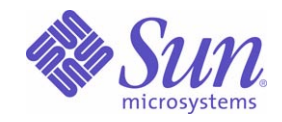

Sun Java™ System

# Calendar Server 6 管理ガイド

2005Q1

Sun Microsystems, Inc. 4150 Network Circle Santa Clara, CA 95054 U.S.A.

Part No: 819-1476

Copyright © 2005 Sun Microsystems, Inc., 4150 Network Circle, Santa Clara, California 95054, U.S.A. All rights reserved.

Sun Microsystems, Inc. は、この製品に含まれるテクノロジに関する知的所有権を保持しています。特に限定されることなく、これらの知的 所有権は http://www.sun.com/patents に記載されている 1 つ以上の米国特許および米国およびその他の国における 1 つ以上の追加特許また は特許出願中のものが含まれている場合があります。

このソフトウェアは SUN MICROSYSTEMS, INC. の機密情報と企業秘密を含んでいます。SUN MICROSYSTEMS, INC. の書面による許諾を 受けることなく、このソフトウェアを使用、開示、複製することは禁じられています。

U.S. Government Rights - Commercial software. Government users are subject to the Sun Microsystems, Inc. standard license agreement and applicable provisions of the FAR and its supplements.

この配布には、第三者が開発したソフトウェアが含まれている可能性があります。

本製品の一部は、カリフォルニア大学からライセンスされている Berkeley BSD システムに基づいていることがあります。UNIX は、X/Open Company, Ltd が独占的にライセンスしている米国およびその他の国における登録商標です。

Sun、Sun Microsystems、Sun のロゴマーク、Java、Solaris、JDK、Java Naming and Directory Interface、JavaMail、JavaHelp、J2SE、 iPlanet、Duke のロゴマーク、Java Coffee Cup のロゴ、Solaris のロゴ、SunTone 認定ロゴマークおよび Sun ONE ロゴマークは、米国および その他の国における米国 Sun Microsystems, Inc. ( 以下、米国 Sun Microsystems 社とします ) の商標もしくは登録商標です。

すべての SPARC 商標は、米国 SPARC International, Inc. のライセンスを受けて使用している同社の米国およびその他の国における商標また は登録商標です。SPARC 商標が付いた製品は、米国 Sun Microsystems 社が開発したアーキテクチャに基づくものです。

Legato および Legato のロゴマークは Legato Systems, Inc. の商標であり、Legato NetWorker は同社の商標または登録商標です。

Netscape Communications Corp のロゴマークは Netscape Communications Corporation の商標または登録商標です。

OPEN LOOK および Sun Graphical User Interface は、米国 Sun Microsystems 社が自社のユーザおよびライセンス実施権者向けに開発しまし た。米国 Sun Microsystems 社は、コンピュータ産業用のビジュアルまたはグラフィカルユーザーインタフェースの概念の研究開発における 米国 Xerox 社の先駆者としての成果を認めるものです。米国 Sun Microsystems 社は米国 Xerox 社から Xerox Graphical User Interface の非独 占的ライセンスを取得しており、このライセンスは米国 Sun Microsystems 社のライセンス実施権者にも適用されます。

この製品は、米国の輸出規制に関する法規の適用および管理下にあり、また、米国以外の国の輸出および輸入規制に関する法規の制限を受け る場合があります。核、ミサイル、生物化学兵器もしくは原子力船に関連した使用またはかかる使用者への提供は、直接的にも間接的にも、 禁止されています。このソフトウェアを、米国の輸出禁止国へ輸出または再輸出すること、および米国輸出制限対象リスト ( 輸出が禁止され ている個人リスト、特別に指定された国籍者リストを含む ) に指定された、法人、または団体に輸出または再輸出することは一切禁止されて います。

本書は、「現状のまま」をベースとして提供され、商品性、特定目的への適合性または第三者の権利の非侵害の黙示の保証を含みそれに限定 されない、明示的であるか黙示的であるかを問わない、なんらの保証も行われないものとします。

目次

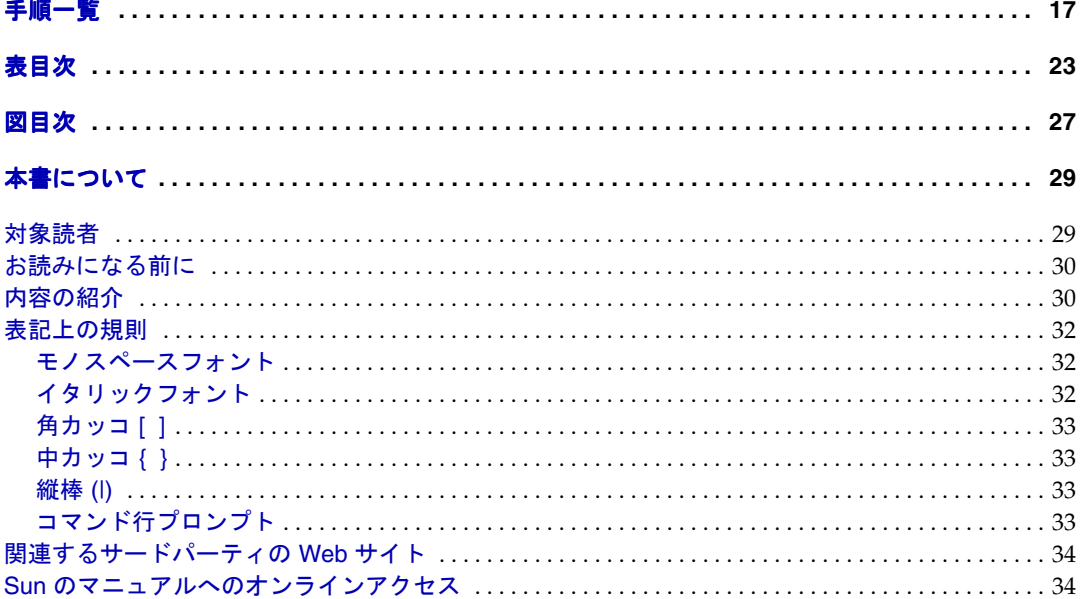

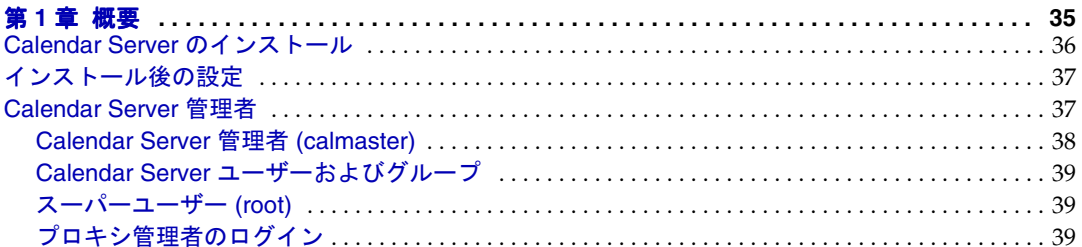

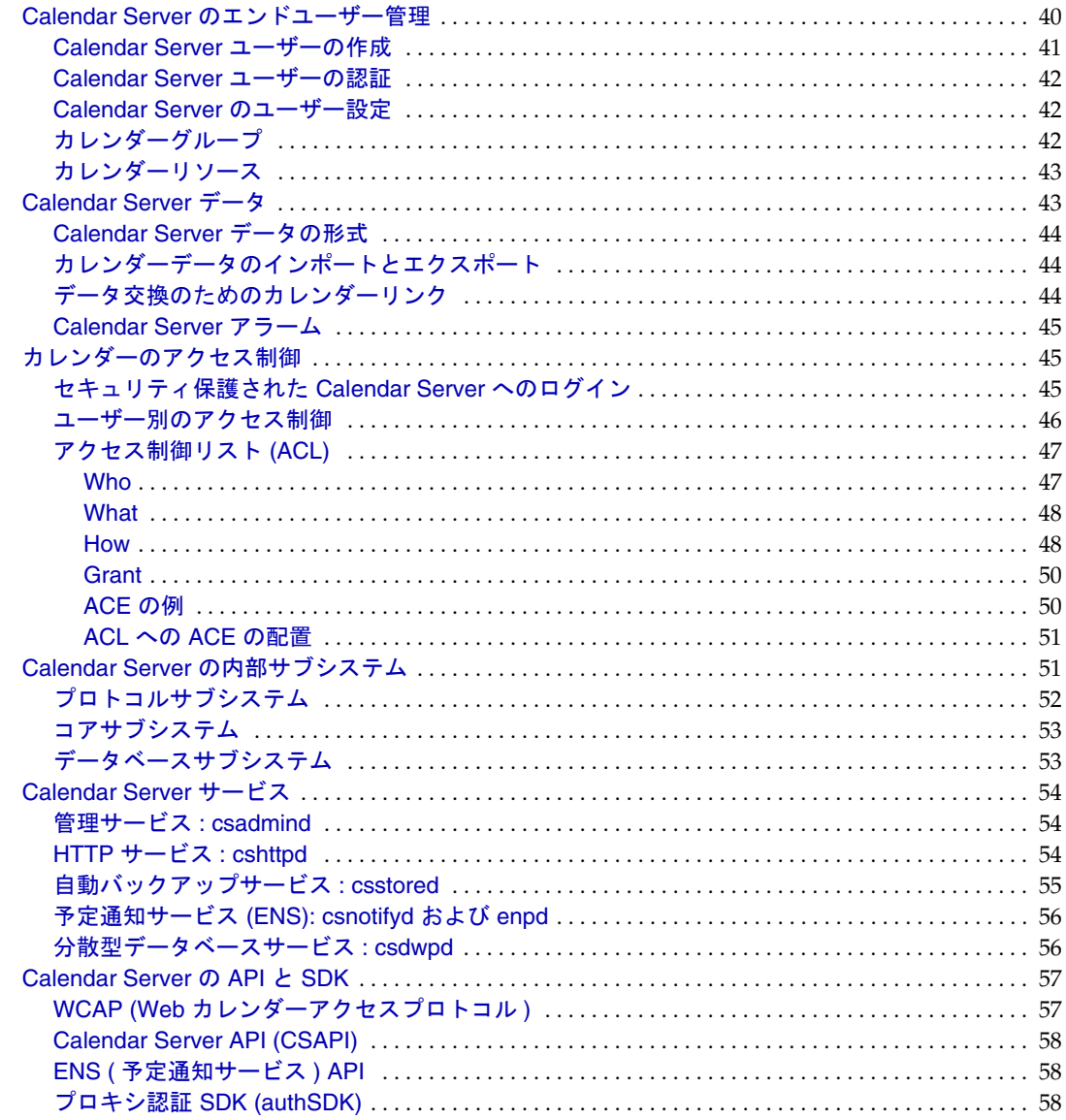

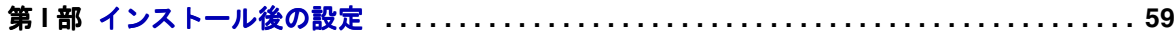

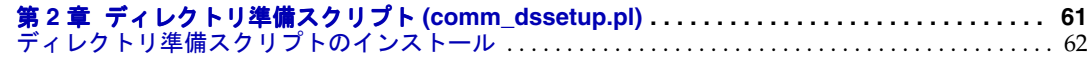

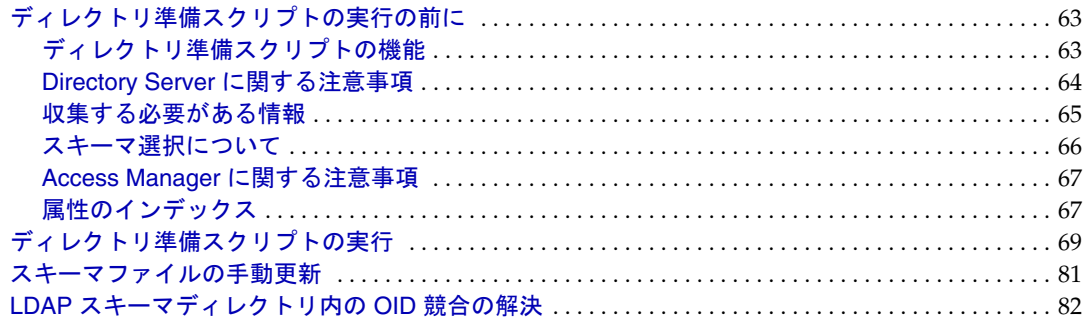

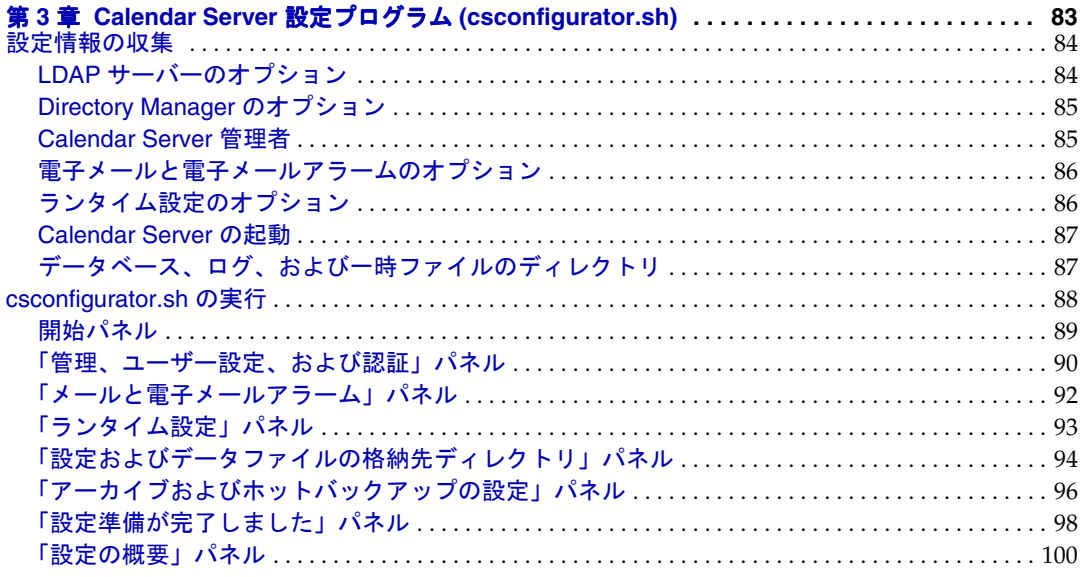

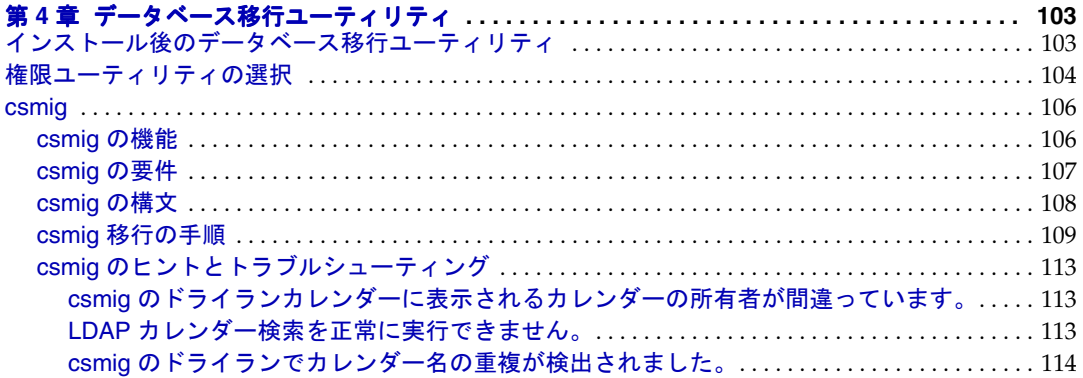

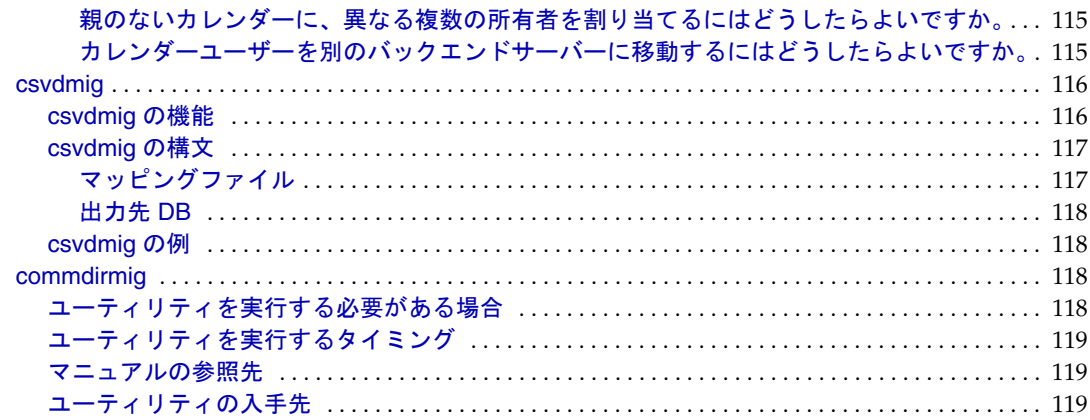

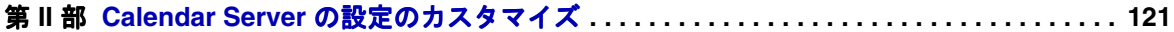

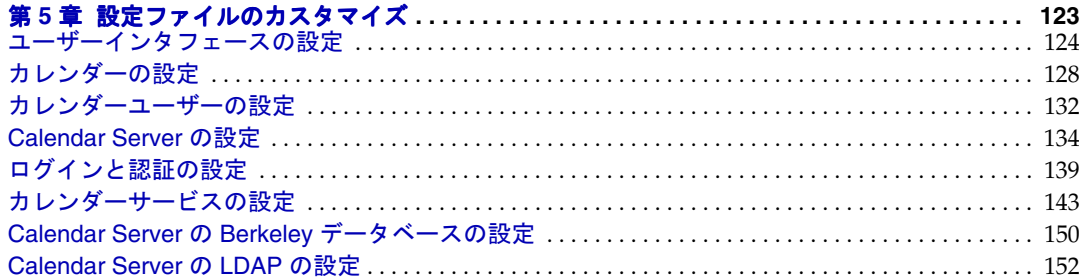

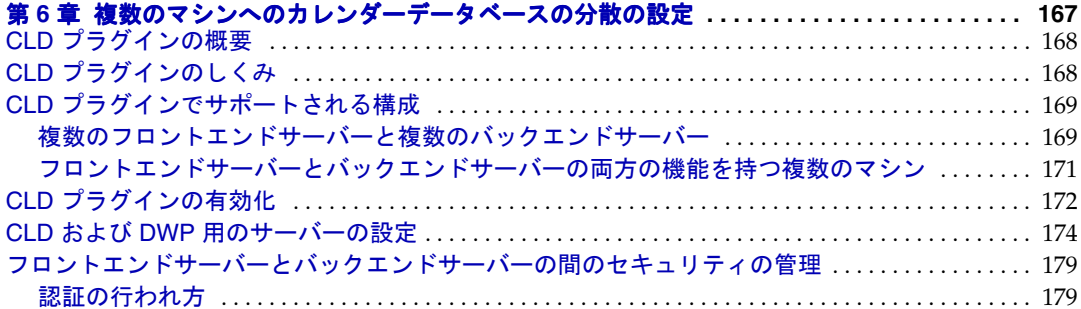

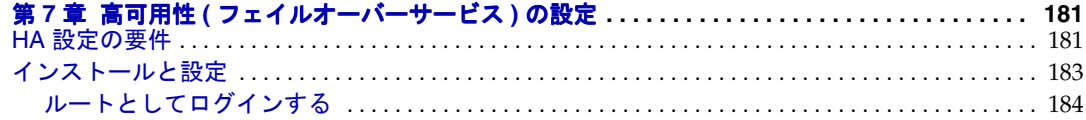

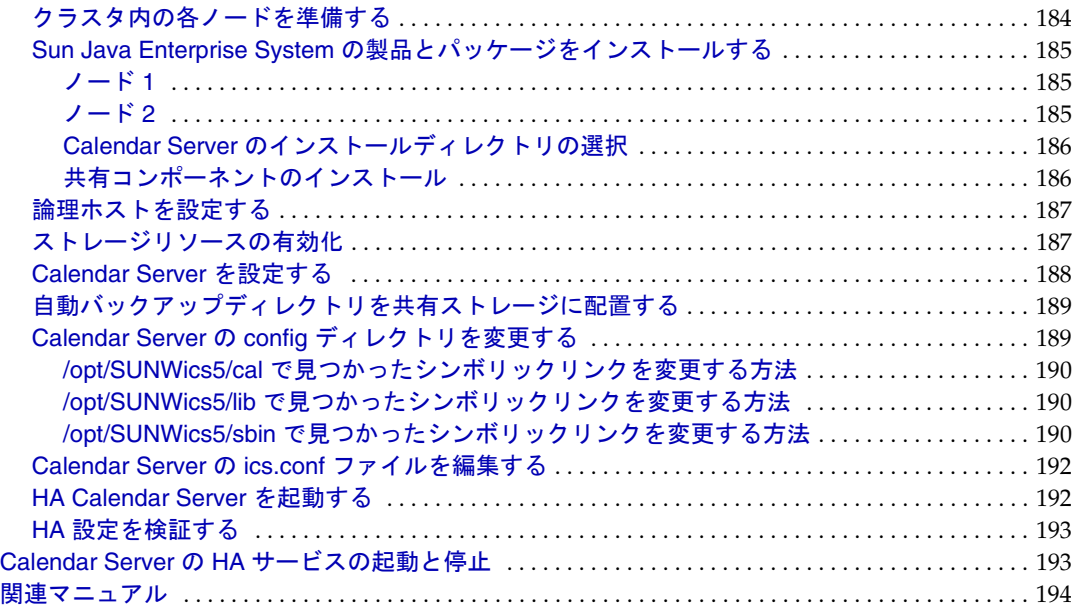

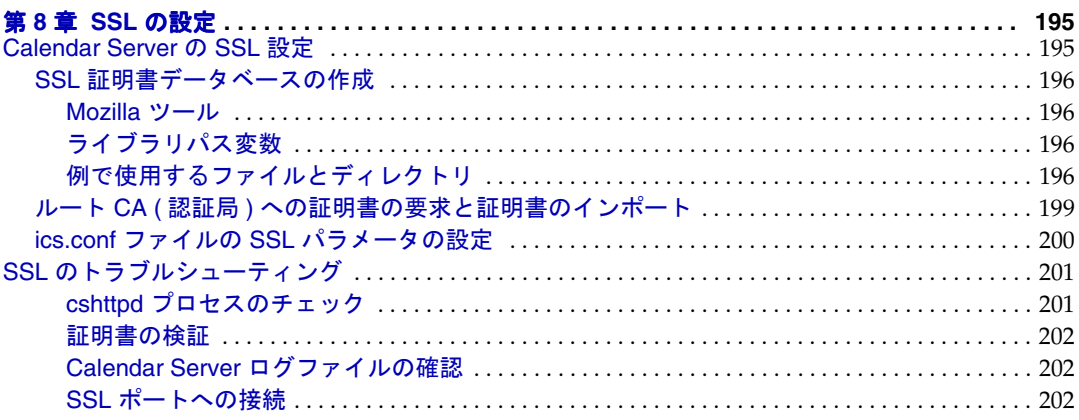

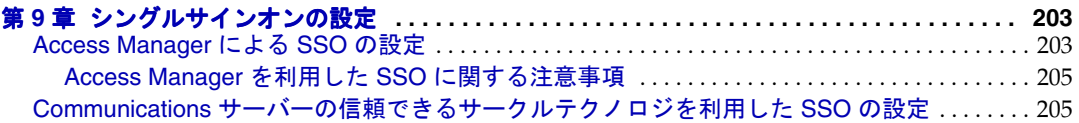

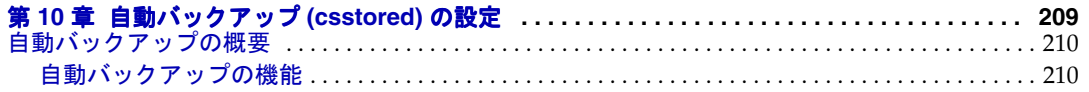

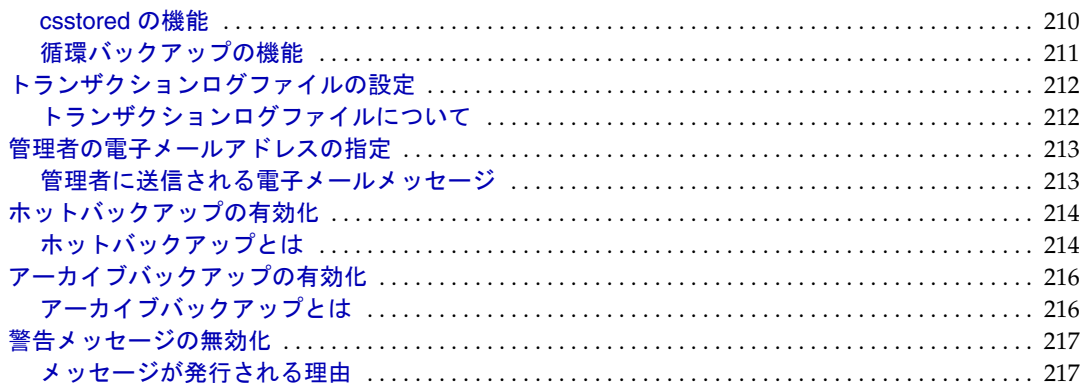

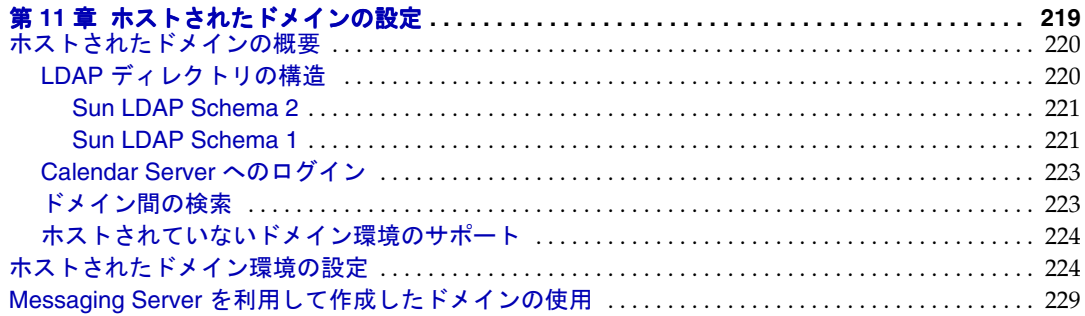

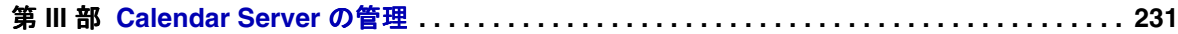

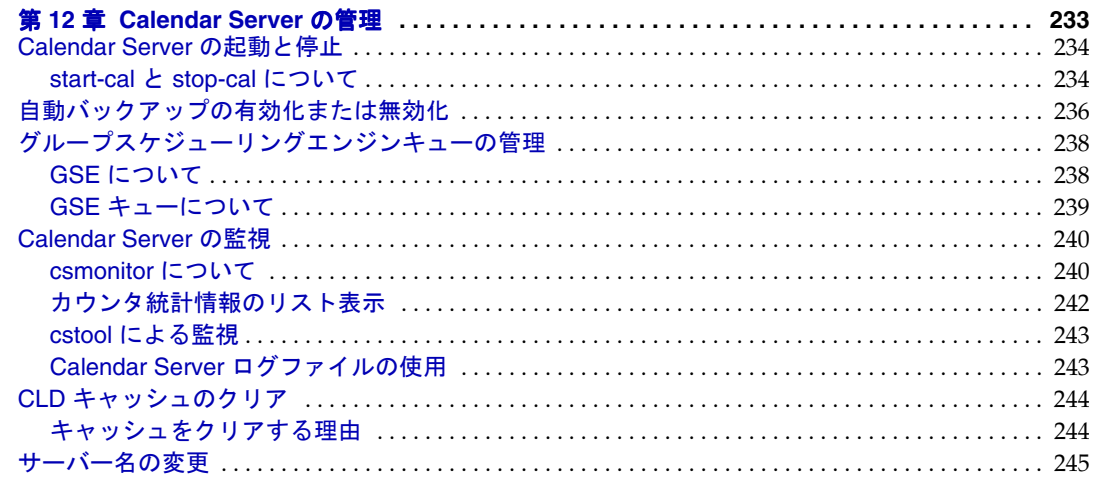

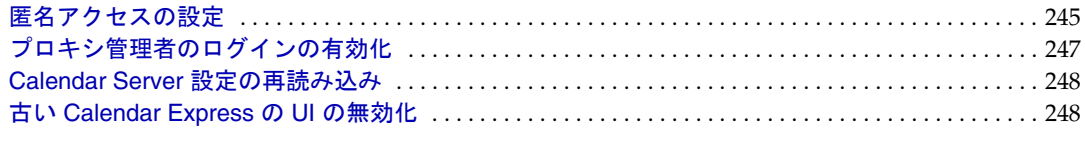

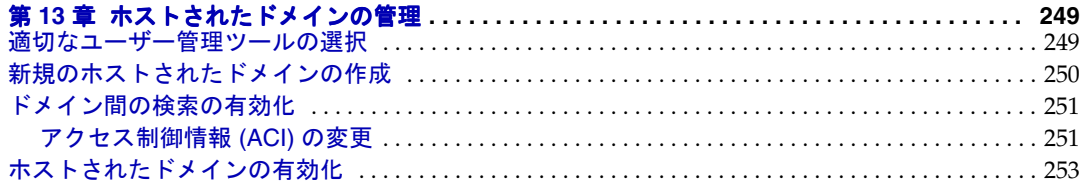

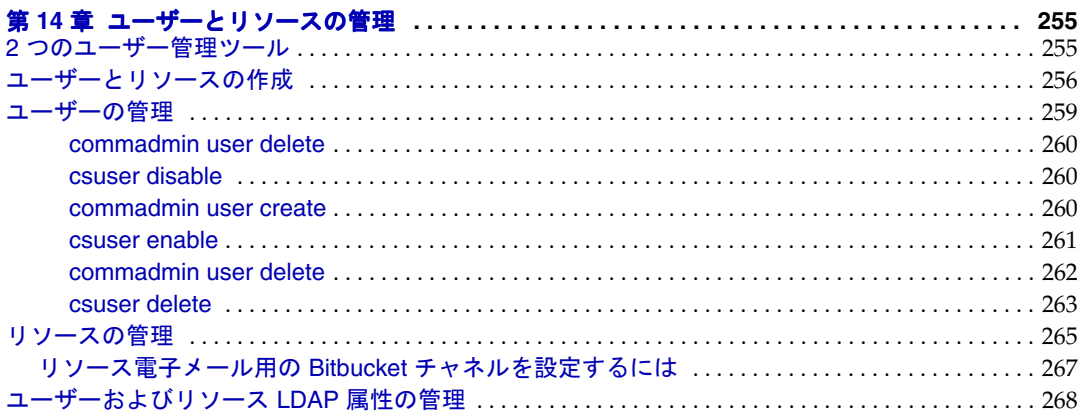

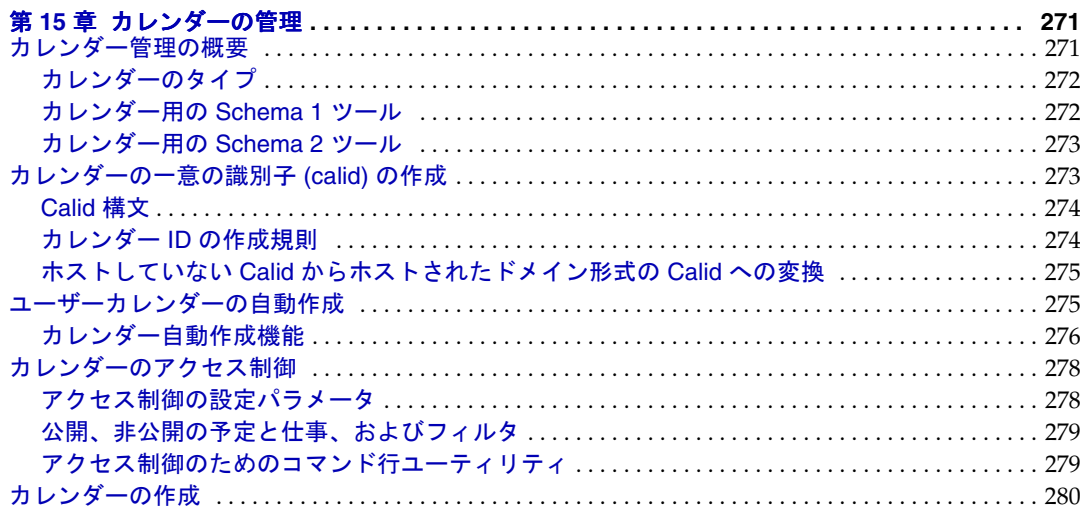

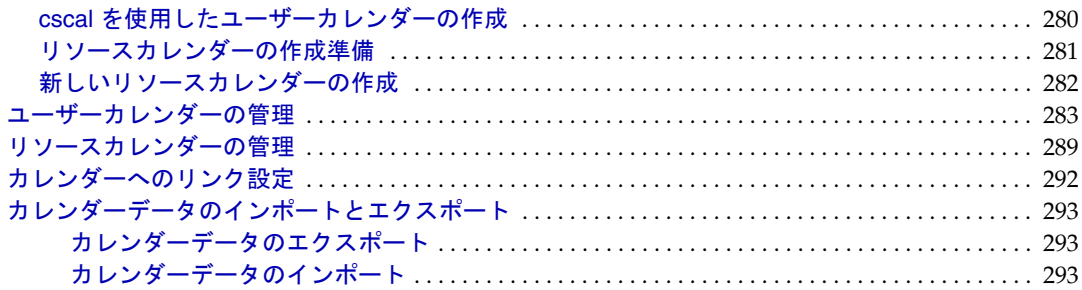

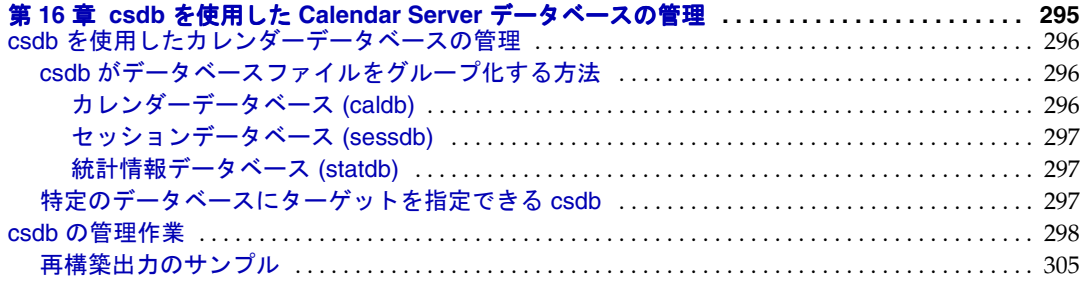

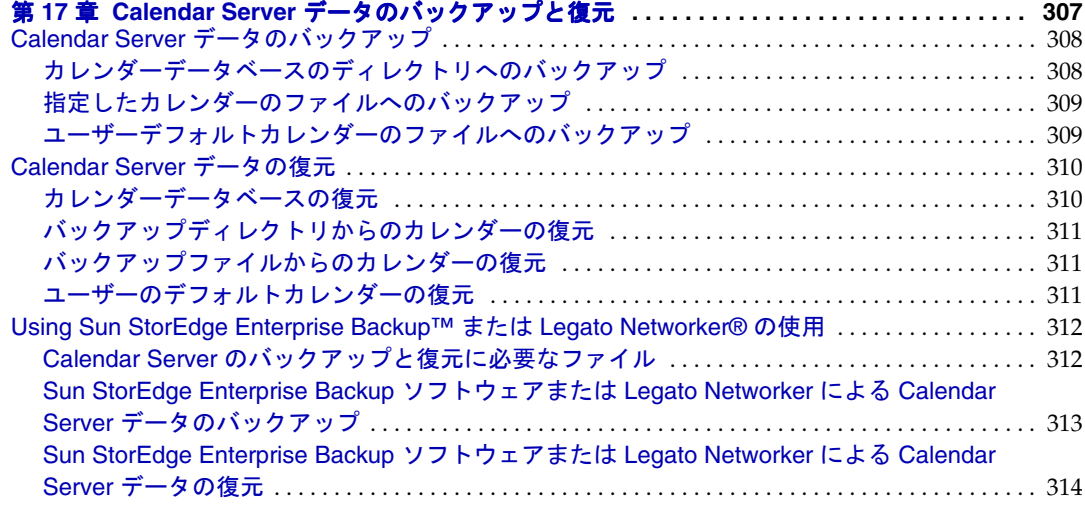

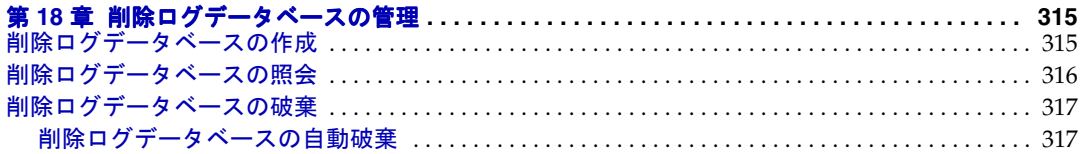

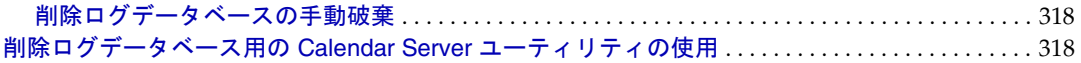

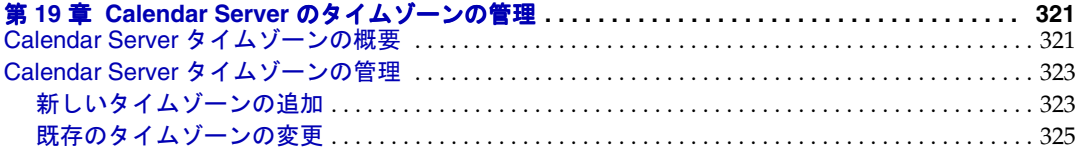

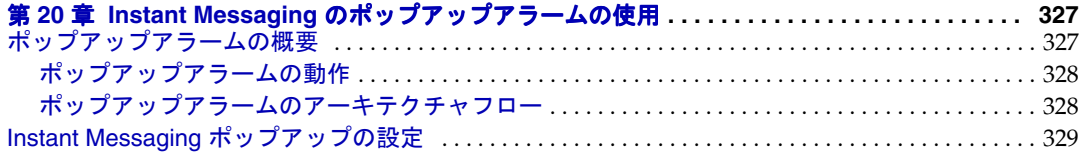

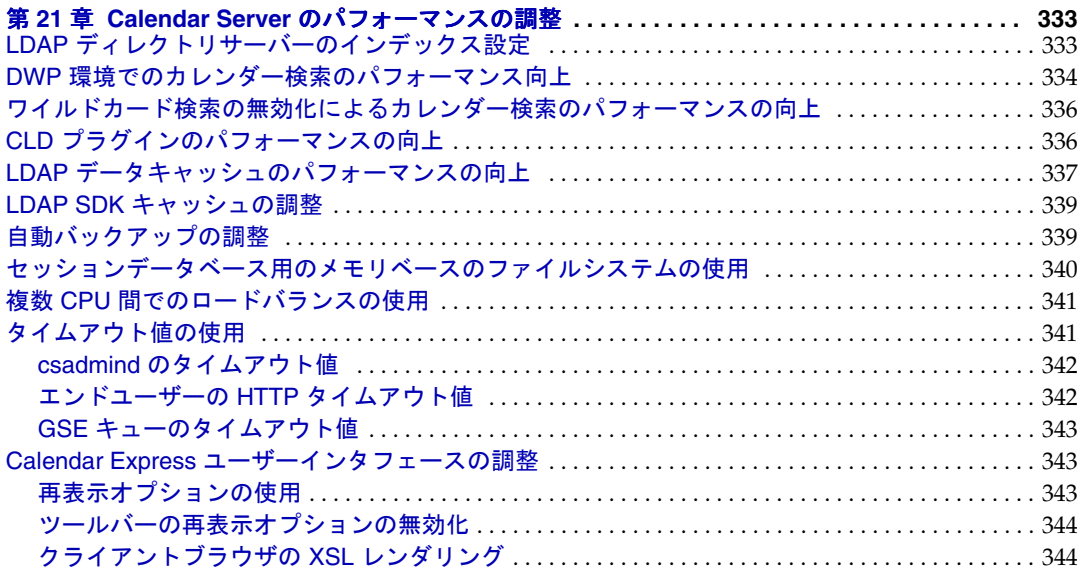

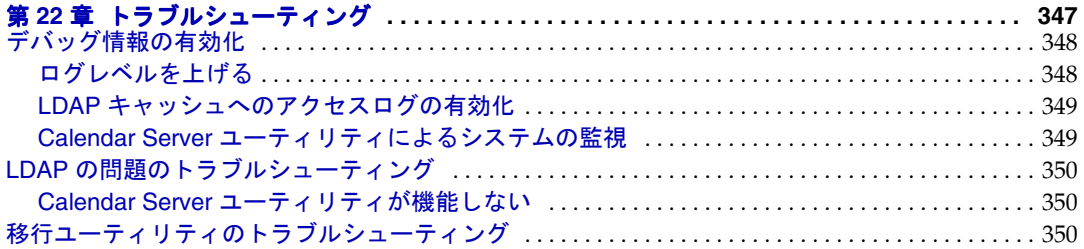

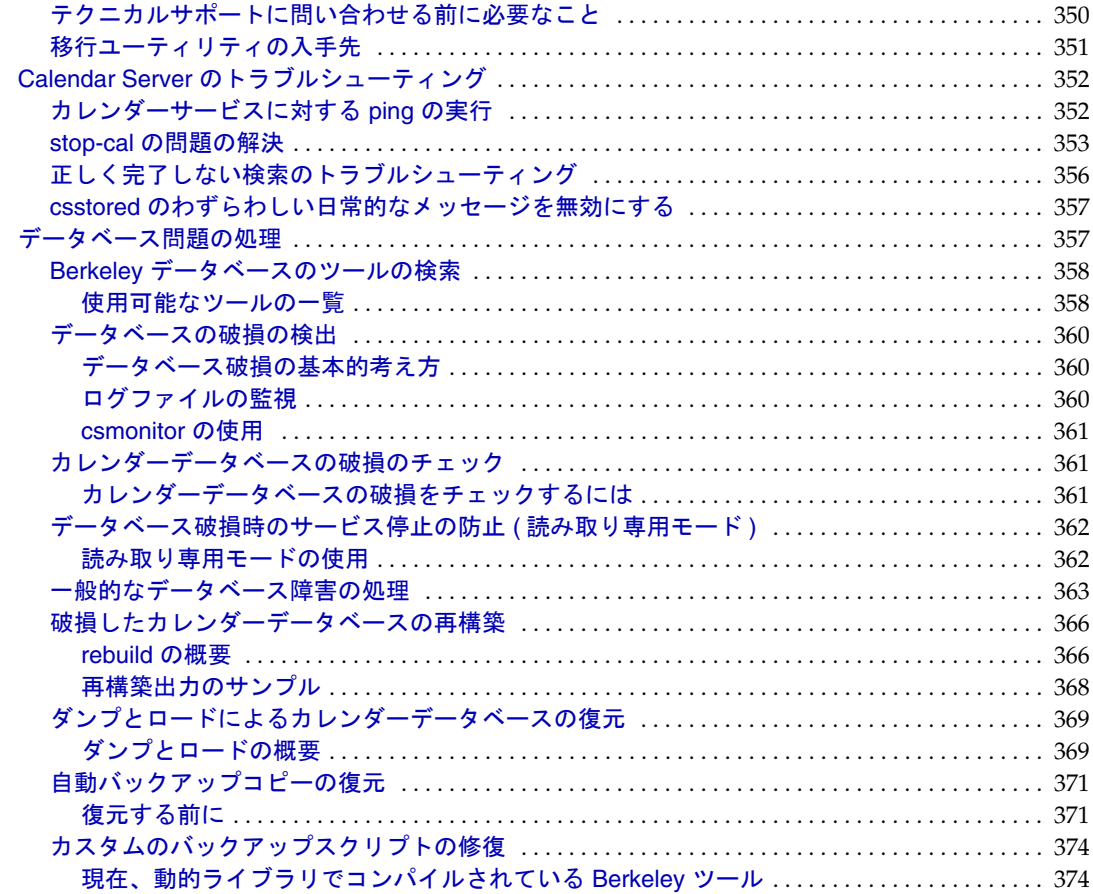

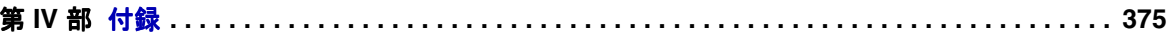

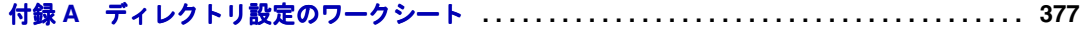

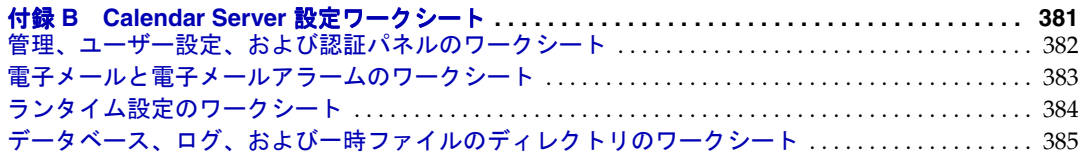

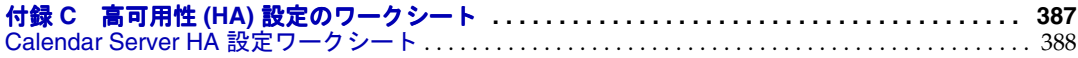

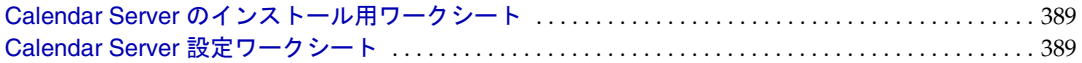

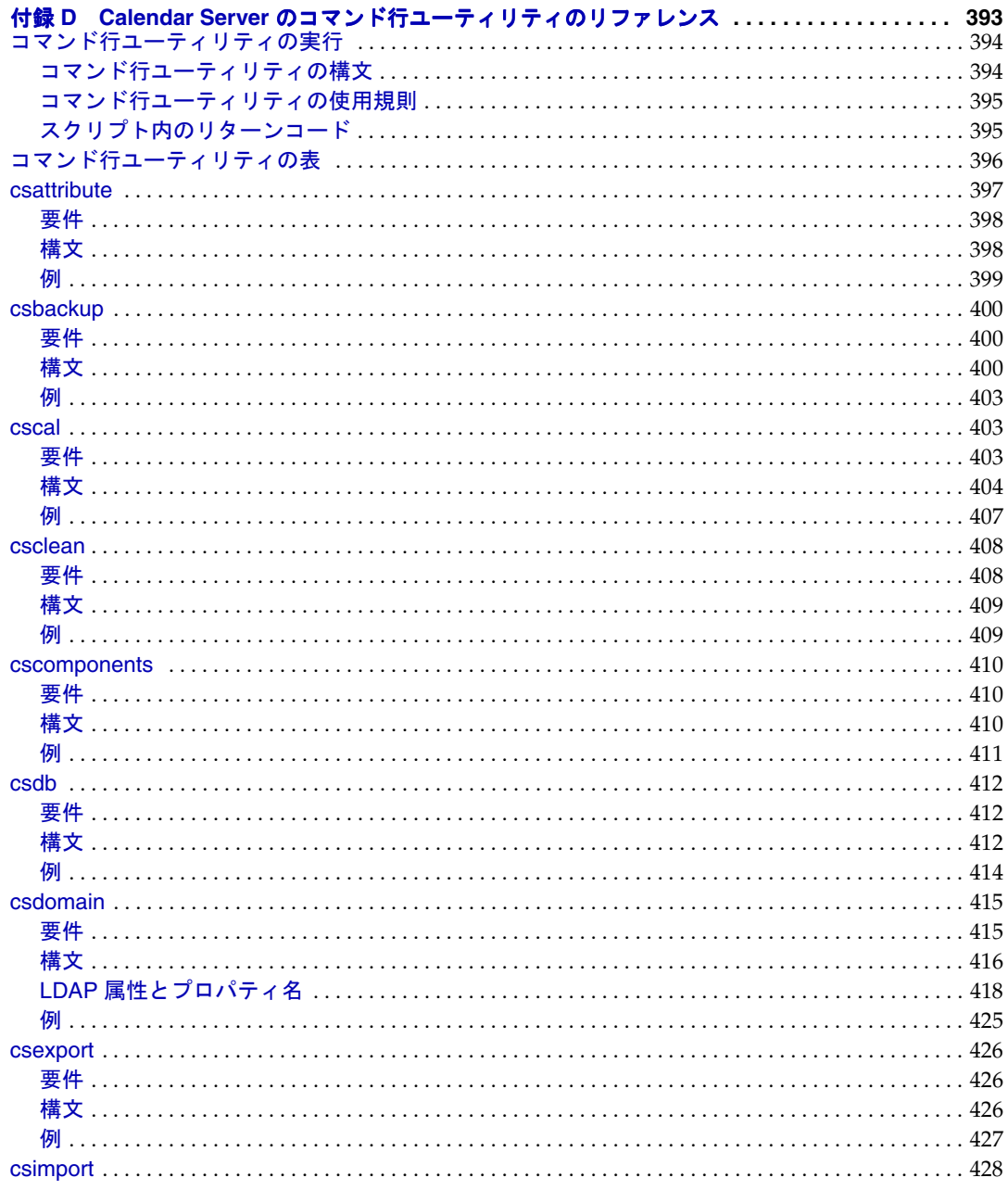

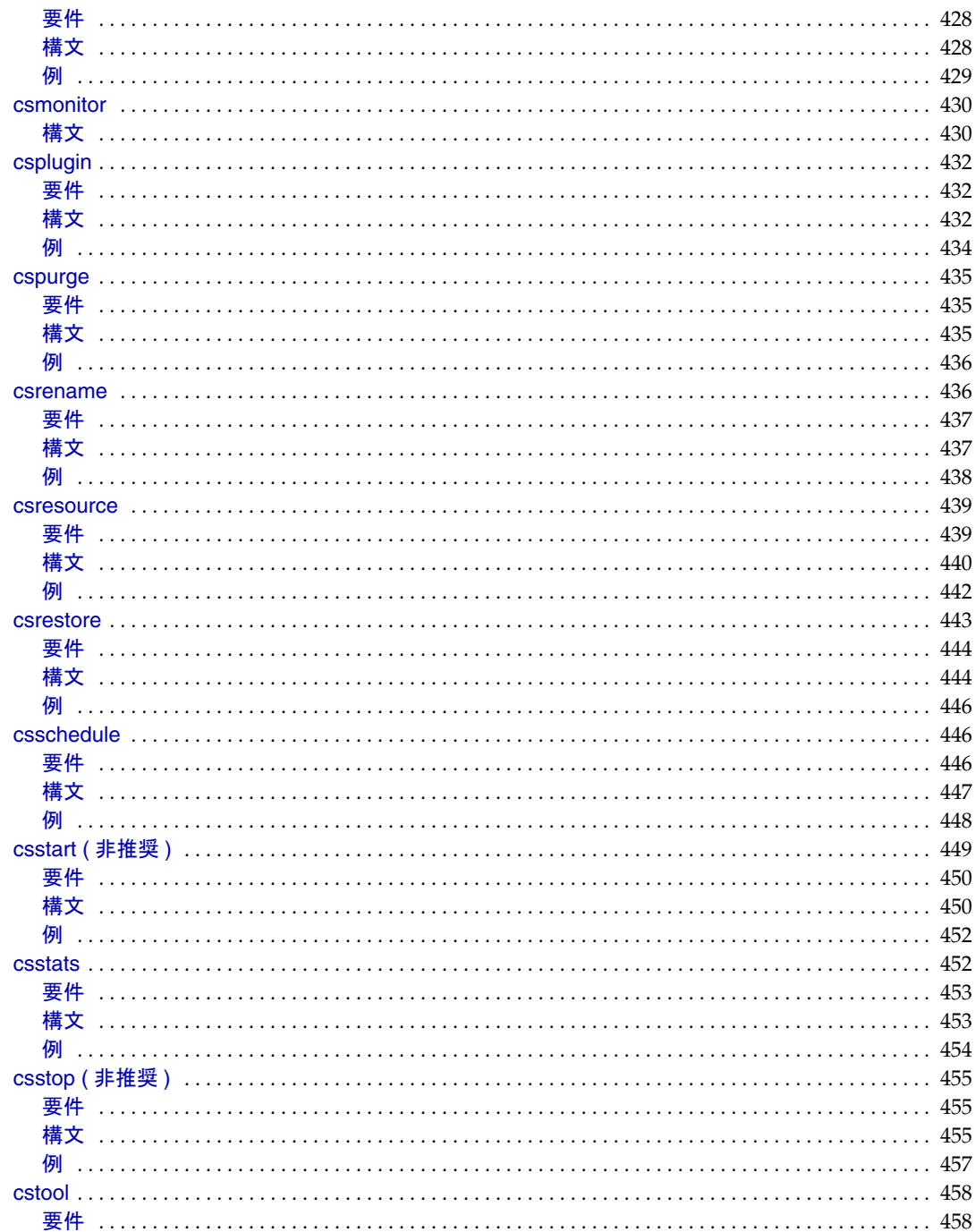

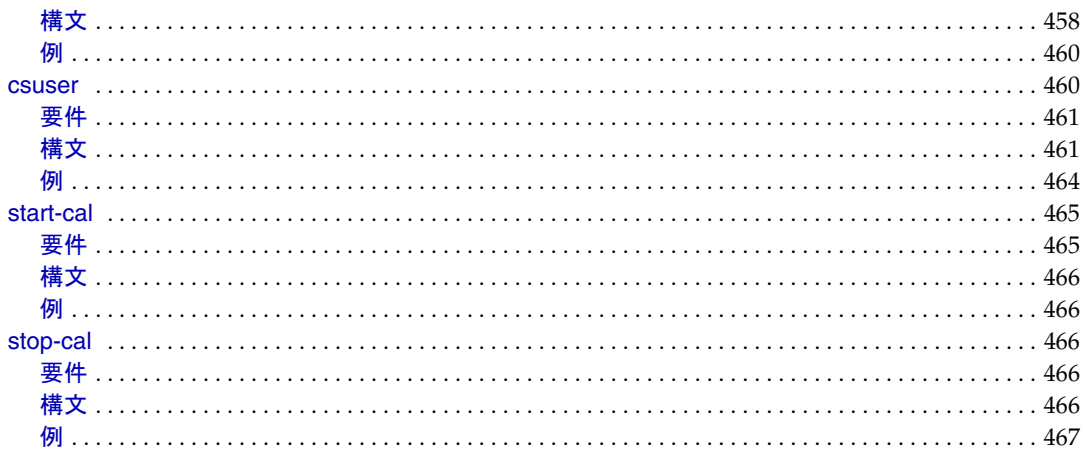

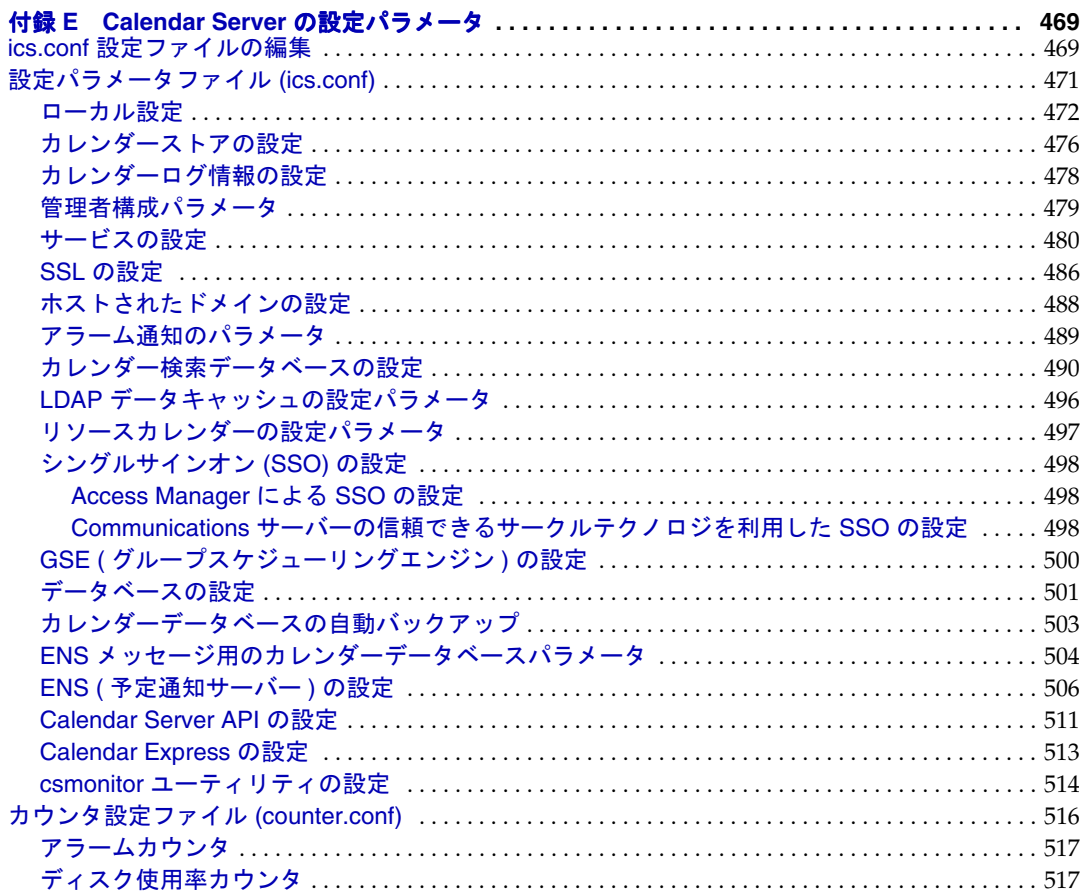

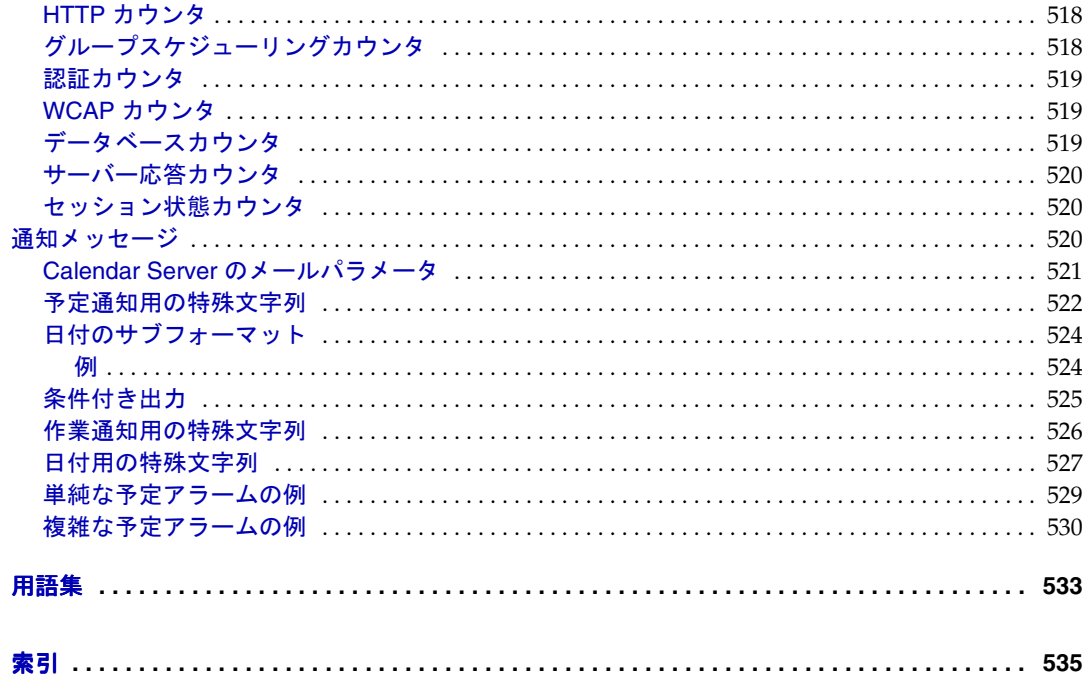

手順一覧

<span id="page-16-0"></span>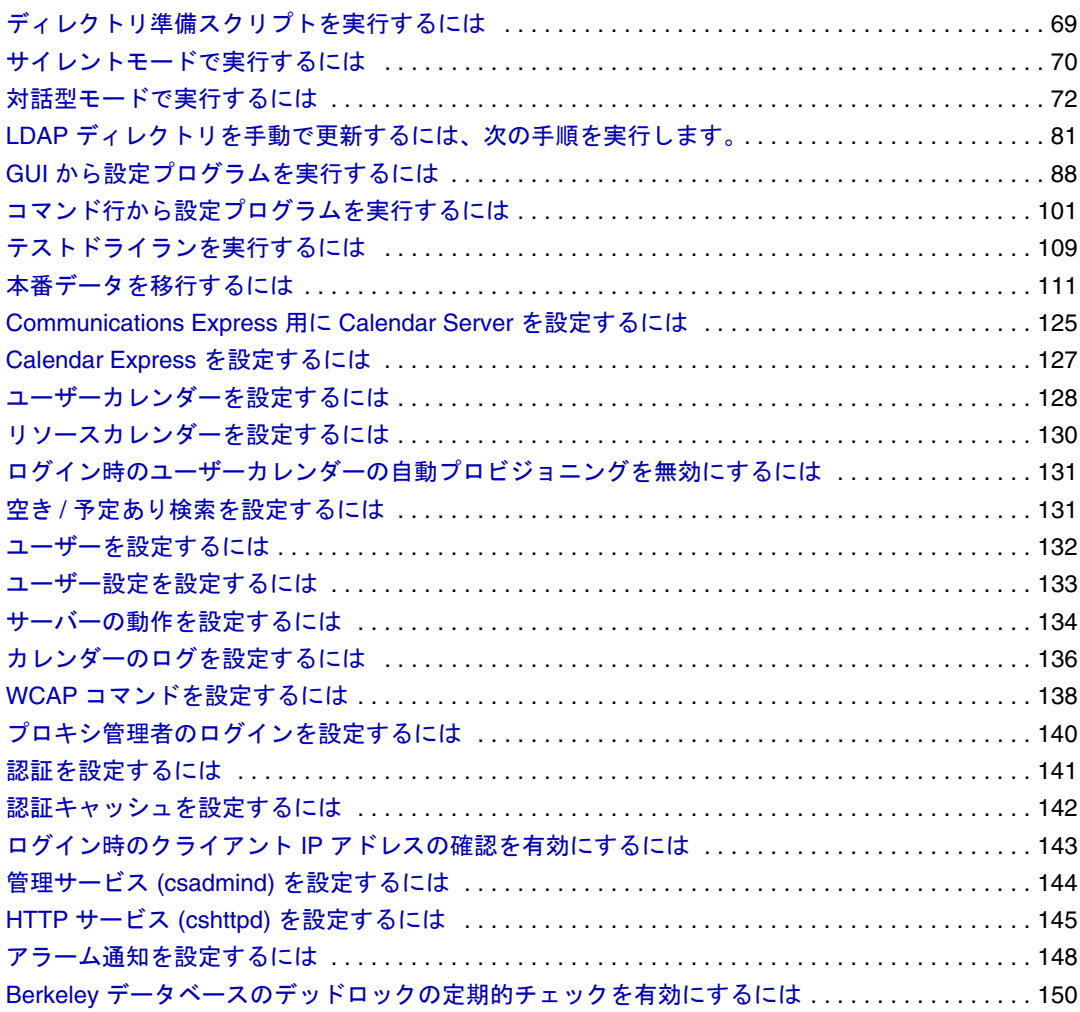

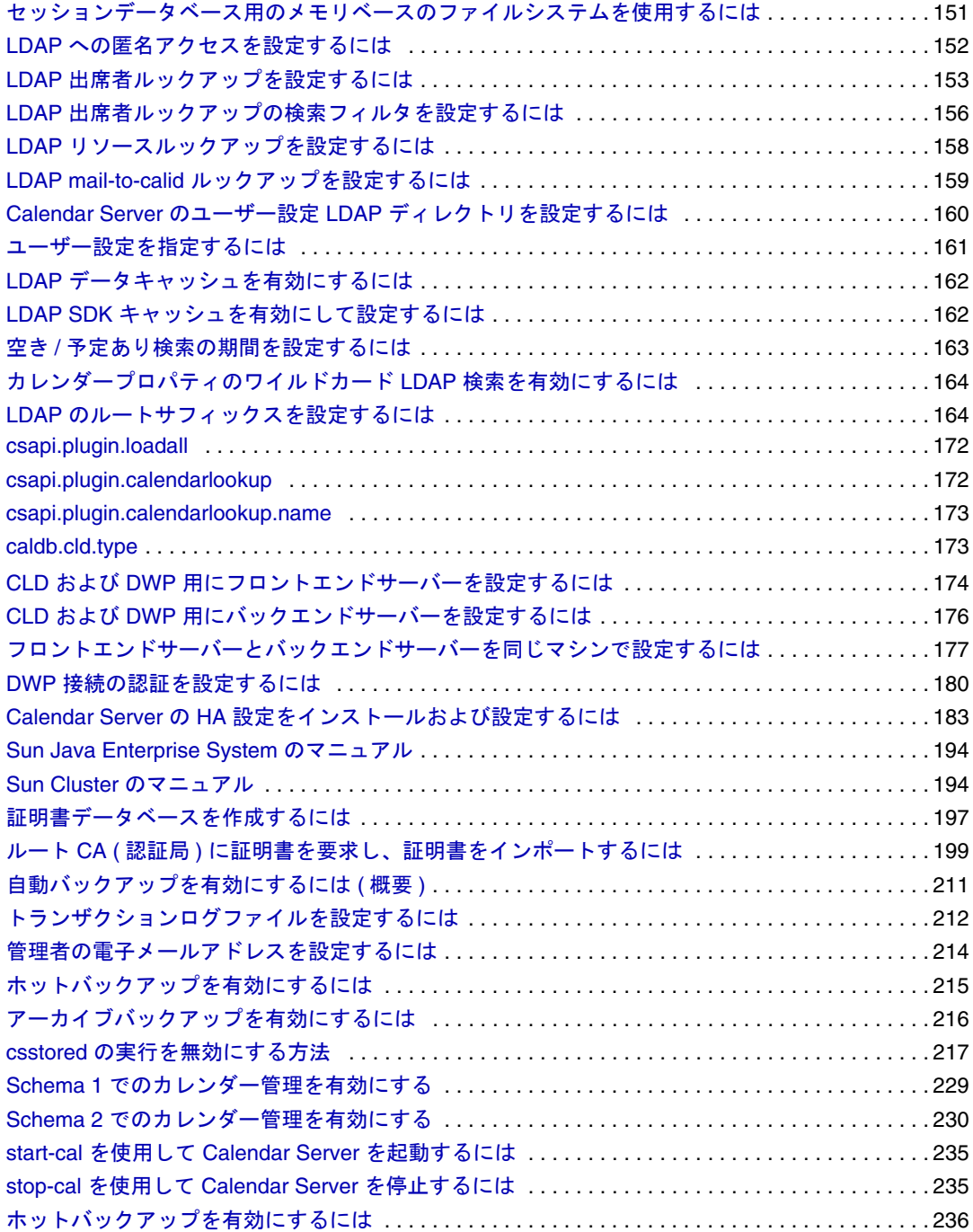

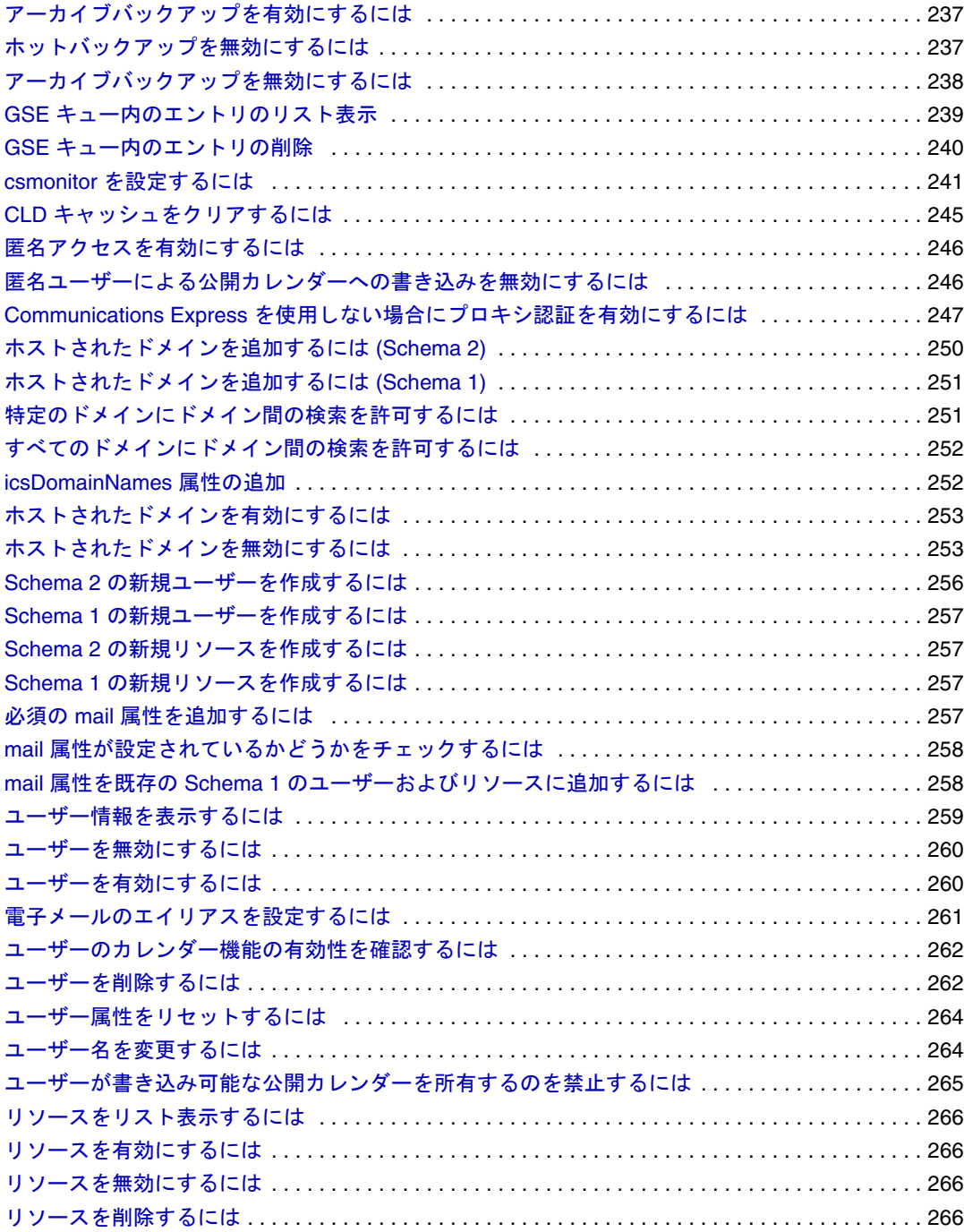

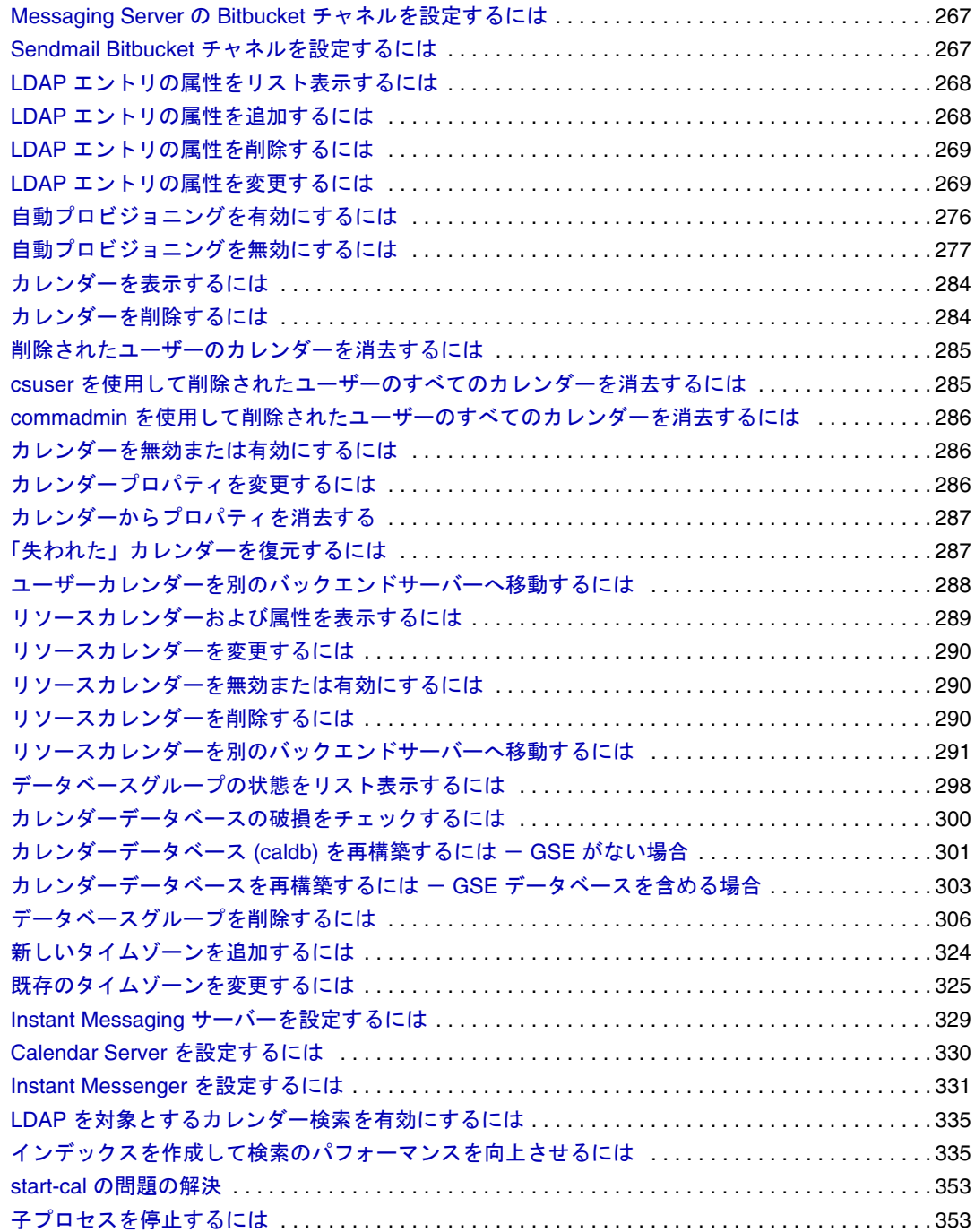

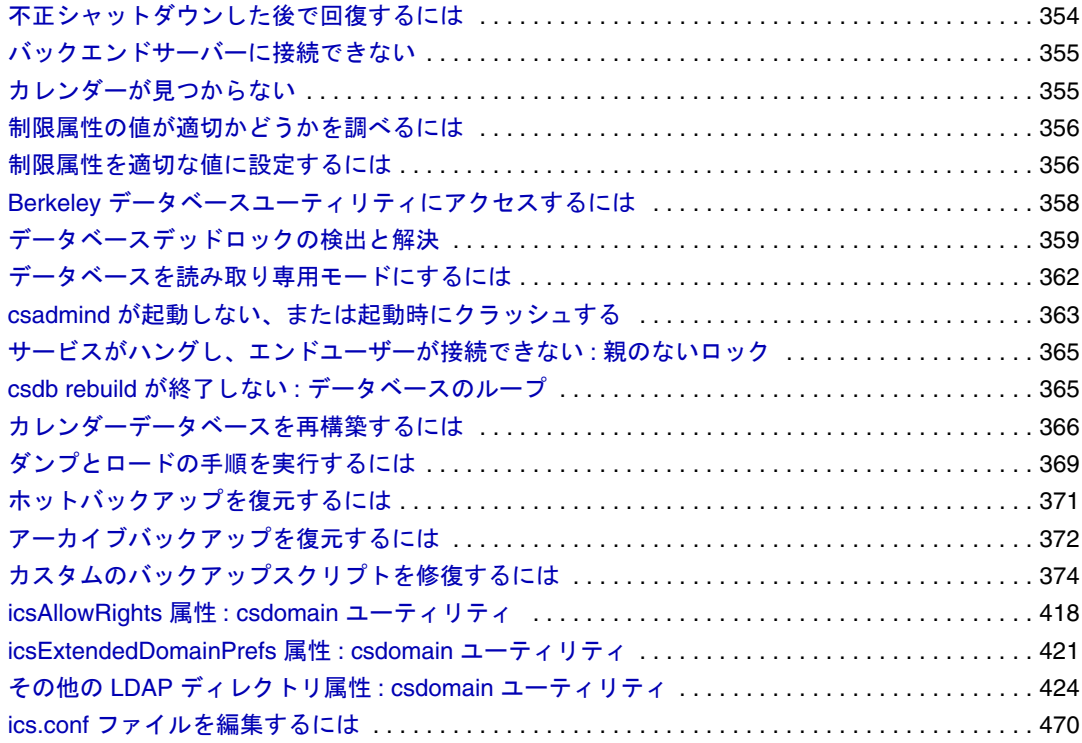

表目次

<span id="page-22-0"></span>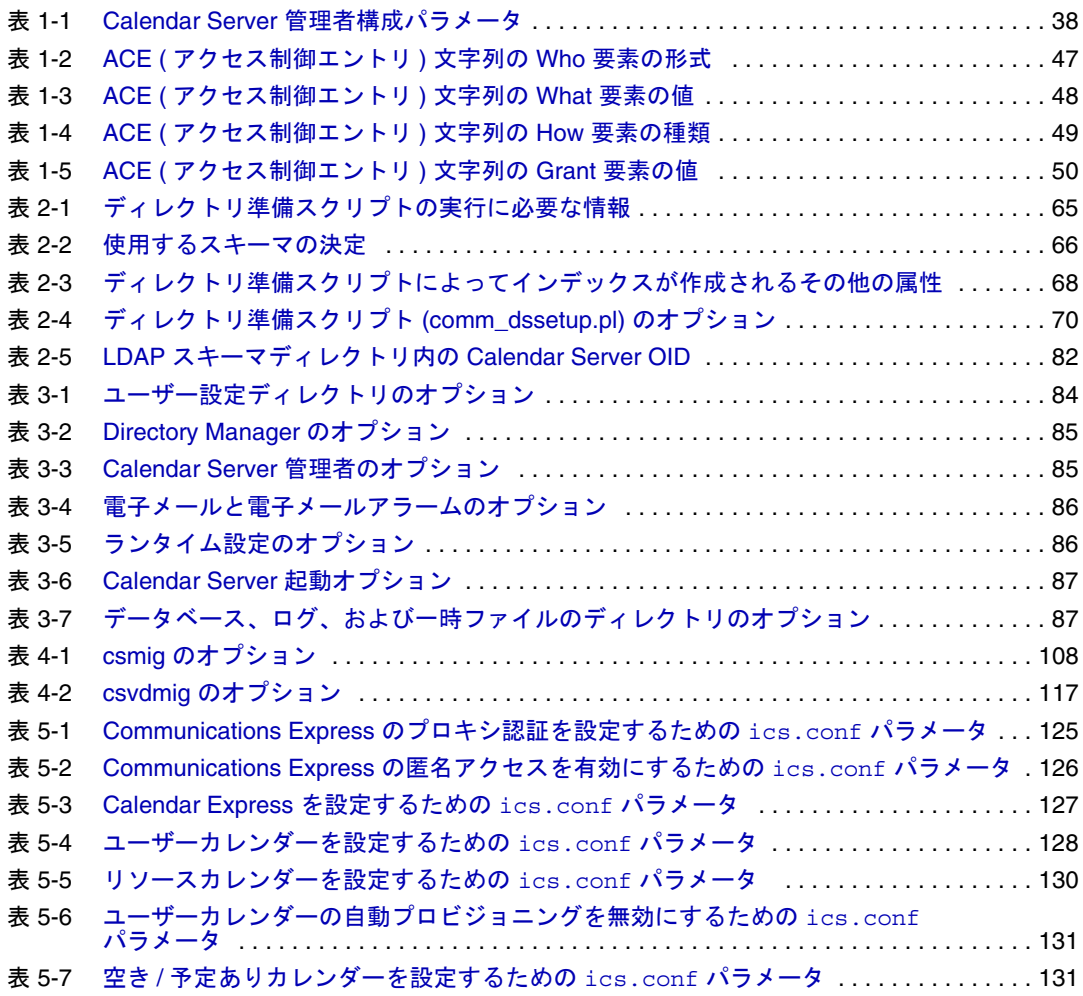

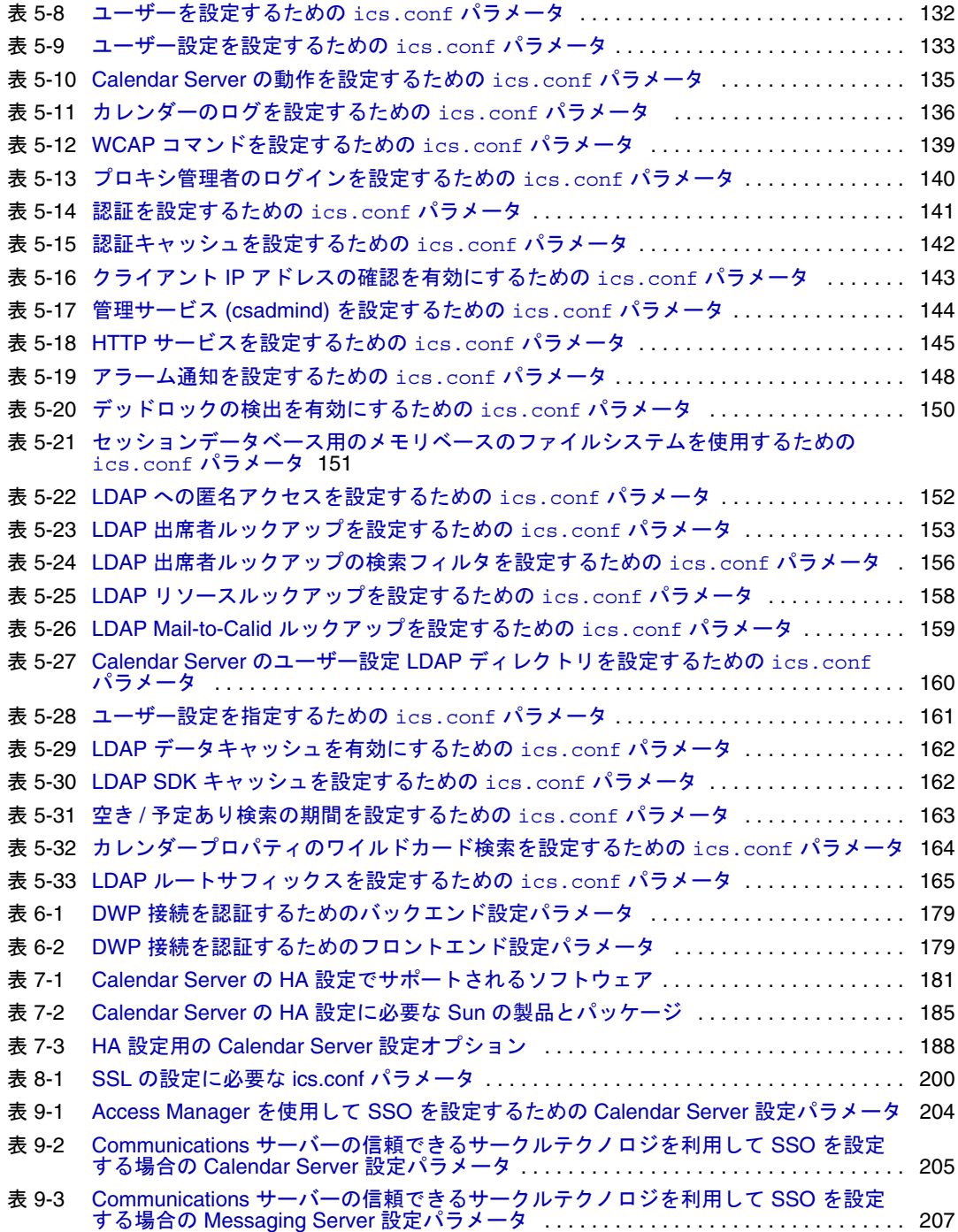

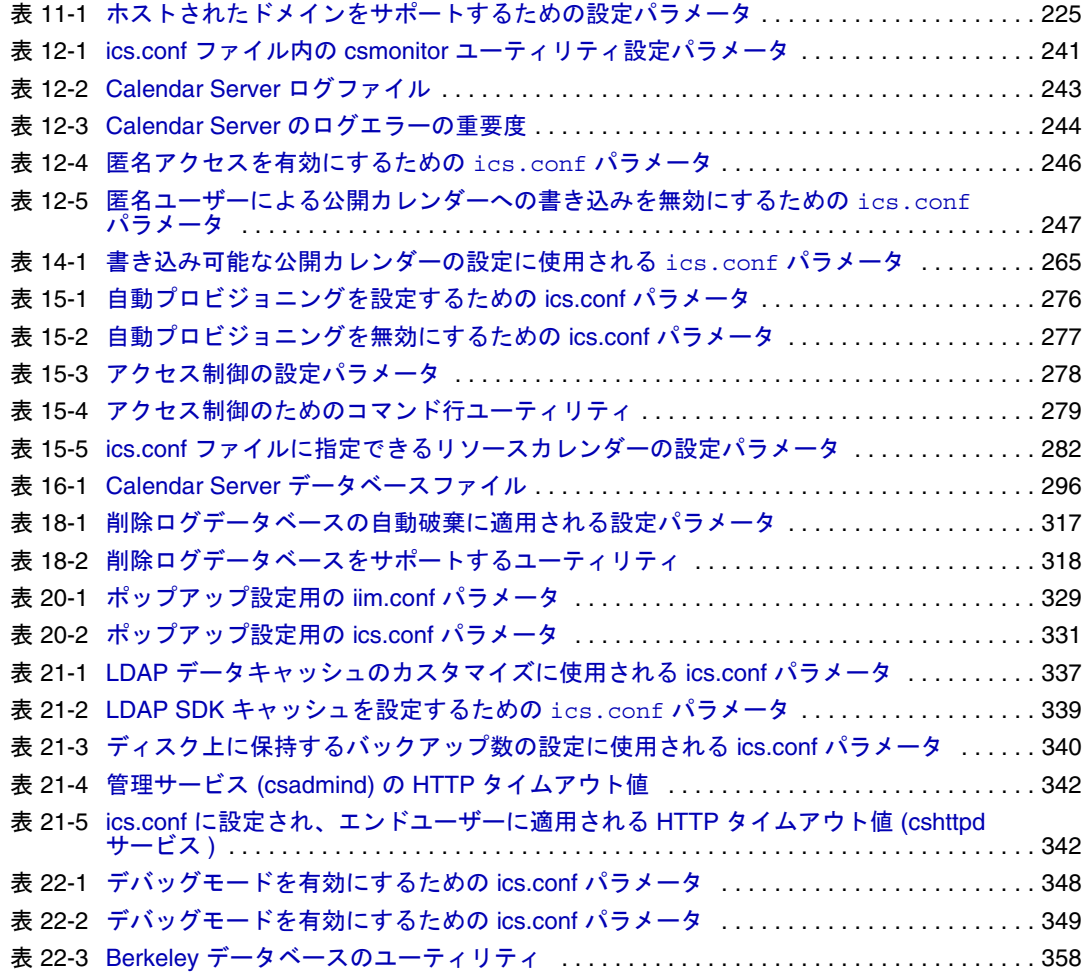

図目次

<span id="page-26-0"></span>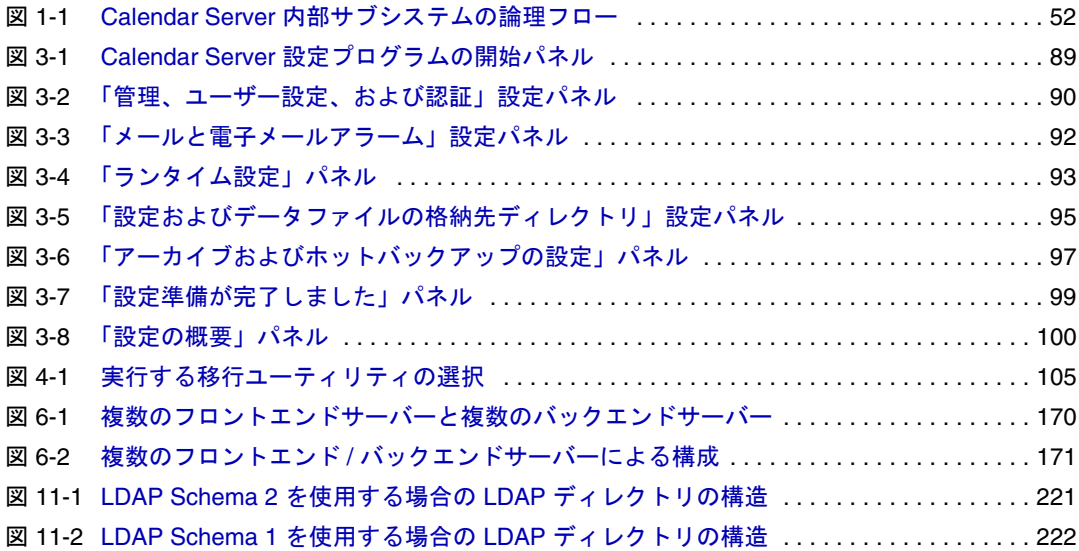

## 本書について

<span id="page-28-0"></span>本書では、Sun™ ONE Calendar Server の後継バージョンである Sun Java™ System Calendar Server 6 2005Q1 (Calendar Server) の管理方法について説明します。

Calendar Server は、企業およびサービスプロバイダ向けの一元化されたカレンダー機 能およびスケジュール機能を提供するスケーラブルな Web ベースソリューションで す。Calendar Server は、個人的なカレンダー機能だけでなく、グループとリソースの スケジュール機能もサポートしています。

この章で説明する内容は次のとおりです。

- 29 [ページの「対象読者」](#page-28-1)
- 30 [ページの「お読みになる前に」](#page-29-0)
- 30 [ページの「内容の紹介」](#page-29-1)
- 32 [ページの「表記上の規則」](#page-31-0)
- 34 [ページの「関連するサードパーティの](#page-33-0) Web サイト」
- 34 ページの「Sun [のマニュアルへのオンラインアクセス」](#page-33-1)

### <span id="page-28-1"></span>対象読者

このマニュアルは、Calendar Server の管理と設定を行う Calendar Server 管理者および サポートスペシャリストを対象としています。

## <span id="page-29-0"></span>お読みになる前に

Calendar Server のインストールと管理を開始する前に、次の概念について習熟する必 要があります。

- 使用しているプラットフォームのオペレーティングシステムの基本的な管理手順
- LDAP (Lightweight Directory Access Protocol)。LDAP ディレクトリを使用してユー ザー情報を保存する場合

### <span id="page-29-1"></span>内容の紹介

表 1 本書の構成

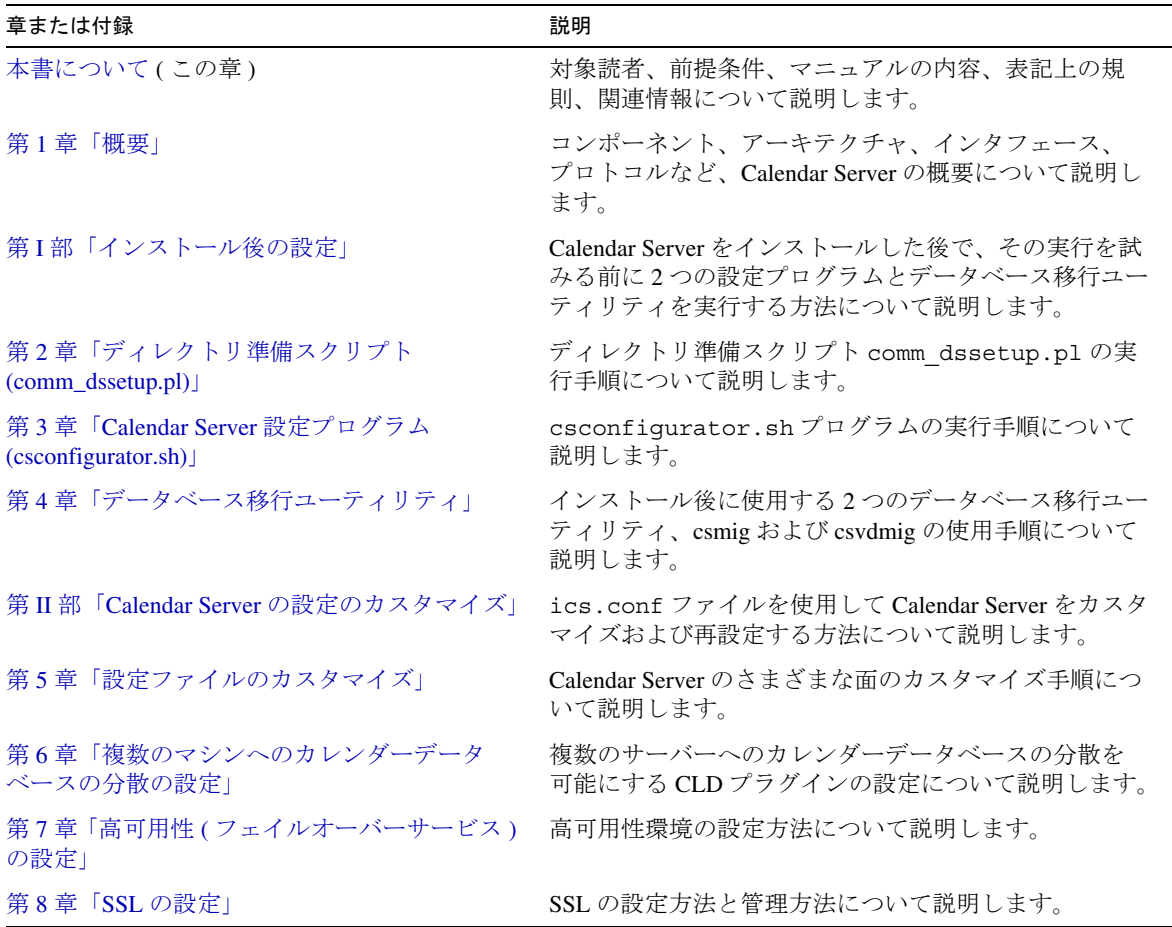

表 1 本書の構成 ( 続き ) またま ( の) こころ こうしゃ ( の) こうしゃ ( の) こうしゃ ( の) こうしゃ ( の) こうしゃ ( の) こうしゃ

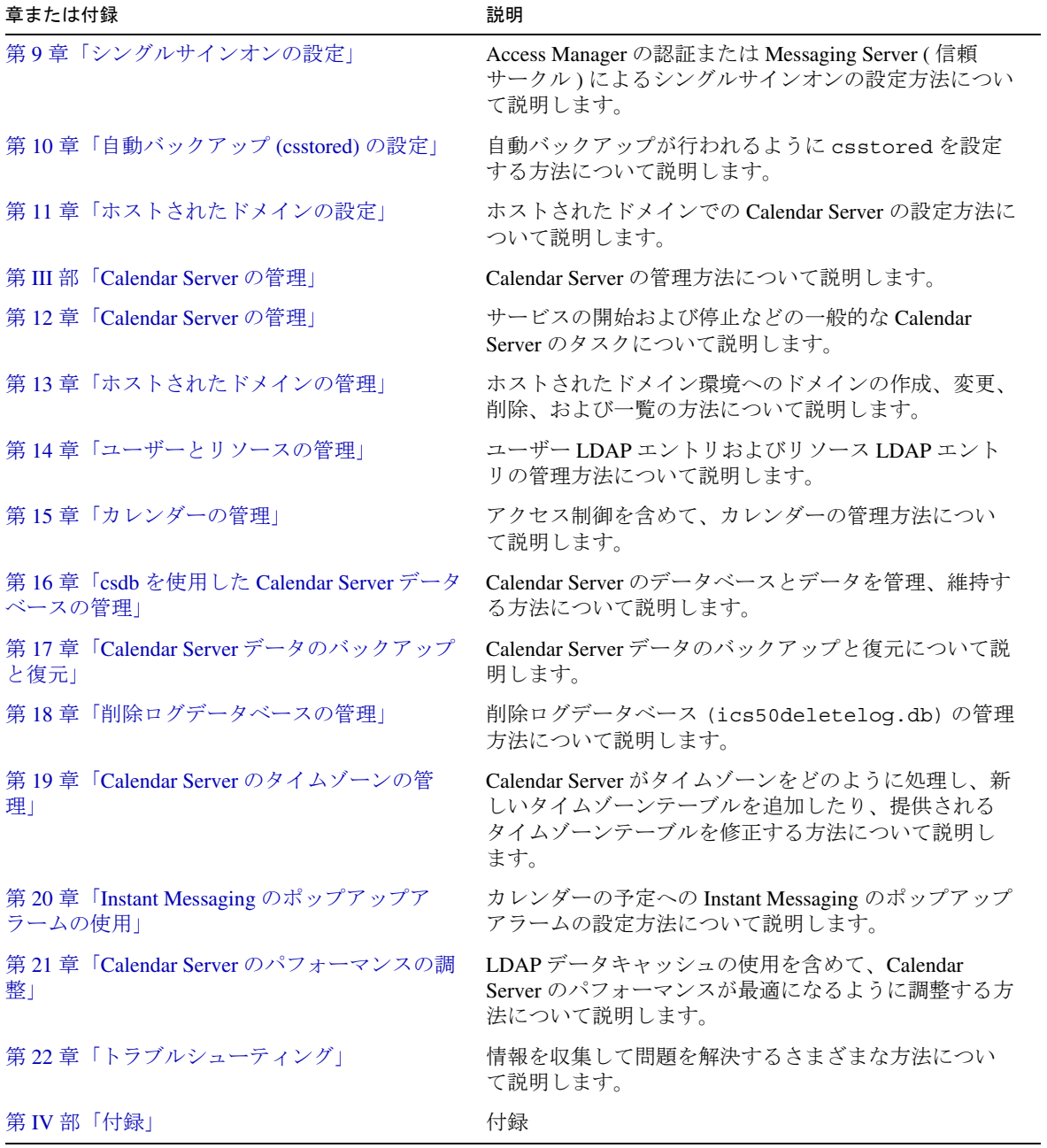

表 1 本書の構成 (続き)

| 章または付録                                         | 説明                                                          |
|------------------------------------------------|-------------------------------------------------------------|
| 付録A「ディレクトリ設定のワークシート」                           | ディレクトリ準備スクリプトの情報を収集するための<br>ワークシートを提供します。                   |
| 付録 B「Calendar Server 設定ワークシート」                 | csconfiguator.sh の情報を収集するためのワークシートを<br>提供します。               |
| 付録C「高可用性(HA)設定のワークシート」                         | 高可用性 (HA) 設定を計画するためのワークシートを提<br>供します。                       |
| 付録 D 「Calendar Server のコマンド行ユーティ<br>リティのリファレンス | Calendar Server に同梱される commadmin 以外のコマン<br>ド行ユーティリティのリファレンス |
| 付録E「Calendar Server の設定パラメータ」                  | ics.conf パラメータのリファレンス                                       |
| 用語集                                            | Sun Java Enterprise System の用語集                             |
| 索引                                             |                                                             |

## <span id="page-31-0"></span>表記上の規則

このマニュアルは、Solaris OS での使用を前提に記述されています。別のオペレーティ ングシステムで Calendar Server を実行する場合は、Solaris ファイルパスの表記を使用 オペレーティングシステムに適したファイルパスに変更してください。

#### <span id="page-31-1"></span>モノスペースフォント

モノスペースフォントは、画面上のコンピュータ出力、または入力するテキストの表記 に使用します。また、ファイル名、識別名、関数、コード例にも使用します。

### <span id="page-31-2"></span>イタリックフォント

イタリックフォントで表記されているテキストは、インストール固有の情報を使用し てユーザーが入力するテキストを示しています。サーバーのディレクトリパス、ディ レクトリ名の表記に使用します。たとえば、このマニュアルでは、ディレクトリパス を次のように表記します。

*cal\_svr\_base/*SUNWics5/cal

この場合、cal\_svr\_base は Calendar Server 6 2005O1 がインストールされているベースま たはルートディレクトリを示します。

### <span id="page-32-0"></span>角カッコ []

角括弧 [ ] で囲まれているパラメータは、省略可能です。たとえば、csdb ユーティリ ティの check コマンドの構文は、次のとおりです。csdb check [*dbdir*]

*dbdir* パラメータは省略可能です。*dbdir* を省略すると、csdb ユーティリティは ics.conf ファイルに指定されている現在のディレクトリを使用します。

### <span id="page-32-1"></span>中カッコ{}

中カッコ { } は、囲まれている項目のグループから 1 つを選択しなければならないこ とを示します。たとえば、次の構文では -a または -f オプションのどちらかを指定す る必要があります。

```
\{-a \text{ attr}[-value] | -f filename}
```
#### <span id="page-32-2"></span>縦棒 (|)

縦棒 (|) は、水平方向に延びるリストに含まれる選択肢を区切ります。たとえば、次に 示す csdb ユーティリティの create または delete コマンドでは、指定できる多数の オプションを縦棒で区切って示しています。

csdb [-q|-v] [-t caldb|sessdb|statdb] create|delete [*dbdir*]

#### <span id="page-32-3"></span>コマンド行プロンプト

コマンド行プロンプト (C シェルでは %、Korn シェルや Bourne シェルでは \$ など ) は、 このマニュアルの例には記載されていません。実際に表示されるプロンプトは、使用 するオペレーティングシステムの種類によって異なります。特に指示がない限り、こ のマニュアルに記載されているとおりに各コマンドを入力してください。

## <span id="page-33-0"></span>関連するサードパーティの Web サイト

このマニュアルには、追加の関連情報を提供するために、サードパーティの URL も記 載されています。

注 Sun は、このマニュアルに記載されているサードパーティ Web サイトの利 用可能性について責任を負いません。Sun は、このようなサイトまたはリ ソースで得られるあらゆる内容、広告、製品、およびその他素材を保証す るものではなく、責任または義務を負いません。Sun は、このようなサイ トまたはリソースで得られるあらゆるコンテンツ、製品、またはサービス によって生じる、または生じたと主張される、または使用に関連して生じ る、または信頼することによって生じる、いかなる損害または損失につい ても責任または義務を負いません。

## <span id="page-33-1"></span>Sun のマニュアルへのオンラインアクセス

次の Web サイトでは、管理者、開発者、エンドユーザー向けの Calendar Server のマ ニュアルを入手できます。

http://docs.sun.com/app/docs/prod/entsys.05q1?l=ja#hic

以下の Calendar Server のマニュアル (PDF 形式および HTML 形式 ) を利用できます。

- 『Sun Java System Calendar Server 6 2005Q1 リリースノート』
- 『Sun Java System Calendar Server 6 2005Q1 管理ガイド』
- 『Sun Java System Calendar Server 6 2005Q1 Developer's Guide』
- 『Sun Java System Communications Services 6 2005Q1 Schema Reference』
- **Sun Java System Communications Services 6 2005Q1 Event Notification Service** Guide』
- 『Sun Java System Communications Services Delegated Administrator 管理ガイド』
- **『Sun Java System Communications Services 6 2005Q1 Schema Migration Guide』**
- 『Sun Java System Communications Express 6 2005Q1 管理ガイド』
- **F**Sun Java System Communications Express 6 2005 OL Customization Guide』

エンドユーザーは、Sun Java System Calendar Express、または Sun Java System Communications Express のどちらのユーザーインタフェースからでもオンラインヘルプ を利用できます。

## <span id="page-34-2"></span>概要

<span id="page-34-1"></span><span id="page-34-0"></span>Sun JavaTM System Calendar Server 6 2005Q1 (Calendar Server) は、企業やサービスプ ロバイダのカレンダーおよびスケジュール管理を集中化するためのスケーラブルな Web ベースのソリューションです。Calendar Server は、個人およびグループの予定 や作業のカレンダー機能に加え、会議室や機器などのリソースのカレンダー機能をサ ポートします。

基本設定のシナリオの詳細については、次の Web サイトで入手できる『Sun Java System Communications Services 6 2005Q1 配備計画ガイド』を参照してください。

http://docs.sun.com/source/819-1069?l=ja

注 この章と以降の章で、完全修飾のディレクトリパスが指定された場合、そ のパスは Solaris プラットフォームのディレクトリパスを示します。Solaris のデフォルトパスは次のとおりです。 /opt/SUNWics5/cal /var/opt/SUNWics5 /etc/opt/SUNWics5 Linux® のデフォルトパスは次のとおりです。 /opt/sun/calendar /var/opt/sun/ /etc/opt/sun Linux ユーザーは、Solaris のデフォルトとして表示されているどのコマン

ドも Linux のデフォルトパスに置き換える必要があります。

この章では、次の項目について説明します。

- 36ページの「Calendar Server [のインストール」](#page-35-0)
- 37 [ページの「インストール後の設定」](#page-36-0)
- 37ページの「[Calendar Server](#page-36-1) 管理者」
- 40ページの「Calendar Server [のエンドユーザー管理」](#page-39-0)
- 43ページの「[Calendar Server](#page-42-1) データ」
- 45 [ページの「カレンダーのアクセス制御」](#page-44-1)
- 51ページの「Calendar Server [の内部サブシステム」](#page-50-1)
- 54 ページの「[Calendar Server](#page-53-0) サービス」
- 57 ページの「[Calendar Server](#page-56-0) の API と SDK」

### <span id="page-35-0"></span>Calendar Server のインストール

Calendar Server のインストールおよび設定は、従来の Calendar Server リリース (2003Q4 以前のバージョン ) から大幅に変更されています。Calendar Server 単独のイ ンストーラはなくなりました。

Calendar Server 2003Q4 (6.0) またはそれ以降のバージョンをまだインストールしてい ない場合は、Sun Java Enterprise System インストーラを使用して 2005Q1 バージョン を入手する必要があります。このインストーラを使用すると、他の Sun コンポーネン トおよびパッケージをインストールすることもできます。Sun Java Enterprise System インストーラについては、『Sun Java Enterprise System 2005Q1 インストールガイド』 を参照してください。

Calendar Server 6 2003Q4 から Calendar Server 6 2005Q1 にアップグレードする場合、 アップグレードのプロセスは『Sun Java Enterprise System 2005Q1 インストールガイ ド』の「Java Enterprise System 2003Q4 からのアップグレード」に説明されています。

Calendar Server の旧バージョンからの移行の詳細については、第 4 [章「データベース](#page-102-3) [移行ユーティリティ」](#page-102-3)を参照してください。
# インストール後の設定

Calendar Server 6 2005Q1 をインストールしたあとに、設定を行う必要があります。 以前のバージョンでは、この手順はインストールプロセスの一部として実行していま したが、今回のバージョンではインストーラから独立しました。

Calendar Server のインストール後、以下のように Calendar Server を設定する必要が あります。

- 1. Directory Server セットアップスクリプト comm dssetup.pl を実行して Sun Java System Directory Server 5.x を設定します ( まだスクリプトが実行されていない場 合 )。
- 2. Calendar Server 設定プログラム csconfigurator.sh を実行してサイト固有の要件 を設定し、新しい ics.conf 設定ファイルを作成します。ics.conf ファイルのパ ラメータの詳細については、付録 E「Calendar Server [の設定パラメータ」](#page-468-0)を参照 してください。

comm\_dssetup.pl と csconfigurator.sh は、どちらも次のディレクトリに格納されて います。/opt/SUNWics5/sbin

comm dssetup.pl および csconfigurator.sh の実行については、第12章「Calendar Server [の管理」を](#page-232-0)参照してください。

# <span id="page-36-0"></span>Calendar Server 管理者

Calendar Server の管理者には、次の管理者が含まれます。

- 38ページの「[Calendar Server](#page-37-0) 管理者 (calmaster)」
- 39ページの「Calendar Server [ユーザーおよびグループ」](#page-38-0)
- 39 [ページの「スーパーユーザー](#page-38-1) (root)」
- 39[ページの「プロキシ管理者のログイン」](#page-38-2)

## <span id="page-37-0"></span>Calendar Server 管理者 (calmaster)

Calendar Server 管理者とは、関連付けられた特定のユーザー名とパスワードの組み合 わせのうち、Calendar Server の管理権限を付与されているもののことです。たとえ ば、Calendar Server 管理者は Calendar Server サービスの起動と停止、ユーザーの追 加と削除、カレンダーの作成と削除などを実行できます。このユーザーは Calendar Server の管理権限を持ちますが、ディレクトリサーバーの管理権限を持つとは限りま せん。

Calendar Server 管理者のデフォルトのユーザー ID は calmaster ですが、Calendar Server の設定時に別のユーザーを指定することもできます。インストール後に別の ユーザーを指定する場合は、ics.conf ファイルの service.admin.calmaster.userid パラメータの設定を変更します。

Calendar Server 管理者として指定するユーザー ID は、ディレクトリサーバー内の有 効なユーザーアカウントである必要があります。Calendar Server の設定時に Calendar Server 管理者のユーザーアカウントがディレクトリサーバーに存在していな い場合には、設定プログラムがアカウントを自動的に作成します。

表 [1-1](#page-37-1) は、ics.conf ファイルで設定できる Calendar Server 管理者の構成パラメータ を示しています。

<span id="page-37-1"></span>表 1-1 Calendar Server 管理者構成パラメータ

| パラメータ                                                    | 説明                                                                                                    |
|----------------------------------------------------------|----------------------------------------------------------------------------------------------------|
| service.admin.calmaster.userid                           | Calendar Server 管理者として指定されたユーザーのユーザー ID。<br>Calendar Server のインストール時に、この必須値を指定する必要があ<br>ります。デフォルトは "calmaster" です。 |
| service.admin.calmaster.cred                             | Calendar Server 管理者として指定されたユーザーIDのパスワード。<br>インストール時に、この必須値を指定する必要があります。                                            |
| caldb.calmaster                                          | Calendar Server 管理者の電子メールアドレス。デフォルトは<br>"root@localhost" です。                                                       |
| service.admin.calmaster.overrides<br>.accesscontrol      | Calendar Server 管理者がアクセス制御を無効にできるかどうかを指定<br>します。デフォルトは "no"。                                                       |
| service.admin.calmaster.wcap.all<br>owgetmodifyuserprefs | Calendar Server 管理者が WCAP コマンドを使用してユーザー設定を<br>取得、設定できるかどうかを指定します。デフォルトは"no"。                                       |
| service.admin.ldap.enable                                | service.admin.calmaster.userid に指定したユーザーの認証に LDAP<br>サーバーを使用するかどうかを指定します。                                          |

# <span id="page-38-0"></span>Calendar Server ユーザーおよびグループ

これらの特別なアカウントは Calendar Server の実行に使用されるユーザー ID とグ ループ ID を示しています。特別なアカウントが存在しないときは、特別な理由がな い限り、設定プログラムによって自動的に作成されるデフォルト値 icsuser および icsgroup を使用することをお勧めします。

ただし、Calendar Server 設定プログラムの実行時に icsuser および icsgroup 以外 の値を指定することもできます。これらの値は、それぞれ ics.conf ファイルの local.serveruid および local.servergid パラメータに格納されます。

## <span id="page-38-1"></span>スーパーユーザー (root)

Calendar Server をインストールするには、スーパーユーザー (root) としてログイン するか、スーパーユーザーになる必要があります。スーパーユーザーとしてコマンド 行ユーティリティを実行し、Calendar Server を管理することもできます。ただし、一 部の作業については Calendar Server ファイルへのアクセスの問題を回避するために、 スーパーユーザーとしてではなく、icsuser および icsgroup ( または選択した値 ) として実行する必要があります。

### <span id="page-38-2"></span>プロキシ管理者のログイン

管理者がユーザーカレンダーを管理できるようにするには、設定ファイル ics.conf でパラメータを設定する必要があります。デフォルトは「no」で、この種のプロキシ 認証が許可されないことを意味します。

Communications Express を使用している場合は、このパラメータを「yes」に設定す る必要があります。

このパラメータの設定方法およびプロキシログインが機能しているかどうかの確認に ついては、140 [ページの「プロキシ管理者のログインを設定するには」を](#page-139-0)参照してく ださい。

# Calendar Server のエンドユーザー管理

エンドユーザーは、Sun Java System Calendar Express、または Sun Java System Communications Express のいずれかの Web ユーザーインタフェース (UI) を使用し て、クライアントマシンから Calendar Server に接続します。ユーザーは LDAP ディ レクトリに一意のエントリを持っている必要があります。各ユーザーは 1 つ以上のカ レンダーを所有し、1 つ以上のグループに所属できます。

適切な権限を持つ管理者は、Delegated Administrator ユーティリティ (commadmin) を 使用して、ユーザーおよびそのカレンダーを追加、削除、または変更できます。現時 点では、Delegated Administrator の GUI では Calendar Server をサポートしていませ ん。必ず Delegated Administrator のコマンド行ユーティリティのみを使用してくださ い。

Delegated Administrator ユーティリティについては、次の Web サイトで入手できる 『Sun Java System Communications Services Delegated Administrator 管理ガイド』 を参照してください。

http://docs.sun.com/source/819-1101?l=ja

また、必要があれば、ldapmodify を使用して LDAP エントリを直接変更することもで きます。ldapmodify については、次の Web サイトで入手できる『Sun ONE Directory Server Resource Kit 5.2 Tools Reference』を参照してください。

http://docs.sun.com/source/816-6400-10/

**警告** csuser など、Java Enterprise System 以前のバージョンで使用されるユー ティリティプログラムは、今回のバージョンでも Calendar Server にバン ドルされています。Access Manager を使用している場合は、ユーザー、ド メイン、またはリソース LDAP エントリの管理や作成にこれらのユーティ リティを使用しないでください。これには例外がいくつかあります。この ような場合、本書では適切なユーティリティを指示します。

この節では、ユーザーおよびそのカレンダー管理に関する次の点について説明します。

- [Calendar Server](#page-40-0) ユーザーの作成
- [Calendar Server](#page-41-0) ユーザーの認証
- [Calendar Server](#page-41-1) のユーザー設定
- [カレンダーグループ](#page-41-2)
- [カレンダーリソース](#page-42-0)

### <span id="page-40-0"></span>Calendar Server ユーザーの作成

Calendar Server ユーザーは、手動または自動で作成できます。

• 手動 : Directory Server が Schema 2 用に設定されている場合、管理者は Delegated Administrator ユーティリティを使用してディレクトリサーバーにユーザーを追加 し、Calendar Server の cscal ユーティリティを使用してユーザーのデフォルト カレンダーを作成できます。

Directory Server が Schema 1 用に設定されている場合、Calendar Server の csuser ユーティリティを使用して、ユーザーとカレンダーの両方を同時に作成 します。

• 自動 ( 自動プロビジョニング ): ディレクトリサーバーにすでにユーザーが存在し ている場合は、ユーザーが最初にログインしたときに Calendar Server によって自 動的にデフォルトカレンダーが作成されます。

ホストされていないドメインモードでは、Calendar Server によって、ユーザー ID からデフォルトカレンダーのカレンダー ID (calid) が作成されます。たとえ ば、John Doe のユーザー ID が jdoe である場合、彼のデフォルトカレンダー calid は jdoe になります。

ホストされたドメインモードでは、calid はユーザー ID とユーザーのドメインの 組み合わせです。たとえば、John Doe が example.com というドメインにいる場 合、彼のユーザー ID は jdoe となり、ホストされたドメイン環境での彼の calid は jdoe@example.com となります。

自動プロビジョニングを行うには、次の条件を満たす必要があります。

- ics.conf ファイルの local.autoprovision パラメータの値が「yes」 (デフォ ルト ) に設定されている。
- ❍ ホストされた ( 仮想 ) ドメインのモードで、ドメインでのカレンダーの使用が有効 に設定されている。ドメイン内の LDAP エントリに icsCalendarDomain オブ ジェクトクラスがある場合、ドメインのカレンダーは使用可能になっている。

たとえば、ディレクトリサーバーに tchang が存在するが、カレンダー機能はま だ有効になっていない ( つまり、デフォルトカレンダーを持っていない ) と仮定し ます。tchang が初めて Calendar Server にログインするときに、tchang のカレ ンダー機能は Calendar Server によって自動的に有効になり、tchang という calid でデフォルトカレンダーが作成されます。

#### <span id="page-41-0"></span>Calendar Server ユーザーの認証

Calendar Server は、ユーザーの認証とユーザー設定の格納に使用する、Sun Java System Directory Server などのディレクトリサーバーを必要とします。ただし、 LDAP 以外のディレクトリサーバーに定義されているユーザーによるアクセスを許可 できるように、Calendar Server には LDAP 以外のディレクトリにアクセスする場合 に必要となるプラグインを記述するための Calendar Server API (CSAPI) が用意されて います。CSAPI の詳細については、『Sun Java System Calendar Server 6 2005Q1 Developer's Guide』を参照してください。

### <span id="page-41-1"></span>Calendar Server のユーザー設定

Calendar Server では、ユーザーはディレクトリサーバーに格納されるユーザー設定属 性を使用して、カレンダーデータの表示方法をカスタマイズすることができます。 ユーザー設定 ( これと対をなすのが Calendar Server の設定パラメータ ) は、ユーザー インタフェースでのカレンダーデータの表示に適用され、カレンダーを表示する際の ユーザー名、電子メールアドレス、表示色などの項目がこれに含まれます。

設定できる項目については、『Sun Java System Calendar Server 6 2005Q1 Developer's Guide』の get\_userprefs および set\_userprefs の WCAP コマンドを参照してくださ い。

# <span id="page-41-2"></span>カレンダーグループ

カレンダーグループとは、個々の登録済みカレンダーの集合体で、グループには名前 がついています。カレンダーをグループ化することで、複数のカレンダーを組み合わ せて 1 つのカレンダーとして表示できます。グループの作成には、Communications Express または Calendar Express ユーザーインタフェースを使用します。

たとえば、プライベートなカレンダー、部署のカレンダー、会社の休日カレンダーを カレンダーグループとして組み合わせることができます。また、カレンダーグループ を利用してカレンダーのリストを並べて表示し、カレンダーの所有者に予定への出席 を依頼することもできます。

これらのグループが LDAP グループと混同されることはありません。このユーザーイ ンタフェースで作成したグループは、icsSet 属性内のユーザーの LDAP エントリに格 納されます。したがって、ほかのユーザーが LDAP 内の出席者を検索するときには、 ユーザーインタフェースで作成したグループを表示することはできません。

Calendar Server ユーザーの詳細については、第 14 [章「ユーザーとリソースの管理」](#page-254-0) を参照してください。また、次の Web サイトで入手できる『Sun Java System Calendar Server 6 2005Q1 Schema Reference』も参照してください。

http://docs.sun.com/coll/CalendarServer\_05q1

## <span id="page-42-0"></span>カレンダーリソース

リソースとは、会議室、またはプロジェクタなど、カレンダーを使ってスケジューリ ングできるものを言います。そのような項目ごとに異なるリソース LDAP エントリが あります。LDAP エントリとそれに関連するカレンダーの作成には、次の該当する ツールを使用してください。

- Schema 2 の場合: リソース LDAP エントリの作成には Delegated Administrator の commadmin resource create コマンドを使用し、カレンダーの作成には Calendar Server ユーティリティの cscal を使用します。
- Schema 1 の場合: リソース LDAP エントリとカレンダーのどちらの作成にも csresource create コマンドを使用します。

# Calendar Server データ

この節では、Calendar Server データに関する次の項目について説明します。

- [Calendar Server](#page-43-0) データの形式
- [カレンダーデータのインポートとエクスポート](#page-43-1)
- [データ交換のためのカレンダーリンク](#page-43-2)
- [Calendar Server](#page-44-0) アラーム

## <span id="page-43-0"></span>Calendar Server データの形式

Calendar Server のデータ形式は、RFC 2445「Internet Calendaring and Scheduling Core Object Specification (iCalendar)」に準拠しています。Calendar Server は次の形 式をサポートしています。

- SHTML (.shtml): 古い Calendar Express の UI によってのみ使用されます。
- XML (.xml): Communications Express へのインタフェース。
- iCalendar (.ical): デフォルトの形式。

Calendar Express のビューとダイアログ用に専用の XSL 変換メカニズムを開発すれ ば、これ以外の形式をサポートすることもできます。また、CSAPI を使用すること で、WCAP プロトコル用のトランスレータ DLL または共有ライブラリを開発するこ ともできます。WCAP および CSAPI の詳細については、『Sun Java System Calendar Server 6 2005Q1 Developer's Guide』を参照してください。

# <span id="page-43-1"></span>カレンダーデータのインポートとエクスポート

カレンダーデータは、iCalendar (.ical) 形式または XML (.xml) 形式でインポートお よびエクスポートできます。エンドユーザーは Sun Java System Calendar Express な どのグラフィカルユーザーインタフェースを使用してデータのインポートやエクス ポートを行います。詳細については、適切なユーザーインタフェースのオンラインヘ ルプを参照してください。Calendar Server の管理者は、Calendar Server の csimport および csexport ユーティリティを使用してカレンダーデータのインポートとエクス ポートができます。

## <span id="page-43-2"></span>データ交換のためのカレンダーリンク

カレンダーは、電子メールメッセージと Web ページに埋め込んだリンクとして参照さ せることができます。カレンダーが読み取りアクセスを許可している限り、Calendar Server にログインする必要なく、リンクをクリックするだけでカレンダーを表示する ことができます。たとえば、次のリンクは Auditorium というリソース室を指定して います。

http://calendar.sesta.com:8080/?calid=Auditorium

#### <span id="page-44-0"></span>Calendar Server アラーム

Calendar Server は、受信者リストに送信されるサーバー側の電子メールアラームをサ ポートしています。電子メールメッセージの形式は設定変更が可能で、ユーザーまた はカレンダーの属性としてではなく、サーバーの属性として維持されます。Calendar Server が限定的にサポートするのは、予定用の ITIP メソッド PUBLISH、REQUEST、 REPLY、CANCEL を含む ITIP/IMIP 標準 (RFC-2446 および RFC-2447) です。

# カレンダーのアクセス制御

Calendar Server は、アクセス制御リスト (ACL) を使用して、カレンダー、カレン ダープロパティ、予定や仕事 ( 作業 ) などのカレンダーコンポーネントへのアクセス を制御します。

ここで説明する内容は次のとおりです。

- [セキュリティ保護された](#page-44-1) Calendar Server へのログイン
- [ユーザー別のアクセス制御](#page-45-0)
- [アクセス制御リスト](#page-46-0)(ACL)

### <span id="page-44-1"></span>セキュリティ保護された Calendar Server への ログイン

ユーザーが Calendar Express 経由で Calendar Server にログインするときに、デフォ ルトでは認証プロセスはユーザー名とパスワードを含むログイン情報を暗号化しませ ん。サイトへのセキュリティ保護されたログインを希望する場合は、SSL (Secure Sockets Layer) プロトコルを使用してログインデータを暗号化するように Calendar Server を設定します。詳細は、第 8 章「SSL [の設定」](#page-194-0)を参照してください。

#### <span id="page-45-0"></span>ユーザー別のアクセス制御

カレンダー、カレンダープロパティ、カレンダーコンポーネントへのアクセスの可否 を決定する上で、Calendar Server は次のユーザーを区別します。

• 一次カレンダー所有者

一次カレンダー所有者は、所有するカレンダーに対する完全なアクセス権を持ち ます。一次カレンダー所有者が本人所有のカレンダーにアクセスする場合、 Calendar Server はアクセス制御チェックを一切行いません。

• 管理者とスーパーユーザー

calmaster などの管理者、または root などのスーパーユーザーは、アクセス制 御の対象とはならず、カレンダーまたはカレンダーコンポーネントに対してどの ような処理も実行できます。詳細については、37 ページの「[Calendar Server](#page-36-0) 管理 [者」](#page-36-0)を参照してください。

• その他のカレンダー所有者

一次カレンダー所有者は、本人が所有するカレンダーにその他の所有者を指定で きます。その他の所有者は一次所有者に代わって予定や仕事 ( 作業 ) のスケジュー リング、削除、変更、了解、拒否を実行できます。

• anonymous ユーザー

ics.conf ファイルの service.http.allowanonymouslogin が yes ( デフォル ト ) に設定されている場合、特別なカレンダー ID (calid) である anonymous は 任意のパスワードを使用して Calendar Server にアクセスできます。anonymous ユーザーは特定のドメインに関連付けられていません。

calstore.anonymous.calid パラメータを編集することで、anonymous ユー ザーの calid を変更できます。

カレンダーのアクセス権が全員に読み取りアクセスを許可している場合にも、カ レンダーを匿名で表示できます。たとえば、次のリンクを使用することで、ユー ザーは tchang:meetings という calid のカレンダーを匿名表示できます ( 全員 にカレンダーへの読み取りアクセス権が許可されている場合 )。

http://calendar.sesta.com:8080/?calid=tchang:meetings

anonymous ユーザーは、カレンダー上で公開されている予定と仕事を表示、印 刷、検索することはできますが、その他の処理は行えません。

リソースカレンダーの匿名表示については、292 ページの第 15 [章「カレンダーの](#page-291-0) [管理」を](#page-291-0)参照してください。

#### <span id="page-46-0"></span>アクセス制御リスト (ACL)

Calendar Server は、カレンダー、カレンダープロパティ、予定や仕事 ( 作業 ) などの カレンダーコンポーネントへのアクセスを制御するために、ACL ( アクセス制御リス ト ) を使用します。ACL は、1 つ以上の ACE ( アクセス制御エントリ ) から構成され ます。ACE は同じカレンダーまたはコンポーネントに集合的に適用される文字列で、 ACL 内の各 ACE はセミコロンで区切られます。次に例を示します。

- jsmith^c^wd^g には1つの ACE が含まれる。
- @@o^a^r^q;@@o^c^wdeic^q;@^a^sf^q には3つの ACE が含まれる。

ACE には次の要素が含まれ、各要素はキャレット (^) で区切られます。

- [Who:](#page-46-1) ACE の適用対象となる個人、ユーザー、ドメイン、またはユーザータイプ。
- [What](#page-47-0): アクセスの対象となるターゲット。カレンダー、予定や仕事 ( 作業 ) などの カレンダーコンポーネント、カレンダープロパティなど。
- [How](#page-47-1): 許可されるアクセス権の種類。読み取り、書き込み、削除など。
- [Grant:](#page-49-0) 許可または拒否される具体的なアクセス制御権。

たとえば、jsmith^c^wd^g という ACE は次のように機能します。

- jsmith は ACE の適用対象を示す Who 要素。
- cは アクセス対象ターゲットを示す What 要素 (カレンダーコンポーネントのみ)。
- wd は 許可または拒否されるアクセス権の種類を示す How 要素 ( 書き込みと削除 )。
- g はカレンダーコンポーネントに対する特定のアクセス権 ( 書き込みと削除 ) を jsmith に与えることを示す Grant 要素。

#### <span id="page-46-1"></span>Who

Who 要素は、個人、ユーザー、ドメイン、特定のユーザータイプなど、ACE の適用 対象を指定する ACE の主要値です。

Who 要素は UPN (Universal Principal Name) と呼ばれます。ユーザーの UPN はユー ザーのログイン名とユーザーのドメインを組み合わせたものです。たとえばドメイン sesta.com に属するユーザー bill の UPN は、bill@sesta.com です。

表 [1-2](#page-46-2) は、Calendar Server の ACE で使用される Who 要素の形式を示しています。

表 1-2 ACE (アクセス制御エントリ) 文字列の Who 要素の形式

<span id="page-46-2"></span>

| 形式   | 説明                    |
|------|-----------------------|
| user | 特定のユーザーを表します。例:jsmith |

| 形式            | 説明                                                                                   |
|---------------|--------------------------------------------------------------------------------------|
| user@domain   | 特定ドメインの特定ユーザーを表します。<br>例: jsmith@sesta.com                                           |
| @domain       | 指定ドメインの任意のユーザーを表します。                                                                 |
|               | 例: @sesta.com は、jsmith@sesta.com、sally@sesta.com、お<br>よび sesta.com に属する任意のユーザーを表します。 |
|               | ドメインのユーザー全体を対象にアクセスを許可または拒否<br>するときは、この形式を使用します。                                     |
| $\omega$      | すべてのユーザーを表します。                                                                       |
| $@@{d p o n}$ | カレンダーの所有者を表します。                                                                      |
|               | ● @@d:一次所有者のドメイン                                                                     |
|               | • @@p:一次所有者のみ                                                                        |
|               | @@o:一次所有者を含むすべての所有者                                                                  |
|               | @@n: 所有者以外                                                                           |

表 1-2 ACE (アクセス制御エントリ) 文字列の Who 要素の形式 (続き)

#### <span id="page-47-0"></span>What

What 要素は、カレンダー、カレンダーコンポーネント ( 予定または仕事 )、カレン ダープロパティなど、アクセスの対象となるターゲットを指定します。

表 [1-3](#page-47-2) は、Calendar Server の ACE で使用される What 要素のターゲット値を示して います。

<span id="page-47-2"></span>表 1-3 ACE ( アクセス制御エントリ ) 文字列の What 要素の値

| 値 | 説明                                        |
|---|-------------------------------------------|
|   | c 予定や仕事などのカレンダーコンポーネントを指定します              |
| p | 名前、説明、所有者などのカレンダープロパティを指定します              |
| a | コンポーネントとプロパティの両方を含むカレンダー全体 ( すべて ) を指定します |

#### <span id="page-47-1"></span>How

How 要素は、読み取り、書き込み、削除など、許可されるアクセス権の種類を指定し ます。

表 [1-4](#page-48-0) は、Calendar Server ACE で使用されるアクセス制御権を表す How 要素の種類 を示しています。

<span id="page-48-0"></span>表 1-4 ACE ( アクセス制御エントリ ) 文字列の How 要素の種類

iTIP スケジューリング操作を実行できます。

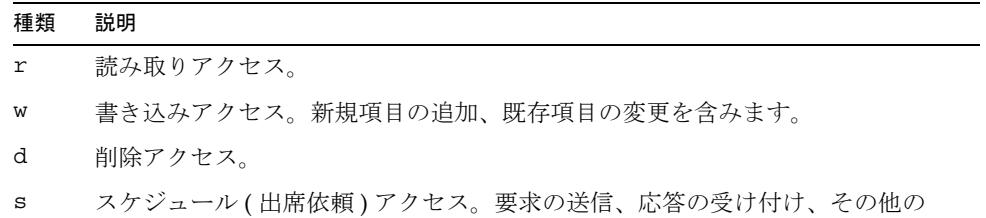

- f 空き / 予定ありアクセス権のみ。空き / 予定ありアクセスでは、ユーザーはカ レンダーにスケジュールされている時刻を確認することはできますが、予定の 詳細を確認することはできません。その代わりに、スケジュールが組まれてい る時間帯には「利用不可」が表示されます。予定がスケジュールされていない 時間帯には、「空き時間」が表示されます。
- l ドメインのルックアップアクセス
- e 応答アクセスの代行操作。このアクセス権を持つユーザーは、カレンダーの一 次所有者に代わって招待を受け入れる、または拒否することができます。ユー ザーがカレンダーの一次所有者以外の所有者として指定された段階で暗黙的に 付与される権限であるため、このアクセス権を明示的に付与する必要はありま せん。
- i 出席依頼アクセスの代行操作。このアクセス権を持つユーザーは、カレンダー の一次所有者に代わって他のユーザーに出席を依頼したコンポーネントを作成、 変更することができます。ユーザーがカレンダーの一次所有者以外の所有者と して指定された段階で暗黙的に付与される権限であるため、このアクセス権を 明示的に付与する必要はありません。
- c キャンセルアクセスの代行操作。このアクセス権を持つユーザーは、カレン ダーの一次所有者に代わって他のユーザーに出席を依頼したコンポーネントを 取り消すことができます。ユーザーがカレンダーの一次所有者以外の所有者と して指定された段階で暗黙的に付与される権限であるため、このアクセス権を 明示的に付与する必要はありません。

#### <span id="page-49-0"></span>Grant

Grant 要素は、d ( 削除 ) や r ( 読み取り ) など、指定したアクセス権の許可または拒否 を指定します。

表 [1-5](#page-49-1) は、Calendar Server の ACE で使用される Grant 要素の属性値を示しています。

#### <span id="page-49-1"></span>表 1-5 ACE ( アクセス制御エントリ ) 文字列の Grant 要素の値

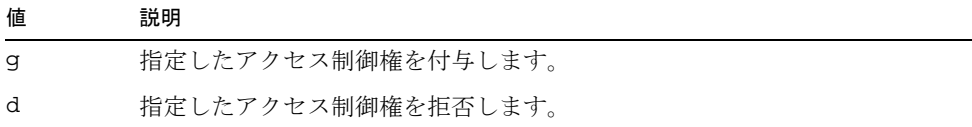

#### ACE の例

次に、ACE の使用例を示します。

• コンポーネントとプロパティの両方を含むカレンダー全体に対する読み取りアク セス権をユーザー ID jsmith に付与します。

jsmith^a^r^g

• コンポーネントだけに対する書き込みアクセス権と削除アクセス権を jsmith に 付与します。

jsmith^c^wd^g

● sesta.com ドメインのすべてのユーザーに、コンポーネントのみに対するスケ ジュール、予定状況、読み取りのアクセス権を付与します。

@sesta.com^c^sfr^g

• コンポーネントだけに対する書き込みアクセス権と削除アクセス権をすべての所 有者に付与します。

@@o^c^wd^g

- カレンダーデータに対する jsmith によるあらゆるアクセスを拒否します。 jsmith^a^sfdwr^d
- コンポーネントとプロパティの両方を含むカレンダー全体に対する読み取り、ス ケジュール、空き時間確認のアクセス権をすべての所有者に付与します。 @@o^a^rsf^g
- すべてのユーザーに読み取りアクセス権を付与します。 @^a^r^g

#### ACL への ACE の配置

ACL を読み取るときに、Calendar Server は最初に見つかったターゲットに対するア クセスの許可または拒否を指示する ACE を使用します。このため、ACL の順序は重 要で、より一般的な制御の前に、より具体的な制御が配置されるように ACE 文字列 の順序を決定する必要があります。

たとえば、カレンダー jsmith:sports の ACL 内の最初の ACE がすべてのユーザー に読み取りアクセス権を付与すると仮定します。次に、Calendar Server はこのカレン ダーに対する bjones によるアクセスを拒否する第 2 の ACE を見つけます。この場 合、Calendar Server はこのカレンダーに対する読み取りアクセス権を bjones に付与 し、最初の ACE と矛盾する第 2 の ACE は無視されます。このため、bjones のよう な特定のユーザーのアクセス権を有効にするには、カレンダーのすべてのユーザーに 適用される ACE のように一般的なエントリの前に、bjones 用の ACE を配置する必 要があります。

# Calendar Server の内部サブシステム

Sun Java System Calendar Server には、次の内部サブシステムが含まれます。

- [プロトコルサブシステム](#page-51-0)
- [コアサブシステム](#page-52-0)
- [データベースサブシステム](#page-52-1)

図 [1-1](#page-51-1) は、これらのサブシステムの論理フローを示しています。

Calendar Server の内部サブシステム

<span id="page-51-1"></span>図 1-1 Calendar Server 内部サブシステムの論理フロー

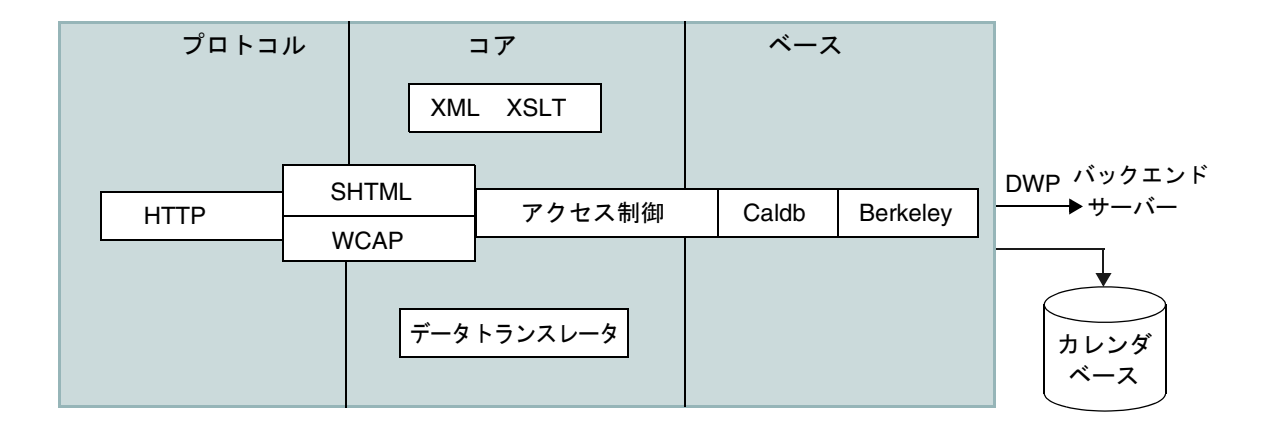

## <span id="page-51-0"></span>プロトコルサブシステム

コマンドと要求は、HTTP プロトコル層に入ります。これは、カレンダー要求のサ ポートを効率化するための最小の HTTP サーバー実装です。

クライアントは SHTML または WCAP (Web カレンダーアクセスプロトコル ) コマン ドを使用して要求を送信します。

- Calendar Express の UI は、ユーザーインタフェースを生成する XML および XSLT 仕様に基づく SHTML コマンドを使用します。受け取った要求に対応するた めに、UI ジェネレータは XML 仕様に基づいて、アクセス制御の対象となるカレ ンダーデータとユーザーデータからドキュメントツリーを作成します。次に、 XSLT 仕様により、ドキュメントデータツリーから HTML が出力されます。この 設計は、クライアントとサーバーの間の対話が減少し、ネットワークトラフィッ クが削減されます。
- Communications Express の UI では、WCAP コマンドを使用して、データを表示 するプレゼンテーション層で使用されるカレンダーデータを取得します。WCAP は Calendar Server 用の独自のインタフェースの記述に利用できるオープンプロト コルです。WCAP コマンド ( 拡張子は .wcap) を使用することで、特定の管理コ マンドを除くほとんどのサーバーコマンドを実行できます。WCAP コマンドを使 用すると、HTML でラップされた XML または iCalendar として出力を要求でき ます。

WCAP コマンドの詳細については、『Sun Java System Calendar Server 6 2005Q1 Developer's Guide』を参照してください。

### <span id="page-52-0"></span>コアサブシステム

コアサブシステムには、アクセス制御サブシステム、ユーザーインタフェース (UI) ジェネレータサブシステム (XML と XSLT を使用する SHTML またはデータトランス レータを使用する WCAP のいずれか )、カレンダーデータベースサブシステム、 CSAPI プラグインが含まれます。コアサブシステムはカレンダー要求を処理し、適切 な UI 出力を生成します。また、コアサブシステムは [Calendar Server API \(CSAPI\)](#page-57-0) お よびプロキシ認証 [SDK \(authSDK\)](#page-57-1) を含むユーザー認証を処理します。

## <span id="page-52-1"></span>データベースサブシステム

データベースサブシステムは、Sleepycat Software の Berkeley DB ( データベース API は未公開 ) を使用します。データベースサブシステムは、データベースとの間で予定、 仕事 ( 作業 )、アラームなどのカレンダーデータを取得、格納します。カレンダーデー タは iCalendar 形式で、Calendar Server データのスキーマは iCalendar 標準のスー パーセットです。

データベースサブシステムは低次の形式でデータを返し、それをコア UI ジェネレー タ (SHTML または WCAP) が適切な出力に変換します。

配布されたカレンダーデータベース用に、Calendar Server では Distributed Wire Protocol (DWP) を使用してネットワーク機能を提供します。詳細については、56 [ペー](#page-55-0) [ジの「分散型データベースサービス](#page-55-0) : csdwpd」を参照してください。

カレンダーデータベースについては、第 16 章「csdb を使用した [Calendar Server](#page-294-0) デー [タベースの管理」](#page-294-0)を参照してください。

# Calendar Server サービス

Calendar Server サービスは、デーモン ( プロセス ) として実行されます。次のサービ スがあります。

- 54[ページの「管理サービス](#page-53-0): csadmind」
- 54 [ページの「](#page-53-1)HTTP サービス : cshttpd」
- 55[ページの「自動バックアップサービス](#page-54-0): csstored)
- 56 [ページの「予定通知サービス](#page-55-1) (ENS): csnotifyd および enpd」
- 56[ページの「分散型データベースサービス](#page-55-0): csdwpd」

## <span id="page-53-0"></span>管理サービス : csadmind

csadmind サービスは、Calendar Server を管理するためのシングルポイントの認証を 提供します。また、csadmind サービスはアラーム通知やグループスケジュール要求 も管理します。

### <span id="page-53-1"></span>HTTP サービス : cshttpd

Calendar Server はプライマリトランスポートとして HTTP を使用するため、cshttpd サービスは Calendar Server エンドユーザーからの HTTP コマンドを使用し、ユー ザーコマンドを受け取って、そのコマンドの形式に適したカレンダーデータを返しま す。

- デフォルトの拡張子である .shtml のコマンドを受信した場合は、cshttpd は HTML 形式のデータを返します。
- 拡張子が .wcap のコマンドを受信した場合は、cshttpd は標準の RFC2445 iCalendar 形式 (text/calendar) または XML 形式 (text/xml) のカレンダーデー タを返します。

# <span id="page-54-0"></span>自動バックアップサービス : csstored

設定が正しく行われると、csstored サービスによってカレンダーデータベースの自動 バックアップが作成されます。ただし、このサービスは設定されていない状態でイン ストールされます。Calendar Server の自動バックアップの設定は、csconfigurator.sh 設定プログラムの実行時に行うことも、このマニュアルの説明に従ってあとで行うこ ともできます。

サービスが設定されていない、無効の状態で起動されると、自動バックアップが無効 になっていることを示すメッセージが 24 時間ごとに管理者に送信されます。

バックアップが実行されるようにこのサービスを設定する方法については、209 [ペー](#page-208-0) ジの第 10 [章「自動バックアップ](#page-208-0) (csstored) の設定」を参照してください。

設定が正しく行われると、サービスには次の機能が備わります。

- システムが起動されると、その後 24 時間 ( デフォルト設定 ) 間隔で、動作中の Calendar Server のカレンダーデータベースのスナップショットを取得します。こ の間隔は設定可能です。サービスがいったん停止して再起動した場合は、最後の スナップショットを取得してから、設定された間隔が経過するまで新しいスナッ プショットは取得されません。
- バックアップコピーに対して csdb verify を実行して、データベースを検証しま す。

データベースが破損するなど、検証ステップが失敗した場合、管理者に通知され ます。ライブデータベースは読み取り専用モードにできるため、データベースを シャットダウンしなくても問題のトラブルシューティングを行うことができます。 読み取り専用モードの間は、トランザクションの変更または削除は受け付けられ ません。ロギングも行われません。読み取り専用モードについては、362 [ページ](#page-361-0) [の「データベース破損時のサービス停止の防止](#page-361-0) ( 読み取り専用モード )」を参照し てください。

破損が見つかったときは、管理者が介入する必要があります。管理者には通知が 送信されます。

検証が成功した場合、csstored によって新たに次のタスクが実行されます。

- データベースのスナップショットと、前回のスナップショット以降に適用された すべてのトランザクションログファイルから構成されるアーカイブバックアップ を作成します。
- データベースのスナップショットと、それに適用されたトランザクションログ ファイルから構成されるホットバックアップを作成します。

ライブデータベースが破損した場合は、ホットバックアップによって、データの 損失と停止時間を最小限に抑えながらデータベースの最新のバックアップを即座 に入手できます。

自動バックアップコピーの復元方法については、371 [ページの「自動バックアッ](#page-370-0) [プコピーの復元」](#page-370-0)を参照してください。

#### <span id="page-55-1"></span>予定通知サービス (ENS): csnotifyd および enpd

ENS サービスは、次のサービスから構成されます。

- csnotifyd : csnotifyd サービスは予定と仕事 ( 作業 ) の通知を送信します。また、 csnotifyd サービスはアラーム予定も登録します。アラーム予定が発生すると、 csnotifyd は各受信者に SMTP メッセージアラームを送信します。
- enpd: enpd サービスは予定アラームのブローカとして機能します。enpd サービス は csadmind サービスからアラームの通知を受け取り、この予定の登録を確認しま す。次に、登録アラーム通知を csnotifyd に渡すことで、予定登録者に通知しま す。また、enpd サービスは csnotifyd から登録と登録の取り消し ( 登録解除 ) を 受け取り、それを格納します。

注 enpd サービスと csnotifyd サービスは、cshttpd、csdwpd、csadmind プ ロセスと同じサーバーで実行する必要はありません。

### <span id="page-55-0"></span>分散型データベースサービス : csdwpd

csdwpd サービスは、カレンダーデータベースを複数のバックエンドサーバーに分散さ せる場合に必要です。csdwpd サービスを使用すると、同じ Calendar Server 構成内の フロントエンドとバックエンドのサーバーをリンクし、分散型のカレンダーストアを 形成できます。

csdwpd サービスはバックエンドサーバーでバックグラウンド実行され、カレンダー データベースへのアクセスを必要とする DWP ( データベースワイヤプロトコル ) 準拠 の要求を受け入れます。DWP は、Calendar Server データベースのネットワーク機能 を提供する内部プロトコルです。

# Calendar Server の API と SDK

Calendar Server には次の API と SDK が含まれます。

- WCAP (Web [カレンダーアクセスプロトコル](#page-56-0) )
- [Calendar Server API \(CSAPI\)](#page-57-0)
- ENS ( [予定通知サービス](#page-57-2) ) API
- プロキシ認証 [SDK \(authSDK\)](#page-57-1)

# <span id="page-56-0"></span>WCAP (Web カレンダーアクセスプロトコル )

Calendar Server は、クライアントの通信に利用する、高レベルのコマンドベースプロ トコルである WCAP 3.0 をサポートします。クライアントは、WCAP コマンド ( 拡張 子は .wcap) を使用して、カレンダーコンポーネント、ユーザー設定、カレンダープロ パティ、タイムゾーンなどのその他のカレンダー情報を取得、変更、削除します。時 刻、文字列、パラメータなど、WCAP 要素の多くは RFC 2445、RFC 2446、RFC 2447 仕様に準拠します。

WCAP は、次の形式の HTTP メッセージとして出力カレンダーデータを返します。

- 標準の RFC2445 iCalendar 形式 (text/calendar)
- XML 形式 (text/xml)

WCAP コマンドを使用し、login.wcap を使用してログインする Calendar Server 管理 者は、次の権限を持ちます。

• WCAP コマンドのアクセス制御の対象から外れる

管理者は WCAP コマンドを使用して他のユーザーのカレンダーを読み取る ( フェッ チ )、変更する ( 格納 )、削除することができます。管理者がこの権限を得るには、 ics.conf ファイルの次のパラメータを「yes」に設定する必要があります。

service.admin.calmaster.overrides.accesscontrol="yes"

• 任意のユーザーのユーザー設定を取得し、それを変更する

管理者は get\_userprefs.wcap および set\_userprefs.wcap を使用して、任意の ユーザーのユーザー設定を取得し、それを変更することができます。管理者がこ の権限を得るには、ics.conf ファイルの次のパラメータを「yes」に設定する必 要があります。

service.admin.calmaster.wcap.allowmodifyuserprefs="yes"

詳細については、『Sun Java System Calendar Server 6 2005Q1 Developer's Guide』を 参照してください。

### <span id="page-57-0"></span>Calendar Server API (CSAPI)

Calendar Server API (CSAPI) を利用することで、ユーザーのログイン認証、アクセス 制御、カレンダーの検索など、Calendar Server の機能面をカスタマイズすることがで きます。たとえば、Calendar Server はユーザー認証とユーザー設定の格納に LDAP ディレクトリサーバーのエントリを使用します。CSAPI を利用して LDAP ディレクト リサーバーを使用しない異なる認証メカニズムを実装することで、Calendar Server の デフォルトの認証を変更することができます。

CSAPI の詳細については、『Sun Java System Calendar Server 6 2005Q1 Developer's Guide』を参照してください。

# <span id="page-57-2"></span>ENS ( 予定通知サービス ) API

ENS ( 予定通知サービス ) は、アラームキューで予定を検出すると、これらの予定に 関する通知を登録者に送信します。プログラマは ENS API を使用して Calendar Server が使用する公開と登録機能を変更し、予定の登録、予定の登録解除、登録者へ の予定の通知などの機能を実行させることができます。ENS API は、Published API、 Subscriber API、Publish and Subscribe Dispatcher API から構成されます。

ENS API については、『Sun Java System Communications Services 6 2005Q1 Event Notification Service Manual』を参照してください。

## <span id="page-57-1"></span>プロキシ認証 SDK (authSDK)

Calendar Server には、ユーザー認証のための authSDK が用意されています。 authSDK を使用して既存のポータルサービスと Calendar Server を統合することで、 ユーザーは再認証の必要なくさまざまなアプリケーションにアクセスできるようにな ります。authSDK は、DLL/ 共有オブジェクトライブラリとヘッダーファイルにパッ ケージ化された機能から構成されます。

Calendar Server と authSDK の間の接続は、信頼関係を形成します。ユーザーがログ インし、authSDK への認証が正常に行われると、Calendar Server はプロキシによっ て生成される証明書を受け付け、機能へのアクセスを許可します。

authSDK の詳細については、『Sun Java System Calendar Server 6 2005Q1 Developer's Guide』を参照してください。

# インストール後の設定

第 2 [章「ディレクトリ準備スクリプト](#page-60-0) (comm\_dssetup.pl)」 第 3 章「Calendar Server 設定プログラム [\(csconfigurator.sh\)](#page-82-0)」 第 4 [章「データベース移行ユーティリティ」](#page-102-0)

# <span id="page-60-0"></span>ディレクトリ準備スクリプト (comm\_dssetup.pl)

Calendar Server のインストール後、Calendar Server サービスを開始する前に Calendar Server を設定する必要があります。2 つの設定プログラムを次の順序で実行 することが重要です。

- 1. ディレクトリ準備スクリプト (comm dssetup.pl): ディレクトリ準備スクリプトは、 Calendar Server 6 および Messaging Server 6 用に Directory Server を設定します。 このスクリプトは、新しい LDAP スキーマ、インデックス、および設定データを 設定することによって、Directory Server を準備します。
- 2. Calendar Server 設定プログラム (csconfigurator.sh): Calendar Server 設定プロ グラムは Calendar Server を設定します。詳細については、第 3 章「[Calendar](#page-82-0)  Server 設定プログラム [\(csconfigurator.sh\)](#page-82-0)」を参照してください。

この章では、ディレクトリ準備スクリプトと次の内容について説明します。

- 62[ページの「ディレクトリ準備スクリプトのインストール」](#page-61-0)
- 63 [ページの「ディレクトリ準備スクリプトの実行の前に」](#page-62-0)
- 69 [ページの「ディレクトリ準備スクリプトの実行」](#page-68-0)
- 81 [ページの「スキーマファイルの手動更新」](#page-80-0)
- 82ページの「LDAP [スキーマディレクトリ内の](#page-81-0) OID 競合の解決」

注 以前のバージョンの Calendar Server または Messaging Server をインス トールしている場合は、LDAP ディレクトリエントリを Schema 1 から Schema 2 に移行する必要がある場合があります。

> この章で説明している設定ユーティリティを実行する前に、必ず『Sun Java System Communications Services 6 2005Q1 Schema Migration Guide』を参照してください。上記マニュアルでは、設定ユーティリティ を実行するためのタイミングとオプションについて説明しています。この マニュアルは、次の Web サイトで入手できます。

http://docs.sun.com/coll/CalendarServer\_05q1

# <span id="page-61-0"></span>ディレクトリ準備スクリプトのインストール

以前のバージョンの Java Enterprise System では、このユーティリティは Messaging Server と Calendar Server にバンドルされていたため、個別にインストールする必要 はありませんでした。しかし、Java Enterprise System 2005Q1 から、このスクリプト は個別にインストールできる共有コンポーネントになりました。

ディレクトリ準備スクリプトをインストールするには、次のどちらかの方法を選択し ます。

- Java Enterprise System インストーラ : コンポーネントの選択パネルで、「ディレク トリ準備スクリプト」を選択します。「Directory Server」を選択すると、ディレ クトリ準備スクリプトも自動的に選択されます。
- 以前のバージョンの Java Enterprise System からアップグレードする場合、Java Enterprise System のインストールプログラムを使用しないときは、次のパッチを ダウンロードします。

Solaris Sparc: 118245 および 118242

Solaris x86: 118256 および 118243

Linux: 118247 のみ

パッチ 118242 および 118243 は、このユーティリティに初めてパッチを適用す る場合にのみ必要です。新しいバージョンのパッチ 118245 または 118246 を適 用する場合は、118242 または 118243 を再度適用する必要はありません。

インストールが終わると、ディレクトリ準備スクリプトが次のディレクトリに作成さ れています。

Solaris: /opt/SUNWcomds/sbin

Linux: /opt/sun/comms/dssetup/sbin

Calendar Server 6 2005Q1 のアップグレードの詳細な手順については、『Sun Java Enterprise System アップグレードと移行』を参照してください。

# <span id="page-62-0"></span>ディレクトリ準備スクリプトの実行の前に

ここでは、ディレクトリ準備スクリプトを実行する前に理解しておく必要のある情報が記 載されています。ここで説明する内容は次のとおりです。

- 63[ページの「ディレクトリ準備スクリプトの機能」](#page-62-1)
- 64ページの「Directory Server [に関する注意事項」](#page-63-0)
- 65[ページの「収集する必要がある情報」](#page-64-0)
- 66[ページの「スキーマ選択について」](#page-65-0)
- 67ページの「Access Manager [に関する注意事項」](#page-66-0)
- 67[ページの「属性のインデックス」](#page-66-1)

#### <span id="page-62-1"></span>ディレクトリ準備スクリプトの機能

ディレクトリ準備スクリプトは、以下に示す 3 つの手順で処理を行います。

1. ユーティリティオプションで選択された結果を収集します。

この手順で必要な情報については、65 [ページの「収集する必要がある情報」を](#page-64-0)参 照してください。

- 2. LDAP ディレクトリの変更に使用されるオプションからシェルスクリプトと LDIF ファイルを生成します。ディレクトリサーバーに Sun 製品を使用していない場 合、または Directory Server をカスタマイズしている場合は、シェルスクリプト を実行せずにここで処理を停止します。詳細については、このあとの「[Directory](#page-63-0)  Server [に関する注意事項」](#page-63-0)を参照してください。
- 3. オプションの選択結果から作成されたシェルスクリプトを実行します。それに応 じて LDAP が変更されます。

このユーティリティでは、各手順の終わりに、続行するかどうかのメッセージが表示 されます。3 番目の手順まで、LDAP ディレクトリに対する変更は行われません。

#### <span id="page-63-0"></span>Directory Server に関する注意事項

次に、LDAP ディレクトリに関する注意事項をいくつか示します。

- ディレクトリ準備スクリプトを実行する前に、ディレクトリサーバーのインス トール、設定、および実行を行う必要があります。
- ディレクトリ準備スクリプトは、ユーザーのディレクトリサーバーと同じマシン で実行する必要があります。
- ディレクトリ準備スクリプトは、ディレクトリサーバーが存在するすべてのマシ ンで実行する必要があります。
- 将来、別のマシン ( レプリカなど ) を追加する場合は、そのマシンに対しても ディ レクトリ準備スクリプト を実行します。
- Calendar Server 6 2005Q1 でサポートされる LDAP ディレクトリサーバーのリス トについては、次の Web サイトで入手できる『Calendar Server 6 2005Q1 リリー スノート』を参照してください。

http://docs.sun.com/source/819-1472?l=ja

- LDAP ディレクトリをカスタマイズした場合は、次の点に注意してください。
	- ❍ 属性にインデックスを作成した場合は、ディレクトリ準備スクリプトの実行後、 インデックスを再び追加する必要がある場合があります。
	- ❍ ほかの .ldif スキーマ定義を追加している場合は、影響を受けることはないため、 何もする必要はありません。ただし、通常と同様に、ディレクトリ準備スクリプ トを実行する前に、カスタムスキーマ定義ファイルのバックアップをとっておく ほうが賢明です。
	- ❍ 上記の 2 つのカスタマイズも含め、どのようなカスタマイズを行う場合にも、ス クリプトを生成したあと、実際に LDAP ディレクトリを更新する前に、ディレク トリ準備スクリプトを停止します。次に、スクリプトを調べて、この推奨アク ションがどのように LDAP ディレクトリに影響を与えるかを評価します。LDAP に対してスクリプトを実行する前に、カスタマイズ内容を保護するために必要だ と思われるあらゆるアクションを行います。
- ディレクトリサーバーに Sun 製品を使用していない場合、Calendar Server をもっ とも簡単に配備する方法は、ディレクトリサーバーを Sun Java System Directory Server にアップグレードすることです。

Directory Server のインストールと設定の詳細については、次の Web サイトを参 照してください。

http://docs.sun.com/coll/DirectoryServer\_05q1

• 別の方法として、ディレクトリ準備スクリプト によって生成されたスクリプトを 使用して、実際にスクリプトを実行することなく、Sun 以外の LDAP ディレクト リに対して必要な更新内容を調べることができます。

#### <span id="page-64-0"></span>収集する必要がある情報

ディレクトリ準備スクリプトの最初の手順では、Directory Server に関する情報が必要 になります。表 [2-1](#page-64-1) に示した情報を収集して、このための準備をします。この情報を 記録しておくために、377 ページの付録 A [「ディレクトリ設定のワークシート」を](#page-376-0)使 用してください。

<span id="page-64-1"></span>表 2-1 ディレクトリ準備スクリプトの実行に必要な情報

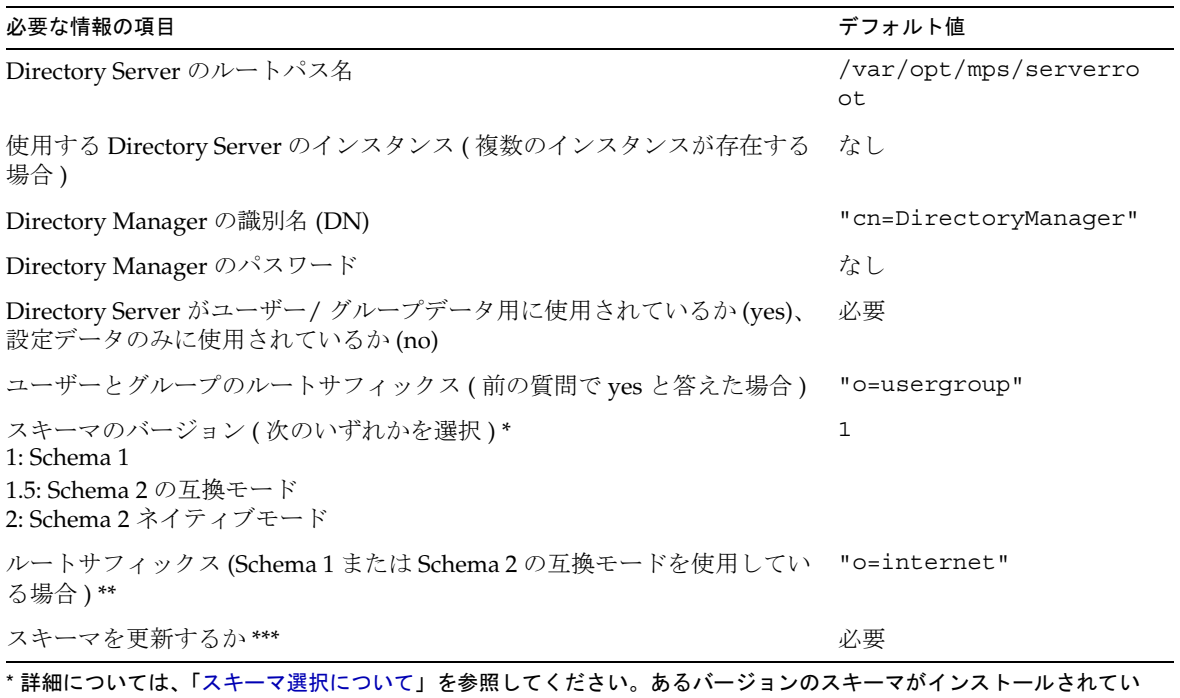

て、上位レベルにアップグレードする場合は、このユーティリティを実行する前に『Sun Java System Communications Services Schema Migration Guide』を参照してください。

\*\* DC ツリーが存在しない場合は、ディレクトリ準備スクリプトによってそのノードのみが作成されます。DC ツリーの 残りのノードはユーザー自身が作成する必要があります。

\*\*\* 答えが yes の場合は、スキーマファイルを含む config ディレクトリが必要になります。

\*\*\*\* 答えが yes の場合は、どの製品を使用しているかに関係なく、ディレクトリ準備スクリプトによって Messaging Server、Calendar Server、および Communications Express に対するインデックスが作成されます。

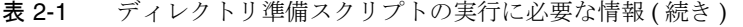

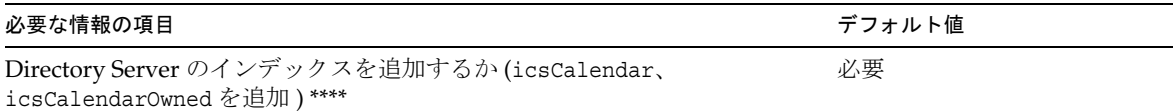

\* 詳細については、「スキーマ選択について」を参照してください。あるバージョンのスキーマがインストールされてい て、上位レベルにアップグレードする場合は、このユーティリティを実行する前に『Sun Java System Communications Services Schema Migration Guide』を参照してください。

\*\* DC ツリーが存在しない場合は、ディレクトリ準備スクリプトによってそのノードのみが作成されます。DC ツリーの 残りのノードはユーザー自身が作成する必要があります。

\*\*\* 答えが yes の場合は、スキーマファイルを含む config ディレクトリが必要になります。

<span id="page-65-0"></span>\*\*\*\* 答えが yes の場合は、どの製品を使用しているかに関係なく、ディレクトリ準備スクリプトによって Messaging Server、Calendar Server、および Communications Express に対するインデックスが作成されます。

#### スキーマ選択について

Calendar Server は次のスキーマ選択をサポートしています。

- Sun LDAP Schema 1: ディレクトリ準備スクリプトスキーマバージョンの選択項目 1 に対応します。
- Sun LDAP Schema 2 互換モード : スキーマバージョンの選択項目 1.5 に対応しま す。
- Sun LDAP Schema 2 ネイティブモード : スキーマバージョンの選択項目 2 に対応 します。

使用するスキーマを決めかねている場合、詳細については、『Sun Java Enterprise System 技術の概要』、『Sun Java Enterprise System インストールガイド』、および 『Sun Java System Communications Services Schema Migration Guide』を参照してく ださい。

表 [2-2](#page-65-1) に、インストールに使用するスキーマバージョンの選択理由について簡単にま とめたガイドラインを示します。

<span id="page-65-1"></span>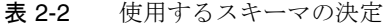

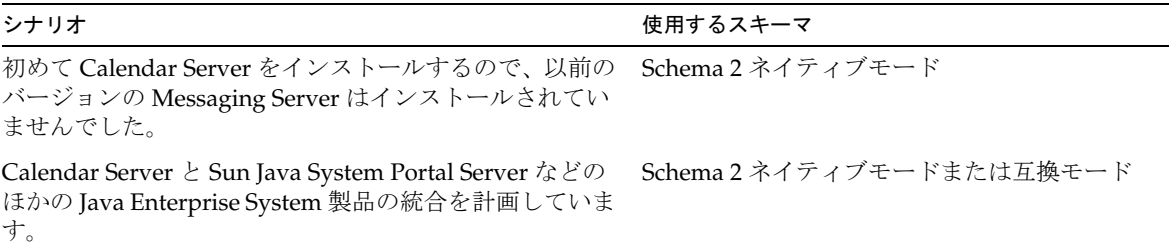

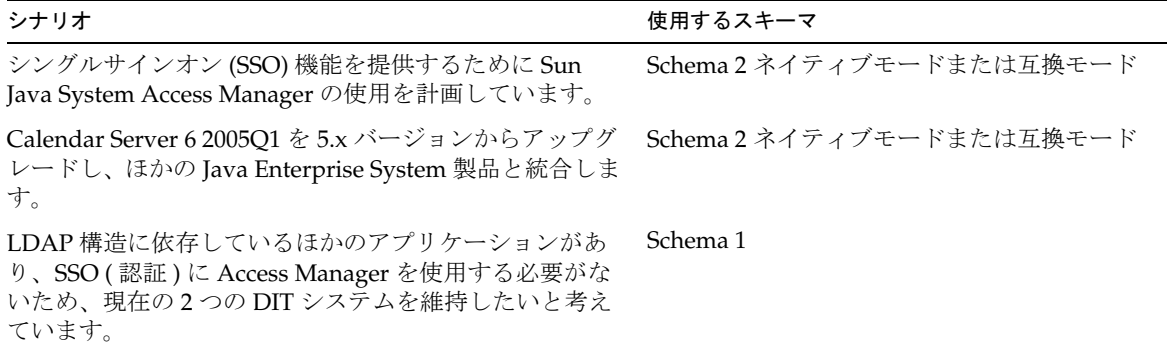

#### 表 2-2 使用するスキーマの決定 (続き)

#### <span id="page-66-0"></span>Access Manager に関する注意事項

Schema 2 を使用している場合は、Access Manager をインストールして設定する必要 があります。

注 ユーザーの管理に Access Manager コンソールを使用しないでください。 ユーザーの管理方法については、第 14 [章「ユーザーとリソースの管理」](#page-254-0)を 参照してください。

### <span id="page-66-1"></span>属性のインデックス

属性にインデックスを作成すると、検索アルゴリズムのパフォーマンスが向上します。 スクリプトで属性にインデックスを作成できます。インデックスを作成することにし た場合は、スクリプトによって Calendar Server だけでなく Messaging Server と Communications Express にもインデックスが追加されます。したがって、1 つの製品 に対してインデックスの作成を行えば、ほかの製品に対して再度インデックスを作成 する必要はありません。実際、同じ属性に再度インデックスを作成しようとしても、 何も起こりません。スクリプトは、インデックスが存在しない場合にだけ、インデッ クスが作成される属性ごとに db2index を呼び出します。

表 [2-3](#page-67-0) に、ディレクトリ準備スクリプトによってインデックスが作成されるすべての 属性をサフィックスのカテゴリ別に示します。また、属性ごとに作成されるインデッ クスのタイプも示します。Directory Server のインデックス作成の詳細については、次 の Web サイトを参照してください。

http://docs.sun.com/coll/CalendarServer\_05q1

| サフィックス                                                  | インデックスが作成される属性          | 追加されるインデックスのタイプ       |
|---------------------------------------------------------|-------------------------|-----------------------|
| User/Group                                              | mail                    | pres, eq, approx, sub |
|                                                         | mailAlternateAddress    | pres, eq, approx, sub |
|                                                         | mailEquivalentAddress   | pres, eq, approx, sub |
|                                                         | member                  | eq                    |
|                                                         | cosspecifier            | pres                  |
|                                                         |                         |                       |
| <b>User/Group</b> (Access<br>Manager: Schema 2 の<br>場合) | inetDomainBaseDN        | pres, eq              |
|                                                         | sunPreferredDomain      | pres, eq              |
|                                                         | associatedDomain        | pres, eq              |
|                                                         | $\circ$                 | pres, eq              |
|                                                         | sunOrganizationAlias    | pres, eq              |
|                                                         |                         |                       |
| <b>DC Tree</b> (Schema 1 $\oslash$                      | inetDomainBaseDN        | pres, eq              |
| 場合)                                                     | inetCanonicalDomainName | pres, eq              |
|                                                         |                         |                       |
| <b>Personal Address</b><br><b>Book (PAB)</b>            | memberOfManagedGroup    | pres, eq              |
|                                                         | memberOfPAB             | pres, eq              |
|                                                         | memberOfPABGroup        | pres, eq              |
|                                                         | un                      | eq                    |
|                                                         | icsCalendar             | pres, eq, approx, sub |
|                                                         | icsCalenarOwned         | pres, eq, approx, sub |
|                                                         |                         |                       |
| <b>New PAB</b>                                          | displayname             | pres, eq, sub         |
|                                                         | MemberOfPiBook          | eq                    |
|                                                         | MemberofPiGroup         | eq                    |

<span id="page-67-0"></span>表 2-3 ディレクトリ準備スクリプトによってインデックスが作成されるその他の 属性

このほかにもインデックスを独自に追加する場合は、インデックスの追加手順につい て、次のサイトから入手できる Directory Server のマニュアルを参照してください。

http://docs.sun.com/source/817-7161?l=ja/indexing.html

# <span id="page-68-0"></span>ディレクトリ準備スクリプトの実行

ここで説明する内容は次のとおりです。

- 69 [ページの「ディレクトリ準備スクリプトを実行するには」](#page-68-1)
- 70[ページの「サイレントモードで実行するには」](#page-69-0)
- 72 [ページの「対話型モードで実行するには」](#page-71-0)

## <span id="page-68-1"></span>ディレクトリ準備スクリプトを実行するには

- 1. Directory Server がインストールされているサーバー上で、スーパーユーザー (root) としてログインするか、スーパーユーザーになります。
- 2. 必要に応じて Directory Server を起動します。
- 3. /opt/SUNWcomds/sbin ディレクトリに移動します。

あるいは、必要に応じて、.zip ファイルが /opt/SUNWcomds/lib で入手できます。

4. サイレントモードまたは対話型モードで、ディレクトリ準備スクリプトを実行し ます。詳細な手順については、[「サイレントモードで実行するには」](#page-69-0)または[「対話](#page-71-0) [型モードで実行するには」](#page-71-0)を参照してください。

このスクリプトを実行するには、Java Enterprise System インストーラによって自 動的にインストールされる共有コンポーネントとして組み込まれているバージョ ンの Perl を使用します。インストールが終わると、スクリプトは次のディレクト リに保存されています。

*ds\_svr\_base*/bin/slapd/admin/bin/perl

#### <span id="page-69-0"></span>サイレントモードで実行するには

サイレントモードでディレクトリ準備スクリプトを実行するには[、コード例](#page-69-1) 2-1 に示 す構文を使って、オプションの文字列が付いた Perl コマンドを実行します。オプショ ン引数はすべて必須です。表 [2-4](#page-69-2) にそれらのオプションを示します。

このユーティリティによって、次の LDIF ファイルとシェルスクリプトが作成され、 LDAP ディレクトリのインデックスとスキーマが更新されます。

/var/tmp/dssetup\_*timestamp*.ldif /var/tmp/dssetup\_*timestamp*.sh

指定したオプションの値に応じて、ユーティリティが新しいスクリプトを実行して Directory Server を更新するかどうかが決まります。更新を行わないようにした場合 は、スクリプトを確認し、必要な変更を行ってから、あとで実際の更新を行うことが できます。

<span id="page-69-1"></span>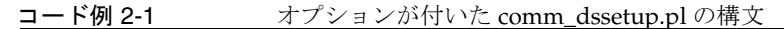

perl comm\_dssetup.pl

- -i yes|no
- -R yes|no
- -c *DirectoryServerRoot*
- -d *DirectoryInstance*
- -r *DCTreeSuffix*
- -u *UserGroupSuffix*
- -s yes|no
- -D "*DirectoryManagerDN*"
- -w *DirectoryManagerPassword*
- $-b$  yes no  $-t$   $1|1.5|2$
- -m yes|no
- [ -S *PathtoSchemaFiles* ]

| オプションと引数    | 説明                                                                                                    |
|-------------|----------------------------------------------------------------------------------------------------|
| $-1$ yes no | "Do you want to configure new indexes?" に対する回答                                                                     |
|             | yes: 新しい Directory Server インデックスを追加します。ディレクトリ<br>準備スクリプトにより、icsCalendar 属性と icsCalendarOwned 属性に<br>インデックスが追加されます。 |
|             | no: インデックスを追加しません。                                                                                                 |

<span id="page-69-2"></span>表 2-4 ディレクトリ準備スクリプト (comm\_dssetup.pl) のオプション

| オプションと引数                        | 説明                                                                                           |  |
|---------------------------------|----------------------------------------------------------------------------------------------|--|
| -R yes   no                     | "Do you want to reindex now?" に対する回答。このオプションを有効に<br>するためには、-m オプションも "yes" になっている必要があります。    |  |
| -c DirectoryServerRoot          | Directory Server のルートパス<br>例:/var/opt/mps/ldap                                               |  |
| -d DirectoryInstance            | Directory Server インスタンスのサブディレクトリ。<br>例: slapd-varrius                                        |  |
| -r DCTreeSuffix                 | DC ツリーのルートサフィックス (Schema 1 および Schema 2 の互換モー<br>ドのみ)                                        |  |
|                                 | 例: dc=varrius, dc=sesta, dc=com                                                              |  |
| -u UserGroupSuffix              | ユーザーおよびグループのルートサフィックス。<br>例: dc:west, dc=sesta, dc=com                                       |  |
| -s yes no                       | "Do you want to update the schema?" に対する回答                                                   |  |
|                                 | yes: スキーマを更新します。config ディレクトリとスキーマファイルが<br>必要です。                                             |  |
|                                 | no: スキーマを更新しません。                                                                             |  |
| -D DirectoryManagerDN           | Directory Manager の識別名 (DN)。ディレクトリ準備スクリプトで空白<br>文字を含む値を正しく解釈できるように、値を二重引用符(")で囲む必要<br>があります。 |  |
|                                 | 例: "cn=Directory Manager"                                                                    |  |
| -w DirectoryManagerPas<br>sword | Directory Manager の DN パスワード。                                                                |  |
| -b yes   no                     | "Will this directory server be used for users and groups?" に対する回答                            |  |
|                                 | yes: このディレクトリを設定とユーザーグループデータの両方を格納す<br>るために使用します。                                            |  |
|                                 | no:このディレクトリを設定データの格納だけに使用します。                                                                |  |
| $-t$ 1 1.5 2                    | スキーマのバージョン。                                                                                  |  |
|                                 | 1: Sun LDAP Schema 1                                                                         |  |
|                                 | 1.5: Sun LDAP Schema 2 の互換モード<br>$\bullet$                                                   |  |
|                                 | 2: Sun LDAP Schema 2 ネイティブモード<br>$\bullet$                                                   |  |
| -m yes no                       | "Do you want to modify the directory server?" に対する回答                                         |  |
|                                 | yes: ユーザーに確認を求めることなく Directory Server を変更します。                                                |  |
|                                 | no: ユーザーの確認がなければ Directory Server を変更しません。                                                   |  |

**表 2-4** ディレクトリ準備スクリプト (comm\_dssetup.pl) のオプション ( 続き )

| オプションと引数             | 説明                                        |
|----------------------|-------------------------------------------|
| -S PathtoSchemaFiles | スキーマファイルが格納されているディレクトリへのパス。<br>例: /schema |

表 2-4 ディレクトリ準備スクリプト (comm\_dssetup.pl) のオプション ( 続き )

#### <span id="page-71-0"></span>対話型モードで実行するには

対話型モードでディレクトリ準備スクリプトを実行するには、引数なしでスクリプト を実行し、表示された質問に対して選択項目を入力します。

次の番号付きのリストは、対話型モードのスクリプトの使用方法をパネルごとに示し ています。

1. 「最初の画面」パネル

```
# cd /opt/SUNWcomds/sbin
# ./comm_dssetup.pl
Welcome to the Directory Server preparation tool for Sun Java System 
communications services.
(Version 6.3 Revision 0.1)
This tool prepares your directory server for use by the
communications services which include Messaging, Calendar and their 
components.
The logfile is /var/tmp/dssetup YYYYMMDDHHSS
Do you want to continue [y]:
```
Enter キーを押して続行するか、no と入力してから Enter キーを押して終了しま す。

2. 「Directory Server のインストールルート」パネル

Please enter the full path to the directory where the Sun Java System Directory Server was installed. Directory server root [/var/opt/mps/serverroot]

Directory Server のインストールルートの場所を指定します。デフォルトをそのま ま使用する場合は、Enter キーを押します。
3. 「Directory Server のインスタンス」パネル

マシンに Directory Server の複数のインスタンスがある場合は、それらが表示さ れ、1 つを選択するように求められます。

Please select a directory server instance from the following list: [1] slapd-varrius Which instance do you want [1]:

選択項目に対応する番号を入力し、Enter キーを押します。デフォルトをそのまま 使用する場合は、番号を入力せずに、Enter キーを押します。

4. 「Directory Manager の識別名 (DN)」パネル

このパネルには、Directory Manager DN を入力する部分と Directory Manager の パスワードを入力する部分があります。

a. 最初に、Directory Manager の DN ( 識別名 ) の入力が求められます。

Please enter the directory manager DN [cn=Directory Manager]:

Directory Manager DN ( デフォルトは cn=Directory Manager) は組織ツリー 内のユーザーおよびグループのデータに責任を持つ管理者です。このスクリ プトで指定する Directory Manager DN が、Calendar Server 設定や Directory Server に設定したものと同じ DN であることを確認してください。

Directory Manager DN を入力します。デフォルトをそのまま使用する場合 は、Enter キーを押します。

b. Directory Manager のパスワードの入力が求められます。

Password:

Directory Manager のパスワードを入力し、Enter キーを押します。

Directory Server が実行しており、ポート 389 ( デフォルトポート ) で待機してい るかどうかが確認されます。

成功すると、次の例に示すように、検出されたバージョンが表示されます。

Detected DS version 5.2

成功しなかった場合は、Directory Server が実行しているか、またはポート 389 ( デ フォルト ) で待機していることが検出されなかったことが伝えられます。続行する 前にこの問題を修正するように指示されます。スクリプトは終了します。以下に この出力の例を示します。

Directory Server not running or not listening to port 389.

Detected DS version 0.0 Please correct the problem and re-run this script.

5. 「ユーザーおよびグループの Directory Server」パネル

Will this directory server be used for users/groups [Yes]:

このディレクトリのインスタンスが設定データの格納にのみ使用される場合は No を入力します。デフォルトをそのまま使用する場合は Enter キーを押します。

No を入力した場合は、ユーザーおよびグループのデータを格納するディレクトリ インスタンスに対してもこのスクリプトを実行する必要があります。この作業は、 設定プログラム csconigurator.sh を実行する前に行ってください。

回答が Yes の場合は、組織ツリーに対するユーザーおよびグループベースのサ フィックスを指定する必要があります。

6. 「ユーザーおよびグループベースのサフィックス」パネル

Please enter the Users/Groups base suffix [o=usergroup]:

ユーザーおよびグループベースのサフィックスは、LDAP 組織ツリーの最上位の エントリです。必ず、ここで選択したサフィックスが Directory Server、Calendar Server、および Access Manager に対して指定したサフィックスと同じになるよう にしてください。

<span id="page-74-0"></span>7. 「スキーマタイプ」パネル

There are 3 possible schema types: 1 - schema 1 for systems with Calendar or Messaging 5.x data 1.5 - schema 2 compatibility for systems with Calendar or Messaging 5.x data that has been converted with the Schema Migration Utility commdirmig 2 - schema 2 native for systems using Access Manager Please enter the Schema Type (1, 1.5, 2) [1]:

スキーマタイプを入力します。デフォルトをそのまま使用する場合は、Enter キー を押します。

注 Schema 2 ( オプション 1.5 または 2) を使用する場合は、Access Manager の インストールと設定を行う必要があります。そうしないと、ディレクトリ 準備スクリプトが終了します。ディレクトリ準備スクリプトを実行する前 に、Access Manager をインストールする必要があります。

8. 「ドメインコンポーネント (DC) ツリーベースのサフィックス」パネル

Schema 1 または Schema 2 の互換モードを選択した場合は、DC ツリーベースの サフィックスを入力するように求められます。Schema 2 ネイティブモードを選択 した場合は、このメッセージは表示されません。

Please enter the DC Tree base suffix [o=internet]:

[手順](#page-74-0) 7 で Schema 1 または Schema 2 の互換モードを選択した場合は、DC ツリー ベースのサフィックスを入力するように求められます。Schema 2 ネイティブモー ドを選択した場合は、このメッセージは表示されません。

DC ツリーはローカル DNS 構造をミラー化し、ユーザーおよびグループのデータ エントリを含む組織ツリーへのインデックスとして、システムによって使用され ます。DC ツリーベースのサフィックスは、DC ツリーの最上位エントリ名です。 サフィックスを入力します。

デフォルトをそのまま使用する場合は、Enter キーを押します。

9. 「質問」パネル

この次のパネルでは、LDAP への更新に関する一連の質問が表示されます。

a. 「スキーマファイルの更新」

この時点で、プログラムはスキーマの要素が正しいかどうかを確認します。 スキーマに足りない要素があると、次のメッセージを表示します。

Detected bad schema elements in 99user.ldif. It is recommended that you update the schema.

Do you want to update the schema files [yes]:

必要な新しい要素をスキーマに追加する場合は、Yes と回答します。新しい バージョンの Calendar Server または Messaging Server をインストールする たびに、新しいスキーマファイルでディレクトリを更新する必要があります。

ここでスキーマファイルを更新しない場合は、No と回答します。

b. 「新しいインデックスの設定」

前の手順でスキーマを更新するようにした場合は、新しいインデックスを設 定するかどうか尋ねられます。属性にインデックスを作成する方法について は、67 [ページの「属性のインデックス」を](#page-66-0)参照してください。

Do you want to configure new indexes [yes]:

インデックスの作成を承認する場合は、Enter キーを押します。

すでに同じ属性に対してインデックスの作成手順を実行している場合は、no を入力します。

c. 「インデックスの再生成」

すぐにインデックスを作成するか、後で作成するかを選択できます。後でイ ンデックスを作成することを選択した場合は、都合のいいときにインデック スの作成を有効にしてスクリプトを再実行します。インデックス作成には長 い時間がかかる可能性がありますが、Directory Server はその間も機能してい ます。つまり、インデックスの作成中も読み取り専用モードにはなりません。

Reindex now [yes]?

あとでインデックスの作成を行いたい場合は、no を入力します。そうでない 場合は、Enter キーを押して、デフォルトをそのまま使用します。

10.「設定の概要」パネル

ディレクトリ準備スクリプトは Directory Server 設定を更新する前に、設定の概 要を表示し、続行するかどうかを質問します。

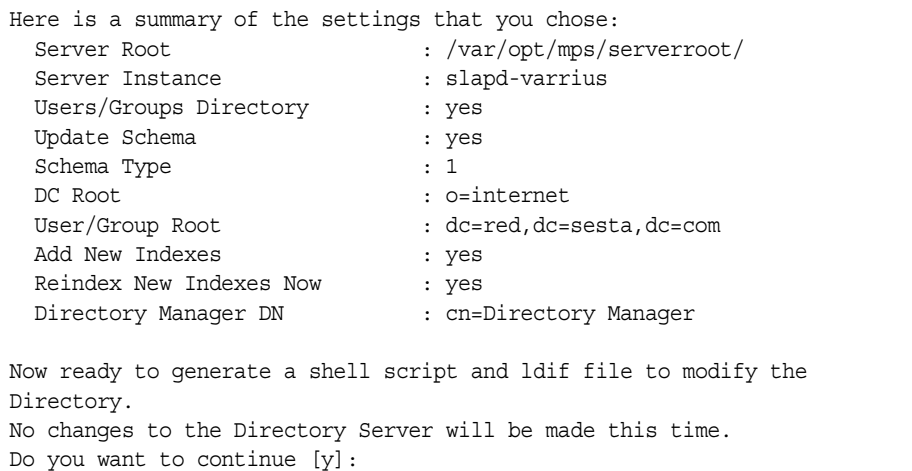

[手順](#page-74-0) 7 で Schema 2 ネイティブモードを選択した場合、DC ルートは 「User/Group Root」で入力した値と同じになります。

設定を変更するには、no と入力してスクリプトを再実行します。

続行する場合は Enter キーを押します。ディレクトリ準備スクリプトによって、 LDIF ファイルとシェルスクリプトが作成されます。作成されるファイルの名前は 次のようになります。

/var/tmp/dssetup\_timestamp.ldif /var/tmp/dssetup\_timestamp.sh

続行すると、プログラムの実行に従って、メッセージが表示されます。次に、出 力の例を示します。

Generating files... Checking to see if Suffixes need to be added Checking to see that uid uniqueness plugins are turned off Adding indexes Adding Indexes for User/group Tree (backend:userRoot) Checking indexes for member No new indexes required Checking indexes for mailAlternateAddress No new indexes required Checking indexes for mail No new indexes required Checking indexes for mailEquivalentAddress No new indexes required Checking indexes for cosspecifier No new indexes required Adding Indexes for DC Tree (backend:internetdb2) Checking indexes for inetCanonicalDomainName No new indexes required Checking indexes for inetDomainBaseDN No new indexes required Adding Indexes for PAB Tree (backend:pabdb2) Checking indexes for memberOfPAB No new indexes required Checking indexes for icsCalendar No new indexes required Checking indexes for un No new indexes required Checking indexes for memberOfPABGroup No new indexes required Checking indexes for icsCalendarOwned No new indexes required Checking indexes for memberOfManagedGroup No new indexes required Adding Indexes for New PAB Tree (backend:PiServerDbdb2) Checking indexes for MemberOfPiBook No new indexes required Checking indexes for MemberofPiGroup No new indexes required Checking indexes for displayname No new indexes required Checking to see if DN needs to be created for suffixes

```
(Continuation of the text generated by the script)
Generating ldif for installer metadata
   Generating ldif for Adding schema for installer metadata
   Generating ldif for updating DN for cn=CommServers,o=comms-config
The following files have been created:
   /var/tmp/dssetup_20041209114027.sh
    /var/tmp/dssetup_20041209114027.ldif
Running /var/tmp/dssetup_20041209114027.sh will make changes to the 
Directory
   You can run this file now or at a later time
Ready to execute the script now.
```
11.「スクリプトの実行」

Do you want to continue [yes]:

デフォルトの設定 (yes) をそのまま使用する場合は、Enter キーを押します。 dssetup\_*timestamp*.sh スクリプトが LDAP ディレクトリに対して実行されます。 スクリプトを今すぐ実行しない場合は、No を入力して終了します。終了した場合 は、あとで /var/tmp/dssetup\_*timestamp*.sh スクリプトを実行できます。

次に、スクリプトの実行中に生成されるテキスト出力の例を示します。

```
Running /var/tmp/dssetup_20041209114027.sh -D "cn=Directory Manager" -j 
/var/tmp/dssetup_20041209114027.pw 
Stopping Directory Server
Updating Schema files...
Copying 20subscriber.ldif
Copying 50ns-delegated-admin.ldif
Copying 50ns-mail.ldif
Copying 50ns-mlm.ldif
Copying 50ns-msg.ldif
Copying 50ns-value.ldif
Copying 55ims-ical.ldif
Copying 56ims-schema.ldif
Copying 70sun-schema2.ldif
Copying 71sun-am.ldif
Copying 60iplanet-calendar.ldif
Copying 50ns-iabs.ldif
Copying 98ns-dummy-uwc.ldif
Copying 70delgated-admin.ldif
Copying /var/tmp/99user_20041209114027.ldif to 
/var/opt/mps/serverroot/slapd-varrius/config/schema/99user.ldif
Starting Directory Server
Applying ldif file /var/tmp/dssetup_20041209114027.ldif
modifying entry cn=schema
modifying entry cn=schema
modifying entry cn=CommServers,o=comms-config
Done Applying ldif file /var/tmp/dssetup_20041209114027.ldif
rejects to /var/tmp/dssetup 20041209114027.ldif.rej status = 0
Successful Completion. Consult /var/tmp/dssetup_20041209114027.log for 
details
```
### スキーマファイルの手動更新

なんらかの理由で、ディレクトリ準備スクリプトが生成したスクリプトを実行しない ことにした場合は、次の指示に従って、Sun Java System Directory Server のスキーマ ファイルを手動で更新できます。

注 LDAP ディレクトリのスキーマを手動で更新し、あとで Calendar Server をアップグレードした場合、LDAP サーバーのスキーマをもう一度手動で 更新する必要があります。スキーマを手動で更新した後は、Calndar Server によってスキーマが自動的に更新されることはありません。

LDAP ディレクトリを手動で更新するには、次の手順を実行します。

- 1. Calendar Server 6 2005Q1 をインストールします。
- 2. Calendar Server が動作している場合は、停止します。
- 3. Directory Server が動作している場合は、停止します。
- 4. 60iplanet-calendar.ldif ファイルを、ディレクトリサーバーが動作しているマ シン上の次のディレクトリにコピーします。

*dir\_svr\_base*/slapd-*hostname*/config/schema

*dir\_svr\_base* は Directory Server のインストールディレクトリを示し、*hostname* はマ シンを識別します。

- 5. 属性にインデックスを作成する場合は、設定プログラムと同じように、この時点 で行います。設定プログラムによってインデックスが作成される属性の一覧につ いては、67 [ページの「属性のインデックス」を](#page-66-0)参照してください。
- 6. Directory Server を再起動します。オブジェクト識別子 (OID) に関するエラーが発 生した場合は、「LDAP [スキーマディレクトリ内の](#page-81-0) OID 競合の解決」を参照して ください。
- 7. csconfiguration.sh プログラムを実行して、Calendar Server を設定します。

Calendar Server の設定方法については、第 3 章「[Calendar Server](#page-82-0) 設定プログラ ム [\(csconfigurator.sh\)](#page-82-0)」を参照してください。

# <span id="page-81-0"></span>LDAP スキーマディレクトリ内の OID 競合の解決

LDAP スキーマディレクトリで OID が競合している場合、Directory Server はどの OID を使用するかを判断できず、エラーメッセージを返します。たとえば、次のメッ セージは icsCalendarUser オブジェクトクラスの OID の競合を示します。

[24/Apr/2004:23:45:28 -0700] dse - The entry cn=schema in file 99user.ldif is invalid, error code 20 (Type or value exists) object class icscalendaruser: The name does not match the OID. Another object class is already using the name or OID.

[24/Apr/2004:23:45:28 -0700] dse - Please edit the file to correct the reported problems and then restart the server.

この問題は Calendar Server 6 2005Q1 をインストールしていて、LDAP サーバース キーマの 99user.ldif ファイルを動的に更新する旧バージョンの Calendar Server も 削除していない場合に発生する可能性があります。

OID の競合を解決するには、99user.ldif ファイルを編集して古い OID を削除する必 要があります。Calendar Server 6 2005Q1 については、問題を起こす可能性のある特 定の OID を表 [2-5](#page-81-1) に示します。

<span id="page-81-1"></span>表 2-5 LDAP スキーマディレクトリ内の Calendar Server OID

| オブジェクトクラス         | 古い OID                                        | 新しい OID                    |
|-------------------|-----------------------------------------------|----------------------------|
| icsCalendarUser   | 2.16.840.1.113730.3.2.141                     | 1.3.6.1.4.1.42.2.27.9.2.44 |
|                   | icsCalendarResource 2.16.840.1.113730.3.2.143 | 1.3.6.1.4.1.42.2.27.9.2.45 |
| icsCalendarDomain | 2.16.840.1.113730.3.2.144                     | 1.3.6.1.4.1.42.2.27.9.2.4  |

99user.ldif ファイルを編集したあとで、Directory Server を再起動します。

# <span id="page-82-0"></span>Calendar Server 設定プログラム (csconfigurator.sh)

Calendar Server をインストールした後、実行する前に設定を行う必要があります。2 つの設定プログラムを次の順序で実行することが重要です。

- 1. comm dssetup.pl: 第2[章「ディレクトリ準備スクリプト](#page-60-0) (comm\_dssetup.pl)」の 説明に従って、LDAP ディレクトリサーバーを設定します。
- 2. csconfigurator.sh: この章の説明に従って、Calendar Server を設定します。

この章で説明する内容は次のとおりです。

- 84 [ページの「設定情報の収集」](#page-83-0)
- 88ページの「csconfigurator.shの実行」
- 注 以前のバージョンの Calendar Server または Messaging Server をインス トールしている場合は、LDAP ディレクトリエントリを Schema 1 から Schema 2 に移行する必要がある場合があります。 この章で説明している設定ユーティリティを実行する前に、必ず『Sun Java System Communications Services 6 2005Q1 Schema Migration Guide』を参照してください。上記マニュアルでは、設定ユーティリティ を実行するためのタイミングとオプションについて説明しています。この マニュアルは、次の Web サイトで入手できます。 http://docs.sun.com/coll/CalendarServer\_05q1

## <span id="page-83-0"></span>設定情報の収集

Calendar Server 設定プログラム csconfigurator.sh は、新しい ics.conf 設定ファイ ルを次のディレクトリに作成します。

Solaris の場合 : /etc/opt/SUNWics5/config Linux の場合 : /etc/opt/sun/calendar/config

設定プログラムでは、インストールについての特定の情報を入力する必要がある、多 くの質問が表示されます。

設定プログラムを実行する前に、次の設定情報を収集する必要があります。

- 84 ページの「LDAP [サーバーのオプション」](#page-83-1)
- 85 ページの「[Directory Manager](#page-84-0) のオプション」
- 85ページの「[Calendar Server](#page-84-1) 管理者」
- 86 [ページの「電子メールと電子メールアラームのオプション」](#page-85-0)
- 86[ページの「ランタイム設定のオプション」](#page-85-1)
- 87ページの「[Calendar Server](#page-86-0) の起動」
- 87[ページの「データベース、ログ、および一時ファイルのディレクトリ」](#page-86-1)

設定情報を記録しておくために、381 ページの付録 B 「[Calendar Server](#page-380-0) 設定ワーク [シート」](#page-380-0)のワークシートを使用してください。ただし、他のコンポーネント製品との 競合、たとえばポート番号の競合などを避けるため、Java Enterprise System インス トーラを実行する前に情報を特定する必要があります。

#### LDAP サーバーのオプション

Calendar Server は、ディレクトリサーバーを使用して、ユーザーの認証やユーザー設 定の格納と検索を行います。表 [3-1](#page-83-2) に、LDAP サーバーのホスト情報やポート情報の 収集に使用するオプションを示します。

<span id="page-83-2"></span><span id="page-83-1"></span>表 3-1 ユーザー設定ディレクトリのオプション

| オプション          | 説明                                                           |
|----------------|--------------------------------------------------------------|
| LDAP サーバーのホスト名 | ユーザー認証とユーザー設定に使用する LDAP ディレクトリサーバーの<br>ホスト名。デフォルトは現在のホストです。  |
| LDAP サーバーのポート  | LDAP ディレクトリサーバーが待機するポート番号。デフォルトは389<br>です。                   |
| ベース DN         | 検索の開始点として使用するLDAPディレクトリ内のエントリ。デフォ<br>ルトは o=currentdomain です。 |

### Directory Manager のオプション

表 [3-2](#page-84-2) に、Directory Manager として指定されたユーザーの名前とパスワードの収集に 使用するオプションを示します。

<span id="page-84-2"></span><span id="page-84-0"></span>表 3-2 Directory Manager のオプション

| オプション                    | 説明                                                                     |
|--------------------------|------------------------------------------------------------------------|
| Directory Manager DN     | ディレクトリサーバースキーマに変更を加えることができるユーザー<br>の名前。デフォルトは cn=Directory Manager です。 |
| Directory Manager のパスワード | Directory Manager DN のパスワード。デフォルト値はありません。                              |

#### <span id="page-84-1"></span>Calendar Server 管理者

Calendar Server 管理者は他の Calendar Server ACL より優先されるユーザーアカウン トです。Calendar Server 管理者ユーザーアカウントは、認証ディレクトリサーバーに 存在している必要があります。このアカウントはプロキシ認証にも使用されます[。表](#page-84-3) [3-3](#page-84-3) に、Calendar Server 管理者のユーザー ID とパスワードの収集に使用するオプショ ンを示します。

<span id="page-84-3"></span>表 3-3 Calendar Server 管理者のオプション

| オプション       | 説明                                                                                       |
|-------------|------------------------------------------------------------------------------------------|
| 管理者のユーザー ID | Calendar Server 管理者のユーザー ID。上記の LDAP ディレクトリサー<br>バー内のユーザーである必要があります。デフォルトは calmaster です。 |
| 管理者のパスワード   | Calendar Server 管理者のパスワード。デフォルト値はありません。                                                  |

### <span id="page-85-0"></span>電子メールと電子メールアラームのオプション

サーバーに問題が生じたときに Calendar Server 管理者に電子メールのアラームメッ セージを送信するように Calendar Server を設定できます。表 [3-4](#page-85-2) に、電子メール情報 の収集に使用するオプションを示します。

<span id="page-85-2"></span>表 3-4 電子メールと電子メールアラームのオプション

| オプション         | 説明                                                                      |
|---------------|-------------------------------------------------------------------------|
| 電子メールアラーム     | 電子メールアラームを有効または無効にします。デフォルトは有効です。                                       |
| 管理者の電子メールアドレス | 電子メールのアラームメッセージを受信する Calendar Server 管理者の電<br>子メールアドレス。                 |
| SMTP ホスト名     | Calendar Server が電子メールアラームメッセージを送信する SMTP サー<br>バーのホスト名。デフォルトは現在のホストです。 |

#### ランタイム設定のオプション

次に示す Calendar Server のランタイムオプションとシステムリソースオプションを 設定できます。

<span id="page-85-1"></span>表 3-5 ランタイム設定のオプション

| オプション        | 説明                                                                                                    |
|--------------|----------------------------------------------------------------------------------------------------|
| サービスポート      | Web (HTTP) アクセスができるようにするために Calendar Server が待機し<br>ているポートの番号。デフォルトは80です。                                                |
| 最大セッション      | 同時実行可能な Calendar Server セッションの最大数。デフォルトは 5000 で<br>す。                                                                    |
| 最大スレッド       | 同時実行可能な Calendar Server スレッドの最大数。デフォルトは 20 です。                                                                           |
| サーバープロセスの数   | Solaris の場合 : 同時実行可能な Calendar Server プロセスの最大数。デフォ<br>ルトは Calendar Server をインストールしたサーバーの CPU 数です。                        |
|              | Linux の場合:同時に実行できるプロセスは1つのみです。                                                                                           |
| ランタイムユーザー ID | Calendar Server を実行する UNIX ユーザー名。このユーザー名に root を指<br>定することはできません。アカウントが存在しない場合は、設定プログラム<br>によって作成されます。デフォルトは icsuser です。 |
| ランタイムグループ ID | Calendar Server を実行する UNIX グループ。グループが存在しない場合は、<br>設定プログラムによって作成されます。デフォルトは icsqroup です。                                  |

#### Calendar Server の起動

Calendar Server が自動的に起動するように、以下のオプションを設定できます。

<span id="page-86-0"></span>表 3-6 Calendar Server 起動オプション

| オプション            | 説明                                                             |
|------------------|----------------------------------------------------------------|
| インストールが成功したら起動する | インストールに成功した後、Calendar Server が自動的に起動<br>するかどうか。デフォルトで選択されています。 |
| システムの起動時に起動する    | システムの起動後、Calendar Server が自動的に起動するかど<br>うか。デフォルトで選択されています。     |

## <span id="page-86-1"></span>データベース、ログ、および一時ファイルの ディレクトリ

Calendar Server は特定のディレクトリにカレンダーデータベースファイル、ログファ イル、および一時ファイルを作成し、情報を格納します。

表 3-7 データベース、ログ、および一時ファイルのディレクトリのオプション

| オプション                    | 説明                                                                                                    |
|--------------------------|----------------------------------------------------------------------------------------------------|
| データベースディレクトリ             | Calendar Server がカレンダーデータベース (*.db) ファイルを作成し、格<br>納するディレクトリ。デフォルトは次のとおりです。                                                                                                    |
|                          | /var/opt/SUNWics5/csdb                                                                                                    |
| ログディレクトリ                 | Calendar Server がログファイルを書き込むディレクトリ。デフォルトは<br>次のとおりです。                                                                                                    |
|                          | /var/opt/SUNWics5/logs                                                                                                    |
| 一時ファイルディレクトリ             | Calendar Server が一時ファイルを書き込むディレクトリ。デフォルトは<br>次のとおりです。                                                                                                    |
|                          | /var/opt/SUNWics5/tmp                                                                                                    |
| アーカイブおよびホットバッ<br>クアップの設定 | Calendar Server がアーカイブバックアップを書き込むディレクトリ。毎<br>日のスナップショットとトランザクションログを格納するためのユー<br>ザー定義ディレクトリ。両タイプのバックアップが必要な場合は、それ<br>らを別々のディレクトリに格納します。ディレクトリを指定しないと、<br>バックアップは現在のディレクトリに格納されます。 |

# <span id="page-87-0"></span>csconfigurator.sh の実行

設定プログラムは、グラフィカルユーザーインタフェース (GUI) からでも、コマンド 行からでも実行できます。

プログラムをリモート実行する場合は、DISPLAY 環境変数を正しく設定し、サーバー からの X-Windows 接続により、使用しているコンピュータ上に表示できるようにす る必要があります。たとえば、xhost ユーティリティを使用するには、使用している コンピュータで xhost + コマンドを実行します。

ここで説明する内容は次のとおりです。

- 88ページの「GUI [から設定プログラムを実行するには」](#page-87-1)
- 101 [ページの「コマンド行から設定プログラムを実行するには」](#page-100-0)

#### <span id="page-87-1"></span>GUI から設定プログラムを実行するには

- 1. スーパーユーザー (root) としてログインするか、スーパーユーザーになります。
- 2. /opt/SUNWics5/cal/sbin ディレクトリに移動します。
- 3. 次のコマンドを実行します。

./csconfigurator.sh

設定プログラムでは、次のパネルが表示されます。

- 89[ページの「開始パネル」](#page-88-0)
- 90 [ページの「「管理、ユーザー設定、および認証」パネル」](#page-89-0)
- 92[ページの「「メールと電子メールアラーム」パネル」](#page-91-0)
- 93[ページの「「ランタイム設定」パネル」](#page-92-0)
- 94 [ページの「「設定およびデータファイルの格納先ディレクトリ」パネル」](#page-93-0)
- 96[ページの「「アーカイブおよびホットバックアップの設定」パネル」](#page-95-0)
- 98 [ページの「「設定準備が完了しました」パネル」](#page-97-0)

● 100[ページの「「設定の概要」パネル」](#page-99-0)

**警告** 設定プログラムはシングルドメインを設定できるだけです。仮想ドメイン、 ホストされたドメインなど複数のドメインを使用する場合は、Delegated Administrator コマンド行ユーティリティを使用してドメインを追加する 必要があります。

#### 開始パネル

<span id="page-88-0"></span>図 3-1 Calendar Server 設定プログラムの開始パネル

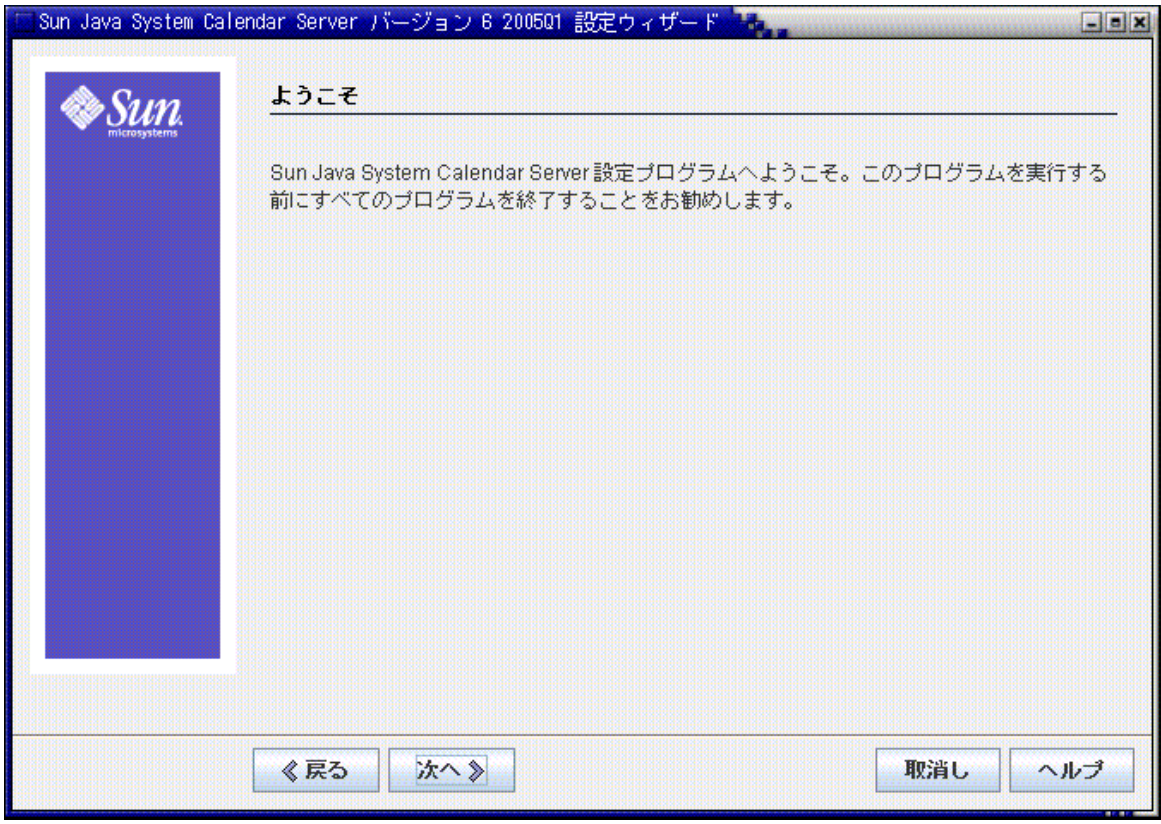

続行する場合は「次へ」をクリックし、終了する場合は「取消し」をクリックします。

## 「管理、ユーザー設定、および認証」パネル

<span id="page-89-0"></span>図 3-2 「管理、ユーザー設定、および認証」設定パネル

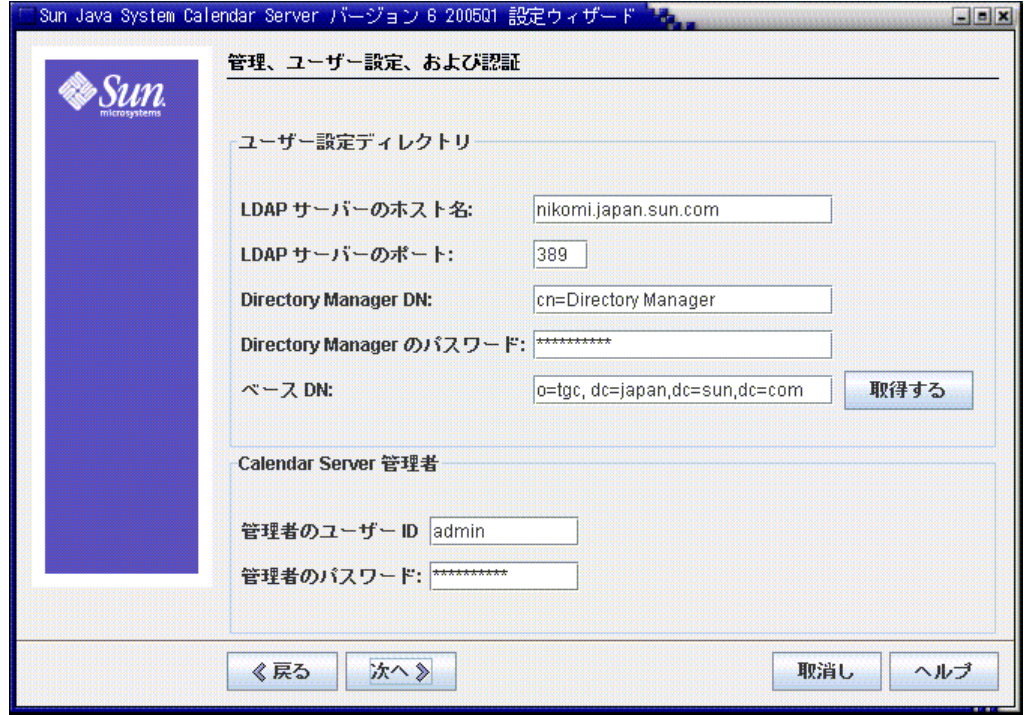

ユーザー設定ディレクトリのオプション

- LDAP サーバーのホスト名 : ユーザー認証に使用する LDAP ディレクトリサー バーのホスト名。デフォルト : 現在のホスト
- LDAP サーバーのポート : LDAP サーバーが待機するポート番号。デフォルト : 389
- Directory Manager DN: ディレクトリサーバースキーマに変更を加えることができ るユーザーの名前。デフォルト : cn=Directory Manager。
- Directory Manager のパスワード : Directory Manager のパスワード。デフォルト : なし
- ベース DN: 検索の開始点として使用する LDAP ディレクトリ内のエントリ。デ フォルト : o=currentdomain。これは必要に応じて変更できます。

comm dssetup.pl によって作成されたルートサフィックスを取得するには、「取得 する」をクリックします。このようにして取得した baseDN は、現在の設定から 作成される一例にすぎません。baseDN に何を使用するかにかかわらず、LDAP コンテンツとの整合性がとれている必要があります。

注 「取得する」をクリックする前に、Directory Manager DN およびパスワー ドを入力してディレクトリサーバーの認証を行う必要があります。

#### *Calendar Server* 管理者のオプション

- 管理者のユーザー ID: Calendar Server 管理者のユーザー ID。上記の LDAP ディレ クトリサーバー内のユーザーである必要があります。デフォルト : calmaster
- 管理者のパスワード : Calendar Server 管理者のパスワード。デフォルト : なし

続行する場合は「次へ」をクリックし、前のパネルに戻る場合は「戻る」をクリックし ます。終了する場合は「取消し」をクリックします。

## 「メールと電子メールアラーム」パネル

<span id="page-91-0"></span>図 3-3 「メールと電子メールアラーム」設定パネル

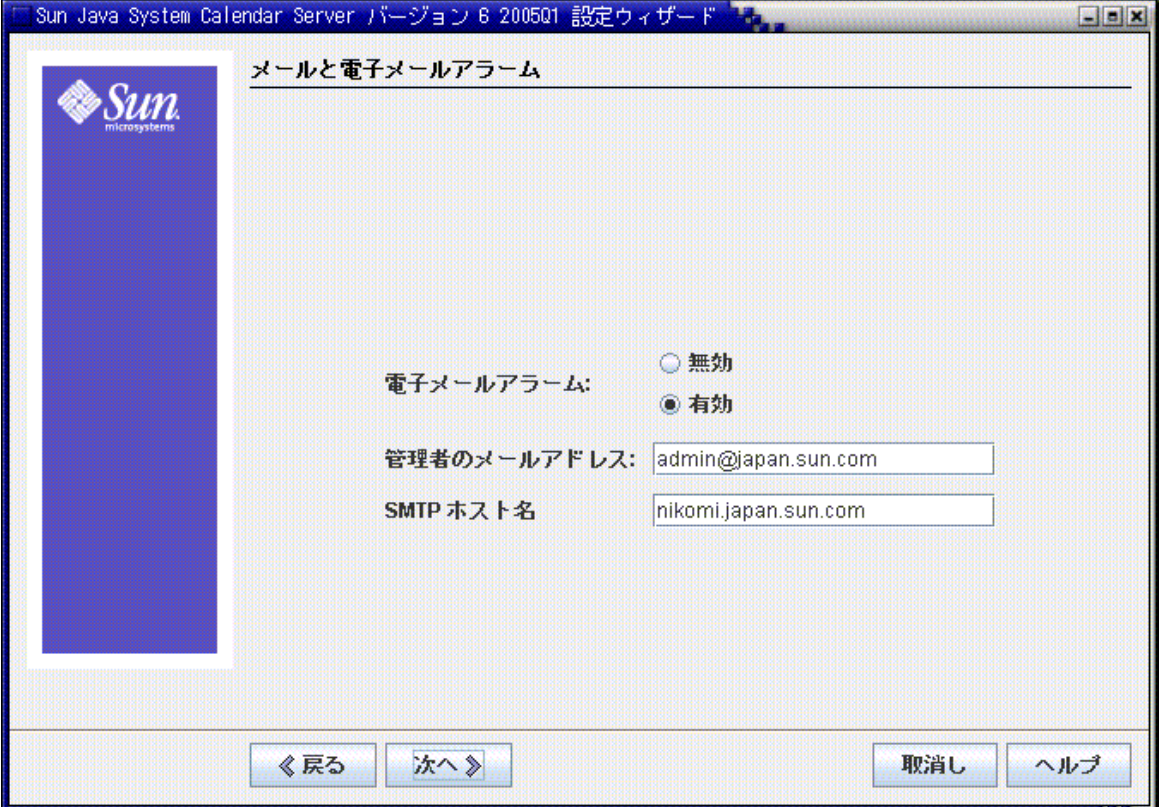

- 電子メールアラーム: サーバーに問題が生じたときに Calendar Server が Calendar Server 管理者に電子メールのアラームメッセージを送信するかどうかを指定しま す。デフォルト:「有効」
- 管理者のメールアドレス : 電子メールのアラームメッセージを受信する Calendar Server 管理者の電子メールアドレス。デフォルト : なし
- SMTP ホスト名 : 電子メールアラームメッセージが送信される SMTP サーバーの ホスト名。デフォルト:現在のホスト。

続行する場合は「次へ」をクリックし、前のパネルに戻る場合は「戻る」をクリックし ます。終了する場合は「取消し」をクリックします。

## 「ランタイム設定」パネル

<span id="page-92-0"></span>図 3-4 「ランタイム設定」パネル

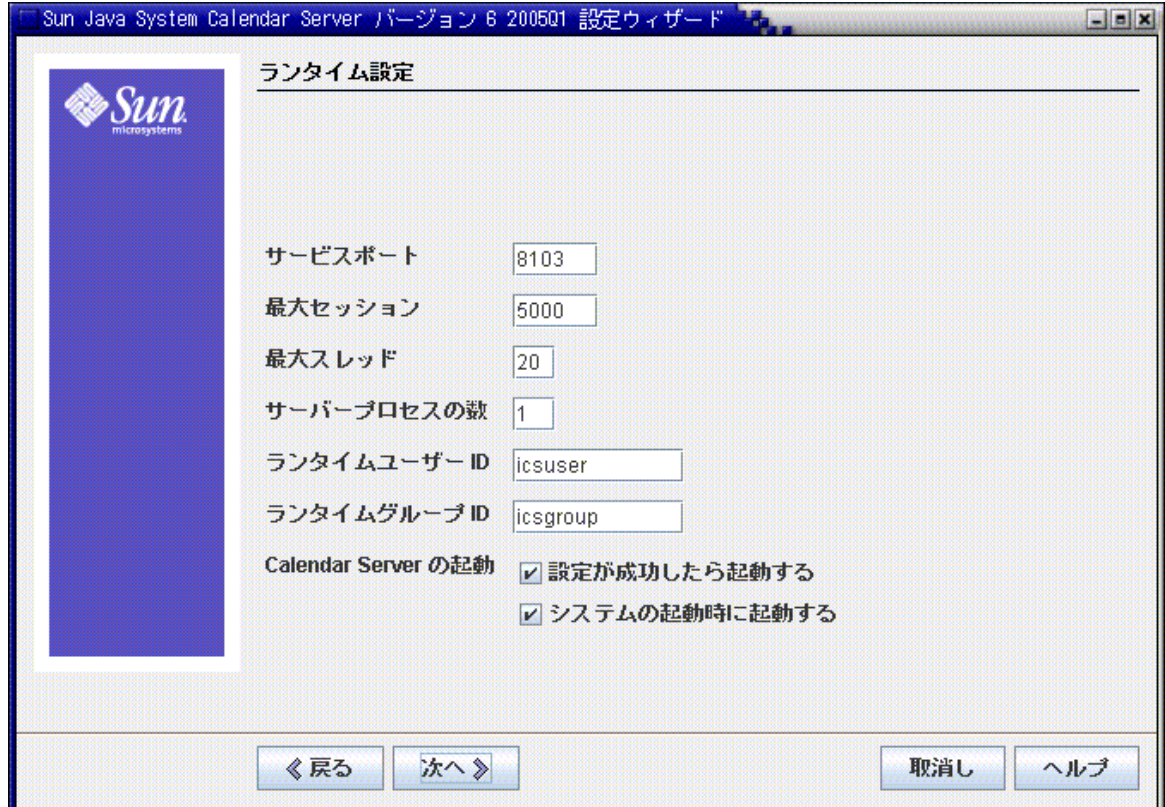

- サービスポート: Calendar Server がユーザーに Web (HTTP) アクセスを提供する ために待機するポートの番号。デフォルト : 80。
- 最大セッション : 同時実行可能な Calendar Server セッションの最大数。デフォル ト : 5000
- 最大スレッド : 同時実行可能な Calendar Server スレッドの最大数。デフォルト : 20
- サーバープロセスの数 : サーバー上で実行できる Calender Server プロセスの最大 数。デフォルト : Calendar Server をインストールしたサーバーの CPU 数
- ランタイムユーザー ID: Calendar Server を実行する UNIX ユーザーのユーザー 名。この名前に root を指定することはできません。アカウントが存在しない場合 は、設定プログラムによって作成されます。デフォルト : icsuser
- ランタイムグループ ID: Calendar Server を実行する UNIX グループのグループ 名。グループが存在しない場合は、設定プログラムによって作成されます。デ フォルト : icsgroup
- Calendar Server 起動オプション
	- インストールが成功したら起動する:インストールに成功した後、Calendar Server が自動的に起動するかどうかを指定します。デフォルト : チェックマーク あり
	- システムの起動時に起動する:システムの起動後、Calendar Server が自動的に起 動するかどうかを指定します。デフォルト : チェックマークあり

続行する場合は「次へ」をクリックし、前のパネルに戻る場合は「戻る」をクリックし ます。終了する場合は「取消し」をクリックします。

#### <span id="page-93-0"></span>「設定およびデータファイルの格納先ディレクト リ」パネル

このパネルでは、デフォルトのディレクトリをそのまま使用してください。設定およ びデータファイルの格納先ディレクトリを選択できますが、お勧めしません。

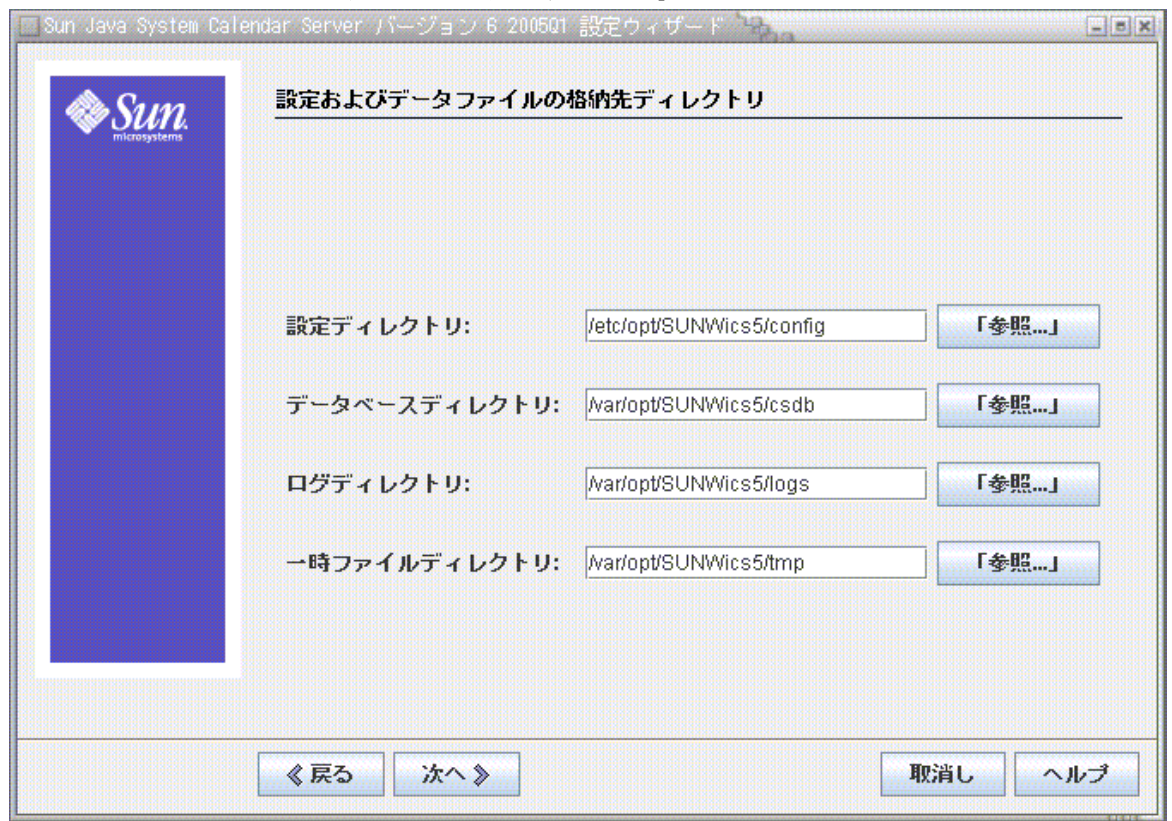

図 3-5 「設定およびデータファイルの格納先ディレクトリ」設定パネル

- **設定ディレクトリ**:設定ファイル (ics.conf) が格納されるディレクトリ
- データベースディレクトリ : Calendar Server でカレンダーデータベースファイル を作成し、格納するディレクトリ。デフォルト : /var/opt/SUNWics5/csdb
- ログディレクトリ : Calendar Server がログファイルを書き込むディレクトリ。デ フォルト : /var/opt/SUNWics5/logs
- 一時ファイルディレクトリ : Calendar Server が一時ファイルを書き込むディレク トリ。デフォルト : /var/opt/SUNWics5/tmp

続行する場合は「次へ」をクリックし、前のパネルに戻る場合は「戻る」をクリックし ます。終了する場合は「取消し」をクリックします。

## <span id="page-95-0"></span>「アーカイブおよびホットバックアップの設定」 パネル

図 [3-6](#page-96-0) は、自動バックアップの設定に使用するパネルを示しています。どちらも選択 しない ( 両方の「有効」ボックスのチェックマークを外す )、どちらか一方を選択する ( どちらかの「有効」ボックスにチェックマークを付ける )、両方とも選択する ( 両方 の「有効」ボックスにチェックマークを付ける)のいずれかを選択できます。アーカ イブバックアップとホットバックアップの両方を使用することを強くお勧めします。

ヒント 機器の損傷のためにデータベースのコピーがすべて失われることがないよ うにしてください。自動バックアップコピーは、ライブデータベースが格 納されているものとは別のディスクやディスクシステムに保存してくださ い。

自動バックアップの詳細については、209 ページの第 10 [章「自動バックアップ](#page-208-0) [\(csstored\)](#page-208-0) の設定」を参照してください。

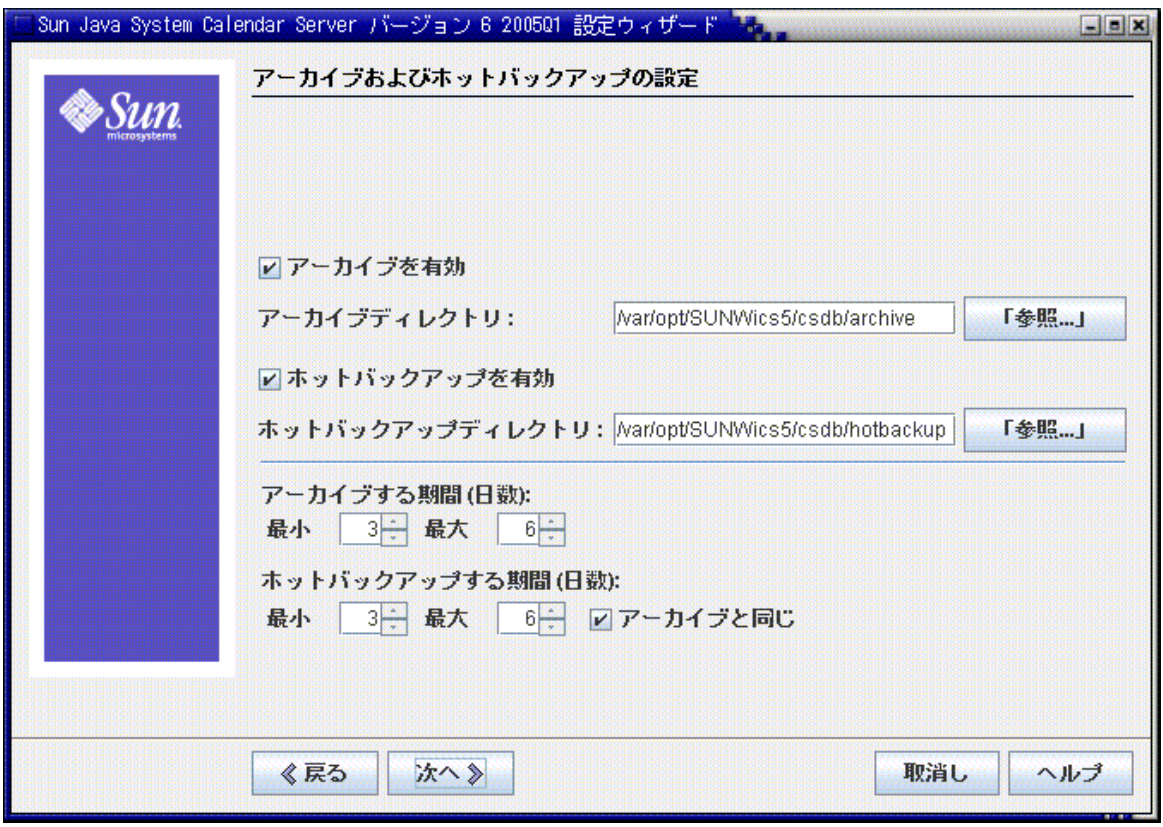

<span id="page-96-0"></span>図 3-6 「アーカイブおよびホットバックアップの設定」パネル

- アーカイブを有効:このボックスにチェックマークが付いていると(デフォルト)、 csstored によって 24 時間ごとにカレンダーデータベースのスナップショットが 取得されます。一日の終わりに、その日のトランザクションログファイルがス ナップショットとともにアーカイブバックアップディレクトリに格納されます。
- アーカイブディレクトリ:「参照 ...」をクリックしてバックアップディレクトリ を選択するか、デフォルトをそのまま使用します。
- ホットバックアップを有効: このボックスにチェックマークが付いていると(デ フォルト )、csstored によって 24 時間ごとにカレンダーデータベースのスナップ ショットが取得されるが、設定された間隔 (デフォルトでは2分) でトランザク ションログがスナップショットに適用されるため、ライブデータベースとほぼ同 じ内容が保証されます。
- ホットバックアップディレクトリ:「参照 ...」をクリックしてバックアップディ レクトリを選択するか、デフォルトをそのまま使用します。
- アーカイブする期間 ( 日数 ): 「最小」および「最大」フィールドの上向きの矢印ま たは下向きの矢印をクリックすると、アーカイブバックアップをバックアップ ディレクトリに保存しておく日数を選択できます。
- ホットバックアップする期間 ( 日数 ): 「最小」および「最大」フィールドの上向き の矢印または下向きの矢印をクリックすると、ホットバックアップをディレクト リに保存しておく日数を選択できます。

一度に実際に格納されるコピー数は、ファイルのサイズやディレクトリのサイズに よって異なります。ics.conf ファイルで設定したサイズ制限、または最大コピー数の 制限のいずれかを超えると、この設定パネルで指定した最小数まで、もっとも古いコ ピーが破棄されます。

続行する場合は「次へ」をクリックし、前のパネルに戻る場合は「戻る」をクリックし ます。設定プログラムを終了する場合は「取消し」をクリックします。

#### <span id="page-97-0"></span>「設定準備が完了しました」パネル

これまで、パネルを使って設定に必要な情報を収集したり、有効性を検査したりして きました。この時点では、設定情報を前に戻って入力し直すことも、設定を開始する こともできます。

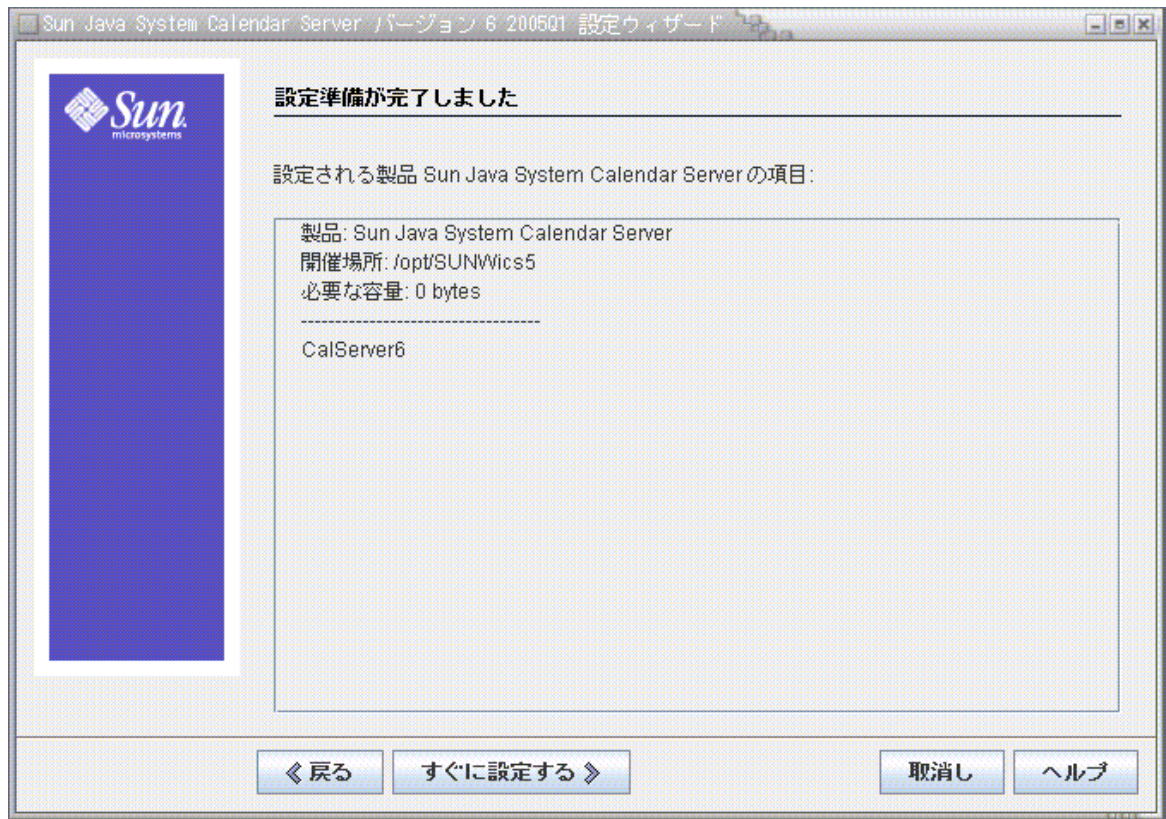

#### 図 3-7 「設定準備が完了しました」パネル

Calendar Server を設定する場合は「すぐに設定する」をクリックし、前のパネルに戻る 場合は「戻る」をクリックします。終了する場合は「取消し」をクリックします。

# 「設定の概要」パネル

#### <span id="page-99-0"></span>図 3-8 「設定の概要」パネル

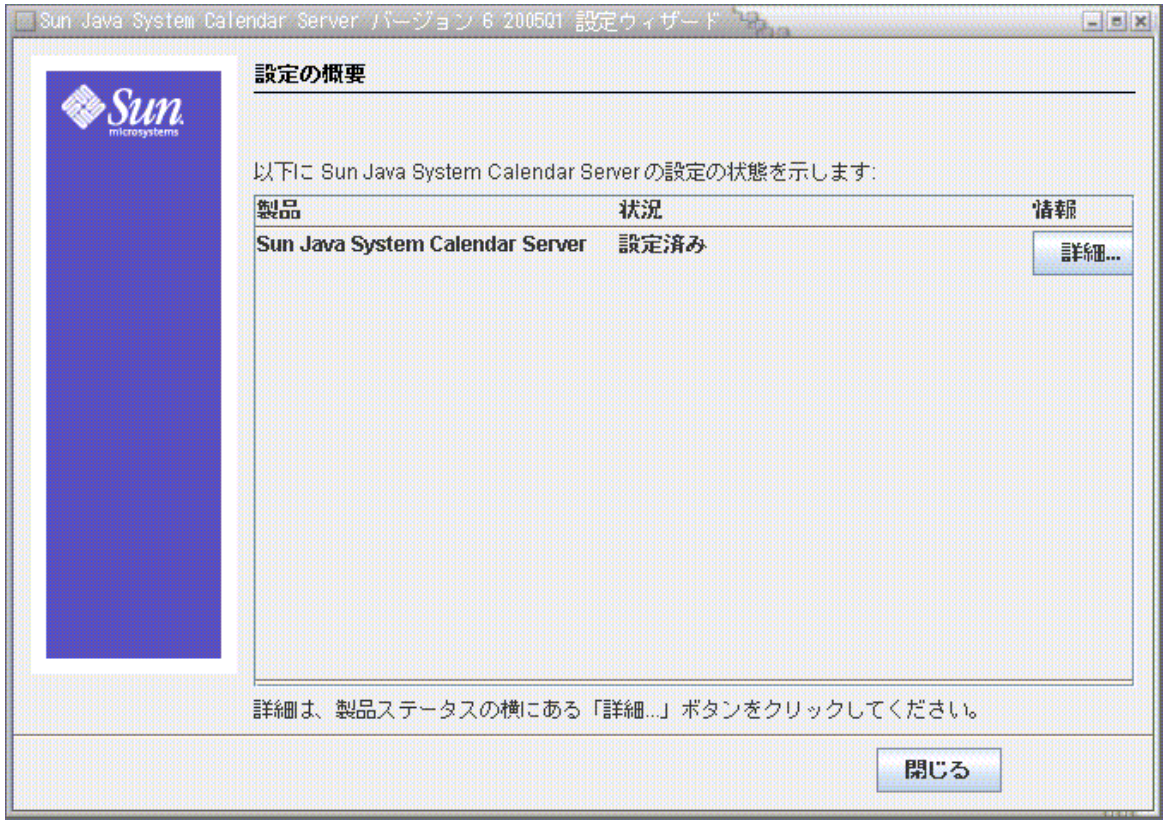

「詳細」をクリックして設定ログの詳細を表示するか、または「閉じる」をクリックし て設定プログラムを終了します。

## <span id="page-100-0"></span>コマンド行から設定プログラムを実行するには

- 1. スーパーユーザー (root) としてログインするか、スーパーユーザーになります。
- 2. /opt/SUNWics5/cal/sbin ディレクトリに移動します。
- 3. 次のコマンドを実行します。

./csconfigurator.sh -nodisplay

コマンド行バージョンでは、GUI と同じ情報が同じ順序で尋ねられます。デフォルト 値は、角カッコ [] で示されます。デフォルト値をそのまま使用するには、キーボード で Enter キーを押します。

csconfigurator.sh の実行

# データベース移行ユーティリティ

以前のバージョンの Calendar Server (5.11 以前 ) を使用していた場合は、Calendar Server 6 2005Q1 をインストールし、インストール後の設定を行ったあとで、コンポー ネントデータベースと LDAP データベースを移行する必要があることがあります。

この章の「[権限ユーティリティの選択」](#page-103-0)を参照すると、適切なユーティリティの選択 に役立ちます。

この章で説明する内容は次のとおりです。

- 103[ページの「インストール後のデータベース移行ユーティリティ」](#page-102-0)
- 104[ページの「権限ユーティリティの選択」](#page-103-0)
- $106 \leftarrow \forall \circledcirc$   $\lceil \text{csmig} \rceil$
- $116 \leftarrow \forall \mathcal{D}$  [csvdmig]
- $118 \leftarrow \forall \odot$  [[commdirmig](#page-117-0)]

# <span id="page-102-0"></span>インストール後のデータベース移行ユーティリ ティ

以前にインストールした Calendar Server 5.1.1 のカレンダーデータベースと LDAP データベースのエントリがある場合は、Calendar Server 6 2005Q1 をインストールし たあとで、次のユーティリティを指定された順序で実行します。

• cs5migrate または cs5migrate recurring: カレンダーデータベースを 5.x 形式か ら 6.x 形式に移行します。これらのユーティリティはテクニカルサポートからダ ウンロードして入手できます。

Connector for Microsoft Outlook を使用するつもりであり、複数のコンポーネン トが定期的に発生する予定の場合は、cs5migrate\_recurring を使用します。この ユーティリティにより、定期的コンポーネントごとにマスターレコードと例外が 作成されます。

定期的コンポーネントが既存のデータベースに格納されていない場合、または格 納されていても Connector for Microsoft Outlook を使用する予定がない場合は、 cs5migrate を使用します。

cs5migrate と cs5migrate recurring は、テクニカルサポートサイトからのみ入 手できます。これらは製品に同梱されていません。

- [csmig](#page-105-0): Calendar Server 6.x データベース内の各カレンダーに所有者を割り当て、 必要に応じて各カレンダー ID (calid) を所有者にマッピングします。これによっ て、ホストされた ( 仮想 ) ドメインおよび LDAP カレンダー検索データベース (CLD) プラグインがサポートされます。このユーティリティは Calendar Server に 同梱されています。cs5migrate のあと、csvdmig の前にこのユーティリティを実 行します。
- [csvdmig](#page-115-0): カレンダーのドメイン (@*domainname*) を各 calid に追加することにより、 Calendar Server 6.x サイトをアップグレードして、ホストされた ( 仮想 ) ドメイン を使用するようにします。たとえば、sesta.com というドメインでは、jdoe の calid は jdoe@sesta.com となります。このユーティリティは Calendar Server に 同梱されます。cs5migrate および csmig のあとにこのユーティリティを実行しま す。
- [commdirmig](#page-117-0): Access Manager 6.1 以上で使用するために、LDAP データを Schema 1 から Schema 2 に移行します。このユーティリティは Access Manager に 同梱されます。

# <span id="page-103-0"></span>権限ユーティリティの選択

ユーティリティには多数の選択肢があるため、図 [4-1](#page-104-0) に、さまざまな設定シナリオと、 どのユーティリティをどのような順序で実行するかを示します。

<span id="page-104-0"></span>図 4-1 実行する移行ユーティリティの選択

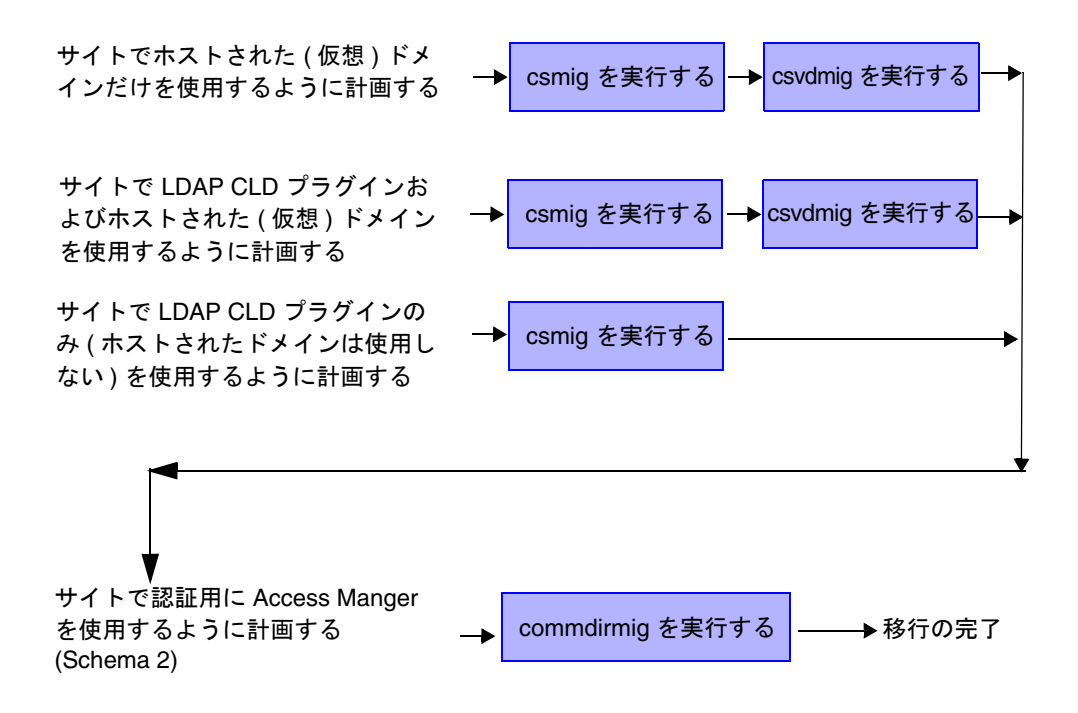

## <span id="page-105-0"></span>csmig

csmig ユーティリティでは、必要に応じて、カレンダーデータベース内の各カレン ダーに所有者を割り当て、各カレンダー ID (calid) を所有者にマッピングします。

csmig ユーティリティは、ホストされた ( 仮想 ) ドメインと LDAP カレンダー検索 データベース (CLD) プラグインをサポートしています。移行されたデータベース内の カレンダーには、LDAP CLD プラグインを使用してアクセスできます。LDAP CLD プラグインの詳細については、167 ページの第 6 [章「複数のマシンへのカレンダー](#page-166-0) [データベースの分散の設定」を](#page-166-0)参照してください。

ここで説明する内容は次のとおりです。

- 106[ページの「](#page-105-1)csmig の機能」
- 107[ページの「](#page-106-0)csmig の要件」
- 108 [ページの「](#page-107-0)csmig の構文」
- 109 ページの「csmig [移行の手順」](#page-108-0)
- 113 ページの「csmig [のヒントとトラブルシューティング」](#page-112-0)

注 ホストされていないドメイン環境からホストされたドメイン環境に移行す る場合も、csmig を実行してから、csvdmig を実行してください。

#### <span id="page-105-1"></span>csmig の機能

csmig 移行ユーティリティでは、以下の機能を実行します。

• csmig は、caldb.berkeleydb.homedir.path パラメータによって指定された現在 のカレンダーデータベース (\*.db ファイル ) 内のユーザーとリソースの両方のカ レンダーを移行します。新しい移行先ターゲットデータベースでは、csmig によ り、カレンダープロパティ (calprops)、予定、仕事 ( 作業 )、およびグループスケ ジューリングエンジン (GSE) データベースファイルに含まれる、LDAP CLD プラ グインで必要とされるエントリが更新されます。

csmig は移行先ターゲットデータベースだけに書き込みを行います。既存のカレ ンダーデータベースに書き込むことはありません。

• csmig は、icsSubscribed、icsCalendar、icsCalendarOwned、icsFreeBusy、 icsSet、および uid ( リソースカレンダー用 ) など、関連するすべての LDAP エン トリの LDAP 属性を更新します。csmig は、LDAP ディレクトリサーバーデータ ベース内の各カレンダーに、icsDWPHost 属性を作成します。icsDWPHost は、カレ ンダーが格納されるバックエンドサーバーのホスト名を示します。

- csmig は、必要に応じて、カレンダーデータベース内の各カレンダーに所有者を 割り当て、各カレンダー ID (calid) を所有者にマッピングします。すべてのデ フォルトの calid はそのまま維持され、変更は行われません。その他のカレン ダーは以下のようにマッピングされます。
	- ❍ 有効な所有者がいないユーザーカレンダーは、-c オプションによって csmig に渡 されるユーザーが所有します。たとえば、jsmith というカレンダー ID の所有者 がいない場合、-c オプションとして orphan を指定すると、このカレンダー ID は orphan:jsmith に変換されます。
	- o 所有者がいないリソースカレンダーは、-r オプションによって csmig に渡される リソースユーザーが所有します。
	- ❍ リソースカレンダーの名前にコロン (:) が含まれる場合、移行された名前に含まれ るコロンが 1 つのみになるように、それらのコロンは下線に変換されます。

たとえば、所有者が bkamdar の football というカレンダー名は、 bkamdar:football に変換されます。所有者が bkamdar の tchang:soccer とい うカレンダー名は、bkamdar:tchang\_soccer に変換されます。所有者が admin1 の auditorium:room1 というカレンダー名は、 admin1:auditorium\_room1 に変換されます。

#### <span id="page-106-0"></span>csmig の要件

csmig を使用するための要件は次のとおりです。

- カレンダーデータベースが破損していないこと。csdb check コマンドを使用して カレンダーデータベースを確認し、必要に応じて csdb rebuild コマンドを実行し てデータベースを再構築します。これらのコマンドについては、393 [ページの付](#page-392-0) 録 D 「Calendar Server [のコマンド行ユーティリティのリファレンス」を](#page-392-0)参照して ください。
- 新しい移行先ターゲットデータベース、および、バックアップデータベースがあ る場合にはその分も含めて、十分なディスクの空き容量があること。
- csmig を実行するには、icsuser、または設定中に指定した Calendar Server のラ ンタイムユーザー ID としてログインします。スーパーユーザー (root) として csmig を実行するには、移行されたファイルに対するアクセス権のリセットが必 要な場合もあります。

ユーザー設定を格納する LDAP ディレクトリサーバーでカレンダーユーザーの属 性を管理するための権限も必要です。

• Calendar Server は停止している必要があります。

## <span id="page-107-0"></span>csmig の構文

csmig ユーティリティの構文は次のとおりです。

csmig [ -t *DestinationDB* ] [ -b *Backend-DWPHost* ] [ -o *OutputFile* ] [ -e *ErrorFile* ] [ -m *MappingFile* ] -c *calendarOwner* -r *resourceOwner* { migrate|dryrun }

表 [4-1](#page-107-1) に、ユーティリティのオプションを一覧表示し、各オプションの説明とデフォ ルト値も示します。

<span id="page-107-1"></span>表 4-1 csmig のオプション

| csmig のオプション       | 説明とデフォルト値                                                                                                    |
|--------------------|----------------------------------------------------------------------------------------------------|
| -t DestinationDB   | csmig で生成する移行先ターゲットデータベースを指定しま<br>す。デフォルトはMigratedDBです。                                                        |
| -b Backend-DWPHost | DWP バックエンドホストサーバーの名前を指定します。こ<br>の名前は ics.conf ファイルで指定された DWP バックエン<br>ドホストサーバー名と一致している必要があります。                 |
| -o OutputFile      | csmiqの画面への出力と発生するあらゆるエラーを書き込む<br>出力ファイルを指定します。デフォルトは MigrateOut で<br>す。                                        |
| -e ErrorFile       | csmig でエラーや解決できないデータベースエントリが書き<br>込まれるファイル。解決できないデータベースエントリは、<br>移行先データベースに書き込まれません。デフォルトは<br>MigrateError です。 |
| -m MappingFile     | dryrun モードで生成された出力マッピングファイルを指定<br>します。出力マッピングファイルには、LDAPスキーマで変<br>更する必要のあるエントリが一覧表示されます。次に例を示<br>します。          |
|                    | Old calid $=$ jsmith New calid $=$ jsmith:basketball                                                           |
|                    | マッピングファイルには、LDAPスキーマに対して行われる<br>変更のリストだけが保存されます。csmig では、実際にはス<br>キーマへの変更は行われません。                              |
|                    | マッピングファイルは、miqrateモードでは使用されませ<br>$\lambda$                                                                     |
| -c calendarOwner   | 所有者がいないユーザーカレンダーの所有者を指定します。                                                                                    |
| -r resourceOwner   | 所有者がいないリソースカレンダーの所有者を指定します。                                                                                    |
**表 4-1** csmig のオプション ( 続き )

| csmig のオプション   | 説明とデフォルト値                                                                                                    |
|----------------|----------------------------------------------------------------------------------------------------|
| migrate dryrun | ユーティリティがどのモードで実行されているかを指定しま<br>す。移行を行う場合は、migrate モードを使用します。実際<br>に移行を行う前に出力マッピングファイルを生成する場合<br>は、dryrun モードを使用します。 |

### csmig 移行の手順

Calendar Server 6.x のインストールと設定が終わったら、csmig を実行して既存の Calendar Server と LDAP データを移行する必要があります。LDAP データの移行は、 LDAP CLD プラグインを正常に動作させるために必要です。csmig を使用してカレン ダーデータを移行する場合は、次の手順を実行します。

1. comm dssetup.pl を使用して Directory Server を設定します。

comm\_dssetup.pl を使用して LDAP 属性にインデックスを作成していない場合は、 ここで行います。これによって、LDAP データの移行処理のパフォーマンスが大 幅に向上します。

2. テストサーバー(本稼働サーバーではない)を使用して、テストドライランを実行 します。

ドライランでは、実際の移行中に csmig によって何が行われるかがレポートされ ますが、データは移行されません。ドライラン後、実際に移行を行う前に、エ ラーを修正し、未解決のカレンダーを処理する計画を決定します。

テストドライランの実行方法については、109 [ページの「テストドライランを実](#page-108-0) [行するには」](#page-108-0)を参照してください。

3. 本番データを移行します。

本番稼働では、csmig によりカレンダーデータベース (.db ファイル ) と LDAP データ ( ユーザーおよびグループの設定データ )、icsSubscribed、icsCalendar、 icsCalendarOwned、icsFreeBusy、icsSet、および uid ( リソースカレンダー用 ) が移行されます。移行後、すべてのカレンダーリソースに LDAP エントリが作成 されます。

本番データの移行方法については、111 [ページの「本番データを移行するには」](#page-110-0) を参照してください。

#### <span id="page-108-0"></span>テストドライランを実行するには

- 1. 必要に応じて、Calendar Server 6.x を中継サーバーにインストールします。
- 2. カレンダーデータベースのスナップショットを中継サーバーにコピーします。
- 3. 次の作業を実行して、中継サーバー上に本番 LDAP 環境を再現します。
	- ❍ Directory Server をインストールします。
	- ❍ このサーバーに LDAP データベースのスナップショットをインストールします。
- 4. comm\_dssetup.pl を実行して、中継 Directory Server を設定します。
- 5. csconfigurator.sh を実行して、中継 Calendar Server を設定します。
- 6. icsuser としてログインします。これが異なる場合は、設定中に指定した Calendar Server のランタイムユーザー ID としてログインします。スーパーユー ザー (root) として csmig を実行するには、移行されたファイルに対するアクセス 権のリセットが必要な場合もあります。
- 7. *cal\_svr\_base/*SUNWics5/cal/sbin ディレクトリに移動します。
- 8. csdb check コマンドを実行して、データベースに破損が生じていないかどうかを 確認します。破損が見つかった場合は、csdb rebuild を実行してデータベースを 再構築します。
- 9. 所有者がいないユーザーカレンダーにすべてを割り当てるための calid を作成す ることを考慮します。たとえば、次のコマンドを実行すると、orphan という calid を持ったユーザーが作成されます。

./csuser -g orphan -s adminuser -y *password* -l en -c orphan create orphan

- 10. 必要に応じて、stop-cal コマンドを使用して Calendar Server を停止します。 *cal\_svr\_base*/SUNWics5/cal/sbin/stop-cal
- 11. dryrun オプション付きで csmig を実行します。たとえば、次のように入力しま す。

./csmig -b sesta.com -o csmig.out -e csmig.errors -m csmig.map -c orphan -r calmaster dryrun

このコマンドを実行すると、所有者のいないユーザーカレンダー (orphan カレン ダー ) が所有者 orphan に割り当てられ、所有者のいないリソースカレンダーが所 有者 calmaster に割り当てられます。

- 12. 出力マッピングファイル (csmig.map) を確認します。マッピングファイルに、 LDAP スキーマ内で更新する必要のあるエントリが一覧表示されます。
- <span id="page-109-0"></span>13. 出力ファイル、マッピングファイル、およびエラーファイルを確認します。検出 された LDAP の問題やエラーを解決します。実際の移行の前に、未解決のカレン ダーを処理する方法を決定します。選択肢は以下のとおりです。
	- ❍ 移行する前に、不要なカレンダーを削除します。
	- ❍ 未解決のカレンダーに所有者を割り当てます。
	- ❍ -c オプションと -r オプションを使用して csmig を実行し、移行中にカレンダー に所有者を割り当てます。

14. csmig を実行して、中継カレンダーデータベースを移行します。

たとえば、次のコマンドを実行すると、カレンダーデータベースが /var/opt/SUNWics5/testcsdb/ ディレクトリに移行されます。

./csmig -t /var/opt/SUNWics5/testcsdb/ -b sesta.com -o csmig.out -e csmig.errors -m csmig.map -c orphan -r calmaster migrate

- 15. テスト移行が完了したら、次の手順を実行して、新しく移行されたカレンダー データベースを確認します。
	- a. 移行されたデータベースを、caldb.berkeleydb.homedir.path パラメータで 指定した /csdb ディレクトリにコピーします。あるいは、このパラメータを 編集して、移行されたデータベースの新しい格納場所を指定します。
	- b. 新しいカレンダーデータベースで csdb check を実行します。移行されたデー タベースの予定や仕事の数は、移行前の合計数と一致している必要がありま す。
	- c. icsCalendarOwned エントリを検索し、エントリが移行前のカレンダー数と一 致していることを確認します。
	- d. Calendar Express または Communications Express にログインし、移行された データベース内のいくつかのカレンダーを検証します。

テスト移行が正常に行われたら、運用データベースの移行準備は完了です。

#### <span id="page-110-0"></span>本番データを移行するには

- 1. icsuser ( または設定中に指定された Calendar Server のランタイムユーザー ID) としてログインします。スーパーユーザー (root) として csmig を実行するには、 移行されたファイルに対するアクセス権のリセットが必要な場合もあります。
- 2. *cal\_svr\_base/*SUNWics5/cal/sbin ディレクトリに移動します。
- 3. 必要に応じて、stop-cal コマンドを使用して Calendar Server を停止します。 *cal\_svr\_base*/SUNWics5/cal/sbin/stop-cal
- 4. 以下のデータのバックアップを作成します。
	- ❍ カレンダーデータベース (.db ファイル )
	- ❍ LDAP データ : slapd データベースディレクトリおよび LDAP データベース
	- ❍ ics.conf ファイル。この手順は実際には必要ありませんが、元の設定に戻す必要 がある場合に役立ちます。
- 5. migrate オプション付きで csmig を実行します。

たとえば、次のコマンドを実行すると、カレンダーデータベースが /var/opt/SUNWics5/newcsdb/ ディレクトリに移行されます。

./csmig -t /var/opt/SUNWics5/newcsdb/ -b sesta.com -o csmig.out -e csmig.errors -m csmig.log -c orphan -r calmaster migrate

- 6. エラーファイル (csmig.errors) で未解決のカレンダーを確認し、[「テストドライ](#page-108-0) [ランを実行するには」](#page-108-0)の[手順](#page-109-0) 13 の計画に従って問題を解決します。
- 7. csdb check コマンドを実行して、移行されたデータベースを確認します。破損が 見つかった場合は、csdb rebuild を実行してデータベースを再構築します。
- 8. 新しく移行されたデータベースを、caldb.berkeleydb.homedir.path パラメータ で指定された /csdb ディレクトリにコピーします。あるいは、このパラメータを 編集して、移行されたデータベースの新しい格納場所を指定します。
- 9. ics.conf ファイルで、必要に応じて次の設定パラメータを変更し、LDAP CLD プ ラグインを有効にします。
	- ❍ service.dwp.enable = "yes"
	- ❍ service.dwp.port = "9779"
	- ❍ csapi.plugin.calendarlookup = "y"
	- ❍ csapi.plugin.calendarlookup.name = "\*"
	- ❍ caldb.cld.type = "directory"
	- ❍ caldb.dwp.server.default = "default-server-name"
	- ❍ caldb.dwp.server.*server-hostname*.ip = "*server-hostname*" ( ローカルサーバーを 含む各バックエンドサーバー用 )
	- o caldb.cld.cache.enable = "yes" (CLD キャッシュオプションを使用する場合)
	- ❍ caldb.cld.cache.homedir.path では、CLD キャッシュディレクトリの場所を指 定します。デフォルトは、/var/opt/SUNWics5/csdb/cld\_cache です。

LDAP CLD プラグインの設定パラメータの指定方法については、167 [ページの第](#page-166-0) 6 [章「複数のマシンへのカレンダーデータベースの分散の設定」](#page-166-0)を参照してくだ さい。

- 10. start-cal コマンドを使用して Calendar Server を再起動します。
- 11. カレンダーユーザーインタフェース (Calendar Express または Communications Express) にログインし、移行されたカレンダーのいくつかを確認して、設定に成 功したかどうかを検証します。

確認を行う間アラームを無効にするには、ics.conf ファイルで次の各パラメータ を "no" に設定します。

- ❍ caldb.serveralarms = "no"
- ❍ caldb.serveralarms.dispatch = "no"
- ❍ service.ens.enable = "no"
- ❍ service.notify.enable = "no"
- ❍ ine.cancellation.enable = "no"
- ❍ ine.invitation.enable = "no"
- ❍ service.admin.alarm = "no"

# csmig のヒントとトラブルシューティング

ここでは、次のヒントとトラブルシューティングの例について説明します。

- csmig [のドライランカレンダーに表示されるカレンダーの所有者が間違っています。](#page-112-0)
- LDAP [カレンダー検索を正常に実行できません。](#page-112-1)
- csmig [のドライランでカレンダー名の重複が検出されました。](#page-113-0)
- [親のないカレンダーに、異なる複数の所有者を割り当てるにはどうしたらよいで](#page-114-0) [すか。](#page-114-0)
- [カレンダーユーザーを別のバックエンドサーバーに移動するにはどうしたらよい](#page-114-1) [ですか。](#page-114-1)

#### <span id="page-112-0"></span>csmig のドライランカレンダーに表示されるカレンダーの所有者が 間違っています。

#### 問題の例

tchang:myCalendar という名前のカレンダーの所有者がカレンダーデータベース内の jsmith であるため、csmig のドライランのマッピングでは jsmith:tchang\_myCalendar と表示されます。しかし、このカレンダーの名前を tchang:myCalendar とし、tchang という所有者を割り当てるとします。

#### 解決策の例

移行前に、cscal ユーティリティを使用して、カレンダー tchang:myCalendar の所有 者を tchang に変更します。これを実行すると、移行によってこのカレンダーが tchang:myCalendar にマッピングされ、icsCalendarowned がユーザー ID tchang の LDAP エントリに追加されます。

#### <span id="page-112-1"></span>LDAP カレンダー検索を正常に実行できません。

#### 問題

移行後、LDAP カレンダー検索が有効になりますが、カレンダー検索ダイアログに何 も結果が表示されないか、一部の結果だけが表示されます。

#### 解決策

LDAP カレンダー検索を有効にすると、Calendar Server で検索に

(&(objectclass=icscalendaruser)(icscalendarowned=\*substr\*)) を使用できるよう になります。

次のフィルタを使用して LDAP データに対して 2 つの異なる検索を手動で実行し、出 力を比較します。

- フィルタを (&(objectclass=icscalendaruser) (icscalendarowned=\*substr\*)) と 指定した ldapsearch
- フィルタを (icscalendarowned=\*substr\*) と指定した ldapsearch

サーバーで icsCalendarUser オブジェクトクラスを含むフィルタを使用するため、ス キーマの確認が無効な状態で LDAP サーバーが配備され、一部のカレンダーエントリ が icsCalendarUser オブジェクトクラスなしでプロビジョニングされた可能性があり ます。

#### <span id="page-113-0"></span>csmig のドライランでカレンダー名の重複が検出されました。

#### 問題の例

csmig のドライランマッピングファイルおよび出力ファイルに、カレンダー名の重複 が記録されます。たとえば、元のデータベースで、jsmith が次のカレンダーを所有し ているとします。

- basketball (5個の予定あり)
- jsmith:basketball (10個の予定あり)

ドライランでは、移行中に 2 つのカレンダーがマージされ、生成されるカレンダーは、 所有者が jsmith で、合計 15 個の予定が含まれた jsmith:basketball となります。

出力ファイルには次の警告メッセージが記録されます。

Error modifying calendar properties, error=2

#### 解決策の例

2 つのカレンダーをマージしない場合は、移行前に basketball の所有者を jsmith 以 外のユーザーに変更します。これによって、2 つの独立したカレンダーのデータの完 全性が維持されます。

#### <span id="page-114-0"></span>親のないカレンダーに、異なる複数の所有者を割り当てるにはどう したらよいですか。

#### 問題

デフォルトでは、csmig によって親のないすべてのカレンダーに 1 人の所有者が割り 当てられますが、一部の親のないカレンダーに、異なる複数の所有者を割り当てると します。

#### 解決策

csmig では、コマンド行からはマッピングファイルを操作できません。ただし、移行 前に、元のデータベース内の親のないカレンダーに所有者を割り当てることはできま す。親のないすべてのカレンダーに対するドライランのマッピングファイルを確認し ます。移行前に、cscal ユーティリティを使用して親のないカレンダーに所有者を割 り当てます。再び dryrun モードで csmig を実行し、新しい所有者を確認します。

#### <span id="page-114-1"></span>カレンダーユーザーを別のバックエンドサーバーに移動するにはど うしたらよいですか。

#### 問題

カレンダーユーザーを 1 台のバックエンドサーバーから別のバックエンドサーバーに 移動します。

#### 解決策

カレンダーユーザーを移動するには、元のサーバーにある各ユーザーのカレンダーを エクスポート (export) し、そのカレンダーを 2 台目のサーバーにインポート (import) します。カレンダーの移動後、元のサーバー上のカレンダーを削除できます。カレン ダーの移動方法については、288 [ページの「ユーザーカレンダーを別のバックエンド](#page-287-0) [サーバーへ移動するには」](#page-287-0)または 291 [ページの「リソースカレンダーを別のバックエ](#page-290-0) [ンドサーバーへ移動するには」](#page-290-0)を参照してください。

# csvdmig

csvdmig ユーティリティでは、ホストされた ( または仮想 ) ドメインを使用するサイト の Calendar Server データベースおよび LDAP ディレクトリサーバーデータベースが 変更されます。

ここで説明する内容は次のとおりです。

- 116[ページの「](#page-115-0)csvdmig の機能」
- 117[ページの「](#page-116-0)csvdmig の構文」
- 118[ページの「](#page-117-0)csvdmig の例」

### <span id="page-115-0"></span>csvdmig の機能

csvdmig ユーティリティでは、次のようにドメイン名をユーザー ID に追加します。

• カレンダー ID (calid) の形式が変更されます。

変更前 : userid[:calendar-name]

変更後 : userid@domain[:calendar-name]

• ACL ( アクセス制御リスト ) のアクセス規則が変更されます。

変更前 : userid

変更後 : userid@domain

● Calendar Server 属性の LDAP ディレクトリサーバーのユーザーエントリが次のよ うに変更されます。

userid[:calendar-name] から userid@domain[:calendar-name]

• カレンダーデータベースに含まれる予定と作業の所有者フィールドと出席者 フィールドを更新します。

例 : ドメイン sesta.com の jsmith が予定の所有者である場合、新しい所有者 フィールドには jsmith@sesta.com が入ります。

警告 csvdmig ユーティリティでは、データベースと LDAP ディレクトリに滴切 な更新を行います。つまり、移行データベースを個別に作成するのではな く、変換中のデータベースを変更します。したがって、念のため、データ ベースと LDAP ディレクトリのスナップショットに対して csvdmig を実行 してください。

## <span id="page-116-0"></span>csvdmig の構文

csvdmig ユーティリティの構文は次のとおりです。

```
csvdmig [-t DestinationDB] [-c ConfigFile] [-e ErrorFile] [-m MappingFile]
 migrate [DB | LDAP]
```
表 [4-2](#page-116-2) に、csvdmig によって使用されるオプションと、各オプションの説明を示しま す。

|  | 表 4-2 | csvdmig のオプション |  |
|--|-------|----------------|--|
|--|-------|----------------|--|

<span id="page-116-2"></span>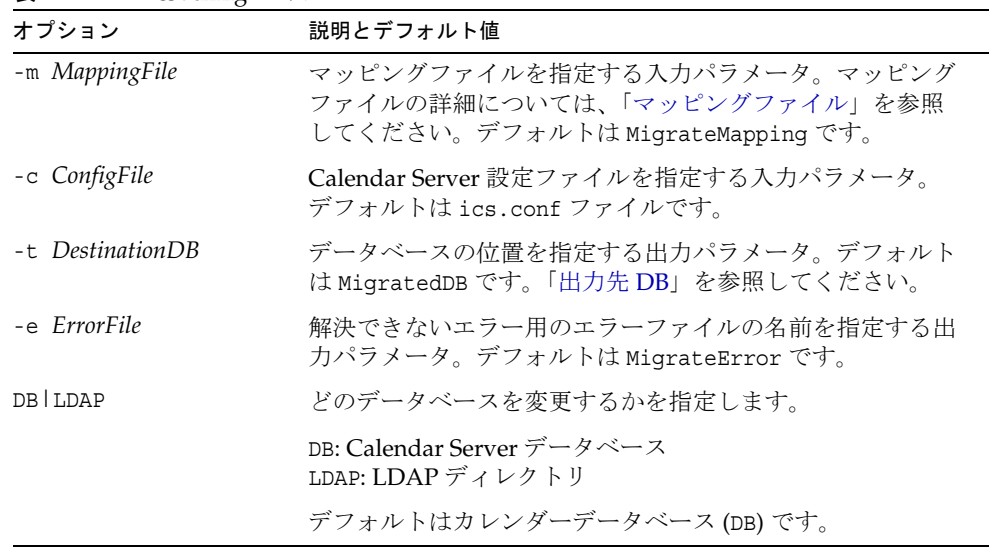

#### <span id="page-116-1"></span>マッピングファイル

マッピングファイルは、既存のユーザーをそれぞれのドメインにマッピングする入力 テキストファイルです。csvdmig を実行する前に、マッピングファイルを作成する必 要があります。古い値と新しい値の間にスペースを入力し、1 行に 1 つのエントリを 指定します。次に例を示します。

```
user1 user1@sesta.com
user2 user2@siroe.com
user3 user3@sesta.com
...
user-n user-n@siroe.com
```
#### <span id="page-117-1"></span>出力先 DB

csvdmig では、*DestinationDB* という変数のデフォルトが MigratedDB であっても、移行 データベースを個別に作成しません。このオプションで指定した元のデータベースに 適切な更新を行います。

### <span id="page-117-0"></span>csvdmig の例

- デフォルト値を使用して、LDAP ディレクトリサーバーのデータを移行します。 csvdmig migrate LDAP
- Calendar Server データベースを移行します。 csvdmig -t targetDB -e errorFile -m mappingFile migrate

# commdirmig

commdirmig ユーティリティでは、認証サービスに Access Manager を使用できるよう に、LDAP データを Sun LDAP Schema 1 から Schema 2 に移行します。

ここで説明する内容は次のとおりです。

- 118 [ページの「ユーティリティを実行する必要がある場合」](#page-117-2)
- 119 [ページの「ユーティリティを実行するタイミング」](#page-118-0)
- 119[ページの「マニュアルの参照先」](#page-118-1)
- 119 [ページの「ユーティリティの入手先」](#page-118-2)

# <span id="page-117-2"></span>ユーティリティを実行する必要がある場合

以前に Messaging Server 5.x または Calendar Server 5.x を使用していた場合は、 LDAP エントリが Schema 1 にフォーマットされています。新しい Calendar Server 6 2005Q1 環境で、認証に Access Manager を使用する場合は、このユーティリティを実 行して LDAP エントリを Schema 2 形式に変換する必要があります。

Access Manager を使用していない場合、Schema 2 は LDAP を使用するすべての Java Enterprise System 製品に最適な LDAP モードであるため、LDAP データの移行を検討 することをお勧めします。今後は、新しいバージョンの通信製品 (Calendar、 Messaging、および Instant Messaging) で Schema 1 がサポートされなくなる可能性が あります。ただし、この時点で Access Manager を使用しない場合は、都合のよい時 期まで移行作業を見合わせることができます。

注 設定用の LDAP ディレクトリが個別に用意されている場合は、認証用の LDAP だけでなく、その LDAP に対しても commdirmig を実行する必要が あります。

# <span id="page-118-0"></span>ユーティリティを実行するタイミング

Java Enterprise System 以前のバージョンの Calendar Server から移行する場合、 cs5migrate、csmig および csvdmig を実行したあとでこのユーティリティを実行しま す。

### <span id="page-118-1"></span>マニュアルの参照先

この移行ユーティリティには、特別な準備と計画が必要です。このユーティリティに ついては別のマニュアルで説明しています。次のサイトで入手できる『Sun Java System Communications Services Schema Migration Guide』を参照してください。

http://docs.sun.com/coll/CalendarServer\_05q1

# <span id="page-118-2"></span>ユーティリティの入手先

Sun Java Enterprise System 2005Q1 の場合、このユーティリティはユーザー管理ユー ティリティ commadmin とともに Access Manager 2005Q1 にバンドルされています。

Access Manager をアップデートせず、Calendar Server 用の移行ユーティリティだけ が必要な場合は、そのためだけのパッチをテクニカルサポートサイトから入手できま す。

commdirmig

# <span id="page-120-0"></span>Calendar Server の設定のカスタマイズ

第 5 [章「設定ファイルのカスタマイズ」](#page-122-0)

- 第 6 [章「複数のマシンへのカレンダーデータベースの分散の設定」](#page-166-0)
- 第 7 章「高可用性 ( [フェイルオーバーサービス](#page-180-0) ) の設定」

第 8 章「SSL [の設定」](#page-194-0)

第 9 [章「シングルサインオンの設定」](#page-202-0)

第 10 [章「自動バックアップ](#page-208-0) (csstored) の設定」

第 11 [章「ホストされたドメインの設定」](#page-218-0)

# <span id="page-122-0"></span>設定ファイルのカスタマイズ

インストールとインストール後の設定が終わると、Calendar Server をそのまま実行で きます。しかし、設定ファイル ics.conf を編集すれば、インストールをカスタマイ ズ、または再設定することができます。

この章と、このマニュアルの第 [II](#page-120-0) 部以降の章には、インストールした Calendar Server の再設定に使用できる手順や情報が記載されています。

ics.conf は、次のディレクトリにあります。

Solaris の場合 : /etc/opt/SUNWics5/cal/config Linux の場合 : /etc/opt/sun/calendar/config

注 次の作業を完了するまでは、設定ファイルの編集は行わないでください。

- Calendar Server 6 2005Q1 をインストールするか、Calendar Server 6 2005Q1 にアップグレードします。
- インストール後の設定プログラム comm\_dssetup.pl および csconfigurator.sh を実行します。
- 既存のカレンダーデータベースに対して必要な csmig、csvdmig、およ び commdirmig を実行します。103 ページの第 4 [章「データベース移行](#page-102-0) [ユーティリティ」](#page-102-0)を参照してください。

この章で説明する内容は次のとおりです。

- 124 [ページの「ユーザーインタフェースの設定」](#page-123-0)
- 128 [ページの「カレンダーの設定」](#page-127-0)
- 132 [ページの「カレンダーユーザーの設定」](#page-131-0)
- 134 ページの「[Calendar Server](#page-133-0) の設定」
- 139[ページの「ログインと認証の設定」](#page-138-0)
- 143[ページの「カレンダーサービスの設定」](#page-142-0)
- 150ページの「Calendar Server の Berkeley [データベースの設定」](#page-149-0)
- 152 ページの「[Calendar Server](#page-151-0) の LDAP の設定」
- 注 設定に関する次の項目については、別の章で説明します。説明する内容は 次のとおりです。
	- 167 ページの第 6 [章「複数のマシンへのカレンダーデータベースの分散](#page-166-0) [の設定」](#page-166-0)
	- 181ページの第7章「高可用性 ([フェイルオーバーサービス](#page-180-0))の設定」
	- 195 [ページの第](#page-194-0) 8 章「SSL の設定」
	- 203ページの第9[章「シングルサインオンの設定」](#page-202-0)
	- 209 ページの第 10 [章「自動バックアップ](#page-208-0) (csstored) の設定」
	- 219 ページの第11[章「ホストされたドメインの設定」](#page-218-0)

# <span id="page-123-0"></span>ユーザーインタフェースの設定

ここでは、サポートされている 2 つのユーザーインタフェースの設定方法について説 明します。

- 125 ページの「[Communications Express](#page-124-0) 用に Calendar Server を設定するには」
- 127ページの「[Calendar Express](#page-126-0) を設定するには」
- 注 Calendar Express は、非推奨のため、今後はサポートされなくなる予定で す。Calendar Server の最適なユーザーインタフェースは Communications Express です。Communications Express を使用するには、 Communications Express をインストールし、その設定プログラムを実行 する必要があります。

## <span id="page-124-0"></span>Communications Express 用に Calendar Server を設定するには

Communications Express にはプロキシ認証が必要なため、ユーザーは公開カレンダー に対する匿名ログインを設定する必要があります。

- 1. 設定を変更する権限を持つ管理者としてログインします。
- 2. */etc/opt/*SUNWics5/cal/config ディレクトリに移動します。
- 3. 古い ics.conf ファイルをコピーして名前を変更し、保存します。
- 4. 表 [5-1](#page-124-1) に示すように ics.conf パラメータを編集して、プロキシ認証を有効にしま す。

<span id="page-124-1"></span>表 5-1 Communications Express のプロキシ認証を設定するための ics.conf パラメータ

| パラメータ                              | 説明とデフォルト値                                                                                                    |
|------------------------------------|----------------------------------------------------------------------------------------------------|
| service.http.allowadminproxy       | "yes"に設定すると、管理者のプロキシ認証が有効になります。<br>デフォルトは "no" です。                                                                                                    |
| service.http.admins                | Calendar Server の管理権限を持つユーザー ID をリスト表示しま<br>す。デフォルトは "calmaster" です。複数の値を指定する場合は、<br>各値を空白文字で区切ります。値の1つは、<br>uwconfig.properties ファイルの calendar.wcap.adminidに指<br>定されている値である必要があります。 |
| service.admin.calmaster.<br>userid | calmaster のユーザー ID。これは、uwcconfig.properties ファ<br>イルの calendar.wcap.adminid パラメータに指定されている<br>ユーザーIDと同じになります。                                                                         |
| service.admin.calmaster.cred       | calmaster のパスワード。これは、uwcconfig.properties ファイ<br>ルの calendar.wcap.passwd パラメータに指定されているパス<br>ワードと同じになります。                                                                             |

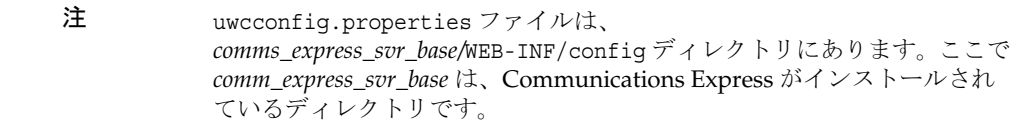

ユーザーインタフェースの設定

5. ics.conf に含まれる次のパラメータを編集して、匿名アクセスを有効にします。

表 5-2 Communications Express の匿名アクセスを有効にするための ics.conf パラメータ

| パラメータ                                               | 説明とデフォルト値                                                                                                    |
|-----------------------------------------------------|----------------------------------------------------------------------------------------------------|
| service.wcap.anonymous.allow<br>publiccalendarwrite | 匿名アクセスのユーザーによる公開カレンダーへの書き込みを有<br>効または無効にします。アクセスを有効にするには、この値を<br>"yes"に設定します (デフォルト)。                                     |
| service.wcap.allowpublic<br>writablecalendars       | ユーザーが書き込み可能な公開カレンダーを所有できるようにし<br>ます。これは、デフォルトで有効になっています ("yes" に設定)。                                                      |
| service.http.allowanonymous<br>login                | 必要に応じて、このパラメータを "yes" に設定し、匿名アクセス<br>(ログイン)を有効にします。デフォルト値は "yes" です。                                                      |
| service.calendarsearch.ldap                         | 匿名ログインが有効になっているときには、セキュリティ上の理<br>由から、カレンダー検索を行う際に最初に LDAP を検索できない<br>ようにしたい場合があります。その場合には、このパラメータを<br>"no"に設定します (デフォルト)。 |

注 Communications Express では、service.calendarsearch.ldap パラメー タの値を "no" に設定する必要があります。この設定は、DWP 環境 ( デー タベースが複数のバックエンドに分散されている環境 ) で最良のパフォー マンスを得るためのシステム調整の指示とは矛盾しています。334 [ページ](#page-333-0) の「DWP [環境でのカレンダー検索のパフォーマンス向上」を](#page-333-0)参照してく ださい。

- 6. ファイルを ics.conf として保存します。
- 7. Calendar Server を再起動します。 *cal\_svr\_base*/SUNWics5/cal/sbin/start-cal

Communications Express の設定手順については、『Sun Java System Communications Express 管理ガイド』を参照してください。

## <span id="page-126-0"></span>Calendar Express を設定するには

Calendar Express では、設定手順を個別に実行する必要はありません。しかし、次の 手順を実行して、Calendar Express をカスタマイズすることをお勧めします。

- 1. 設定を変更する権限を持つ管理者としてログインします。
- 2. */etc/opt/*SUNWics5/cal/config ディレクトリに移動します。

-<br>ラベクロート データ・エコール

- 3. 古い ics.conf ファイルをコピーして名前を変更し、保存します。
- 4. 表 [5-3](#page-126-1) に示す、Calendar Server 設定ファイル ics.conf に含まれる 1 つ以上のパラ メータを編集します。

<span id="page-126-1"></span>表 5-3 Calendar Express を設定するための ics.conf パラメータ

| ハファーッ                        | 就明とナノオルト旭                                                                                                    |
|------------------------------|----------------------------------------------------------------------------------------------------|
| ui.confiq.file               | ユーザーインタフェースをカスタマイズする一連の設定パラメー<br>タを含む、/etc/opt/SUNWics5/cal/dataディレクトリにある XML<br>ファイルの名前を指定します。定義済みのファイルが2つありま<br>す。1つはグループスケジュール機能を無効にする<br>nogroup config.xml で、もう1つはすべてのデフォルト値を復<br>元する ui config.xml です。この機能はオプションであるため、<br>デフォルトはなしです。 |
| ui.allow.anyone              | 「全員」ACL(アクセス制御リスト)を使用することを指定しま<br>す。デフォルト値は "yes" です。                                                                                                    |
| ui.allow.domain              | 「このドメイン」ACL(アクセス制御リスト)を使用することを指<br>定します。デフォルト値は "no" です。                                                                                                    |
| ui.proxyaddress.url          | HTML UI JavaScript ファイル内で先頭に追加されるプロキシサー<br>バーアドレスを指定します。<br>例:https://web portal.sesta.com。デフォルト値はありませ<br>$\lambda$                                                                                                    |
| ui.base.url                  | ベースサーバーアドレスを指定します。<br>例:https://proxyserver。デフォルト値はありません。                                                                                                    |
| ui.eventdialog.inform.enable | ユーザーが出席者リストを作成または編集するときに「連絡」オ<br>プションを有効または無効にします。デフォルトは "no" です。                                                                                                    |
| ne.invitation.enable         | 予定の出席依頼通知を有効または無効にします。デフォルトは<br>"yes" です。                                                                                                    |
| ne.cancellation.enable       | 予定の取り消し通知を有効または無効にします。デフォルトは<br>"yes" です。                                                                                                    |

5. ファイルを保存します。

6. Calendar Server を再起動します。

*cal\_svr\_base*/SUNWics5/cal/sbin/start-cal

# <span id="page-127-0"></span>カレンダーの設定

- 128 [ページの「ユーザーカレンダーを設定するには」](#page-127-1)
- 130 [ページの「リソースカレンダーを設定するには」](#page-129-0)
- 131 [ページの「ログイン時のユーザーカレンダーの自動プロビジョニングを無効](#page-130-0) [にするには」](#page-130-0)
- 131 ページの「空き / [予定あり検索を設定するには」](#page-130-1)

# <span id="page-127-1"></span>ユーザーカレンダーを設定するには

- 1. 設定を変更する権限を持つ管理者としてログインします。
- 2. */etc/opt/*SUNWics5/cal/config ディレクトリに移動します。
- 3. 古い ics.conf ファイルをコピーして名前を変更し、保存します。
- 4. 表 [5-4](#page-127-2) に示すパラメータを 1 つ以上編集します。

<span id="page-127-2"></span>表 5-4 ユーザーカレンダーを設定するための ics.conf パラメータ

| パラメータ                                         | 説明とデフォルト値                                                                                                    |
|-----------------------------------------------|----------------------------------------------------------------------------------------------------|
| calstore.calendar.default.<br>acl             | ユーザーがカレンダーを作成したときに使用されるデフォルトの<br>アクセス制御設定を指定します。形式は、ACE(アクセス制御エ<br>ントリ)引数をセミコロンで区切ったリスト形式の文字列です。<br>デフォルトは次のとおりです。                         |
|                                               | "@@o^a^r^g;@@o^c^wdeic^g;@^a^fs^g;@^c^^g;@^p^r^g"                                                                                          |
|                                               | ACE 形式の詳細については、278ページの「カレンダーのアクセ<br>ス制御」を参照してください。Calendar Server ユーティリティを<br>使用して1つ以上のカレンダーの ACE 文字列を指定する場合は、<br>403ページの「cscal」を参照してください。 |
| calstore.calendar.owner.<br>acl               | カレンダー所有者のデフォルトのアクセス制御設定を指定します。<br>デフォルトは次のとおりです。"@@o^a^rsf^q;@@o^c^wdeic^q"                                                                |
| calstore.freebusy.include.<br>defaultcalendar | ユーザーのデフォルトカレンダーを、そのユーザーの空き / 予定<br>ありカレンダーリストに含めるかどうかを指定します。デフォル<br>トは "yes" です。                                                           |

| パラメータ                                           | 説明とデフォルト値                                                                                                    |
|-------------------------------------------------|----------------------------------------------------------------------------------------------------|
| calstore.freebusy.remove.<br>defaultcalendar    | ユーザーのデフォルトカレンダーを、そのユーザーの空き / 予定<br>ありカレンダーリストから削除できるかどうかを指定します。デ<br>フォルトは "no" です。                                                                                                    |
| service.wcap.freebusy.<br>redirecturl           | 異なるデータベースでのカレンダーの検索に使用する URL を指定<br>します。このパラメータは、カレンダーデータベースの移行中に<br>のみ使用します。カレンダーが2つの異なるデータベースに分か<br>れている間は、現在の Calendar Server データベース以外の URL<br>を指定できます。システムでは、まず Calendar Server のカレン<br>ダーデータベースを検索し、ユーザーが見つからない場合は、リ<br>ダイレクト URL が利用できるかどうかを確認します。この機能を<br>オフにするには、get freebusy コマンドで1に設定された<br>redirect パラメータを渡します。 |
| calstore.subscribed.include.<br>defaultcalendar | ユーザーのデフォルトカレンダーを、そのユーザーの登録済みカ<br>レンダーリストに含めるかどうかを指定します。デフォルトは<br>"yes" です。                                                                                                    |
| service.wcap.login.calendar.<br>publicread      | "yes"に設定すると、ユーザーのデフォルトカレンダーは公開読<br>み取り / 非公開書き込みに初期設定されます。"no" を指定する<br>と、ユーザーのデフォルトカレンダーは非公開読み取り / 非公開<br>書き込みに初期設定されます。デフォルトは "no" です。                                                                                                    |
| user.allow.doublebook                           | ユーザーカレンダーの同じ時間帯に複数の予定をスケジューリン<br>グできるかどうかを指定します。                                                                                                    |
|                                                 | ● "no":複数のユーザーからの予約は拒否されます。                                                                                                    |
|                                                 | ● "yes":複数のユーザーからの予約は許可されます(デフォル<br>$\vdash$ ).                                                                                                    |
|                                                 | このパラメータは、ユーザーカレンダーの作成時にのみ使用され<br>ます。作成後は、Calendar Server はカレンダープロパティファイ<br>ル(ics50calprops.db)を参照して複数のユーザーからの予約の<br>可否を決定します。                                                                                                    |
|                                                 | 複数のユーザーからの予約のカレンダープロパティの値を変更す<br>るには、-k オプションを指定して cscal を実行します。                                                                                                    |

表 5-4 ユーザーカレンダーを設定するための ics.conf パラメータ (続き)

- 5. ファイルを ics.conf として保存します。
- 6. Calendar Server を再起動します。

## <span id="page-129-0"></span>リソースカレンダーを設定するには

1. 設定を変更する権限を持つ管理者としてログインします。

2. */etc/opt/*SUNWics5/cal/config ディレクトリに移動します。

- 3. 古い ics.conf ファイルをコピーして名前を変更し、保存します。
- 4. 表 [5-5](#page-129-1) に示すパラメータを 1 つ以上編集します。

<span id="page-129-1"></span>表 5-5 リソースカレンダーを設定するための ics.conf パラメータ

| パラメータ                     | 説明とデフォルト値                                                                                            |
|---------------------------|----------------------------------------------------------------------------------------------------|
| resource.allow.doublebook | カレンダーの作成時に、リソースカレンダー(会議室や視聴覚機器な<br>どのリソースのカレンダー)の同一時間帯に複数の予定をスケジュー<br>リングできるように設定するかどうかを指定します。       |
|                           | ● "no":複数のユーザーからの予約は拒否されます。                                                                          |
|                           | ● "yes":複数のユーザーからの予約は許可されます。                                                                         |
|                           | このパラメータは、リソースカレンダーの作成時にのみ使用されま<br>す。                                                                 |
|                           | リソースカレンダーの作成後は、Calendar Server はカレンダーのプ<br>ロパティ (ics50calprops.db)を参照して複数のユーザーからの予約の<br>可否を決定します。    |
|                           | リソースカレンダーのカレンダープロパティを変更して複数のユー<br>ザーからの予約の可否を変更する場合は、-k オプションを指定した<br>csresource コマンドを実行します。         |
| resource.default.acl      | リソースカレンダーを作成するときに使用されるデフォルトのアクセ<br>ス制御設定を指定します。デフォルトは次のとおりです。<br>"@@o^a^r^g;@@o^c^wdeic^g;@^a^rsf^g" |

- 5. ファイルを ics.conf として保存します。
- 6. Calendar Server を再起動します。

*cal\_svr\_base*/SUNWics5/cal/sbin/start-cal

## <span id="page-130-0"></span>ログイン時のユーザーカレンダーの自動プロビ ジョニングを無効にするには

ユーザーカレンダーの自動プロビジョニングは、デフォルトで有効になっています。

- 1. 設定を変更する権限を持つ管理者としてログインします。
- 2. */etc/opt/*SUNWics5/cal/config ディレクトリに移動します。
- 3. 古い ics.conf ファイルをコピーして名前を変更し、保存します。
- 4. 表 [5-6](#page-130-2) に示すパラメータを編集して、最初のログイン時のユーザーカレンダーの 自動プロビジョニングを無効にします。

<span id="page-130-2"></span>表 5-6 ユーザーカレンダーの自動プロビジョニングを無効にするための ics.conf パラメータ

| パラメータ               | 説明とデフォルト値                                                                  |
|---------------------|----------------------------------------------------------------------------|
| local.autoprovision | ユーザーカレンダーの自動プロビジョニングを有効にするか("yes")、無<br>効にするか("no")を指定します。デフォルトは "yes" です。 |

- 5. ファイルを ics.conf として保存します。
- 6. Calendar Server を再起動します。

*cal\_svr\_base*/SUNWics5/cal/sbin/start-cal

### <span id="page-130-1"></span>空き / 予定あり検索を設定するには

空き / 予定ありビューは、いくつかの目的で使用されます。空き / 予定ありビューの 生成方法をカスタマイズするための ics.conf パラメータがいくつか用意されていま す。

- 1. 設定を変更する権限を持つ管理者としてログインします。
- 2. */etc/opt/*SUNWics5/cal/config ディレクトリに移動します。
- 3. 古い ics.conf ファイルをコピーして名前を変更し、保存します。
- 4. 表 [5-7](#page-130-3) に示すパラメータを編集して、最初のログイン時のユーザーカレンダーの 空き / 予定ありの設定を無効にします。

<span id="page-130-3"></span>表 5-7 空き / 予定ありカレンダーを設定するための ics.conf パラメータ

| パラメータ                      | 説明とデフォルト値                                                            |
|----------------------------|----------------------------------------------------------------------|
| service.wcap.freebusybegin | get freebusy の範囲指定の開始時刻に適用される、現在時刻から<br>のオフセットを指定します。デフォルトは "30" です。 |

| パラメータ                                         | 説明とデフォルト値                                                                          |
|-----------------------------------------------|------------------------------------------------------------------------------------|
| service.wcap.freebusyend                      | get freebusy の範囲指定の終了時刻に適用される、現在時刻から<br>のオフセットを指定します (日単位)。デフォルトは "30" です。         |
| calstore.freebusy.include.<br>defaultcalendar | ユーザーのデフォルトカレンダーを、そのユーザーの空き / 予定あ<br>りカレンダーリストに含めるかどうかを指定します。デフォルトは<br>"ves" です。    |
| calstore.freebusy.remove.<br>defaultcalendar  | ユーザーのデフォルトカレンダーを、そのユーザーの空き / 予定あ<br>りカレンダーリストから削除できるかどうかを指定します。デフォ<br>ルトは "no" です。 |

表 5-7 空き / 予定ありカレンダーを設定するための ics.conf パラメータ (続き)

- 5. ファイルを ics.conf として保存します。
- 6. Calendar Server を再起動します。

# <span id="page-131-0"></span>カレンダーユーザーの設定

ここでは、カレンダーユーザーの設定方法について説明します。ここで説明する内容 は次のとおりです。

- 132 [ページの「ユーザーを設定するには」](#page-131-1)
- 133 [ページの「ユーザー設定を設定するには」](#page-132-0)

## <span id="page-131-1"></span>ユーザーを設定するには

- 1. 設定を変更する権限を持つ管理者としてログインします。
- 2. */etc/opt/*SUNWics5/cal/config ディレクトリに移動します。
- 3. 古い ics.conf ファイルをコピーして名前を変更し、保存します。
- 4. 表 [5-8](#page-131-2) に示す 1 つ以上の ics.conf パラメータを編集します。

<span id="page-131-2"></span>表 5-8 ユーザーを設定するための ics.conf パラメータ

| パラメータ                            | 説明とデフォルト値                                              |
|----------------------------------|--------------------------------------------------------|
| service.wcap.allowchangepassword | "yes"に設定すると、ユーザーによるパスワードの変更が許<br>可されます。デフォルトは "no" です。 |

| パラメータ                                          | 説明とデフォルト値                                                                                    |
|------------------------------------------------|----------------------------------------------------------------------------------------------|
| service.wcap.allowpublicwritable<br>calendars  | "yes"に設定すると、ユーザーは書き込み可能な公開カレン<br>ダーを所有できます。デフォルトは "yes" です。                                  |
| calstore.subscribed.remove.<br>defaultcalendar | ユーザーのデフォルトカレンダーを、そのユーザーの登録済<br>みカレンダーリストから削除できるようにするかどうかを指<br>定します。デフォルトは "no" です。           |
| service.wcap.allowcreate<br>calendars          | "yes"に設定すると、管理権限を持たないユーザーによるカ<br>レンダーの作成が許可されます。デフォルトは "yes" です。                             |
| service.wcap.allowdelete<br>calendars          | "yes"に設定すると、管理権限は持っていないが、そのカレ<br>ンダーに対する削除権を持っているユーザーによるカレン<br>ダーの削除が許可されます。デフォルトは "yes" です。 |

表 5-8 ユーザーを設定するための ics.conf パラメータ (続き)

- 5. ファイルを ics.conf として保存します。
- 6. Calendar Server を再起動します。

## <span id="page-132-0"></span>ユーザー設定を設定するには

- 1. 設定を変更する権限を持つ管理者としてログインします。
- 2. */etc/opt/*SUNWics5/cal/config ディレクトリに移動します。
- 3. 古い ics.conf ファイルをコピーして名前を変更し、保存します。

4. 表 [5-9](#page-132-1) に示す 1 つ以上の ics.conf パラメータを編集します。

<span id="page-132-1"></span>表 5-9 ユーザー設定を設定するための ics.conf パラメータ

| パラメータ                                      | 説明とデフォルト値                                                                                              |
|--------------------------------------------|----------------------------------------------------------------------------------------------------|
| service.wcap.allowsetprefs.cn              | "yes"に設定すると、set userprefsによるユーザー設定の<br>"cn" (LDAP ユーザーの共通名)の変更が許可されます。デ<br>フォルトは"no"です。                |
| service.wcap.allowsetprefs.<br>qivenname   | "yes"に設定すると、set userprefsによるユーザー設定<br>givenname (LDAP ユーザーの名 (姓名の名))の変更が許可さ<br>れます。デフォルトは "no" です。     |
| service.wcap.allowsetprefs.<br>icsCalendar | "yes"に設定すると、set userprefsによるユーザー設定<br>"icsCalendar" (ユーザーのデフォルトカレンダーID)の変更<br>が許可されます。 デフォルトは "no" です。 |

表 5-9 ユーザー設定を設定するための ics.conf パラメータ

| パラメータ                                            | 説明とデフォルト値                                                                                                 |
|--------------------------------------------------|----------------------------------------------------------------------------------------------------|
| service.wcap.allowsetprefs.mail                  | "yes"に設定すると、set userprefsによるユーザー設定<br>mail (ユーザーの電子メールアドレス)の変更が許可されま<br>す。デフォルトは "no" です。                 |
| service.wcap.allowsetprefs.<br>preferredlanquaqe | "ves"に設定すると、set userprefsによるユーザー設定<br>"preferredlanguage" (LDAP ユーザーの選択言語)の変更が<br>許可されます。 デフォルトは "no" です。 |
| service.wcap.allowsetprefs.sn                    | "yes" に設定すると、set userprefs によるユーザー設定 sn<br>(LDAP ユーザーの姓)の変更が許可されます。デフォルトは<br>"no" です。                     |
| service.wcap.userprefs.<br>ldapproxyauth         | "yes"に設定すると、get userprefsのLDAPプロキシ認証<br>が有効になります。"no"に設定すると、匿名の LDAP検索が<br>行われます。 デフォルトは "no" です。         |

- 5. ファイルを ics.conf として保存します。
- 6. Calendar Server を再起動します。

# <span id="page-133-0"></span>Calendar Server の設定

ここでは、ics.conf ファイルを編集してサーバー側の設定をカスタマイズする手順に ついて説明します。ここで説明する内容は次のとおりです。

- 134 [ページの「サーバーの動作を設定するには」](#page-133-1)
- 136 [ページの「カレンダーのログを設定するには」](#page-135-0)
- 138 ページの「WCAP [コマンドを設定するには」](#page-137-0)

### <span id="page-133-1"></span>サーバーの動作を設定するには

カレンダーは、表 [5-10](#page-134-0) に示すデフォルトによって設定されます。カレンダーを再設定 する場合は、次の手順を実行します。

- 1. 設定を変更する権限を持つ管理者としてログインします。
- 2. */etc/opt/*SUNWics5/cal/config ディレクトリに移動します。
- 3. 古い ics.conf ファイルをコピーして名前を変更し、保存します。

4. 次の 1 つ以上のパラメータを編集します。

<span id="page-134-0"></span>表 5-10 Calendar Server の動作を設定するための ics.conf パラメータ

| パラメータ                                      | 説明とデフォルト値                                                                                                    |
|--------------------------------------------|----------------------------------------------------------------------------------------------------|
|                                            | calstore.calendar.create.lowercaseカレンダーを新規に作成する場合、または LDAP CLDプラグ<br>インを使用してカレンダーを検索する場合に、Calendar Server<br>がカレンダーID (calid) を小文字に変換するかどうかを指定し<br>ます。デフォルトは "no" です。 |
| calstore.default.timezoneID                | ファイルのインポート時に適用されるタイムゾーン ID であり、<br>それ以外に予定、カレンダー、ユーザーのタイムゾーンIDは<br>存在しません。                                                                                            |
|                                            | デフォルトは "America/New York" です。                                                                                                    |
|                                            | 無効な値を指定すると、サーバーは GMT (グリニッジ標準時)<br>タイムゾーンを適用します。                                                                                                    |
| calstore.filterprivateevents               | Calendar Server が、非公開の、時刻と日付のみが公開される<br>(極秘の)予定と仕事をフィルタリング(認識)できるかどう<br>かを指定します。"no"に設定すると、Calendar Server はこれ<br>を公開予定または作業として扱います。デフォルトは "yes"<br>です。               |
| calstore.group.attendee.maxsize            | 予定を拡張するときに、LDAP グループで許可される最大出席<br>者数。値 "0" (デフォルト値)は、グループ全体を拡張するこ<br>とを意味します。                                                                                         |
| calstore.recurrence.bound                  | 定期拡張で作成できる予定の最大数。デフォルトは "60" です。                                                                                                    |
| calstore.userlookup.maxsize                | ユーザー検索の LDAP ルックアップで返される結果の最大数。<br>値 "0"は制限のないことを意味します。デフォルトは "200"<br>です。                                                                                            |
| calstore.unqualifiedattendee.<br>fmt1.type | 予定の出席者についてディレクトリルックアップを行うとき<br>に、jdoe や jdoe:tv などの文字列を Calendar Server がどのよ<br>うに扱うかを指定します。設定できる値は、uid、cn、gid、<br>res、mailto、cap です。デフォルトは "uid" です。                 |
| calstore.unqualifiedattendee.<br>fmt2.type | Calendar Server が予定の出席者についてディレクトリルック<br>アップを行うときに、jdoe@sesta.comなどのアットマーク(@)<br>を含む文字列をどのように扱うかを指定します。設定できる値<br>は、uid、cn、gid、res、mailto、cap です。デフォルトは<br>"mailto" です。 |
| calstore.unqualifiedattendee.<br>fmt3.type | 予定の出席者についてディレクトリルックアップを行うとき<br>に、john doe などの空白文字を含む文字列を Calendar Server<br>がどのように扱うかを指定します。設定できる値は、uid、cn、<br>gid、res、cap です。デフォルトは "cn" です。                         |

| パラメータ                             | 説明とデフォルト値                                                                                                    |
|-----------------------------------|----------------------------------------------------------------------------------------------------|
| service.wcap.validateowners       | "yes"に設定すると、サーバーはディレクトリ内に存在するカ<br>レンダーの各所有者を検証する必要があります(LDAP、また<br>は CSAPI 互換のユーザーディレクトリメカニズムを使用)。デ<br>フォルトは "no" です。                                                                                                    |
| service.wcap.freebusy.redirecturl | 要求されたカレンダーがローカルカレンダーデータベースに存<br>在しない場合は、代わりに、このパラメータで指定された<br>URL を使用して検索を別のデータベースにリダイレクトでき<br>ます。これは、特に2つのデータベース間で移行を行ってい<br>て、どちらのデータベースもまだ使用されているときに作成さ<br>れたスクリプトに使用されます。他方のデータベースを参照す<br>るかどうかを指定するには、get freebusy.wcap コマンドを<br>使用します。『Sun Java System Calendar Server 6 2005Q1<br>Developer's Guide』の get freebusy コマンドの説明を参照<br>してください。 |
| store.partition.primary.path      | カレンダー情報が格納される一次ディスクパーティションの場<br>所。デフォルトは "/var/opt/SUNWics5/csdb" です。                                                                                                    |

表 5-10 Calendar Server の動作を設定するための ics.conf パラメータ (続き)

- 5. ファイルを ics.conf として保存します。
- 6. Calendar Server を再起動します。

# <span id="page-135-0"></span>カレンダーのログを設定するには

- 1. 設定を変更する権限を持つ管理者としてログインします。
- 2. */etc/opt/*SUNWics5/cal/config ディレクトリに移動します。
- 3. 古い ics.conf ファイルをコピーして名前を変更し、保存します。
- 4. 次の表 [5-11](#page-135-1) に示すパラメータを 1 つ以上編集します。

<span id="page-135-1"></span>表 5-11 カレンダーのログを設定するための ics.conf パラメータ

| パラメータ                 | 説明とデフォルト値                                                                                                    |
|-----------------------|----------------------------------------------------------------------------------------------------|
| logfile.admin.logname | このログファイルには、実行された管理ツールコマンドの履歴が格納<br>されます。デフォルトは "admin.loq" です。                                                  |
| logfile.buffersize    | ログバッファのサイズ(バイト単位)。デフォルトは "0" です。ログ<br>ファイルの各エントリのサイズを指定します。バッファがあまりにも<br>早くいっぱいになる場合は、サイズを大きくすることを検討してくだ<br>さい。 |

表 5-11 カレンダーのログを設定するための ics.conf パラメータ (続き)

| パラメータ                           | 説明とデフォルト値                                                                                                    |
|---------------------------------|----------------------------------------------------------------------------------------------------|
| logfile.dwp.logname             | DWP(データベースワイヤプロトコル)に関連の管理ツールを記録す<br>るログファイルの名前。デフォルトは "dwp.log" です。フロントエン<br>ドサーバーごとに1つ指定します。                                                           |
| logfile.expirytime              | ログファイルの有効期限(秒単位)。デフォルトは"604800"です。この<br>時間を過ぎると、クリーンアップルーチンによってログが破棄されま<br>す。ログをアーカイブする場合は、独自のルーチンを作成する必要が<br>あります。                                     |
| logfile.flushinterval           | バッファの内容をログファイルにフラッシュする間隔(秒単位)。デ<br>フォルトは"60"です。                                                                                                    |
|                                 | システムのログ情報の量がかなり多く、バッファが60秒以内にいっぱ<br>いになる場合は、情報が失われます。その場合は、この間隔を短くす<br>ることを検討してください。この間隔を短くすると、システムのオー<br>バーヘッドが増えるので注意してください。                          |
| logfile.http.logname            | cshttpd サービスの現在のログファイルの名前。デフォルトは<br>"http.log" です。                                                                                                    |
| logfile.http.access.<br>logname | 現在のHTTPアクセスログファイルの名前。                                                                                                    |
| logfile.logdir                  | ログファイルが格納されるディレクトリ。デフォルトは<br>"/var/opt/SUNWics5/logs"です。                                                                                                |
| logfile.loglevel                | サーバーがログに記録する情報の詳細度を指定します。各ログレベル<br>には、CRITICAL、ALERT、ERROR、WARNING、NOTICE、INFORMATION、<br>DEBUG (重要度順)のいずれかのレベルが割り当てられます。デフォル<br>トは "NOTICE" です。        |
|                                 | CRITICALに設定すると、Calendar Server がログに記録する情報の詳細<br>度がもっとも低くなります。もっとも高い詳細度でログを記録するに<br>は、DEBUGを指定します。                                                       |
|                                 | また、後続の各ログレベルに設定すると、そのレベルよりも重要度の<br>高いログがすべて記録されます。たとえば、WARNINGに設定すると、<br>CRITICAL、ERROR、および WARNING レベルのログエントリのみが記録<br>されます。DEBUG に設定すると、すべてのログが記録されます。 |
| logfile.maxlogfiles             | ログディレクトリ内のログファイルの最大数。デフォルトは "10"で<br>す。システムが11番目のログを作成しようとする前に、クリーンアッ<br>プルーチンが実行されて古いログファイルが破棄されます。                                                    |
| logfile.maxlogfilesize          | すべてのログファイルの最大合計ディスク容量(バイト単位)。デフォ<br>ルトは"2097152"です。次のログファイルを作成すると、この制限を超<br>えてしまう場合、システムはもっとも古いログを削除してディスクの<br>空き容量を増やそうとします。                           |

| パラメータ                    | 説明とデフォルト値                                                                                                    |
|--------------------------|----------------------------------------------------------------------------------------------------|
| logfile.minfreediskspace | ログ記録用に必要な最小ディスク空き容量(バイト単位)。この値に達<br>すると、Calendar Server は古いログファイルの有効期限を終了して<br>ディスクの空き容量を増やそうとします。最小空き容量を回復できな<br>い場合、ログの記録は一時的に停止されます。デフォルトは<br>"5242880"です。 |
| logfile.notify.logname   | csnotifvd サービスのログファイルの名前。デフォルトは<br>"notify.loq" です。                                                                                                    |
| logfile.rollovertime     | ログファイルのローテーション間隔(秒単位)。つまり、新しいログ<br>ファイルの作成が開始される間隔を指定します。デフォルトは<br>"86400"です。                                                                                 |
| logfile.store.logname    | カレンダーストアのログファイルの名前。デフォルトは "store.log"<br>です。                                                                                                    |

表 5-11 カレンダーのログを設定するための ics.conf パラメータ (続き)

- 5. ファイルを ics.conf として保存します。
- 6. Calendar Server を再起動します。

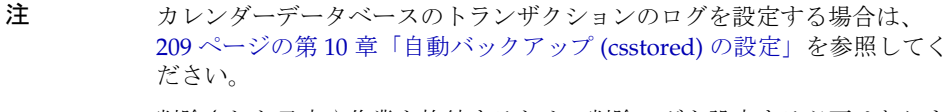

削除された予定や作業を格納するための削除ログを設定する必要はありま せん。315 ページの第 18 [章「削除ログデータベースの管理」](#page-314-0)を参照してく ださい。

### <span id="page-137-0"></span>WCAP コマンドを設定するには

- 1. 設定を変更する権限を持つ管理者としてログインします。
- 2. */etc/opt/*SUNWics5/cal/config ディレクトリに移動します。
- 3. 古い ics.conf ファイルをコピーして名前を変更し、保存します。

4. 次に示す 1 つ以上の ics.conf パラメータを編集します。

表 5-12 WCAP コマンドを設定するための ics.conf パラメータ

| パラメータ                | 説明とデフォルト値                                                                           |
|----------------------|-------------------------------------------------------------------------------------|
| service.wcap.format  | コマンドのデフォルトの出力形式を指定します。デフォルトは<br>"text/calendar" です(text/jsは下位互換性のためにサポートされ<br>ている)。 |
|                      | Connector for Microsoft Outlook を使用する場合は、text/calendar<br>に設定する必要があります。             |
| service.wcap.version | WCAP のバージョン。                                                                        |
|                      |                                                                                     |

- 5. ファイルを ics.conf として保存します。
- 6. Calendar Server を再起動します。

*cal\_svr\_base*/SUNWics5/cal/sbin/start-cal

# <span id="page-138-0"></span>ログインと認証の設定

- 140 [ページの「プロキシ管理者のログインを設定するには」](#page-139-0)
- 143 [ページの「ログイン時のクライアント](#page-142-1) IP アドレスの確認を有効にするには」
- 141[ページの「認証を設定するには」](#page-140-0)
- 142 [ページの「認証キャッシュを設定するには」](#page-141-0)
- 131 [ページの「ログイン時のユーザーカレンダーの自動プロビジョニングを無効](#page-130-0) [にするには」](#page-130-0)

# <span id="page-139-0"></span>プロキシ管理者のログインを設定するには

プロキシログインは、Communications Express 用に設定する必要があります。 Communications Express 用にプロキシログインを設定する方法については、125 [ペー](#page-124-0) ジの「[Communications Express](#page-124-0) 用に Calendar Server を設定するには」を参照してく ださい。

管理者が Communications Express の外部で Calendar Server にプロキシログインでき るようにするには、次の手順を実行します。

- 1. 設定を変更する権限を持つ管理者としてログインします。
- 2. /etc/opt/SUNWics5/cal/config ディレクトリに移動します。
- 3. 古い ics.conf ファイルをコピーして名前を変更し、保存します。
- 4. 表 [5-13](#page-139-1) に示すパラメータを 1 つ以上編集します。

<span id="page-139-1"></span>表 5-13 プロキシ管理者のログインを設定するための ics.conf パラメータ

| パラメータ                        | 説明とデフォルト値                                                                                                    |
|------------------------------|----------------------------------------------------------------------------------------------------|
| service.http.allowadminproxy | 管理者がプロキシログインを実行してユーザーカレンダーを管理<br>できるかどうかを指定します。"yes"に設定すると、プロキシロ<br>グインは許可されます。"no" に設定すると、プロキシログインは<br>許可されません。 デフォルト値は "no" です。 |

- 5. 新しい値を適用するために Calendar Server を再起動します。
- 6. 次の WCAP コマンドを使用して、管理者プロキシログインが正しく機能すること を確認します。

http://*server*[:*port*]/login.wcap?user=*admin-user* &password=*admin-password*&proxyauth=*calendar-user*

それぞれの意味は次のとおりです。

- o server は Calendar Server が稼動しているサーバーの名前。
- ❍ *port* は Calendar Server のポート番号。デフォルトのポートは 80。
- ❍ *admin-user* は Calendar Server の管理者。たとえば、calmaster など。
- ❍ *admin-password* は *admin-user* のパスワード。
- ❍ *calendar-user* は Calendar Server ユーザーの calid。

コマンドの実行が成功すると、Calendar Server は *calendar-user* のカレンダーを表 示します。問題が発生した場合は、「Unauthorized」というメッセージが出力さ れます。次のような原因が考えられます。

❍ *admin-user* が Calendar Server の管理者権限を持っていない。

- ❍ *admin-password* が正しくない。
- ❍ *calendar-user* が有効な Calendar Server ユーザーではない。

## <span id="page-140-0"></span>認証を設定するには

- 1. 設定を変更する権限を持つ管理者としてログインします。
- 2. /etc/opt/SUNWics5/cal/config ディレクトリに移動します。
- 3. 古い ics.conf ファイルをコピーして名前を変更し、保存します。
- 4. 表 [5-14](#page-140-1) に示すパラメータを 1 つ以上編集します。

<span id="page-140-1"></span>表 5-14 認証を設定するための ics.conf パラメータ

| パラメータ                  | 説明とデフォルト値                                                                                          |
|------------------------|----------------------------------------------------------------------------------------------------|
| local.authldapbasedn   | LDAP認証のベース DN。指定しない場合は local.ugldapbasedn<br>の設定が適用されます。指定しない場合、サーバーは<br>local.ugldaphostの値を使用します。 |
| local.authldaphost     | LDAP認証用のホスト。指定しない場合は、local.uqldaphost<br>の値が使用されます。デフォルトは "localhost" です。                          |
| local.authldapbindcred | local.authldapbinddn で指定されたユーザーの、バインドに必<br>要な資格情報(パスワード)。                                          |
| local.authldapbinddn   | ユーザー DN の検索時に LDAP 認証ホストへのバインドに使用<br>される DN。指定しない場合または空白("")の場合は、匿名バイ<br>ンドと見なされます。                |
| local.authldapport     | LDAP 認証用のポート。指定しない場合は、local.uqldapport<br>の値が使用されます。デフォルトは "389" です。                               |
| local.authldappoolsize | LDAP 認証用に維持される LDAP クライアント接続の最小数。指<br>定しない場合は、local.ugldappoolsizeの値が使用されます。<br>デフォルトは "1" です。     |
| local.authldapmaxpool  | LDAP 認証用に維持される LDAP クライアント接続の最大数。指<br>定しない場合は、local.ugldapmaxpoolの値が使用されます。<br>デフォルトは "1024" です。   |

表 5-14 認証を設定するための ics.conf パラメータ (続き)

| パラメータ                       | 説明とデフォルト値                                                       |
|-----------------------------|-----------------------------------------------------------------|
| local.user.authfilter       | ユーザー検索に使用される認証フィルタを指定します。デフォル<br>トは "(uid=%U)" です。              |
|                             | この値は、ドメインエントリの inetDomainSearchFilter 属性<br>に格納されます。            |
|                             | 別の属性でフィルタすることもできます。たとえばこのパラメー<br>タを "(mail=%U) "に設定することもできます。   |
|                             | 認証に使用される属性に関係なく、認証されたユーザーの uid が<br>そのユーザーのIDとして他のすべての関数に渡されます。 |
| service.plaintextloginpause | プレーンテキスト形式のパスワードによるユーザーの認証に成功<br>したあとの遅延時間(秒単位)。デフォルトは "0" です。  |

### <span id="page-141-0"></span>認証キャッシュを設定するには

- 1. 設定を変更する権限を持つ管理者としてログインします。
- 2. /etc/opt/SUNWics5/cal/config ディレクトリに移動します。
- 3. 古い ics.conf ファイルをコピーして名前を変更し、保存します。
- 4. 表 [5-15](#page-141-1) に示すパラメータを 1 つ以上編集します。

<span id="page-141-1"></span>表 5-15 認証キャッシュを設定するための ics.conf パラメータ

| パラメータ                 | 説明とデフォルト値                                                                       |
|-----------------------|---------------------------------------------------------------------------------|
| service.authcachesize | Calendar Server がキャッシュで維持する認証されたユーザー ID (UID) と<br>パスワードの最大数。デフォルトは "10000" です。 |
| service.authcachettl  | 最後のアクセスからユーザーID とパスワードがキャッシュから削除され<br>るまでの秒数。デフォルトは "900" です。                   |

- 5. ファイルを ics.conf として保存します。
- 6. Calendar Server を再起動します。

*cal\_svr\_base*/SUNWics5/cal/sbin/start-cal

### <span id="page-142-1"></span>ログイン時のクライアント IP アドレスの確認を 有効にするには

1. 設定を変更する権限を持つ管理者としてログインします。

- 2. /etc/opt/SUNWics5/cal/config ディレクトリに移動します。
- 3. 古い ics.conf ファイルをコピーして名前を変更し、保存します。
- 4. 表 [5-16](#page-142-2) に示すパラメータを編集します。

<span id="page-142-2"></span>表 5-16 クライアント IP アドレスの確認を有効にするための ics.conf パラメータ

| パラメータ                    | 説明とデフォルト値                                                                              |
|--------------------------|----------------------------------------------------------------------------------------|
| service.dnsresolveclient | "yes"に設定すると、HTTP アクセスが許可されているときに、クラ<br>イアント IP アドレスが DNS に対して照合されます。デフォルトは<br>™no" です。 |

- 5. ファイルを ics.conf として保存します。
- 6. Calendar Server を再起動します。

*cal\_svr\_base*/SUNWics5/cal/sbin/start-cal

# <span id="page-142-0"></span>カレンダーサービスの設定

- 144 [ページの「管理サービス](#page-143-0) (csadmind) を設定するには」
- 145 ページの「HTTP サービス (cshttpd) [を設定するには」](#page-144-0)
- 148[ページの「アラーム通知を設定するには」](#page-147-0)

209 ページの第 10 [章「自動バックアップ](#page-208-0) (csstored) の設定」も参照してください。

# <span id="page-143-0"></span>管理サービス (csadmind) を設定するには

1. 設定を変更する権限を持つ管理者としてログインします。

- 2. /etc/opt/SUNWics5/cal/config ディレクトリに移動します。
- 3. 古い ics.conf ファイルをコピーして名前を変更し、保存します。
- 4. 表 [5-17](#page-143-1) に示すパラメータを 1 つ以上編集します。

<span id="page-143-1"></span>表 5-17 管理サービス (csadmind) を設定するための ics.conf パラメータ

| パラメータ                         | 説明とデフォルト値                                                                                                    |
|-------------------------------|----------------------------------------------------------------------------------------------------|
| service.admin.checkpoint      | "yes"に設定すると、csadmindデータベースチェックポイン<br>トスレッドが開始されます。"no"に設定すると、チェックポ<br>イントログファイルは作成されません。デフォルトは "yes"<br>です。                         |
| service.admin.dbcachesize     | 管理セッション用の Berkeley データベースの最大キャッシュ<br>サイズ(バイト単位)。デフォルトは"8388608"です。                                                                  |
| service.admin.deadlock        | "yes"に設定すると、csadmindデータベースデッドロック検<br>出スレッドが開始されます。デフォルトは "yes" です。                                                                  |
| service.admin.diskusage       | "yes"に設定すると、csadmindディスク容量低下監視スレッ<br>ドが開始されます。デフォルトは "no" です。デフォルトで<br>は、ディスク使用率は監視されません。                                           |
| service.admin.enable          | "yes"に設定すると、すべてのサービスを開始するときに<br>csadmind サービスが開始し、すべてのサービスを終了すると<br>きに csadmind サービスも終了します。デフォルトは "yes"<br>です。                      |
| service.admin.idletimeout     | csadmind で HTTP 接続をタイムアウトにするまでの秒数。<br>デフォルトは "120" です。                                                                              |
| service.admin.maxsessions     | 許容される管理セッションの最大数。デフォルトは "100"で<br>す。                                                                                                |
| service.admin.maxthreads      | 1 管理セッションで実行されるスレッドの最大数。デフォル<br>トは "10" です。                                                                                         |
| service.admin.numprocesses    | 同時に実行可能な管理プロセスの最大数。                                                                                                    |
| service.admin.port<br>注意      | このパラメータはユーザー自身では設定しないでください。<br>システムによって自動的に設定されます。Calendar Server で<br>リモート管理を行うことはできません。このポート番号を変<br>更すると、csadmind が起動しない可能性があります。 |
| service.admin.resourcetimeout | 管理接続をタイムアウトにするまでの秒数。デフォルトは<br>"900"です。                                                                                              |
| service.admin.serverresponse  | "yes"に設定すると、csadmind サービス応答スレッドが開始<br>されます。デフォルトは "no" です。                                                                          |
表 5-17 管理サービス (csadmind) を設定するための ics.conf パラメータ (続き)

| パラメータ                         | 説明とデフォルト値                                                     |
|-------------------------------|---------------------------------------------------------------|
| service.admin.sessiondir.path | 管理セッション要求用の一時ディレクトリ。デフォルトはな<br>しです。                           |
| service.admin.sessiontimeout  | csadmind で HTTP セッションをタイムアウトにするまで待<br>機する秒数。デフォルトは "1800" です。 |
| service.admin.sleeptime       | カレンダーサービスの状態(稼動、終了、待機)を調べる間隔<br>(秒単位)。デフォルトは "2" です。          |
| service.admin.starttime       | カレンダーサービスが開始するまで待機する秒数。デフォル<br>トは "300" です。                   |
| service.admin.stoptime        | カレンダーサービスが終了するまで待機する秒数。デフォル<br>トは "300" です。                   |
| service.admin.stoptime.next   | カレンダーサービスに終了コマンドを送信するまで待機する<br>秒数。デフォルトは "60" です。             |

- 5. ファイルを ics.conf として保存します。
- 6. Calendar Server を再起動します。

*cal\_svr\_base*/SUNWics5/cal/sbin/start-cal

# HTTP サービス (cshttpd) を設定するには

- 1. 設定を変更する権限を持つ管理者としてログインします。
- 2. /etc/opt/SUNWics5/cal/config ディレクトリに移動します。
- 3. 古い ics.conf ファイルをコピーして名前を変更し、保存します。
- 4. 表 [5-18](#page-144-0) に示すパラメータを 1 つ以上編集します。

<span id="page-144-0"></span>表 5-18 HTTP サービスを設定するための ics.conf パラメータ

| パラメータ                            | 説明とデフォルト値                                                                     |
|----------------------------------|-------------------------------------------------------------------------------|
| service.http.admins              | この Calendar Server の管理権限を持つユーザー ID を空白文字で区<br>切って指定します。デフォルトは "calmaster" です。 |
| service.http.<br>allowadminproxy | "yes"に設定すると、プロキシ経由のログインが許可されます。デフォ<br>ルトは "no" です。                            |

**表 5-18 HTTP** サービスを設定するための ics.conf パラメータ (続き)

| パラメータ                                | 説明とデフォルト値                                                                                                    |
|--------------------------------------|----------------------------------------------------------------------------------------------------|
| service.http.<br>allowanonymouslogin | "yes"に設定すると、匿名アクセス(認証なし)が許可されます。これ<br>は特殊なタイプのログインであり、指定した制限付きのアクセス(通<br>常は公開カレンダーへの読み取り専用アクセス)のみが許可されます。<br>デフォルトは "yes" です。                                                                          |
| service.http.<br>calendarhostname    | HTML ドキュメントを取得するための HTTP ホスト。ユーザーが完全<br>修飾ホスト名を指定してカレンダーデータにアクセスできるようにす<br>るには、mycal@sesta.com のように、Calendar Server が稼動するマシ<br>ンの完全修飾ホスト名 (マシン名、DNSドメインとサフィックスを含<br>む)をこの値に指定する必要があります。                |
|                                      | 指定しない場合、ローカル HTTP ホストが適用されます。                                                                                                    |
| service.http.cookies                 | cookie をサポートするかどうかをサーバーに指示します ("yes" または<br>"no")。シングルサインオンを有効にするには、"yes"に設定する必要<br>があります。デフォルトは "yes" です。                                                                                             |
| service.http.dbcachesize             | HTTP セッション用の Berkeley データベースの最大キャッシュサイ<br>ズ。デフォルトは "8388308" です。                                                                                                    |
| service.http.<br>domainallowed       | " "以外の値を指定した場合は、TCP ドメインに基づくフィルタリン<br>グによってアクセスが許可されます。たとえば、「ALL:<br>LOCAL.sesta.com」と指定した場合は、sesta.com ドメインのすべて<br>のユーザーによるローカル HTTP アクセスが許可されます。複数の<br>フィルタを指定する場合は、CR-LF (改行)で区切ります。デフォルト<br>は "です。 |
| service.http.<br>domainnotallowed    | " "以外の値を指定した場合は、TCPドメインに基づくアクセスが<br>フィルタリングによって許可されません。たとえば、「ALL:<br>LOCAL.sesta.com」と指定した場合は、sesta.com ドメインのすべて<br>のユーザーによる HTTP アクセスが拒否されます。複数のフィルタを<br>指定する場合は、CR-LF (改行)で区切ります。デフォルトは""で<br>す。     |
| service.http.attachdir.<br>path      | インポートされたファイルが一時的に格納されるディレクトリの<br>local.queuedir への相対パス (指定する場合は絶対パス)。デフォルト<br>は現在のディレクトリ("")です。                                                                                                    |
| service.http.ipsecurity              | "yes"に設定すると、既存のセッションを参照するすべての要求は、<br>同じIPアドレスから発せられているものとして検証されます。デフォ<br>ルトは "yes" です。                                                                                                    |
| service.http.enable                  | "yes"に設定すると、すべてのサービスを開始するときに cshttpd<br>サービスが開始し、すべてのサービスを終了するときに cshttpd サー<br>ビスも終了します。デフォルトは "yes" です。                                                                                              |
| service.http.idletimeout             | HTTP 接続をタイムアウトにするまでの秒数。デフォルトは "120" で<br>す。                                                                                                    |

表 5-18 HTTP サービスを設定するための ics.conf パラメータ (続き)

| パラメータ                               | 説明とデフォルト値                                                                                                    |
|-------------------------------------|----------------------------------------------------------------------------------------------------|
| service.http.listenaddr             | HTTP サービスがクライアント要求を待機する TCP アドレスを指定し<br>ます。デフォルトは、任意のアドレスを示す "INADDR_ANY" です。                                                                         |
| service.http.logaccess              | "yes"に設定すると、サーバーへの HTTP 接続が完全にログに記録さ<br>れます。デフォルトは "no" です。                                                                                           |
| service.http.maxsessions            | cshttpd サービスでの HTTP セッションの最大数。デフォルトは<br>"5000"です。                                                                                                    |
| service.http.maxthreads             | cshttpd サービスでの HTTP 要求を処理するスレッドの最大数。デ<br>フォルトは "20" です。                                                                                               |
| service.http.numprocesses           | サーバーでの実行が必要な HTTP サービス (cshttpd) プロセスの最大<br>並行実行数。デフォルトは "1" です。                                                                                      |
|                                     | 複数の CPU を持つサーバーについては、341ページの「複数 CPU 間<br>でのロードバランスの使用」を参照してください。                                                                                      |
| service.http.port                   | Calendar Server ユーザーからの HTTP 要求用のポート。デフォルトは<br>"80"です。                                                                                                |
| service.http.<br>proxydomainallowed | ""以外を指定した場合は、TCPドメインに基づくプロキシログインが<br>フィルタリングによって許可されます。service.http.domainallowed<br>と同じ構文。デフォルトは "" です。                                              |
| service.http.<br>resourcetimeout    | HTTP セッションをタイムアウトにするまでの秒数。デフォルトは<br>"900" です。                                                                                                    |
| service.http.sessiondir.<br>path    | HTTP セッションデータベース用のディレクトリ。デフォルトは<br>"http"です。                                                                                                    |
| service.http.<br>sessiontimeout     | cshttpd サービスで HTTP セッションをタイムアウトにするまでの秒<br>数。デフォルトは "1800" です。                                                                                         |
| service.http.sourceurl              | 実行可能ファイルへのすべての URL 参照が格納されるディレクトリ<br>の、実行可能ファイルに対する相対パス。デフォルトは "" (NULL) で<br>す。                                                                      |
| service.http.tmpdir                 | HTTP セッション用の一時ディレクトリ。デフォルトは<br>"/var/opt/SUNWics5/tmp"です。                                                                                             |
| service.http.uidir.path             | デフォルトのカレンダークライアントが格納されるディレクトリ。<br>WCAPアクセスのみを許可する場合は、"html"に設定します。                                                                                    |
| service.http.renderhtml<br>注意       | Calendar Express の場合のみ。UI に含まれる2つの特定のテキスト<br>ベースのフィールドの内容を HTML としてレンダリングできるか<br>("yes")、できないか("no")を指定します。2つのフィールドとは、<br>「概要」と「詳細」です。デフォルトは "no" です。 |
|                                     | 安全性が懸念されるため、この機能を有効にする場合は十分に注意し<br>てください。                                                                                                    |

- 5. ファイルを ics.conf として保存します。
- 6. Calendar Server を再起動します。 *cal\_svr\_base*/SUNWics5/cal/sbin/start-cal

# アラーム通知を設定するには

- 1. 設定を変更する権限を持つ管理者としてログインします。
- 2. /etc/opt/SUNWics5/cal/config ディレクトリに移動します。
- 3. 古い ics.conf ファイルをコピーして名前を変更し、保存します。
- 4. 次に示す 1 つ以上の ics.conf パラメータを編集します。

表 5-19 アラーム通知を設定するための ics.conf パラメータ

| パラメータ                                         | 説明とデフォルト値                                                                                                  |
|-----------------------------------------------|----------------------------------------------------------------------------------------------------|
| alarm.diskstat.msgalarmdescription            | ディスク容量の不足時に送信されるメッセージ。                                                                                     |
|                                               | デフォルトのメッセージは "percentage calendar<br>partition diskspace available" です。                                    |
| alarm.diskstat.msgalarmstatinterval           | ディスク容量を監視する間隔(秒単位)。デフォルトは<br>"3600"です。                                                                     |
| alarm.diskstat.msqalarmthreshold              | 警告メッセージの送信対象となる使用可能なディスク容<br>量の割合(パーセント)。デフォルトは "10" です。                                                   |
| alarm.diskstat.<br>msqalarmthresholddirection | alarm.diskstat.msgalarmthresholdに設定される割<br>合を上回っているか、または下回っているか。-1は下<br>回っており、1は上回っています。デフォルトは "-1"<br>です。 |
| alarm.diskstat.msgalarmwarninginterval        | 不十分なディスク容量に関する警告メッセージを送信す<br>る間隔(時間単位)。デフォルトは "24"です。                                                      |
| alarm.msqalarmnoticehost                      | サーバーアラームの送信に使用される SMTP サーバー<br>のホスト名。デフォルトは "localhost" です。                                                |
| alarm.msqalarmnoticeport                      | サーバーアラームの送信に使用される SMTP ポート。<br>デフォルトは "25" です。                                                             |
| alarm.msqalarmnoticercpt                      | サーバーアラームの送信先電子メールアドレス。<br>"Postmaster@localhost"                                                           |
| alarm.msqalarmnoticesender                    | サーバーが送信するアラームの送信元として指定される<br>電子メールアドレス。デフォルトは<br>"Postmaster@localhost" です。                                |

| パラメータ                                             | 説明とデフォルト値                                                                                                    |
|---------------------------------------------------|----------------------------------------------------------------------------------------------------|
| alarm.msqalarmnoticetemplate                      | 送信する電子メールアラームのデフォルト形式。                                                                                         |
|                                                   | "From: %s\rnTo: %s\rnSubject: ALARM: %s of \"%s\" is<br>$\%$ u¥n¥n%s¥n"                                        |
| alarm.responsestat.msgalarmdescription            | サービスからの応答がない場合に送信されるメッセー<br>ジ。デフォルトは "calendar service not<br>responding" です。                                  |
| alarm.responsestat.<br>msqalarmstatinterval       | サービスを監視する間隔(秒単位)。デフォルトは<br>"3600"です。                                                                           |
| alarm.responsestat.msqalarmthreshold              | デフォルトは "100" (サービスの応答がない場合にのみ<br>警告メッセージを送信する)です                                                               |
| alarm.responsestat.<br>msqalarmthresholddirection | alarm.responsestat.msgalarmthresholdの割合を上<br>回っているか、または下回っているかを指定します。-1<br>は下回っており、1は上回っています。デフォルトは<br>"-1"です。 |
| alarm.responsestat.<br>msgalarmwarninginterval    | サービスからの応答がないことに関する警告メッセージ<br>を送信する間隔(時間単位)。デフォルトは "24"です。                                                      |
| local.rfc822header.allow8bit                      | このサーバーが送信する雷子メールメッセージでの8<br>ビットヘッダーの使用を許可("y")、または拒否("n")<br>します。                                              |
| service.admin.alarm                               | 管理ツールのアラーム通知を有効("yes")、または無効<br>("no")にします。デフォルトは "yes" です。                                                    |

表 5-19 アラーム通知を設定するための ics.conf パラメータ (続き)

- 5. ファイルを ics.conf として保存します。
- 6. Calendar Server を再起動します。

# Calendar Server の Berkeley データベースの設定

- 150ページの「Berkeley [データベースのデッドロックの定期的チェックを有効に](#page-149-0) [するには」](#page-149-0)
- 151 [ページの「セッションデータベース用のメモリベースのファイルシステムを](#page-150-0) [使用するには」](#page-150-0)

# <span id="page-149-0"></span>Berkeley データベースのデッドロックの定期的 チェックを有効にするには

Berkeley データベースはデッドロック状態になる可能性があるため、それらのデータ ベースにアクセスしないようにします。この状態をできるだけ早く見つけるには、 デッドロックの定期的チェックを有効にします。

- 1. 設定を変更する権限を持つ管理者としてログインします。
- 2. /etc/opt/SUNWics5/cal/config ディレクトリに移動します。
- 3. 古い ics.conf ファイルをコピーして名前を変更し、保存します。
- 4. 表 [5-20](#page-149-1) に示すパラメータを 1 つ以上編集します。

<span id="page-149-1"></span>表 5-20 デッドロックの検出を有効にするための ics.conf パラメータ

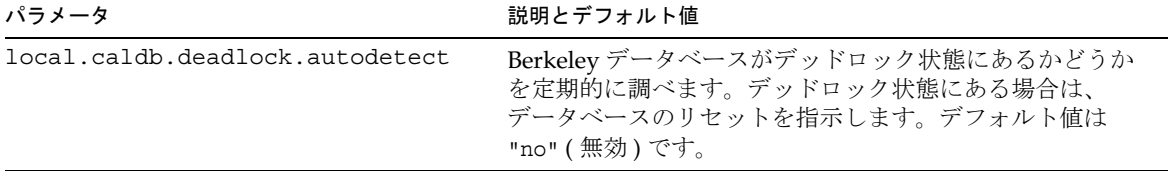

- 5. ファイルを ics.conf として保存します。
- 6. Calendar Server を再起動します。

*cal\_svr\_base*/SUNWics5/cal/sbin/start-cal

デッドロックしたときの Berkeley データベースのリセット方法については、トラブル シューティングの章[の](#page-359-0) 359 [ページの「データベースデッドロックの検出と解決」](#page-358-0)を参 照してください。

## <span id="page-150-0"></span>セッションデータベース用のメモリベースの ファイルシステムを使用するには

- 1. 設定を変更する権限を持つ管理者としてログインします。
- 2. /etc/opt/SUNWics5/cal/config ディレクトリに移動します。
- 3. 古い ics.conf ファイルをコピーして名前を変更し、保存します。
- 4. 表 [5-21](#page-150-1) に示すパラメータを 1 つ以上編集します。

<span id="page-150-1"></span>表 5-21 セッションデータベース用のメモリベースのファイルシステムを使用するための ics.conf パラ メータ

| パラメータ                    | 説明とデフォルト値                                                                                                    |
|--------------------------|----------------------------------------------------------------------------------------------------|
| local.instance.use.tmpfs | "true"に設定すると、セッションデータベースは揮発性メモリ (tmpfs)<br>に保存されるため、アクセスにかかる時間は短くなりますが、システム<br>が停止した場合にデータが失われやすくなります。"false"に設定する<br>と、セッションデータベースはディスクに保存されるため、アクセスに<br>かかる時間は長くなりますが、システムが停止した場合にデータが失わ<br>れることはありません。 |
|                          | セッションデータベースは、service.http.sessiondir.pathおよび<br>service.admin.sessiondir.pathに格納されています。                                                                                                    |

- 5. ファイルを ics.conf として保存します。
- 6. Calendar Server を再起動します。

# Calendar Server の LDAP の設定

- 152 ページの「LDAP [への匿名アクセスを設定するには」](#page-151-0)
- 153 ページの「LDAP [出席者ルックアップを設定するには」](#page-152-0)
- 156 ページの「LDAP [出席者ルックアップの検索フィルタを設定するには」](#page-155-0)
- 158 ページの「LDAP [リソースルックアップを設定するには」](#page-157-0)
- 159ページの「LDAP mail-to-calid [ルックアップを設定するには」](#page-158-0)
- 160ページの「Calendar Server のユーザー設定 LDAP [ディレクトリを設定するに](#page-159-0) [は」](#page-159-0)
- 161[ページの「ユーザー設定を指定するには」](#page-160-0)
- 162ページの「LDAP[データキャッシュを有効にするには」](#page-161-0)
- 162 ページの「LDAP SDK [キャッシュを有効にして設定するには」](#page-161-1)
- 163ページの「空き / [予定あり検索の期間を設定するには」](#page-162-0)
- 164 [ページの「カレンダープロパティのワイルドカード](#page-163-0) LDAP 検索を有効にする [には」](#page-163-0)
- 164 ページの「LDAP [のルートサフィックスを設定するには」](#page-163-1)

#### <span id="page-151-0"></span>LDAP への匿名アクセスを設定するには

通常、匿名アクセスはデフォルトで許可されています。匿名アクセスを制限する場合 は、該当するパラメータを変更します。

- 1. 設定を変更する権限を持つ管理者としてログインします。
- 2. /etc/opt/SUNWics5/cal/config ディレクトリに移動します。
- 3. 古い ics.conf ファイルをコピーして名前を変更し、保存します。
- 4. 表 [5-22](#page-151-1) に示すパラメータを 1 つ以上編集します。

<span id="page-151-1"></span>表 5-22 LDAP への匿名アクセスを設定するための ics.conf パラメータ

| パラメータ                            | 説明とデフォルト値                                                                                                    |
|----------------------------------|----------------------------------------------------------------------------------------------------|
| calstore.anonymous.calid         | 匿名ログインのカレンダー ID (calid) を指定します。<br>デフォルトは "anonymous" です。                                                                       |
| service.http.allowanonymouslogin | 匿名アクセス(ログインなし)が許可されるかどうかを<br>指定します。デフォルトは "yes" です。電子メールに<br>よるカレンダー URL の受信者は、ログインを行わない<br>で空き / 予定ありバージョンのカレンダーにアクセス<br>できます。 |

表 5-22 LDAP への匿名アクセスを設定するための ics.conf パラメータ (続き)

| パラメータ                                               | 説明とデフォルト値                                                                                                    |
|-----------------------------------------------------|----------------------------------------------------------------------------------------------------|
| service.wcap.anonymous.allowpublic<br>calendarwrite | 書き込み可能な公開カレンダーへの匿名ユーザーによ<br>る書き込みが許可されるかどうかを指定します。デ<br>フォルトは "yes" です。                                       |
| service.wcap.userprefs.ldapproxyauth                | ユーザー設定に使用する匿名の LDAP 検索を有効にし<br>ます。デフォルトは "no" で、匿名アクセスは許可され<br>ます。"yes"に設定することは、検索にプロキシ認証<br>が使用されることを意味します。 |

- 5. ファイルを ics.conf として保存します。
- 6. Calendar Server を再起動します。

*cal\_svr\_base*/SUNWics5/cal/sbin/start-cal

### <span id="page-152-0"></span>LDAP 出席者ルックアップを設定するには

- 1. 設定を変更する権限を持つ管理者としてログインします。
- 2. /etc/opt/SUNWics5/cal/config ディレクトリに移動します。
- 3. 古い ics.conf ファイルをコピーして名前を変更し、保存します。
- 4. 表 [5-23](#page-152-1) に示すパラメータを 1 つ以上編集します。

<span id="page-152-1"></span>表 5-23 LDAP 出席者ルックアップを設定するための ics.conf パラメータ

| パラメータ                                   | 説明とデフォルト値                                                                              |
|-----------------------------------------|----------------------------------------------------------------------------------------|
| local.lookupldap.search.minwildcardsize | 出席者ルックアップ検索のワイルドカード検索に<br>使用する文字列の最小サイズを指定します。ゼロ<br>(0)は常にワイルドカード検索を行うことを意味し<br>ます。    |
| local.lookupldap.user.authfilter        | ユーザー検索に使用される認証フィルタを指定し<br>ます。デフォルトは "(uid=%s)" です。                                     |
| local.lookupldapbasedn                  | LDAP 出席者ルックアップの DN を指定します。<br>指定しない場合は local.ugldapbsedn の設定が適<br>用されます。デフォルト値はありません。  |
| local.lookupldapbinddn                  | LDAP 出席者ルックアップに使用するホストにバ<br>インドされる DN を指定します。指定しない(デ<br>フォルト "")場合は、匿名バインドと見なされま<br>す。 |

| $\mathcal{L}$ $\mathcal{L}$ $\mathcal{$<br>パラメータ | $\lambda$ ( $\eta$ ) $\mu$ ( $\mu$ )<br>説明とデフォルト値                                                                 |
|----------------------------------------------------------------------------------------------------|----------------------------------------------------------------------------------------------------|
| local.lookupldapbindcred                                                                                                    | local.lookupldapbinddn で識別されるユーザー<br>の信用情報(パスワード)。デフォルト値はありま<br>せん。                                               |
| local.lookupldaphost                                                                                                    | LDAP出席者ルックアップのホスト名。指定しな<br>い場合は local.ugldaphost の設定が適用されま<br>す。                                                  |
| local.lookupldapmaxpool                                                                                                    | LDAP出席者ルックアップ用に維持される LDAP<br>クライアント接続の最大数を指定します。指定し<br>ない場合は local.ugldapmaxpool の設定が適用さ<br>れます。デフォルトは "1024" です。 |
| local.lookupldappoolsize                                                                                                    | LDAP出席者ルックアップ用に維持される LDAP<br>クライアント接続の最小数を指定します。指定し<br>ない場合は、local.ugldappoolsizeの設定が適<br>用されます。デフォルトは、"1"です。     |
| local.lookupldapport                                                                                                    | LDAP出席者ルックアップに使用するポートを指<br>定します。指定しない場合は local.ugldapport<br>の設定が適用されます。                                          |
| local.lookupldapsearchattr.calid                                                                                                    | 出席者ルックアップの calid 属性を指定します。デ<br>フォルトは icsCalendar です。                                                              |
| local.lookupldapsearchattr.mail                                                                                                    | 出席者ルックアップのmail属性を指定します。デ<br>フォルトはmailです。                                                                          |
| local.lookupldapsearchattr.<br>mailalternateaddress                                                                                                    | 出席者ルックアップの代替メールアドレス属性を<br>指定します。デフォルトは<br>mailalternateaddress です。                                                |
| local.lookupldapsearchattr.<br>mailequivalentaddres                                                                                                    | 出席者ルックアップの等価メールアドレス属性を<br>指定します。デフォルトは<br>mailequivalentaddress です。                                               |
| local.lookupldapsearchattr.calendar                                                                                                    | 出席者ルックアップのカレンダー属性を指定しま<br>す。デフォルトはicsCalendarです。                                                                  |
| local.lookupldapsearchattr.cn                                                                                                    | 出席者ルックアップの共通名属性を指定します。<br>デフォルトは icsCalendar です。                                                                  |
| local.lookupldapsearchattr.objectclass                                                                                                    | 出席者ルックアップのオブジェクトクラス属性を<br>指定します。デフォルトは objectclass です。                                                            |
| local.lookupldapsearchattr.objectclass.<br>caluser                                                                                                    | カレンダーユーザーのオブジェクトクラスを指定<br>します。デフォルトは icsCalendarUser です。                                                          |

表 5-23 LDAP 出席者ルックアップを設定するための ics.conf パラメータ (続き)

| パラメータ                                                  | 説明とデフォルト値                                                                                                    |
|--------------------------------------------------------|----------------------------------------------------------------------------------------------------|
| local.lookupldapsearchattr.objectclass.<br>calresource | カレンダーリソースのオブジェクトクラスを指定<br>します。デフォルトは icsCalendarResource で<br>す。                                                                     |
| local.lookupldapsearchattr.objectclass.<br>qroup       | グループのオブジェクトクラスを指定します。デ<br>フォルトは groupofuniquenames です。                                                                               |
| local.lookupldapsearchattr.objectclass.<br>person      | 個人のオブジェクトクラスを指定します。デフォ<br>ルトは person です。                                                                                             |
| local.lookupldapsearchattr.memberurl                   | 出席者ルックアップのメンバー URL 属性を指定し<br>ます。デフォルトは memberur1 です。                                                                                 |
| local.lookupldapsearchattr.uniquemember                | 出席者ルックアップの一意のメンバー属性を指定<br>します。デフォルトは uniquemember です。                                                                                |
| local.lookupldapsearchattr.givenname                   | 出席者ルックアップの名前 (姓名の名)属性を指定<br>します。デフォルトは qivenname です。                                                                                 |
| local.lookupldapsearchattr.sn                          | 出席者ルックアップのスクリーンネーム属性を指<br>定します。デフォルトは sn です。                                                                                         |
| local.smtp.defaultdomain                               | 電子メールアドレスに対応する出席者のカレン<br>ダーIDの検索で使用されるデフォルトドメインの<br>名前。たとえば、この値が "sesta.com" に設定され<br>ている場合、jsmith は jsmith@sesta.com として解<br>決されます。 |

表 5-23 LDAP 出席者ルックアップを設定するための ics.conf パラメータ (続き)

- 5. ファイルを ics.conf として保存します。
- 6. Calendar Server を再起動します。 *cal\_svr\_base*/SUNWics5/cal/sbin/start-cal

### <span id="page-155-0"></span>LDAP 出席者ルックアップの検索フィルタを設 定するには

- 1. 設定を変更する権限を持つ管理者としてログインします。
- 2. /etc/opt/SUNWics5/cal/config ディレクトリに移動します。
- 3. 古い ics.conf ファイルをコピーして名前を変更し、保存します。
- 4. 表 [5-24](#page-155-1) に示すパラメータを 1 つ以上編集します。

次に示すすべてのパラメータ説明で、%s には出席者を 1 人だけ指定できます。

<span id="page-155-1"></span>表 5-24 LDAP 出席者ルックアップの検索フィルタを設定するための ics.conf パラメータ

| パラメータ                         | 説明とデフォルト値                                                                                                    |
|-------------------------------|----------------------------------------------------------------------------------------------------|
| local.lookupldap.calid.direct | ダイレクトルックアップを使用した calid 検索タイプ用の検索<br>フィルタ。デフォルトは次のとおりです。<br>"(icsCalendar=%s)                                                                                                    |
|                               | %s: 出席者を表す文字列。                                                                                                    |
| local.lookupldap.cn.direct    | ダイレクトルックアップでの cn 検索タイプ用の検索フィル<br>タ。デフォルトは次のとおりです。<br>"(&(cn=%s)( (objectclass=groupofuniquenames)(object<br>class=icsCalendarResource)(objectclass=person)))"                     |
|                               | %s: 出席者を表す文字列。                                                                                                    |
| local.lookupldap.cn.search    | 検索ダイアログのルックアップでの cn 検索タイプ用の検索<br>フィルタ。デフォルト(1人の出席者を表す文字列(%s)の場<br>合):<br>"(&(cn=%s)( (objectclass=qroupofuniquenames)(object<br>class=icsCalendarResource)(objectclass=person)))" |
|                               | ワイルドカード検索 (検索文字列が複数)の場合:<br>"(&(cn=%w)( (objectclass=groupofuniquenames)(object<br>class=icsCalendarResource)(objectclass=person)))"                                              |
|                               | %w: 出席者を表す文字列のリストが展開されます。<br>例:%w="Mary Ann Smith" は (& (cn=*Mary*) (cn="*Ann")<br>(cn=*Smith*)に展開されます                                                                            |
| local.lookupldap.qid          | gid 検索タイプ用の検索フィルタ。デフォルトは次のとおり<br>です。"(&(cn=%s)(objectclass=groupofuniquenames))"                                                                                                  |
|                               | %s:1人の出席者を表す文字列。                                                                                                    |

| パラメータ                             | 説明とデフォルト値                                                                                                    |
|-----------------------------------|----------------------------------------------------------------------------------------------------|
| local.lookupldap.mailto.indomain  | local.smtp.defaultdomainによって指定されたドメインで<br>の mailto 検索タイプ用の検索フィルタ。デフォルトは次のと<br>おりです。<br>"( (mail=%s)(mail=%h)(mail=*<%s>*)(uid=%o))"                                                                                                    |
|                                   | %s: 出席者を表す文字列。<br>%o: 出席者の uid。<br>%h: ドメイン部分のない照会文字列。<br>例:%s=jdoe@sesta.com、%o=jdoe@sesta.com、および<br>%h=jdoeの場合、値は次のようになります。<br>(   (mail=jdoe@varrius.com) (mail=jdoe) (mail=* <jdoe@va<br>rrius.com&gt;*)(uid=jdoe@varrius.com))</jdoe@va<br> |
| local.lookupldap.mailto.outdomain | local.smtp.defaultdomainによって指定されたドメイン以<br>外のドメインでの mailto 検索タイプ用の検索フィルタ。デ<br>フォルトは次のとおりです。"( (mail=%s)(uid=%s))"                                                                                                    |
|                                   | %s: 出席者を表す文字列。                                                                                                    |
| local.lookupldap.res              | res 検索タイプ(リソース検索)用の検索フィルタ。デフォル<br>トは次のとおりです。<br>"(&(cn=%s)(objectclass=icsCalendarResource))"                                                                                                    |
|                                   | %s: 出席者を表す文字列。                                                                                                    |
| local.lookupldap.res.ugldap       | ユーザー / グループ LDAP サーバーのみでの res 検索タイプ<br>(リソース検索)用の検索フィルタ。このパラメータは、<br>local.lookupldap.resource.use.ugldap が "yes" に設定<br>されているときにのみ設定します。デフォルトは次のとおり<br>です。"(&(cn=%s)(objectclass=icsCalendarResource))"                                          |
|                                   | %s: 出席者を表す文字列。                                                                                                    |
| local.lookupldap.uid.direct       | ダイレクトルックアップを使用した uid 検索タイプ用の検索<br>フィルタ。デフォルトは次のとおりです。<br>"( (uid=%s)(&(cn=%s)( (objectclass=groupofuniquenam<br>es)(objectclass=icsCalendarResource)(objectclass=pe<br>rson) ) ) ) "                                                              |
|                                   | %s: 出席者を表す文字列。                                                                                                    |

表 5-24 LDAP 出席者ルックアップの検索フィルタを設定するための ics.conf パラメータ (続き)

| パラメータ                       | 説明とデフォルト値                                                                                                    |
|-----------------------------|----------------------------------------------------------------------------------------------------|
| local.lookupldap.uid.search | 検索ダイアログを使用したルックアップでの uid 検索タイプ<br>用の検索フィルタ。デフォルトは次のとおりです。                                                                             |
|                             | "(  (uid=%o) (& (cn=%w) (  (objectclass=groupofuniq<br>uenames) (objectclass=icsCalendarResource) (obje<br>$ctclass = person))$ ) $"$ |
|                             | %s: 出席者を表す文字列。<br>%w: ワイルドカードを使用した出席者の文字列。<br>%o: ワイルドカードを使用しない出席者の文字列。                                                               |

表 5-24 LDAP 出席者ルックアップの検索フィルタを設定するための ics.conf パラメータ (続き)

- 5. ファイルを ics.conf として保存します。
- 6. Calendar Server を再起動します。 *cal\_svr\_base*/SUNWics5/cal/sbin/start-cal

### <span id="page-157-0"></span>LDAP リソースルックアップを設定するには

- 1. 設定を変更する権限を持つ管理者としてログインします。
- 2. /etc/opt/SUNWics5/cal/config ディレクトリに移動します。
- 3. 古い ics.conf ファイルをコピーして名前を変更し、保存します。
- 4. 表 [5-25](#page-157-1) に示すパラメータを編集します。

<span id="page-157-1"></span>表 5-25 LDAP リソースルックアップを設定するための ics.conf パラメータ

| パラメータ                                | 説明とデフォルト値                                                    |
|--------------------------------------|--------------------------------------------------------------|
| local.lookupldap.resource.use.uqldap | リソースルックアップにユーザー / グループ<br>LDAP サーバーを使用するか、検索用サーバーを<br>使用するか。 |
|                                      | "yes": ユーザー / グループ LDAP サーバーを使用<br>します。                      |
|                                      | "no":検索用サーバーを使用します。デフォルトは<br>"no" です。                        |

- 5. ファイルを ics.conf として保存します。
- 6. Calendar Server を再起動します。

### <span id="page-158-0"></span>LDAP mail-to-calid ルックアップを設定するには

これらのパラメータは、ホストされていないドメイン環境でのみ使用します。ホスト されたドメイン環境を導入した場合は、maillookup パラメータが無視され、ユーザー とグループの LDAP 値 (ugldap) が使用されます。

- 1. 設定を変更する権限を持つ管理者としてログインします。
- 2. /etc/opt/SUNWics5/cal/config ディレクトリに移動します。
- 3. 古い ics.conf ファイルをコピーして名前を変更し、保存します。
- 4. 表 [5-26](#page-158-1) に示すパラメータを 1 つ以上編集します。

<span id="page-158-1"></span>表 5-26 LDAP Mail-to-Calid ルックアップを設定するための ics.conf パラメータ

| パラメータ                               | 説明とデフォルト値                                                                                                    |
|-------------------------------------|----------------------------------------------------------------------------------------------------|
| local.lookupldap.mailtocalid.search | mail-to-calid ルックアップに使用する mail 属性を指定<br>します。デフォルトは<br>"( (mail=%s)(mailalternateaddress=%s))"です。                  |
|                                     | 属性 mailalternateaddress の代わりに<br>mailequivalentaddress を使用できます。                                                   |
| local.maillookupldapbasedn          | mail-to-calid ルックアップのベース DN を指定します。<br>指定しない場合は local.ugldapbasedn の設定が適用<br>されます。                                |
| local.maillookupldapbinddn          | mail-to-calid ルックアップに使用するホストにバインド<br>される DN を指定します。指定しない (デフォルト "")<br>場合は、匿名バインドと見なされます。                         |
| local.maillookupldapbindcred        | local.maillookupldapbinddn で指定された DN のパ<br>スワードを指定します。デフォルトはなしです。                                                 |
| local.maillookupldaphost            | mail-to-calid ルックアップに使用される LDAP ホスト<br>を指定します。指定しない場合は local.ugldaphost<br>の設定が適用されます。                            |
| local.maillookupldapmaxpool         | mail-to-calid ルックアップ用に維持されるクライアント<br>接続の最大数を指定します。指定しない場合は<br>local.ugldapmaxpoolの設定が適用されます。デフォ<br>ルトは "1024" です。 |
| local.maillookupldappoolsize        | mail-to-calid ルックアップ用に維持されるクライアント<br>接続の最小数を指定します。指定しない場合は<br>local.ugldappoolsizeの設定が適用されます。デ<br>フォルトは "1" です。   |

| パラメータ                    | 説明とデフォルト値                                                                                     |
|--------------------------|-----------------------------------------------------------------------------------------------|
| local.maillookupldapport | LDAP mail-to-calid ルックアップ用のポートを指定しま<br>す。指定しない場合は local.uqldapport の設定が適<br>用されます。デフォルトはなしです。 |

表 5-26 LDAP Mail-to-Calid ルックアップを設定するための i.cs.conf パラメータ (続き)

5. ファイルを ics.conf として保存します。

6. Calendar Server を再起動します。

*cal\_svr\_base*/SUNWics5/cal/sbin/start-cal

# <span id="page-159-0"></span>Calendar Server のユーザー設定 LDAP ディレ クトリを設定するには

- 1. 設定を変更する権限を持つ管理者としてログインします。
- 2. /etc/opt/SUNWics5/cal/config ディレクトリに移動します。
- 3. 古い ics.conf ファイルをコピーして名前を変更し、保存します。

4. 表 [5-27](#page-159-1) に示すパラメータを 1 つ以上編集します。

<span id="page-159-1"></span>表 5-27 Calendar Server のユーザー設定 LDAP ディレクトリを設定するための ics.conf パラメータ

| パラメータ                                    | 説明とデフォルト値                                                                                                 |
|------------------------------------------|----------------------------------------------------------------------------------------------------|
| local.enduseradmincred                   | LDAP ユーザー設定認証用のバインド信用情報(パスワード)。デ<br>フォルトはなしです。                                                            |
| local.enduseradmindn                     | LDAP ユーザー設定ホストへのバインドに使用される DN。このプロ<br>パティの指定は必須。空白("")または指定しない場合は、匿名バイ<br>ンドと見なされます。                      |
| local.uqldappoolsize                     | LDAP ユーザー設定用に維持される LDAP クライアント接続の最小<br>数。デフォルトは "1" です。                                                   |
| local.uqldapmaxpool                      | LDAP ユーザー設定用に維持される LDAP クライアント接続の最大<br>数。デフォルトは "1024" です。                                                |
| service.wcap.userprefs.<br>ldapproxyauth | ユーザー設定に使用する匿名の LDAP 検索を有効にします。デフォ<br>ルトは "no" で、匿名アクセスは許可されます。"yes" に設定するこ<br>とは、検索にプロキシ認証が使用されることを意味します。 |

5. ファイルを ics.conf として保存します。

6. Calendar Server を再起動します。

*cal\_svr\_base*/SUNWics5/cal/sbin/start-cal

### <span id="page-160-0"></span>ユーザー設定を指定するには

デフォルトのリストからユーザー設定を削除して、指定できるユーザー設定を制限す ることができます。

- 1. 設定を変更する権限を持つ管理者としてログインします。
- 2. /etc/opt/SUNWics5/cal/config ディレクトリに移動します。
- 3. 古い ics.conf ファイルをコピーして名前を変更し、保存します。
- 4. 表 [5-28](#page-160-1) に示すユーザー設定のリストを編集します。

<span id="page-160-1"></span>表 5-28 ユーザー設定を指定するための ics.conf パラメータ

| パラメータ                                | ユーザー設定のデフォルトリスト                                                                                                    | 説明                                                                                         |
|--------------------------------------|----------------------------------------------------------------------------------------------------|--------------------------------------------------------------------------------------------|
| local.ugldap<br>icsextendeduserprefs | "ceColorSet,<br>ceFontFace,<br>ceFontSizeDelta,<br>ceDateOrder,<br>ceDateSeparator,<br>ceClock,<br>ceDayHead,<br>ceDayTail,<br>ceInterval,<br>ceToolText,<br>ceToolImage,<br>ceDefaultAlarmStart,<br>ceSingleCalendarTZID,<br>ceAllCalendarTZIDs,<br>ceDefaultAlarmEmail,<br>ceNotifyEmail,<br>ceNotifyEnable,<br>ceDefaultView,<br>ceExcludeSatSun,<br>ceGroupInviteAll" | ユーザー設定値は、LDAP に保存されます。<br>このパラメータは、LDAPの<br>icsExtendedUserPrefs 属性に保存される<br>ユーザー設定を定義します。 |

- 5. ファイルを ics.conf として保存します。
- 6. Calendar Server を再起動します。

# <span id="page-161-0"></span>LDAP データキャッシュを有効にするには

1. 設定を変更する権限を持つ管理者としてログインします。

2. /etc/opt/SUNWics5/cal/config ディレクトリに移動します。

- 3. 古い ics.conf ファイルをコピーして名前を変更し、保存します。
- 4. 表 [5-29](#page-161-2) に示すパラメータを編集して、LDAP データキャッシュを有効にします。

<span id="page-161-2"></span>表 5-29 LDAP データキャッシュを有効にするための ics.conf パラメータ

| パラメータ                   | 説明とデフォルト値                                                                                          |
|-------------------------|----------------------------------------------------------------------------------------------------|
| local.ldap.cache.enable | LDAP キャッシュを有効または無効にします。"yes" に設定すると、<br>キャッシュが有効になります。"no"に設定すると、キャッシュが無効<br>になります。デフォルトは "no" です。 |

- 5. ファイルを ics.conf として保存します。
- 6. Calendar Server を再起動します。

*cal\_svr\_base*/SUNWics5/cal/sbin/start-cal

LDAP データキャッシュの調整方法については、337 ページの「LDAP [データキャッ](#page-336-0) [シュのパフォーマンスの向上」](#page-336-0)を参照してください。

#### <span id="page-161-1"></span>LDAP SDK キャッシュを有効にして設定するには

LDAP SDK キャッシュは、デフォルトで無効になっています。

- 1. 設定を変更する権限を持つ管理者としてログインします。
- 2. /etc/opt/SUNWics5/cal/config ディレクトリに移動します。
- 3. 古い ics.conf ファイルをコピーして名前を変更し、保存します。
- 4. 表 [5-30](#page-161-3) に示す 1 つ以上のパラメータを編集して、LDAP SDK キャッシュを有効に し、設定します。

<span id="page-161-3"></span>表 5-30 LDAP SDK キャッシュを設定するための ics.conf パラメータ

| パラメータ                   | 説明とデフォルト値                                                                                                    |
|-------------------------|----------------------------------------------------------------------------------------------------|
| service.ldapmemcache    | "yes"に設定すると、LDAP SDK キャッシュが有効になります。デフォ<br>ルトは "no" です。                                                                                      |
| service.ldapmemcachettl | service.ldapmemcacheに "yes"を指定した場合、このパラメータは<br>項目をキャッシュしておける最大秒数の設定に使用されます。"0"を<br>指定した場合、項目をキャッシュしておける時間に制限が適用されな<br>くなります。デフォルトは "30" です。 |

表 5-30 LDAP SDK キャッシュを設定するための ics.conf パラメータ (続き)

| パラメータ                    | 説明とデフォルト値                                                                                                    |
|--------------------------|----------------------------------------------------------------------------------------------------|
| service.ldapmemcachesize | service.ldapmemcacheに "yes"を指定した場合、このパラメータを<br>使用して、キャッシュに使用できるメモリの最大容量をバイト単位で<br>設定します。"0"を指定した場合、キャッシュ容量の制限は適用され<br>なくなります。デフォルトは "131072" です。 |

- 5. ファイルを ics.conf として保存します。
- 6. Calendar Server を再起動します。

*cal\_svr\_base*/SUNWics5/cal/sbin/start-cal

### <span id="page-162-0"></span>空き / 予定あり検索の期間を設定するには

- 1. 設定を変更する権限を持つ管理者としてログインします。
- 2. /etc/opt/SUNWics5/cal/config ディレクトリに移動します。
- 3. 古い ics.conf ファイルをコピーして名前を変更し、保存します。
- 4. 表 [5-31](#page-162-1) に示すパラメータを編集します。

<span id="page-162-1"></span>表 5-31 空き / 予定あり検索の期間を設定するための ics.conf パラメータ

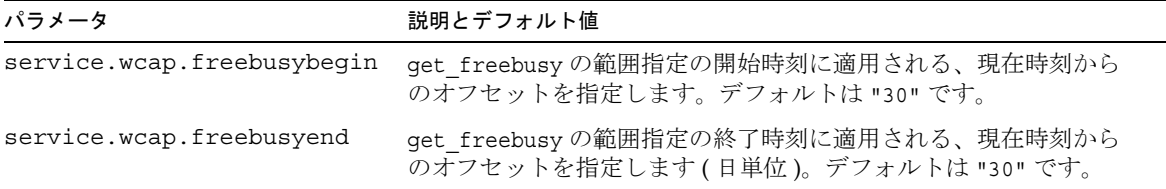

- 5. ファイルを ics.conf として保存します。
- 6. Calendar Server を再起動します。

# <span id="page-163-0"></span>カレンダープロパティのワイルドカード LDAP 検索を有効にするには

1. 設定を変更する権限を持つ管理者としてログインします。

2. /etc/opt/SUNWics5/cal/config ディレクトリに移動します。

- 3. 古い ics.conf ファイルをコピーして名前を変更し、保存します。
- 4. 表 [5-32](#page-163-2) に示すパラメータを編集します。

<span id="page-163-2"></span>表 5-32 カレンダープロパティのワイルドカード検索を設定するための ics.conf パラメータ

| パラメータ                                                    | 説明とデフォルト値                                                                                                    |
|----------------------------------------------------------|----------------------------------------------------------------------------------------------------|
| service.calendarsearch.ldap.<br>primaryownersearchfilter | 検索文字列との完全一致を見つけるために search calprops 検索<br>に使用されるデフォルトの検索フィルタ。検索文字列がプロパティ<br>値に含まれていれば一致と見なされるワイルドカード検索を有効に<br>するには、このパラメータをコメント解除します。これにより、シ<br>ステムは次の検索フィルタを使用できるようになります。 |
|                                                          | "(&( $\left(\frac{1}{\text{uid}}\right)^{*0}\text{sin}^*(\text{cn}=\right.^{*0}\text{cos}^*)(\text{objectclass}=i\text{csCalendarUser})$ "                                 |
|                                                          | この検索フィルタを有効にすると、パフォーマンスが低下する可能<br>性があります。                                                                                                    |

- 5. ファイルを ics.conf として保存します。
- 6. Calendar Server を再起動します。

*cal\_svr\_base*/SUNWics5/cal/sbin/start-cal

### <span id="page-163-1"></span>LDAP のルートサフィックスを設定するには

LDAP 組織ツリー (Schema 2) またはドメインコンポーネントツリー (Schema 1) のルー トサフィックスをリセットすることは可能ですが、この作業は十分に注意して行う必 要があります。これを行う場合は、設定プログラムを再実行することをお勧めします。

- 1. 設定を変更する権限を持つ管理者としてログインします。
- 2. /etc/opt/SUNWics5/cal/config ディレクトリに移動します。
- 3. 古い ics.conf ファイルをコピーして名前を変更し、保存します。

4. 表 [5-32](#page-163-2) に示すパラメータのいずれかを編集します。

表 5-33 LDAP ルートサフィックスを設定するための ics.conf パラメータ

| パラメータ               | 説明とデフォルト値                                                                                         |
|---------------------|---------------------------------------------------------------------------------------------------|
| service.dcroot      | ディレクトリ内の DC ツリーのルートサフィックス。Schema 1 によるホ<br>ストされた (仮想)ドメインモードのサポートに必要です。デフォルトは<br>"o=internet" です。 |
|                     | 224ページの「ホストされたドメイン環境の設定」も参照してください。                                                                |
| service.schema2root | Schema 2 用の DIT ( 組織ツリー) のルートサフィックス。デフォルト値<br>はありません。                                             |

- 5. ファイルを ics.conf として保存します。
- 6. Calendar Server を再起動します。

Calendar Server の LDAP の設定

# 複数のマシンへのカレンダーデータベースの 分散の設定

この章では、カレンダーデータベースを複数のバックエンドサーバーに分散させるこ とを可能にするカレンダー検索データベース (CLD) プラグインの使用方法について説 明します。

注 フロントエンドとバックエンドのマシン間で機能を分けている Calendar Server のインストールでは、それぞれのハードウェアプラットフォームを 同じにする必要があります。 つまり、ビッグエンディアンとスモールエンディアンとの間に互換性がな いため、フロントエンドとバックエンドのマシンを含む 同じ Calendar Server で、x86 プラットフォームマシンと SPARC プラットフォームマシ ンの両方を使用することはできません。

この章で説明する内容は次のとおりです。

- 168ページの「CLD [プラグインの概要」](#page-167-0)
- 168 ページの「CLD [プラグインのしくみ」](#page-167-1)
- 169 ページの「CLD [プラグインでサポートされる構成」](#page-168-0)
- 172ページの「CLD [プラグインの有効化」](#page-171-0)
- 174ページの「CLD および DWP [用のサーバーの設定」](#page-173-0)
- 177[ページの「フロントエンドサーバーとバックエンドサーバーを同じマシンで](#page-176-0) [設定するには」](#page-176-0)
- 179 [ページの「フロントエンドサーバーとバックエンドサーバーの間のセキュリ](#page-178-0) [ティの管理」](#page-178-0)

CLD プラグインのパフォーマンスを向上させる方法については、333 [ページの第](#page-332-0) 21 章 「Calendar Server [のパフォーマンスの調整」](#page-332-0)を参照してください。

# <span id="page-167-0"></span>CLD プラグインの概要

カレンダー検索データベース (CLD) プラグインは単一カレンダーインスタンス用の多 数のバックエンドサーバーにユーザーカレンダーとリソースカレンダーを分散するこ とによって、カレンダーデータベースの水平方向のスケーラビリティを提供します。 複数のバックエンドサーバーにカレンダーデータベースを配布している場合 Calendar Server は CLD プラグインを使用してカレンダーが実際に格納されている サーバーを特定します。

Calendar Server は、DWP ( データベースワイヤプロトコル ) を使用してバックエンド サーバー上のカレンダーデータにアクセスします。DWP は csdwpd サービスとして実 行される内部プロトコルで、カレンダーデータベースのネットワーク機能を提供しま す。

# <span id="page-167-1"></span>CLD プラグインのしくみ

Calendar Server は、バックエンドサーバー上のカレンダーデータに次のようにアクセ スします。

- 1. エンドユーザーが Communications Express ( または Calendar Express) を使用し てカレンダーにアクセスすると、CLD プラグインはカレンダーの calid から userid を取り出し、LDAP ディレクトリデータベースまたは CLD データキャッ シュ ( 有効な場合 ) でカレンダーの所有者を検索します。CLD データキャッシュ を有効にする方法については、172 ページの「CLD [プラグインの有効化」を](#page-171-0)参照 してください。
- 2. カレンダーの所有者が特定されると、プラグインはその icsDWPHost LDAP 属性の 値を使用してカレンダーが存在するバックエンドサーバーのホスト名を決定しま す。このホスト名は、DNS ( ドメイン名サービス ) によって有効な IP アドレスに 解決する必要があります。
- 3. Calendar Server は、ホスト名を使用して、DWP ( データベースワイヤプロトコル ) でバックエンドサーバー上のカレンダーデータにアクセスします。
- 4. Calendar Server は、ユーザーがログインしているサーバーに DWP でカレンダー データを送信するため、そのデータをユーザーインタフェースで表示できます。

注 サイトで CLD プラグインを使用している場合、同じユーザー用に作成さ れたすべてのカレンダーが、LDAP ユーザーエントリの icsDWPHost LDAP 属性によって指定されているのと同じバックエンドサーバーに格納 される必要があります。別のバックエンドサーバーにカレンダーを作成し ようとすると、Calendar Server はエラーを返します。

# <span id="page-168-0"></span>CLD プラグインでサポートされる構成

CLD プラグインは、次の Calendar Server 構成をサポートしています。

- [複数のフロントエンドサーバーと複数のバックエンドサーバー](#page-168-1)
- [フロントエンドサーバーとバックエンドサーバーの両方の機能を持つ複数のマシン](#page-170-0)
- 注 すべての設定において、フロントエンドとバックエンドの各サーバーは、 次の条件を満たす必要があります。
	- 同じハードウェアプラットフォーム上にある
	- 同じオペレーティングシステムを稼動している
	- パッチを含め、同じリリースの Calendar Server を稼動している
	- DWP ポートに同じポート番号を使用している (service.dwp.port パラメータ )。デフォルトのポート番号は 59779 です。

### <span id="page-168-1"></span>複数のフロントエンドサーバーと複数のバック エンドサーバー

図 [6-1](#page-169-0) は、1 つの Calendar Server インスタンスが稼動する 2 つのフロントエンドサー バーと 2 つのバックエンドサーバーを示しています。必要に応じて 3 つ以上のフロン トエンドまたはバックエンドサーバーを導入することもできます。

この構成では、サーバーをファイアウォールで保護し、LDAP データベースとカレン ダーデータベースへのアクセスを制限することができます。カレンダーデータベース は 2 つのバックエンドサーバーに分散されます。

フロントエンドサーバーは CPU を多用します。ほとんどの CPU 時間は、エンドユー ザーへのカレンダーデータの表示に使用されます。バックエンドサーバーはディスク を多用します。ほとんどの CPU 時間は、カレンダーデータベースへのアクセスに使 用されます。

構成の詳細については、174 ページの「CLD および DWP [用のサーバーの設定」](#page-173-0)を参 照してください。

<span id="page-169-0"></span>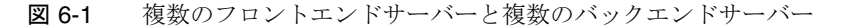

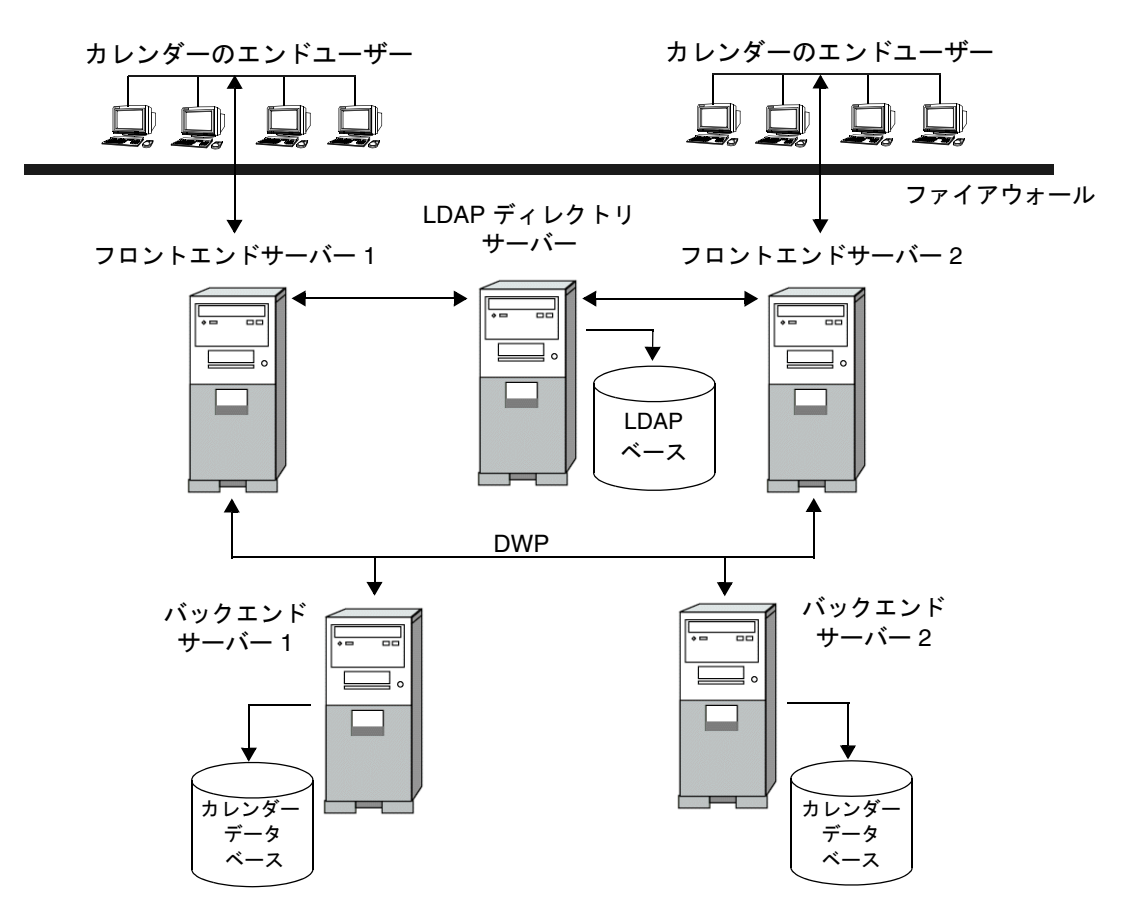

# <span id="page-170-0"></span>フロントエンドサーバーとバックエンドサー バーの両方の機能を持つ複数のマシン

図 [6-2](#page-170-1) は、フロントエンドサーバーとバックエンドサーバーの両方の機能を持つ 3 つ のマシンを示しています。各マシンは、1 台のカレンダーデータベースに接続されて います。この構成では、カレンダーを物理的に分散することができます。カレンダー の所有者 (エンドユーザー)は、所有しているカレンダーが格納されているマシンに ログインします。構成の詳細については、177 [ページの「フロントエンドサーバーと](#page-176-0) [バックエンドサーバーを同じマシンで設定するには」](#page-176-0)を参照してください。

<span id="page-170-1"></span>図 6-2 複数のフロントエンド / バックエンドサーバーによる構成

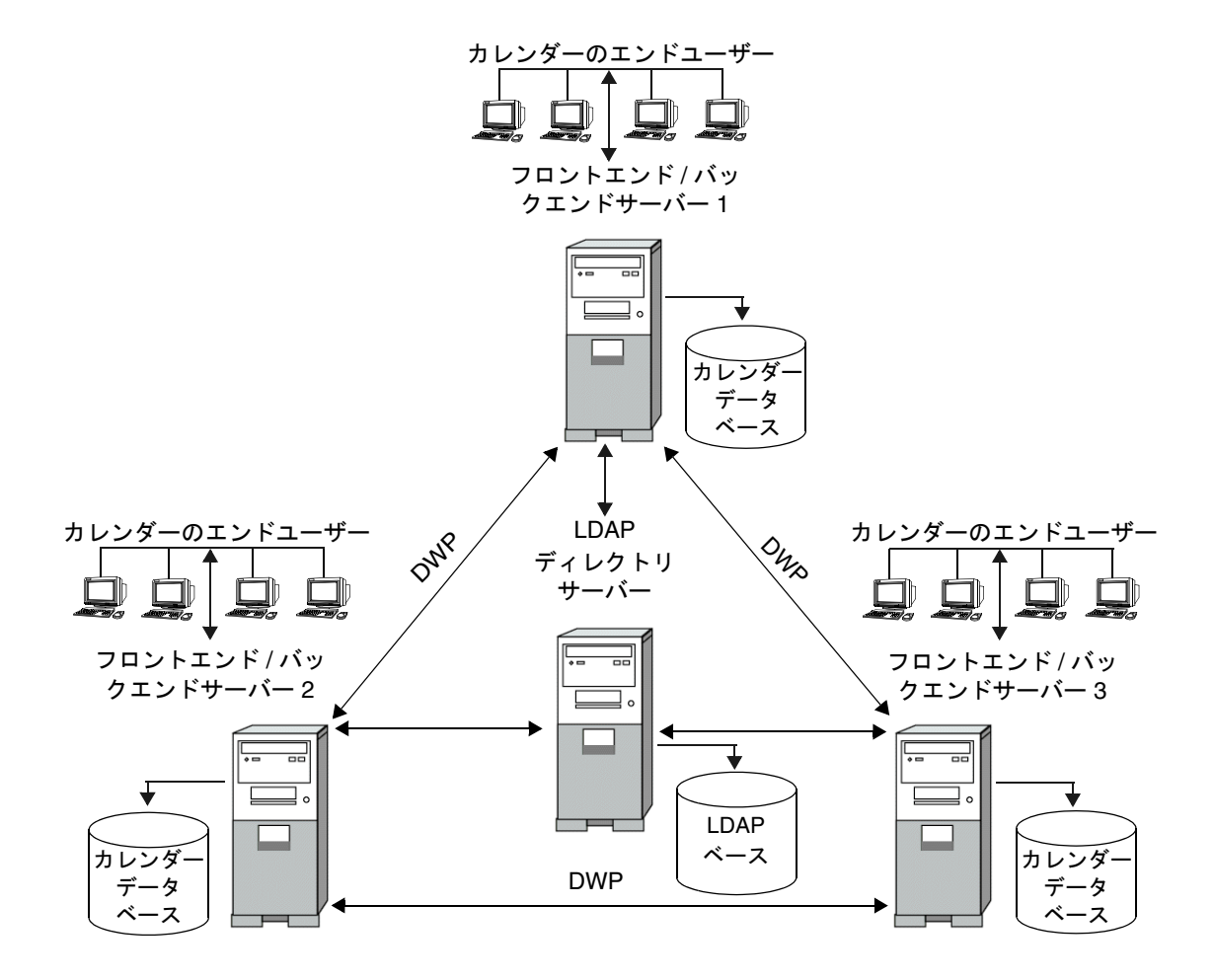

# <span id="page-171-0"></span>CLD プラグインの有効化

CLD プラグインを有効にして使用するためには、各フロントエンドサーバーでいくつ かの ics.conf パラメータを設定する必要があります。

- 172ページの「[csapi.plugin.loadall](#page-171-1)」
- 172 ページの「[csapi.plugin.calendarlookup](#page-171-2)」
- 173 ページの「[csapi.plugin.calendarlookup.name](#page-172-0)」
- 173 ページの「[caldb.cld.type](#page-172-1)」

Calendar Server でプラグインがどのように機能するかについては、『Sun Java System Calendar Server 6 2005Q1 Developer's Guide』の第 1 章「Calendar Server API (CSAPI) Overview」を参照してください。

注 Calendar Server 5.1.1 以降のリリースでは、CLD プラグインのメジャー バージョン番号は 1 から 2 に変わりました。マイナーバージョン番号は 0 で変わりません。独自の CLD プラグインを記述した場合は、プラグイン のバージョン番号が 2.0 以上であることを確認する必要があります。

#### <span id="page-171-1"></span>csapi.plugin.loadall

このパラメータを "y" に設定すると、*cal\_svr\_base*/SUNWics5/cal/bin/plugins ディ レクトリに含まれている、接頭辞 cs で始まるすべての共有オブジェクトをロードす るようにパラメータがシステムに指示します。"n" に設定すると、次の 2 つのパラメー タ (csapi.plugin.calendarlookup および csapi.plugin.calendarlookup.name) を使 用して、どのプラグインをロードするかをシステムに明確に通知する必要があります。

たとえば、特定のプラグインをロードする場合は、フロントエンドサーバーごとに、 ics.conf ファイルでこのパラメータを次のように設定します。

csapi.plugin.loadall = "n"

#### <span id="page-171-2"></span>csapi.plugin.calendarlookup

このパラメータを "y" に設定すると、特定のプラグインをロードするようにパラメー タがシステムに指示します。このプラグインをロードしないようにシステムに通知す るには、このパラメータを "n" に設定します。

たとえば、csapi.plugin.loadall を "n" に設定し、calendarlookup プラグインを ロードする場合は、このパラメータを次のように設定します。

```
csapi.plugin.calendarlookup = "y"
```
このパラメータは、このあとの csapi.plugin.calendarlookup.name パラメータと組 み合わせて使用します。

#### <span id="page-172-0"></span>csapi.plugin.calendarlookup.name

calendarlookup プラグインをロードする場合は、このパラメータを次のように指定す る必要があります。

csapi.plugin.calendarlookup.name = "calendarlookup"

このパラメータは、csapi.plugin.calendarplugin パラメータと組み合わせて使用し ます。

プラグインがどのように機能するかについては、次のサイトから入手できる『Sun Java System Calendar Server Developer's Guide』を参照してください。

http://docs.sun.com/db/coll/CalendarServer\_05q1

#### <span id="page-172-1"></span>caldb.cld.type

システムでは、ics.conf ファイルに含まれる caldb.cld.type パラメータの値に基づ いて CLD プラグインをロードするかどうかを決めます。次の 2 つの値が考えられま す。

- local (デフォルト): Calendar Server が稼動するローカルサーバーにすべてのカ レンダーを格納し、プラグインをロードしないように指定します。
- directory: CLD プラグインをロードされるように指定します。これにより、カレ ンダーデータベースが複数のバックエンドサーバーに分散されます。

たとえば、すべてのフロントエンドサーバーで、CLD プラグインをロードするように カレンダーシステムに通知するには、ics.conf パラメータを次のように設定します。

caldb.cld.type="directory"

# <span id="page-173-0"></span>CLD および DWP 用のサーバーの設定

ここでは、サーバーの設定方法について説明します。ここで説明する内容は次のとお りです。

- 174ページの「CLD および DWP [用にフロントエンドサーバーを設定するには」](#page-173-1)
- 176 ページの「CLD および DWP [用にバックエンドサーバーを設定するには」](#page-175-0)
- 177 [ページの「フロントエンドサーバーとバックエンドサーバーを同じマシンで](#page-176-0) [設定するには」](#page-176-0)

# <span id="page-173-1"></span>CLD および DWP 用にフロントエンドサーバー を設定するには

フロントエンドサーバーで、次の ics.conf パラメータを設定します。

- 1. DWP サービス (csdwpd) を有効にします。 service.dwp.enable="yes"
- 2. 次のように CLD タイプを設定します。 caldb.cld.type="directory"
- 3. DWP サービス (csdwpd) のポート番号を設定します。

service.dwp.port = "59779"

デフォルトは 59779 です。設定するすべてのフロントエンドサーバーとバックエ ンドサーバーに同じポート番号を指定する必要があります。

4. 各バックエンドサーバーのサーバー名を指定します。

caldb.dwp.server.backend-server-1.ip = "*backend-server-1*" caldb.dwp.server.backend-server-2.ip = "*backend-server-2*" caldb.dwp.server.backend-server-n.ip = *"backend-server-n"*

サーバー名は完全修飾名で指定します。この名前は、DNS ( ドメイン名サービス ) によって有効な IP アドレスに解決する必要があります。パラメータの各部で同じ サーバー名を完全修飾名で指定します。次に例を示します。

caldb.dwp.server.calendar.sesta.com.ip = "calendar.sesta.com"

また、サーバー名はカレンダー所有者の icsDWPHost LDAP 属性で使用される名前 と一致している必要があります。

5. デフォルトの DWP サーバー名を設定します。

caldb.dwp.server.default = "*server-name*"

*server-name* は、LDAP サーバーデータベース内のユーザーエントリまたはリソー スエントリが icsDWPHost 属性を持たない場合に使用されるデフォルトサーバーの 完全修飾名です。この名前は、DNS (ドメイン名サービス)によって有効な IP ア ドレスに解決できる必要があります。次に例を示します。

caldb.dwp.server.default = "calendar.sesta.com"

6. 認証用の LDAP ホストを設定します。

デフォルトは "localhost" ですが、LDAP ディレクトリがこのフロントエンド サーバーと同じマシンにインストールされていない場合は、このパラメータを LDAP ディレクトリがインストールされている (Directory Server がインストール されている ) ホスト名に設定します。

local.authldaphost=*ldaphost*

*ldaphost* は、LDAP ディレクトリがインストールされているホスト名です。

7. ユーザー設定用の LDAP ホストを設定します。

ユーザー設定用の LDAP ディレクトリを個別に用意している場合は、このパラ メータをそのホスト名に設定します。そうでない場合は、この設定を local.authldaphost と同じにします。デフォルトは "localhost" です。

local.ugladaphost=*"ldaphost"*

*"ldaphost"* は、LDAP ディレクトリがインストールされているホスト名です。

8. ENS ( 予定通知サービス ) (enpd) を無効にします。

service.ens.enable="no"

9. カレンダーデータベースサーバーアラームを無効にします。

caldb.serveralarms="0" caaldb.serveralarms.dispatch="no"

10. 通知サービスを無効にします。

service.notify.enable="no"

11. 自動バックアップサービスを無効にします。

caldb.berkeleydb.archive.enable="no" caldb.berkeleydb.hotbackup.enable="no"

12. 変更を適用するために Calendar Server を再起動します。

### <span id="page-175-0"></span>CLD および DWP 用にバックエンドサーバーを 設定するには

バックエンドサーバーで、次の ics.conf パラメータを設定します。

バックエンドサーバーを設定するには、各バックエンドサーバーで ics.conf ファイ ルの次のパラメータを設定します。

1. DWP サービス (csdwpd) を有効にします。

デフォルトは "no" ( 無効 ) です。

service.dwp.enable = "yes"

2. DWP ポート番号を設定します。

デフォルトのポート番号は 59779 です。設定するすべてのフロントエンドサー バーとバックエンドサーバーに同じポート番号を指定する必要があります。

service.dwp.port = "59779"

- 3. HTTP サービスはバックエンドサーバーでは必要ないので、無効にします。 service.http.enable = "no"
- 4. service.admin.enable がデフォルト値 ("yes") に設定されていることを確認しま す。

service.admin.enable = "yes"

5. プラグインを使用するカレンダー検索タイプを設定します。

デフォルトは "local" (CLD 以外 ) です。

caldb.cld.type = "directory"

- 6. バックエンドサーバーはカレンダーデータの検索を行わないので、 csapi.plugin.calendarlookup を "n" に設定します。 csapi.plugin.calendarlookup = "n"
- 7. 認証用の LDAP ホストを設定します。

デフォルトは "localhost" ですが、LDAP ディレクトリがこのバックエンドサー バーと同じマシンにインストールされていない場合は、このパラメータを LDAP ディレクトリがインストールされている (Directory Server がインストールされて いる ) ホスト名に設定します。

local.authldaphost=*ldaphost*

*ldaphost* は、LDAP ディレクトリがインストールされているホスト名です。

8. ユーザー設定用の LDAP ホストを設定します。

ユーザー設定用の LDAP ディレクトリを個別に用意している場合は、このパラ メータをそのホスト名に設定します。そうでない場合は、この設定を local.authldaphost と同じにします。デフォルトは "localhost" です。 local.ugladaphost=*"ldaphost"*

*"ldaphost"* は、LDAP ディレクトリがインストールされているホスト名です。

9. 変更を適用するために Calendar Server を再起動します。

# <span id="page-176-0"></span>フロントエンドサーバーとバックエンドサー バーを同じマシンで設定するには

各マシンで、次のように ics.conf ファイルを編集します。

1. DWP サービス (csdwpd) を有効にします。

service.dwp.enable = "yes"

2. DWP サービス (csdwpd) のポート番号を設定します。

service.dwp.port = "59779"

デフォルトは 59779 です。設定するすべてのフロントエンドサーバーとバックエ ンドサーバーに同じポート番号を指定する必要があります。

3. カレンダー検索プラグインを有効にします。

csapi.plugin.calendarlookup = "y"

4. Calendar Server がすべてのプラグインをロードするように指定します。

csapi.plugin.calendarlookup.name = "\*"

これによって、プラグインディレクトリ内のすべてのプラグインがロードされま す。

- 5. Calendar Server が使用するカレンダー検索プラグインの種類を指定します。 caldb.cld.type = "directory"
- 6. デフォルトの DWP サーバー名を設定します。

caldb.dwp.server.default = "*server-name*"

*server-name* は、LDAP サーバーデータベース内のユーザーエントリまたはリソー スエントリが icsDWPHost 属性を持たない場合に使用されるデフォルトサーバー の完全修飾名です。この名前は、DNS ( ドメイン名サービス ) によって有効な IP アド レスに解決できる必要があります。次に例を示します。

caldb.dwp.server.default = "calendar.sesta.com"

7. ローカルサーバーを含め、構成に含まれるすべてのフロントエンド / バックエン ドサーバーのサーバー名を設定します。

caldb.dwp.server.*server-1*.ip = "*server-1*" caldb.dwp.server.*server-2*.ip = "*server-2*" caldb.dwp.server.*server-n*.ip = "*server-n*"

サーバー名は完全修飾名で指定します。この名前は、DNS ( ドメイン名サービス ) によって有効な IP アドレスに解決する必要があります。パラメータの各部で同じ サーバー名を完全修飾名で指定します。次に例を示します。

caldb.dwp.server.calendar.sesta.com.ip = "calendar.sesta.com"

また、サーバー名はカレンダー所有者の icsDWPHost LDAP 属性で使用される名 前と一致している必要があります。

8. ENS ( 予定通知サービス ) (enpd) を有効にします。

service.ens.enable="yes"

9. カレンダーデータベースサーバーアラームを有効にします。

```
caldb.serveralarms="1"
caaldb.serveralarms.dispatch="yes"
```
10. 認証用の LDAP ホストを設定します。

デフォルトは "localhost" ですが、LDAP ディレクトリがこのフロントエンド サーバーと同じマシンにインストールされていない場合は、このパラメータを LDAP ディレクトリがインストールされている (Directory Server がインストール されている ) ホスト名に設定します。

local.authldaphost=*ldaphost*

*ldaphost* は、LDAP ディレクトリがインストールされているホスト名です。

11. ユーザー設定用の LDAP ホストを設定します。

ユーザー設定用の LDAP ディレクトリを個別に用意している場合は、このパラ メータをそのホスト名に設定します。そうでない場合は、この設定を local.authldaphost と同じにします。デフォルトは "localhost" です。

local.ugladaphost=*"ldaphost"*

*"ldaphost"* は、LDAP ディレクトリがインストールされているホスト名です。

12. 変更を適用するために Calendar Server を再起動します。

# <span id="page-178-0"></span>フロントエンドサーバーとバックエンドサー バーの間のセキュリティの管理

フロントエンドサーバーとバックエンドサーバーの間でパスワード認証を設定できま す。ここでは、両サーバー間のセキュリティ保護された通信の設定方法と、それがど のように機能するかについて説明します。説明する内容は次のとおりです。

- 179[ページの「認証の行われ方」](#page-178-1)
- 180 ページの「DWP [接続の認証を設定するには」](#page-179-0)

### <span id="page-178-1"></span>認証の行われ方

フロントエンドサーバーは DWP (データベースワイヤプロトコル) を使用してバック エンドサーバーと通信します。DWP は転送メカニズムとして HTTP を使用するため、 Calendar Server は表 [6-1](#page-178-2) と表 [6-2](#page-178-3) に示す設定パラメータを使用して、フロントエンド サーバーとバックエンドサーバーの間の DWP 接続を認証します。

これらのパラメータは省略可能で、デフォルトでは ics.conf ファイルに設定されて いません。DWP 接続の認証を行う場合は、フロントエンドサーバーとバックエンド サーバーのそれぞれの ics.conf ファイルに必要なパラメータを追加する必要があり ます。

<span id="page-178-2"></span>表 6-1 DWP 接続を認証するためのバックエンド設定パラメータ

| パラメータ                    | 説明                                                                                   |
|--------------------------|--------------------------------------------------------------------------------------|
| service.dwp.admin.userid | バックエンドサーバーで、DWP 接続の認証に使用するユーザー<br>ID を指定します。バックエンドサーバーがユーザーIDを指定しな<br>い場合、認証は行われません。 |
| service.dwp.admin.cred   | バックエンドサーバーで、DWP接続の認証に使用するパスワード<br>を指定します。バックエンドサーバーがパスワードを指定しない場<br>合、認証は行われません。     |

#### <span id="page-178-3"></span>表 6-2 DWP 接続を認証するためのフロントエンド設定パラメータ

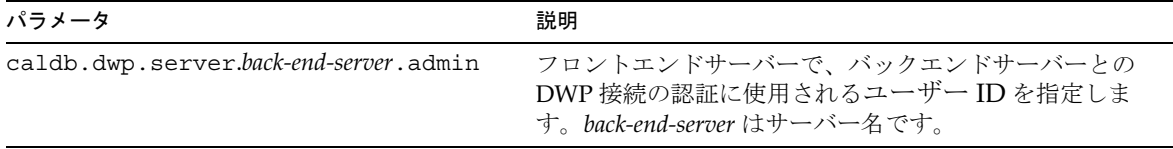

表 6-2 DWP 接続を認証するためのフロントエンド設定パラメータ

| パラメータ                                 | 説明                                                                                   |
|---------------------------------------|--------------------------------------------------------------------------------------|
| caldb.dwp.server.back-end-server.cred | フロントエンドサーバーで、バックエンドサーバーとの<br>DWP接続の認証に使用されるパスワードを指定します。<br>back-end-server はサーバー名です。 |

まず、フロントエンドサーバーがバックエンドサーバーに接続すると、上記のパラ メータによって指定されたユーザー ID とパスワードを送信します。バックエンド サーバーはそれらのパラメータを確認します。両方のパラメータが一致すると、認証 は成功します。バックエンドサーバーは、次にセッション ID をフロントエンドサー バーに返します。フロントエンドサーバーは、バックエンドサーバーへの以後の DWP コマンドの送信時にこのセッション ID を使用します。

同じフロントエンドサーバーからの以後の接続では認証は必要ありません。ただし、 バックエンドサーバーを再起動したり、2 つのサーバー間でアクティビティがないた めにセッションがタイムアウトしたりした場合には認証が必要となります。

フロントエンドサーバーとバックエンドサーバーが複数ある場合は、それぞれで同じ ユーザー ID とパスワードを使用できます。

バックエンドサーバーがパスワードを指定しない場合、認証は行われません。

#### <span id="page-179-0"></span>DWP 接続の認証を設定するには

フロントエンドサーバーとバックエンドサーバーの間の DWP 接続の認証を設定する には、次の手順を実行します。

1. 各フロントエンドサーバーの ics.conf ファイルに次のパラメータを追加します。

caldb.dwp.server.*back-end-server*.admin = "*userid*" caldb.dwp.server.*back-end-server*.cred = "*password*"

*back-end-server* はバックエンドサーバーの名前、*userid* と *password* は Calendar Server が接続の認証に使用するユーザー ID とパスワードです。

2. *back-end-server* によって指定される各バックエンドサーバーの ics.conf ファイル に次のパラメータを追加します。

service.dwp.admin.userid = "*userid*" service.dwp.admin.cred = "*password*"

*userid* と *password* は、フロントエンドサーバーで指定したものと同じユーザー ID とパスワードです。
# <span id="page-180-2"></span>高可用性 ( フェイルオーバーサービス ) の設定

Calendar Server の高可用性 (HA) 設定により、ソフトウェアとハードウェアの障害を 監視し、回復処理を行うことができます。Calendar Server の高可用性機能は、フェイ ルオーバーサービスとして実装されます。この章では、Sun Cluster ソフトウェアによ る Calendar Server HA の設定について説明します。

この章では、Calendar Server HA サービスのインストールと設定の方法について、次 の項目で説明します。

- HA [設定の要件](#page-180-0)
- [インストールと設定](#page-182-0)
- Calendar Server の HA [サービスの起動と停止](#page-192-0)
- [関連マニュアル](#page-193-0)

387 ページの付録 C 「高可用性 (HA) [設定のワークシート」](#page-386-0)には、Calendar Server HA 設定の計画に役立つワークシートが用意されています。

# <span id="page-180-0"></span>HA 設定の要件

Calendar Server の HA 設定には、表 [7-1](#page-180-1) に示すソフトウェアが必要です。HA エー ジェントが利用できないため、QFS はサポートされていません。

<span id="page-180-1"></span>表 7-1 Calendar Server の HA 設定でサポートされるソフトウェア

| ソフトウェアとバージョン     | 注意とパッチ                                                       |
|------------------|--------------------------------------------------------------|
| Solaris 9 OS     | Solaris 9 OS のすべてのバージョンがサポートされます。                            |
| SPARC プラットフォームのみ | Solaris 9 OS は Sun Cluster 3.0 U3 以降を必要とします。                 |
|                  | Solaris 9 OS には Solaris LVM (Logical Volume Manager) が含まれます。 |

表 7-1 Calendar Server の HA 設定でサポートされるソフトウェア (続き)

| ソフトウェアとバージョン                         | 注意とパッチ                                                                                                    |  |
|--------------------------------------|----------------------------------------------------------------------------------------------------|--|
| Solaris 8 OS                         | Solaris 8 MU7 (Maintenance Update 7) OS 以降、および必要パッチの追<br>加                                                                                                    |  |
| SPARCプラットフォームのみ                      |                                                                                                    |  |
| Sun Cluster 3.0 U3 または 3.1           | クラスタのすべてのノードに Sun Cluster ソフトウェアがインストール<br>され、設定が完了している必要があります。                                                                                                    |  |
|                                      | Sun Cluster 3.1 をインストールするには、『Sun Java Enterprise System<br>2005Q1 インストールガイド』に記載されているインストール手順に<br>従って Java Enterprise System インストーラを使用します。                                                      |  |
|                                      | Sun Cluster ソフトウェアのインストールが完了したら、クラスタを設<br>定する必要があります。詳細については、『Sun Cluster System<br>Administration Guide for Solaris OS』を参照してください。関連する<br>マニュアルについては、194ページの「Sun Cluster のマニュアル」を参<br>照してください。 |  |
|                                      | Sun Cluster のパッチ                                                                                                    |  |
|                                      | Solaris 9 OS については、Sun Cluster InfoDoc 49704 を参照してくださ<br>$V$ <sup><math>\lambda</math></sup>                                                                                                   |  |
|                                      | http://sunsolve.Central.Sun.COM/cqi/retrieve.pl?doc=finfodoc%2F49704                                                                                                    |  |
|                                      | Solaris 8 OS については、Sun Cluster InfoDoc 49705 を参照してくださ<br>V                                                                                                    |  |
|                                      | http://sunsolve.Central.Sun.COM/cqi/retrieve.pl?doc=intinfodoc%2F49705                                                                                                    |  |
| Solstice DiskSuite 4.x               | Solstice DiskSuite は Solaris 8 OS だけで利用できます。                                                                                                    |  |
|                                      | Solaris 9 OS には LVM (Logical Volume Manager) が含まれるので、<br>Solstice DiskSuite は必要ありません。                                                                                                    |  |
| VxVM (Veritas Volume<br>Manager) 3.x | Solaris 8 OS はバージョン 3.2 以降および必須パッチを必要とします。                                                                                                    |  |
|                                      | Solaris 9 OS はバージョン 3.5 以降および必須パッチを必要とします。                                                                                                    |  |
| VxFS (Veritas File System) 3.x       | Solaris 8 OS はバージョン 3.4 以降および必須パッチを必要とします。                                                                                                    |  |
|                                      | Solaris 9 OS はバージョン 3.5 以降および必須パッチを必要とします。                                                                                                    |  |
|                                      | HAStoragePlus は 110435-08 以降のパッチを必要とします。                                                                                                    |  |

# <span id="page-182-0"></span>インストールと設定

ここで紹介する Calendar Server の HA 設定の例では、次の名前を使用します。

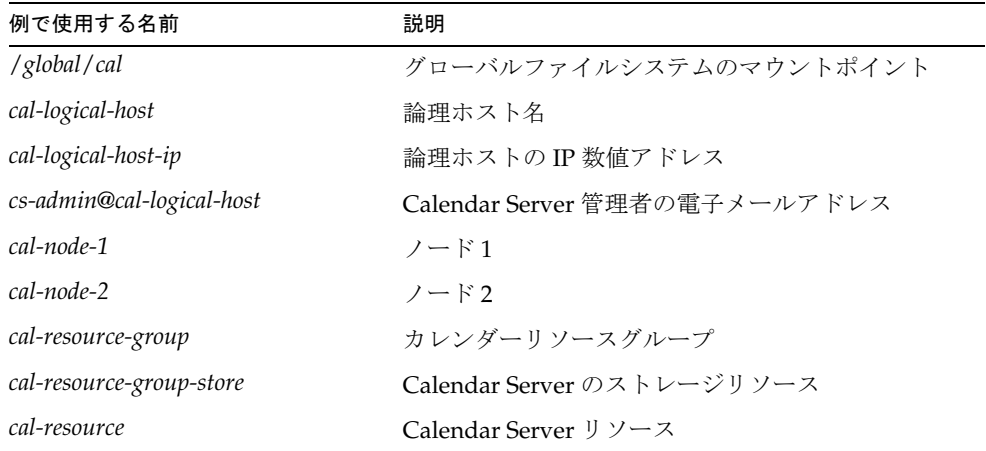

## Calendar Server の HA 設定をインストールおよ び設定するには

- 1. [ルートとしてログインする](#page-183-0)
- 2. [クラスタ内の各ノードを準備する](#page-183-1)
- 3. Sun Java Enterprise System [の製品とパッケージをインストールする](#page-184-0)
- 4. [論理ホストを設定する](#page-186-0)
- 5. [ストレージリソースの有効化](#page-186-1)
- 6. [Calendar Server](#page-187-0) を設定する
- 7. [自動バックアップディレクトリを共有ストレージに配置する](#page-188-0)
- 8. Calendar Server の config [ディレクトリを変更する](#page-188-1)
- 9. Calendar Server の ics.conf [ファイルを編集する](#page-191-0)
- 10. [HA Calendar Server](#page-191-1) を起動する
- 11. HA [設定を検証する](#page-192-1)

## <span id="page-183-0"></span>ルートとしてログインする

Calendar Server の HA 設定をインストールおよび設定するには、スーパーユーザー (root) としてログインするか、スーパーユーザーになり、/dev/console に送信される メッセージを表示するコンソールまたはウィンドウを指定します。

## <span id="page-183-1"></span>クラスタ内の各ノードを準備する

クラスタ内の各ノードで次の手順を実行します。

- 1. 次の方法で、Calendar Server を実行する Calendar Server ランタイムユーザーお よびグループを作成します。
	- a. /etc/group ファイルに icsgroup ( または選択した値 ) を追加します。
	- b. /etc/passwd ファイルに icsuser ( または選択した値 ) を追加します。

注 : デフォルト名は icsuser と icsgroup です。別の名前を使用することもでき ますが、UID と GID の番号は、クラスタ内のすべてのノードで同一である必要が あります。ユーザー名を root とすることはできません。

ユーザー名とグループ名は、ノード 1 で [Calendar Server](#page-187-0) を設定する時に指定する 必要があります。

- 2. /etc/vfstab ファイルの次のフィールドを追加または設定します。
	- ❍ mount point を /*global*/*cal* ( または Calendar Server [のインストールディレクトリ](#page-185-0) [の選択](#page-185-0)で選択したファイルシステムのマウントポイント ) に設定します。
	- o mount at boot オプションを no に設定します。
	- o mount options を、FFS の場合は loqqing、GFS の場合は qlobal, loqqing に設 定します。

## <span id="page-184-0"></span>Sun Java Enterprise System の製品とパッケー ジをインストールする

Sun Java Enterprise System 製品 (Calendar Server など ) のインストールは、従来の Sun 製品 (Sun ONE、iPlanet など ) から大幅に変更されています。Sun Java Enterprise System 製品 (2003Q4 以降 ) をインストールするには、Sun Java Enterprise System イ ンストーラを使用する必要があります。

このインストーラについては、『Sun Java Enterprise System 2005Q1 インストールガ イド』を参照してください。

表 [7-2](#page-184-1) は、Calendar Server の HA 設定に必要な Sun の製品とパッケージを示していま す。

<span id="page-184-1"></span>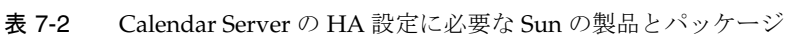

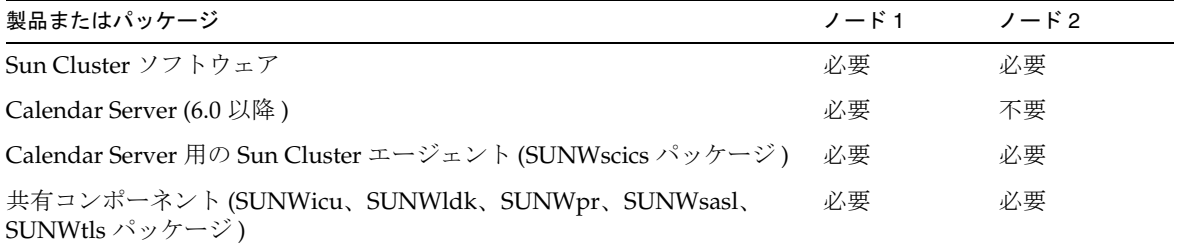

#### ノード 1

ノード 1 には、選択されているすべての製品とパッケージを Java Enterprise System イ ンストーラを使用してインストールします。Calendar Server をインストールするとき は、デフォルトディレクトリ以外のディレクトリを指定する必要があります。 「Calendar Server [のインストールディレクトリの選択](#page-185-0)」を参照してください。

#### ノード 2

ノード 2 では、次の手順を実行します。

1. Java Enterprise System インストーラを使用して Sun Cluster と Calendar Server 用 の Sun Cluster エージェント (SUNWscics パッケージ ) をインストールします。

注 : Calendar Server 用の Sun Cluster エージェントだけをインストールすること はできません。Sun Cluster 用の Sun Java Enterprise System エージェントを選択 すると、Java Enterprise System インストーラはすべてのエージェントをインス トールします。

2. pkgadd コマンドを使用して共有コンポーネント (SUNWicu、SUNWldk、SUNWpr、 SUNWsasl、SUNWtls の各パッケージ ) をインストールします。「[共有コンポーネン](#page-185-1) [トのインストール](#page-185-1)」を参照してください。

#### <span id="page-185-0"></span>Calendar Server のインストールディレクトリの選択

Calendar Server のインストールでは、Java Enterprise System インストーラはデフォ ルトインストールディレクトリ /opt を使用します。

しかし、HA 設定では、グローバルインストールディレクトリを指定する必要があり ます。例 : /*global/cal/*opt/

#### <span id="page-185-1"></span>共有コンポーネントのインストール

ノート 2 で必要な共有コンポーネントを利用できるようにするには、次のパッケージ をインストールする必要があります。

- SUNWicu: International Components for Unicode User Files
- SUNWldk: LDAP C SDK
- SUNWpr: Netscape Portable Runtime Interface
- SUNWsasl: SASL (Simple Authentication and Security Layer)
- SUNWtls: Network Security Services

これらのパッケージは、次のディレクトリに格納されています。

.../Solaris\_sparc/Product/shared\_components/Packages/SUNWldk

- .../Solaris\_sparc/Product/shared\_components/Solaris\_8/Packages
- .../Solaris\_sparc/Product/shared\_components/Solaris\_9/Packages

これらのパッケージをインストールするには、上のいずれかのディレクトリに移動し、 pkgadd コマンドを実行します。次に例を示します。

# pkgadd -d . SUNWicu SUNWpr SUNWsasl SUNWtls

## <span id="page-186-0"></span>論理ホストを設定する

論理ホストを設定するには、次の手順を実行します。

1. *cal-resource-group* という Calendar Server フェイルオーバーリソースグループを作 成します。

# scrgadm -a -g *cal-resource-group* -h *cal-node-2*,*cal-node-1*

2. リソースグループに *cal-logical-host* という論理ホスト名を追加します。Calendar Server はこのホスト名を待機します。

# scrgadm -a -L -g *cal-resource-group* -l *cal-logical-host*

3. リソースグループをオンライン状態にします。

# scswitch -Z -g *cal-resource-group*

## <span id="page-186-1"></span>ストレージリソースの有効化

- ストレージリソースを有効にするには、次の手順を実行します。
- 1. ServicePaths プロパティにマウントポイントを指定して、ストレージリソースを 登録します。

# scrgadm -a -j *cal-resource-group-store* -g *cal-resource-group* -t SUNW.HAStorage \ -x ServicePaths=/*global*/*cal* \ -x AffinityOn=True

2. ストレージリソースを有効化します。

# scswitch -e -j *cal-resource-group-store*

SUNW.HAStoragePlus がグローバルファイルシステム (GFS) の設定も選択している場合 は、ServicePaths プロパティではなく、FileSystemMountPoints プロパティの設 定が必要です。

## <span id="page-187-0"></span>Calendar Server を設定する

Calendar Server のインストールが完了したら、『Sun Java SystemCalendar Server 6 2005Q1 管理ガイド』で説明している手順に従って Directory Server セットアップスク リプト (comm\_dssetup.pl) と Calendar Server 設定プログラム (csconfigurator.sh) を 実行します。

表 [7-3](#page-187-1) は、HA 設定用に指定が必要な設定情報を示しています。

<span id="page-187-1"></span>表 7-3 HA 設定用の Calendar Server 設定オプション

| 設定パネル     | 説明                                                                                                  |
|-----------|----------------------------------------------------------------------------------------------------|
| ランタイム設定   | 「ランタイムユーザー ID」と「ランタイムグループ ID」                                                                       |
|           | ● 「ランタイムユーザー ID」は、Calendar Server を実行するユーザーの名前<br>です。この名前に root を指定することはできません。デフォルトは icsuser<br>です。 |
|           | • 「ランタイムグループ ID」は、Calendar Server を実行するグループの名前<br>です。デフォルトはicsgroupです。                              |
|           | これらの名前は設定プログラムによって自動的に作成されますが、設定プログ<br>ラムの実行前に作成しておいてください。「クラスタ内の各ノードを準備する」<br>を参照してください。           |
|           | これらの名前は次のファイルに設定されている必要があります。                                                                       |
|           | ● クラスタ内のすべてのノードの /etc/passwd に格納されている icsuser (ま<br>たは選択した名前)                                       |
|           | ● クラスタ内のすべてのノードの /etc/etc/group に格納されている icsgroup<br>(または選択した名前)                                    |
|           | Calendar Server の起動                                                                                 |
|           | 次のオプションはどちらも選択しないでください。                                                                             |
|           | ● インストールが成功したら起動する                                                                                  |
|           | ● システムの起動時に起動する                                                                                     |
| ディレクトリの選択 | データベース、一時ファイル、ログファイルの場所として、グローバルパー<br>ティションを選択します。次に例を示します。                                         |
|           | • データベースの場合:/global/cal/var/csdb                                                                    |
|           | • 一時ファイルの場合:/global/cal/var/tmp                                                                     |
|           | • ログの場合 : /global/cal/var/logs                                                                      |
|           | • バックアップの場合:/global/cal/var/hotbackupdb, and                                                        |

*/global/cal*/var/archivedb

## <span id="page-188-0"></span>自動バックアップディレクトリを共有ストレー ジに配置する

HA 用の自動バックアップを設定するときは、クラスタの個々のノードで不完全なコ ピーが作成されないように、バックアップディレクトリを共有ストレージパーティ ションに配置する必要があります。バックアップディレクトリは容量が大きいため、 パーティションのサイズに特に注意してください。

シンボリックリンクに対しては、ディスク容量の計算がうまく行われません。このた め、自動バックアップディレクトリにはシンボリックリンクを使用しないでください。

# <span id="page-188-1"></span>Calendar Server の config ディレクトリを変更 する

Calendar Server は、設定ファイルを config ディレクトリに格納します。Calendar Server 6 2005Q1 の場合は、config ディレクトリの場所が変更されています。新しい場 所は次のとおりです。

/etc/opt/SUNWics5/config/

古い config ディレクトリへのシンボリックリンクは次のディレクトリに格納されま す。

- /opt/SUNWics5/cal
- /opt/SUNWics5/cal/lib
- /opt/SUNWics5/cal/sbin

Calendar Server 設定プログラム csconfigurator.sh の実行後、後続の手順で説明する ように、古い各ディレクトリのシンボリックリンクを削除して新しいディレクトリへ のリンクに置き換えます。これらの手順では、/etc/opt/SUNWics5/config にある元の 設定ファイルの設定が維持されることに注意してください。

開始する前に、config ディレクトリの内容の所有者が icsuser と icsgroup ( または ランタイムユーザー ID とランタイムグループ ID に指定した名前 ) であることを確認 します。

# ls -ld config ... icsuser icsgroup ... config/

### /opt/SUNWics5/cal で見つかったシンボリックリンクを変更する方法

1. /*global*/*cal*/opt/SUNWics5/cal ディレクトリに移動します。次に例を示します。

```
# cd /global/cal/opt/SUNWics5/cal/
```
この /*global*/*cal* はファイルシステムのマウントポイントです。

2. config が新しい config ディレクトリへのシンボリックリンクであることを確認 します。次に例を示します。

```
# ls -l config
... config -> /etc/opt/SUNWics5/config/
```
- 3. /opt/SUNWics5/cal/ ディレクトリでシンボリックリンク config を削除します。
	- # cd /opt/SUNWics5/cal
	- # rm config
- 4. 所有者と権限を維持したまま、/etc/opt/SUNWics5/config の内容を新しい HA ディレクトリにコピーします。
	- # cd /global/cal/opt/SUNWics5/cal
	- # cp -pr /etc/opt/SUNWics5/config

#### /opt/SUNWics5/lib で見つかったシンボリックリンクを変更する方法

- 1. /*global*/*cal*/opt/SUNWics5/cal/lib ディレクトリで、config が /etc/opt/SUNWics5/config へのシンボリックリンクであることを確認します。
	- # cd /*global*/*cal*/opt/SUNWics5/cal/lib
	- # ls -l config
	- ... config -> /etc/opt/SUNWics5/config/
- 2. config シンボリックリンクを削除します。

# rm config

3. 新しい config の場所へのシンボリックリンクを作成します。

```
# ln -s ../config config
```
4. 新しいリンクを検証します。

```
# ls -l config
... config -> ../config/
```
#### /opt/SUNWics5/sbin で見つかったシンボリックリンクを変更する方法

1. /*global*/*cal*/opt/SUNWics5/cal/sbin ディレクトリで、config が /etc/opt/SUNWics5/config へのシンボリックリンクであることを確認します。

```
# cd /global/cal/opt/SUNWics5/cal/sbin
# ls -l config
... config -> /etc/opt/SUNWics5/config/
```
2. config シンボリックリンクを削除します。

# rm config

3. 新しい config の場所へのシンボリックリンクを作成します。

```
# ln -s ../config config
```
4. 新しいリンクを検証します。

```
# ls -l config
... config -> ../config/
```
注 Calendar Server をアンインストールするときは、Java Enterprise System アンインストーラを使用します。このアンインストーラは、SUNWics5 お よび SUNWica5 パッケージを削除します。

> ただし、Calendar Server の HA 設定では、アンインストーラを実行する前 に、まず、場所を変更した config ディレクトリとその内容を削除する必 要があります。次に例を示します。

# cd /*global*/*cal*/opt/SUNWics5/cal/ # rm -rf config

config ディレクトリを削除しないと、SUNWics5 パッケージのアンインス トール処理は失敗します。

## <span id="page-191-0"></span>Calendar Server の ics.conf ファイルを編集する

/opt/SUNWics5/cal/config ディレクトリで、ics.conf 設定ファイルを次のように編 集します。

1. 次のパラメータを追加します。

```
local.server.ha.enabled = "yes"
local.server.ha.agent = "SUNWscics"
```
2. service.listenaddr パラメータの名前を service.http.listenaddr に変更し、こ のパラメータに論理ホストの IP アドレスを設定します。次に例を示します。

service.http.listenaddr = "*cal-logical-host-ip*"

この "*cal-logical-host-ip*" は、論理ホストの数値 IP アドレスです。 例 : 123.321.12.2

3. ローカルホスト名を参照するすべてのパラメータが、論理ホスト名を参照するよ うに変更します。次に例を示します。

```
local.hostname = "cal-logical-host" 
local.servername = "cal-logical-host"
service.ens.host = "cal-logical-host"
service.http.calendarhostname = "cal-logical-host.sesta.com"
```
### <span id="page-191-1"></span>HA Calendar Server を起動する

HA Calendar Server を起動する前に、次のようにカレンダーリソースのタイプを SUNWscics として登録し、カレンダーリソースを作成します。

1. カレンダーリソースのタイプを登録します。

# scrgadm -a -t SUNW.scics

2. カレンダーリソースを作成します。

```
# scrgadm -a -j cal-resource -g cal-resource-group -t SUNW.scics \
        -x Confdir_list=/global/cal/cal-resource-group \
```
- -y Resource\_dependencies=*cal-resource-group-store* \
- -y Port\_list=80/tcp
- 3. リソースを有効化し、Calendar Server を起動します。

```
# scswitch -e -j cal-resource
```
## <span id="page-192-1"></span>HA 設定を検証する

Calendar Server を起動したら、すべての必要プロセスまたはデーモン (csadmind、 enpd、csnotifyd、cshttpd) が稼動していることを確認します。

また、バックアップノードへのサービスの切り替えを行い、高可用性が確保されてい ることを確認します。たとえば、サービスが *cal-node-1* で稼動している場合、次のコマ ンドを実行してサービスを *cal-node-2* に切り替えます。

# scswitch -z -g *cal-resource-group* -h *cal-node-2*

次に、*cal-node-2* ですべてのプロセスが開始されることを確認します。

トラブルシューティング用に、エラーメッセージがコンソールと /var/adm/messages に出力されます。

ログレベルは /var/cluster/rgm/rt/SUNW.scics/loglevel ファイルに設定され ています。詳細度を最大にするときは、9 に設定します。

ログ機能の使用方法については、194 ページの「Sun Cluster [のマニュアル」](#page-193-1)を参照し てください。

# <span id="page-192-0"></span>Calendar Server の HA サービスの起動と停止

Calendar Server の HA サービスを起動、停止するときは、Sun Cluster の scswitch コ マンドを使用します。Calendar Server の start-cal、csstart、stop-cal、csstop ユーティリティを使用しないでください。次に例を示します。

Calendar Server の HA サービスを起動するには

# scswitch -e -j *cal-resource*

Calendar Server の HA サービスを停止するには

# scswitch -n -j *cal-resource*

Calendar Server の HA サービスを再起動するには

# scswitch -R -j *cal-resource*

Sun Cluster の scswitch コマンドについては、『Sun Cluster Reference Manual for Solaris OS』を参照してください。

# <span id="page-193-0"></span>関連マニュアル

#### Sun Java Enterprise System のマニュアル

- 『Sun Java Enterprise System 2005Q1 技術の概要』
- 『Sun Java Enterprise System 2005Q1 インストールガイド』は、Java Enterprise System インストーラおよびアンインストーラと、サポートされるインストール例 について解説します。
- 『Sun Java Enterprise System 2005Q1 リリースノート』は、Sun Java Enterprise System 製品の最新情報について解説します。

#### <span id="page-193-1"></span>Sun Cluster のマニュアル

- 『Sun Cluster Concepts Guide for Solaris OS』は、Sun Cluster ソフトウェアと データサービスに関する一般的な背景情報を提供し、リソースタイプ、リソース、 リソースグループの用語について解説します。
- **F**Sun Cluster Data Services Planning and Administration Guide for Solaris OS』 は、データサービスの計画と管理に関する一般的な情報を提供します。
- 『Sun Cluster System Administration Guide for Solaris OS』は、Sun Cluster の設 定をソフトウェアで管理する手順について解説します。
- 『Sun Cluster Reference Manual for Solaris OS』は、SUNWscman および SUNWccon パッケージだけで利用できるコマンドも含め、Sun Cluster ソフト ウェアで利用できるコマンドとユーティリティについて解説します。

# SSL の設定

Calendar Server は、カレンダークライアントのエンドユーザーと Calendar Server と の間でデータを暗号化するために、SSL (Secure Sockets Layer) プロトコルをサポート しています。SSL をサポートするために、Calendar Server は Sun Java System Messaging Server でも使用されている NSS (Netscape Security Services) の SSL ライブ ラリを使用します。

ics.conf ファイルを使用して、Calendar Server のログインとパスワードだけ、また はカレンダーセッション全体を暗号化するように Calendar Server を設定できます。

この章で説明する内容は次のとおりです。

- [Calendar Server](#page-194-0) の SSL 設定
	- ❍ SSL [証明書データベースの作成](#page-195-0)
	- ❍ ルート CA ( 認証局 ) [への証明書の要求と証明書のインポート](#page-198-0)
	- o ics.conf ファイルの SSL [パラメータの設定](#page-199-0)
- SSL [のトラブルシューティング](#page-200-0)

注 Calendar Server はクライアントベースの SSL 認証をサポートしません。

# <span id="page-194-0"></span>Calendar Server の SSL 設定

Calendar Server の SSL を設定するには、次の手順を実行します。

- 1. SSL [証明書データベースの作成](#page-195-0)
- 2. ルート CA ( 認証局 ) [への証明書の要求と証明書のインポート](#page-198-0)
- 3. ics.conf ファイルの SSL [パラメータの設定](#page-199-0)

## <span id="page-195-0"></span>SSL 証明書データベースの作成

Calendar Server に SSL を実装するには、証明書データベースが必要です。証明書デー タベースには、CA ( 認証局 ) と Calendar Server の証明書を定義する必要があります。

#### Mozilla ツール

このリリースには次の Mozilla ツールが用意されています。

• 証明書データベースツール (certutil): 証明書データベースを作成、管理します。 詳細については、次の Web サイトを参照してください。

http://mozilla.org/projects/security/pki/nss/tools/certutil.html

ヒント 証明書データベースの生成を試みる前に、ツールの構文に慣れておいてく ださい。

• セキュリティモジュールデータベースツール (modutil): 使用できるセキュリティ モジュールに関する情報を表示します。詳細については、次の Web サイトを参照 してください。

http://mozilla.org/projects/security/pki/nss/tools/modutil.html

これらのユーティリティは、次のディレクトリに格納されています。

/opt/SUNWics5/cal/lib

または、最新バージョンを Web サイトからダウンロードしてください。

#### ライブラリパス変数

Mozilla ツールを使用するには、事前に LD\_LIBRARY\_PATH 変数を適切に設定する 必要があります。次に例を示します。

setenv LD\_LIBRARY\_PATH /opt/SUNWics5/cal/lib

#### 例で使用するファイルとディレクトリ

この章で紹介する例は、次のファイルとディレクトリを使用します。

• alias は、証明書データベースを格納したディレクトリです。次のディレクトリ の中に alias ディレクトリを作成します。

/var/opt/SUNWics5

alias ディレクトリは、定期的にバックアップしてください。

• sslPasswordFile は、証明書データベースのパスワードを記録したテキスト ファイルです。これは certutil ユーティリティが使用するファイルで、 Calendar Server は使用しません。次のディレクトリに sslPasswordFile を作成 します。

/etc/opt/SUNWics5/config

• /etc/passwd には、乱数生成用のエントロピーが用意されています。つまり、こ のディレクトリは、乱数生成機能が真にランダムな結果を確実に生成するのに役 立つ、有効で一意なシードを生成するために使用されます。

#### 証明書データベースを作成するには

- 1. スーパーユーザー (root) としてログインするか、スーパーユーザーになります。
- 2. /etc/opt/SUNWics5/config/sslPasswordFile に certutil の証明書データベー スパスワードを指定します。次に例を示します。

# echo '*password*' > /etc/opt/SUNWics5/config/sslPasswordFile

*password* には実際のパスワードを指定します。

- 3. 証明書データベースの alias ディレクトリを作成します。次に例を示します。
	- # cd /var/opt/SUNWics5 # mkdir alias
- 4. bin ディレクトリに移動し、証明書データベース (cert7.db) と鍵データベース (key3.db) を生成します。次に例を示します。
	- # cd /opt/SUNWics5/cal/bin
	- # ./certutil -N -d /var/opt/SUNWics5/alias
	- -f /etc/opt/SUNWics5/config/sslPasswordFile
- 注 certutil ユーティリティを実行する必要がある場合は、例に従って実行 するか、または certutil のヘルプページを参照して構文を理解してくだ さい。 たとえばこの場合、-d /*file* 情報を指定せずに -N オプションを付けて ユーティリティを実行することは避けてください。
- 5. デフォルトの自己署名ルート CA ( 認証局 ) 証明書を生成します。次に例を示しま す。

```
# ./certutil -S -n SampleRootCA -x -t "CTu,CTu,CTu"
-s "CN=My Sample Root CA, O=sesta.com" -m 25000
-o /var/opt/SUNWics5/alias/SampleRootCA.crt
-d /var/opt/SUNWics5/alias
-f /etc/opt/SUNWics5/config/sslPasswordFile -z
/etc/passwd
```
6. ホスト用の証明書を生成します。次に例を示します。

```
# ./certutil -S -n SampleSSLServerCert -c SampleRootCA -t "u,u,u"
-s "CN=hostname.sesta.com, O=sesta.com" -m 25001
-o /var/opt/SUNWics5/alias/SampleSSLServer.crt
-d /var/opt/SUNWics5/alias -f 
/etc/opt/SUNWics5/config/sslPasswordFile
-z /etc/passwd
```
*hostname*.sesta.com はサーバーホスト名です。

7. 証明書を検証します。次に例を示します。

```
# ./certutil -V -u V -n SampleRootCA -d 
/var/opt/SUNWics5/alias
# ./certutil -V -u V -n SampleSSLServerCert -d 
/var/opt/SUNWics5/alias
```
8. 証明書をリスト表示します。次に例を示します。

```
# ./certutil -L -d /var/opt/SUNWics5/alias
# ./certutil -L -n SampleSSLServerCert -d /var/opt/SUNWics5/alias
```
9. modutil を使用して、使用できるセキュリティモジュール (secmod.db) をリスト 表示します。次に例を示します。

# ./modutil -list -dbdir /var/opt/SUNWics5/alias

10. alias ファイルの所有者を icsuser と icsgroup ( または Calendar Server を実行 するそれ以外のユーザーとグループの ID) に変更します。次に例を示します。

```
# find /var/opt/SUNWics5/alias -exec chown icsuser \{\} \;.
# find /var/opt/SUNWics5/alias -exec chgrp icsgroup \{\} \;;
```
## <span id="page-198-0"></span>ルート CA ( 認証局 ) への証明書の要求と証明書 のインポート

次に、証明書要求の生成、PKI (Public Key Infrastructure) の Web サイトへの要求の送 信、証明書のインポートを行う手順について説明します。

ルート CA ( 認証局 ) に証明書を要求し、証明書をインポートするには

- 1. スーパーユーザー (root) としてログインするか、スーパーユーザーになります。
- 2. bin ディレクトリに移動します。

# cd /opt/SUNWics5/cal/bin

3. certutil を使用して、認証局または PKI (Public Key Infrastructure) の Web サイ トに適した証明書要求を作成します。次に例を示します。

# ./certutil -R -s "CN=*hostname*.sesta.com, OU=*hostname* / SSL Web Server, O=Sesta, C=US" -p "408-555-1234" -o *hostname*Cert.req -g 1024 -d /var/opt/SUNWics5/alias -f /etc/opt/SUNWics5/config/sslPasswordFile

-z /etc/passwd -a

*hostname*.sesta.com はホスト名です。

4. SSL Web サーバー用のテスト証明書を CA ( 認証局 ) または PKI (Public Key Infrastructure) の Web サイトに要求します。*hostname*Cert.req ファイルの内容を コピーして証明書要求に貼り付けます。

証明書への署名が完了し、準備が整った時点で通知が送信されてきます。

- 5. 証明書認証局チェーンと SSL サーバー証明書をテキストファイルにコピーします。
- 6. 認証局証明書チェーンを証明書データベースにインポートし、認証チェーンを確 立します。次に例を示します。

```
# ./certutil -A -n "GTE CyberTrust Root" -t "TCu,TCu,TCuw"
-d /var/opt/SUNWics5/alias -a -i 
/export/wspace/Certificates/CA_Certificate_1.txt
-f /etc/opt/SUNWics5/config/sslPasswordFile
```

```
# ./certutil -A -n "Sesta TEST Root CA" -t "TCu,TCu,TCuw"
-d /var/opt/SUNWics5/alias -a -i 
/export/wspace/Certificates/CA_Certificate_2.txt
-f /etc/opt/SUNWics5/config/sslPasswordFile
```
7. 署名された SSL サーバー証明書をインポートします。

```
# ./certutil -A -n "hostname SSL Server Test Cert" -t "u,u,u" 
-d /var/opt/SUNWics5/alias -a -i 
/export/wspace/Certificates/SSL_Server_Certificate.txt
-f /etc/opt/SUNWics5/config/sslPasswordFile
```
8. 証明書データベース内の証明書をリスト表示します。

# ./certutil -L -d /var/opt/SUNWics5/alias

9. ics.conf ファイルで、署名された SSL サーバー証明書の SSL サーバーニック ネームを設定します。例 : "*hostname* SSL Server Test Cert"

注 : ics.conf ファイルの service.http.calendarhostname パラメータと service.http.ssl.sourceurl パラメータのホスト名は、SSL 証明書のホスト名と 一致する必要があります ( システムに複数のエイリアスがある場合 )。 例 : calendar.sesta.com

## <span id="page-199-0"></span>ics.conf ファイルの SSL パラメータの設定

Calendar Server に SSL を実装するには、ics.conf ファイルの特定のパラメータを設 定する必要があります。表 [8-1](#page-199-1) に示されているパラメータのいずれかが ics.conf ファ イルにない場合、指定した値とともにファイルに追加します。システムの起動時 (start-cal の実行時 ) に ics.conf が読み取り専用の場合、新しい値は Calendar Server が再起動されるまで反映されません。SSL パラメータについては、486 [ページ](#page-485-0) の「SSL [の設定」](#page-485-0)を参照してください。

<span id="page-199-1"></span>表 8-1 SSL の設定に必要な ics.conf パラメータ

| パラメータ                              | 値                                                                        |
|------------------------------------|--------------------------------------------------------------------------|
| encryption.rsa.nssslactivation     | "on"                                                                     |
| encryption.rsa.nssslpersonalityssl | "SampleSSLServerCert"                                                    |
| encryption.rsa.nsssltoken          | "internal"                                                               |
| service.http.tmpdir                | "/var/opt/SUNWics5/tmp"                                                  |
| service.http.uidir.path            | "html"                                                                   |
| service.http.ssl.cachedir          | $^{\rm H}$ , $^{\rm H}$                                                  |
| service.http.ssl.cachesize         | "10000"                                                                  |
| service.http.ssl.certdb.password   | "anypassword"(適切なパスワードを入力)                                               |
| service.http.ssl.certdb.path       | "/var/opt/SUNWics5/alias"                                                |
| service.http.ssl.port.enable       | "yes"                                                                    |
| service.http.ssl.port              | "443" (デフォルトのポート番号)                                                      |
| service.http.ssl.securelogin       | "yes" (ログインとパスワードを暗号化する)                                                 |
| service.http.securesession         | "ves" (セッション全体を暗号化する)                                                    |
| service.http.ssl.sourceurl         | "https"//localhost:port" (ローカルホスト名、お<br>よび service.http.ssl.port の値を入力 ) |

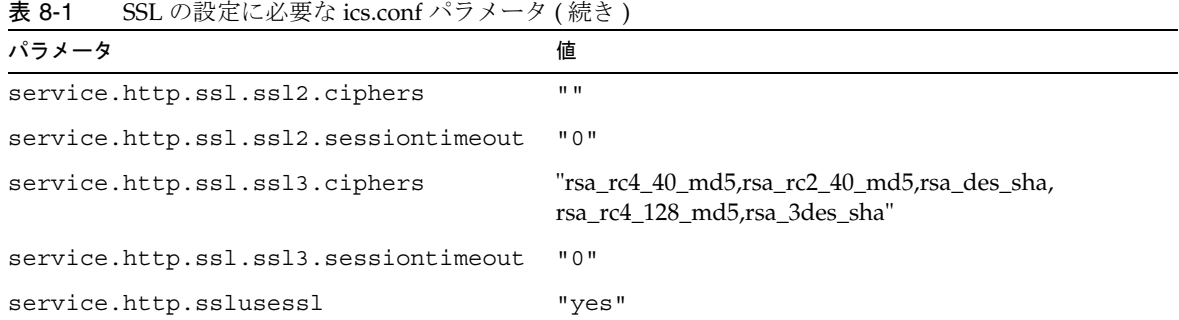

注 次のパラメータを設定することで、Calendar Server のログインとパスワー ドだけ、またはカレンダーセッション全体を暗号化するように Calendar Server を設定できます。service.http.ssl.securelogin, service.http.ssl.securesession

> ログインとセッションの暗号化の両方を行う場合、両方のパラメータの値 として "yes" を指定する必要があります。

# <span id="page-200-0"></span>SSL のトラブルシューティング

まず、復元不可能な問題の発生に備え、証明書データベースを必ず定期的にバック アップしてください。SSL に問題があるときは、次の項目を調べます。

- cshttpd [プロセスのチェック](#page-200-1)
- [証明書の検証](#page-201-0)
- Calendar Server [ログファイルの確認](#page-201-1)
- SSL [ポートへの接続](#page-201-2)

#### <span id="page-200-1"></span>cshttpd プロセスのチェック

SSL が機能するには、Calendar Server の cshttpd プロセスが稼動している必要があり ます。cshttpd が稼動しているかどうかを確認するには、次のコマンドを実行します。

```
# ps -ef | grep cshttpd
```
#### <span id="page-201-0"></span>証明書の検証

証明書データベースに格納されている証明書の一覧を表示し、その有効期限を確認す るには、次のコマンドを実行します。

# ./certutil -L -d /var/opt/SUNWics5/alias

#### <span id="page-201-1"></span>Calendar Server ログファイルの確認

SSL エラーについて、Calendar Server ログファイルを確認します。詳細については、 243 ページの「Calendar Server [ログファイルの使用」を](#page-242-0)参照してください。

### <span id="page-201-2"></span>SSL ポートへの接続

ブラウザに次の URL を指定し、SSL ポートに接続します。

https://*server-name*:*ssl-port-number*

それぞれの意味は次のとおりです。

*server-name* は Calendar Server が稼動しているサーバーの名前です。

*ssl-port-number* は、ics.conf ファイルの service.http.ssl.port パラメータに指定さ れている SSL ポート番号です。デフォルトは 443 です。

# シングルサインオンの設定

この章では、シングルサインオン (SSO) の設定方法を説明します。

シングルサインオン (SSO) を利用することで、ユーザーは認証を一度受けるだけで、 信頼できる複数のアプリケーションを追加認証なしで使用できます。Calendar Server と Messaging Server を含め、Sun Java System コミュニケーションサーバーは次の方 法で SSO を実装できます。

- [Access Manager](#page-202-0) による SSO の設定
- Communications [サーバーの信頼できるサークルテクノロジを利用した](#page-204-0) SSO の設定

## <span id="page-202-0"></span>Access Manager による SSO の設定

Calendar Server および Messaging Server を含む Sun Java Enterprise System サーバー は、Sun Java System Access Manager ( リリース 6.1 ( リリース 6 2003Q4) 以降 ) を使用 して SSO を実装できます。

Access Manager は、Sun Java Enterprise System サーバーの SSO ゲートウェイとして 機能します。ユーザーは Access Manager にログインすると、その他の Sun Java Enterprise System サーバーで SSO が適切に設定されていれば、それらのサーバーにも アクセスできます。

Calendar Server で SSO を利用するには、次の手順を実行します。

- 1. Access Manager と Directory Server がインストールされ、設定されていることを 確認します。これらの製品のインストールと設定については、『Sun Java Enterprise System 2005Q1 インストールガイド』を参照してください。
- 2. 表 [9-1](#page-203-0) に示すパラメータを設定して Calendar Server 用の SSO を設定し、変更が 適用されるように Calendar Server を再起動します。パラメータを設定するとき は、必要に応じてコメント記号 (!) を外します。

注 : local.calendar.sso.amnamingurl パラメータを設定するときは、Access Manager の完全修飾名を指定する必要があります。

- 3. Messaging Server で SSO を利用するための設定については、『Sun Java System Messaging Server 6 2005Q1 管理ガイド』を参照してください。
- 4. ユーザーは、Directory Server の LDAP ユーザー名とパスワードを使用して Access Manager にログインします。(Calendar Server や Messaging Server など、 これ以外のサーバーにログインしたユーザーは SSO を利用できず、他の Sun Java Enterprise System サーバーにアクセスできません。
- 5. ログインが完了すると、ユーザーは適切な URL を指定して Calendar Express 経 由で Calendar Server にアクセスできます。サーバーに SSO が適切に設定されて いれば、Messaging Server など、その他の Sun Java Enterprise System サーバーに もアクセスできます。

<span id="page-203-0"></span>表 9-1 Access Manager を使用して SSO を設定するための Calendar Server 設定パラメータ

| パラメータ                            | 説明                                                                                                    |
|----------------------------------|----------------------------------------------------------------------------------------------------|
| local.calendar.sso.amnamingurl   | Access Manager の SSO ネーミングサービスの URL を指定します。                                                                                                    |
|                                  | デフォルトは、http://AccessManager:port/amserver/namingservice<br>です。                                                                                                    |
|                                  | ここで、AccessManager は Access Manager の完全修飾名、port は<br>Access Manager のポート番号 です。                                                                                                   |
| local.calendar.sso.amcookiename  | Access Manager の SSO cookie 名を指定します。                                                                                                    |
|                                  | デフォルトは iPlanetDirectoryPro です。                                                                                                    |
| local.calendar.sso.amloglevel    | Access Manager SSO のログレベルを指定します。範囲は1(非出力)<br>から5(詳細)です。デフォルトは3です。                                                                                                    |
| local.calendar.sso.logname       | Access Manager の SSO API ログファイル名を指定します。                                                                                                    |
|                                  | デフォルトは am_sso.log です。                                                                                                    |
| local.calendar.sso.singlesignoff | Calendar Server から Access Manager へのシングルサインオフを有効<br>("yes") または無効("no") にします。                                                                                                   |
|                                  | 有効にした場合、ユーザーが Calendar Server からログアウトすると、<br>そのユーザーは Access Manager からもログアウトされます。また、<br>そのユーザーが Access Manager 経由で開始したすべてのセッション<br>(Messaging Server の webmail セッションなど)も切断されます。 |
|                                  | Access Manager は認証ゲートウェイであるため、Access Manager か<br>ら Calendar Server へのシングルサインオフは、常に有効になってい<br>ます。                                                                               |
|                                  | デフォルトは "yes" です。                                                                                                    |

### Access Manager を利用した SSO に関する注意事項

- カレンダーセッションが有効なのは、Access Manager のセッションが有効である 期間に限られます。ユーザーが Access Manager からログアウトすると、そのユー ザーのカレンダーセッションは自動的に閉じます ( シングルサインオフ )。
- SSO アプリケーションは、同じドメインに存在する必要があります。
- SSO アプリケーションは、Access Manager の検証 URL ( ネーミングサービス ) に アクセスできる必要があります。
- ブラウザは、Cookie をサポートしている必要があります。
- Sun Java System Portal Server ゲートウェイを使用している場合は、次の Calendar Server パラメータを設定します。
	- ❍ service.http.ipsecurity="no"
	- o render xslonclient enable="no"

# <span id="page-204-0"></span>Communications サーバーの信頼できるサーク ルテクノロジを利用した SSO の設定

Communications サーバーの信頼できるサークルテクノロジを利用して ( つまり Access Manager を使用せずに ) SSO を設定する場合は、次の点に注意してください。

- 信頼できるアプリケーションのそれぞれで SSO を設定する必要があります。
- ブラウザのキャッシュに default.html ページが含まれている場合、SSO は正し く機能しません。SSO を使用する前に、ブラウザで default.html ページを再度 読み込んでください。たとえば、Netscape Navigator であれば、Shift キーを押し ながら更新ボタンをクリックします。
- SSO は、「修飾されていない」URL だけで機能します。たとえば、 http://servername であれば SSO は機能しますが、 http://servername/command.shtml?view のような URL では機能しません。

表 [9-2](#page-204-1) は、Communications サーバーの信頼できるサークルテクノロジによって SSO を設定する場合の Calendar Server 設定パラメータを示しています。

<span id="page-204-1"></span>表 9-2 Communications サーバーの信頼できるサークルテクノロジを利用して SSO を設定する場合の Calendar Server 設定パラメータ

| パラメータ                            | 説明                                                            |
|----------------------------------|---------------------------------------------------------------|
| $\text{sso}.\text{enable} = "1"$ | SSOを有効にするには、このパラメータを1に設定します(デフォ<br>ルト)。"0"に設定すると SSOは無効になります。 |

| パラメータ                                                                                          | $\sim$ ( $\sim$ )<br>説明                                                                                                    |
|------------------------------------------------------------------------------------------------|----------------------------------------------------------------------------------------------------|
| $sso.append = "ics50"$                                                                         | このパラメータには、Calendar Server の特定のインストールを指<br>定する一意のアプリケーション ID を指定します。信頼できるアプ<br>リケーションには、それぞれ一意のアプリケーションIDが付与さ<br>れています。デフォルトは"ics50"です。                                |
| $sso.append="r$                                                                                | このパラメータには、SSO cookie のフォーマットに使用される接<br>頭辞の値を指定します。Calendar Server は、この接頭辞を持つ<br>SSO cookie だけを認識するため、信頼できるすべてのアプリケー<br>ションがこれと同じ値を使用する必要があります。デフォルトは<br>"ssogrp1" です。 |
| sso.cookiedomain = ".sesta.com"                                                                | このパラメータにより、ブラウザは指定ドメイン内のサーバーだ<br>けに cookie を送信します。この値は、ピリオド(.)から開始する必<br>要があります。                                                                                      |
| sso.singlesignoff = "true"                                                                     | "true"(デフォルト)に設定すると、sso.apprefix で設定された値と<br>一致する接頭辞値を持つクライアント側のすべての SSO cookie が<br>クライアントのログアウト時にクリアされます。                                                           |
| sso.userdomain = "sesta.com"                                                                   | このパラメータには、ユーザーのSSO認証の一部として使用され<br>るドメインを設定します。                                                                                                    |
| $sso.append.util="verifyurl"$<br>次に例を示します。<br>$sso.ics50.url =$                                | このパラメータには、Calendar Server 設定のピア SSO ホストの確<br>認 URL 値を設定します。信頼できるピア SSO ホストごとに1つの<br>パラメータが必要となります。パラメータには次の要素が含まれ<br>ます。                                              |
| "http://sesta.com:8883/VerifySSO?"<br>$sso.msg50.$ url =<br>"http://sesta.com:8882/VerifySSO?" | アプリケーション ID (appid)。対象となる各 SSO cookie のそれ<br>ぞれのピア SSO ホストを識別する                                                                                                    |
|                                                                                                | 確認 URL (verifyurl)。ホスト URL、ホストポート番号、<br>VerifySSO?(最後の?を含む)から構成されます。                                                                                                  |
|                                                                                                | この例では、Calendar Server のアプリケーション ID は ics50、ホ<br>スト URL は sesta.com、ポートは 8883 です。                                                                                      |
|                                                                                                | Messenger Express のアプリケーション ID は msg50、ホスト URL<br>はsesta.com、ポートは8882です。                                                                                              |

表 9-2 Communications サーバーの信頼できるサークルテクノロジを利用して SSO を設定する場合の Calendar Server 設定パラメータ ( 続き )

表 [9-3](#page-206-0) は、Communications サーバーの信頼できるサークルテクノロジによって SSO を設定する場合の Messaging Server 設定パラメータを示しています。

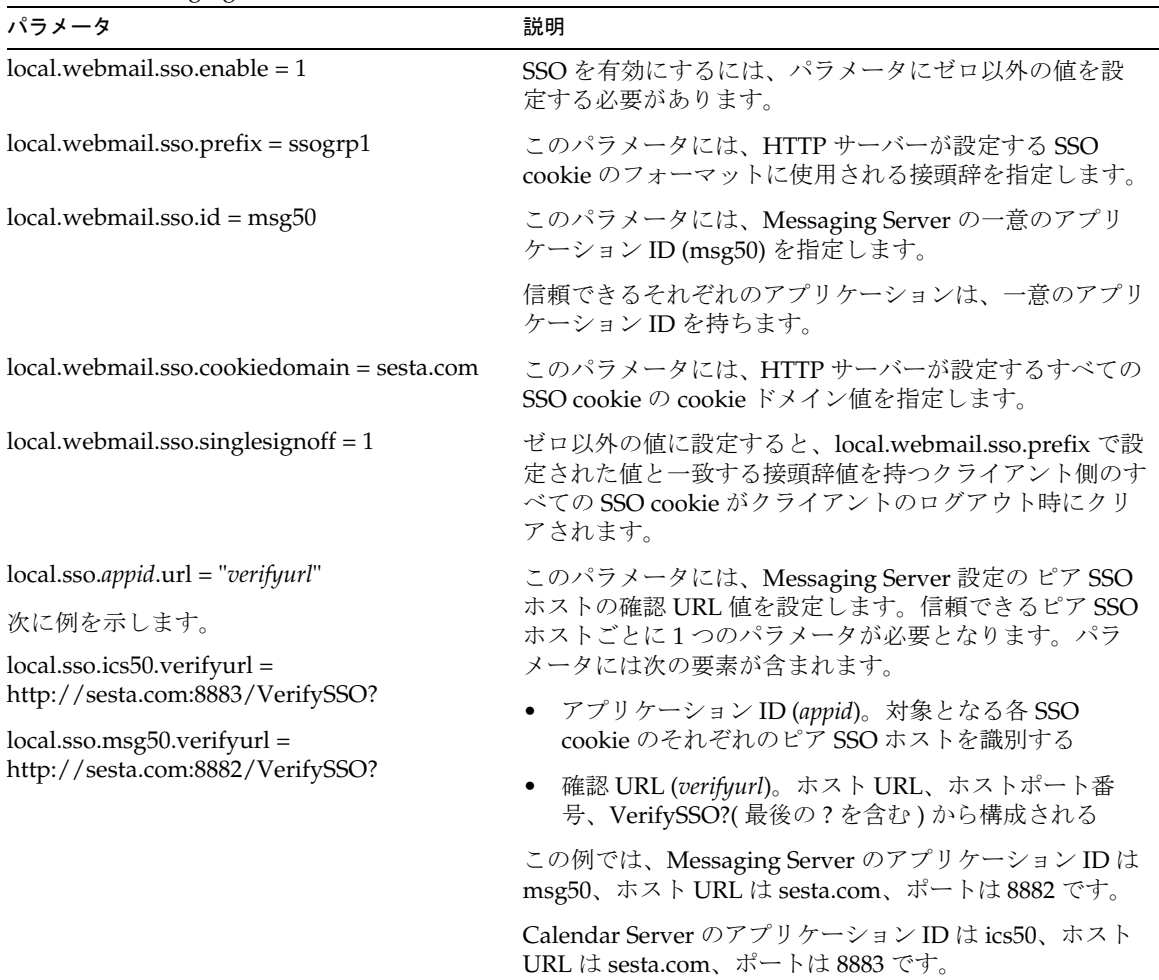

<span id="page-206-0"></span>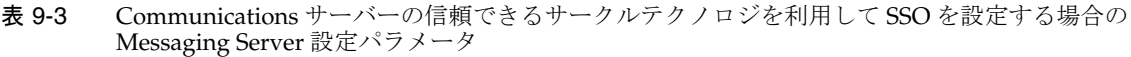

Messaging Server の SSO の設定については、『Sun Java System Messaging Server 6 2005Q1 管理ガイド』を参照してください。

# 自動バックアップ (csstored) の設定

設定時に、自動バックアップを有効にすることができます。ただし、自動バックアッ プは設定後にいつでも有効または無効にすることができます。データを保護し、運用 停止時間を最小限に抑えるためには、すぐれたバックアップシステムの導入が不可欠 です。

この章では、自動バックアップが実行されるように Calendar Server サービス csstored を設定する方法について説明します。この章で説明する内容は次のとおりで す。

- 210[ページの「自動バックアップの概要」](#page-209-0)
- 212 [ページの「トランザクションログファイルの設定」](#page-211-0)
- 213[ページの「管理者の電子メールアドレスの指定」](#page-212-0)
- 214[ページの「ホットバックアップの有効化」](#page-213-0)
- 216 [ページの「アーカイブバックアップの有効化」](#page-215-0)
- 217[ページの「警告メッセージの無効化」](#page-216-0)

注 ここで説明する自動バックアッププロセスを使用しない場合は、独自の バックアップ計画を導入してデータを保護する必要があります。データを 保護するための他の Calendar Server ツールの使用方法については[、第](#page-306-0) 17 章「Calendar Server [データのバックアップと復元」を](#page-306-0)参照してください。

csstored の概要については、次の Web サイトで入手できる『Sun Java System Communications Services 配備計画ガイド』を参照してください。

http://docs.sun.com/source/819-1069?l=ja

# <span id="page-209-0"></span>自動バックアップの概要

ここで説明する内容は次のとおりです。

- 210[ページの「自動バックアップの機能」](#page-209-1)
- 210[ページの「](#page-209-2)csstored の機能」
- 211 [ページの「循環バックアップの機能」](#page-210-0)
- 211 [ページの「自動バックアップを有効にするには](#page-210-1) ( 概要 )

## <span id="page-209-1"></span>自動バックアップの機能

Calendar Server システムでは、カレンダーデータベースの各トランザクション ( カレ ンダーやそのプロパティへの追加、変更、または削除 ) をトランザクションログファ イルに記録します。あらかじめ決められた間隔で、このログファイルは書き込みのた めに閉じて、別のログファイルが作成されます。次に、システムでは、時間があると きに、もっとも古い閉じたトランザクションログのトランザクションを実際のカレン ダーデータベースに適用します。

ログに含まれているすべてのトランザクションがデータベースに適用されると、その ログには「適用済み」というマークが付けられます。適用済みのログは、その後、 データベースのホットバックアップのコピーに適用されます。ホットバックアップは、 まだ適用されていないトランザクションを除いては最新の状態です。

### <span id="page-209-2"></span>csstored の機能

起動時に開始される Calendar Server サービスの 1 つに csstored があります。この サービスを設定すると、カレンダーデータベースの自動バックアップ ( ホットバック アップかアーカイブバックアップのどちらか、またはその両方 ) が実行されます。

csstored の自動バックアップ用の設定は、設定プログラム csconfigurator.sh を実行 するときに行うことができます。その時点で自動バックアップのどちらかまたは両方 を選択した場合は、これ以上の設定手順は必要ありません。

設定プログラムで自動バックアップを選択しなかった場合は、自動バックアップが無 効になっていますが、csstored プロセスは実行されます。ただし、自動バックアップ が有効になるまで、csstored によって実行される機能は、csstored が設定されていな い(自動バックアップが有効になっていない)ことを知らせる管理者の情報メッセー ジを 24 時間ごとに生成することのみです。

注 自動バックアップが無効になっているときは、循環ログの ics.conf パラ メータである caldb.berkeley.circularlogging を "yes" に設定する必 要があります。これにより、古いデータベーストランザクションログが破 棄されるため、ディスク容量を節約できます。

### <span id="page-210-0"></span>循環バックアップの機能

自動バックアップが有効になっている場合、csstored は、循環バックアップシステム を使用してバックアップデータベースファイルで保持されるバックアップコピーの数 を自動的に管理します。

csstored は、バックアップコピーがその最大数まで蓄積されるか、許容される最大 ディスク容量に達するまで、バックアップをバックアップデータベースディレクトリ に格納します。どちらかの上限に達すると、保持されるコピー数が最小数になり、 ディスク容量がしきい値を下回るまで、バックアップコピーは古いものから先に破棄 されます。

循環バックアップの制御には、1 組の ics.conf パラメータが使用されます。これらの パラメータにはデフォルト値が用意されているため、特にカスタマイズは必要ありま せん。システム内でのバックアップの動作方法を調整する場合は、339 [ページの「自](#page-338-0) [動バックアップの調整」を](#page-338-0)参照してください。

### <span id="page-210-1"></span>自動バックアップを有効にするには ( 概要 )

自動バックアップを有効にするための一連の作業の概略は次のとおりです。

- 1. [トランザクションログファイルの設定](#page-211-0)
- 2. [管理者の電子メールアドレスの指定](#page-212-0)
- 3. [ホットバックアップの有効化](#page-213-0)
- 4. [アーカイブバックアップの有効化](#page-215-0)

# <span id="page-211-0"></span>トランザクションログファイルの設定

ここで説明する内容は次のとおりです。

- 212 [ページの「トランザクションログファイルについて」](#page-211-1)
- 212[ページの「トランザクションログファイルを設定するには」](#page-211-2)

## <span id="page-211-1"></span>トランザクションログファイルについて

トランザクションログファイルは、Calendar Server で最後のスナップショット以降に カレンダーデータベースに対して行われた追加、変更、および削除をすべて取り込む ために使用されます。トランザクションは実際には、ログファイルが書き込みのため に閉じるまで、ライブデータベースに適用されることはありません。間隔を表すパラ メータは、古いログファイルを閉じて、新しいログファイルを作成する頻度を指定し ます。

ログファイル名は、設定可能な名前の末尾に一意の番号を付けて表します。

ログファイルが閉じると、ライブデータベースにいつでも適用できます。ライブデー タベースへの適用は非同期的に行われます。つまり、ログファイルの作成とそのファ イルへのトランザクションの書き込みが「リアルタイム」で行われる一方で、トラン ザクションをデータベースに適用するプログラムが、ログファイルへのトランザク ションの書き込みに関係なく単独で実行されます。システムがビジー状態の場合は、 データベースへの適用を待機するログファイルの数が増加する可能性があります。シ ステムに余力があるときは、トランザクションを適用するプログラムが遅れを「取り 戻し」、実際にはアイドル状態で次のトランザクションログを待機していることもあり ます。

トランザクションは、ライブデータベースに適用されたあと、ホットバックアップの スナップショット ( 有効な場合 ) に適用されます。また、ログファイルはスナップ ショットが格納されているディレクトリと同じアーカイブディレクトリに書き込まれ ます。

## <span id="page-211-2"></span>トランザクションログファイルを設定するには

- 1. コマンド行で、ics.conf が格納されているディレクトリに移動します。 cd /etc/opt/SUNWics5/config
- 2. トランザクションログ名を指定します。

logfile.store.logname=*storename*.log

3. トランザクションログディレクトリのディレクトリパスを指定します。 デフォルト値は次のとおりです。logfile.logdir="logs"

4. ics.conf ファイルの編集が終わったら、Calendar Server を再起動します。

*cal\_svr\_base*/SUNWics5/cal/sbin/start-cal

ics.conf ファイルを編集するときにカレンダーサービスを停止する必要はありま せんが、変更を適用するためにサービスを再起動する必要があります。

## <span id="page-212-0"></span>管理者の電子メールアドレスの指定

ここで説明する内容は次のとおりです。

- 213 [ページの「管理者に送信される電子メールメッセージ」](#page-212-1)
- 214[ページの「管理者の電子メールアドレスを設定するには」](#page-213-1)

### <span id="page-212-1"></span>管理者に送信される電子メールメッセージ

なんらかのイベントまたはエラーが発生すると、電子メールによって管理者に通知し ます。電子メールメッセージが生成されるイベントは次のとおりです。

• 自動バックアップが有効になっていないか、正しく設定されていない。

スナップショットが取得されるときに自動バックアップが有効になっていないと、 自動バックアップが正しく設定されていないことが csstored プロセスによって 24 時間ごとに通知されます。

• ディスク容量のしきい値を超えている。

このメッセージは、その状態が解消されるまで定期的に送信されます。

• サービスが停止しているか、再起動できない。

電子メール通知には、サービスを起動できるようにするために必要な対処法が記 載されています。

# <span id="page-213-1"></span>管理者の電子メールアドレスを設定するには

- 1. 設定を変更する権限を持つ管理者としてログインします。
- 2. */etc/opt/*SUNWics5/cal/config ディレクトリに移動します。
- 3. 古い ics.conf ファイルをコピーして名前を変更し、保存します。
- 4. 次の ics.conf パラメータを編集して、管理者の電子メールアドレスを指定しま す。

alarm.msgalarmnoticercpt="*admin@email\_address*"

- 5. ファイルを ics.conf として保存します。
- 6. Calendar Server を再起動します。

*cal\_svr\_base*/SUNWics5/cal/sbin/start-cal

ics.conf ファイルを編集するときにカレンダーサービスを停止する必要はありま せんが、変更を適用するためにサービスを再起動する必要があります。

# <span id="page-213-0"></span>ホットバックアップの有効化

ここで説明する内容は次のとおりです。

- 214 [ページの「ホットバックアップとは」](#page-213-2)
- 215 [ページの「ホットバックアップを有効にするには」](#page-214-0)

## <span id="page-213-2"></span>ホットバックアップとは

ホットバックアップは、現在書き込み中のトランザクションログを除くすべてのトラ ンザクションログが適用されている最新のスナップショットで構成されていることが 理想的です。しかし、システムのビジー状態によっては、トランザクションログの適 用が遅れることがあります。このため、データベースにもホットバックアップにも適 用されていないログファイルがいくつか存在する可能性があります。

このようにライブデータベースと「ほぼ同じ内容」にするのは、なんらかの大惨事が 発生した場合やデータベースの破損が見つかった場合に停止時間とデータの損失を最 小限に抑えるためです。

新しいホットバックアップは、24 時間ごとに新しいスナップショットが取得されると きに開始されます。古いホットバックアップは検証され、破棄されるまで保存されま す。詳細については、211 [ページの「循環バックアップの機能」](#page-210-0)を参照してください。

# <span id="page-214-0"></span>ホットバックアップを有効にするには

- 1. コマンド行で、ics.conf が格納されているディレクトリに移動します。 cd */etc*/opt/SUNWics5/config
- 2. 次の ics.conf パラメータを "yes" に設定して、ホットバックアップを有効にしま す。

caldb.berkeleydb.hotbackup.enable="yes"

3. ホットバックアップディレクトリのディレクトリパスを指定します。

caldb.berkeleydb.hotbackup.path=/var/opt/SUNWics5/*hotbackup\_directory*

一次ディスクドライブにハードウェア障害が発生した場合に備えて、ホットバッ クアップを別のディスクまたはディスクサブシステムで行うこともできます。こ うすることにより、一次ドライブまたはサブシステム上で発生する I/O の競合も 減少する場合があります。

高可用性 (HA) の設定を行っている場合は、このパスを共有ストレージ (*/global/cal/)* のサブディレクトリとして指定します。181ページの第7[章「高可用性](#page-180-2)(フェイル [オーバーサービス](#page-180-2) ) の設定」も参照してください。

- 注 シンボリックリンクに対してはディスク容量の計算がうまく行われないた め、バックアップディレクトリにシンボリックリンクを使用しないでくだ さい。
- 4. ics.conf ファイルの編集が終わったら、Calendar Server を再起動します。

*cal\_svr\_base*/SUNWics5/cal/sbin/start-cal

ics.conf ファイルを編集するときにカレンダーサービスを停止する必要はありま せんが、変更を適用するためにサービスを再起動する必要があります。

# <span id="page-215-0"></span>アーカイブバックアップの有効化

ここで説明する内容は次のとおりです。

- 216 [ページの「アーカイブバックアップとは」](#page-215-1)
- 216[ページの「アーカイブバックアップを有効にするには」](#page-215-2)

# <span id="page-215-1"></span>アーカイブバックアップとは

アーカイブバックアップは、スナップショットと、そのために作成されたログファイ ルから構成されます。ログファイルは、スナップショットには適用されません。アー カイブデータベースは、破棄されるまでディスクに残ります。211 [ページの「循環](#page-210-0) [バックアップの機能」](#page-210-0)を参照してください。

# <span id="page-215-2"></span>アーカイブバックアップを有効にするには

- 1. コマンド行で、ics.conf が格納されているディレクトリに移動します。 cd */etc*/opt/SUNWics5/config
- 2. 次の ics.conf パラメータを "yes" に設定して、アーカイブバックアップを有効に します。

caldb.berkeleydb.archive.enable="yes"

3. アーカイブディレクトリのディレクトリパスを指定します。

caldb.berkeleydb.archive.path=/var/opt/SUNWics5/*archive\_backup\_directory*

一次ディスクドライブにハードウェア障害が発生した場合に備えて、アーカイブ バックアップを別のディスクまたはディスクサブシステムで行うこともできます。 こうすることにより、一次ドライブまたはサブシステム上で発生する I/O の競合 も減少する場合があります。

高可用性 (HA) の設定を行っている場合は、このパスを共有ストレージ (*/global/cal/)* のサブディレクトリとして指定します。181ページの第7[章「高可用性](#page-180-2)(フェイル [オーバーサービス](#page-180-2))の設定」も参照してください。

注 シンボリックリンクに対してはディスク容量の計算がうまく行われないた め、バックアップディレクトリにシンボリックリンクを使用しないでくだ さい。

4. ics.conf ファイルの編集が終わったら、Calendar Server を再起動します。 *cal\_svr\_base*/SUNWics5/cal/sbin/start-cal
ics.conf ファイルを編集するときにカレンダーサービスを停止する必要はありま せんが、変更を適用するためにサービスを再起動する必要があります。

## 警告メッセージの無効化

ここでは、設定されていない csstored プロセスによる日常的な警告メッセージにつ いて、およびその停止方法について説明します。ここで説明する内容は次のとおりで す。

- [メッセージが発行される理由](#page-216-0)
- csstored [の実行を無効にする方法](#page-216-1)

### <span id="page-216-0"></span>メッセージが発行される理由

start-cal プログラムはデフォルトで csstored プロセスを起動します。バックエンド マシンで、バックアップ用に csstored を設定していない場合、またはフロントエン ドマシンにバックアップする必要があるデータベースを格納していない場合、設定さ れていないすべてのマシンから、24 時間ごとに情報メッセージが送信されます。 csstored によるこのようなメッセージが必要ない場合は、csstored の実行を無効に する必要があります。

#### <span id="page-216-1"></span>csstored の実行を無効にする方法

- 1. 設定を変更する権限を持つ管理者としてログインします。
- 2. */etc/opt/*SUNWics5/cal/config ディレクトリに移動します。
- 3. 古い ics.conf ファイルをコピーして名前を変更し、保存します。
- 4. 次のパラメータを ics.conf ファイルに追加して、csstored の実行を無効にしま す。

service.store.enable="no"

- 5. ファイルを ics.conf として保存します。
- 6. Calendar Server を再起動します。

*cal\_svr\_base*/SUNWics5/cal/sbin/start-cal

ics.conf ファイルを編集するときにカレンダーサービスを停止する必要はありま せんが、変更を適用するためにサービスを再起動する必要があります。

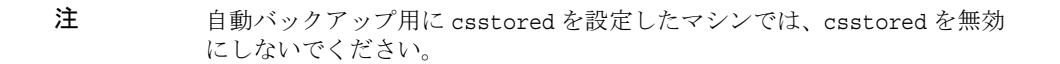

# <span id="page-218-0"></span>ホストされたドメインの設定

Calendar Server はホストされた ( または仮想 ) ドメインをサポートしています。ホス トされたドメインのインストールでは、各ドメインが Calendar Server の同じインス タンスを共有するため、1 つのサーバーに複数のドメインが存在できます。各ドメイ ンはネームスペースを定義し、1 つのネームスペースではすべてのユーザー、グルー プ、リソースが一意です。各ドメインには、変更可能な属性とユーザー設定もありま す。

この章で説明する内容は次のとおりです。

- 220[ページの「ホストされたドメインの概要」](#page-219-0)
	- o 220ページの「LDAP[ディレクトリの構造」](#page-219-1)
	- ❍ 223 ページの「[Calendar Server](#page-222-0) へのログイン」
	- ❍ 223 [ページの「ドメイン間の検索」](#page-222-1)
	- ❍ 224 [ページの「ホストされていないドメイン環境のサポート」](#page-223-0)
- 224 [ページの「ホストされたドメイン環境の設定」](#page-223-1)
- 229ページの「Messaging Server [を利用して作成したドメインの使用」](#page-228-0)

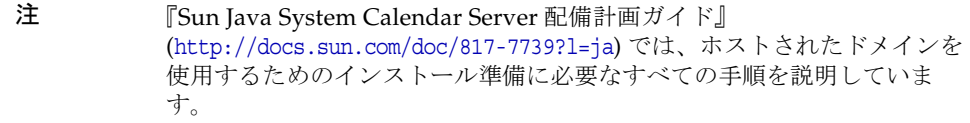

## <span id="page-219-0"></span>ホストされたドメインの概要

ここでは、ホストされたドメインの概要について、次の項目を説明します。

- LDAP [ディレクトリの構造](#page-219-1)
- [Calendar Server](#page-222-0) へのログイン
- [ドメイン間の検索](#page-222-1)
- [ホストされていないドメイン環境のサポート](#page-223-0)

## <span id="page-219-1"></span>LDAP ディレクトリの構造

ホストされたドメインのインストールでは、LDAP ディレクトリは完全に区別され、 部分的な交差もありません。それぞれの LDAP ディレクトリが DNS ( ドメイン名シス テム ) 内のドメインを表します。ユーザー、グループおよびリソースの uid は各ドメ イン内で一意です。たとえば、uid が jdoe のユーザーは各ドメインで 1 人だけです。 識別名 (DN) は、各ドメインのルートを表します。

Calendar Server は、ホストされたドメインで次の両方の LDAP ディレクトリスキー マバージョンをサポートしています。

- [Sun LDAP Schema 2](#page-220-0) ( 互換モードまたはネイティブモード)
- [Sun LDAP Schema 1](#page-220-1)

- 注 Directory Server セットアップスクリプト (comm\_dssetup.pl) を実行す るときに、LDAP Schema 1 または LDAP Schema 2 のいずれかを選択 できます。次の点に注意してください。
	- 新規インストール : Calendar Server 6 2005Q1 を新規インストール としてサイトにインストールする場合は、LDAP Schema 2 を使用 します。
	- アップグレード : Calendar Server 5.x からのアップグレードでは、 スキーマバージョンを次のように選択します。
		- ❍ commadmin ユーティリティやシングルサインオン (SSO) など、 Access Manager の機能を利用する場合は、LDAP Schema 2 を選 択します。
		- ❍ Access Manager の機能を必要としない場合はどちらのバージョン も利用できます。ただし、可能であれば LDAP Schema 2 を使用 します。

#### Sun LDAP Schema 2

図 [11-1](#page-220-2) は、Sun LDAP Schema 2 を使用する、ホストされたドメインのインストール での LDAP ディレクトリ構造を示しています。

<span id="page-220-2"></span><span id="page-220-0"></span>図 11-1 LDAP Schema 2 を使用する場合の LDAP ディレクトリの構造

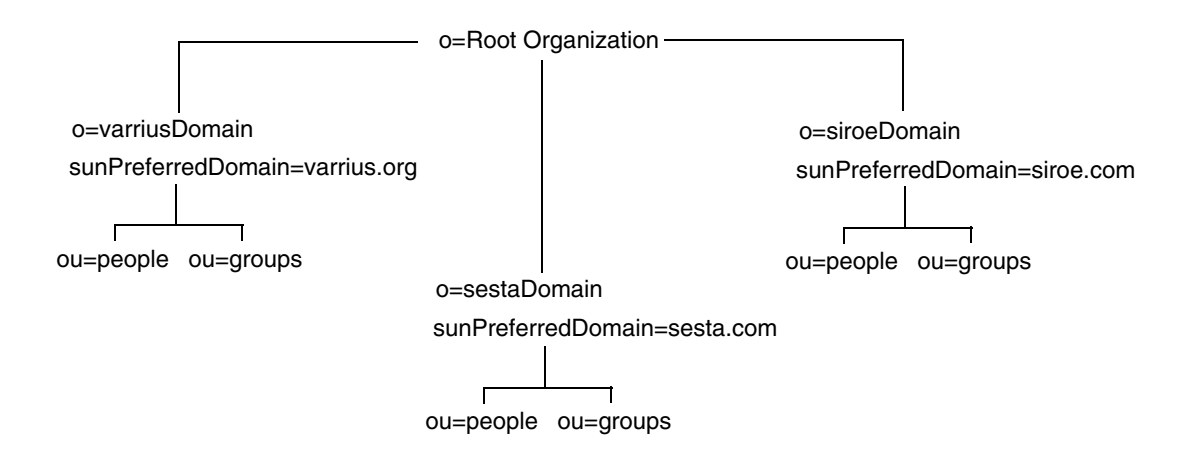

LDAP Schema 2 の LDAP ディレクトリの構造はフラットです。ホストされたドメ インのインストールでは、最初のレベルのエントリ ( この図では varriusDomain、 sestaDomain、siroeDomain) がディレクトリ構造内で並列である必要があります。 これらのエントリを入れ子にすることはできません。

Delegated Administrator コマンド行ユーティリティ (commadmin) やシングルサインオ ン (SSO) など、Access Manager の機能を利用する場合は、LDAP Schema 2 が必要で す。

#### <span id="page-220-1"></span>Sun LDAP Schema 1

図 [11-2](#page-221-0) は、Sun LDAP Schema 1 を使用する、ホストされたドメインのインストール での LDAP ディレクトリ構造を示しています。

この構造には、ドメイン管理のために次の 2 つのツリー ( またはノード ) が含まれま す。

• DC ツリー

• 組織 (OSI) ツリー

<span id="page-221-0"></span>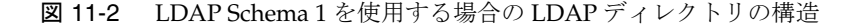

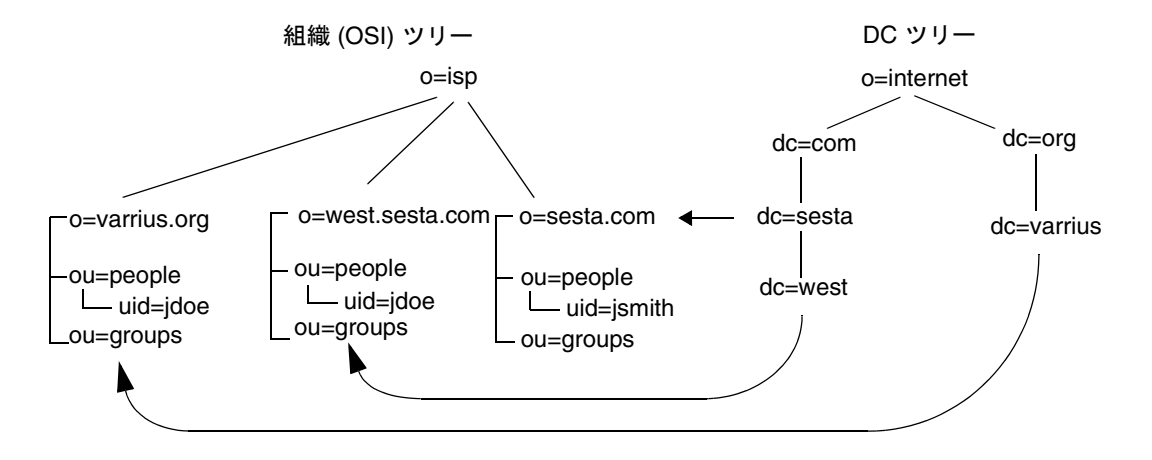

DC ツリー (ノード) は、指定したドメイン名からドメインエントリを決定する DNS に似ています。LDAP 属性 inetdomainbasedn は、ベース DN をポイントします。 ベース DN は、OSI ツリー ( ノード ) 内のドメインのユーザー、リソース、グループ のルートです。各ドメインでは、Calendar Server のユーザー、リソース、グループの ID は一意である必要があります。

注 以前の LDAP 設定に DC ツリーが含まれていなかった場合、Schema 1 モードまたは Schema 2 互換モードを使用するためには、224 [ページの「ホ](#page-223-1) [ストされたドメイン環境の設定」](#page-223-1)の説明に従ってユーザー自身が DC ツ リーノードを作成する必要があります。

LDAP Schema 1 を使用する、ホストされたドメインのインストールでは、ディレクト リ検索でエントリを特定するために次の 2 つの手順が必要です。

- 1. DC ツリーで検索を行い、OSI ツリー内のドメインのベース DN (inetDomainBaseDN 属性 ) をポイントする DN 値を持つドメインエントリを特定し ます。
- 2. OSI ツリーで検索を行なってドメインエントリを特定し、そのエントリのベース DN に基づいてドメイン内のユーザー、リソース、またはグループを特定します。

#### <span id="page-222-0"></span>Calendar Server へのログイン

ホストされたドメインのインストールでは、各ユーザーはそのドメイン内で一意の ユーザー ID (uid) を持つ必要があります。Calendar Server へのログインは、次の形式 で行います。

*userid*[@*domain-name*]

*domain-name* を省略すると、ics.conf ファイルの service.defaultdomain パラメータ に設定されているデフォルトドメイン名が適用されます。このため、ユーザーは *userid* を指定するだけでデフォルトドメインにログインできます。

ホストされていないドメイン環境でのインストールでは、*domain-name* は不要です。ド メイン名を指定しても無視されます。

自動プロビジョニングが有効になっている場合、ユーザーが最初にログインしたとき に Calendar Server はそのユーザーのデフォルトカレンダーを作成します。カレン ダー作成の詳細については、第 15 [章「カレンダーの管理」](#page-270-0)を参照してください。

ログインの許可は、icsStatus 属性または icsAllowedServiceAccess 属性に基づいて います。詳細については、表 [D-17](#page-423-0) を参照してください。

### <span id="page-222-1"></span>ドメイン間の検索

デフォルトでは、ユーザーが検索し、予定への出席を依頼できるユーザーやグループ は、各自のドメイン内のユーザーとグループに限定されています。ドメイン間の検索 機能を利用することで、あるドメインのユーザーが他のドメインのユーザーやグルー プを検索することができます。ただし、次の要件を満たしている必要があります。

• 各ドメインは、他のドメインからのドメイン間検索を許可または拒否するアクセ ス制御リスト (ACL) を icsExtendedDomainPrefs 属性の domainAccess プロパティ に指定することができます。このためドメインは、そのドメイン内の検索を特定 のドメイン、またはすべてのドメインを対象に許可または拒否することができま す。

domainAccess については、421 [ページの表](#page-420-0) D-16 を参照してください。ACL の一 般的な説明については、47 [ページの「アクセス制御リスト](#page-46-0) (ACL)」を参照してく ださい。

• 各ドメインは、そのドメインのユーザーが検索できる外部ドメインを指定できま す。ユーザーやグループを探すためにユーザーが検索する外部ドメインは、 LDAP 属性 icsDomainNames によって決定されます ( 外部ドメインの ACL が検索 を許可している必要がある )。

たとえば、various.org ドメインの icsDomainNames に sesta.com と siroe.com が含まれる場合、various.org のユーザーは sesta.com と siroe.com に対する ドメイン間検索を実行できます。icsDomainNames については、424 [ページの表](#page-423-0) [D-17](#page-423-0) を参照してください。

ドメイン間検索を有効にする方法については、251 [ページの「ドメイン間の検索の有](#page-250-0) [効化」を](#page-250-0)参照してください。

## <span id="page-223-0"></span>ホストされていないドメイン環境のサポート

Calendar Server はホストされていないドメイン ( つまり、シングルドメインを持つ ) 環境での操作も引き続きサポートしています。たとえば、Calendar Server 5.x 以前の 旧バージョンがインストールされている場合、ics.conf のパラメータ

service.virtualdomain.support を "no" に設定すれば、シングルドメイン環境でも 操作できます。253 [ページの「ホストされたドメインを無効にするには」](#page-252-0)も参照して ください。

ただし、6.x 以前の Calendar Server コンポーネントデータベースを現在のバージョン に移行する必要があります。移行の詳細については、第 4 [章「データベース移行ユー](#page-102-0) [ティリティ」](#page-102-0)を参照してください。

## <span id="page-223-1"></span>ホストされたドメイン環境の設定

ここでは、LDAP にホストされたドメインエントリを新しく作成する前に、実行しな ければならない、基本作業について説明します。

- 1. Calendar Server 5.x から移行する場合も、ホストされたドメインを設定する前に、 cs5migrate または cs5migrate\_recurring、csmig、および csvdmig を実行したか どうかを確認してください。ご購入先のテクニカルサポートから最新バージョン の cs5migrate または cs5migrate recurring を入手できます。これらの移行ユー ティリティについては、第 4 [章「データベース移行ユーティリティ」を](#page-102-0)参照して ください。
- 2. 実行していない場合は、comm\_dsseetup.pl を実行します。これにより、ホストさ れたドメインのサポートに必要なパラメータで、ics.conf ファイルが更新されま す。

表 [11-1](#page-224-0) に、ホストされたドメインのサポートに使用される ics.conf ファイルの 設定パラメータを示すとともに、説明します。

表 [11-1](#page-224-0) に示すパラメータのいずれかが ics.conf ファイルに含まれていない場合 は、パラメータとそのパラメータに関連する値をファイルに追加し、変更を適用 するために Calendar Server を再起動します。

表 11-1 ホストされたドメインをサポートするための設定パラメータ

<span id="page-224-0"></span>

| パラメータ                         | 説明                                                                                                    |
|-------------------------------|----------------------------------------------------------------------------------------------------|
| service.virtualdomain.support | ホストされた (仮想)ドメインモードのサポート<br>を有効化 (yes) または無効化 (no) します。デフォ<br>ルトは"no" です。                                                                   |
| local.schemaversion           | LDAP スキーマのバージョンを指定します。                                                                                                    |
|                               | • $"1" = Sun LDAP Schema 1o service.dcroot \check{\uparrow} \hat{\gg}$<br>照してください。                                                         |
|                               | $\bullet$ "2" = Sun LDAP Schema 2.<br>service.schema2root も参照してください。                                                                       |
|                               | デフォルトは "1" です。                                                                                                    |
| service.dcroot                | local.schemaversion = 1の場合に、LDAPディレ<br>クトリのDCツリーのルートサフィックスを指定<br>します。                                                                      |
|                               | 例: "o=internet"                                                                                                    |
|                               | ホストされた (仮想)ドメインモードでは、<br>Calendar Server は service.dcroot パラメータを使<br>用し、local.ugldapbasedn、local.authldapbasedn<br>パラメータは使用されません。          |
|                               | 反対に、ホストされていない(仮想)ドメイン<br>モードでは、Calendar Serverは<br>local.ugldapbasedn、local.authldapbasedn パラ<br>メータを使用し、service.dcroot パラメータは使用<br>されません。 |
| service.schema2root           | local.schemaversion = 2の場合に、下にすべての<br>ドメインが属するルートサフィックスを指定しま<br>す。                                                                         |
|                               | 例: "o=sesta.com"                                                                                                    |
| service.defaultdomain         | Calendar Server のこのインスタンスのデフォルト<br>ドメインを指定します。ログイン時にドメイン名<br>が指定されない場合は、このドメイン名が適用さ<br>れます。                                                |
|                               | 例: "red.sesta.com"                                                                                                    |

| 説明                                                                                                    |
|----------------------------------------------------------------------------------------------------|
| Calendar Server $\phi^*$ userid[login-separator]domain<br>をパースするときに login-separator で使用される<br>区切り文字を指定します。Calendar Server は各区<br>切り文字を順に使用します。 |
| デフォルトは "@+" です。                                                                                                    |
| ドメイン管理者のユーザー ID を指定します。                                                                                                    |
| 例: DomainAdmin@sesta.com                                                                                                    |
| ドメイン間検索を制御します。                                                                                                    |
| • primary:ユーザーがログインしているドメイ<br>ン内だけの検索                                                                                                    |
| select:検索が許可されている任意のドメイン<br>での検索                                                                                                    |
| デフォルトは "select" です。                                                                                                    |
| ドメインの言語を指定します。デフォルトは "en"<br>(英語)です。                                                                                                    |
|                                                                                                    |

表 11-1 ―― ホストされたドメインをサポートするための設定パラメータ(続き)

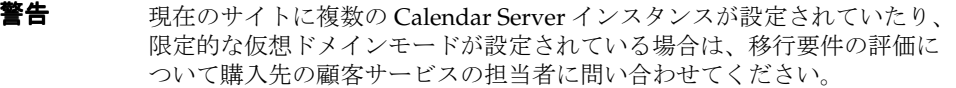

3. デフォルトドメインエントリを作成します。

Schema 2 では、デフォルトドメインは commadmin 設定プログラムによって作成さ れます。

Schema 1 では、DC ツリーの構造に応じて、デフォルトドメイン ( ホストされた ドメインのいずれか 1 つ ) を DC ツリーのルートサフィックスより 1 つ以上下の レベルに作成します。たとえば、ルートサフィックスが o=internet である場合、 222 [ページの図](#page-221-0) 11-2 に示すように、1 つ下のレベルのノードは com になります。 ただし、デフォルトドメインは sesta.com など、さらに 1 ノード下になります。 DC ツリーノードを作成する場合は、次の例に示すように、csdomain を実行しま す。

csdomain -n o=com,dc=com,o=internet create com csdomain -n o=sesta.com,dc=sesta,dc=com,o=internet create sesta.com

<span id="page-226-0"></span>4. デフォルトドメインエントリに対するカレンダーサービスを有効にします。

Schema 1 の場合 : csattribute を使用して、LDAP の o=sesta.com ドメインエン トリに、icsCalendarDomain オブジェクトクラスを追加します。

Schema 2 の場合 : commadmin の設定後、カレンダーサービス ( およびメールサー ビス ) を追加するように、commadmin 設定プログラムで作成されたデフォルトドメ インを変更します。次の例では、カレンダーサービスとメールサービスがホスト されたドメインに追加されます。

commadmin domain modify -D admin -w passwd -d defaultdomain -S cal,mail

5. ホストされたドメインをシステムに必要なだけ作成します。Schema 2 モードでホ ストされたドメインを追加する方法については、250 [ページの「新規のホストさ](#page-249-0) [れたドメインの作成」](#page-249-0)を参照してください。

Schema 1 のホストされたドメインを作成するには、次の例に示すように、 csdomain create を使用します。

csdomain -n o=red.sesta.com,dc=red,dc=sesta,dc=com create red.sesta.com

- 6. [手順](#page-226-0) 4 の説明に従って、ホストされた新規ドメインに対するカレンダーサービス を有効にします。
- <span id="page-226-1"></span>7. calmaster サイト管理者ユーザーが存在しない場合、Schema 2 では、次の例に示 すように commadmin user create コマンドを使用して作成します。

commadmin user create -D admin -w passwd -F Calendar -L Administrator -l calmaster -W calmasterpasswd -d sesta.com -S cal

Schema 1 では、次の例に示すように、csuser を使用して calmaster ユーザーを OSI ツリー上に作成します。

csuser o=sesta.com,o=*rootsuffix* -d sesta.com -g Calendar -s Administrator -y *calmasterpassword* create calmaster

- 8. 以前のホストされていないドメイン環境 (Schema 1) に calmaster サイト管理者 ユーザーがすでにある場合は、次の手順を実行して、その管理者ユーザーをデ フォルトドメインに移動します。
	- a. 既存の calmaster LDAP エントリの LDAP ダンプを実行して、 /tmp/calmaster.ldif などの一時ファイルに保存します。
	- b. 次のように、ldapdelete を使用して OSI ルートサフィックス上の既存の calmaster LDAP エントリを削除します。

#ldapdelete -D "cn=Directory Manager" -w password uid=calmaster, ou=People, o=*rootsuffix*

c. 227 [ページの手順](#page-226-1) 7 に示すように、csuser を使用して、新しい calmaster ユーザーの LDAP エントリを OSI ツリー上に作成します。あるいは、LDAP ユーティリティを使用して、次の LDIF レコードのような新しい calmaster LDAP エントリを追加します。

```
dn: uid=calmaster, ou=People, o=sesta.com,o=rootsuffix
givenName: Calmaster
sn: Administrator
icsCalendarOwned: calmaster$Calmaster Administrator
mail: calmaster@sesta.com
icsSubscribed: calmaster$Calmaster Administrator
icsCalendar: calmaster@sesta.com
objectClass: top
objectClass: person
objectClass: organizationalPerson
objectClass: inetOrgPerson
objectClass: inetUser
objectClass: ipUser
objectClass: icsCalendarUser
uid: calmaster
cn: Calendar Administrator
preferredLanguage: en
userPassword: password
```
d. 次の例に示すように、カレンダー管理者のグループエントリを変更 (uniqueMember 属性を更新 ) して変更内容を反映させます。

```
dn:cn=Calendar Administrators,ou=Groups,o=rootsuffix
changetype: modify
replace:uniqueMember
uniqueMember:uid=calmaster,ou=People,o=sesta.com,o=rootsuffix
```
グループエントリをホストされたドメインに移動する必要はありません。

9. WCAP コマンドの calid が完全修飾名で指定されるように、管理スクリプトを更 新します。つまり、各 calid にドメイン名を含める必要があります。次に例を示 します。jsmith@sesta.com

## <span id="page-228-0"></span>Messaging Server を利用して作成したドメイン の使用

Messaging Server が、ホストされたドメインをすでに作成している場合は、Schema 1 または Schema 2 のいずれかに対してカレンダーを有効にすることができます。ここ で説明する内容は次のとおりです。

- Schema 1 [でのカレンダー管理を有効にする](#page-228-1)
- Schema 2 [でのカレンダー管理を有効にする](#page-229-0)

### <span id="page-228-1"></span>Schema 1 でのカレンダー管理を有効にする

ドメインに対するカレンダー管理を有効にするには、次の作業を実行します。

- <span id="page-228-2"></span>1. Calendar Server ユーザーに対して有効にする各ドメインの LDAP エントリに icsCalendarDomain オブジェクトクラスを追加します。
- 2. [手順](#page-228-2) 1 で有効にした各ドメインで、icsStatus の属性値を "active" に設定します。
- 3. [手順](#page-228-2) 1 で有効にした各ドメインで、icsExtendedDomainPrefs 属性のオプション domainAccess の値をアクセス制御に使用する ACL に設定します。

これを実行するには、csattribute add コマンドを使用することも[、コード例](#page-228-3) [11-1](#page-228-3) に示すように ldapmodify を使用することもできます。

<span id="page-228-3"></span>コード例 11-1 ドメインの LDAP エントリの変更

```
dn:dc=sesta,dc=com,o=internet
changetype: modify 
add: objectclass 
objectClass:icsCalendarDomain 
add: icsStatus 
icsStatus: active 
add: icsExtendedDomainPrefs 
icsExtendedDomainPrefs: 
domainAccess=@@d^a^slfrwd^g;anonymous^a^r^g;@^a^s^g
```
- 4. カレンダーシステムごとにドメインレベルの管理者が必要な場合は、適切なアク セス制御を追加して、各ドメインに calmaster ユーザーを追加します。
- 5. 有効にしたドメインごとに、csuser enable コマンドを使用して、既存のすべて のユーザーに対してもカレンダーを有効にする必要があります。

csattribute ユーティリティと csuser ユーティリティの使用方法については、[393](#page-392-0)  ページの付録 D 「Calendar Server [のコマンド行ユーティリティのリファレンス」を](#page-392-0) 参照してください。

### <span id="page-229-0"></span>Schema 2 でのカレンダー管理を有効にする

commdirmig を使用して既存の Messaging Server LDAP エントリを Schema 2 にすでに 移行しているか、Messaging Server LDAP エントリを Schema 2 モードで独自に作成 した場合は、次の手順でカレンダー管理を有効にします。

- 1. commadmin domain modify コマンドを -S オプション付きで使用して、ドメインに カレンダーサービスを追加します。
- 2. commadmin user modify コマンドを -S オプション付きで使用して、カレンダー サービスを割り当てることによって影響を受けたドメインの各ユーザーを有効に します。

commadmin コマンドの詳細については、『Sun Java System Communications Services Delegated Administrator 管理ガイド』を参照してください。

commdirmig の詳細については、『Sun Java System Communications Services Schema Migration Guide』を参照してください。

<span id="page-230-0"></span>Calendar Server の管理

- 第 12 章「[Calendar Server](#page-232-0) の管理」
- 第 13 [章「ホストされたドメインの管理」](#page-248-0)
- 第 14 [章「ユーザーとリソースの管理」](#page-254-0)
- 第 15 [章「カレンダーの管理」](#page-270-0)
- 第 16 章「csdb を使用した Calendar Server [データベースの管理」](#page-294-0)
- 第 17 章「Calendar Server [データのバックアップと復元」](#page-306-0)
- 第 18 [章「削除ログデータベースの管理」](#page-314-0)
- 第 19 章「Calendar Server [のタイムゾーンの管理」](#page-320-0)
- 第 20 章「Instant Messaging [のポップアップアラームの使用」](#page-326-0)
- 第 21 章「Calendar Server [のパフォーマンスの調整」](#page-332-0)
- 第 22 [章「トラブルシューティング」](#page-346-0)

# <span id="page-232-0"></span>Calendar Server の管理

この章と第 [III](#page-230-0) 部以降の章では、Calendar Server の管理方法について説明します。こ こで説明する内容は次のとおりです。

- 234 ページの「[Calendar Server](#page-233-0) の起動と停止」
- 236[ページの「自動バックアップの有効化または無効化」](#page-235-0)
- 238 [ページの「グループスケジューリングエンジンキューの管理」](#page-237-0)
- 240ページの「[Calendar Server](#page-239-0) の監視」
- 244 ページの「CLD [キャッシュのクリア」](#page-243-0)
- 245[ページの「サーバー名の変更」](#page-244-0)
- 245[ページの「匿名アクセスの設定」](#page-244-1)
- 247 [ページの「プロキシ管理者のログインの有効化」](#page-246-0)
- 248ページの「Calendar Server [設定の再読み込み」](#page-247-0)
- 248 ページの「古い [Calendar Express](#page-247-1) の UI の無効化」

Calendar Server を管理するには、Delegated Administrator ユーティリティ ( 従来の ユーザー管理ユーティリティ)または Calendar Server のコマンド行ユーティリティを 実行するか、ics.conf 設定ファイルを編集します。

コマンド行ユーティリティを実行するには、Calendar Server が稼動しているシステム の管理権限を持つユーザーとしてログインする必要があります。

詳細については、付録 D「Calendar Server [のコマンド行ユーティリティのリファレン](#page-392-0) [ス」](#page-392-0)および次の Web サイトで入手できる『Sun Java System Communications Services Delegated Administrator 管理ガイド』を参照してください。

http://docs.sun.com/source/819-1101?l=ja

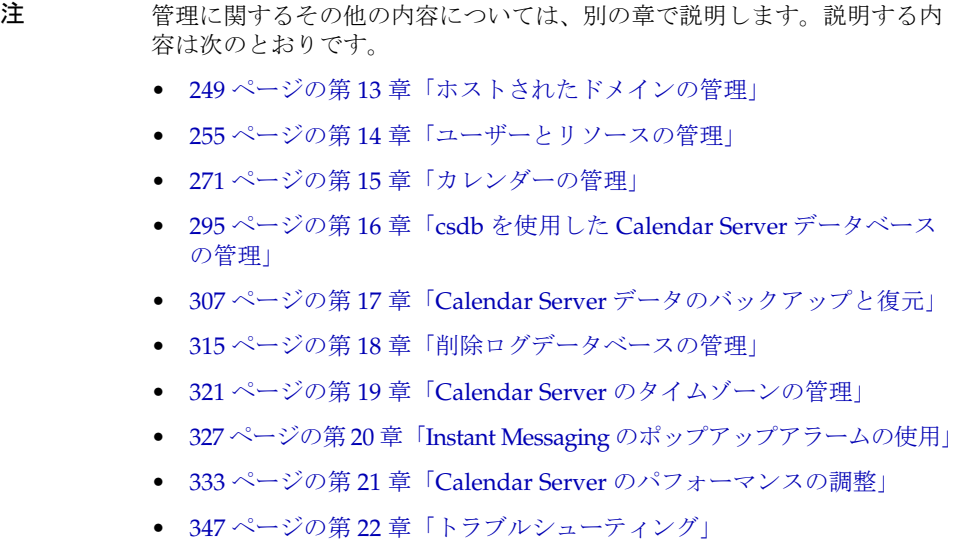

## <span id="page-233-0"></span>Calendar Server の起動と停止

ここでは、start-cal と stop-cal の使用方法について説明します。ここで説明する内 容は次のとおりです。

- 234 [ページの「](#page-233-1)start-cal と stop-cal について」
- 235ページの「start-cal を使用して [Calendar Server](#page-234-0) を起動するには」
- 235ページの「stop-cal を使用して [Calendar Server](#page-234-1) を停止するには」

### <span id="page-233-1"></span>start-cal と stop-cal について

Calendar Server の起動と停止には、start-cal コマンドと stop-cal コマンドを使 用します。start-cal と stop-cal の各ユーティリティは、 cal svr base/SUNWics5/cal/sbin ディレクトリに格納されています。これらのユー ティリティを Calendar Server がインストールされているローカルマシンで実行する 必要があります。

注 Calendar Server に用意されている csstart と csstop の各ユーティリ ティは、従来リリースとの互換性維持だけを目的としています。可能であ れば、Calendar Server の起動と停止には、start-cal と stop-cal ユー ティリティを使用します。

start-cal ユーティリティは次の順序で Calendar Server サービスを開始します。

- 1. enpd: 予定通知サービス (ENS)
- 2. csnotifyd: 通知サービス
- 3. csadmind: 管理サービス
- 4. csdwpd: DWP ( データベースワイヤプロトコル ) サービス。リモート Calendar Server データベース設定だけによって起動される分散データベースサービス
- 5. cshttpd: HTTP サービス
- 6. csstored: 自動バックアップサービス
- これらのサービスについては、「[Calendar Server](#page-53-0) サービス」を参照してください。

## <span id="page-234-0"></span>start-cal を使用して Calendar Server を起動す るには

- 1. システムの管理権限を持つユーザーとしてログインします。
- 2. *cal\_svr\_base/*SUNWics5/cal/sbin ディレクトリに移動します。
- 3. Calendar Server を起動します。

*.*/start-cal

## <span id="page-234-1"></span>stop-cal を使用して Calendar Server を停止する には

- 1. Calendar Server が稼動しているシステムの管理権限を持つユーザーとしてログイ ンします。
- 2. *cal\_svr\_base/*SUNWics5/cal/sbin ディレクトリに移動します。
- 3. Calendar Server を停止します。

./stop-cal

## <span id="page-235-0"></span>自動バックアップの有効化または無効化

自動バックアップは、start-cal の実行時に自動的に起動される csstored プロセスに よって管理されます。ただし、自動バックアップは任意に有効または無効にすること ができます。デフォルトでは、自動バックアップは無効になっています。csstored プ ロセスは、自動バックアップが有効になっていない場合でも実行されます。

自動バックアップには、ホットバックアップとアーカイブバックアップの2種類があ ります。各バックアップは個別に有効または無効にすることができます。

csstored プロセスは、start-cal を実行する前に設定しておく必要があります。そう しないと、csstored が設定されていないことを知らせるエラーメッセージが送信され ます。そのあとも、設定が行われるまで 24 時間ごとに同じメッセージが送信されま す。

自動バックアップと csstored の設定方法については、209 [ページの第](#page-208-0) 10 章「自動 [バックアップ](#page-208-0) (csstored) の設定」を参照してください。

csstored には、次の手順を使用できます。

- 236 [ページの「ホットバックアップを有効にするには」](#page-235-1)
- 237 [ページの「アーカイブバックアップを有効にするには」](#page-236-0)
- 237[ページの「ホットバックアップを無効にするには」](#page-236-1)
- 238 [ページの「アーカイブバックアップを無効にするには」](#page-237-1)

## <span id="page-235-1"></span>ホットバックアップを有効にするには

- 1. コマンド行で、ics.conf が格納されているディレクトリに移動します。 cd */etc*/opt/SUNWics5/config
- 2. 次の ics.conf パラメータを "yes" に設定して、ホットバックアップを有効にしま す。

caldb.berkeleydb.hotbackup.enable="yes"

- 3. ホットバックアップディレクトリのディレクトリパスを指定します。 caldb.berkeleydb.hotbackup.path=/var/opt/SUNWics5/*hotbackup\_directory* デフォルトは現在のディレクトリです。
- 4. ics.conf ファイルの編集が終わったら、Calendar Server を再起動します。 *cal\_svr\_base*/SUNWics5/cal/sbin/start-cal

ics.conf ファイルを編集するときにカレンダーサービスを停止する必要はありま せんが、変更を適用するためにサービスを再起動する必要があります。

## <span id="page-236-0"></span>アーカイブバックアップを有効にするには

- 1. コマンド行で、ics.conf が格納されているディレクトリに移動します。 cd */etc*/opt/SUNWics5/config
- 2. 次の ics.conf パラメータを "yes" に設定して、アーカイブバックアップを有効に します。

caldb.berkeleydb.archive.enable="yes"

3. アーカイブディレクトリのディレクトリパスを指定します。

caldb.berkeleydb.archive.path=/var/opt/SUNWics5/*hotbackup\_directory*

デフォルトは現在のディレクトリです。

4. ics.conf ファイルの編集が終わったら、Calendar Server を再起動します。 *cal\_svr\_base*/SUNWics5/cal/sbin/start-cal

ics.conf ファイルを編集するときにカレンダーサービスを停止する必要はありま せんが、変更を適用するためにサービスを再起動する必要があります。

### <span id="page-236-1"></span>ホットバックアップを無効にするには

バックアップはデフォルトで無効になっています。以前に有効にしたバックアップを 無効にする場合は、次の手順を実行します。

1. コマンド行で、ics.conf が格納されているディレクトリに移動します。

cd */etc*/opt/SUNWics5/config

2. 次の ics.conf パラメータを "no" に設定して、ホットバックアップを無効にしま す。

caldb.berkeleydb.hotbackup.enable="no"

3. ics.conf ファイルの編集が終わったら、Calendar Server を再起動します。 *cal\_svr\_base*/SUNWics5/cal/sbin/start-cal

ics.conf ファイルを編集するときにカレンダーサービスを停止する必要はありま せんが、変更を適用するためにサービスを再起動する必要があります。

## <span id="page-237-1"></span>アーカイブバックアップを無効にするには

バックアップはデフォルトで無効になっています。以前に有効にしたバックアップを 無効にする場合は、次の手順を実行します。

1. コマンド行で、ics.conf が格納されているディレクトリに移動します。

cd */etc*/opt/SUNWics5/config

2. 次の ics.conf パラメータを "no" に設定して、アーカイブバックアップを無効に します。

caldb.berkeleydb.archive.enable="no"

3. ics.conf ファイルの編集が終わったら、Calendar Server を再起動します。 *cal\_svr\_base*/SUNWics5/cal/sbin/start-cal

ics.conf ファイルを編集するときにカレンダーサービスを停止する必要はありま せんが、変更を適用するためにサービスを再起動する必要があります。

# <span id="page-237-0"></span>グループスケジューリングエンジンキューの管理

GSE ( グループスケジューリングエンジン ) は、コンポーネントデータベースを更新す るために使用される予定のキューを保存します。管理者は Calendar Server がキュー を走査する間隔を調整するためのタイムアウト値を変更できます。また、必要に応じ て、キュー内の予定を一覧表示したり、特定の予定を削除したりできます。

ここで説明する内容は次のとおりです。

- GSE [について](#page-237-2)
- GSE [キューについて](#page-238-0)
- GSE [キュー内のエントリのリスト表示](#page-238-1)
- GSE [キュー内のエントリの削除](#page-239-1)

#### <span id="page-237-2"></span>GSE について

GSE により、Calendar Server ユーザーは予定を作成したり、他のユーザーに出席を依 頼したりできます。出席者が同じ Calendar Server に存在する場合は、予定は出席者 のカレンダーにスケジューリングされます。出席者が異なる Calendar Server に存在 する場合は、電子メールで出席依頼が送信されます。出席者は出席依頼に応じるか拒 否するかを決めることができ、GSE ではその返信内容によって予定が更新されます。

### <span id="page-238-0"></span>GSE キューについて

GSE キューは実質的には GSE によって管理される独立したデータベースです。 Calendar Server は、コンポーネントデータベースに対して実行する必要がある更新の キューを走査します。

この走査の頻度を調節することで、Calendar Server を調整できます。これは、 ics.conf ファイルの gse.belowthresholdtimeout タイムアウト値を変更することに よって行われます。第 21 章「Calendar Server [のパフォーマンスの調整」を](#page-332-0)参照して ください。

GSE キューエントリは、csschedule を使用して管理 ( 一覧表示や削除 ) できます。 csschedule は、Calendar Server がインストールされているローカルマシンで実行す る必要があります。

#### <span id="page-238-1"></span>GSE キュー内のエントリのリスト表示

GSE キュー内のエントリをリスト表示するには、csschedule ユーティリティの list コマンドを使用します。たとえば、GSE キュー内のすべてのエントリを表示するに は、次のように実行します。

csschedule list

GSE キューに格納されている最初の 10 エントリをリスト表示するには、次のように 実行します。

csschedule -c 10 list

calid が Holiday Schedule のカレンダーの GSE キューに含まれるすべてのエント リをリスト表示するには、次のように実行します。

csschedule -v list Holiday\_Schedule

### <span id="page-239-1"></span>GSE キュー内のエントリの削除

GSE キュー内のエントリを削除するには、csschedule ユーティリティの delete コ マンドを使用します。たとえば、GSE キュー内のすべてのエントリを削除するには、 次のように実行します。

csschedule -v delete

calA というカレンダーで、最初のスケジュール時刻が 2001 年 11 月 30 日の 13 時 30 分 45 秒、オフセット数が 1、一意の ID が 1111、定期予定 ID が 0、シーケンス番号が 0 のエントリを GSE キューから削除するには、次のように実行します。

csschedule -v -t 20011130T133045Z -o 1 -u 1111 -r 0 -n 0 delete calA

## <span id="page-239-0"></span>Calendar Server の監視

システムの状態監視は、毎日の作業の一部として行うことをお勧めします。Calendar Server の状態監視には、csmonitor、csstats、cstool の各ユーティリティツールを使 用できます。また、システムの使用状況の監視に役立つ多数のログファイルを設定す ることもできます。

ここで説明する内容は次のとおりです。

- 240[ページの「](#page-239-2)csmonitor について」
- 241 ページの「csmonitor [を設定するには」](#page-240-0)
- 242 [ページの「カウンタ統計情報のリスト表示」](#page-241-0)
- 243ページの「cstool [による監視」](#page-242-0)
- 243ページの「Calendar Server [ログファイルの使用」](#page-242-1)

#### <span id="page-239-2"></span>csmonitor について

この Calendar Server ユーティリティは、bash を必要とするシェルスクリプトです。 このユーティリティを呼び出すと、次の機能が実行されます。

- ics.conf ファイルで指定したログレベルに従って、csadmind、csnotifyd、 cshttpd、enpd の各プロセスを監視および記録する。
- cshttpd がコマンドを受け入れているかどうかを確認する。
- システムに LDAP 接続が含まれているかどうかを確認する。
- 循環ログが有効になっている場合は、複数のトランザクションファイルが存在す るかどうかを確認し、存在する場合は電子メールで警告を送信する。
- カレンダーデータベースの空きディスク容量をチェックして、適切な操作を行う のに必要な容量があるかどうかを確認する。
- エラーが発生すると、このユーティリティはエラーを記録し、ics.conf パラメー タ service.monitor.emailaddress.to で指定された管理者に電子メールを送信す る。

デバッグの目的で、モニターを非常に短い間隔の連続したループになるように設定で きますが、システムリソースが余分に必要となるため、通常の運用ではそのモードに しておかないことをお勧めします。

通常の環境で csmonitor を使用するには、選択した間隔で実行されるように設定しま す。

csmonitor ユーティリティの詳細については、393 ページの付録 D 「[Calendar Server](#page-392-0)  [のコマンド行ユーティリティのリファレンス」を](#page-392-0)参照してください。

### <span id="page-240-0"></span>csmonitor を設定するには

- 1. 設定を変更する権限を持つ管理者としてログインします。
- 2. /etc/opt/SUNWics5/cal/config ディレクトリに移動します。
- 3. 古い ics.conf ファイルをコピーして名前を変更し、保存します。
- 4. 表 [12-1](#page-240-1) に示す 1 つ以上の ics.conf パラメータを編集します。

<span id="page-240-1"></span>表 12-1 ics.conf ファイル内の csmonitor ユーティリティ設定パラメータ

| パラメータ                             | 説明とデフォルト値                                                                     |
|-----------------------------------|-------------------------------------------------------------------------------|
| service.monitor.continuous        | csmonitor を連続してループするかどうかを指定します。<br>"0":連続的にループしません(デフォルト)。<br>"1":連続的にループします。 |
|                                   | このパラメータを "1" に設定すると、csmonitor を自動的に実行で<br>きます。                                |
| service.monitor.loopsdelay        | 2つの監視ループの間の遅延時間を秒単位で指定します。デフォル<br>トは60秒です。                                    |
|                                   | デバッグの目的ではこの間隔を短くし、本稼働ではこの間隔を長く<br>します。                                        |
| service.monitor.emailaddress.from | csmonitor が送信するメッセージの送信元となる電子メールアドレ<br>スを指定します。デフォルトはなしです。                    |
| service.monitor.emailaddress.to   | csmonitor が送信するメッセージの送信先となる電子メールアドレ<br>スを指定します。デフォルトはなしです。                    |

| パラメータ                             | 説明とデフォルト値                                                                                                    |
|-----------------------------------|----------------------------------------------------------------------------------------------------|
| service.monitor.csdb.logthreshold | カレンダーデータベース (csdb) を監視します。最大ディスク消費量<br>のしきい値を、ディスク容量全体のパーセント値で指定します。<br>csdbディレクトリのディスク消費量がこの値を超えると、電子メー<br>ルで警告メッセージが送信されます。デフォルトは "90" です。 |
| logfile.monitor.logname           | csmonitor のログファイル名を指定します。デフォルトは<br>"csmonitor.log" です。                                                                                       |
| logfile.monitor.maxlogfilesize    | ログファイルの最大サイズを指定します。ログファイルがこのサイ<br>ズを超えると、csmonitor はログを csmonitor.log.timestamp という<br>名前で保存し、現在のログをリセットします。デフォルトは<br>"2097152" です。          |
| service.monitor.dbglevel          | デバッグレベルを指定します。設定できる値は0~5です。この値<br>が大きいほど、csmonitorは詳細なメッセージを送信します。デ<br>フォルトは "0"で、ログは指定されません。このパラメータを "5"<br>に設定すると、デバッグのログが指定されます。          |

表 12-1 ics.conf ファイル内の csmonitor ユーティリティ設定パラメータ (続き)

- 5. ファイルを ics.conf として保存します。
- 6. Calendar Server を再起動します。 *cal\_svr\_base*/SUNWics5/cal/sbin/start-cal

## <span id="page-241-0"></span>カウンタ統計情報のリスト表示

[csstats](#page-451-0) ユーティリティは、カレンダー設定 (counter.conf) ファイルに定義されている カウンタオブジェクトからの統計情報を表示します。httpstat、authstat、 wcapstat、dbstat などのカウンタオブジェクトは、Calendar Server に関する次のよ うな情報を表示します。

- 並行接続の最大数と合計接続数
- ログインと接続の成功数と失敗数
- データベースの読み取り、書き込み、削除の回数

Calendar Server のカウンタ統計情報については、469 [ページの付録](#page-468-0) E 「Calendar Server [の設定パラメータ」](#page-468-0)を参照してください。

#### <span id="page-242-0"></span>cstool による監視

Calendar Server がインストールされているマシンだけでなく、次のサービスに対して も ping を実行できます。

- cshttpd
- csadmind
- enpd

cstool の使用方法については、393 ページの付録 D 「[Calendar Server](#page-392-0) のコマンド行 [ユーティリティのリファレンス」を](#page-392-0)参照してください。

## <span id="page-242-1"></span>Calendar Server ログファイルの使用

Calendar Server の各サービスは、状態に関する情報をそれぞれのログファイルに書き 込みます。表 [12-2](#page-242-2) に示すように、各ログファイルにはサービス名に関連する名前が付 けられます。

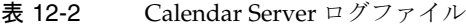

<span id="page-242-2"></span>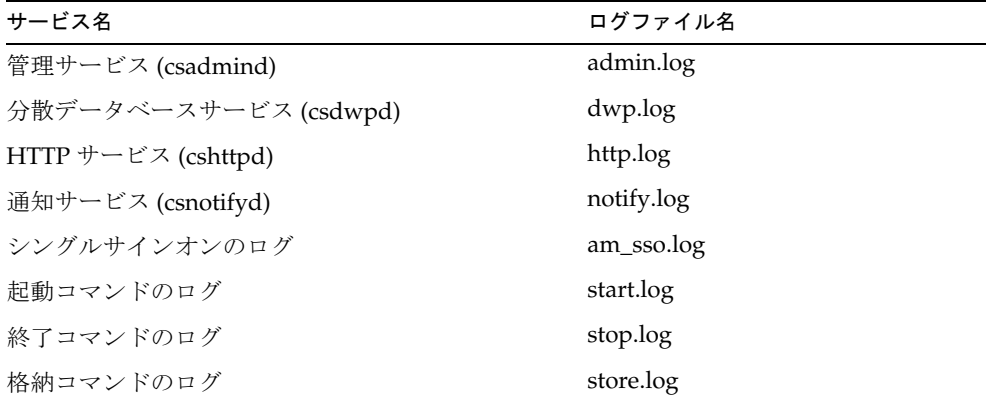

Calendar Server ログファイルは、次のデフォルトディレクトリに格納されます。

/var/opt/SUNWics5/logs

各ログファイルは、一意の番号によって識別される新しいログファイルにロールオー バーされます。次に例を示します。

admin.log.8.1083013284 http.log.8.1083013284

表 [12-3](#page-243-1) に示すように、Calendar Server のログファイルに記録する予定の重要度は、6 段階に分かれています。Calendar Server がログファイルに記録する予定の重要度は、 ics.conf パラメータ logfile.loglevel の設定を変更して指定できます。

表 12-3 Calendar Server のログエラーの重要度

<span id="page-243-1"></span>

| 重要度                | 意味                                                    |
|--------------------|-------------------------------------------------------|
| <b>CRITICAL</b>    | 危険な状態にあります。                                           |
| <b>FRROR</b>       | エラー状熊にあります。                                           |
| <b>WARNING</b>     | 警告状熊にあります。                                            |
| <b>NOTICE</b>      | 正常だが、特筆すべき状態にあります。これは、各カレン<br>ダーサービスのデフォルトのレポートレベルです。 |
| <b>INFORMATION</b> | 情報提供用。                                                |
| <b>DEBUG</b>       | デバッグレベルのメッセージ。                                        |

ログ予定はタイムスタンプ、サーバーホスト名、重要度、プロセス名 ( プロセス ID)、 予定の種類、優先度、説明から構成される 1 行で表わされます。

ics.conf のログの設定については、469 ページの付録 E 「[Calendar Server](#page-468-0) の設定パラ [メータ」](#page-468-0)を参照してください。

## <span id="page-243-0"></span>CLD キャッシュのクリア

CLD キャッシュを有効にしている場合は、ときどきキャッシュをクリアする必要があ ります。ここで説明する内容は次のとおりです。

- 244 [ページの「キャッシュをクリアする理由」](#page-243-2)
- 245 ページの「CLD [キャッシュをクリアするには」](#page-244-2)

### <span id="page-243-2"></span>キャッシュをクリアする理由

CLD キャッシュは、さまざまな理由でシステム設定との同期が取れなくなることがあ ります。たとえば、次のような場合がこれに該当します。

- サーバーの追加、削除、または名前の変更を行った場合
- サーバーを設定内のある機能から別の機能に移動した場合
- 1 つ以上のカレンダーを別のバックエンドサーバーに移動した場合

上記のいずれかを行った場合は、CLD キャッシュを更新するために、それをクリアす る必要があります。

#### <span id="page-244-2"></span>CLD キャッシュをクリアするには

- 1. Calendar Server を停止します。
- 2. /var/opt/SUNWics5/csdb/cld\_cache ディレクトリ内のすべてのファイルを削 除します。ただし、cld\_cache ディレクトリ自体は削除しません。
- 3. Calendar Server を再起動します。

## <span id="page-244-0"></span>サーバー名の変更

設定内のサーバー名を追加、削除、または変更した場合は、エラーの発生を防ぐため に「後処理」の手順をいくつか実行する必要があります。

- CLD キャッシュのクリア
- 古いサーバーを取り除く場合は、そのサーバーが指定されている ics.conf パラ メータからそれを削除します。

## <span id="page-244-1"></span>匿名アクセスの設定

匿名アクセスとは、認証を必要としない特殊なログインのことです。匿名ログインが 有効になっていると、公開カレンダーへの読み書きアクセスがデフォルトで有効にな ります。公開カレンダーへの書き込みアクセスを拒否することも可能です。ここで説 明する内容は次のとおりです。

- 246[ページの「匿名アクセスを有効にするには」](#page-245-0)
- 246[ページの「匿名ユーザーによる公開カレンダーへの書き込みを無効にするには」](#page-245-1)
- 注 Communication Express では、読み取りだけでなく、書き込みについても 匿名ログインが許可されている必要があります。125 [ページの](#page-124-0) 「[Communications Express](#page-124-0) 用に Calendar Server を設定するには」を参照 してください。

#### <span id="page-245-0"></span>匿名アクセスを有効にするには

1. 設定を変更する権限を持つ管理者としてログインします。

2. /etc/opt/SUNWics5/cal/config ディレクトリに移動します。

3. 古い ics.conf ファイルをコピーして名前を変更し、保存します。

4. ics.conf に含まれる次のパラメータを編集して、匿名アクセスを有効にします。

**表 12-4** 匿名アクセスを有効にするための ics.conf パラメータ

| パラメータ                                | 説明とデフォルト値                                                                                                    |
|--------------------------------------|----------------------------------------------------------------------------------------------------|
| service.http.allowanonymous<br>login | 必要に応じて、このパラメータを"yes"に設定し、匿名アクセス<br>(ログイン)を有効にします。デフォルト値は "yes" です。                                                      |
| service.calendarsearch.ldap          | 匿名ログインが有効になっているときには、セキュリティ上の理<br>由から、カレンダー検索を行う際に最初に LDAPを検索できない<br>ようにしたい場合があります。その場合には、このパラメータを<br>"no"に設定します(デフォルト)。 |

注 Communications Express では、service.calendarsearch.ldap パラメー タの値を "no" に設定する必要があります。この設定は、DWP 環境 ( デー タベースが複数のバックエンドに分散されている環境 ) で最良のパフォー マンスを得るためのシステム調整の指示とは矛盾しています。334 [ページ](#page-333-0) の「DWP [環境でのカレンダー検索のパフォーマンス向上」を](#page-333-0)参照してく ださい。

- 5. ファイルを ics.conf として保存します。
- 6. Calendar Server を再起動します。 *cal\_svr\_base*/SUNWics5/cal/sbin/start-cal

## <span id="page-245-1"></span>匿名ユーザーによる公開カレンダーへの書き込 みを無効にするには

- 1. 設定を変更する権限を持つ管理者としてログインします。
- 2. /etc/opt/SUNWics5/cal/config ディレクトリに移動します。
- 3. 古い ics.conf ファイルをコピーして名前を変更し、保存します。

4. 表 [12-5](#page-246-1) に示すように、次の ics.conf パラメータを編集します。

<span id="page-246-1"></span>表 12-5 匿名ユーザーによる公開カレンダーへの書き込みを無効にするための ics.conf パラメータ

| パラメータ                                               | 説明とデフォルト値                                                                               |
|-----------------------------------------------------|-----------------------------------------------------------------------------------------|
| service.wcap.anonymous.allow<br>publiccalendarwrite | 匿名アクセスのユーザーによる公開カレンダーへの書き込<br>みを有効または無効にします。アクセスを有効にするには、<br>この値を "yes" に設定します (デフォルト)。 |

- 5. ファイルを ics.conf として保存します。
- 6. Calendar Server を再起動します。

*cal\_svr\_base*/SUNWics5/cal/sbin/start-cal

# <span id="page-246-0"></span>プロキシ管理者のログインの有効化

Communications Express を実装する場合は、プロキシ管理者のログイン ( プロキシ認 証 ) を有効にする必要があります。しかし、Communications Express を使用しない場 合でもプロキシ認証を有効にすることができます。ここでは、最初の項目について説 明します。

- 247ページの「Communications Express [を使用しない場合にプロキシ認証を有効](#page-246-2) [にするには」](#page-246-2)
- 125ページの「[Communications Express](#page-124-0) 用に Calendar Server を設定するには」

## <span id="page-246-2"></span>Communications Express を使用しない場合に プロキシ認証を有効にするには

1. ics.conf ファイルを編集して次のパラメータを設定します。

service.http.allowadminproxy = "yes"

- 2. 新しい値を適用するために Calendar Server を再起動します。
- 3. 次の WCAP コマンドを使用して、管理者プロキシログインが正しく機能すること を確認します。

http://*server*[:*port*]/login.wcap?user=*admin-user*&password=*admin-password* &proxyaut h=*calendar-user*

それぞれの意味は次のとおりです。

❍ *server*: Calendar Server が稼動しているサーバーの名前。

- ❍ *port*: Calendar Server のポート番号。デフォルトのポートは 80。
- ❍ *admin-user*: Calendar Server の管理者。たとえば、calmaster。
- ❍ *admin-password*: *admin-user* のパスワード。
- ❍ *calendar-user*: Calendar Server ユーザーの calid。

コマンドの実行が成功すると、Calendar Server は *calendar-user* のカレンダーを表 示します。問題が発生した場合は、「Unauthorized」というメッセージが出力さ れます。次のような原因が考えられます。

- ❍ *admin-user* が Calendar Server の管理者権限を持っていない。
- ❍ *admin-password* が正しくない。
- ❍ *calendar-user* が有効な Calendar Server ユーザーではない。

## <span id="page-247-0"></span>Calendar Server 設定の再読み込み

現在のリリースでは、設定の再読み込みに cstool refresh コマンドを使用しないでく ださい。その代わりに、stop-cal コマンドと start-cal コマンドを使用します。詳細 については、234 ページの「[Calendar Server](#page-233-0) の起動と停止」を参照してください。

## <span id="page-247-1"></span>古い Calendar Express の UI の無効化

新しい Communications Express の UI をインストールしている場合は、古い Calendar Express の UI を無効にする必要はありません。ただし、古い Calendar Express の UI を無効にする場合は、default.html ファイルの名前を変更することに よって実行できます。

default.html ファイルは次のディレクトリにあります。 /opt/SUNWics5/cal/html

# <span id="page-248-0"></span>ホストされたドメインの管理

ここでは、ホストされたドメインの管理について、次の項目を説明します。

- 249 [ページの「適切なユーザー管理ツールの選択」](#page-248-1)
- 250 [ページの「新規のホストされたドメインの作成」](#page-249-1)
- 251[ページの「ドメイン間の検索の有効化」](#page-250-1)
- 253 [ページの「ホストされたドメインの有効化」](#page-252-1)

## <span id="page-248-1"></span>適切なユーザー管理ツールの選択

インストールしたカレンダーをホストされたドメイン用に設定し、第 11 [章「ホストさ](#page-218-0) [れたドメインの設定」](#page-218-0)で説明している準備作業を行うと、新しいホストされたドメイ ンを追加できるようになります。

各ドメインには、設定可能な属性とユーザー設定があります。これらの属性は、 icsCalendarDomain オブジェクトクラスに属しています。属性には、アクセス権、ア クセス制御リスト (ACL)、ドメイン検索、ドメイン検索のアクセス権、ユーザーの状 態、プロキシログインなどのユーザー設定が含まれます。

Calendar Server のホストされた ( または仮想 ) ドメインを管理するには、次の 2 つの ツールのセットのいずれかを使用します。

• Schema2 環境の場合は、Delegated Administrator ユーティリティの (commadmin)。

このユーティリティは、 Access Manager のインストール時にインストールされま す。『Sun Java System Communications Services Delegated Administrator 管理ガ イド』を参照してください。

● Schema 1 環境の場合は、Calendar Server ユーティリティの csdomain および csattribute。

Calendar Server にインストールされています。csdomain で属性を追加または削除 できますが、modify コマンドはありません。既存の属性の値を変更するには、 csattribute を使用します。また、csdomain で作成したドメインのオブジェクト クラスに追加や削除を行う必要がある場合には、ldapmodify を使用します。

csdomain および csattribute については、付録 D 「[Calendar Server](#page-392-0) のコマンド [行ユーティリティのリファレンス」](#page-392-0)を参照してください。

特定のオブジェクトクラスおよび属性については、『Sun Java System Communications Services Schema Reference』を参照してください。

すべての Calendar Server 6 2005Q1 のマニュアルは、次の Web サイトで入手できま す。

http://docs.sun.com/app/docs/prod/entsys.05q1?l=ja#hic

ホストされたドメインの概要や、その他の入門的な内容については、第 11 [章「ホスト](#page-218-0) [されたドメインの設定」を](#page-218-0)参照してください。

警告 Calendar Server は、Access Manager コンソールを使用してのドメイン管 理はサポートしていません。

## <span id="page-249-1"></span><span id="page-249-0"></span>新規のホストされたドメインの作成

次を参照して、Schema 2 または Schema 1 用のホストされたドメインを作成します。

- 250 [ページの「ホストされたドメインを追加するには](#page-249-2) (Schema 2)」
- 251 [ページの「ホストされたドメインを追加するには](#page-250-2) (Schema 1)」

## <span id="page-249-2"></span>ホストされたドメインを追加するには (Schema 2)

Schema 2 でホストされたドメインを作成するには、commadmin domain create コマン ドを使用します。たとえば、ドメイン sesta.com を作成するには、次のコマンドを実 行します。

commadmin domain create -D calmaster -d sesta.com -w calmasterpassword -S cal -B backend.sesta.com

### <span id="page-250-2"></span>ホストされたドメインを追加するには (Schema 1)

csdomain を実行するには、ホストされたドメインモードである必要があります。ホス トされたドメインを有効にする方法については、第 11 [章「ホストされたドメインの設](#page-218-0) [定」](#page-218-0)を参照してください。

Schema 1 でホストされたドメインを作成するには、csdomain create を使用します。 たとえば、west.sesta.com を作成するには、次のコマンドを使用します。

csdomain create west.sesta.com

## <span id="page-250-1"></span><span id="page-250-0"></span>ドメイン間の検索の有効化

ここでは、ドメイン間の検索を有効にするために必要な 2 つの作業について説明しま す。

- 影響を受けた各ドメインの LDAP エントリの[アクセス制御情報](#page-250-3) (ACI) の変更。
- ユーザーがドメイン間の検索を実行できる各ドメインへの [icsDomainNames](#page-251-0) 属性 [の追加。](#page-251-0)

これには、ldapmodify (Schema 1 および 2) または commadmin domain modify (Schema 2 の場合 ) を使用します。

#### <span id="page-250-3"></span>アクセス制御情報 (ACI) の変更

各ドメインの LDAP エントリは、icsExtendedDomainPrefs 属性の domainAccess パラ メータで定義されている ACI のアクセス権を指定します。ドメイン間の検索を許可す る方法は、次のとおりです。

- [特定のドメインにドメイン間の検索を許可するには](#page-250-4)
- [すべてのドメインにドメイン間の検索を許可するには](#page-251-1)

ACI の構成については、45 [ページの「カレンダーのアクセス制御」](#page-44-0)で詳しく説明して います。

#### <span id="page-250-4"></span>特定のドメインにドメイン間の検索を許可するには

このドメインの検索を許可されているドメインを指定し、その後に検索を許可する次 のような十分な権限を指定して ACI を構成します。

@*domain\_being\_allowed*^a^lsfr^g

たとえば、Schema 2 環境では、次のようにして、sesta.com により、siroe.com から の検索が許可されます。

commadmin domain modify -D admin@sesta.com -w adminpassword -X hostmachine 1 -d sesta.com -A +icsextendeddomainprefs: "domainAccess=@@d^a^slfrwd^g;@siroe.com^a^lsfrwd^g;anonymous^a^r^g;  $@^{\wedge}a^{\wedge}s^{\wedge}q"$ 

#### <span id="page-251-1"></span>すべてのドメインにドメイン間の検索を許可するには

すべてのドメインが検索を実行するのに十分なアクセス権を持つように指定して、 ACI を構成します。

@^a^slfr^g

たとえば、Schema 2 環境では、次のようにして、sesta.com により、すべてのドメイ ンからの検索が許可されます。

commadmin domain modify -D admin@sesta.com -w adminpassword -X hostmachine 1 -d sesta.com -A +icsextendeddomainprefs: "domainAccess=@@d^a^slfrwd^g;anonymous^a^r^g;@^a^slfr^g"

注 文字 @@d は、一次所有者のドメインを表します。

#### <span id="page-251-0"></span>icsDomainNames 属性の追加

これは多値属性です。ドメイン間の検索で検索されるドメインごとに、この属性のイ ンスタンスを 1 つ追加する必要があります。たとえば、sesta.com のユーザーが 2 つ の他のドメイン、siroe.com および example.com を検索できる場合、sesta.com のドメ インの LDAP エントリに、次に示す icsDomainNames の 2 つのインスタンスが含まれ ている必要があります。

```
icsDomainNames: siroe.com
icsDomainNames:example.com
```
たとえば、ドメイン間の検索を行う場合、sesta.com は siroe.com と example.com の 両方を検索します。ldapmodify (Schema 1 または Schema 2 用 ) を使用して次の LDIF を作成します。

```
dn: dc=sesta, dc=com, o=internet
changetype: modify
add:icsDomainNames
icsDomainNames:siroe.com
icsDomainNames:example.com
```
Schema 2 用のみの場合は、commadmin domain modify を使用して次のように属性を追 加します。
commadmin domain modify -D admin@sesta.com -w adminpassword -X hostmachine\_1 -d sesta.com -A +icsDomainNames:siroe.com -A +icsDomainNames:example.com

# ホストされたドメインの有効化

デフォルトでは、Calendar Server はホストされていないドメインになっています。 Java Enterprise System で Calendar Server および Messaging Server を使用する場合 は、ホストされたドメインを使用することをお勧めします。

インストールされている Calendar Server のホストされたドメインを有効または無効 にするには、ics.conf ファイルを編集します。

## ホストされたドメインを有効にするには

1. ics.conf ファイルを次のように編集します。

service.virtualdomain.support = "yes" ( デフォルトは "no")

2. カレンダーサービスを再起動します。

ホストされたドメインを実装するために必要なすべての ics.conf パラメータの一覧 については、224 [ページの「ホストされたドメイン環境の設定」](#page-223-0)を参照してください。

### ホストされたドメインを無効にするには

1. ics.conf ファイルを次のように編集します。

service.virtualdomain.support = "no"

2. カレンダーサービスを再起動します。

ホストされたドメインの有効化

# <span id="page-254-1"></span>ユーザーとリソースの管理

この章では、ユーザーとリソースの管理のための Calendar Server ユーティリティの 使用方法を説明します。この章で説明する内容は次のとおりです。

- 255 ページの「2 [つのユーザー管理ツール」](#page-254-0)
- 256[ページの「ユーザーとリソースの作成」](#page-255-0)
- 259[ページの「ユーザーの管理」](#page-258-0)
- 265[ページの「リソースの管理」](#page-264-0)
- 268 [ページの「ユーザーおよびリソース](#page-267-0) LDAP 属性の管理」

# <span id="page-254-0"></span>2 つのユーザー管理ツール

以下のユーザー管理ツールを使用して、カレンダーのユーザーとリソースを管理でき ます。

• Delegated Administrator ユーティリティ (commadmin): Access Manager をインス トールしている場合はこれらのツールを使用します。次のサイトの『Sun Java System Communications Services Delegated Administrator 管理ガイド』を参照 してください。

http://docs.sun.com/source/819-1101?l=ja

- 注 Delegated Administrator はカレンダーを管理しません。
- Calendar Server ユーティリティ (csuser および csresource): これらのユーティリ ティを使用して、カレンダーを管理します。さらに、設定で次のすべての基準を 満たしていれば、ユーザー管理に使用することもできます。
	- o Access Manager を使用していない。
- o Sun LDAP Schema 1 を使用して、以前のバージョンの Calendar Server または Messaging Server がインストールされている。
- o Schema 1 を使用し続ける予定である。

コマンド行ユーティリティの詳細については、393 ページの付録 D 「[Calendar Server](#page-392-0)  [のコマンド行ユーティリティのリファレンス」を](#page-392-0)参照してください。

注 Schema 2 および Delegated Administrator ユーティリティを使用している 場合でも、Calendar Server コマンド行ユーティリティを使用して特別な機 能を実行する必要がある場合もあります。このような場合には、どのユー ティリティを使用すればよいか、作業指向のこのマニュアルの記述を参照 してください。

# <span id="page-255-0"></span>ユーザーとリソースの作成

ここでは、Calendar Server の新規ユーザーとリソースの管理に関する次の情報につい て説明します。

- 256 ページの「Schema 2 [の新規ユーザーを作成するには」](#page-255-1)
- 257 ページの「Schema 1 [の新規ユーザーを作成するには」](#page-256-0)
- 257 ページの「Schema 2 [の新規リソースを作成するには」](#page-256-1)
- 257 ページの「Schema 1 [の新規リソースを作成するには」](#page-256-2)
- 257 ページの「必須の mail [属性を追加するには」](#page-256-3)

# <span id="page-255-1"></span>Schema 2 の新規ユーザーを作成するには

commadmin ユーティリティの user create コマンドを使用します。たとえば、ユー ザー jdoe を sesta.com ドメインに追加するには、次のように実行します。

commadmin user create -D calmaster -F John -n sesta.com -k hosted -l jdoe -w calmasterpassword -W jdoepassword -L Doe -S cal -B red.sesta.com -E jdoe@sesta.com

commadmin ユーティリティで使用可能なすべてのオプションの詳細については、『Sun Java System Communications Services Delegated Administrator 管理ガイド』を参照 してください。

## <span id="page-256-0"></span>Schema 1 の新規ユーザーを作成するには

csuser ユーティリティを使用します。たとえば、ユーザー jdoe を sesta.com ドメイ ンに追加するには、次のように実行します。

csuser -m email -d sesta.com create jdoe

### <span id="page-256-1"></span>Schema 2 の新規リソースを作成するには

commadmin ユーティリティの rescource create コマンドを使用します。たとえば、所 有者が jdoe の会議室 Conference\_Room\_100 を追加するには、次のコマンドを使用し ます。

commadmin resource create -D calmaster -w calmasterpassword -n sesta.com -o jdoe -c room100 -N Conference\_Room\_100

#### <span id="page-256-2"></span>Schema 1 の新規リソースを作成するには

csresource ユーティリティを使用します。たとえば、プロジェクタ P101 を追加する には、次のコマンドを使用します。

csresource -c p101 create P101

#### <span id="page-256-3"></span>必須の mail 属性を追加するには

Calendar Server は、ユーザーおよびリソースに mail 属性が指定されていることを要 求します。この属性を指定することにより、電子メールアドレスまたは calid を使用 してカレンダーやリソースの検索を実行できます。Delegated Administrator ユーティ リティ (commadmin) を使用して新規ユーザーを作成すると、mail 属性が自動的に追加 されます。

ただし、以前のバージョンの Calendar Server (mail 属性が必要ではなかったバージョ ン ) でユーザーおよびリソースを追加している場合、既存のユーザーおよびリソース のエントリへの mail 属性の追加が必要となる場合があります。

ここで説明する手順は次のとおりです。

- 258 ページの「mail [属性が設定されているかどうかをチェックするには」](#page-257-0)
- 258 ページの「mail 属性を既存の Schema 1 [のユーザーおよびリソースに追加する](#page-257-1) [には」](#page-257-1)

#### <span id="page-257-0"></span>mail 属性が設定されているかどうかをチェックするには

属性が設定されているかどうかを確認するには、-v (verbose、詳細出力 ) オプション を指定して csattribute list コマンドを実行します。

csattribute -v list Room100

出力により mail 属性が設定されているかどうかがわかります。

cn=Room 100,ou=conferenceRooms,dc=sesta,dc=com has mail: Room100@sesta.com

#### <span id="page-257-1"></span>mail 属性を既存の Schema 1 のユーザーおよびリソースに追加する には

mail 属性を既存の Schema 1 のユーザーおよびリソースに追加するには、Calendar Server の [csattribute](#page-396-0) ユーティリティを使用します。ldapmodify を使用して、直接 LDAP エントリに属性を追加することもできます。

次の例では「Room100」という既存の会議室の LDAP mail 属性を sesta.com サー バーに追加します。

csattribute -a mail=Room100@sesta.com add Room100

注 mail 属性を追加しても電子メール通知は有効になりません。 ユーザーカレンダーの電子メール通知を有効にするには、ユーザーの LDAP エントリに次の 2 つの属性を追加します。 icsExtendedUserPrefs: ceNotifyEnable=1 icsExtendedUserPrefs:ceNotifyEmail=jdoe@sesta.com カレンダーでは、リソースカレンダーの電子メール通知をサポートしてい ません。

## <span id="page-258-0"></span>ユーザーの管理

ユーザーの作成が完了すると、csuser ユーティリティを使用して次の管理作業を実行 できます。

- 259[ページの「ユーザー情報を表示するには」](#page-258-1)
- 260[ページの「ユーザーを無効にするには」](#page-259-0)
- 260[ページの「ユーザーを有効にするには」](#page-259-1)
- 261 [ページの「電子メールのエイリアスを設定するには」](#page-260-0)
- 262 [ページの「ユーザーを削除するには」](#page-261-0)
- 264[ページの「ユーザー属性をリセットするには」](#page-263-0)
- 264[ページの「ユーザー名を変更するには」](#page-263-1)
- 265[ページの「ユーザーが書き込み可能な公開カレンダーを所有するのを禁止す](#page-264-1) [るには」](#page-264-1)

#### <span id="page-258-1"></span>ユーザー情報を表示するには

すべてのカレンダーユーザーを表示したり、特定ユーザーのカレンダー属性を確認し たりするときは、csuser ユーティリティの list コマンドを使用します。

たとえば、カレンダー機能が有効なすべてのユーザーを表示するには、次のように実 行します。

csuser list

jsmith という単一ユーザーのすべてのカレンダー属性を表示するには、次のように実 行します。

csuser -v list jsmith

## <span id="page-259-0"></span>ユーザーを無効にするには

ユーザーが Calendar Server にログインできないようにするには、2 つのユーザー管理 ユーティリティのどちらかを使用します。

- [commadmin user delete](#page-259-2) (Delegated Administrator ユーティリティ)
- [csuser disable](#page-259-3) (Calendar Server ユーティリティ)

#### <span id="page-259-2"></span>commadmin user delete

ユーザーがカレンダーサービスにアクセスできないようにするには、次の例に示すよ うに、ユーザーの LDAP エントリからサービスを削除します。

commadmin user delete jsmith -S cal

#### <span id="page-259-3"></span>csuser disable

disable コマンドは、ユーザーがカレンダーデータにアクセスできないようにします が、LDAP エントリや Calendar Server データベースからユーザーの情報を削除する わけではありません。

たとえば、jsmith による Calendar Server へのアクセスを無効にするには、次のよう に実行します。

csuser disable jsmith

ただし、jsmith が現在 Calendar Server にログインしている場合は、ログオフするま で jsmith はカレンダーデータへのアクセスを維持できます。

#### <span id="page-259-1"></span>ユーザーを有効にするには

ユーザーを有効にするには、次のどれかのユーティリティを使用します。

- [commadmin user create](#page-259-4) (Schema 2の場合)
- [csuser enable](#page-260-1) (Schema 1の場合)

#### <span id="page-259-4"></span>commadmin user create

ユーザーを作成する場合は、次の例に示すように、カレンダーサービスに対してその ユーザーを有効にします。

commadmin user create jsmith -S cal

ユーザーの作成時に、カレンダーサービスに対してユーザーを有効にしていない場合 は、次の例に示すように、modify コマンドを使用して、後でカレンダーサービスを ユーザーに追加できます。

commadmin user modify jsmith -S cal

#### <span id="page-260-1"></span>csuser enable

ユーザーエントリの作成時に csuser create を使用した場合、ユーザーは自動的に有 効になります。

ユーザーが、カレンダー機能が有効でない別のユーザー ( つまり、デフォルトカレン ダーを持たないユーザー ) に要求を送信すると、Calendar Server はカレンダーが見つ からないことを示すエラーを送信元ユーザーに返します。

#### <span id="page-260-0"></span>電子メールのエイリアスを設定するには

カレンダーユーザー用電子メールのエイリアスを設定するときは、LDAP の mailalternateaddress 属性を使用します。LDAP mail 属性は主要メールアドレスを 提供し、LDAP mailalternateaddress 属性は電子メールのエイリアスに使用されま す。どちらの属性も、メールアドレスをユーザーのカレンダー ID (calid) にマッピン グします。

ここでは、John Smith という名前のユーザーの mailalternateaddress 属性に対し、 以下の値を追加することを例にあげて説明します。

- ユーザー ID (uid) および calid: johnsmith
- *password*: John Smith のパスワード
- 電子メールアドレス : john.smith@sesta.com
- 電子メールのエイリアス:johns@sesta.comおよびjsmith@sesta.com

次の Calendar Server ユーティリティコマンドを使用します。

csattribute -a mailalternateaddress=johns@sesta.com add johnsmith csattribute -a mailalternateaddress=jsmith@sesta.com add johnsmith

注 これらの変更を有効にするには、エイリアスのテーブルまたは設定の再構 築が必要となる場合があります。Messaging Server ( または使用するその 他の電子メール製品 ) のマニュアル、およびメールサービスの変更に関す るサイト固有のドキュメントおよび手順を参照してください。Messaging Server のマニュアルは、次の Web サイトで入手できます。

http://docs.sun.com/app/docs/prod/entsys.05q1?l=ja#hic

### ユーザーのカレンダー機能の有効性を確認する には

ディレクトリサーバーに特定のユーザーが存在し、そのユーザーが Calendar Server のデータにアクセスできるかどうかを調べるには、csuser ユーティリティの check コマンドを使用します。

たとえば、jsmith のカレンダー機能が有効であるかどうかを調べるときは、次のよ うに実行します。

csuser check jsmith

ユーザーが LDAP ディレクトリサーバーに存在しないことを check コマンドが検出し た場合は、そのユーザーのディレクトリサーバーエントリを作成する必要があります。

#### <span id="page-261-0"></span>ユーザーを削除するには

ユーザーを削除するには、次のどれかのユーティリティを使用します。

- [commadmin user delete](#page-261-1) (Schema 2の Delegated Administrator ユーティリティ)
- [csuser delete](#page-262-0) (Schema 1の場合)

#### <span id="page-261-1"></span>commadmin user delete

Delegated Administrator ユーティリティ commadmin を使用して、完全にユーザーを削 除するには、3 つの手順を実行する必要があります。

1. ユーザーエントリに削除のマークを付けます。これは、次の例に示すように、 ユーザーの icsStatus 属性を deleted に変更します。

commadmin user delete -D chris -n siroe.com -w bolton -l jsmith この例では、ユーザー jsmith に削除のマークが付けられます。削除取り消しコマ ンドはありません。ただし、ldapmodify を使用して、ユーザーの LDAP エントリ を直接変更して、icsStatus 属性を active にリセットすることができます。

2. 次の例に示すように、csclean を使用して、特定のドメインまたはすべてのドメ インの削除したすべてのユーザーに属するすべてのカレンダーを削除します。

csclean clean sesta.com

この例では、sesta.com ドメインの削除したすべてのユーザーに属するすべての カレンダーが削除されます。すべてのドメインに対して、この機能を実行するに は、次のコマンドを使用します。

csclean clean "\*"

ユーザーのカレンダーを削除する前に不注意により破棄を実行 ( 手順 3 に示す ) し た場合は、285 ページの「csuser [を使用して削除されたユーザーのすべてのカレ](#page-284-0) [ンダーを消去するには」で](#page-284-0)説明している cscal ユーティリティを使用して、カレ ンダーを削除できます。

3. 次の例に示すように、ユーザーの icsStatus 属性が deleted のすべてのユーザー のドメインを削除します。

commadmin domain purge -D chris -d sesta.com -n siroe.com -w bolton

この例では、sesta.com の削除のマークが付けられているすべてのユーザーが永 久に削除されます。

注 ときどき、このユーティリティを手動で実行し、LDAP ディレクトリをク リーンアップします。このコマンドの詳細については、『Sun Java System Communications Services 6 2005Q1 Delegated Administrator 管理ガイド』 を参照してください。

#### <span id="page-262-0"></span>csuser delete

このユーティリティは、指定されたユーザーの LDAP エントリおよびユーザーのデ フォルトカレンダーを消去します。たとえば、ユーザー jsmith の LDAP エントリお よびデフォルトカレンダーを削除するには、次のコマンドを使用します。

csuser delete jsmith

ユーザーのその他のカレンダーを消去する場合は、285 [ページの「](#page-284-0)csuser を使用して [削除されたユーザーのすべてのカレンダーを消去するには」の](#page-284-0)説明に従って cscal を 使用する必要があります。

警告 削除取り消しコマンドはありません。LDAP サーバーの情報を復元できる のは、特にバックアップを作成しておいた場合だけです。

### <span id="page-263-0"></span>ユーザー属性をリセットするには

指定したユーザーのすべてのカレンダー LDAP 属性をデフォルトの設定に戻すには、 csuser ユーティリティの reset コマンドを使用します。

たとえば、jsmith のすべてのカレンダー属性をデフォルトの設定に戻すには、次の ように実行します。

csuser reset jsmith

注 カレンダーユーザーをリセットすると、icsCalendarUser ( オブジェク トクラス )、icsSubscribed、icsCalendarOwned、icsCalendar、 icsDWPHost (LDAP CLD が設定されている場合 ) を含むすべてのカレン ダー属性がユーザーの LDAP エントリから消去されます。Calendar Server 管理者がユーザーに代わってカレンダーを作成することはできません。

次の場合にユーザーの LDAP エントリにこれらの属性が復元されます。

- ユーザーが Calendar Server にログインし直す、または、
- Calendar Server 管理者がそのユーザーに対して csuser enable コマ ンドを実行する場合 ( この場合も icsDWPHost 属性は復元されない )。

#### <span id="page-263-1"></span>ユーザー名を変更するには

1 つ以上のユーザー ID を変更する必要がある場合は、csrename ユーティリティを実行 します。このユーティリティは、以下の手順で実行します。

- Calendar Server LDAP 属性のユーザー ID (ics という接頭辞付き ) を変換します。 LDAP ディレクトリが同じ場所で更新されます。
- Calendar Server データベースファイルの予定や作業のユーザー名を変更します。 これによって、新しいデータベースが出力先ディレクトリに書き込まれます。既 存のデータベースファイルは変更されません。
- 注 1つのユーザー ID だけを変更する場合でも、データベース全体が書き換え られることに注意してください。そのため、これは実行するには、「労力 の多い」ユーティリティです。

csrename ユーティリティの実行方法については、393 [ページの付録](#page-392-0) D 「Calendar Server [のコマンド行ユーティリティのリファレンス」](#page-392-0)を参照してください。

## <span id="page-264-1"></span>ユーザーが書き込み可能な公開カレンダーを所 有するのを禁止するには

1. 設定を変更する権限を持つ管理者としてログインします。

- 2. /etc/opt*/*SUNWics5/cal/config ディレクトリに移動します。
- 3. 古い ics.conf ファイルをコピーして名前を変更し、保存します。
- 4. 表 [14-1](#page-264-2) に示すように、次の ics.conf パラメータを編集します。

<span id="page-264-2"></span>表 14-1 書き込み可能な公開カレンダーの設定に使用される ics.conf パラメータ

| パラメータ                    | 説明とデフォルト値                         |
|--------------------------|-----------------------------------|
| service.wcap.allowpublic | -ユーザーが書き込み可能な公開カレンダーを所有できるようにします。 |
| writablecalendars        | これは、デフォルトで有効になっています("yes"に設定)。    |

- 5. ファイルを ics.conf として保存します。
- 6. Calendar Server を再起動します。

*cal\_svr\_base*/SUNWics5/cal/sbin/start-cal

# <span id="page-264-0"></span>リソースの管理

リソースを追加したら、csresource を使用して次のように管理できます。

- 266[ページの「リソースをリスト表示するには」](#page-265-0)
- 266[ページの「リソースを有効にするには」](#page-265-1)
- 266[ページの「リソースを無効にするには」](#page-265-2)
- 266[ページの「リソースを削除するには」](#page-265-3)
- 267 [ページの「リソース電子メール用の](#page-266-0) Bitbucket チャネルを設定するには」

## <span id="page-265-0"></span>リソースをリスト表示するには

- 1. /sbin ディレクトリに移動します。
- 2. 1 つまたはすべてのリソースをリスト表示するには、csresource list コマンドを 使用します。たとえば、すべてのリソースについてすべての情報をリスト表示す るには、次のように実行します。

./csresource -v list

## <span id="page-265-1"></span>リソースを有効にするには

- 1. /sbin ディレクトリに移動します。
- 2. 1 つまたはすべてのリソースを有効にするには、csresource enable コマンドを使 用します。たとえば、ConfRm12 というリソースを有効にするには、次のように実 行します。

./csresource -v enable ConfRm12

## <span id="page-265-2"></span>リソースを無効にするには

- 1. /sbin ディレクトリに移動します。
- 2. 1 つ以上のリソースを無効にするには、csresource disable コマンドを使用しま す。たとえば、ConfRm12 というリソースを無効にするには、次のように実行しま す。

./csresource -v disable ConfRm12

### <span id="page-265-3"></span>リソースを削除するには

- 1. /sbin ディレクトリに移動します。
- 2. 1 つ以上のリソースを削除するには、csresource delete コマンドを使用します。 たとえば、ConfRm12 というリソースを削除するには、次のように実行します。

./csresource -v delete ConfRm12

## <span id="page-266-0"></span>リソース電子メール用の Bitbucket チャネルを 設定するには

ここでは、Messaging Server および Sendmail 用の bitbucket チャネルの設定方法を説 明します。bitbucket チャネルは、リソースカレンダー用に生成された電子メールを破 棄する方法の 1 つです。この例では、sesta.com サーバー上の「Room100」というリ ソースを使用します。bitbucket チャネル ( または同等機能 ) を設定しない場合、リ ソースカレンダーに送信される電子メールメッセージを定期的に削除する必要があり ます。

ここで説明する手順は次のとおりです。

- 267ページの「Messaging Server の Bitbucket [チャネルを設定するには」](#page-266-1)
- 267ページの「Sendmail Bitbucket [チャネルを設定するには」](#page-266-2)

#### <span id="page-266-1"></span>Messaging Server の Bitbucket チャネルを設定するには

- 1. imta.cnf ファイルに bitbucket チャネルが定義されていることを確認します。
- 2. メッセージの送信先を bitbucket チャネルに設定するには、csattribute ユー ティリティを使用してリソースの電子メールアドレスを作成します。

csattribute -a mail=Room100@bitbucket.sesta.com add Room100

#### <span id="page-266-2"></span>Sendmail Bitbucket チャネルを設定するには

1. 適切なホストの /etc/aliases ファイルに次のようなエントリを追加します。

Resource/Conference room aliases Room100: /dev/null

2. csattribute ユーティリティを使用して、リソースの電子メールアドレスを LDAP ディレクトリに追加します。

csattribute -a mail=Room100@sesta.com add Room100

# <span id="page-267-0"></span>ユーザーおよびリソース LDAP 属性の管理

Calendar Server が使用する LDAP 属性の管理には、[csattribute](#page-396-0) ユーティリティ、ま たは ldapmodify を使用します。csattribute を使用すると、属性をリスト表示、追 加、または削除できます。属性を変更するには、ldapmodify を使用します。ここで説 明する内容は次のとおりです。

- 268ページの「LDAP [エントリの属性をリスト表示するには」](#page-267-1)
- 268 ページの「LDAP [エントリの属性を追加するには」](#page-267-2)
- 269 ページの「LDAP [エントリの属性を削除するには」](#page-268-0)
- 269 ページの「LDAP [エントリの属性を変更するには」](#page-268-1)

#### <span id="page-267-1"></span>LDAP エントリの属性をリスト表示するには

- 1. インストール時に指定した Calendar Server の実行ユーザーまたはグループ (icsuser、icsgroup など )、または root としてログインする必要があります。
- 2. /sbin ディレクトリに移動します。
- 3. ユーザーまたはリソースの属性をリスト表示するには、csattribute list コマン ドを使用します。たとえば、ドメイン tchang@sesta.com の属性ををリスト表示す るには、次のコマンドを実行します。

./csattribute -t user -d sesta.com list tchang

### <span id="page-267-2"></span>LDAP エントリの属性を追加するには

- 1. インストール時に指定した Calendar Server の実行ユーザーまたはグループ (icsuser、icsgroup など )、または root としてログインする必要があります。
- 2. この属性の変更をすぐに認識されるようにする場合は、Calendar Server を停止し ます。そうでない場合は、Calendar Server を停止する必要はありません。
- 3. /sbin ディレクトリに移動します。
- 4. ユーザーまたはリソースに属性を追加するには、csattribute add コマンドを使 用します。たとえば、Conference Schedule という値を持つ LDAP 属性 icsCalendar を tchang というユーザーに追加するには、次のように実行しま す。

./csattribute -a icsCalendar=Conference\_Schedule add tchang@sesta.com

#### <span id="page-268-0"></span>LDAP エントリの属性を削除するには

- 1. インストール時に指定した Calendar Server の実行ユーザーまたはグループ (icsuser、icsgroup など )、または root としてログインする必要があります。
- 2. この属性の変更をすぐに認識されるようにする場合は、Calendar Server を停止し ます。そうでない場合は、Calendar Server を停止する必要はありません。
- 3. /sbin ディレクトリに移動します。
- 4. ユーザーまたはリソースから属性を削除するには、csattribute delete コマンド を使用します。たとえば、Conference Schedule という値を持つ LDAP 属性 icsCalendar を tchang というユーザーから削除するには、次のように実行しま す。

./csattribute -a icsCalendar=Conference\_Schedule -t user -d sesta.com delete tchang

## <span id="page-268-1"></span>LDAP エントリの属性を変更するには

LDAP エントリの属性を変更するには、ldapmodify を使用します。たとえば、 uid=tchang を持つユーザーの状態を変更するには、次に示すように ldapmodify を使 用します。

```
dn:uid=tchang,ou=people,o=sesta.com
changetype: modify 
add: objectclass 
objectClass:icsCalendarUser 
add: icsStatus
icsStatus: active
```
注 サイトで LDAP CLD プラグインを使用している場合、csattribute を使 用して icsDWPHost の値を変更することによって 1 台のバックエンドホス トから別のバックエンドホストへユーザーのカレンダーを移動することは 避けてください。icsDWPHost を変更しても、カレンダーは新しいバック エンドホストに移動されません。1 台のバックエンドサーバーから別の バックエンドサーバーへ移動する方法については、288 [ページの「ユー](#page-287-0) [ザーカレンダーを別のバックエンドサーバーへ移動するには」](#page-287-0)を参照して ください。

ユーザーおよびリソース LDAP 属性の管理

第 15 章

# カレンダーの管理

この章で説明する内容は次のとおりです。カレンダーの作成や管理を行うための Calendar Server コマンド行ユーティリティの使用方法を説明します。

- 271 [ページの「カレンダー管理の概要」](#page-270-0)
- 273 [ページの「カレンダーの一意の識別子](#page-272-0) (calid) の作成」
- 275 [ページの「ユーザーカレンダーの自動作成」](#page-274-0)
- 278[ページの「カレンダーのアクセス制御」](#page-277-0)
- 280[ページの「カレンダーの作成」](#page-279-0)
- 283[ページの「ユーザーカレンダーの管理」](#page-282-0)
- 289[ページの「リソースカレンダーの管理」](#page-288-0)
- 292 [ページの「カレンダーへのリンク設定」](#page-291-0)
- 293 [ページの「カレンダーデータのインポートとエクスポート」](#page-292-0)

# <span id="page-270-0"></span>カレンダー管理の概要

ここで説明する内容は次のとおりです。

- [カレンダーのタイプ](#page-271-0)
- [カレンダー用の](#page-271-1) Schema 1 ツール
- [カレンダー用の](#page-272-1) Schema 2 ツール

#### <span id="page-271-0"></span>カレンダーのタイプ

カレンダーには 2 つの基本タイプがあります。2 つのタイプについて、以下に説明し ます。

• 2 つのタイプのカレンダーとは、ユーザーカレンダーとリソースカレンダーのこ とです。

ユーザーカレンダーは、作業や活動のスケジュールリングを目的としています。 リソースカレンダーは、会議室やビデオ機器などの施設設備を使用するためのス ケジューリングを目的としています。

- 両方のタイプのカレンダーが、一意のカレンダー識別子 (calid) によって識別さ れます。
- 両方のタイプのカレンダーを作成するために使用するツールは、LDAP が Schema 1 または Schema 2 のどちらに設定されているかによって異なります。

### <span id="page-271-1"></span>カレンダー用の Schema 1 ツール

Schema 1 モードのときに使用するユーティリティは以下の 3 つです。

- csuser: ユーザーの LDAP エントリの作成と管理。
- cscal: カレンダーの作成と管理。
- csresource: リソース LDAP エントリとリソースカレンダーの両方の作成と管理。

注 csresource modify コマンドは存在しないことに注意してください。

csuser、cscal、または csresource を実行するには、Calendar Server が稼動している システムの管理権限を持つユーザーとしてログインする必要があります。これらのコ マンドは、必ず /opt/SUNWics5/cal/sbin ディレクトリから実行してください。つま り、sbin ディレクトリに移動する必要があります。パスを指定して別のディレクトリ から実行することはできません。

コマンド行ユーティリティの詳細については、393 ページの付録 D 「[Calendar Server](#page-392-0)  [のコマンド行ユーティリティのリファレンス」を](#page-392-0)参照してください。

### <span id="page-272-1"></span>カレンダー用の Schema 2 ツール

Schema 2 モードの場合は、cscal を使用して、ユーザーカレンダーとリソースカレン ダーの両方を作成し、管理します。

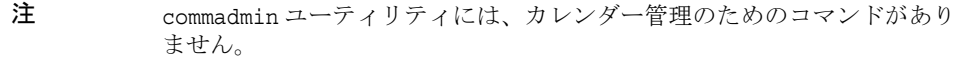

cscal を実行するには、Calendar Server が稼動しているシステムの管理者権限を持つ ユーザーとしてログインする必要があります。これらのコマンドは、必ず /opt/SUNWics5/cal/sbin ディレクトリから実行してください。つまり、sbin ディレ クトリに移動する必要があります。パスを指定して別のディレクトリから実行するこ とはできません。

コマンド行ユーティリティの詳細については、393 ページの付録 D 「[Calendar Server](#page-392-0)  [のコマンド行ユーティリティのリファレンス」を](#page-392-0)参照してください。

# <span id="page-272-0"></span>カレンダーの一意の識別子 (calid) の作成

Calendar Server データベース内の各カレンダーは、一意のカレンダー識別子 (ID) ま たは calid によって識別されます。カレンダーを作成するとき、calid を指定する必 要があります。

ここで説明する内容は次のとおりです。

- 274 [ページの「](#page-273-0)Calid 構文」
- 274 [ページの「カレンダー](#page-273-1) ID の作成規則」
- 275ページの「ホストしていない Calid [からホストされたドメイン形式の](#page-274-1) Calid へ [の変換」](#page-274-1)

## <span id="page-273-0"></span>Calid 構文

データベース内の各カレンダーは、一意のカレンダー ID (calid) によって識別されま す。次の calid 構文には、指定する項目が 3 つあります。

userid[@domain][:calendar-name]

指定する 3 つの項目は次のとおりです。

- userid: Calendar Server インスタンスのドメインで一意のユーザー ID.
- domain: ユーザーのドメイン名。

ホストされたドメインがない場合、ユーザーが属しているドメインには曖昧さが ないため、ドメインの部分は省略可能です。

ホストされたドメインがあり、ドメインの部分が指定されていない場合は、 Calendar Server では ics.conf の service.defaultdomain で指定された値をドメ インに使用します。ユーザーがデフォルトのドメインに属していない場合は、ド メイン部分を指定する必要があります。

ホストされたドメイン ( 仮想ドメインとも言う ) の詳細については、第 11 [章「ホ](#page-218-0) [ストされたドメインの設定」お](#page-218-0)よび第 13 [章「ホストされたドメインの管理」](#page-248-0)を参 照してください。

• calendar-name: 特定のユーザーにとって一意となるカレンダーの名前で、省略可 能です。所有者のデフォルトカレンダーは 1 つだけですが、さまざまな目的の他 のカレンダーを所有することが可能です。このようなデフォルト以外の各カレン ダーは、カレンダー名によって識別されます。たとえば、ユーザー John Doe の uid が jdoe である場合、そのデフォルトカレンダーは jdoe@sesta.com になりま す。たとえば、リトルリーグチームのコーチが試合の記録をとるために使用する 補助カレンダーは、calid: jdoe@sesta.com:baseball として識別されることもあ ります。

# <span id="page-273-1"></span>カレンダー ID の作成規則

calid を作成する場合、次の規則を念頭に置いてください。

- カレンダー ID の大文字と小文字は区別されます。たとえば、JSMITH と jsmith は別の ID として認識されます。この方法は、メールアドレスの場合とは異なりま す。メールアドレスは大文字と小文字が区別されません。たとえば、 jsmith@sesta.com と JSMITH@SESTA.COM では、同じアドレスを指します。
- カレンダー ID に空白文字を含めることはできません。使用できる文字は次の文字 に限定されています。
	- ❍ アルファベット (a-z、A-Z) と数字 (0-9) ( つまり、ASCII 以外の文字は使用できな  $\vee$ )

○ ピリオド (.)、下線 (\_)、ハイフンまたはダッシュ (-)、アットマーク (@)、アポスト ロフィ (')、パーセント記号 (%)、スラッシュ (/)、感嘆符 (!) の特殊文字

ユーザー ID は calid の一部であるため、ユーザー ID に空白文字を含める ( たと えば j smith) ことはできません。空白文字が含まれるユーザー ID を持つユー ザーは Calendar Server にログインすることはできますが、空白文字によってログ イン後に問題が生じる可能性があります。

以下に適切なカレンダー ID の例を示します。 jsmith jsmith:private\_calendar jsmith@calendar.sesta.com:new-cal

## <span id="page-274-1"></span>ホストしていない Calid からホストされたドメ イン形式の Calid への変換

ホストされたドメインを持つ前に作成された calid があり、ホストされていないドメ インの calid からホストされたドメインの calid へ変換する場合、既存の calid にド メイン部分を追加するために使用できる csvdmig というユーティリティがあります。 このユーティリティの使用方法については、116 [ページの「](#page-115-0)csvdmig」を参照してくだ さい。

# <span id="page-274-0"></span>ユーザーカレンダーの自動作成

ここで説明する内容は次のとおりです。

- 276[ページの「カレンダー自動作成機能」](#page-275-0)
- 276 [ページの「自動プロビジョニングを有効にするには」](#page-275-1)
- 277 [ページの「自動プロビジョニングを無効にするには」](#page-276-0)

### <span id="page-275-0"></span>カレンダー自動作成機能

Calendar Server は、ユーザーが最初にログインしたときにデフォルトのカレンダーを 作成します。この機能を自動プロビジョニングといいます。自動プロビジョニングは デフォルトで有効にされています。ただし、自動プロビジョニングはユーザーカレン ダーにのみ使用可能です。リソースカレンダーは明示的に作成する必要があります。

Calendar Server は、その名前のカレンダーが存在しない限り、ユーザー ID からこの 新しいデフォルトカレンダーのカレンダー ID (calid) を作成します。

たとえば、ユーザー ID が jsmith の John Smith が初めて Calendar Server にログイン するときに、Calendar Server は calid として jsmith が設定されたデフォルトカレン ダーを自動的に作成します。それ以降に John Smith が作成する各カレンダーの calid は、カレンダー名の先頭に jsmith: が追加されます。たとえば、John Smith があとで meetings という名前の新しいカレンダーを作成する場合、ホストしていない環境内 の新しいカレンダーの calid は jsmith:meetings です。

注 デフォルトカレンダーを持たないユーザーが参加予定者として指定される 場合、Calendar Server はカレンダーが見つからないことを示すエラーを返 します。

## <span id="page-275-1"></span>自動プロビジョニングを有効にするには

自動プロビジョニングはデフォルトで有効にされています。しかし、自動プロビジョ ニングを無効にした後に再び有効にする必要がある場合は、次の手順を実行します。

- 1. 設定を変更する権限を持つ管理者としてログインします。
- 2. */etc/opt/*SUNWics5/cal/config ディレクトリに移動します。
- 3. 古い ics.conf ファイルをコピーして名前を変更し、保存します。
- 4. 表 [15-1](#page-275-2) に示す、Calendar Server 設定ファイル ics.conf に含まれる 1 つ以上のパ ラメータを編集します。

<span id="page-275-2"></span>表 15-1 自動プロビジョニングを設定するための ics.conf パラメータ

| パラメータ               | 説明とデフォルト値                                                                               |
|---------------------|-----------------------------------------------------------------------------------------|
| local.autoprovision | "yes"に設定すると、ユーザーが最初にログインしたときにデフォル<br>トのカレンダーが自動的に作成されます。自動プロビジョニングは<br>デフォルトで有効にされています。 |
|                     | この機能を無効にするには、値を"no"に設定します。                                                              |

5. ユーザーの LDAP エントリがカレンダーに対して有効になっていることを検証し ます。

このエントリには、icsCalendarUser オブジェクトクラスが含まれている必要が あります。ユーザーの LDAP エントリにクラスがない場合は、追加します。

- 6. サイトでホストされたドメインを使用している場合、カレンダーの自動プロビ ジョニングを有効にする前に、ユーザーのドメインでカレンダーが有効にされて いる必要があります。ドメインエントリに icsCalendarDomain オブジェクトクラ スが含まれている必要があります。
- 7. ファイルを保存します。
- 8. Calendar Server を再起動します。

*cal\_svr\_base*/SUNWics5/cal/sbin/start-cal

### <span id="page-276-0"></span>自動プロビジョニングを無効にするには

- 1. 設定を変更する権限を持つ管理者としてログインします。
- 2. */etc/opt/*SUNWics5/cal/config ディレクトリに移動します。
- 3. 古い ics.conf ファイルをコピーして名前を変更し、保存します。
- 4. 表 [15-1](#page-275-2) に示す、Calendar Server 設定ファイル ics.conf に含まれる 1 つ以上のパ ラメータを編集します。

表 15-2 自動プロビジョニングを無効にするための ics.conf パラメータ

| パラメータ               | 説明とデフォルト値                                            |
|---------------------|------------------------------------------------------|
| local.autoprovision | パラメータを "no" に設定すると、ユーザーカレンダーの自動プロビ<br>ジョニングが無効になります。 |

- 5. ファイルを保存します。
- 6. Calendar Server を再起動します。

*cal\_svr\_base*/SUNWics5/cal/sbin/start-cal

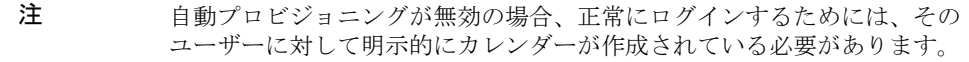

# <span id="page-277-0"></span>カレンダーのアクセス制御

Sun JavaTM Calendar Server は、ACL ( アクセス制御リスト ) を使用して、カレン ダー、カレンダープロパティ、予定や仕事 ( 作業 ) などのカレンダーコンポーネント へのアクセスを制御します。

ここで説明する内容は次のとおりです。

- [アクセス制御の設定パラメータ](#page-277-1)
- [公開、非公開の予定と仕事、およびフィルタ](#page-278-0)
- [アクセス制御のためのコマンド行ユーティリティ](#page-278-1)

#### <span id="page-277-1"></span>アクセス制御の設定パラメータ

表 [15-3](#page-277-2) は、Calendar Server がアクセス制御に使用する、ics.conf ファイル内の設定 パラメータを示しています。詳細については、付録 E「[Calendar Server](#page-468-0) の設定パラ [メータ」](#page-468-0)を参照してください。

<span id="page-277-2"></span>表 15-3 アクセス制御の設定パラメータ

| パラメータ                         | 説明                                                                 |
|-------------------------------|--------------------------------------------------------------------|
| calstore.calendar.default.acl | ユーザーがカレンダーを作成したときに使用されるデフォル<br>トのアクセス制御設定を指定します。デフォルトは次のとお<br>りです。 |
|                               | "@@o^a^r^g;@@o^c^wdeic^g;@^a^fs^g;@^c^^g;@^p^r^g"                  |
| calstore.calendar.owner.acl   | カレンダー所有者のデフォルトのアクセス制御設定を指定し<br>ます。デフォルトは次のとおりです。                   |
|                               | "@@o^a^rsf^g;@@o^c^wdeic^g"                                        |
| resource.default.acl          | リソースカレンダーを作成したときに使用されるデフォルト<br>のアクセス制御設定を指定します。デフォルトは次のとおり<br>です。  |
|                               | "@@o^a^r^g;@@o^c^wdeic^g;@^a^rsf^g"                                |

### <span id="page-278-0"></span>公開、非公開の予定と仕事、およびフィルタ

新しい予定または仕事を作成するときに、ユーザーは予定または仕事に公開、非公開、 または時刻と日付のみの公開 ( 極秘 ) を指定できます。

- 公開 : ユーザーのカレンダーに対する読み取りアクセス権を持つ誰もが予定また は仕事を表示できます。
- 非公開 : カレンダーの所有者だけが予定または仕事を表示できます。
- 時刻と日付のみの公開 ( 極秘 ): カレンダーの所有者は予定または仕事を表示でき ます。カレンダーに対する読み取りアクセス権を持つユーザーがカレンダーにア クセスすると、「タイトルなしの予定」とカレンダーに表示されます。

ゴクヒノヨテイトシゴト Calendar Server フィルタが非公開の、および時刻と日付の みが公開される ( 極秘の ) 予定と仕事を認識できるかどうかは、

calstore.filterprivateevents によって決定されます。このパラメータはデフォ ルトで "yes" に設定されます。calstore.filterprivateevents を "no" に設定する と、Calendar Server は非公開の、および時刻と日付のみが公開される予定と仕事を、 公開されているものと同様に扱います。

#### <span id="page-278-1"></span>アクセス制御のためのコマンド行ユーティリティ

表 [15-4](#page-278-2) は、アクセス制御用の ACL を設定または変更するための Calendar Server コマ ンド行ユーティリティを示しています。

<span id="page-278-2"></span>

| ユーティリティ                  | 説明                                                                                                    |
|--------------------------|----------------------------------------------------------------------------------------------------|
| cscal                    | 特定のユーザーまたはリソースのカレンダーの ACL を設定<br>するときは、-a オプションを指定して create コマンドま<br>たは modify コマンドを実行します。                                 |
| csresource               | Schema 1 モードで csresource を使用してリソースカレン<br>ダーを作成している場合、リソースカレンダーに ACL を設<br>定するには、csresource ユーティリティに-a オプション<br>を指定して実行します。 |
| commadmin user<br>csuser | Schema 2 の commadmin ユーティリティを使用して、ユー<br>ザーがカレンダーを作成するときに使用するデフォルト<br>ACL を変更します。                                           |
|                          | ユーザーがカレンダーを作成するときに使用するデフォル<br>ト ACL を変更するには、Schema 1 の csuser ユーティリ<br>ティに-a オプションを指定して実行します。                              |

表 15-4 アクセス制御のためのコマンド行ユーティリティ

# <span id="page-279-0"></span>カレンダーの作成

ここで説明する内容は次のとおりです。

- cscal [を使用したユーザーカレンダーの作成](#page-279-1)
- [リソースカレンダーの作成準備](#page-280-0)
- [新しいリソースカレンダーの作成](#page-281-0)

### <span id="page-279-1"></span>cscal を使用したユーザーカレンダーの作成

新しいカレンダーを作成するには、cscal ユーティリティの create コマンドを使用 します。ユーザーまたはリソースのエントリは、LDAP ディレクトリ内にすでに存在 している必要があります。LDAP ディレクトリへのユーザーやリソースの追加につい ては、255 ページの第 14 [章「ユーザーとリソースの管理」を](#page-254-1)参照してください。

サイトで LDAP カレンダー検索データベース (CLD) プラグインを使用している場合、 ユーザーまたはリソースのエントリの icsDWPHost LDAP 属性で指定されているのと 同じバックエンドサーバー上で特定のユーザーまたはリソースのすべてのカレンダー を作成する必要があります。別のバックエンドサーバーにカレンダーを作成しようと すると、cscal ユーティリティはエラーを返します。LDAP CLD プラグインについて は、第 6 [章「複数のマシンへのカレンダーデータベースの分散の設定」](#page-166-0)を参照してく ださい。

たとえば、jsmith というカレンダー ID (calid) を持つカレンダーを新規作成するに は、次のように実行します。

cscal -o jsmith -n JohnSmithCalendar create jsmith

それぞれの意味は次のとおりです。

- -o jsmith は、新しいカレンダーの一次所有者を指定します。
- -n JohnSmithCalendar は、新しいカレンダーに表示される名前を指定します。
- デフォルトのアクセス制御設定は、ics.conf ファイルの calstore.calendar.default.acl によって定義されます。

John Smith が所有する Hobbies という表示名のカレンダーを作成し、グループスケ ジュール機能のアクセス制御設定を適用するには、次のように実行します。

cscal -n Hobbies -o jsmith create Personal

それぞれの意味は次のとおりです。

- -n Hobbies は、カレンダーに表示される名前を指定します。
- -o jsmithは、一次所有者のユーザーIDを指定します。

● Personal は、カレンダー ID (calid) の2番目の部分として使用されます。次に 例を示します。jsmith:Personal

次の例は、前の例に似たカレンダーを新規作成しますが、カレンダーを sports とい うカテゴリに関連付け、複数のユーザーからの予約を有効にして Ron Jones というも う一人の所有者を指定します。

cscal -n Hobbies -o jsmith -g sports -k yes -y rjones create Personal それぞれの意味は次のとおりです。

- -g sports は、カレンダーを sports というカテゴリに関連付けます。
- -y rjones は、カレンダーのもう一人の所有者を指定します。
- -k yes は、複数のユーザーからの予約を有効にします。(-k no は、複数のユー ザーからの予約を無効にする )

次の例は、前の例と似たカレンダーを作成しますが、グループスケジュール機能のア クセス制御設定が適用されます。

cscal -n Hobbies -o jsmith -a "@@o^a^sfr^g" create Personal

ここで、-a "@@o^a^sfr^g" は、このカレンダーのコンポーネントとカレンダーの両 方のプロパティに対するグループスケジュール機能のスケジュール権限、空き / 予定 ありの設定権限、読み取りアクセス権限を、他の所有者に与えます。

#### <span id="page-280-0"></span>リソースカレンダーの作成準備

リソースカレンダーは、スケジューリングが可能な会議室、ノートパソコン、OHP、 その他の機器などに関連付けられます。リソースカレンダーにはアクセス制御リスト が必要です。

ics.conf ファイルの 2 つの設定用パラメータがリソースカレンダーに適用されます。

- デフォルトのアクセス制御リスト
- 複数のユーザーからの予約を許可または禁止するパラメータ

ユーザーのカレンダー側では複数のユーザーが予約を希望しても、リソース側で は複数のユーザーの予約はおそらく好ましくないものです。したがって、デフォ ルト値は "no" です。ただし、必要に応じて "yes" に変更できます。

表 [15-5](#page-281-1) に示すように、これらのパラメータのデフォルト値を変更するには、ics.conf ファイルを編集します。デフォルト値の変更は、新しいリソースカレンダーだけに適 用されます。既存のリソースの値は変更されません。既存のリソースカレンダーの値 を変更する場合は、cscal ユーティリティまたは commadmin resource modify コマン ドを使用する必要があります。csresource ユーティリティには modify コマンドはあ りません。

詳細については、付録 E「Calendar Server [の設定パラメータ」を](#page-468-0)参照してください。

<span id="page-281-1"></span>表 15-5 ics.conf ファイルに指定できるリソースカレンダーの設定パラメータ

| パラメータ                     | 説明とデフォルト値                                                                                                    |
|---------------------------|----------------------------------------------------------------------------------------------------|
| resource.default.acl      | このパラメータには、リソースカレンダーの作成時にデフォルトで<br>適用されるアクセス制御設定を特定します。デフォルトのアクセス<br>許可は、次の ACL (アクセス制御リスト) によって指定されます。           |
|                           | "@@o^a^r^g;@@o^c^wdeic^g;@^a^rsf^g"                                                                              |
|                           | この ACL は、コンポーネントとプロパティの両方に対する読み取<br>り、スケジュール、空き / 予定ありの設定アクセス権をすべてのカ<br>レンダーユーザーに付与します。                          |
|                           | リソースに対するアクセス権を変更するには、csresource ユーティリ<br>ティの create コマンドを使用してカレンダーを作成するときに -a<br>オプションを指定します。                    |
| resource.allow.doublebook | このパラメータには、リソースカレンダーが複数のユーザーからの<br>予約を許可するかどうかを指定します。複数のユーザーからの予約<br>が許可される場合、リソースカレンダーでは同時に複数の予定をス<br>ケジュールできます。 |
|                           | デフォルトは"no" で、複数のユーザーからの予約は許可されません。                                                                               |
|                           | リソースカレンダーの複数のユーザーからの予約を許可するには、<br>csresource ユーティリティの create コマンドを使用してカレン<br>ダーを作成するときに -k オプションを指定します。          |

#### <span id="page-281-0"></span>新しいリソースカレンダーの作成

Calendar Server では、リソースカレンダーは自動的に作成されません。サイトに必要 なリソースごとに、csresource ユーティリティの create コマンドを使用して、リ ソースの LDAP エントリを作成し、カレンダーデータベースにカレンダーを作成する 必要があります。リソースカレンダーを作成するときは、次の点に注意してください。

- デフォルトでは、Calendar Server はリソースカレンダーでの複数のユーザーから の予約 (resource.allow.doublebook パラメータ ) を許可しません。このデ フォルト設定は、部屋や装置などのリソースで予定の競合が生じることを防ぎま す。ただし、リソースカレンダーでの複数のユーザーからの予約を可能にするに は、カレンダーの作成時に csresource -k オプションを "yes" に設定します。
- 特定のリソースの予定を指定できるユーザーを制御するには、リソースカレン ダーに対して書き込みアクセス権を持つユーザーを制限してください。たとえば、 会議室の予定設定や機器の使用予約を特定のユーザーに限定することができます。

たとえば、カレンダー ID が aud100、表示名が Auditorium (LDAP cn 属性 )、およ び表 [15-5](#page-281-1) に示すデフォルトの設定を持つリソースカレンダーを作成するには、次のよ うに実行します。

csresource -c aud100 create Auditorium

次のコマンドは、前の例と同じように機能しますが、-k オプションによってカレン ダーでの複数のユーザーからの予約が許可され、-o オプションによってカレンダーの 所有者が bkamdar に設定されます。また、-y オプションによってもう一人の所有者 が jsmith に設定されます。

csresource -c aud100 -k yes -o bkamdar -y jsmith create Auditorium リソースカレンダーの所有者を指定しない場合、ics.conf ファイルの service.admin.calmaster.userid パラメータの値が適用されます。

注 Calendar Server の通知ソフトウェアは、リソースに通知を送信するように プログラミングされていません。通知を受け取るのはユーザーだけです。

# <span id="page-282-0"></span>ユーザーカレンダーの管理

ユーザーカレンダーの作成が完了すると、[cscal](#page-402-0) ユーティリティを使用して次の管理作 業を実行できます。

- 284[ページの「カレンダーを表示するには」](#page-283-0)
- 284[ページの「カレンダーを削除するには」](#page-283-1)
- 285 [ページの「削除されたユーザーのカレンダーを消去するには」](#page-284-1)
- 286 [ページの「カレンダーを無効または有効にするには」](#page-285-0)
- 286 [ページの「カレンダープロパティを変更するには」](#page-285-1)
- 287 [ページの「カレンダーからプロパティを消去する」](#page-286-0)
- 287 [ページの「「失われた」カレンダーを復元するには」](#page-286-1)
- 288 [ページの「ユーザーカレンダーを別のバックエンドサーバーへ移動するには」](#page-287-1)

#### <span id="page-283-0"></span>カレンダーを表示するには

すべてのカレンダー、あるユーザーが所有するすべてのカレンダー、または特定のカ レンダーのプロパティを表示するときは、cscal ユーティリティの list コマンドを 使用します。

たとえば、カレンダーデータベース内のすべてのカレンダーを表示するには、次のよ うに実行します。

cscal list

jsmith が所有するすべてのカレンダーを表示するには、次のように実行します。

cscal -o jsmith list

カレンダー ID が jsmith:meetings のカレンダーのすべてのプロパティを表示するに は、次のように実行します。

cscal -v list jsmith:meetings

### <span id="page-283-1"></span>カレンダーを削除するには

Calendar Server から 1 つ以上のカレンダーを削除するには、cscal ユーティリティの delete コマンドを使用します。このユーティリティはカレンダーを削除しますが、 ディレクトリサーバーからユーザーを削除することはありません。

警告 delete コマンドはすべてのカレンダー情報をカレンダーデータベースか ら削除します。実行した処理を取り消すことはできません。カレンダーを 削除すると、それを復元できるのはカレンダーデータがバックアップされ ている場合だけです。詳細については、第 17 章「[Calendar Server](#page-306-0) データ [のバックアップと復元」](#page-306-0)を参照してください。

cscal ユーティリティを使用して、1 つのカレンダーまたは複数のカレンダーを削除 できます。

たとえば、jsmith:meetings というカレンダー ID を持つカレンダーを削除するに は、次のように実行します。

cscal delete jsmith:meetings

一次所有者が jsmith のすべてのカレンダーを削除するには、次のように実行します。 cscal -o jsmith delete

# <span id="page-284-1"></span>削除されたユーザーのカレンダーを消去するには

csuser delete、または commadmin user delete を持つ 1 つ以上のユーザーを削除し た場合、そのユーザーが所有していたカレンダーがまだデータベース内に存在してい る可能性があります。

ユーザーのカレンダーを消去するには、次の 2 つの方法があります。使用する方法は、 ユーザーを削除するのに使用したツールにより異なります。

- [csuser:](#page-459-0) csuser ユーティリティは、LDAP ディレクトリからユーザーを消去して、 ユーザーのデフォルトのカレンダーを消去しますが、ユーザーが所有していたそ の他のカレンダーは消去しません。cscal を使用してこれらのカレンダーを消去 する方法については、「csuser [を使用して削除されたユーザーのすべてのカレン](#page-284-2) [ダーを消去するには」](#page-284-2)を参照してください。
- 注 ユーザーの実際の LDAP レコードは、「削除」としてマークされたのでは なく、csuser により消去されたため、csclean を使用してカレンダーを消 去することはできません。
- commadmin: commadmin ユーティリティはカレンダーを消去しません。csclean を 使用して削除されたユーザーのカレンダーを消去する方法については、 「commadmin [を使用して削除されたユーザーのすべてのカレンダーを消去するに](#page-285-2) [は」](#page-285-2)を参照してください。

commadmin ユーティリティの詳細については、『Sun Java System Communications Services Delegated Administrator 管理ガイド』を参照してくだ さい。

#### <span id="page-284-2"></span><span id="page-284-0"></span>csuser を使用して削除されたユーザーのすべてのカレンダーを消去 するには

1. 削除された所有者の uid のすべてのカレンダーを検索するには、cscal list を実 行します。

cscal -o *owner list*

2. 所有者のすべてのカレンダーを消去するには、cscal を使用します。

cscal -o *owner list*

3. csuser list を再実行して、すべてのカレンダーが消去されていることを確認し ます。

注 commadmin を使用してユーザーを「削除」としてマークし、ユーザーの LDAP エントリが削除されている場合は、この手順を使用します。

#### <span id="page-285-2"></span>commadmin を使用して削除されたユーザーのすべてのカレンダー を消去するには

このユーティリティは、「削除」とマークされたユーザーのすべてのカレンダーを消去 しますが、一定の期間内はまだ削除されません。たとえば、10 日間で sesta.com ドメ イン内の「削除」とマークされたユーザーのすべてのカレンダーを消去するには、次 の コマンドを実行します。

csclean -g 10 clean sesta.com

注 ユーザーが LDAP から削除されている場合は、「csuser [を使用して削除さ](#page-284-2) [れたユーザーのすべてのカレンダーを消去するには](#page-284-2)」で説明されているも う一つの手順を使用してください。

#### <span id="page-285-0"></span>カレンダーを無効または有効にするには

ユーザーがカレンダーにアクセスできないようにするには、cscal ユーティリティの disable コマンドを使用します。disable コマンドはユーザーによるカレンダーへの アクセスを禁止しますが、カレンダーデータベースから情報を削除するわけではあり ません。

たとえば、ユーザーが jsmith:meetings にアクセスできないようにするには、次の ように実行します。

cscal disable jsmith:meetings

カレンダーを有効化してユーザーがカレンダーにアクセスできるようにするときは、 cscal ユーティリティの enable コマンドを使用します。たとえば、デフォルト設定 を適用した jsmith:meetings カレンダーを有効化するには、次のように実行します。

cscal enable jsmith:meetings

jsmith:meetings カレンダーを有効化し、複数のユーザーからの予約を禁止するに は、次のように実行します。

cscal -k no enable jsmith:meetings

# <span id="page-285-1"></span>カレンダープロパティを変更するには

カレンダープロパティを変更するには、cscal ユーティリティの modify コマンドを 使用します。

たとえば、AllAdmins のグループスケジュール設定のアクセス制御設定を変更し、も う一人の所有者として RJones を指定するには、次のように実行します。

cscal -a "@@o^c^wd^g" -y RJones modify AllAdmins

それぞれの意味は次のとおりです。

- -a "@@o^c^wd^q" は、AllAdmins のコンポーネント ( 予定および作業 ) に対する 書き込みと削除のアクセス権を所有者に付与します。
- -y RJones は、このユーザー ID をもう一人の所有者に指定します。

# <span id="page-286-0"></span>カレンダーからプロパティを消去する

カレンダーからプロパティ値を消去するには、cscal ユーティリティの modify コマ ンドを使用し、オプションの値を 2 つの二重引用符 ("") で指定することで対象となる オプションを指定します。

たとえば、jsmith:meetings から説明を消去するには、次のように実行します。

cscal -d "" modify jsmith:meetings

jsmith:meetings からすべてのカテゴリを消去するには、次のように実行します。

cscal -g "" modify jsmith:meetings

jsmith:meetings からその他の所有者を消去するには、次のように実行します。

cscal -y "" modify jsmith:meetings

# <span id="page-286-1"></span>「失われた」カレンダーを復元するには

ユーザーのデフォルトカレンダーが Calendar Express の「表示」タブまたは「カレン ダー」タブには表示されないが、データベースには存在する場合、LDAP エントリの 次の属性を更新することで、カレンダーを復元できます。

- icsCalendar:*default\_calid*
- icsSubscribed:*default\_calid*
- ここで、*default\_calid* はユーザーのデフォルトカレンダーの ID (calid) です。

ldapmodify Directory Server ユーティリティ、csuser reset コマンド、または commadmin user modify を使用できます。Schema 1 の場合は、csattribute add コマ ンドを使用して属性を更新できます。

### <span id="page-287-1"></span><span id="page-287-0"></span>ユーザーカレンダーを別のバックエンドサー バーへ移動するには

あるバックエンドサーバーから別のバックエンドサーバーにユーザーカレンダーを移 動するには、次の手順を実行します。

1. 元のサーバーで、[csuser](#page-459-0) ユーティリティを実行してカレンダーユーザーを無効に します。たとえば、ユーザー ID と calid が bkamdar のユーザーを無効にするに は、次のように実行します。

csuser disable bkamdar

2. 元のサーバーで、[csexport](#page-425-0) ユーティリティを実行してカレンダーデータベースか らファイルにユーザーの各カレンダーをエクスポートします。次に例を示します。

csexport -c bkamdar calendar bkamdar.ics

- 3. エクスポートしたカレンダーファイル (\*.ics) を元のサーバーから新しいサー バーにコピーします。
- 4. 新しいサーバーで、エクスポートされた各カレンダーに対して、[csimport](#page-427-0) ユー ティリティを実行してファイルからカレンダーデータベースにカレンダーをイン ポートします。次に例を示します。

csimport -c bkamdar calendar bkamdar.ics

5. LDAP ディレクトリサーバーで [csattribute](#page-396-0) ユーティリティを実行し、カレンダー 所有者の icsDWPHost LDAP 属性が新しいバックエンドサーバーをポイントする ように変更します。属性を変更するには、まず属性を削除し、新しい値を持つ属 性を追加します。たとえば、新しいサーバー名を sesta.com に設定するには、次 のように実行します。

csattribute -a icsDWPHost delete bkamdar csattribute -a icsDWPHost=sesta.com add bkamdar

6. 新しいサーバーで、[csuser](#page-459-0) ユーティリティを使用してユーザーカレンダーのカレ ンダーユーザーを有効にします。次に例を示します。

csuser enable bkamdar

7. 新しいサーバーで、次のコマンドを実行して属性が正しく、各カレンダーが正常 に移動されていることを確認します。次に例を示します。

cscal -v -o bkamdar list bkamdar csattribute -v list bkamdar

8. 元のサーバーで、移動した各カレンダーを削除します。次に例を示します。 cscal -o bkamdar delete bkamdar
-o オプションを指定することで、一次所有者が bkamdar であるすべてのカレン ダーが削除されます。

- 注 CLD キャッシュオプションを使用している場合、カレンダーを別のバック エンドサーバーに移動した後に、CLD キャッシュをクリアしてサーバー名 を消去する必要があります。CLD キャッシュに古いエントリが残されてい ると、フロントエンドサーバーが移動後のカレンダーを見つけられなくな ります。CLD キャッシュをクリアするには、次の手順を実行します。
	- Calendar Server を停止します。
	- /var/opt/SUNWics5/csdb/cld\_cache ディレクトリ内のすべてのファ イルを消去します。ただし、cld\_cache ディレクトリ自体は消去しませ ん。
	- Calendar Server を再起動します。

### リソースカレンダーの管理

リソースカレンダーの作成後は、csresource ユーティリティを使用して管理します。 リソースカレンダーを管理する手順は次のとおりです。

- 289[ページの「リソースカレンダーおよび属性を表示するには」](#page-288-0)
- 290[ページの「リソースカレンダーを変更するには」](#page-289-0)
- 290 [ページの「リソースカレンダーを無効または有効にするには」](#page-289-1)
- 290 [ページの「リソースカレンダーを削除するには」](#page-289-2)
- 291 [ページの「リソースカレンダーを別のバックエンドサーバーへ移動するには」](#page-290-0)

#### <span id="page-288-0"></span>リソースカレンダーおよび属性を表示するには

リソースカレンダーを表示するには、csresource ユーティリティの list コマンド を使用します。

たとえば、Calendar Server のすべてのリソースカレンダーと、それに対応する LDAP 属性を表示するには、次のように実行します。

csresource list

Auditorium という特定のリソースカレンダーのすべての LDAP 属性を表示するに は、次のように実行します。

csresource -v list Auditorium

#### <span id="page-289-0"></span>リソースカレンダーを変更するには

リソースカレンダーを変更するには、[cscal](#page-402-0) ユーティリティの modify コマンドを使用 します。csresource には modify コマンドはありません。

たとえば、Auditorium というリソースカレンダーに所有者として tchang を設定し、 もう一人の所有者として mwong を設定するには、次のように実行します。

cscal -o tchang -y mwong modify aud100

この例では、cscal ユーティリティはカレンダー名 (Auditorium) ではなく、calid (aud100) を必要とします。

#### <span id="page-289-1"></span>リソースカレンダーを無効または有効にするには

ユーザーが予定をスケジュール設定できないようにするには、リソースカレンダーを 無効化する必要があります。たとえば、改修中で会議室を利用できない場合や、OHP が修理中の場合などがこれに該当します。

リソースカレンダーの無効化と有効化には、csresource ユーティリティの enable コマンドまたは disable コマンドを使用します。

たとえば、Auditorium というリソースカレンダーを無効化するには、次のように実 行します。

csresource disable Auditorium

後からリソースカレンダーを有効な状態に戻すには、次のように実行します。

csresource enable Auditorium

#### <span id="page-289-2"></span>リソースカレンダーを削除するには

リソースカレンダーを削除するには、csresource ユーティリティの delete コマン ドを使用します。

たとえば、Auditorium というリソースカレンダーを削除するには、次のように実行 します。

csresource delete Auditorium

Calendar Server は次のメッセージを表示します。

Do you really want to delete this resource  $(y/n)$ ?

カレンダーを削除するときは「y」を入力し、処理をキャンセルするときは「n」を入 力します。

「y」を入力すると、Calendar Server はカレンダーを削除し、削除が完了したことを示 すメッセージを表示します。

#### <span id="page-290-0"></span>リソースカレンダーを別のバックエンドサー バーへ移動するには

あるバックエンドサーバーから別のバックエンドサーバーにユーザーカレンダーまた はリソースカレンダーを移動するには、次の手順を実行します。

1. 元のサーバーで、[csresource](#page-438-0) ユーティリティを使用してカレンダーリソースを無 効にします。たとえば、リソースユーザー ID と calid bkamdar を無効にするに は、次のように実行します。

csresource disable bkamdar

2. 元のサーバーで、[csexport](#page-425-0) ユーティリティを実行してカレンダーデータベースか らファイルに各リソースカレンダーをエクスポートします。次に例を示します。

csexport -c bkamdar calendar bkamdar.ics

- 3. エクスポートしたカレンダーファイル (\*.ics) を元のサーバーから新しいサー バーにコピーします。
- 4. 新しいサーバーで、エクスポートされた各カレンダーに対して、[csimport](#page-427-0) ユー ティリティを実行してファイルからカレンダーデータベースにカレンダーをイン ポートします。次に例を示します。

csimport -c bkamdar calendar bkamdar.ics

5. LDAP ディレクトリサーバーで [csattribute](#page-396-0) ユーティリティを実行し、カレンダー 所有者の icsDWPHost LDAP 属性が新しいバックエンドサーバーをポイントする ように変更します。属性を変更するには、まず属性を削除し、新しい値を持つ属 性を追加します。たとえば、新しいサーバー名を sesta.com に設定するには、次 のように実行します。

csattribute -a icsDWPHost delete bkamdar csattribute -a icsDWPHost=sesta.com add bkamdar

6. 元のサーバーで、[csresource](#page-438-0) ユーティリティを使用してカレンダーリソースを有 効にします。次に例を示します。

csresource enable bkamdar

7. 新しいサーバーで、次のコマンドを実行して属性が正しく、各カレンダーが正常 に移動されていることを確認します。次に例を示します。

cscal -v -o bkamdar list bkamdar csattribute -v list bkamdar

8. 元のサーバーで、移動した各カレンダーを削除します。次に例を示します。

cscal -o bkamdar delete bkamdar

-o オプションを指定することで、一次所有者が bkamdar であるすべてのカレン ダーが削除されます。

- 注 CLD キャッシュオプションを使用していて、カレンダーを別のバックエン ドサーバーに移動した場合は、CLD キャッシュをクリアしてサーバー名を 消去する必要があります。CLD キャッシュに古いエントリが残されている と、フロントエンドサーバーが移動後のカレンダーを見つけられなくなり ます。CLD キャッシュをクリアするには、次の手順を実行します。
	- Calendar Server を停止します。
	- /var/opt/SUNWics5/csdb/cld\_cache ディレクトリ内のすべてのファ イルを消去します。ただし、cld\_cache ディレクトリ自体は消去しませ  $h_n$
	- Calendar Server を再起動します。

# カレンダーへのリンク設定

各カレンダーに対する読み取りアクセスが許可されている場合は、1 つ以上のユー ザーカレンダーまたはリソースカレンダーへのリンクを作成することができます。た とえば、カレンダーへのリンクを Web ページや電子メールメッセージに埋め込むこと ができます。その他のユーザーは、Calendar Server にアクセスすることなく匿名でカ レンダーを表示できます。

1 つ以上のユーザーカレンダーへのリンクを作成するには、次の構文を使用します。

http://*hostname*:*port*/[command.shtml]?calid=*calid-1*;*calid-2*; ... ;*calid-n*&view=*viewname*

複数のカレンダー ID (calid) を区切るときは、セミコロンを使用します。

*viewname* には、overview、dayview、weekview、または monthview を指定できま す。yearview を指定することもできますが、これは便利ではありません。

注 : ビュー ( またはその他の ) オプションを指定せずに 1 つのカレンダーだけに対する リンクを設定するときは、command.shtml を省略します。

たとえば、jsmith のデフォルトカレンダーへのリンクは、次のようになります。

http://calendar.sesta.com:8080/?calid=jsmith

calid が overhead projector10 の OHP のリソースカレンダーへのリンクは、次 のようになります。

http://calendar.sesta.com:8080/?calid=overhead\_projector10

ただし、jsmith と tchang のデフォルトカレンダーを日別ビューで表示するリンク は、次のようになります。

http://calendar.sesta.com:8080/command.shtml?calid=jsmith;tchang& view=dayview

# カレンダーデータのインポートとエクスポート

カレンダーデータをファイルにエクスポートしたり、ファイルからインポートしたり するには、csexport ユーティリティと csimport ユーティリティを使用します。サ ポートされているカレンダーデータの形式は、iCalendar (.ics) と XML (.xml) です。

csexport と csimport は、Calendar Server がインストールされているマシンでロー カルに実行する必要があります。Calendar Server は稼動中でも停止していてもかまい ません。

#### カレンダーデータのエクスポート

カレンダーデータをファイルにエクスポートするときは、csexport を使用します。 ファイルの形式は、出力ファイルに指定する拡張子 (.ics または .xml) によって決定 されます。

たとえば、カレンダー ID (calid) が jsmithcal のカレンダーを iCalendar 形式 (text/calendar MIME) の jsmith.ics というファイルにエクスポートするには、次の ように実行します。

csexport -c jsmithcal calendar jsmith.ics

この jsmithcal カレンダーを XML 形式 (text/xml MIME) の jsmith.xml というファ イルにエクスポートするには、次のように実行します。

csexport -c jsmithcal calendar jsmith.xml

#### カレンダーデータのインポート

csexport ユーティリティを使用して作成したファイルからカレンダーデータをイン ポートするときは、csimport を使用します。保存されているインポートファイルの 形式は、そのファイルの拡張子 (.ics または .xml) で示されます。

たとえば、カレンダー ID (calid) が jsmithcal のカレンダーに iCalendar 形式 (text/calendar MIME) で保存された jsmith.ics というファイルからデータをイン ポートするには、次のように実行します。

csimport -c jsmithcal calendar jsmith.ics

この jsmithcal カレンダーに XML 形式 (text/xml MIME) で保存された jsmith.xml というファイルからデータをインポートするには、次のように実行します。

csimport -c jsmithcal calendar jsmith.xml

# csdb を使用した Calendar Server データベースの管理

Calendar Server では、複数のディレクトリに多くのデータベースファイルを保存しま す。209 ページの第 10 [章「自動バックアップ](#page-208-0) (csstored) の設定」で説明している自動 バックアッププロセスを実装するか、または独自のバックアップシステムを実装して、 データベースファイルを保護する必要があります。csdb ユーティリティを使用する と、データベースファイルを管理できます。

この章では、csdb を使用した Calendar Server データベースの管理方法について、以 下の項目を説明します。

- 296 ページの「csdb [を使用したカレンダーデータベースの管理」](#page-295-0)
	- o 296ページの「csdb [がデータベースファイルをグループ化する方法」](#page-295-1)
	- ❍ 297 [ページの「特定のデータベースにターゲットを指定できる](#page-296-0) csdb」
- **298 ページの「csdb [の管理作業」](#page-297-0)** 
	- ❍ 298 [ページの「データベースグループの状態をリスト表示するには」](#page-297-1)
	- o 300 [ページの「カレンダーデータベースの破損をチェックするには」](#page-299-0)
	- o 301 [ページの「カレンダーデータベース](#page-300-0) (caldb) を再構築するには GSE がない場合」
	- o 303[ページの「カレンダーデータベースを再構築するには](#page-302-0) GSE データベースを [含める場合」](#page-302-0)
	- ❍ 305 [ページの「再構築出力のサンプル」](#page-304-0)
	- ❍ 306 [ページの「データベースグループを削除するには」](#page-305-0)

# <span id="page-295-0"></span>csdb を使用したカレンダーデータベースの管理

データベースファイルを管理するには、Calendar Server ユーティリティの csdb を使 用します。ここで説明する内容は次のとおりです。

- 296ページの「csdb [がデータベースファイルをグループ化する方法」](#page-295-1)
- 297[ページの「特定のデータベースにターゲットを指定できる](#page-296-0) csdb

#### <span id="page-295-1"></span>csdb がデータベースファイルをグループ化する 方法

カレンダーデータベースのユーティティ、csdb では、データベースファイルを 3 つの 論理データベースとして扱います。

- [カレンダーデータベース](#page-295-2) (caldb)
- [セッションデータベース](#page-296-1) (sessdb)
- [統計情報データベース](#page-296-2) (statdb)

#### <span id="page-295-2"></span>カレンダーデータベース (caldb)

caldb は、データベースディレクトリにあるすべての .db ファイルと \_db.\* ファイル で構成されます。カレンダーデータベースファイルのデフォルトの場所は、次のとお りです (cld\_cache および ldap\_cache サブディレクトリも同様 )。

/var/opt/SUNWics5/csdb

Calendar Server の設定プログラム (csconfigurator.sh) を利用して、別のディレクト リを指定することもできます。設定プログラムの詳細については、第 3 章「[Calendar](#page-82-0)  Server 設定プログラム [\(csconfigurator.sh\)](#page-82-0)」を参照してください。

表 [16-1](#page-295-3) はカレンダーデータベースの (caldb) ファイルを示しています。

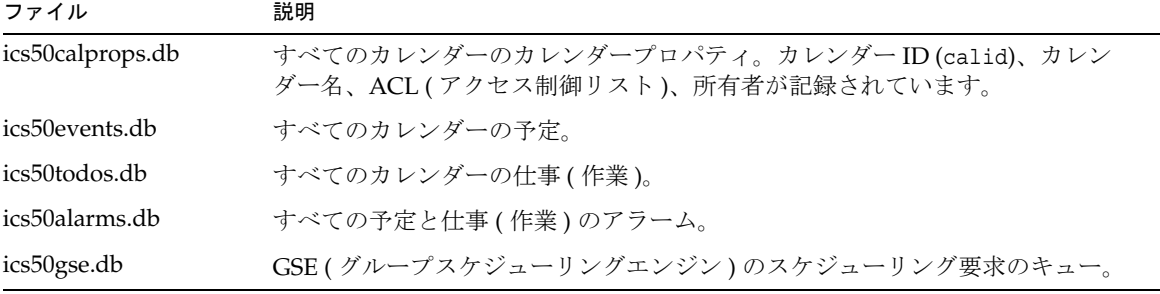

#### <span id="page-295-3"></span>表 16-1 Calendar Server データベースファイル

| ファイル                      | 説明                                                          |  |
|---------------------------|-------------------------------------------------------------|--|
| ics50 <i>j</i> ournals.db | カレンダーのジャーナル。現在のリリースにはジャーナルは実装されていませ<br>$\mathcal{W}^{\vee}$ |  |
| ics50caldb.conf           | データベースのバージョン識別子。                                            |  |
| ics50 recurring.db        | 定期的な予定。                                                     |  |
| ics50deletelog.db         | 削除された予定と仕事(作業)。315 ページの第18章「削除ログデータベースの<br>管理」も参照してください。    |  |

表 16-1 Calendar Server データベースファイル (続き)

#### <span id="page-296-1"></span>セッションデータベース (sessdb)

セッションデータベースは、次のディレクトリにあるすべてのファイルで構成されま す。/opt/SUNWics5/cal/lib/admin/session/ および /opt/SUNWics5/cal/lib/http/session/

#### <span id="page-296-2"></span>統計情報データベース (statdb)

統計情報データベースは、counter ディレクトリにあるすべてのファイルで構成され ます。

/opt/SUNWics5/cal/lib/counter/

#### <span id="page-296-0"></span>特定のデータベースにターゲットを指定できる csdb

csdb ユーティリティでターゲットを指定するときは、-t オプションを使用します。

- -t\_caldb:カレンダーデータベース
- -t sessdb: セッションデータベース
- -t statdb: 統計情報データベース

-t オプションを指定しない場合、csdb は 3 種類すべてのデータベースを対象に動作 します。ただし、check と rebuild の対象はカレンダーデータベースだけです。

#### <span id="page-297-0"></span>csdb の管理作業

ここでは、[csdb](#page-411-0) ユーティリティを使用して次の管理作業を行う方法について説明しま す。

- 298 [ページの「データベースグループの状態をリスト表示するには」](#page-297-1)
- 300[ページの「カレンダーデータベースの破損をチェックするには」](#page-299-0)
- 301 [ページの「カレンダーデータベース](#page-300-0) (caldb) を再構築するには GSE がない [場合」](#page-300-0)
- 303[ページの「カレンダーデータベースを再構築するには](#page-302-0) GSE データベースを [含める場合」](#page-302-0)
- 305 [ページの「再構築出力のサンプル」](#page-304-0)
- 306[ページの「データベースグループを削除するには」](#page-305-0)

注 csdb ユーティリティを実行するには、Calendar Server が稼動しているシ ステムの管理権限を持つユーザーとしてログインする必要があります。詳 細は、付録 D 「Calendar Server [のコマンド行ユーティリティのリファレ](#page-392-0) [ンス」](#page-392-0)を参照してください。

#### <span id="page-297-1"></span>データベースグループの状態をリスト表示する には

データベースグループ (caldb、sessdb、statdb) の状態を確認するには、csdb ユー ティリティの list コマンドを使用します。

データベースの状態をリスト表示するには

- 1. Calendar Server がインストールされているシステムの管理権限を持つユーザーと してログインします。
- 2. Calendar Server は稼動中でも停止していてもかまいませんが、可能であれば停止 してください。
- 3. /sbin ディレクトリに移動します。たとえば、Solaris オペレーティングシステム では次のように入力します。

cd /opt/SUNWics5/cal/sbin

4. データベースグループの 1 つまたはすべてに対して list コマンドを実行します。 たとえば、3 種類すべてのデータベースグループの状態と統計情報をリスト表示 するときは、次のように実行します。

./csdb list

次のコードは出力のサンプルを示しています。

Sleepycat Software: Berkeley DB 4.1.25: (December 19, 2002) Calendar database version: 3.0.0 [BerkeleyDB] Total database size in bytes: 57344 Session database version: 1.0.0 [BerkeleyDB] Total database size in bytes: 0 Counter database version: 1.0.0 [Memory Mapped Files] Total database size in bytes: 118792

または、冗長モードが使用できます。次に例を示します。 ./csdb -v list 次のサンプルコードは詳細出力を示しています。

Sleepycat Software: Berkeley DB 4.1.25: (December 19, 2002) Calendar database version: 3.0.0 [BerkeleyDB] Total database size in bytes: 57344 Total number of calendars: 2 Total number of events: 0 Total number of tasks: 0 Total number of alarms: 0 Total number of gse entries: 0 Total number of master component entries: 0 Total number of deletelog entries: 0 Total logfile size in bytes: 5779919 Session database version: 1.0.0 [BerkeleyDB] Total database size in bytes: 0 Total logfile size in bytes: 0 Counter database version: 1.0.0 [Memory Mapped Files] Total database size in bytes: 118792

1 つのターゲットデータベースのグループ (caldb、sessdb、または statdb) の指 定には、-t オプションを使用します。たとえば、カレンダーデータベースのみの データベースの状態と統計情報を表示するときは、次のように実行します。

csdb -t caldb list

#### <span id="page-299-0"></span>カレンダーデータベースの破損をチェックする には

カレンダープロパティ (calprops)、予定、および仕事 ( 作業 ) を含め、カレンダーデー タベースを走査して破損がないかどうか調べるには、check コマンドを使用します。 check コマンドにより回復不能な不整合が検出された場合、その状況がレポートとし て出力されます。

check コマンドは、アラームまたは GSE ( グループスケジューリングエンジン ) デー タベースの破損をチェックしません。

データベースの破損をチェックするには、次のように実行します。

- 1. Calendar Server がインストールされているシステムの管理権限を持つユーザーと してログインします。
- 2. Calendar Server は稼動中でも停止していてもかまいませんが、可能であれば停止 してください。
- 3. カレンダーデータベースのコピーをまだ作成していない場合は、コピーを作成し ます。データベース (.db) ファイルだけをコピーします。共有ファイル (\_ db.\*) やログファイル (log.\*) をコピーする必要はありません。
- 4. *cal\_svr\_base/*SUNWics5/cal/sbin ディレクトリに移動します。たとえば、Solaris オペレーティングシステムでは次のように入力します。

cd /opt/SUNWics5/cal/sbin

5. カレンダーデータベースのコピーに対して check コマンドを実行します。

./csdb check d*bdir* > /tmp/check.out 2>&1

*dbdir* を指定しない場合、現在のディレクトリに格納されているデータベースに対 して check が実行されます。

check コマンドは大量の情報を生成する可能性があるので、この例で示すように stdout や stderr を含むすべての出力をファイルとして書き出すことをお勧めし ます。

6. check の実行が完了したら、出力ファイルを確認します。

データベースが破損している場合、ホットバックアップのコピーに置き換えるこ とができます。または、rebuild コマンドを実行して、破損したデータベースを 再構築することもできます。このあとの「[カレンダーデータベース](#page-300-0) (caldb) を再構 築するには - GSE [がない場合](#page-300-0)」を参照してください。

### <span id="page-300-0"></span>カレンダーデータベース (caldb) を再構築する には ー GSE がない場合

破損してしまったカレンダーデータベース (caldb) を復元するときは、csdb ユーティ リティの rebuild コマンドを使用します。rebuild コマンドで、すべてのカレンダー データベースを走査して破損の発生を調べます。不整合が検出されると、rebuild コ マンドは再構築したカレンダーデータベース (.db ファイル ) を

*cal\_svr\_base/*SUNWics5/cal/sbin/rebuild\_db ディレクトリに生成します。

rebuild は大量の情報を生成する可能性があるので、stdout や stderr を含むすべ ての出力をファイルとして書き出すことをお勧めします。

次に示す手順では、rebuild コマンドは GSE (グループスケジューリングエンジン) データベースを再構築しません。再構築に GSE データベースを含める手順について は、[「カレンダーデータベースを再構築するには](#page-302-0) - GSE データベースを含める場合」 を参照してください。

GSE データベースなしにカレンダーデータベースを再構築するには、次のように実行 します。

- 1. Calendar Server がインストールされているシステムの管理権限を持つユーザーと してログインします。
- 2. Calendar Server を停止します。
- 3. カレンダーデータベースのコピーをまだ作成していない場合は、コピーを作成し ます。データベース (.db) ファイルとログ (log.\*) ファイルをコピーします。共有 ファイル ( db.\*) をコピーする必要はありません。
- 4. *cal\_svr\_base/*SUNWics5/cal/sbin ディレクトリに移動します。たとえば、Solaris オ ペレーティングシステムでは次のように入力します。

cd /opt/SUNWics5/cal/sbin

sbin ディレクトリのディスク容量が問題となる場合は、別のディレクトリで rebuild コマンドを実行します。

5. カレンダーデータベースのコピーに対して rebuild コマンドを実行します。

./csdb rebuild /tmp/db /tmp/

データベースディレクトリを指定しない場合、現在のディレクトリに格納されて いるデータベースに対して rebuild が実行されます。上記の例では、/tmp/ パラ メータは、再構築したデータベースの出力先ディレクトリを指定しています。

```
注 カレンダーデータベースを再構築するときは、常に最新のバックアップコ
 ピーを使用してください。
 ただし、膨大なデータが失われ、データベースの定期バックアップで複数
 のコピーを利用できるときは、最新のコピーから最も古いコピーの順に再
 構築を行います。この方法の唯一の欠点は、すでに削除されているカレン
 ダーコンポーネントが再構築されたデータベースに再表示されることで
 す。
 たとえば、3 つのバックアップカレンダーデータベースファイルが
 db 0601、db 0615、および db 0629 というディレクトリに格納されて
 いる場合は、次の順序で rebuild コマンドを実行します。
 1. ./csdb rebuild db_0629 
 Then check for corruption. If this backup copy is also 
 corrupt, then run rebuild on the next backup copy.
 2. ./csdb rebuild db_0615 
 Then check for corruption. If this backup copy is also 
 corrupt, then run rebuild on the next backup copy.
 3. ./csdb rebuild db_0601 
 ... etc.
 rebuild コマンドは再構築したデータベースを
 cal svr base/SUNWics5/cal/sbin/rebuild db ディレクトリに書き込み
 ます。
```
6. rebuild の実行が完了したら、rebuild.out ファイルを確認します。再構築が 正常に完了した場合、rebuild.out ファイルの最後の行は次のようになります。

Calendar database has been rebuilt

- 7. rebuild の成功を確認したら、再構築したデータベース (.db) ファイルを rebuild db ディレクトリから本番データベースにコピーします。
- 8. 破損したデータベースのディレクトリに共有ファイル ( db.\*) やログファイル (log.\*) が含まれていた場合は、それも運用ディレクトリに移動します。
- 9. Calendar Server を再起動します。

#### <span id="page-302-0"></span>カレンダーデータベースを再構築するには -GSE データベースを含める場合

サイトにグループスケジューリングを実装している場合は、再構築に GSE を含めるこ とをお勧めします。

カレンダーデータベースと GSE データベースの両方を再構築するには、次のように実 行します。

- 1. GSE データベースにエントリが含まれているかどうかを調べるには、 csschedule -v list コマンドを実行して GSE がすべてのエントリの処理を完 了するようにします。
- 2. Calendar Server がインストールされているシステムの管理権限を持つユーザーと してログインします。
- 3. Calendar Server を停止します。
- 4. カレンダーデータベースのコピーをまだ作成していない場合は、コピーを作成し ます。データベース (.db) ファイルとログ (log.\*) ファイルをコピーします。共有 ファイル( db.\*) をコピーする必要はありません。
- 5. *cal svr base/SUNWics5/cal/sbin ディレクトリに移*動します。たとえば、Solaris オ ペレーティングシステムでは次のように入力します。

cd /opt/SUNWics5/cal/sbin

sbin ディレクトリのディスク容量が問題となる場合は、別のディレクトリで rebuild コマンドを実行します。

6. カレンダーデータベースのコピーに対して rebuild コマンドを実行します。

./csdb -g rebuild /tmp/db /tmp/

データベースディレクトリを指定しない場合、現在のディレクトリに格納されて いるデータベースに対して rebuild が実行されます。上記の例では、/tmp/ パラ メータは、再構築したデータベースの出力先ディレクトリを指定しています。

```
注 カレンダーデータベースを再構築するときは、常に最新のバックアップコ
ピーを使用してください。
ただし、膨大なデータが失われ、データベースの定期バックアップで複数
のコピーを利用できるときは、最新のコピーから最も古いコピーの順に再
構築を行います。この方法の唯一の欠点は、すでに削除されているカレン
ダーコンポーネントが再構築されたデータベースに再表示されることで
す。
たとえば、3 つのバックアップカレンダーデータベースファイルが
db 0601、db 0615、および db 0629 というディレクトリに格納されて
いる場合は、次の順序で rebuild コマンドを実行します。
./csdb rebuild db_0629
./csdb rebuild db_0615
./csdb rebuild db_0601
rebuild コマンドは再構築したデータベースを
cal_svr_base/SUNWics5/cal/sbin/rebuild_db ディレクトリに書き込み
ます。
```
7. rebuild の実行が完了したら、rebuild.out ファイルを確認します。再構築が 正常に完了した場合、rebuild.out ファイルの最後の行は次のようになります。

Calendar database has been rebuilt

- 8. rebuild の成功を確認したら、再構築したデータベース (.db) ファイルを rebuild\_db ディレクトリから本番データベースにコピーします。
- 9. 破損したデータベースのディレクトリに共有ファイル ( db.\*) やログファイル (log.\*) が含まれていた場合は、それも運用ディレクトリに移動します。
- 10. Calendar Server を再起動します。

#### <span id="page-304-0"></span>再構築出力のサンプル

次の例は、コマンドと、そのコマンドにより生成された出力を示しています

# ./csdb -g rebuild Building calprops based on component information. Please be patient, this may take a while... Scanning events database... 512 events scanned Scanning todos database... 34 todos scanned Scanning events database... 512 events scanned Scanning todos database... 34 todos scanned Scanning deletelog database... 15 deletelog entries scanned Scanning gse database... 21 gse entries scanned Scanning recurring database... 12 recurring entries scanned Successful components db scan Calendar database has been rebuilt Building components based on calprops information. Please be patient, this may take a while... Scanning calprops database to uncover events... 25 calendars scanned Scanning calprops database to uncover todos... 25 calendars scanned Successful calprops db scan Calendar database has been rebuilt

注 上記の出力サンプルでは、予定と仕事のデータベースがそれぞれ2回走査 されたことを示しています。これはエラーではありません。最初の走査で は calprops データベースの情報を確認し、次に再走査して calprops が確 実にカレンダーデータベースからアクセスできることを確認します。

### <span id="page-305-0"></span>データベースグループを削除するには

カレンダーデータベースを削除するには、csdb ユーティリティの delete コマンドを 使用します。Calendar Server は停止している必要があります。

ターゲットデータベース (caldb、sessdb、statdb) を指定するときは、-t オプション を指定します。指定しない場合、csdb は 3 種類すべてのデータベースを削除します。

たとえば、カレンダーデータベースを削除するときは、次のように実行します。

csdb -t caldb delete

データベースを削除する前に、csdb ユーティリティは警告を出力します。

# Calendar Server データのバックアップと復元

Calendar Server により提供される自動バックアップ機能の使用を選択していない場合 は、csstored を使用して、バックアップ手順を実装し、データを保護する必要があり ます。この章では、手動バックアップを実行して、カレンダーデータベースファイル を復元するための Calendar Server および他の Sun ツールの使用方法を説明します。

/var/opt/SUNWics5/csdb ディレクトリに格納されている Calendar Server データの バックアップと復元には、次のコマンド行ユーティリティを使用します。

- csbackup は、カレンダーデータベース、指定したカレンダー、ユーザーのデ フォルトのカレンダーをバックアップします。
- csrestore は、csbackup で生成したカレンダーデータベース、個々のカレン ダー、ユーザーのデフォルトカレンダーを復元します。
- 注 Berkeley データベースのツール (db\_recover など) を使用する既存のカス タムスクリプトがある場合、Calendar Server 2004Q2 以降にアップグレー ドすると、ツールが機能しない場合があります。

これは、以前は静的であったツールが現在ではダイナミックライブラリで コンパイルされるためです。カスタムスクリプトを次のように変更する必 要があります。

大域変数 LD\_LIBRARY\_PATH をダイナミックライブラリの名前 (libdb-4.2.so) に設定します。

この章で説明する内容は次のとおりです。

- 308ページの「Calendar Server [データのバックアップ」](#page-307-0)
- 310ページの「[Calendar Server](#page-309-0) データの復元」
- 312 ページの「[Using Sun StorEdge Enterprise Backup™](#page-311-0) または Legato [Networker®](#page-311-0) の使用」

警告 Calendar Server 2.x の backup ユーティリティおよび restore ユーティリ ティには最新製品との互換性がありません。データを喪失する可能性があ るので、Calendar Server 2.x の backup ユーティリティでバックアップし たカレンダーデータを復元しないでください。

最新バージョンに移動する必要のある 2.x カレンダーデータがある場合は、 ics2migrate 移行ユーティリティを使用して 2.x カレンダーデータを 5.x に移行し、次に cs5migrate ユーティリティを使用して最新バージョンに移 行します。このユーティリティについては、『Sun Java System Calendar Server 6 2005Q1 管理ガイド』で説明しています。

# <span id="page-307-0"></span>Calendar Server データのバックアップ

csbackup ユーティリティを使用して、カレンダーデータベース、指定したカレン ダー、ユーザーのデフォルトカレンダーをバックアップできます。ここで説明する内 容は次のとおりです。

- [カレンダーデータベースのディレクトリへのバックアップ](#page-307-1)
- [指定したカレンダーのファイルへのバックアップ](#page-308-0)
- [ユーザーデフォルトカレンダーのファイルへのバックアップ](#page-308-1)

### <span id="page-307-1"></span>カレンダーデータベースのディレクトリへの バックアップ

カレンダーデータベースをターゲットバックアップディレクトリにバックアップする には、csbackup ユーティリティの database コマンドを使用します。たとえば、カ レンダーデータベースを backupdir というディレクトリにバックアップするときは、 次のように実行します。

csbackup -f database backupdir

バックアップディレクトリ内のバージョンファイル ics50caldb.conf は、バックアッ プしたカレンダーデータベースのバージョン番号を示します。

注 ターゲットバックアップディレクトリがすでに存在し、-f オプションを指 定しない場合は、csbackup ユーティリティの実行は失敗します。たとえ ば、backupdir ディレクトリがすでに存在する場合は、そのディレクト リが空であっても次のコマンドの実行は失敗します。

csbackup database backupdir

このため、既存のターゲットバックアップディレクトリを指定するとき は、-f オプションを指定して csbackup を実行する必要があります。

存在しないターゲットバックアップディレクトリを指定し、csbackup に ディレクトリを新規作成させることもできます。

#### <span id="page-308-0"></span>指定したカレンダーのファイルへのバックアップ

csbackup -c jsmithcal calendar jsmith.xml

カレンダーを iCalendar 形式または XML 形式のファイルにバックアップするときは、 csbackup ユーティリティの calendar コマンドを使用します。バックアップファイ ルの形式は、ファイル名拡張子 (.ics または .xml) によって示されます。

たとえば、jsmithcal というカレンダーを iCalendar 形式 (text/calendar MIME) の jsmith.ics というファイルとして backupdir ディレクトリ内にバックアップするに は、次のように実行します。

ccbackup -c jsmithcal calendar backupdir/jsmith.ics

また、jsmithcal というカレンダーを XML 形式 (text/xml MIME) の jsmith.xml と いうファイルとして backupdir ディレクトリ内にバックアップするには、次のよう に実行します。

ccbackup -c jsmithcal calendar backupdir/jsmith.xml

#### <span id="page-308-1"></span>ユーザーデフォルトカレンダーのファイルへの バックアップ

ユーザーのデフォルトカレンダーを iCalendar 形式または XML 形式のテキストファイ ルにバックアップするには、csbackup ユーティリティの defcal コマンドを使用し ます。ファイルの形式は、出力ファイルに指定する拡張子 (.ics または .xml) によっ て決定されます。

たとえば、jsmith というユーザーのデフォルトカレンダーを jsmith.ics という iCalendar 形式 (text/calendar MIME) のファイルにバックアップするには、次のよう に実行します。

csbackup -a jsmith defcal jsmith.ics

また、jsmith のデフォルトカレンダーを jsmith.xml という XML 形式 (text/xml MIME) のファイルにバックアップするには、次のように実行します。

csbackup -a jsmith defcal jsmith.xml

## <span id="page-309-0"></span>Calendar Server データの復元

csrestore を使用して、csbackup で生成したカレンダーデータベース、個々のカレン ダー、ユーザーのデフォルトカレンダーを復元できます。csrestore ユーティリティ を Calendar Server がインストールされているローカルマシンで実行し、最初に Calendar Server を停止する必要があります。データベースのバックアップ時は Calendar Server は稼動していてもかまいません。

ここで説明する内容は次のとおりです。

- [カレンダーデータベースの復元](#page-309-1)
- [バックアップディレクトリからのカレンダーの復元](#page-310-0)
- [バックアップファイルからのカレンダーの復元](#page-310-1)
- [ユーザーのデフォルトカレンダーの復元](#page-310-2)

### <span id="page-309-1"></span>カレンダーデータベースの復元

csbackup ユーティリティで作成したバックアップディレクトリからカレンダーデー タベースを復元するときは、csrestore ユーティリティの database コマンドを使用 します。

たとえば、backupdir というバックアップディレクトリに保存されているカレンダー データベースを復元するには、次のように実行します。

csrestore database backupdir

#### <span id="page-310-0"></span>バックアップディレクトリからのカレンダーの 復元

csbackup ユーティリティで作成したバックアップディレクトリに保存されている データベースから特定のカレンダーを復元するときは、-c オプションを指定して csrestore ユーティリティの database コマンドを実行します。

たとえば、backupdir というバックアップデータベースディレクトリから jsmithcal というカレンダーを復元するときは、次のように実行します。

csrestore -c jsmithcal calendar backupdir

### <span id="page-310-1"></span>バックアップファイルからのカレンダーの復元

csbackup ユーティリティで作成したバックアップファイルから特定のカレンダーを 復元するときは、-c オプションを指定して csrestore ユーティリティの calendar コマンドを実行します。保存されているカレンダーファイルの形式は、そのファイル の拡張子 (.ics または .xml) で示されます。

たとえば、iCalendar 形式 (text/calendar MIME) の jsmith.ics というファイルとし て backupdir ディレクトリに保存されている jsmithcal というカレンダーを復元す るには、次のように実行します。

csrestore -c jsmithcal calendar backupdir/jsmith.ics

また、XML 形式 (text/xml MIME) の jsmith.xml というファイルとして backupdir ディレクトリに保存されている jsmithcal というカレンダーを復元するには、次の ように実行します。

csrestore -c jsmithcal calendar backupdir/jsmith.xml

#### <span id="page-310-2"></span>ユーザーのデフォルトカレンダーの復元

csbackup ユーティリティでバックアップファイルに保存したユーザーのデフォルト カレンダーを復元するには、csrestore ユーティリティの defcal コマンドを使用し ます。保存されているカレンダーファイルの形式は、そのファイルの拡張子 (.ics ま たは .xml) で示されます。

たとえば、iCalendar 形式 (text/calendar MIME) の jsmith.ics というファイルとし て backupdir ディレクトリに保存されている、jsmith というユーザーのデフォルトカ レンダーを復元するには、次のように実行します。

csrestore -a jsmith defcal backupdir/jsmith.ics

また、XML 形式 (text/xml MIME) の jsmith.xml というファイルとして backupdir ディレクトリに保存されている、jsmith というユーザーのデフォルトカレンダーを復 元するには、次のように実行します。

csrestore -a jsmith defcal backupdir/jsmith.xml

# <span id="page-311-0"></span>Using Sun StorEdge Enterprise Backup™ または Legato Networker® の使用

Sun StorEdge Enterprise Backup ソフトウェア ( 従来の Solstice Backup) または Legato Networker を使用して Calendar Server データのバックアップと復元を行うこともで きます。Sun StorEdge Enterprise Backup ソフトウェアと Legato Networker は似てい るので、ここで紹介する手順はどちらの製品にも適用できます。

ただし、Calendar Server のバックアップを行う前に、Sun StorEdge Enterprise Backup または Legato Networker のマニュアルを参照してください。

Sun StorEdge Enterprise Backup ソフトウェアのマニュアルは、 http://docs.sun.com で入手できます。

ここで説明する内容は次のとおりです。

- Calendar Server [のバックアップと復元に必要なファイル](#page-311-1)
- [Sun StorEdge Enterprise Backup](#page-312-0) ソフトウェアまたは Legato Networker による Calendar Server [データのバックアップ](#page-312-0)
- [Sun StorEdge Enterprise Backup](#page-313-0) ソフトウェアまたは Legato Networker による [Calendar Server](#page-313-0) データの復元

### <span id="page-311-1"></span>Calendar Server のバックアップと復元に必要な ファイル

/opt/SUNWics5/cal/sbin ディレクトリには、Sun StorEdge または Legato バック アップソフトウェアを使用する上で必要となる次のファイルが格納されています。

- icsasm: Calendar Server ASM (Application Specific Module)。ASM は、Sun StorEdge または Legato バックアップソフトウェアがデータをバックアップまた は復元するときに呼び出されるプログラム
- legbackup.sh: csbackup ユーティリティを呼び出すスクリプト
- legrestore.sh: csrestore ユーティリティを呼び出すスクリプト

### <span id="page-312-0"></span>Sun StorEdge Enterprise Backup ソフトウェア または Legato Networker による Calendar Server データのバックアップ

Sun StorEdge または Legato バックアップソフトウェアを使用してカレンダーデータ ベースをバックアップするには、次の手順を実行します。

- 1. Sun StorEdge または Legato の nsrfile バイナリファイルを /usr/lib/nsr ディ レクトリにコピーします。
- 2. /usr/lib/nsr ディレクトリに次のシンボリックリンクを作成します。

icsasm -> /opt/SUNWics5/cal/sbin/icsasm nsrfile -> /usr/lib/nsr/nsrfile

3. /opt/SUNWics5/cal/sbin ディレクトリに移動し、-l オプションを指定して csbackup ユーティリティを実行します。次に例を示します。

cd /opt/SUNWics5/cal/sbin ./csbackup -l

-l オプションによって、現在のディレクトリの下にバックアップディレクトリイ メージが作成されます。このディレクトリ内のファイルは空で、カレンダーが バックアップ媒体にどのように格納されるかをバックアッププログラムに伝える ためだけに使用されます。バックアップディレクトリがすでに存在する場合、現 在のディレクトリ構造がそのディレクトリに反映されます。

4. save コマンドを実行してカレンダーデータをバックアップします。次に例を示し ます。

/usr/bin/nsr/save -s /opt/SUNWics5/cal/sbin/budir

Sun StorEdge または Legato のバックアップ GUI でクライアント保存セットを設 定してバックアップをスケジューリングし、データベースを定期的にバックアッ プすることもできます。

注 :.nsr ファイルを変更しないでください。これらのファイルには、バックアッ プ時に save コマンドと icsasm ASM が解釈する指令が記録されています。

Calendar Server は増分バックアップ機能をサポートしていません。バックアップ ディレクトリはフォルダ構造のイメージに過ぎず、実際のデータを含まないので、 この機能を使用しないでください。

ASCII 以外の文字またはスラッシュ記号 (/) を含む名前を付けてカレンダーをバッ クアップすることはできません。

5. バックアップ手順を自動化します。

これまでは手動で行うバックアップ手順について説明してきました。バックアッ ププログラムの backup コマンドを設定し、バックアッププログラムの save コマ ンドによって自動的なバックアッププロセスが開始される前に、Calendar Server の csbackup コマンド行ユーティリティが実行されるようにします。

#### <span id="page-313-0"></span>Sun StorEdge Enterprise Backup ソフトウェア または Legato Networker による Calendar Server データの復元

Calendar Server データを復元するには、次の手順を実行します。

1. Sun StorEdge Enterprise Backup ソフトウェアの nwrestore 機能または recover コマンドを使用して、バックアップされているカレンダー情報を復元します。 nwrestore を使用した場合は次のメッセージが出力されます。

"File already exists. Do you want to overwrite, skip, backup, or rename?"

2. overwrite を選択します。

このメッセージは、バックアップツリーが単なるディレクトリ階層であるために 表示されます。つまり、このツリーは空のファイルだけを含み、この状態は変化 しません。

# <span id="page-314-0"></span>削除ログデータベースの管理

Calendar Server には、削除された予定や仕事 ( 作業 ) を格納するための削除ログデー タベース (ics50deletelog.db) が用意されています。

初期のリリースでは、Calendar Server は削除された予定や作業をデータベースに維持 していませんでした。どのコンポーネントが削除されたのかを特定するには、ユー ザーは予定または仕事 ( 作業 ) の一意の識別子 (uid) または定期予定 ID (rid) を必ず保 存しなければなりません。この制限は、WCAP コマンドを使用してクライアントユー ザーインタフェース (UI) を作成するインストールに直接影響しました。この制限を解 決するため、削除ログデータベースが作成されました。

この章で説明する内容は次のとおりです。

- [削除ログデータベースの作成](#page-314-1)
- [削除ログデータベースの照会](#page-315-0)
- [削除ログデータベースの破棄](#page-316-0)
- [削除ログデータベース用の](#page-317-0) Calendar Server ユーティリティの使用

# <span id="page-314-1"></span>削除ログデータベースの作成

Calendar Server は、その他の Calendar Server データベースファイルと同様に削除ロ グデータベース (ics50deletelog.db) を csdb ディレクトリ内に自動的に作成します。 Calendar Server は、予定と仕事を次のように削除ログデータベースに書き込みます。

• 繰り返されない予定と仕事

繰り返されない予定または仕事を削除すると、Calendar Server はそれを予定デー タベース (ics50events.db) または仕事データベース (ics50todos.db) から消去し、 削除ログデータベース (ics50deletelog.db) に書き込みます。

• 定期的な予定と仕事

定期的な予定または仕事の個々のインスタンスが削除された場合、Calendar Server は削除された予定または仕事のインスタンスを削除ログデータベース (ics50deletelog.db) に書き込みます。

定期的な予定または仕事のすべてのインスタンスを削除すると、Calendar Server は予定データベースまたは仕事データベースからマスターコンポーネントを削除 し、それを削除ログデータベースに書き込みます。削除ログデータベース内のマ スターコンポーネントには、繰り返しパラメータ rrules、rdates、exrules、 exdates が含まれます。

# <span id="page-315-0"></span>削除ログデータベースの照会

削除ログデータベースからエントリを返すには、展開モードまたは圧縮モードの fetch deletedcomponents WCAP コマンドを使用します。

● 展開モード (recurring = 0)

recurring パラメータが 0 の場合、fetch\_deletedcomponents は、条件と一致す る定期的な予定のすべてのインスタンスを返しますが、定期的な予定のマスター コンポーネントは返しません。

● 圧縮モード (recurring = 1)

recurring パラメータが1の場合、fetch deletedcomponents は、繰り返されな い予定、および定期的な予定のマスターコンポーネントを返しますが、個々の定 期的な予定は返しません。

繰り返しチェーンのすべてのインスタンスを削除すると、マスターコンポーネン トは dtstart、dtend、rrules、rdates、exrules、exdates、uid パラメータを返 します。

また fetch deletedcomponents は、削除された繰り返しインスタンスに関連付 けられているアクティブな状態のマスターコンポーネントを返しません。アク ティブな状態のマスターコンポーネントを返すには、

fetchcomponents by lasmod WCAP コマンドを使用します。 fetch\_deletedcomponents コマンドは、fetchcomponents\_by\_lasmod コマ ンドと組み合わせて使用する必要があります。

WCAP コマンドの詳細については、『Sun Java System Calendar Server 6 2005Q1 Developer's Guide』を参照してください。

## <span id="page-316-0"></span>削除ログデータベースの破棄

Calendar Server は[、削除ログデータベースの自動破棄](#page-316-1)と[削除ログデータベースの手動](#page-317-1) [破棄](#page-317-1)の両方をサポートしています。

### <span id="page-316-1"></span>削除ログデータベースの自動破棄

削除ログデータベースのエントリを Calendar Server に自動破棄させることができま す。

表 [18-1](#page-316-2) は、自動破棄を制御する ics.conf ファイルのパラメータを示しています。

<span id="page-316-2"></span>表 18-1 削除ログデータベースの自動破棄に適用される設定パラメータ

| パラメータ                                       | 説明                                                                      |
|---------------------------------------------|-------------------------------------------------------------------------|
| service.admin.purge.deletelog               | 削除ログデータベース (ics50deletelog.db) エントリの自<br>動破棄を有効化 (yes) または無効化 (no) します。 |
|                                             | デフォルトは "no" です。                                                         |
| caldb.berkeleydb.purge.deletelog.interval   | 削除ログデータベース (ics50deletelog.db) のエントリを<br>自動的に破棄する間隔を秒単位で指定します。          |
|                                             | デフォルトは60秒です。                                                            |
| caldb.berkeleydb.purge.deletelog.beforetime | 削除ログデータベース (ics50deletelog.db) から自動的に<br>破棄するエントリの存続時間を秒単位で指定します。       |
|                                             | デフォルトは 86400 秒 (1日) です。                                                 |

たとえば、5 分 (600 秒 ) おきに、2 日 (172800 秒 ) を経過した削除ログデータベースの エントリを Calendar Server に自動破棄させるには、表 [18-1](#page-316-2) のパラメータを次のように設 定します。

service.admin.purge.deletelog="yes" caldb.berkeleydb.purge.deletelog.interval=600 caldb.berkeleydb.purge.deletelog.beforetime=172800

パラメータの設定が完了したら、新しい値が適用されるように Calendar Server を再 起動します。

#### <span id="page-317-1"></span>削除ログデータベースの手動破棄

削除ログデータベース (ics50deletelog.db) のエントリを手動で破棄するには、cspurge ユーティリティを使用します。

cspurge -e *endtime* -s *starttime*

*endtime* と *starttime* は、対象範囲の開始と終了を世界標準時形式 (GMT または UTC と も呼ばれる)で指定します。

cspurge を実行するには、Calendar Server を稼動しているユーザーとグループ(デ フォルトでは icsuser と icsgroup)、またはスーパーユーザー (root) としてログイ ンする必要があります。

たとえば、2003 年 7 月 1 日から 2003 年 7 月 31 日までのエントリを破棄するには、次 のように実行します。

cspurge -e 20030731T235959Z -s 20030701T120000Z

詳細については、付録 D「Calendar Server [のコマンド行ユーティリティのリファレン](#page-392-0) [ス」](#page-392-0)の「[cspurge](#page-434-0)」を参照してください。

# <span id="page-317-0"></span>削除ログデータベース用の Calendar Server ユー ティリティの使用

表 [18-2](#page-317-2) は、削除ログデータベース (ics50deletelog.db) をサポートする Calendar Server ユーティリティを示しています。

表 18-2 削除ログデータベースをサポートするユーティリティ

<span id="page-317-2"></span>

| ユーティリティ                   | 説明                                        |
|---------------------------|-------------------------------------------|
| cspurge                   | 削除ログデータベースのエントリを手動で破棄します。                 |
| csbackup $\geq$ csrestore | 削除ログデータベースのバックアップと復元をサポート<br>します。         |
| csstats                   | 削除ログデータベースの統計情報をレポートします。                  |
| csdb                      | 削除ログデータベースのチェック、復元、再構築をサ<br>ポートします。       |
| cscomponents              | 削除ログデータベースのエントリの数をリスト表示しま<br>す(読み取り専用情報)。 |

これらのユーティリティの構文など、詳細については付録 D「[Calendar Server](#page-392-0) のコマ [ンド行ユーティリティのリファレンス」](#page-392-0)を参照してください。

削除ログデータベース用の Calendar Server ユーティリティの使用

# Calendar Server のタイムゾーンの管理

この付録では、Calendar Server がタイムゾーンを定義、処理する方法について、次の 項目を説明します。

- Calendar Server [タイムゾーンの概要](#page-320-0)
- Calendar Server [タイムゾーンの管理](#page-322-0)
	- ❍ [新しいタイムゾーンの追加](#page-322-1)
	- ❍ [既存のタイムゾーンの変更](#page-324-0)

タイムゾーンのプロパティとパラメータの詳細については、次の Web サイトで 『RFC 2445, Internet Calendaring and Scheduling Core Object Specification (iCalendar)』 を参照してください。

http://www.ietf.org/rfc/rfc2445.txt

# <span id="page-320-0"></span>Calendar Server タイムゾーンの概要

timezones.ics ファイルには、Calendar Server がサポートするタイムゾーン表記が 定義されています。

*cal\_svr\_base/*SUNWics5/cal/data

起動時に Calendar Server は timezones.ics ファイルを読み取ってタイムゾーンデー タを生成し、そのデータをメモリに格納します。このため、Calendar Server の稼動中 はタイムゾーンデータはメモリ内に維持されます。したがって、新しいタイムゾーン を追加したり、既存のタイムゾーンを変更した場合は、変更が適用されるように Calendar Server を停止して再起動する必要があります。

timezones.ics ファイル内のタイムゾーンは TZID パラメータで識別されます。たと えば、Calendar Server は[コード例](#page-321-0) 19-1 に示す America/Los\_Angeles TZID を使用し て太平洋標準時 (PST/PDT) を識別します。TZNAME プロパティはタイムゾーンの略式 表記で、たとえば America/Los\_Angeles であれば、PST (Pacific Standard Time、太 平洋標準時 ) となります。

America/Los\_Angeles のように夏時間 (DST) が適用されるタイムゾーンには、標準 時間用の STANDARD と夏時間用の DAYLIGHT という 2 つのサブコンポーネントが 含まれます。X-NSCP-TZCROSS リストには、そのタイムゾーンで夏時間 (DAYLIGHT) と標準時間 (STANDARD) が切り替わる日付が含まれます。

RRULE プロパティは、STANDARD と DAYLIGHT の規則パターンを定義します。 TZOFFSETFROM プロパティと TZOFFSETTO プロパティは、夏時間と標準時間が切り替 わる前後の GMT からの時間差を定義します。Calendar Express のユーザーインタ フェースでは、X-NSCP-TZCROSS に指定されている日付を使用して、タイムゾーンの 変更をいつ表示するかが決定されます。

タイムゾーンの ID (tzid) パラメータを含む WCAP コマンドは、timezones.ics ファイルに定義されている有効なタイムゾーンを参照する必要があります。Calendar Server は、そのタイムゾーンを使用して日付を返します。WCAP コマンドに不明なタ イムゾーンが指定されている場合、デフォルトでは Calendar Server は GMT タイム ゾーンの日付を返します。WCAP の詳細については、『Sun Java System Calendar Server 6 2005Q1 Developer's Guide』を参照してください。

[コード例](#page-321-0) 19-1 は、timezones.ics ファイル内の America/Los\_Angeles タイムゾーン の表記を示しています。

<span id="page-321-0"></span>コード例 19-1 timezones.ics ファイル内の America/Los\_Angeles タイムゾーンの表記

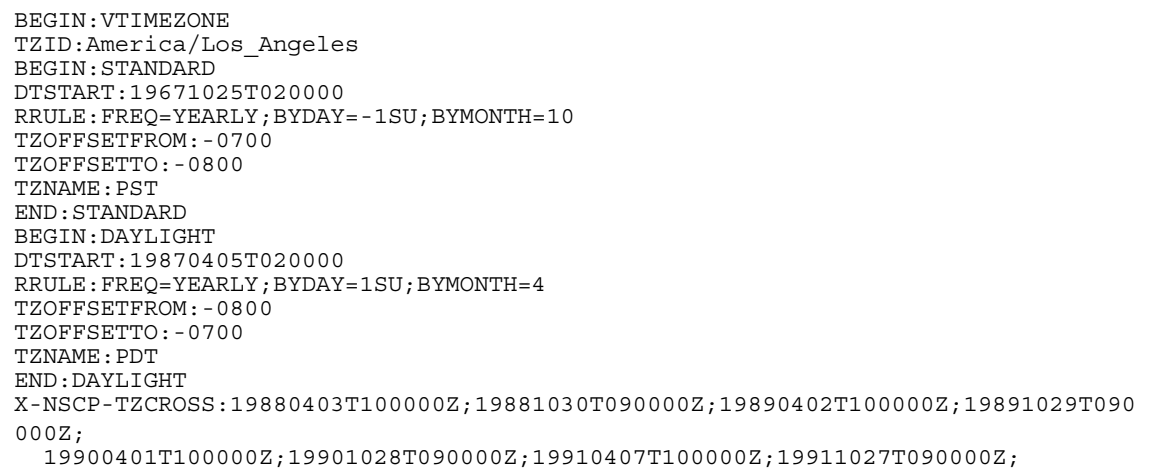

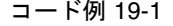

コード例 19-1 timezones.ics ファイル内の America/Los\_Angeles タイムゾーンの表記 ( 続き )

19920405T100000Z;19921025T090000Z;19930404T100000Z;19931031T090000Z; 19940403T100000Z;19941030T090000Z;19950402T100000Z;19951029T090000Z; 19960407T100000Z;19961027T090000Z;19970406T100000Z;19971026T090000Z; 19980405T100000Z;19981025T090000Z;19990404T100000Z;19991031T090000Z; 20000402T100000Z;20001029T090000Z;20010401T100000Z;20011028T090000Z; 20020407T100000Z;20021027T090000Z;20030406T100000Z;20031026T090000Z; 20040404T100000Z;20041031T090000Z;20050403T100000Z;20051030T090000Z; 20060402T100000Z;20061029T090000Z;20070401T100000Z;20071028T090000Z; 20080406T100000Z;20081026T090000Z;20090405T100000Z;20091025T090000Z; 20100404T100000Z;20101031T090000Z;20110403T100000Z;20111030T090000Z; 20120401T100000Z;20121028T090000Z;20130407T100000Z;20131027T090000Z; 20140406T100000Z;20141026T090000Z;20150405T100000Z;20151025T090000Z; 20160403T100000Z;20161030T090000Z;20170402T100000Z;20171029T090000Z; 20180401T100000Z;20181028T090000Z;20190407T100000Z;20191027T090000Z; 20200405T100000Z;20201025T090000Z;20210404T100000Z;20211031T090000Z; 20220403T100000Z;20221030T090000Z;20230402T100000Z;20231029T090000Z; 20240407T100000Z;20241027T090000Z;20250406T100000Z;20251026T090000Z; 20260405T100000Z;20261025T090000Z;20270404T100000Z;20271031T090000Z; 20280402T100000Z;20281029T090000Z;20290401T100000Z;20291028T090000Z; 20300407T100000Z;20301027T090000Z;20310406T100000Z;20311026T090000Z; 20320404T100000Z;20321031T090000Z;20330403T100000Z;20331030T090000Z; 20340402T100000Z;20341029T090000Z;20350401T100000Z;20351028T090000Z; 20360406T100000Z;20361026T090000Z;20370405T100000Z;20371025T090000Z; 20360406T120000Z;20361026T110000Z;20370405T120000Z;20371025T110000Z END:VTIMEZONE

# <span id="page-322-0"></span>Calendar Server タイムゾーンの管理

ここで説明する内容は次のとおりです。

- [新しいタイムゾーンの追加](#page-322-1)
- [既存のタイムゾーンの変更](#page-324-0)

#### <span id="page-322-1"></span>新しいタイムゾーンの追加

ここでは、Calendar Express ユーザーインタフェースで使用できるように Calendar Server に新しいタイムゾーンを追加する方法について説明します。たとえば、 America/Miami 用のタイムゾーンの追加が必要になるかもしれません。

ヒント 新しいタイムゾーンを追加する最も簡単な方法は、次の手順で説明する各 ファイルで、追加するタイムゾーンに似たタイムゾーンエントリをコピー し、それを編集する方法です。たとえば、America/Miami 用のタイムゾー ンを追加するのであれば、各ファイルで America/New\_York のタイム ゾーンエントリをコピーして編集します。

#### 新しいタイムゾーンを追加するには

1. 次のファイルに新しいタイムゾーン用のタイムゾーンブロックを追加します。 *cal\_svr\_base/*SUNWics5/cal/data/timezones.ics

新しいタイムゾーンブロックを追加する最も簡単な方法は、追加するタイムゾー ンと夏時間 (DST) の時間差などが似ている既存のブロックをコピーする方法です。 次に、追加するタイムゾーンに合わせて新しいタイムゾーンブロックに変更を加 えます。追加するタイムゾーンに夏時間 (DST) が適用される場合は、それに似た ブロックを探します。

<span id="page-323-0"></span>2. 次のファイルで getDisplayNameofTZID テンプレートを修正します。

*cal\_svr\_base/*SUNWics5/cal/html/*language*/i18n.xsl file

この *language* には、サイトで使用する言語のディレクトリを指定します。次に例 を示します。たとえば、英語であれば en、フランス語であれば fr を指定します。

i18n.xsl ファイルに次のような新しいエントリを追加します。

<xsl:when test="\$tzid='*TimeZoneArea*/*TimeZoneName*'" *TimeZoneArea*/*TimeZoneName*</xsl:when>

それぞれの意味は次のとおりです。

*TimeZoneArea* には地理的な領域 (Africa、America、Asia、Atlantic、Australia、 Europe、または Pacific) を指定します。

*TimeZoneName* には新しいタイムゾーンの名前を指定します。

次に例を示します。

<xsl:when test="\$tzid='America/Miami'">America/Miami</xsl:when>

3. 次の XML ファイルを修正します。

*cal\_svr\_base/*SUNWics5/cal/html/change\_timezone.xml *cal\_svr\_base/*SUNWics5/cal/html/new\_cal.xml *cal\_svr\_base/*SUNWics5/cal/html/new\_group.xml

それぞれのファイルに次の行を追加します。

<timezone type="*TimeZoneType*" tzid="*TimeZoneArea*/*TimeZoneName*" offset="*offset*"/>

それぞれの意味は次のとおりです。

*TimeZoneType* には、"americas"、"europeAfrica"、または "asiaPacific" を 指定します。

*TimeZoneArea* と *TimeZoneName* は[手順](#page-323-0) 2 で定義しています。

*offset* には、新しいタイムゾーンが GMT と比較して何時間進んでいるか (+) また は遅れているか (-) を指定します。たとえば、新しいタイムゾーンが GMT から 4 時間遅れている場合は、時間差として "-04:00" を指定します。
次に例を示します。

<timezone type="americas" tzid="America/Miami" offset="-05:00" daylightOffset="-04:00"/>

4. 新しいタイムゾーンをユーザー設定のデフォルトタイムゾーンにするときは、次 のファイルの icsTimeZone エントリを変更します。

*cal\_svr\_base/*SUNWics5/cal/html/default\_user\_prefs.xml

5. Calendar Express のオンラインヘルプに新しいタイムゾーンへの参照を追加する ときは、次のファイルを修正します。

*cal\_svr\_base/*SUNWics5/cal/html/*language*/chcncpt.html

6. 新しいタイムゾーンが適用されるように、Calendar Server を停止し (稼動してい た場合 )、再起動します。

#### 既存のタイムゾーンの変更

ここでは、既存のタイムゾーンを変更する方法について説明します。たとえば、 「America/Phoenix」というタイムゾーン名から「US/Arizona」への変更が必要にな るかもしれません。

#### 既存のタイムゾーンを変更するには

1. 次のファイルで、変更するタイムゾーンのタイムゾーンブロックを変更します。 *cal\_svr\_base/*SUNWics5/cal/data/timezones.ics

タイムゾーン名を変更するときは、TZID エントリの名前を変更します。

2. 次のファイルで getDisplayNameofTZID テンプレートを修正します。

*cal\_svr\_base/*SUNWics5/cal/html/*language*/i18n.xsl file

それぞれの意味は次のとおりです。*language* には、サイトで使用する言語のディ レクトリを指定します。次に例を示します。たとえば、英語であれば en、フラン ス語であれば fr を指定します。

タイムゾーン名を変更するときは、既存の名前を変更します。

3. タイムゾーンの変更に合わせて次の XML ファイルを変更します。

*cal\_svr\_base/*SUNWics5/cal/html/change\_timezone.xml *cal\_svr\_base/*SUNWics5/cal/html/new\_cal.xml *cal\_svr\_base/*SUNWics5/cal/html/new\_group.xml

これらのファイルのエントリについては、「[新しいタイムゾーンを追加するには」](#page-323-0) の[手順](#page-323-1) 2 と[手順](#page-323-2) 3 を参照してください。

4. 変更がユーザー設定のデフォルトタイムゾーンに影響するときは、次のファイル の icsTimeZone エントリを修正します。

*cal\_svr\_base/*SUNWics5/cal/html/default\_user\_prefs.xml

5. 変更が Calendar Express のオンラインヘルプに影響するときは、次のファイルを 修正します。

*cal\_svr\_base/*SUNWics5/cal/html/*language*/chcncpt.html

6. タイムゾーンの変更が適用されるように、Calendar Server を停止し ( 稼動してい た場合 )、再起動します。

# Instant Messaging のポップアップアラーム の使用

Calendar Server は、Sun Java System Instant Messaging 6.0 ( 以降 ) と統合され、カレ ンダーの予定と作業に関するポップアップアラームを自動的に表示します。

この章で説明する内容は次のとおりです。

- [ポップアップアラームの概要](#page-326-0)
- Instant Messaging [ポップアップの設定](#page-328-0)
	- ❍ Instant Messaging [サーバーを設定するには](#page-328-1)
	- o [Calendar Server](#page-329-0) を設定するには
	- ❍ [Instant Messenger](#page-330-0) を設定するには

# <span id="page-326-0"></span>ポップアップアラームの概要

ここで説明する内容は次のとおりです。

- 328 [ページの「ポップアップアラームの動作」](#page-327-0)
- 328 [ページの「ポップアップアラームのアーキテクチャフロー」](#page-327-1)

## <span id="page-327-0"></span>ポップアップアラームの動作

ユーザーは、カレンダーの今後公開される予定や作業の Instant Messenger ポップアッ プアラームを受信します。これらのポップアップアラームを有効にするには、次の 2 つを行う必要があります。

- 管理者は、Calendar Server および Instant Messaging サーバーを設定して、ポッ プアップ通知を許可する必要があります。
- エンドユーザーは、Calendar Express または、予定通知システムでアラームを設 定する Communications Express のいずれかの「オプション」タブで、電子メー ルアラームを指定する必要があります。

ポップアップを有効にすると、差し迫った予定や作業が近づくと、予定通知システム で設定されたアラームにより Calendar Server は電子メール通知を送信し、Instant Messaging はポップアップアラームを表示します。

Calendar Server 管理者は、エンドユーザーの電子メール通知またはポップアラームの いずれか一方、または両方を設定できます。たとえば、電子メールアラームを無効に するときは、ics.conf ファイルのパラメータを次のように設定します。

```
caldb.serveralarms.binary.enable= "no"
```
# <span id="page-327-1"></span>ポップアップアラームのアーキテクチャフロー

Instant Messaging ポップアップアラームを有効に設定すると、次のアーキテクチャフ ローで処理されます。

- 1. Instant Messaging JMS サブスクライバが Calendar Server の予定と通知を ENS ( 予 定通知サービス ) に登録します。
- 2. Calendar Server が text/xml 形式または text/calendar 形式で予定または通知を ENS に送信します。
- 3. Instant Messaging JMS サブスクライバがカレンダーの予定または通知を受け取 り、text/calendar 形式のメッセージを生成します。
- 4. エンドユーザーがオンライン状態であれば、Instant Messaging サーバーはカレン ダーの所有者にメッセージを送信します。
- 5. 受信者がいれば、Instant Messenger は HTML ポップアップアラームを生成し、 メッセージに基づいてエンドユーザーのデスクトップに表示します。

受信者がいなければ、Instant Messaging サーバーはメッセージを破棄します。

# <span id="page-328-0"></span>Instant Messaging ポップアップの設定

ここでは、次の設定手順について説明します。

- Instant Messaging [サーバーを設定するには](#page-328-1)
- [Calendar Server](#page-329-0) を設定するには
- [Instant Messenger](#page-330-0) を設定するには

## <span id="page-328-1"></span>Instant Messaging サーバーを設定するには

次の Instant Messaging のポップアップを設定するために必要な作業の概要は、便宜上 紹介しています。Instant Messaging を設定するには、docs.sun.com Web サイトで入手 可能な Instant Messaging のマニュアルを参照してください。

- 1. 新しいパッケージ SUNWiimag をインストールします。
- 2. 表 [20-1](#page-328-2) に示す iim.conf ファイルの 1 つ以上のパラメータを編集します。

次に示すパラメータ値により、予定と作業の両方のポップアップアラームの設定 がわかります。iim.conf ファイルにこれらのパラメータが存在しない場合は、追 加します。

<span id="page-328-2"></span>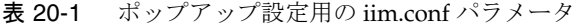

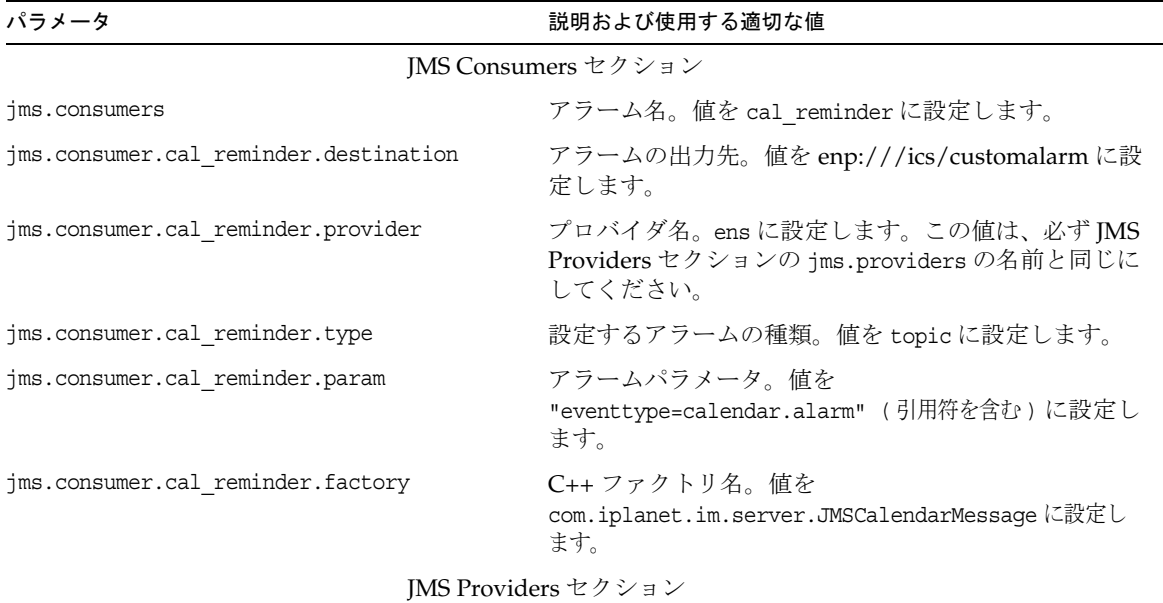

| パラメータ                                   | 説明および使用する適切な値                                                                                                    |
|-----------------------------------------|----------------------------------------------------------------------------------------------------|
| jms.providers                           | プロバイダ名。値を ens に設定します。この値は、必<br>ず JMS Consumers セクションの<br>jms.consumer.cal reminder.provider でリスト表示さ<br>れた名前と同じにしてください。 |
| jms.provider.ens.broker=cal.example.com | ENSが待機するポート番号。ics.conf ファイルのパラ<br>メータ service.ens.port で指定したポートに設定します。<br>デフォルトは57997です。                               |
| ims.provider.ens.factory                | 使用する C++ ファクトリ。<br>com.iplanet.ens.jms.EnsTopicConnFactoryに設定し<br>ます。                                                  |

表 20-1 ポップアップ設定用の iim.conf パラメータ (続き)

3. imadmin の新しいブール型のコマンドラインオプションを使用して、次の Instant Messaging エージェントを有効にします。

im agent.enable iim\_agent.calendar.enable

4. stop、start、および refresh コマンドにカレンダーコンポーネントが含まれてい ることを確認します。

たとえば、imadmin には、コンポーネントを起動および停止する新しいスイッチが あります。カレンダーコンポーネントを起動、停止、または更新するには、次のコ マンドを使用します。

imadmin stop|start|refresh agent:calendar

#### <span id="page-329-0"></span>Calendar Server を設定するには

- 1. 表 [20-2](#page-330-1) に示す ics.conf パラメータに、示された値が設定されているかどうかを確 認します。設定されていない場合は、次の手順を実行して、一致させます。
- 2. 設定を変更する権限を持つ管理者としてログインします。
- 3. /etc/opt/SUNWics5/cal/config ディレクトリに移動します。
- 4. 古い ics.conf ファイルをコピーして名前を変更し、保存します。

5. 表 [20-2](#page-330-1) のパラメータを示された値に編集します。

<span id="page-330-1"></span>表 20-2 ポップアップ設定用の ics.conf パラメータ

| パラメータ                           | 説明とデフォルト値                                                  |
|---------------------------------|------------------------------------------------------------|
| caldb.serveralarms              | キューに入れるカレンダーアラームを有効にします。デフォ<br>ルトは "yes" (有効) です。          |
| caldb.serveralarms.contenttype  | アラーム内容の出力形式。デフォルトは "text/xml" です。                          |
| caldb.serveralarms.dispatch     | 送信するカレンダーアラームを有効にします。デフォルトは<br>"ves" です。                   |
| caldb.serveralarms.dispatchtype | 送信するサーバーアラームの種類。デフォルトは "ens" です。                           |
| caldb.serveralarms.url          | アラーム内容を取得するアラームの URL。デフォルトは<br>"enp:///ics/customalarm"です。 |

- 6. ファイルを ics.conf として保存します。
- 7. Calendar Server を再起動します。

*cal\_svr\_base*/SUNWics5/cal/sbin/start-cal

### <span id="page-330-0"></span>Instant Messenger を設定するには

Calendar Server の予定と作業のポップアップアラームを受信するには、エンドユー ザーは各自の Instant Messenger を次のように設定する必要があります。

- 1. メイン ウインドウで「ツール」メニューから「設定」を選択します。
- 2. 設定」ウィンドウで、「アラート」タブをクリックします。
- 3. カレンダーリマインダーを表示」オプションにチェックマークを付けます。
- 4. 了解」をクリックします。

Instant Messaging ポップアップの設定

# Calendar Server のパフォーマンスの調整

Sun Java™ System Calendar Server のパフォーマンスを向上させるには、次のオプ ション設定を検討します。

- 333 ページの「LDAP [ディレクトリサーバーのインデックス設定」](#page-332-0)
- 334 ページの「DWP [環境でのカレンダー検索のパフォーマンス向上」](#page-333-0)
- 336[ページの「ワイルドカード検索の無効化によるカレンダー検索のパフォーマ](#page-335-0) [ンスの向上」](#page-335-0)
- 336 ページの「CLD [プラグインのパフォーマンスの向上」](#page-335-1)
- 337ページの「LDAP[データキャッシュのパフォーマンスの向上」](#page-336-0)
- 339 ページの「LDAP SDK [キャッシュの調整」](#page-338-0)
- 339 [ページの「自動バックアップの調整」](#page-338-1)
- 340 [ページの「セッションデータベース用のメモリベースのファイルシステムの](#page-339-0) [使用」](#page-339-0)
- 341 ページの「複数 CPU [間でのロードバランスの使用」](#page-340-0)
- 341 [ページの「タイムアウト値の使用」](#page-340-1)
- 343 ページの「Calendar Express [ユーザーインタフェースの調整」](#page-342-0)

# <span id="page-332-0"></span>LDAP ディレクトリサーバーのインデックス設定

Calendar Server が LDAP ディレクトリサーバーにアクセスするときのパフォーマン スを向上するには、LDAP 設定ファイルの次の属性にインデックスを追加します。

• icsCalendar 属性 : カレンダーユーザーまたはリソースのデフォルトカレンダーの 検索に使用されます。実在 (pres)、等価 (eq)、部分文字列 (sub) のいずれかのイン デックスタイプを指定します。

- icsCalendarOwned 属性 : ユーザーが所有している他のカレンダーの検索に使用さ れます。実在 (pres)、等価 (eq)、部分文字列 (sub) のいずれかのインデックスタイ プを指定します。334 ページの「DWP [環境でのカレンダー検索のパフォーマンス](#page-333-0) [向上」も](#page-333-0)参照してください。
- mail 属性および mailAlternateAddress 属性 : ユーザーの一次電子メールアドレス と代替アドレスを指定します。257 ページの「必須の mail [属性を追加するには」](#page-256-0) と 261 [ページの「電子メールのエイリアスを設定するには」も](#page-260-0)参照してください。
- 注 Directory Server セットアップスクリプト (comm\_dssetup.pl) を実行して Directory Server 5.x を設定すると、スクリプトによってこれらやその他の インデックスが追加されます。61 ページの第 2 [章「ディレクトリ準備スク](#page-60-0) リプト [\(comm\\_dssetup.pl\)](#page-60-0)」を参照してください。

ディレクトリサーバーインデックスの追加方法については、次の Web サイトで入手で きる『Directory Server Configuration, Command, and File Reference』を参照してくだ さい。

http://docs.sun.com/coll/DirectoryServer\_05q1

# <span id="page-333-0"></span>DWP 環境でのカレンダー検索のパフォーマンス 向上

DWP 環境にある場合、つまり、複数のバックエンドサーバーにカレンダーベースが 分散している場合、カレンダーデータベース内のカレンダーの検索に非常に時間がか かる場合があります。最初に LDAP エントリを探し、カレンダーが存在している DWP ホストで直接検索すると、時間を短縮できます。

ここで説明する内容は次のとおりです。

- 335 ページの「LDAP [を対象とするカレンダー検索を有効にするには」](#page-334-0)
- 335 [ページの「インデックスを作成して検索のパフォーマンスを向上させるには」](#page-334-1)

### <span id="page-334-0"></span>LDAP を対象とするカレンダー検索を有効にす るには

最初に LDAP ディレクトリ、次にカレンダーデータベースを対象とするカレンダー検 索を有効にするには、次の手順を実行します。

1. ics.conf ファイルの service.calendarsearch.ldap パラメータを編集し、そのパラ メータを次のようにデフォルトの "yes" に設定します。

service.calendarsearch.ldap = "yes"

2. 次のようにカレンダーサービスを再起動します。

start-cal

注 公開カレンダーへの匿名アクセスを許可している場合は、LDAP を対象と するカレンダー検索を無効にすることもできます。Communications Express では、パラメータ値を "no" に設定することをお勧めします。

## <span id="page-334-1"></span>インデックスを作成して検索のパフォーマンス を向上させるには

1. インデックスを作成することにより、カレンダー検索のパフォーマンスを向上さ せることができるかどうかを調べるには、次の LDAP コマンドを実行します。

ldapsearch -b "base" "(&(icscalendarowned=\*user\*) (objectclass=icsCalendarUser))"

*base* は、Calendar Server のユーザーとリソースのデータが格納されているディレ クトリサーバーの LDAP ベース DN です。*user* は、エンドユーザーが Calendar Express の「登録」-「カレンダーの検索」ダイアログで入力できる値です。

60,000 のエントリを使ったテストでは、icsCalendarOwned のインデックスを設定 しない場合、前述した検索に要した時間は 50 ~ 55 秒でした。インデックスの設 定後に検索に要した時間は、約 1 ~ 2 秒でした。

2. comm\_dssetup.pl を実行して、適切な LDAP 属性に、または少なくとも icsCalendarOwned にインデックスを設定します。

comm\_dssetup.pl は、この属性やその他の多くの属性にインデックスを設定して、 さまざまな方法でパフォーマンスを向上させます。comm\_dssetup.pl を実行してい ない場合、または実行したがインデックス設定を行わなかった場合、ユーティリ ティを再実行してインデックス設定を行うか、または Directory Server ツールを 使用してインデックスを設定できます。

comm\_dssetup.pl does indexing の使用方法については、67 [ページの「属性のイン](#page-66-0) [デックス」を](#page-66-0)参照してください。

ディレクトリサーバーインデックスの追加方法については、次の Web サイトで入 手できる『Directory Server Configuration, Command, and File Reference』を参照 してください。

http://docs.sun.com/coll/DirectoryServer\_05q1

# <span id="page-335-0"></span>ワイルドカード検索の無効化によるカレンダー 検索のパフォーマンスの向上

デフォルトでは、Calendar Server でのワイルドカード検索は無効になっています。つ まり、グラフィカルユーザーインタフェース (GUI) を使用してカレンダーを検索する とき、または、カスタムインタフェースで search\_calprops.wcap を実行するときは、 WCAP コマンドを使用して渡される検索文字列との完全一致を検索します。

ics.conf ファイルで次の行のコメントを外して ( 行頭の感嘆符 (!) を削除して ) ワイル ドカード検索を有効にしている場合は、パフォーマンスにマイナスの影響を与える可 能性があります。

!service.calendarsearch.ldap.primaryownersearchfilter = "(&(|(uid=\*%s\*)(cn=\*%s\*))(objectclass=icsCalendarUser))"

パフォーマンスに与えるワイルドカードの影響を調べるには、行の先頭に感嘆符 (!) を 挿入して行をもう一度コメントアウトします。

# <span id="page-335-1"></span>CLD プラグインのパフォーマンスの向上

カレンダーデータベースからカレンダーにアクセスする前に、ユーザーのカレンダー をどのバックエンドマシンに格納するか決める必要があります。適切なバックエンド マシンを見つけるため、システムではユーザーエントリの LDAP ディレクトリを検索 し、icsDWPHost 属性を取り出します。この検索は非常に時間がかかり、カレンダー データにアクセスするたびに実行する必要があります。すべてのユーザーセッション では、データベースのアクセスが多数発生し、LDAP の検索も多くなります。時間を 節約してパフォーマンスを向上させるには、次のように ics.conf ファイルを編集して LDAP データキャッシュを有効にします。

local.ldap.cache.enable="yes"

LDAP データキャッシュは、ユーザー ID およびそれに関連する icsDWPHost 属性を 格納します。LDAP でユーザーのエントリを検索する前に、システムはキャッシュに ユーザー ID がないかどうかチェックします。キャッシュにユーザー ID があれば、そ こに格納されている icsDWPHost 属性からバックエンドのホスト名を取り出します。 キャッシュにユーザー ID がない場合、システムは LDAP 検索を実行して、ユーザー ID と属性をキャッシュにコピーします。この後は、キャッシュでユーザー ID が見つ かるため、ユーザーのカレンダーデータへのアクセスが速くなります。

# <span id="page-336-0"></span>LDAP データキャッシュのパフォーマンスの向上

デフォルトでは、LDAP データキャッシュが有効になっています。ics.conf パラメー タを使用してキャッシュを調整するには、表 [21-1](#page-336-1) にある 1 つ以上のパラメータを調整 します。

<span id="page-336-1"></span>表 21-1 LDAP データキャッシュのカスタマイズに使用される ics.conf パラメータ

| パラメータ                               | 説明と値                                                                                                    |
|-------------------------------------|----------------------------------------------------------------------------------------------------|
| local.ldap.cache.checkpointinterval | チェックポイント間でチェックポイントスレッドがスリー<br>プするまでの秒数。デフォルトは "60" です。                                                                         |
|                                     | 高アクティビティの LDAP では、キャッシュをできるだけ<br>最新のものにしておくため、間隔を短くすることをお勧め<br>します。同時に、キャッシュを更新が頻繁になるほど、シ<br>ステムのオーバーヘッドが高くなることにも留意してくだ<br>さい。 |
| local.ldap.cache.circularloqqinq    | 処理が完了した後に LDAP データキャッシュのデータベー<br>スログファイルを削除するかどうかを指定します。デフォ<br>ルトは "yes" です。                                                   |
|                                     | 古いログファイルを削除するカスタムのクリーンアップ<br>ルーチンがある場合を除いて、このパラメータは変更しな<br>いでください。                                                             |
| local.ldap.cache.logfilesizemb      | チェックポイントファイルの最大サイズを M バイト単位で<br>指定します。デフォルトは "10"M バイトです。                                                                      |
|                                     | 高アクティビティの LDAP の場合、チェックポイント間隔<br>が終わる前にこのファイルがいっぱいになる可能性があり<br>ます。経験に基づいて、できるだけログの実サイズに近い<br>値を設定します。                          |

| パラメータ                             | 説明と値                                                                                                    |
|-----------------------------------|----------------------------------------------------------------------------------------------------|
| local.ldap.cache.maxthreads       | LDAPデータキャッシュデータベースの最大スレッド数を<br>指定します。デフォルトは"1000"です。                                                                  |
|                                   | 高アクティビティの LDAP では、スレッド数を増やすこと<br>をお勧めします。そうすることにより CPU の使用率が高く<br>なります。LDAPアクティビティが最小の場合にのみ、ス<br>レッド数を減らします。          |
| local.ldap.cache.mempoolsizemb    | 共有メモリのサイズをMバイト単位で指定します。デフォ<br>ルトは "4"M バイトです。                                                                         |
| local.ldap.cache.entryttl         | LDAP データキャッシュエントリの存続時間 (TTL) を秒単<br>位で指定します。デフォルトは"3600"秒(1時間)です。                                                     |
|                                   | キャッシュがあまりにも早くいっぱいになる場合は(高アク<br>ティビティ)、TTL 時間を減らします。ただし、これにより<br>全体の LDAP データベースのアクセス数が増加し、全体的<br>にシステムを低下させる可能性があります。 |
| local.ldap.cache.cleanup.interval | キャッシュデータベースのクリーンアップの間隔を秒単位<br>で指定します。デフォルトは"1800" 秒(30分)です。                                                           |
|                                   | システムにより有効期限が切れたエントリが削除されます。<br>時間間隔は、エントリの TTL 時間と同一である必要はあり<br>ません。ただし、同期させるとより効率的になります。                             |
| local.ldap.cache.stat.enable      | LDAPデータキャッシュへのアクセスをログに記録し、ロ<br>グファイルに統計情報を出力するかどうかを指定します。<br>デフォルトは"no" です。                                           |
|                                   | パフォーマンス向上のために、このパラメータはデバッグ<br>モードでのみ使用してください。                                                                         |
| local.ldap.cache.stat.interval    | 統計情報レポートをログファイルに書き込む間隔を秒単位<br>で指定します。デフォルトは"1800"秒(30分)です。                                                            |
|                                   | これは、local.ldap.cache.stat.enable が有効になっている場<br>合にのみアクティブになります。間隔を短くすると、問題<br>を特定するのに役立ちます。間隔を長くすると、システム<br>ロードが減少します。 |

表 21-1 LDAP データキャッシュのカスタマイズに使用される ics.conf パラメータ (続き)

注 Communications Express では、データキャッシュを無効にすることをお 勧めします。

## <span id="page-338-0"></span>LDAP SDK キャッシュの調整

項目をキャッシュしておく時間、およびキャッシュのサイズを制御するいくつかのパ ラメータがあります。

キャッシュを調整するには、表 [21-2](#page-338-2) に示すパラメータを 1 つ以上編集します。

<span id="page-338-2"></span>表 21-2 LDAP SDK キャッシュを設定するための ics.conf パラメータ

| パラメータ                    | 説明とデフォルト値                                                                                                    |
|--------------------------|----------------------------------------------------------------------------------------------------|
| service.ldapmemcachettl  | service.ldapmemcacheに "yes"を指定した場合、このパラメータは項目<br>をキャッシュしておける最大秒数の設定に使用されます。0を指定した場<br>合、項目をキャッシュしておける時間に制限が適用されなくなります。<br>デフォルトは "30" です。         |
| service.ldapmemcachesize | service.ldapmemcacheに "yes"を指定した場合、このパラメータを使用<br>して、キャッシュに使用できるメモリの最大容量をバイト単位で設定し<br>ます。"0" を指定した場合、キャッシュ容量の制限は適用されなくなりま<br>す。デフォルトは "131072" です。 |

## <span id="page-338-1"></span>自動バックアップの調整

ディスクに保存するバックアップ数と必要性とのバランスを取って、使用可能なディ スク容量を越えないようにする必要があります。アーカイブとホットバックアップに 必要なディスク容量を管理するために、さまざまな ics.conf パラメータの設定を変更 できます。これらのパラメータにより、一度に保存するバックアップのコピー数、お よび古いコピーのクリーンアップを行うディスク容量のしきい値が決定されます。

アーカイブ、およびホットバックアップのそれぞれバックアップタイプ用に調整でき る次の 3 種類のパラメータがあります。

- mindays: ディスク上に保持する最小日数分のバックアップ。
- maxdays: ディスク上に保持する最大日数分のバックアップ。
- threshold: 使用されるディスク容量の割合 ( パーセント )。これはトリガーポイン トとして使用されます。

Calendar Server では、ディスク容量のしきい値を超えずに可能な最大日数の間、バッ クアップを保持します。そのため、現在のバックアップでディスク使用率がしきい値 を超える場合、システムは古いバックアップコピーを破棄し、ディスク容量の使用率 がしきい値より低くなるかどうかを確認します。システムは、別のバックアップコ ピーを削除することにより、ディスク上のバックアップ数が最小バックアップコピー 数を下回るか、ディスク容量の使用率がしきい値を下回るまで、古いバックアップコ ピーを破棄し続けます。

その結果、しきい値のパラメータによりディスク容量のバックアップ使用を管理でき ます。また反対に、許容されるディスク容量やコピーを調整することにより、ディス クで保持するバックアップ量を管理できます。

表 [21-3](#page-339-1) は、ディスク容量とディスクに保持されるバックアップ数を制御する ics.conf パラメータをリスト表示します。

<span id="page-339-1"></span>表 21-3 ディスク上に保持するバックアップ数の設定に使用される ics.conf パラメータ

| ics.conf パラメータ                       | デフォルトの設定 説明 |                                                                       |
|--------------------------------------|-------------|-----------------------------------------------------------------------|
| caldb.berkeleydb.hotbackup.mindays   | 3           | ディスク上に保持するホットバックアップの最<br>小日数です。                                       |
| caldb.berkeleydb.hotbackup.maxdays   | 6           | ディスク上に保持するホットバックアップの最<br>大小日数です。                                      |
| caldb.berkeleydb.hotbackup.threshold | 70          | ホットバックアップに使用されるディスク容量<br>の割合(パーセント)です。しきい値を超えた<br>古いコピーの廃棄をトリガーします。   |
| caldb.berkeleydb.archive.mindays     | 3           | ディスク上に保持するアーカイブバックアップ<br>の最小日数です。                                     |
| caldb.berkeleydb.archive.maxdays     | 6           | ディスク上に保持するアーカイブバックアップ<br>の最大日数です。                                     |
| caldb.berkeleydb.archive.threshold   | 70          | アーカイブバックアップに使用されるディスク<br>容量の割合(パーセント)です。しきい値を超<br>えた古いコピーの廃棄をトリガーします。 |

# <span id="page-339-0"></span>セッションデータベース用のメモリベースの ファイルシステムの使用

パフォーマンスを向上するには、ics.conf ファイルの次のパラメータを設定して、 セッションデータベース用のメモリベースのファイルシステム (tmpfs) を設定します。

local.instance.use.tmpfs を "true"

tmpfs ファイルシステムは、service.http.sessiondir.path パラメータと service.admin.sessiondir.path パラメータの値に基づいてオーバーレイされます。

詳細については、次のサイトで入手できる Solaris のマニュアルで tmpfs(7FS) および mount tmpfs(1M) のマニュアルページを参照してください。

http://docs.sun.com/db/prod/solaris

# <span id="page-340-0"></span>複数 CPU 間でのロードバランスの使用

サーバーが複数の CPU を利用できる場合、デフォルトでは、Calendar Server は HTTP サービス (cshttpd プロセス ) と分散データベースサービス (csdwpd プロセス ) を 複数の CPU に分散します。

各サービスを実際に実行するプロセッサの数は、service.http.numprocesses および service.dwp.numprocesses パラメータによって決定されます。デフォルトでは、これ らのパラメータはインストール時にサーバーの CPU 数に設定されますが、この値を 設定し直すことができます。たとえば、サーバーに 8 つの CPU がある場合に、 cshttpd および csdwpd プロセスを 4 つの CPU だけで実行するときは、これらのパラ メータを次のように設定します。

```
service.http.numprocesses="4"
service.dwp.numprocesses="4"
```
ロードバランスを無効にするには、値として "no" を指定した service.loadbalancing パラメータを ics.conf ファイルに追加します。次に、Calendar Server を再起動して 変更を適用します。

# <span id="page-340-1"></span>タイムアウト値の使用

Calendar Server のパフォーマンスは、さまざまな ics.conf パラメータのタイムアウ ト値を使用して調整できます。

次のタイプのタイムアウトが存在します。

- csadmind [のタイムアウト値](#page-341-0)
- [エンドユーザーの](#page-341-1) HTTP タイムアウト値
- GSE [キューのタイムアウト値](#page-342-1)

ics.conf パラメータの編集については、469 ページの「ics.conf [設定ファイルの編集」](#page-468-0) を参照してください。

## csadmind のタイムアウト値

表 [21-4](#page-341-2) は、管理サービス (csadmind) が使用する、ics.conf ファイル内の Calendar Server タイムアウトパラメータを示しています。

<span id="page-341-2"></span><span id="page-341-0"></span>表 21-4 管理サービス (csadmind) の HTTP タイムアウト値

| パラメータ                         | 説明                                                            |
|-------------------------------|---------------------------------------------------------------|
| service.admin.idletimeout     | csadmind サービスがアイドル状熊の HTTP 接続をタイムアウト<br>にするまでの秒数を指定します。       |
|                               | デフォルトは120秒(2分)です。                                             |
| service admin resourcetimeout | csadmind サービスがリソースカレンダーの HTTP セッションを<br>タイムアウトにするまでの秒数を指定します。 |
|                               | デフォルトは 900 秒 (15 分 ) です。                                      |
| service.admin.sessiontimeout  | csadmind サービスが HTTP セッションをタイムアウトにするま<br>での秒数を指定します。           |
|                               | デフォルトは 1800 秒 (30 分 ) です。                                     |

## エンドユーザーの HTTP タイムアウト値

表 [21-5](#page-341-3) は、エンドユーザーに適用される、ics.conf ファイル内の Calendar Server HTTP タイムアウトパラメータを示しています。

<span id="page-341-3"></span><span id="page-341-1"></span>表 21-5 ics.conf に設定され、エンドユーザーに適用される HTTP タイムアウト値 (cshttpd サービス)

| パラメータ                        | 説明                                                           |
|------------------------------|--------------------------------------------------------------|
| service.http.idletimeout     | cshttpd サービスがアイドル状態の HTTP 接続をタイムアウトに<br>するまでの秒数を指定します。       |
|                              | デフォルトは120秒(2分)です。                                            |
| service.http.resourcetimeout | cshttpd サービスがリソースカレンダーの HTTP セッションをタ<br>イムアウトにするまでの秒数を指定します。 |
|                              | デフォルトは900秒(15分)です。                                           |
| service.http.sessiontimeout  | cshttpd サービスが HTTP セッションをタイムアウトにするまで<br>の秒数を指定します。           |
|                              | デフォルトは1800秒(30分)です。                                          |

## <span id="page-342-1"></span>GSE キューのタイムアウト値

ics.conf ファイルの次のパラメータは、要求されたジョブを Calendar Server が GSE ( グループスケジューリングエンジン ) キューで走査するまでの時間を秒単位で指定し ます。

gse.belowthresholdtimeout = "3"

キューに含まれるジョブが許容最大しきい値より多い場合、最後のスレッドが常に キューをもう一度走査します。このため、この設定はジョブの数が最大しきい値より 少ない場合にだけ適用されます。

デフォルトは "3" です。この値を大きくすると、サーバーがキューを走査する回数が 減り、全体的なパフォーマンスを向上できます。ただし、予定のボリュームが増大し たためにキューが大きくなりすぎた場合、キューの処理速度を上げるための時間が短 くなる可能性があります。これによって全体のパフォーマンスは低下しますが、予定 はすぐに更新されます。

# <span id="page-342-0"></span>Calendar Express ユーザーインタフェースの調整

ここでは、次の方法で Calendar Express を調整する方法について説明します。

- 343 [ページの「再表示オプションの使用」](#page-342-2)
- 344 [ページの「ツールバーの再表示オプションの無効化」](#page-343-0)
- 344 [ページの「クライアントブラウザの](#page-343-1) XSL レンダリング」

#### <span id="page-342-2"></span>再表示オプションの使用

再表示オプションによって Calendar Express のエンドユーザーのパフォーマンスが向 上します。このオプションを使用すると、Calendar Server データベースに更新情報を 要求せずに、ブラウザキャッシュ内のカレンダーデータを使用して表示を更新するこ とができます。

再表示オプションを有効にするには、ics.conf ファイルの次のパラメータに "yes" を 指定します。

browser.cache.enable = "yes"

パラメータの設定を変更したら、Calendar Server を停止して再起動し、変更を適用し ます。

サイトに再表示オプションが設定されている場合、Calendar Express では「表示」タ ブのすべてのカレンダー表示に「再表示」を表示します。

ユーザーが「再表示」をクリックすると、Calendar Express はカレンダーデータベー スに更新を要求する前に、ビューのカレンダーデータが変更されているかどうかを調 べます。データが変更されていない場合は、Calendar Express はブラウザキャッシュ の情報を使用して表示を更新します。カレンダーデータベースへの不要な要求を回避 できるので、カレンダーに多数の予定や作業が設定されている場合は特に有用です。

予定または作業が変更されている場合、Calendar Express はカレンダーデータベース に更新内容を要求し、それを使用して表示を更新します。このため、ユーザーは再表 示を使用することで、Calendar Express に常に最新のカレンダーデータを表示するこ とができます。

### <span id="page-343-0"></span>ツールバーの再表示オプションの無効化

ツールバー再表示オプションを使用すると、ユーザーが再表示のボタンをクリックし たときに、Calendar Express の表示が再表示 ( 再読み込み ) されます。しかし、ツー ルバーの表示を更新するときに Calendar Server は XML と XSLT の変換を行うため、 このオプションがパフォーマンス上の問題となることがあります。

ツールバーの再表示オプションを無効にするには、ics.conf ファイルの次のパラメー タの値に "no" を指定します。

ui.toolbar.repainting.enable="no"

ui.toolbar.repainting.enable に "no" を指定すると、Calendar Express のどのビュー で再表示を実行してもデフォルトビューに戻ります。

ui.toolbar.repainting.enable を "no" に設定することで、Calendar Express はツール バーの XML と XSLT の変換を行わなくなるため、パフォーマンスが向上します。

ブラウザのキャッシュオプション (browser.cache.enable パラメータ ) が "yes" に設定 されている場合、ツールバーの再表示オプションは使用されません。

## <span id="page-343-1"></span>クライアントブラウザの XSL レンダリング

Calendar Server では、XSLT 処理をエンドユーザーのブラウザにダウンロードするこ とで、クライアント側のレンダリングを実行します。このため、Calendar Server が実 行する必要のある処理は減少します。Calendar Server は、ブラウザが XSLT 処理のレ ンダリングに対応している場合にだけ XSLT 処理をダウンロードします。現在のリ リースでは、この機能は Internet Explorer 6.0 以降だけに適用されます。

テストでは、クライアント側のレンダリングによってインタフェース (UI) のスケーラ ビリティが 4 ~ 6 倍に向上する結果が示されています。これは、CPU のパフォーマン スを大幅に下げることなく、Calendar Server が 4 ~ 6 倍の数の並行エンドユーザーを サポートできることを意味します。

クライアント側のレンダリングは、ics.conf ファイルの次のパラメータによって制御 されます ( 現在は Internet Explorer 6.0 以降のみが対象 )。

render.xslonclient.enable="yes"

このパラメータはデフォルトで "yes" に設定されます。クライアント側のレンダリン グをオフにするには、このパラメータに "no" を指定し、Calendar Server を再起動し ます。

Calendar Express ユーザーインタフェースの調整

トラブルシューティング

この章では、システムに問題があるかどうか、またその原因を調べるためのトラブル シューティングの方法について説明します。この章で説明する内容は次のとおりです。

- 348 [ページの「デバッグ情報の有効化」](#page-347-0)
- 350 ページの「LDAP [の問題のトラブルシューティング」](#page-349-0)
- 350 [ページの「移行ユーティリティのトラブルシューティング」](#page-349-1)
- 352 ページの「Calendar Server [のトラブルシューティング」](#page-351-0)
	- ❍ 352 [ページの「カレンダーサービスに対する](#page-351-1) ping の実行」
	- ❍ 353 ページの「start-cal [の問題の解決」](#page-352-0)
	- o 353ページの「stop-cal [の問題の解決」](#page-352-1)
	- ❍ 355 [ページの「バックエンドサーバーに接続できない」](#page-354-0)
	- 355 [ページの「カレンダーが見つからない」](#page-354-1)
	- ❍ 356 [ページの「正しく完了しない検索のトラブルシューティング」](#page-355-0)
	- 357ページの「csstored [のわずらわしい日常的なメッセージを無効にする」](#page-356-0)
- 357 [ページの「データベース問題の処理」](#page-356-1)
	- o 358ページの「Berkeley [データベースのツールの検索」](#page-357-0)
	- ❍ 359 [ページの「データベースデッドロックの検出と解決」](#page-358-0)
	- ❍ 360 [ページの「データベースの破損の検出」](#page-359-0)
	- ❍ 361 [ページの「カレンダーデータベースの破損のチェック」](#page-360-0)
	- 362 [ページの「データベース破損時のサービス停止の防止](#page-361-0) (読み取り専用モード)」
	- o 363 [ページの「一般的なデータベース障害の処理」](#page-362-0)
	- o 366[ページの「破損したカレンダーデータベースの再構築」](#page-365-0)
	- ❍ 369 [ページの「ダンプとロードによるカレンダーデータベースの復元」](#page-368-0)
- ❍ 371 [ページの「自動バックアップコピーの復元」](#page-370-0)
- ❍ 374 [ページの「カスタムのバックアップスクリプトの修復」](#page-373-0)

# <span id="page-347-0"></span>デバッグ情報の有効化

システム全体をデバッグモードにする ics.conf パラメータはありませんが、ここでは 有用なデバッグ情報を取得する方法について説明します。

- 348 [ページの「ログレベルを上げる」](#page-347-1)
- 349 ページの「LDAP [キャッシュへのアクセスログの有効化」](#page-348-0)
- 349 ページの「Calendar Server [ユーティリティによるシステムの監視」](#page-348-1)

#### 注 パフォーマンスにマイナスの影響を与えるため、必要でない場合は、必 ず、過度なログ記録および監視は無効にしてください。

#### ログレベルを上げる

表 [22-1](#page-347-2) のパラメータを使用して、ログの詳細度を上げます。

<span id="page-347-2"></span><span id="page-347-1"></span>表 22-1 デバッグモードを有効にするための ics.conf パラメータ

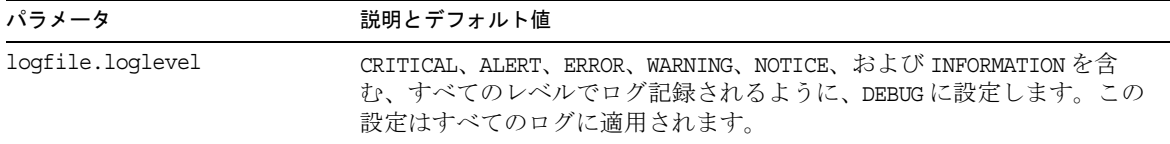

使用可能な別のログについては、243 ページの「Calendar Server [ログファイルの使](#page-242-0) [用」](#page-242-0)を参照してください。

#### LDAP キャッシュへのアクセスログの有効化

LDAP データキャッシュのすべてのアクセスをログに記録し、そのログ ( レポート ) を出力するには、表 [22-2](#page-348-2) に示す ics.conf パラメータを設定します。

<span id="page-348-2"></span><span id="page-348-0"></span>表 22-2 デバッグモードを有効にするための ics.conf パラメータ

| パラメータ                          | 説明とデフォルト値                                                                                                    |
|--------------------------------|----------------------------------------------------------------------------------------------------|
| local.ldap.cache.stat.enable   | LDAP データキャッシュへのアクセスをログに記録し、ログファイ<br>ルに統計情報を出力するかどうかを指定します。デフォルトは "no"<br>です(統計情報はログ記録されない)。統計情報のログを有効にする<br>には、"yes"に設定します。 |
|                                | パフォーマンス向上のために、このパラメータはデバッグモードで<br>のみ使用してください。                                                                               |
| local.ldap.cache.stat.interval | 統計情報レポートをログファイルに書き込む間隔を秒単位で指定し<br>ます。デフォルトは "1800" 秒 (30 分) です。                                                             |
|                                | これは、ログが有効になっている場合にのみアクティブになります。<br>間隔を短くすると、問題を特定するのに役立ちます。間隔を長くす<br>ると、システムロードが減少します。                                      |

### <span id="page-348-1"></span>Calendar Server ユーティリティによるシステム の監視

システムを監視するには、次の Calendar Server ユーティリティを使用します。

- csmonitor: 必要なデバッグレベルを指定します。数字が大きいほど、メッセージ がより詳細になります。
- csstats: counter.conf ファイルに定義されているカウンタオブジェクトからの統 計情報を表示するには、list コマンドを使用します。
- cstool: cshttpd、csadmind、および enpd の各サービスに対して ping を実行するに は、このユーティリティを使用します。

Calendar Server のユーティリティの詳細については、393 [ページの付録](#page-392-0) D 「Calendar Server [のコマンド行ユーティリティのリファレンス」](#page-392-0)を参照してください。

# <span id="page-349-0"></span>LDAP の問題のトラブルシューティング

ここでは、LDAP の問題に関連する次の内容について説明します。

● 350ページの「Calendar Server [ユーティリティが機能しない」](#page-349-2)

#### <span id="page-349-2"></span>Calendar Server ユーティリティが機能しない

ホストされた環境を最初に作成する時に、ドメイン、コンテナ、ユーザー、リソース の適切なエントリを追加して、LDAP に DC ツリーを作成する必要があります。cscal などの Calendar Server のユーティリティを使用する際に、DC ツリーが存在しない と、次のエラーメッセージが表示される可能性があります。"Initialization failed .... exiting"。

DC ツリーには、DC ツリーのルートに少なくとも1つの(デフォルト)ドメインが含 まれていることを確認します。251 [ページの「ホストされたドメインを追加するには](#page-250-0) [\(Schema 1\)](#page-250-0)」に記載されている方法を使用して DC ツリー構造を作成します。

# <span id="page-349-1"></span>移行ユーティリティのトラブルシューティング

Calendar Server には、カレンダーデータベースおよび LDAP ディレクトリを移行す るためのいくつかのユーティリティが用意されています。ここで説明する内容は次の とおりです。

- 350 [ページの「テクニカルサポートに問い合わせる前に必要なこと」](#page-349-3)
- 351 [ページの「移行ユーティリティの入手先」](#page-350-0)

### <span id="page-349-3"></span>テクニカルサポートに問い合わせる前に必要な こと

一般に、移行ユーティリティを使用して問題が生じた場合、次の情報を収集してから、 テクニカルサポートに問い合わせることをお勧めします。

- 問題のデータベースのバックアップコピー。
- すべての関連ログのコピー。
- コアを含むすべてのエラー出力メッセージ。

### <span id="page-350-0"></span>移行ユーティリティの入手先

さまざまな移行ユーティリティおよびそのマニュアルは、次の一覧に示す場所にあり ます。

- スキーマ移行ユーティリティ (commdirmig): このユーティリティは Access Manager のインストールと同時にインストールされます。このユーティリティは Schema 1 から LDAP ディレクトリを Schema 2 に移行します。このユーティリティについ ては、『Sun Java System Communications Services 6 2005Q1 Schema Migration Guide』を参照してください。
- Calendar Server 5.x から Calendar Server 6.x への移行ユーティリティ (cs5migrate、および cs5migrate\_recurring): テクニカルサポートサイトにはユー ティリティとそのマニュアルを含む移行バンドルが用意されています。
- csmig: このユーティリティは Calendar Server にインストールされています。マ ニュアルは第 4 [章「データベース移行ユーティリティ」に](#page-102-0)記載されており、トラ ブルシューティングの節が含まれています。ホストされたドメインおよび LDAP カレンダー検索データベース (CLD) プラグインを使用している場合は、このユー ティリティを実行する必要があります。
- csvdmig: このユーティリティは Calendar Server にインストールされています。マ ニュアルは第 4 [章「データベース移行ユーティリティ」に](#page-102-0)記載されています。ホ ストされたドメイン用のカレンダーデータベースおよび LDAP ディレクトリのエ ントリを準備するには、このユーティリティを使用します。
- Calendar Server 2.x から Calendar Server 6.x への移行ユーティリティ (ics2migrate): このユーティリティは Calendar Server にインストールされていま す。マニュアルは第 4 [章「データベース移行ユーティリティ」](#page-102-0)に記載されていま す。このユーティリティを使用して Calendar Server 2.x データベースを移行し、 Calendar Server 5.x との互換性を持たせます。
- Netscape Calendar Server 4.x から Calendar Server 5.x への移行ユーティリティ (ncs4migrate): このユーティリティは、テクニカルサポートサイトからのみ入手で きます。ユーティリティパッケージにはマニュアルが含まれています。このユー ティリティは Netscape Calendar Server 4.x を Calendar Server 5.x に移行します。 これらの移行には特に注意を要します。移行の計画をサポートする Professional Services を利用されることをお勧めします。

# <span id="page-351-0"></span>Calendar Server のトラブルシューティング

ここでは、データベース以外の問題のさまざまなトラブルシューティングについて説 明します。ここで説明する内容は次のとおりです。

- 352 [ページの「カレンダーサービスに対する](#page-351-1) ping の実行」
- 353ページの「start-cal [の問題の解決」](#page-352-0)
- 353 ページの「stop-cal [の問題の解決」](#page-352-1)
- 355 [ページの「バックエンドサーバーに接続できない」](#page-354-0)
- 355[ページの「カレンダーが見つからない」](#page-354-1)
- 356 [ページの「正しく完了しない検索のトラブルシューティング」](#page-355-0)
- 357ページの「csstored [のわずらわしい日常的なメッセージを無効にする」](#page-356-0)

## <span id="page-351-1"></span>カレンダーサービスに対する ping の実行

サービスが特定のポート番号で待機していることを確認するには、[cstool](#page-457-0) ユーティリ ティの ping コマンドを実行します。サービスに対して ping を実行しても、サービス が実際に稼動しているかどうかは検証されません。ソケット接続が受け付けられるか どうかが検証されます。

Calendar Server サービスには次のオプションがあります。

- http: HTTP サービス (cshttpd)
- admin: 管理サービス (csadmind)
- ens: ENS ( 予定通知サービス ) (enpd)

cstool を実行するには、Calendar Server が稼動している必要があります。

たとえば、calserver というホスト名のマシンに対して ping を実行し、cshttpd サービ スがポート 80 で待機しているかどうかを確認するには、次のように実行します。

cstool -p 80 -h calserver ping http

デフォルトでは、cstool は 120 秒間応答を待ちますが、-t *timeout* オプションを使用し てこの値を変更することができます。

注 現在のリリースでは、DWP サービス (csdwpd)、通知サービス (csnotifyd) に対して ping を実行することはできません。

ユーティリティの詳細な参考資料については、393 ページの「[Calendar Server](#page-392-0) のコマ [ンド行ユーティリティのリファレンス」](#page-392-0)を参照してください。

#### <span id="page-352-0"></span>start-cal の問題の解決

start-cal を実行したときに起動しないカレンダーサービスがある場合は、再起動す る前に起動したサービスを終了する必要があります。たとえば、enpd、csnotifyd、お よび csadmind は起動したが cshttpd が起動しなかった場合、必ず、enpd、csnotifyd、 および csadmind を終了してください。

カレンダーサービスを起動するには、次のように実行します。

- 1. Calendar Server が稼動しているシステムの管理権限を持つユーザーとしてログイ ンします。
- 2. サービスを終了して、再起動するには、start-cal を使用します。次に例を示しま す。

*cal\_svr\_base*/SUNWics5/cal/sbin/start-cal

start-cal は、さまざまなカレンダーサービスを起動する前に、まず stop-cal コ マンドを実行します。

3. stop-cal が終了に失敗した場合は、いくつかの子プロセスが終了に失敗した可能 性があります。この処理については、353 ページの「stop-cal [の問題の解決」を](#page-352-1)参 照してください。

#### <span id="page-352-1"></span>stop-cal の問題の解決

Calendar Server のシャットダウン時には、考慮する必要がある 2 つの別個の問題があ ります。

- 353[ページの「子プロセスを停止するには」](#page-352-2)
- 354 [ページの「不正シャットダウンした後で回復するには」](#page-353-0)

#### <span id="page-352-2"></span>子プロセスを停止するには

stop-cal を実行した後、いくつかの子プロセスが停止していない場合があります。た とえば、stop-cal によって cshttpd 親プロセスは停止しているのに、一部の cshttpd 子プロセスが停止していないことがあります。このような場合は、次の手順で、残り の Calendar Server プロセスを個別に停止させる必要があります。

1. Calendar Server が稼動しているシステムの管理権限を持つユーザーとしてログイ ンします。

2. サービスごとに ps コマンドを実行し、残っている Calendar Server プロセスのプ ロセス ID (PID) を特定します。

ps -elf | grep *cs-process*

ここで、*cs-process* は enpd、csnotifyd、csdwpd、csadmind、または cshttpd で す。 次に例を示します。

ps -elf | grep cshttpd

- 3. kill -15 コマンドに終了していない各プロセスの PID を指定して、プロセスを終 了します。次に例を示します。kill -15 9875
- 4. それぞれの ps コマンドをもう一度実行し、すべての Calendar Server プロセスが 終了していることを確認します。

Calendar Server プロセスがまだ稼動しているときは、kill -9 コマンドを実行して終 了します。次に例を示します。kill -9 9875

注 Linux システムで Calendar Server を実行していて、ps コマンドを使用し てカレンダープロセスを検索すると、結果が混乱しているように見えま す。Linux では、ps コマンドは、プロセスのリストではなく実行している スレッドのリストを返します。プロセスだけが表示されるようにするため の既知の解決策はありません。

#### <span id="page-353-0"></span>不正シャットダウンした後で回復するには

Calendar Server が正しくシャットダウンしなかった場合は、次の手順を実行します。

- 1. 前の手順 (353 [ページの「子プロセスを停止するには」](#page-352-2)) を実行します。
- 2. LDAP データキャッシュデータベースのディレクトリ内のすべてのファイルを手 動で削除します。ファイルが残っていると、データベースが破損する可能性があ ります。ファイルを削除するには、次のように実行します。
	- a. LDAP データキャッシュのディレクトリに移動します。デフォルトでは、 /opt/SUNWics5/csdb/ldap\_cache ですが、ics.conf ファイルの local.ldap.cache.homedir.path パラメータにより指定されるディレクトリを 使用してください。
	- b. ディレクトリ内のすべてのファイルを削除します。

例 : rm \*.\*

c. すべてのファイルが削除されたことを確認します。

例 : ls

3. Calendar Server を再起動します。

*cal\_svr\_base*/SUNWics5/cal/sbin/start-cal

LDAP データキャッシュの設定方法については、162 ページの「LDAP [データキャッ](#page-161-0) [シュを有効にするには」を](#page-161-0)参照してください。469 ページの付録 E 「[Calendar Server](#page-468-1)  [の設定パラメータ」に](#page-468-1)は、LDAP データキャッシュの設定に使用される ics.conf パラ メータの一覧が記載されています。LDAP データキャッシュの詳細については、『Sun Java System Communications Services 6 2005Q1 配備計画ガイド』を参照してくださ い。

#### <span id="page-354-0"></span>バックエンドサーバーに接続できない

フロントエンドサーバーがバックエンドサーバーと接続できないことを示すエラー メッセージが表示される場合は、次の手順を実行します。

1. 応答しているかどうか調べるには、バックエンドサーバーに対して ping を実行し ます。

応答している場合は[、手順](#page-354-2) 2 に進みます。応答していない場合は、接続できない 原因を調べ、再び動作するようになったら[、手順](#page-354-3) 3 に進みます。

<span id="page-354-2"></span>2. CLD キャッシュをクリアします。244 ページの「CLD [キャッシュのクリア」](#page-243-0)を参 照してください。

CLD キャッシュオプションを使用していて、ics.conf パラメータのサーバー名を 更新した場合は、CLD キャッシュをクリアしてサーバー名を消去する必要があり ます。CLD キャッシュに古いエントリが残されていると、フロントエンドサー バーが正しいバックエンドサーバーに接続できなくなったり、Calendar Server が 移動後のカレンダーを見つけられなくなります。

<span id="page-354-3"></span>3. Calendar Server を再起動します。

## <span id="page-354-1"></span>カレンダーが見つからない

CLD キャッシュオプションを使用していて、1 つ以上のカレンダーを別のバックエン ドサーバーに移動した ( または、バックエンドサーバーの名前を変更した ) 場合は、 次の手順を実行します。

1. 次に記載されている手順に従ってカレンダーを移動していることを確認します。

288 [ページの「ユーザーカレンダーを別のバックエンドサーバーへ移動するには」](#page-287-0) を参照してください。

2. CLD キャッシュをクリアします。244 ページの「CLD [キャッシュのクリア」](#page-243-0)を参 照してください。

1 つ以上のカレンダーを別のバックエンドサーバーに移動すると、CLD キャッ シュは無効になります。再読み込みするには、キャッシュをクリアする必要があ ります。そうすると、キャッシュが再構築されます。

# <span id="page-355-0"></span>正しく完了しない検索のトラブルシューティング

LDAP ディレクトリサーバー設定の nsslapd-sizelimit 属性と nsLookthroughLimit 属 性は、検索が正しく終了するように十分なサイズに設定する必要があります。 nsSizeLimit が十分なサイズでない場合は、一部の結果が欠落したり、検索結果が表 示されなくなることがあります。nsLookthroughLimit が十分なサイズでない場合、検 索が完了しないことがあります。

ここで説明する内容は次のとおりです。

- 356[ページの「制限属性の値が適切かどうかを調べるには」](#page-355-1)
- 356[ページの「制限属性を適切な値に設定するには」](#page-355-2)

#### <span id="page-355-1"></span>制限属性の値が適切かどうかを調べるには

1. これらの属性に適切な値が設定されているかどうかを調べるには、次のコマンド を実行します。

ldapsearch -b "*base*" "(&(icscalendarowned=\*user\*)(objectclass=icsCalendarUser))"

*base* は、Calendar Server のユーザーとリソースのデータが格納されているディレ クトリサーバーの LDAP ベース DN です。*user* は、エンドユーザーが Calendar Express の「登録」-「カレンダーの検索」ダイアログで入力できる値です。

2. LDAP サーバーがエラーを返す場合、nsSizeLimit または nsLookthroughLimit パラ メータの値が十分でない可能性があります。

#### <span id="page-355-2"></span>制限属性を適切な値に設定するには

これらの属性の DN は次のとおりです。

dn: cn=config,cn=ldbm databases,cn=plug ins,cn=config

1. nsLookthroughLimit の値を動的に設定するには、ldapmodify を使用します。つま り、この属性を変更するために Directory Server を終了して再起動する必要はあ りません。

デフォルト値は 5000 です。検索結果が表示されない場合、この値を大きくするこ とができます。ただし、そうすると LDAP サーバーのパフォーマンスが低下しま す。

制限を -1 に設定して、制限の適用を解除することもできます。ただし、システム がハングすることが想定されるため、慎重に行ってください。

- 2. nsslapd-sizelimit をより高い値に設定する場合は、次の手順を実行する必要があ ります。
	- a. Directory Server を停止します。
- b. dse.ldif ファイルを編集します。
- c. Directory Server を再起動します。
- 注 ldapmodify の使用方法および dse.ldif ファイルの編集方法については、 『Sun Java System Directory Server 5 2005Q1 Administration Reference』 の「Server Configuration Reference」を参照してください。

## <span id="page-356-0"></span>csstored のわずらわしい日常的なメッセージを 無効にする

start-cal コマンドは、csstored プロセスが設定されていない場合でも、デフォルト で csstored プロセスを起動します。設定されていない csstored プロセスは、csstored を実行しているすべてのマシンで 24 時間ごとに設定されていないことを伝えるメッ セージを出力します。

csstored を未設定の状態で実行しないようにすることによって、メッセージを無効に できます。csstored プロセスの実行を無効にするには、メッセージが生成されるすべ てのマシンで、次の ics.conf パラメータを設定します。

service.store.enable="no"

自動バックアップ作成のために csstored を設定しているマシンでは、プロセスを無効 にしないでください。

### <span id="page-356-1"></span>データベース問題の処理

ここでは、Calendar Server データベースに関するさまざまな問題について説明しま す。

- 358 ページの「Berkeley [データベースのツールの検索」](#page-357-0)
- 359 [ページの「データベースデッドロックの検出と解決」](#page-358-0)
- 360[ページの「データベースの破損の検出」](#page-359-0)
- 361 [ページの「カレンダーデータベースの破損のチェック」](#page-360-0)
- 362[ページの「データベース破損時のサービス停止の防止](#page-361-0) (読み取り専用モード)」
- 363[ページの「一般的なデータベース障害の処理」](#page-362-0)
- 366 [ページの「破損したカレンダーデータベースの再構築」](#page-365-0)
- 369 [ページの「ダンプとロードによるカレンダーデータベースの復元」](#page-368-0)
- 371 [ページの「自動バックアップコピーの復元」](#page-370-0)

#### 第 22 章 トラブルシューティング 357

• 374 [ページの「カスタムのバックアップスクリプトの修復」](#page-373-0)

#### <span id="page-357-0"></span>Berkeley データベースのツールの検索

多くのトラブルシューティングの手順では、Berkeley データベースのユーティリティ プログラムへのアクセス権が必要です。これらのユーティリティプログラムは、 Calendar Server バンドルで入手できますが、これらのプログラムはサポートされてい ません。詳細については、直接 Sleepycat Software (www.sleepycat.com) から入手で きます。

ここで説明する内容は次のとおりです。

- 358ページの「Berkeley [データベースユーティリティにアクセスするには」](#page-357-1)
- 358 [ページの「使用可能なツールの一覧」](#page-357-2)

#### <span id="page-357-1"></span>Berkeley データベースユーティリティにアクセスするには

LD LIBRARY PATH 環境変数を設定してエクスポートし、次のディレクトリに反映させま す。

*cal\_svr\_base*/SUNWics5/cal/tools/unsupported/bin/

#### 使用可能なツールの一覧

表 [22-3](#page-357-3) は、よく使用される Berkeley データベースのツール ( ユーティリティプログラ ム ) の一覧を示しています。

<span id="page-357-3"></span><span id="page-357-2"></span><u>表 22-3 Berkeley データベースのユーティリティ トランススタート トランス Berkeley データベースのユーティリティ</u>

| Berkeley データベースのツール | 説明                                                                             |
|---------------------|--------------------------------------------------------------------------------|
| db archive          | 使用されなくなったログファイルのパス名を、標準出力に1行に1つず<br>つ書き込みます。                                   |
| db_checkpoint       | データベースログを監視し、定期的にチェックポイントルーチンを呼び<br>出して、チェックポイントを指定するデーモンプロセスです。               |
| db deadlock         | データベース環境のロック領域をトラバースして、デッドロックまたは<br>タイムアウトになっているロック要求を検出するたびに、ロック要求を<br>中止します。 |
| db_dump             | 指定したファイルを db load ユーティリティが理解するフラットテキス<br>ト形式で標準出力に書き込みます。                      |
| db load             | 標準出力から読み込み、指定したデータベースファイルにロードします。<br>ファイルが存在しない場合は、ファイルを作成します。                 |
| db_printlog         | 人間が読める形式でログファイルをダンプするデバッグユーティリティ<br>です。                                        |

| Berkeley データベースのツール | 説明                                                               |
|---------------------|------------------------------------------------------------------|
| db recover          | 予期しないアプリケーション、データベース、またはシステムの障害が<br>発生した後、データベースを整合性のある状態に復元します。 |
| db stat             | データベース環境の統計情報を表示します。                                             |
| db_verify           | 1つ以上のファイルおよびファイル内に含まれるデータベースの構造を検<br>証します。                       |

表 22-3 Berkeley データベースのユーティリティ (続き)

### <span id="page-358-0"></span>データベースデッドロックの検出と解決

Berkeley データベースがデッドロック状態にある場合は、データベースをリセットす る必要があります。できるだけ早期にこの状態を検出することが重要です。

システムが定期的にデータベースをチェックして、デッドロック状態を検出し、管理 者に通知するようにするには、次のように実行します。

- 1. 設定を変更する権限を持つ管理者としてログインします。
- 2. */etc/opt/*SUNWics5/cal/config ディレクトリに移動します。
- 3. 古い ics.conf ファイルをコピーして名前を変更し、保存します。
- 4. 必要に応じて、ics.conf ファイルを編集して次の値を設定します。

local.caldb.deadlock.autodetect="yes"

```
注 このパラメータが "ves" に設定されている場合は、ロック領域を監視する
       db_deadlock デーモンが起動されます。
```
#### <span id="page-359-0"></span>データベースの破損の検出

カレンダーデータベースは、システムリソースの競合、ハードウェアの障害、アプリ ケーションエラー、データベース障害、人的な原因など、さまざまな原因で破損する ことがあります。ここでは、カレンダーデータベースの破損を検出する方法について 説明します。

- 360[ページの「データベース破損の基本的考え方」](#page-359-1)
- 360[ページの「ログファイルの監視」](#page-359-2)
- 361[ページの「](#page-360-1)csmonitor の使用」
- 361 [ページの「カレンダーデータベースの破損のチェック」](#page-360-0)

#### <span id="page-359-1"></span>データベース破損の基本的考え方

データベースが破損しないと誰にも保証はできません。ですが、データの損失と運用 停止時間を最小限にとどめることができます。破損を早期に検出するには、厳密に データベースおよびカレンダーサービスを監視することが重要です。頻繁に完全な バックアップを行っておくことが、破損が検出された場合に復元する秘訣です。

カレンダーデータベースで起こりうる破損には、2 つのレベルがあります。

- アプリケーションレベル : 1 つ以上のデータベースファイルのエントリに問題があ ると、それらを基にしている場合、サーバーが稼動しなくなります。
- データベースレベル : Berkeley データベースのページが破損すると、さまざまな 問題が発生します。一般的な症状は、csdb check を実行するとループすることで す。もう一つの一般的な症状は、次のようなエラーメッセージが表示されること です。"illegal page type or format"、または "page 97895 doesn't exist, create flag not set."

#### <span id="page-359-2"></span>ログファイルの監視

データベース破損の兆候を示すエラーメッセージについて、アラームログを含む Calendar Server ログファイルを監視します。ログファイルについては、243 [ページの](#page-242-0) 「Calendar Server [ログファイルの使用」](#page-242-0)を参照してください。

ALERT、CRITICAL、ERROR、および WARNING レベルのエラーについて、ログファイルを定 期的に調べてください。これらのエラーが見つかったときは、Calendar Server の動作 で考えられる問題について調査します。NOTICE および INFORMATION レベルのログ予定 は Calendar Server の通常動作中に生成されることがあります。これは、サーバーア クティビティの監視に役立つように提供されています。

データベースディレクトリ内のトランザクションログファイルを削除しないでくださ い。トランザクションログファイルにはトランザクションの更新 ( 追加、変更、削除 ) が記録されており、これを削除すると復元できない状態にまでカレンダーデータベー スが破損してしまうことがあります。
注 Calendar Server に関するテクニカルサポートを依頼する場合、問題解決 のためにログファイルの提出が必要となることがあります。

#### csmonitor の使用

Calendar Server を監視するには、csmonitor ユーティリティを使用します。このユー ティリティは、複数のトランザクションログファイルの発生や、カレンダーデータ ベースのディスク容量の不足などの問題が生じた時点で、管理者に電子メールを送信 するようにします。詳細については、430 [ページの「](#page-429-0)csmonitor」を参照してくださ い。

## <span id="page-360-0"></span>カレンダーデータベースの破損のチェック

カレンダープロパティ (calprops)、予定、および仕事 ( 作業 ) を含め、カレンダーデー タベースを走査して破損がないかどうか調べるには、check コマンドを使用します。 check コマンドにより回復不能な不整合が検出された場合、その状況がレポートとし て出力されます。

check コマンドは、アラームまたは GSE ( グループスケジューリングエンジン ) データ ベースの破損をチェックしません。

#### カレンダーデータベースの破損をチェックするには

- 1. Calendar Server がインストールされているシステムの管理権限を持つユーザーと してログインします。
- 2. Calendar Server は稼動中でも停止していてもかまいませんが、可能であれば停止 してください。
- 3. カレンダーデータベースのコピーをまだ作成していない場合は、コピーを作成し ます。データベース (.db) ファイルだけをコピーします。共有ファイル(\_\_db.\*) や ログファイル (log.\*) をコピーする必要はありません。
- 4. *cal\_svr\_base/*SUNWics5/cal/sbin ディレクトリに移動します。たとえば、Solaris オ ペレーティングシステムでは、デフォルトのディレクトリには次のように入力し ます。

cd /opt/SUNWics5/cal/sbin

5. カレンダーデータベースのコピーに対して check コマンドを実行します。

./csdb check *dbdir* > /tmp/check.out 2>&1

*dbdir* を指定しない場合、現在のディレクトリに格納されているデータベースに対 して check が実行されます。

check コマンドは大量の情報を生成する可能性があるので、この例で示すように stdout や stderr を含むすべての出力をファイルとして書き出すことをお勧めしま す。

6. check の実行が完了したら、出力ファイルを確認します。データベースが破損し ていた場合は、rebuild コマンドを実行します。「[破損したカレンダーデータベー](#page-365-0) [スの再構築」](#page-365-0)を参照してください。

## データベース破損時のサービス停止の防止 ( 読 み取り専用モード)

ここでは、リカバリモードの間も破損したデータベースにアクセスできる方法につい て説明します。ここで説明する内容は次のとおりです。

- 362 [ページの「読み取り専用モードの使用」](#page-361-0)
- 362 [ページの「データベースを読み取り専用モードにするには」](#page-361-1)

#### <span id="page-361-0"></span>読み取り専用モードの使用

データベースの破損が見つかった場合、サービスの停止を防ぐ 1 つの方法は、データ ベースを読み取り専用モードにすることです。このモードでは、エンドユーザーは データベースのエントリを読むことはできますが、追加、変更、または削除はできま せん。エンドユーザーがカレンダーデータを追加、変更、または削除しようとすると、 システムによりエラーメッセージが表示されます。また、カレンダーの予定および仕 事を追加、変更、または削除する管理者ツールも、データベースが読み取り専用モー ドの間は機能しません。

注 データベースを読み取ることができないほど破損している場合は、バック アップを復元するまでの間、サービスを停止する必要があります。バック アップを復元する最短の方法は、有効なホットバックアップを取ることで す。371 [ページの「ホットバックアップを復元するには」を](#page-370-0)参照してくだ さい。

#### <span id="page-361-1"></span>データベースを読み取り専用モードにするには

1. 必要がなくても、カレンダーサービスを一時的に停止して、データベースがさら に破損するのを防ぐこともあります。カレンダーダービスを停止するには、次の ようにように実行します。

*cal\_svr\_base*/SUNWics5/cal/sbin/stop-cal

2. コマンド行で、ics.conf が格納されているディレクトリに移動します。 cd */etc*/opt/SUNWics5/config

- 3. カレンダーデータベースに対して読み取り専用モードを指定します。 caldb.berkeleydb.readonly="yes"
- 4. ics.conf ファイルの編集が終わったら、Calendar Server を再起動します。 *cal\_svr\_base*/SUNWics5/cal/sbin/start-cal

ics.conf の変更を適用するために、サービスを再起動する必要があります。

### 一般的なデータベース障害の処理

ここでは、いくつかの一般的なデータベース障害と、推奨する対応策について説明し ます。ここで説明する内容は次のとおりです。

- 363ページの「csadmind [が起動しない、または起動時にクラッシュする」](#page-362-0)
- 365 [ページの「サービスがハングし、エンドユーザーが接続できない](#page-364-0) : 親のない [ロック」](#page-364-0)
- 365ページの「csdb rebuild が終了しない : [データベースのループ」](#page-364-1)

#### <span id="page-362-0"></span>csadmind が起動しない、または起動時にクラッシュする

csadmind では GSE ( グループスケジューリング ) とアラームディスパッチエンジンの 両方のサービスを扱うため、GSE キュー内、またはアラームキュー内のエントリに問 題があるとこれらの問題が発生する可能性があります。

#### 対応策

1. csadmind が稼動していない場合は、すぐに stop-cal を実行します。

カレンダーサービスを稼動したままにしておくと、トランザクションログが累積 し、それが原因でデータベースがさらに破損して、トランザクションログファイ ルとデータベースを照合するのに時間がかかる場合があります。

2. csadmind の再起動を試みます (start-cal の再実行 )。

正常に起動したら、次のようにして 2 つのキューが機能していることを確認しま す。

- a. csschedule を使用して、GSE キューをチェックします。
- b. dbrig を使用して、アラームキューをチェックします。

csschedule および dbrig の実行方法については、393 [ページの付録](#page-392-0) D 「Calendar Server [のコマンド行ユーティリティのリファレンス」](#page-392-0)を参照してください。

3. csadmind がダンプでクラッシュした場合は、pstack を分析します。

トレースに GSE に関連した機能がある場合は ( 中に GSE の文字がある )、GSE キューの最初のエントリおよび予定データベースの参照エントリを調べます。ほ とんどの場合、GSE エントリで参照されている予定が、問題を起こしているエン トリです。この問題を解決するには次を実行します。

- a. csschedule を使用して、GSE エントリを削除します。
- b. cscomponents を使用して、データベースから問題を起こしている予定を削除 します。

csschedule および cscomponents の実行方法については、393 [ページの付録](#page-392-0) D 「Calendar Server [のコマンド行ユーティリティのリファレンス」を](#page-392-0)参照してくだ さい。

4. エントリが破損していない場合は、カレンダーサーバーでは処理できない特殊な 例の可能性があります。

次の手順を実行します。

破損したデータベースのカレンダー環境のスナップショットを取り、カスタマー サポートに問い合わせます。

環境のバックアップを作成するには、次のように実行します。

- 次の場所にある db\_checkpoint ユーティリティを使用します。 *cal\_svr\_base/*SUNWics5/cal/tools/unsupported/bin/db\_checkpoint

db archive -s を実行して、すべてのデータベースファイルを識別し、それら を CD、DVD、テープなど、リムーバブルメディアにコピーします。

db archive -1を実行して、すべてのログファイルを識別し、適用されていな いファイルをリムーバブルメディアデバイスにコピーします。

- ❍ サービスの停止を避けるには、次の手順を実行します。
	- I. カレンダーデータベースを一時的に読み取り専用状態にします。

この状態では、トランザクションの追加、変更、または削除ができませ ん。エンドユーザーがカレンダーデータを追加、変更、または削除しよ うとすると、エラーメッセージが表示されます。カレンダーの予定およ び仕事を追加、変更、または削除する管理者ツールも、データベースが 読み取り専用モードの間は機能しません。

カレンダーデータベースを読み取り専用モードにするには、ics.conf ファイルを編集して、次のパラメータを "yes" に設定します。

caldb.berkeleydb.readonly="yes"

II. ホットバックアップのコピーに戻ります。

csstored を設定して有効にすると、ホットバックアップが使用可能にな り、数分以内に最新のものになります。常にバックアップコピーを検証 して、破損していないことを確認するとよいでしょう。その場合は、 db\_verify を実行します。

ホットバックアップコピーの復元方法については、371 [ページの「ホット](#page-370-0) [バックアップを復元するには」](#page-370-0)を参照してください。

5. 他の方法がすべて失敗した場合、ダンプと再ロードの手順を実行して、データ ベースを修復できるかどうか確認します。

この手順については、369 [ページの「ダンプとロードによるカレンダーデータ](#page-368-0) [ベースの復元」を](#page-368-0)参照してください。

#### <span id="page-364-0"></span>サービスがハングし、エンドユーザーが接続できない : 親のない ロック

この状態は、制御スレッドが原因で発生する場合があります。これは Berkeley DB データベースのページをロックし、ロックを解除しないで終了します。問題を確認す るには、cshttpd プロセスおよび csadmind 上で、pstack を実行します。(pstack は標準 UNIX ユーティリティで、/usr/bin/pstack にある ) これは、ロックを獲得するために 待機しているスレッドを示します。

問題を解決するには、次のようにして Calendar Server を再起動します。

1. start-cal が存在するディレクトリに移動します。

cd *cal\_svr\_base*/SUNWics5/cal/sbin

2. start-cal コマンドを実行します。

./start-cal

#### <span id="page-364-1"></span>csdb rebuild が終了しない : データベースのループ

データベースのループは、通常、データベースファイルの破損により起こります。 データベースが破損しているため、回復不能になる可能性があります。次のいくつか の選択肢があります。

1. ホットバックアップに戻ります。

破損が最近起こったのであれば、いずれかのホットバックアップコピーを使用で きます。

2. 壊滅的アーカイブのリカバリプロセスを使用します。

推奨されるプロセスについては、371 [ページの「ホットバックアップを復元する](#page-370-0) [には」を](#page-370-0)参照してください。

3. ダンプと再ロードの手順を使用します (369 [ページの「ダンプとロードによるカレ](#page-368-0) [ンダーデータベースの復元」](#page-368-0))。

### <span id="page-365-0"></span>破損したカレンダーデータベースの再構築

ここでは、csdb rebuild コマンドの使用方法について説明します。ここで説明する内 容は次のとおりです。

- 366[ページの「](#page-365-1)rebuild の概要」
- 366 [ページの「カレンダーデータベースを再構築するには」](#page-365-2)
- 368 [ページの「再構築出力のサンプル」](#page-367-0)

#### <span id="page-365-1"></span>rebuild の概要

rebuild コマンドはカレンダーデータベースを走査し、破損がないかどうかについて カレンダープロパティ (calprops) 予定および仕事 ( 作業 ) を調べます。不整合が検出 されると、rebuild コマンドは再構築したカレンダーデータベース (.db ファイル ) を *cal\_svr\_base/*SUNWics5/cal/sbin/rebuild\_db ディレクトリに生成します。

-g オプションを指定せずに rebuild コマンドを実行すると、GSE ( グループスケ ジューリングエンジン ) データベース以外のすべてのデータベースが再構築されます。 GSE データベースも再構築するときは、-g オプションを指定します。

GSE データベースにエントリが含まれているかどうかを調べるには、csschedule -v list コマンドを実行します。GSE がすべてのエントリの処理を完了してから rebuild コマンドを実行してください。

#### <span id="page-365-2"></span>カレンダーデータベースを再構築するには

- 1. Calendar Server がインストールされているシステムの管理権限を持つユーザーと してログインします。
- 2. Calendar Server を停止します。
- 3. カレンダーデータベースのコピーを作成し、/tmp/db のディレクトリに置きま す。データベース (.db) ファイルとログ (log.\*) ファイルをコピーします。共有 ファイル ( db.\*) をコピーする必要はありません。
- 4. *cal\_svr\_base/*SUNWics5/cal/sbin ディレクトリに移動します。たとえば、Solaris オ ペレーティングシステムでは、デフォルトのディレクトリには次のように入力し ます。

cd /opt/SUNWics5/cal/sbin

注 sbin ディレクトリのディスク容量が問題となる場合は、別のディレクトリ で rebuild コマンドを実行します。

5. カレンダーデータベースのコピーに対して rebuild コマンドを実行します。

./csdb rebuild /tmp/db /tmp/

データベースパスを指定しない場合、現在のディレクトリに対して rebuild が実 行されます。/tmp/ パラメータは、再構築したデータベースの出力先ディレクトリ を指定します。

GSE データベースも再構築するときは、-g オプションを指定します。

rebuild は大量の情報を生成する可能性があるので、stdout や stderr を含むすべ ての出力をファイルとして書き出すことをお勧めします。

注 カレンダーデータベースを再構築するときは、常に最新のバックアップコ ピーを使用してください。 ただし、膨大なデータが失われ、データベースの定期バックアップで複数 のコピーを利用できるときは、最新のコピーから最も古いコピーの順に再 構築を行います。この方法の唯一の欠点は、すでに削除されているカレン ダーコンポーネントが再構築されたデータベースに再表示されることで す。 たとえば、3 つのバックアップカレンダーデータベースファイルが db\_0601、db\_0615、および db\_0629 というディレクトリに格納されている 場合は、次の順序で rebuild コマンドを実行します。 ./csdb rebuild db\_0629 ./csdb rebuild db\_0615 ./csdb rebuild db\_0601 rebuild コマンドは再構築したデータベースを *cal\_svr\_base/SUNWics5/cal/sbin/rebuild\_db ディレクトリに書き込みます。* 

6. rebuild の実行が完了したら、rebuild.out ファイルを確認します。再構築が正常 に完了した場合、rebuild.out ファイルの最後の行は次のようになります。

Calendar database has been rebuilt

- 7. 前の手順で再構築の成功を確認したときは、再構築したデータベースファイル (.db) を rebuild\_db ディレクトリから運用データベースにコピーします。
- 8. 破損したデータベースのディレクトリに共有ファイル ( db.\*) やログファイル (log.\*) が含まれていた場合は、それも運用ディレクトリに移動します。
- 9. Calendar Server を再起動します。

#### <span id="page-367-0"></span>再構築出力のサンプル

次の例は、コマンドと、そのコマンドにより生成された出力を示しています

# ./csdb -g rebuild Building calprops based on component information. Please be patient, this may take a while... Scanning events database... 512 events scanned Scanning todos database... 34 todos scanned Scanning events database... 512 events scanned Scanning todos database... 34 todos scanned Scanning deletelog database... 15 deletelog entries scanned Scanning gse database... 21 gse entries scanned Scanning recurring database... 12 recurring entries scanned Successful components db scan Calendar database has been rebuilt Building components based on calprops information. Please be patient, this may take a while... Scanning calprops database to uncover events... 25 calendars scanned Scanning calprops database to uncover todos... 25 calendars scanned Successful calprops db scan Calendar database has been rebuilt

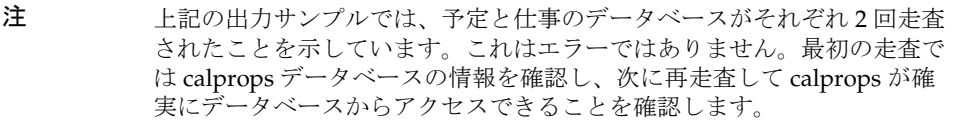

## <span id="page-368-0"></span>ダンプとロードによるカレンダーデータベース の復元

ここで説明する内容は次のとおりです。

- 369[ページの「ダンプとロードの概要」](#page-368-1)
- 369 [ページの「ダンプとロードの手順を実行するには」](#page-368-2)

#### <span id="page-368-1"></span>ダンプとロードの概要

ダンプとロードの手順を使用して破損したデータベースの復元を試みます。ダンプと ロードの手順では、Berkeley データベースの db\_dump ユーティリティと db\_load ユー ティリティを使用します。Calendar Server では、これらのユーティリティは次のディ レクトリに格納されています。

*cal\_svr\_base/*SUNWics5/cal/tools/unsupported/bin

db\_dump ユーティリティはデータベースファイルを読み取り、エントリを db\_load ユー ティリティと互換性のある形式で出力ファイルに書き込みます。

db\_dump ユーティリティと db\_load ユーティリティのマニュアルについては、 Sleepycat Software の Web サイトを参照してください。

http://www.sleepycat.com/docs/utility/index.html

db\_dump と db\_load によるデータベースの復元が成功するかどうかは、データベースの 破損具合によって決まります。データベースを復元するまでに、db\_dump オプションを 何度か実行しなければならないこともあります。ただし、破損が著しいデータベース は復元できません。この場合は、データベースの最終ホットバックアップまたはアー カイブを使用する必要があります。

注 ダンプとロードの手順を実行するときは、カレンダーデータベースが Berkeley DB バージョン 3.2.9 以上である必要があります。それ以前のバー ジョンを利用している場合は、事前に cs5migrate ユーティリティを使用 してカレンダーデータベースをアップグレードしてください。 最新バージョンの cs5migrate については、ご購入先のテクニカルサポー トに問い合わせてください。

#### <span id="page-368-2"></span>ダンプとロードの手順を実行するには

- 1. Calendar Server を実行するユーザーやグループ (icsuser と icsgroup など )、また はスーパーユーザー (root) としてログインします。
- 2. Calendar Server が停止していなければ、停止します。
- 3. csbackup ユーティリティや Sun StorEdge Enterprise BackupTM ソフトウェア、 Legato Networker™ などを使用して、破損しているデータベースのバックアップ を作成します。詳細については、第 17 章「Calendar Server [データのバックアッ](#page-306-0) [プと復元」を](#page-306-0)参照してください。
- <span id="page-369-0"></span>4. db dump ユーティリティを使用して、破損しているデータベースの各ファイルをダ ンプします。データベースファイルは、ics50calprops.db、ics50journals.db、 ics50alarms.db、ics50events.db、ics50todos.db、ics50gse.db です。

データベースが復元されるまで ( または復元不可能であると判明するまで )、次の オプションを順に指定して db\_dump を実行します。

- o オプションなし:軽度のデータベース破損。
- ❍ **-r** オプション : 中度のデータベース破損。
- ❍ **-R** オプション : 重度のデータベース破損。-R オプションを指定した場合、破損し ているデータベースから部分的なレコードや削除されたレコードなども含め、-r オプションを指定した場合より多くのデータがダンプされます。

たとえば、-r オプションを指定して db\_dump を実行するときは、次のように入力 します。

db\_dump -r ics50events.db > ics50events.db.txt

<span id="page-369-1"></span>5. db\_load ユーティリティを使用して、出力ファイルを新しいデータベースファイル にロードします。次に例を示します。

db\_load new.ics50events.db < ics50events.db.txt

db\_load が奇数のキーまたはデータエントリをレポートする場合は[、手順](#page-369-0) 4 で生成 した db\_dump 出力ファイルを編集し、異常のあるキーまたはデータエントリを削 除します。次に、db\_load を再実行します。

- 6. 破損しているその他のデータベースファイルに対し[て手順](#page-369-0) 4 [と手順](#page-369-1) 5 を繰り返し ます。
- 7. [「破損したカレンダーデータベースの再構築」](#page-365-0)で説明した csdb rebuild コマンドを 使用して、復元したデータベースファイルを再構築します。

rebuild の実行が完了したら、出力ファイルを確認します。再構築が正常に完了し た場合、rebuild.out ファイルの最後の行は次のようになります。

Calendar database has been rebuilt

csdb rebuild コマンドの実行に成功しなかった場合は[手順](#page-369-0) 4 に戻り、次レベルの db dump オプション (-r または -R) を使用してデータベースのダンプを行います。

db\_dump-R オプションを実行しても破損しているデータベースを復元できない場合は、 ご購入先のテクニカルサポートまたは販売代理店までご連絡ください。それまでの間 は、データベースの最終バックアップを使用する必要があります。

### 自動バックアップコピーの復元

209 ページの第 10 [章「自動バックアップ](#page-208-0) (csstored) の設定」で説明されている自動 バックアップ機能を使用している場合、ライブデータベースが破損した場合、バック アップコピーを復元できます。

ここでは、2 つの異なる自動バックアップの復元方法について説明します。

- 371 [ページの「復元する前に」](#page-370-1)
- 371 [ページの「ホットバックアップを復元するには」](#page-370-0)
- 372 [ページの「アーカイブバックアップを復元するには」](#page-371-0)

#### <span id="page-370-1"></span>復元する前に

バックアップを復元する前に、必ず次の操作を行っていることを確認してください。

- どのトランザクションがライブデータベースの破損の原因になったか診断を試み ていること。
- 新規のアーカイブが破損されないように、破損しているトランザクションを削除 または修正していること。
- 破損したデータベースを、別のディレクトリまたはリムーバブルメディアにコ ピーして保存していること。このコピーは、テクニカルサポートに問い合わせを 行う際に必要になります。

#### <span id="page-370-0"></span>ホットバックアップを復元するには

ライブデータベースが破損した場合、ホットバックアップがバックアップの最初の選 択肢となります。バックアップを復元するには、次の手順を実行します。

- 1. 破損したライブデータベースのディレクトリで、適用されていない、または書き 込み可能な状態のログファイルを識別します。
- 2. 書き込み可能なログを閉じます。このログには、最新のトランザクションが含ま れています。
- 3. 新規の ( 復元 ) ディレクトリを作成します。
- 4. 現在のホットバックアップのコピーを、新規の復元データベースのディレクトリ にコピーします。
- 5. log.\* ファイルを破損したライブデータベースのディレィトリから、新規の復元 データベースのディレクトリにコピーします。
- 6. データベースのアーカイブコピーを保持している場合は、ライブデータベースに 適用されなかったログをアーカイブディレクトリにコピーします。そうすること により、アーカイブバックアップのコピーが完了します。

7. 新規の復元データベースに対して指定された -c -h オプションを指定して、 db\_recover を実行します。

たとえば、新規の復元ディレクトリの名前が recoverydb の場合は、コマンドは次 のようになります。

db\_recover -c -h recoverydb

8. log.\* ファイルは新規のディレクトリに残しておきます。

db\_recover プログラムではログファイルを新規の復元データベースに適用しまし たが、バージョン 42 以降、Berkeley DB では、ログファイルをそのまま残してお くようお勧めします。

9. 新規の復元ディレクトリ内のデータベースファイルに対して、db\_verify を実行し ます。

詳細は、361 [ページの「カレンダーデータベースの破損のチェック」を](#page-360-0)参照して ください。

- 10. 新規の復元ディレクトリに対して、csdb -v list を実行します。
- 11. 新規の復元ディレクトリで 上記の 3 つの手順を実行したら、古い破損したライブ データベースを新規の復元ディレクトリと置き換えます。
- <span id="page-371-1"></span>12. 新しいスナップショットとして機能させるには、新規のライブデータベースを ホットバックアップのディレクトリにコピーします。次の定期的なスナップ ショットが取得されるまで、すべての新しいログがこのコピーに適用されます。
- <span id="page-371-2"></span>13. Calendar Server を起動します。
- 14. 新規の復元ディレクトリでいずれかの手順に失敗した場合は、次のようにして破 損していない古いホットバックアップを特定します。
	- a. ホットバックアップを新しい順から逆に調べて、各ファイルで順に db\_verify および csdb -v list を実行して、破損していない最新のコピーを見つけます。
	- b. パスする最初のホットバックアップコピーが、ライブデータベースのディレ クトリに復元されます。破損したライブデータベースを新規のホットバック アップと置き換えます。
	- c. 次に[、手順](#page-371-1) 12 と[手順](#page-371-2) 13 を実行します。
	- d. ホットバックアップがどれも動作せず、アーカイブバックアップがない場合 は、テクニカルサポートに問い合わせてください。アーカイブバックアップ がある場合は、次の手順を実行します。372 [ページの「アーカイブバック](#page-371-0) [アップを復元するには」を](#page-371-0)参照してください。

#### <span id="page-371-0"></span>アーカイブバックアップを復元するには

破損したホットバックアップはないが、アーカイブバックアップとトランザクション ログがある場合は、次の手順を実行して、アーカイブしたデータベースの最新の破損 していないデータベースを復元できます。

- 1. 破損したライブデータベースのディレクトリで、適用されていない、または書き 込み可能な状態のログファイルを識別します。
- 2. 書き込み可能なログを閉じます。このログには、最新のトランザクションが含ま れています。
- 3. 新規の ( 復元 ) ディレクトリを作成します。
- 4. 最新のアーカイブコピーとそのログファイルを、新規の復元データベースのディ レクトリにコピーします。
- 5. 適用されていない log.\* ファイルを破損したライブデータベースのディレクトリ から、新規の復元データベースのディレクトリにコピーします。
- 6. 新規の復元データベースに対して指定された -c -h オプションを指定して、 db\_recover を実行します。

たとえば、新規の復元ディレクトリの名前が recoverydb の場合は、コマンドは次 のようになります。

db\_recover -c -h recoverydb

7. log.\* ファイルは新規のディレクトリに残しておきます。

db\_recover プログラムではログファイルを新規の復元データベースに適用しまし たが、バージョン 4.2 以降、Berkeley DB では、ログファイルをそのまま残してお くようお勧めします。

8. 新規の復元ディレクトリ内のデータベースファイルに対して、db\_verify を実行し ます。

詳細は、361 [ページの「カレンダーデータベースの破損のチェック」を](#page-360-0)参照して ください。

- 9. 新規の復元ディレクトリに対して、csdb -v list を実行します。
- 10. 新規の復元ディレクトリで 上記の 3 つの手順を実行したら、古い破損したライブ データベースを新規の復元ディレクトリと置き換えます。
- 11. 新しいスナップショットとして機能させるには、新規のライブデータベースを ホットバックアップのディレクトリにコピーします。
- 12. Calendar Server を起動します。
- 13. 新規の復元ディレクトリがいずれかの手順に失敗した場合は、次のようにして破 損していない古いアーカイブバックアップを特定します。
	- a. アーカイブバックアップのコピーを新しい順から逆に調べて、順に各ファイ ルに対して次の 3 つのリカバリプログラムを実行して、破損していない最新 のコピーを見つけます。

db\_recover -c-h、db\_verify および csdb -v list。

- b. パスする最初のホットバックアップコピーが、ライブデータベースのディレ クトリに復元されます。破損したライブデータベースを新規のホットバック アップと置き換えます。
- c. 次に[、手順](#page-371-1) 12 と[手順](#page-371-2) 13 を実行します。
- d. ホットバックアップがどれも動作せず、アーカイブバックアップがない場合 は、テクニカルサポートに問い合わせてください。アーカイブバックアップ がある場合は、次の手順を実行します。372 [ページの「アーカイブバック](#page-371-0) [アップを復元するには」を](#page-371-0)参照してください。

### カスタムのバックアップスクリプトの修復

ここで説明する内容は次のとおりです。

- 374 [ページの「現在、動的ライブラリでコンパイルされている](#page-373-0) Berkeley ツール」
- 374 [ページの「カスタムのバックアップスクリプトを修復するには」](#page-373-1)

#### <span id="page-373-0"></span>現在、動的ライブラリでコンパイルされている Berkeley ツール

Berkeley データベースのツール (db\_recover など ) を使用してカスタムスクリプトを作 成した場合、Calendar Server 2004Q2 以降にアップグレードすると、機能しない可能 性があります。これは、Calendar Server の以前のバージョンでは、ツールを静的ライ ブラリでコンパイルしていたためです。現在では、ツールは動的ライブラリの libdb-4.2.so でコンパイルされています。

#### <span id="page-373-1"></span>カスタムのバックアップスクリプトを修復するには

既存のカスタムスクリプトで新しい動的ライブラリを使用するには、次に示す大域変 数を設定します。

LD\_LIBRARY\_PATH=libdb-4.2.so

付録

- 付録 A [「ディレクトリ設定のワークシート」](#page-376-0)
- 付録 B 「Calendar Server [設定ワークシート」](#page-380-0)
- 付録 C 「高可用性 (HA) [設定のワークシート」](#page-386-0)
- 付録 D 「Calendar Server [のコマンド行ユーティリティのリ](#page-392-0) [ファレンス」](#page-392-0)
- 付録 E 「Calendar Server [の設定パラメータ」](#page-468-0)

# <span id="page-376-0"></span>ディレクトリ設定のワークシート

このワークシートは、comm dssetup.pl を実行するときに求められる情報の収集に役立 ちます。1 列目に、サイレントモードのオプション、その後に必要な情報を示します。 2 列目には、対話型モードでの同じオプションとデフォルトの回答を示します。

右の列に、回答を記入するための下線があります。この回答は、サイレントモードと 対話型モードの両方に適用されます。サイレントモードでは、回答をオプションの後 に付ける値として使用します。対話型モードでは、プロンプトの位置に値を入力しま す。

comm\_dssetup.pl の実行例と実行方法の説明については、第 2 [章「ディレクトリ準備ス](#page-60-0) クリプト [\(comm\\_dssetup.pl\)](#page-60-0)」の[「ディレクトリ準備スクリプトの実行](#page-68-0)」を参照して ください。

| サイレントモードのオプション           | 対話型ダイアログとデフォルト値                                 |
|--------------------------|-------------------------------------------------|
| $-1$ yes no              | 新しい Directory Server インデックスを追加します (yes または no)。 |
|                          | デフォルト:yes                                       |
|                          | 実際の値:                                           |
| $-R$ yes no              | 再インデックスをすぐに行います (yes または no)。                   |
|                          | デフォルト:yes                                       |
|                          | 実際の値:                                           |
| -c Directory Server Root | Directory Server のルートパス名。                       |
|                          | デフォルト:/var/mps/serverroot                       |
|                          | 実際の値:                                           |

表 A-1 Directory Server セットアップスクリプト (comm\_dssetup.pl) のワークシート

| サイレントモードのオプション               | 対話型ダイアログとデフォルト値                                               |
|------------------------------|---------------------------------------------------------------|
| -d Directory Server Instance | Directory Server インスタンスのサブディレクトリ。                             |
|                              | デフォルト:なし                                                      |
|                              |                                                               |
| -r DC Root Suffix            | DCツリーのルートサフィックス。                                              |
|                              | デフォルト: o=internet                                             |
|                              |                                                               |
|                              | -u User and Group Base Suffix ユーザーおよびグループのルートサフィックス。          |
|                              | デフォルト: o=usergroup                                            |
|                              |                                                               |
| -s yes no                    | スキーマ更新 (yes または no)。                                          |
|                              | デフォルト:yes                                                     |
|                              |                                                               |
| -D Directory Manager DN      | Directory Manager の識別名 (DN)。                                  |
|                              | デフォルト: "cn=Directory Manager"                                 |
|                              |                                                               |
| -w Directory Manager DN      | Directory Manager の DN パスワード。                                 |
| Password                     | デフォルト:なし。                                                     |
|                              |                                                               |
| $-b$ yes no                  | このディレクトリを使用して、設定とユーザーデータの両方 (yes) または<br>設定データだけ (no) を格納します。 |
|                              | デフォルト:yes                                                     |
|                              |                                                               |
| $-t$ 1 1.5 2                 | スキーマのバージョン。                                                   |
|                              | ● オプション 1: Schema v.1                                         |
|                              | ● オプション 1.5: Schema v.2 の互換モード                                |
|                              | ● オプション 2: Schema v.2 ネイティブモード                                |
|                              | デフォルト:1                                                       |
|                              |                                                               |

表 A-1 Directory Server セットアップスクリプト (comm\_dssetup.pl) のワークシート (続き)

表 A-1 Directory Server セットアップスクリプト (comm\_dssetup.pl) のワークシート ( 続き )

| サイレントモードのオプション      | 対話型ダイアログとデフォルト値                                |
|---------------------|------------------------------------------------|
| $-m$ yes no         | Do you want to modify the directory server?    |
|                     | デフォルト:yes                                      |
|                     | no- prints out script but does not execute it. |
| -S PathtoSchemaFile | スキーマファイルが格納されているディレクトリへのパス。                    |
|                     | デフォルト: ./schema                                |
|                     | 実際の値:                                          |

# <span id="page-380-0"></span>Calendar Server 設定ワークシート

この付録では、第3章「Calendar Server 設定プログラム [\(csconfigurator.sh\)](#page-82-0)」で説明 している Calendar Server 設定プログラムの実行に必要な情報を記録しておくのに役 立つ次のワークシートを示します。

- [管理、ユーザー設定、および認証パネルのワークシート](#page-381-0)
- [電子メールと電子メールアラームのワークシート](#page-382-0)
- [ランタイム設定のワークシート](#page-383-0)
- [データベース、ログ、および一時ファイルのディレクトリのワークシート](#page-384-0)

## <span id="page-381-0"></span>管理、ユーザー設定、および認証パネルのワー クシート

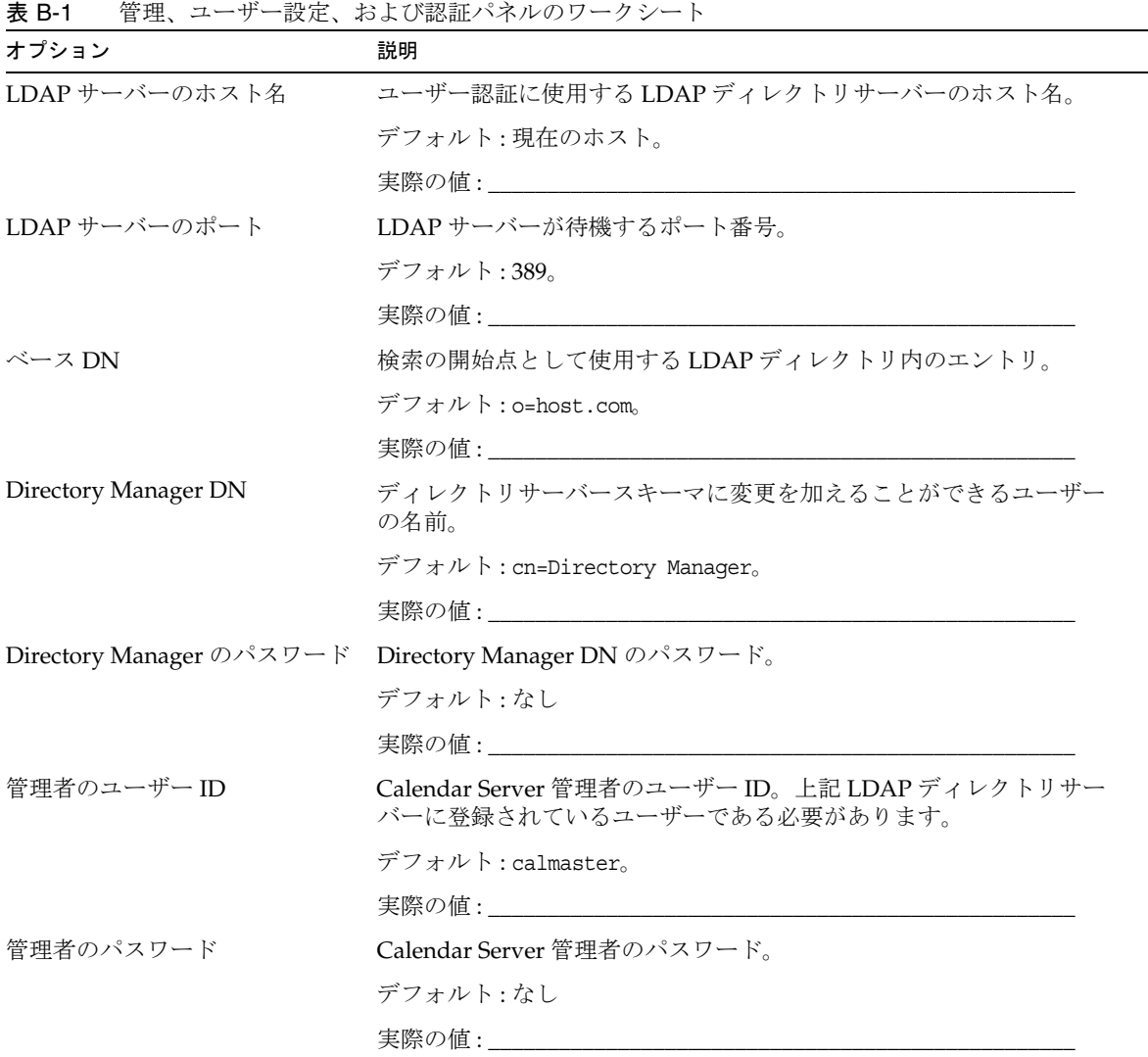

## <span id="page-382-0"></span>電子メールアラームのワークシート

表 B-2 電子メールと電子メールアラームのワークシート

| オプション         | 説明                                                                                       |
|---------------|------------------------------------------------------------------------------------------|
| 雷子メールアラーム     | サーバーに問題が生じたときに Calendar Server が Calendar Server 管理<br>者に電子メールのアラームメッセージを送信するかどうかを指定します。 |
|               | デフォルト:有効。                                                                                |
|               | 実際の値:                                                                                    |
| 管理者の電子メールアドレス | 電子メールのアラームメッセージを受信する Calendar Server 管理者の電<br>子メールアドレス。                                  |
|               | デフォルト:なし。                                                                                |
|               | 実際の値:                                                                                    |
| SMTP ホスト名     | 雷子メールアラームメッセージが送信される SMTP サーバーのホスト名。                                                     |
|               | デフォルト:現在のホスト。                                                                            |
|               | 実際の値:                                                                                    |

# <span id="page-383-0"></span>ランタイム設定のワークシート

表 B-3 ランタイム設定のワークシート

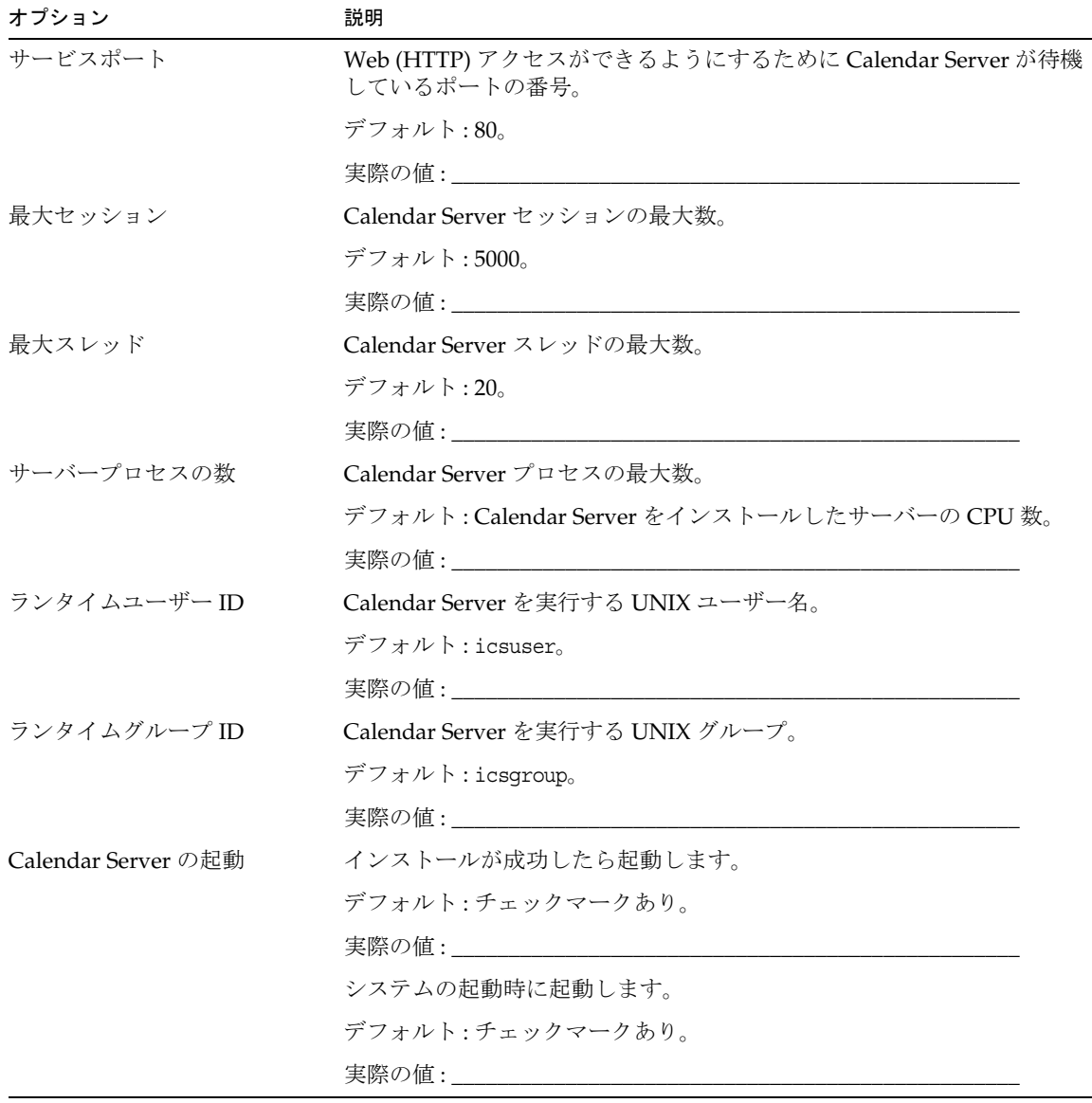

## <span id="page-384-0"></span>データベース、ログ、および一時ファイルの ディレクトリのワークシート

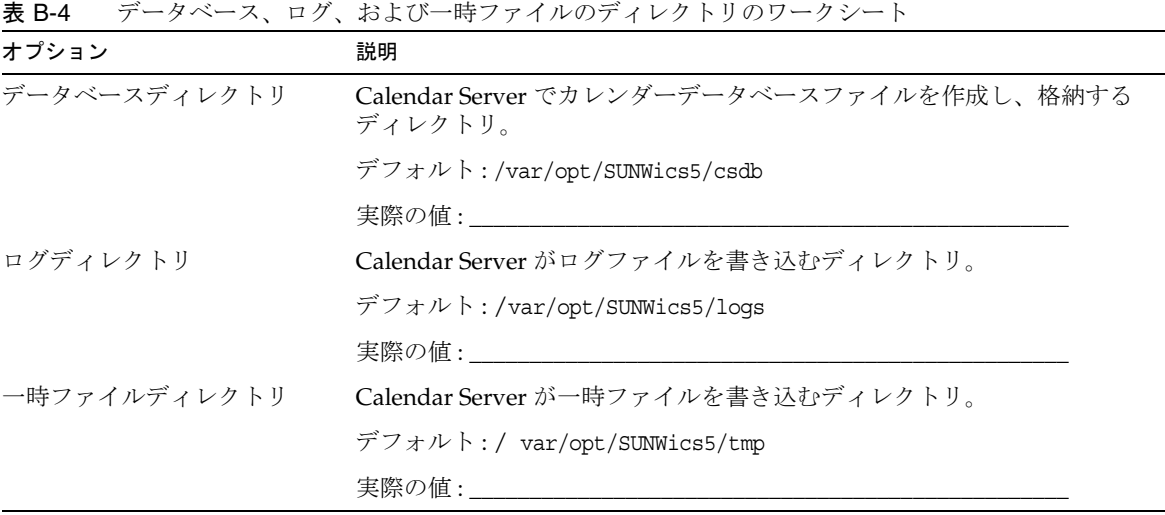

#### データベース、ログ、および一時ファイルのディレクトリのワークシート

# <span id="page-386-0"></span>高可用性 (HA) 設定のワークシート

Sun Java™ System Calendar Server の高可用性 (HA) 設定を計画するときは、次のワー クシートを使用します。

- [Calendar Server HA](#page-387-0) 設定ワークシート
- Calendar Server [のインストール用ワークシート](#page-388-0)
- Calendar Server [設定ワークシート](#page-388-1)

ヒント このワークシートを HTML 形式で表示している場合、そのまま印刷するよ りも、PDF バージョンを印刷するほうがきれいに改ページされます。

## <span id="page-387-0"></span>Calendar Server HA 設定ワークシート

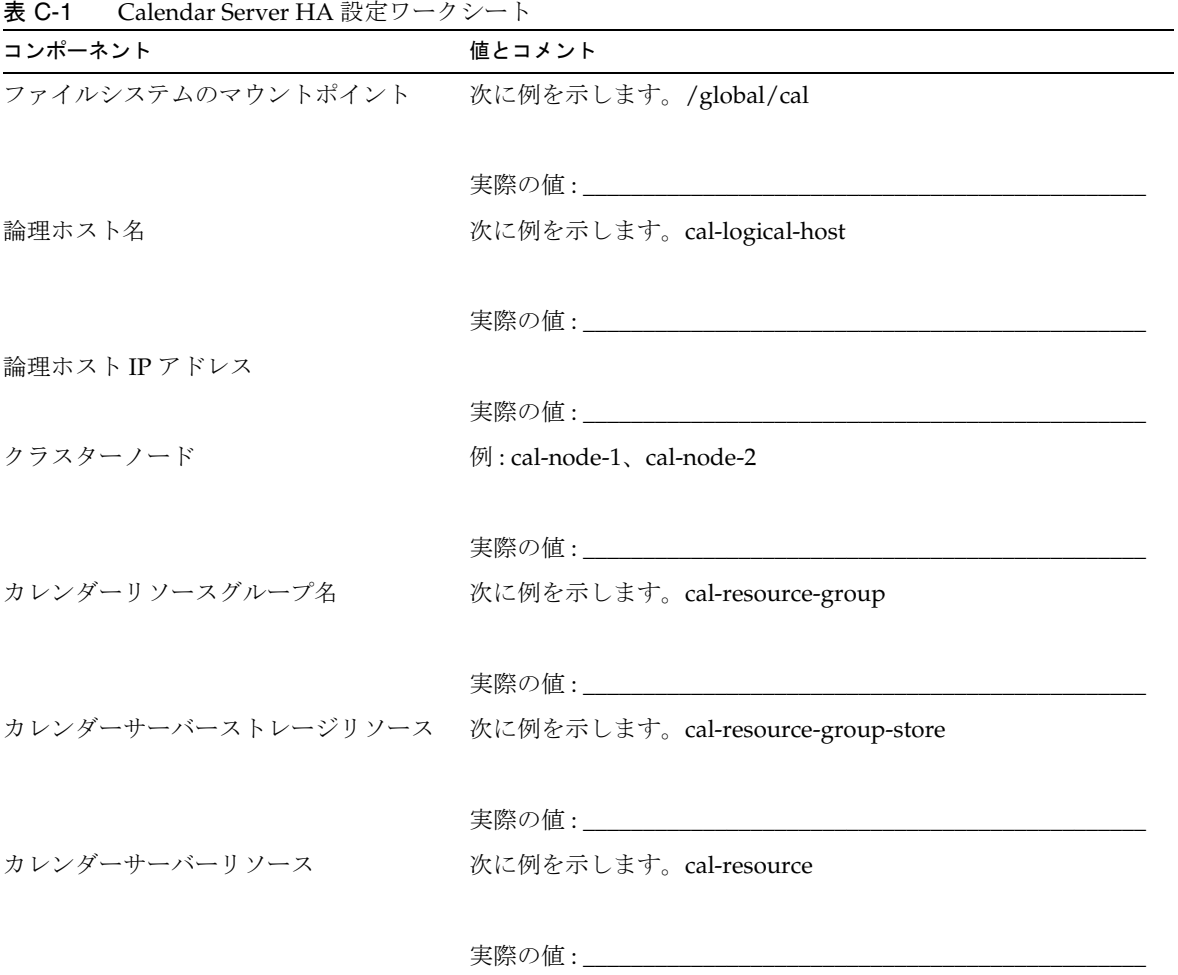

## <span id="page-388-0"></span>Calendar Server のインストール用ワークシート

表 [C-2](#page-388-2) は、Sun Java Enterprise System インストーラを使用して Calendar Server をイ ンストールするときに設定する値を示しています。

<span id="page-388-2"></span>表 C-2 Calendar Server のインストール用ワークシート

| コンポーネント         | 説明とコメント             |  |
|-----------------|---------------------|--|
| カレンダーサーバーインストール | デフォルト値:opt/         |  |
| ディレクトリ          | 例: global/cal/opt/r |  |
|                 |                     |  |

実際の値 : \_\_\_\_\_\_\_\_\_\_\_\_\_\_\_\_\_\_\_\_\_\_\_\_\_\_\_\_\_\_\_\_\_\_\_\_\_\_\_\_\_\_\_\_\_\_\_

## <span id="page-388-1"></span>Calendar Server 設定ワークシート

表 [C-3](#page-388-3) は、Calendar Server 設定プログラム (csconfigurator.sh) の実行時に設定する 値を示しています。

<span id="page-388-3"></span>表 C-3 Calendar Server 設定ワークシート

| コンポーネント              | 説明とコメント                                 |
|----------------------|-----------------------------------------|
| LDAP サーバーのホスト名       | 例: ldaphost.sesta.com                   |
|                      |                                         |
|                      | 実際の値:                                   |
| LDAP サーバーのポート        | LDAP サーバーが待機するポート番号。                    |
|                      | デフォルト:389。                              |
|                      | 実際の値:                                   |
| Directory Manager DN | ディレクトリサーバースキーマに変更を加えることができるユー<br>ザーの名前。 |
|                      | デフォルト: cn=Directory Manager。            |
|                      | 実際の値:                                   |

表 C-3 Calendar Server 設定ワークシート (続き)

| コンポーネント                  | 説明とコメント                                                                                     |
|--------------------------|---------------------------------------------------------------------------------------------|
| Directory Manager のパスワード | Directory Manager DN のパスワード。                                                                |
|                          | デフォルト:なし                                                                                    |
|                          |                                                                                             |
| 管理者のユーザーID               | Calendar Server 管理者のユーザー ID。上記 LDAP ディレクトリ<br>サーバーに登録されているユーザーである必要があります。                   |
|                          | デフォルト:calmaster。                                                                            |
|                          | 実際の値: いっちょう しゅうしょう しゅうしょく しんしゅう しゅうしゅう                                                      |
| 管理者のパスワード                | Calendar Server 管理者のパスワード                                                                   |
|                          | デフォルト:なし                                                                                    |
|                          |                                                                                             |
| 電子メールアラーム                | サーバーに問題が生じたときに Calendar Server が Calendar<br>Server 管理者に電子メールのアラームメッセージを送信するかど<br>うかを指定します。 |
|                          | デフォルト:有効。                                                                                   |
|                          |                                                                                             |
| 管理者の電子メールアドレス            | 電子メールのアラームメッセージを受信する Calendar Server 管理<br>者の雷子メールアドレス。                                     |
|                          | デフォルト:なし。                                                                                   |
|                          | 実際の値:                                                                                       |
| SMTP ホスト名                | 電子メールアラームメッセージが送信される SMTP サーバーのホ<br>スト名。                                                    |
|                          | デフォルト:現在のホスト。                                                                               |
|                          |                                                                                             |
| サービスポート                  | Web (HTTP) アクセスができるようにするために Calendar Server<br>が待機しているポートの番号。                               |
|                          | デフォルト:80。                                                                                   |
|                          |                                                                                             |
| 最大セッション                  | Calendar Server セッションの最大数。                                                                  |
|                          | デフォルト:5000。                                                                                 |
|                          |                                                                                             |

| コンポーネント             | 説明とコメント                                                                                                    |
|---------------------|----------------------------------------------------------------------------------------------------|
| 最大スレッド              | Calendar Server スレッドの最大数。                                                                                                    |
|                     | デフォルト:20。                                                                                                    |
|                     |                                                                                                    |
| サーバープロセスの数          | Calendar Server プロセスの最大数。                                                                                                    |
|                     | デフォルト: Calendar Server をインストールしたサーバーの CPU<br>数。                                                                                                    |
|                     |                                                                                                    |
| ランタイムユーザーID         | デフォルト値: icsuser                                                                                                    |
|                     | HA 設定では、クラスタ内のすべてのノードで /etc/passwd の後<br>に追加します。                                                                                                    |
|                     |                                                                                                    |
| ランタイムグループID         | デフォルト値: icsgroup                                                                                                    |
|                     | HA設定では、クラスタ内のすべてのノードで /etc/group の後に<br>追加します。                                                                                                    |
|                     | 実際の値: 2000年 - 2000年 - 2000年 - 2000年 - 2000年 - 2000年 - 2000年 - 2000年 - 2000年 - 2000年 - 2000年 - 2000年 - 2000年 - 2000年 - 2000年 - 2000年 - 2000年 - 2000年 - 2000年 - 2000年 - 2000年 - 2000年 - 2000年 - 2000年 - 2000年 - 2000年 - 2000年 - |
| Calendar Server の起動 | インストールが成功したら起動します。                                                                                                    |
|                     | デフォルト:チェックマークあり。                                                                                                    |
|                     | 実際の値:HA設定では、このオプションにチェックマークを付け<br>ません。                                                                                                    |
|                     | システムの起動時に起動します。                                                                                                    |
|                     | デフォルト:チェックマークあり。                                                                                                    |
|                     | 実際の値:HA設定では、このオプションにチェックマークを付け<br>ません。                                                                                                    |
| データベースディレクトリ        | デフォルト:var/opt/SUNWics5/csdb                                                                                                    |
|                     | 例:/global/cal/var/opt/SUNWics5/csdb                                                                                                    |
|                     | 実際の値: 2000年 - 2000年 - 2000年 - 2000年 - 2000年 - 2000年 - 2000年 - 2000年 - 2000年 - 2000年 - 2000年 - 2000年 - 2000年 - 2000年 - 2000年 - 2000年 - 2000年 - 2000年 - 2000年 - 2000年 - 2000年 - 2000年 - 2000年 - 2000年 - 2000年 - 2000年 - 2000年 - |

表 C-3 Calendar Server 設定ワークシート (続き)

| コンポーネント      | 説明とコメント                             |  |
|--------------|-------------------------------------|--|
| ログディレクトリ     | デフォルト: var/opt/SUNWics5/logs        |  |
|              | 例:/global/cal/var/opt/SUNWics5/logs |  |
|              | 実際の値 : __________                   |  |
| 一時ファイルディレクトリ | デフォルト: var/opt/SUNWics5/tmp         |  |
|              | 例:/global/cal/var/opt/SUNWics5/tmp  |  |
|              |                                     |  |
|              | 実際の値:                               |  |

表 C-3 Calendar Server 設定ワークシート ( 続き )

# <span id="page-392-0"></span>Calendar Server のコマンド行ユーティリティ のリファレンス

Calendar Server には、Access Manager にバンドルされている Delegated Administrator に含まれていないコマンド行ユーティリティが用意されています。

これらの Calendar Server ユーティリティはバッチ、シェル、および Perl などのスク リプトプログラムから実行できます。ユーティリティの一部 (csuser、csresource や csdomain) は Delegated Administrator ユーティリティに取って代わられましたが、そ の他は Schema 2 環境でも使用されています。Schema 1 の場合は、commadmin を使用せ ず、csuser、csresource および csdomain の使用を継続する必要があります。

これらのユーティリティは、必要に応じて ics.conf 設定ファイルに記録されているデ フォルト値を使用します。

コマンド行ユーティリティは次のディレクトリに格納されています。

*cal\_svr\_base/*SUNWics5/cal/sbin

すべてのユーティリティは、必ず sbin ディレクトリから起動してください。ただし、 例外として start-cal および stop-cal は、フルパスを指定すればどのディレクトリか らでも実行できます。

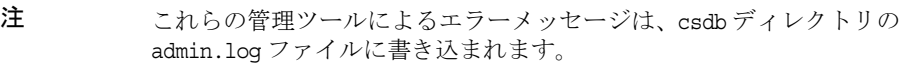

この章で説明する内容は次のとおりです。

- [コマンド行ユーティリティの実行](#page-393-0)
	- ❍ [コマンド行ユーティリティの構文](#page-393-1)
	- ❍ [コマンド行ユーティリティの使用規則](#page-394-0)
	- ❍ [スクリプト内のリターンコード](#page-394-1)
- [コマンド行ユーティリティの表](#page-395-0)

[csattribute](#page-396-0) | [csbackup](#page-399-0) | [cscal](#page-402-0) | [csclean](#page-407-0) | [cscomponents](#page-409-0) | [csdb](#page-411-0) [csdomain](#page-414-0) | [csexport](#page-425-0) | [csimport](#page-427-0) | [csmonitor](#page-429-1) | [csplugin](#page-431-0) | [cspurge](#page-434-0) [csrename](#page-435-0) | [csresource](#page-438-0) | [csrestore](#page-442-0) | [csschedule](#page-445-0) | [csstart \(](#page-448-0)非推奨) [csstats](#page-451-0) | [csstop \(](#page-454-0) 非推奨 ) | [cstool](#page-457-0) | [csuser](#page-459-0) | [start-cal](#page-464-0) | [stop-cal](#page-465-0)

## <span id="page-393-0"></span>コマンド行ユーティリティの実行

Calendar Server の実行ユーザーおよびグループ、または root としてログインしてい る状態でコマンド行ユーティリティを実行します。これはインストール時に指定し、 デフォルトは icsuser と icsgroup です。

たとえば、Calendar Server のベースディレクトリが *cal\_svr\_base* の場合、cscal ユー ティリティの list コマンドを実行するには、ログイン後に次のことを行います。

cd *cal\_svr\_base*/SUNWics5/cal/sbin ./cscal list

### <span id="page-393-1"></span>コマンド行ユーティリティの構文

Calendar Server のコマンド行ユーティリティの構文は次のとおりです。

utility [ -option [ *value* ] ] command [ *target* ]

それぞれの意味は次のとおりです。

utility は、cscal や csuser など、実行可能なユーティリティの名前を表します。

option には、コマンドが実行する処理を指定します。オプションは、-d のように、ハ イフン (-) に続けて小文字で指定します。角カッコ ([]) で囲まれているオプションは 省略可能です。そのように明記されている場合は、複数のオプションを同時に指定で きます。

value は、option によって指定される動作をさらに修飾します。たとえば、-d オプ ションで使用する説明などがこれに該当します。角カッコ ([]) で囲まれている値は省 略可能です。空白文字を含む値は、引用符 (" ") で囲む必要があります。複数の値を指 定するときは全体を引用符 (" ") で囲み、各値を空白文字で区切ります。ただし、セミ コロンで区切ったリストを使用する場合など、特に明記されている場合を除きます。

command は、たとえば list や create のように、ユーティリティが実行する処理を指 定します。縦棒で区切られているコマンドは、一度に実行できるコマンドがいずれか ( 両方ではない ) であることを示します。

target は、コマンドの実行対象となる カレンダー ID やユーザー ID などのオブジェク トです。

### <span id="page-394-0"></span>コマンド行ユーティリティの使用規則

コマンド行ユーティリティの使用には、一般に次の規則が適用されます。

- ユーティリティ名だけを指定した場合は、すべてのコマンド、オプション、いく つかの例が表示されます。
- 必要なパスワードを指定しない場合、ユーティリティにより要求されます。
- 各ユーティリティでは、-v (verbose、詳細 ) オプションと -q (quiet、非出力 ) オプ ションを利用できます。
- 危険なコマンド ( データを喪失する可能性があるコマンド ) では、コマンドの実行 前にユーティリティにより確認を促されます。危険なコマンドには、カレンダー を削除する cscal、ユーザーを削除する csuser などがあります。ただし、-q (quiet、非出力 ) オプションを指定した場合は確認は行われません。
- 各ユーティリティには version コマンドが用意されています。

## <span id="page-394-1"></span>スクリプト内のリターンコード

スクリプトからコマンド行ユーティリティを実行する場合、ユーティリティの実行に 成功した場合はリターンコード 0 が返され、失敗した場合は 1 が返されます。

# <span id="page-395-0"></span>コマンド行ユーティリティの表

表 [D-1](#page-395-1) は、Calendar Server のコマンド行ユーティリティを示しています。

<span id="page-395-1"></span>表 D-1 Calendar Server のコマンド行ユーティリティの概要

| ユーティリティ       | 説明                                                                                                    |
|---------------|----------------------------------------------------------------------------------------------------|
| csattribute   | カレンダーユーザーまたはリソースのLDAP属性を管理します。                                                                                                    |
| csbackup      | 個々のカレンダー、ユーザー、カレンダーデータベースをバックアップします。                                                                                                  |
| cscal         | カレンダーとそのプロパティを管理します。                                                                                                    |
| csclean       | 状態属性 (inetUserStatus) が Access Manager の commadmin ユーティリティに<br>よって「削除」としてマークされている Calendar Server ユーザーのユーザーカレ<br>ンダーとリソースカレンダーを削除します。 |
| cscomponents  | カレンダーコンポーネントである予定と作業(仕事)を管理します。                                                                                                    |
| csdb          | カレンダーデータベースを管理します。                                                                                                    |
| csdomain      | ホストされた (仮想)ドメインの LDAP ディレクトリ内の Calendar Server 属性を<br>管理します。                                                                          |
| csexport      | カレンダーを iCalendar 形式 (.ics) または XML 形式 (.xml) のファイルにエクスポー<br>トします。                                                                     |
| csimport      | iCalendar 形式 (.ics) または XML 形式 (.xml) のファイルからカレンダーをインポー<br>トします。                                                                      |
| csmonitor     | カレンダーデータベースの LDAP 接続、ログファイル、使用可能ディスク容量を監<br>視します。                                                                                     |
| csplugin      | 設定されている Calendar Server API (CSAPI) プラグインを表示、有効化、無効化<br>します。                                                                          |
| cspurge       | 削除ログデータベース (ics50deletelog.db)内のエントリを手動で削除します。                                                                                        |
| csrename      | ユーザーIDの名前変更を許可します。これによって、データベース全体が書き換<br>えられます。                                                                                       |
| csresource    | 会議室や機器などのカレンダーリソースを管理します。                                                                                                    |
| csrestore     | 個々のカレンダー、ユーザー、カレンダーデータベースを復元します。                                                                                                    |
| csschedule    | GSE (グループスケジューリングエンジン)キュー内のスケジューリングエントリ<br>を管理します。                                                                                    |
| csstart (非推奨) | カレンダーサービスの起動に、このユーティリティを使用しないでください。これ<br>は下位互換性維持だけを目的としています。                                                                         |
| csstats       | Calendar Server にカウンタを表示します。                                                                                                    |
| ユーティリティ      | 説明                                                            |
|--------------|---------------------------------------------------------------|
| csstop (非推奨) | カレンダーサービスの停止に、このユーティリティを使用しないでください。これ<br>は下位互換性維持だけを目的としています。 |
| cstool       | 稼動中の Calendar Server インスタンスに対して ping を実行します。                  |
| csuser       | カレンダーユーザーを管理します。                                              |
| start-cal    | すべての Calendar Server プロセスを開始します。                              |
| stop-cal     | すべての Calendar Server プロセスを停止します。                              |

表 D-1 Calendar Server のコマンド行ユーティリティの概要 (続き)

# csattribute

csattribute ユーティリティは、Calendar Server ユーザーまたはリソースの LDAP エ ントリ属性を管理します。次のコマンドがあります。

- add: 指定したターゲット ( ユーザーまたはリソースオブジェクト ) に LDAP 属性 と値を追加する。
- list: ターゲットオブジェクトの属性をリスト表示する。
- delete: ターゲットから属性を削除する。

注 LDAP CLD プラグインを利用しているサイトでは、icsDWPHost 属性の値 を新しいバックエンドホストサーバーに変更するときに csattribute を使 用しないでください。icsDWPHost を変更しても、新しいカレンダーは新し いバックエンドホストに作成されません。詳細については、第 6 [章「複数](#page-166-0) [のマシンへのカレンダーデータベースの分散の設定」](#page-166-0)を参照してくださ い。

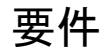

- Calendar Server は稼動中でも停止していてもかまいません。
- インストール時に指定した Calendar Server の実行ユーザーまたはグループ (icsuser、icsgroup など )、または root としてログインする必要があります。

## 構文

```
csattribute [-q|-v] -a attribute =value [-t resource | user]
[-d domain] add target
csattribute [-q|-v] -a attribute [=value ] [-t resource | user]
[-d domain] delete target
csattribute [-q | -v] [-t resource | user] [-d domain] list target
```
表 [D-2](#page-397-0) は、csattribute ユーティリティで使用できるコマンドを示しています。

<span id="page-397-0"></span>

| コマンド               | 説明                                                  |
|--------------------|-----------------------------------------------------|
| add <i>target</i>  | 指定したターゲット (ユーザーまたはリソースオブジェクト)<br>に LDAP 属性と値を追加します。 |
| list <i>target</i> | ターゲットオブジェクトの属性をリスト表示します。                            |
| delete target      | ターゲットから属性を削除します。                                    |
| version            | ユーティリティのバージョンを表示します。                                |

表 D-2 csattribute ユーティリティのコマンド

表 [D-3](#page-397-1) は、csattribute ユーティリティのコマンドオプションを示しています。

<span id="page-397-1"></span>表 D-3 csattribute ユーティリティのコマンドオプション

| オプション | 説明                                                  |
|-------|-----------------------------------------------------|
| $-V$  | 冗長モードで実行します。実行コマンドに関するすべての情<br>報が表示されます。デフォルトはオフです。 |

| オプション                         | 説明                                                                                                    |
|-------------------------------|----------------------------------------------------------------------------------------------------|
| $-\sigma$                     | 非出力モードで実行します。                                                                                          |
|                               | ● エラーが検出された場合にだけ情報を表示し、正常に処<br>理が完了した場合は情報を表示しません。                                                     |
|                               | ● 危険なコマンドの実行確認は行われません。                                                                                 |
|                               | デフォルトはオフです。                                                                                            |
| -a attribute =value           | LDAP 属性と値。                                                                                             |
| または<br>-a attribute [=value ] | ● -a オプションを使用する場合は attribute の指定は必須で<br>す。                                                             |
|                               | ● add コマンドで -a オプションを使用する場合は value の指<br>定は必須です。ただし、delete コマンドと list コマンドで<br>-a オプションを使用する場合は省略可能です。 |
| -t user   resource            | ターゲットの種類 ( ユーザーまたはリソースオブジェクト )。<br>デフォルトはユーザーです。                                                       |
| [-d <i>domain</i> ]           | ホストされた(仮想)ドメインの名前を指定します。デフォ<br>ルトは ics.conf ファイルの service.defaultdomain パラメータ<br>の設定から取得されます。          |

表 D-3 csattribute ユーティリティのコマンドオプション (続き)

● 例 1: tchang という値を持つ LDAP 属性 icsCalendar を tchang というユーザー ID に追加します。

csattribute -a icsCalendar=tchang add tchang

- 例 2: tchang というユーザー ID から LDAP 属性 icsCalendar を削除します。 csattribute -a icsCalendar delete tchang
- 例 3: tchang の属性を表示します。

csattribute list tchang

# csbackup

csbackup ユーティリティは、カレンダーデータベース、指定したカレンダー、または ユーザーのデフォルトカレンダーをバックアップします。次のコマンドがあります。

- database: カレンダーデータベースをバックアップする。
- calendar: 指定されたカレンダーをバックアップする。
- defcal: ユーザーのデフォルトカレンダーをバックアップする。
- version: 現在インストールされているユーティリティのバージョン番号を表示し ます。

バックアップしたカレンダーデータベースのバージョン番号は、指定したバックアッ プディレクトリ内のバージョンファイル caldb.conf に記録されます。

csrestore については、443[ページの「](#page-442-0)csrestore」を参照してください。

# 要件

- Calendar Server は稼動中でも停止していてもかまいません。
- このユーティリティは、Calendar Server がインストールされているマシンでロー カルに実行する必要があります。
- インストール時に指定した Calendar Server の実行ユーザーおよびグループ (icsuser、icsgroup など )、または root としてログインする必要があります。

# 構文

```
csbackup [-q|-v] -f database target
csbackup [-q|-v] -c calid calendar target
csbackup [-q|-v] -a userid [-b basedn] defcal target
```
表 [D-4](#page-400-0) は、csbackup ユーティリティで使用できるコマンドを示しています。

表 D-4 csbackup ユーティリティのコマンド

<span id="page-400-0"></span>

| コマンド                  | 説明                                                                                                    |
|-----------------------|----------------------------------------------------------------------------------------------------|
| database target       | カレンダーデータベースを指定のターゲットデータベース<br>ディレクトリにバックアップします。デフォルトのターゲッ<br>トデータベースディレクトリは次のとおりです。                                                                    |
|                       | cal_svr_base/SUNWics5/cal/sbin/target-directory                                                                                                    |
|                       | ターゲットデータベースディレクトリだけを指定するときは、<br>ディレクトリ名の前にスラッシュ(/)を含めません。次に例<br>を示します。                                                                                 |
|                       | csbackup database backupdir                                                                                                    |
|                       | 注:ターゲットバックアップディレクトリがすでに存在し、<br>-f オプションを指定しない場合は、csbackup ユーティリティ<br>の実行は失敗します。たとえば、backupdirディレクトリが<br>すでに存在する場合は、そのディレクトリが空であっても次<br>のコマンドの実行は失敗します。 |
|                       | csbackup database backupdir                                                                                                    |
|                       | このため、既存のターゲットバックアップディレクトリを指<br>定するときは、-f オプションを指定して csbackup を実行す<br>る必要があります。                                                                         |
|                       | 存在しないターゲットバックアップディレクトリを指定し、<br>csbackup にディレクトリを新規作成させることもできます。                                                                                        |
| calendar calid target | 指定した ID のカレンダーを、指定したターゲット出力ファ<br>イルにバックアップします。データの形式はファイル拡張子<br>によって示されます。.ics は text/calendar、.xml は<br>text/xml です。                                  |
| defcal userid target  | 指定したユーザーIDのデフォルトカレンダーを、指定した<br>ターゲットファイルにバックアップします。データの形式は<br>ファイル拡張子によって示されます。.ics は text/calendar、<br>.xml は text/xml です。                            |
| version               | ユーティリティのバージョンを表示します。                                                                                                    |

表 [D-5](#page-400-1) は、csbackup ユーティリティのコマンドオプションを示しています。

<span id="page-400-1"></span>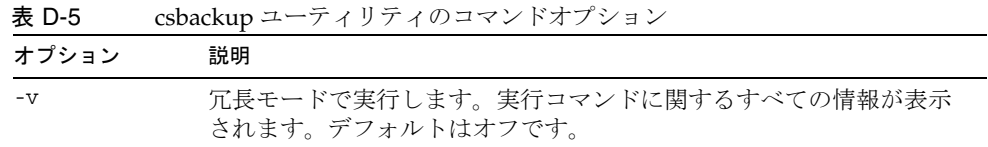

| 22 C<br>オプション | coouchap<br>$\cdot$ , $\cdot$ , $\cdot$ , $\cdot$ , $\cdot$ , $\cdot$ , $\cdot$ , $\cdot$ , $\cdot$ , $\cdot$ , $\cdot$<br>説明              |
|---------------|----------------------------------------------------------------------------------------------------|
| $-q$          | 非出力モードで実行します。                                                                                                    |
|               | エラーが検出された場合にだけ情報を表示し、正常に処理が完了<br>した場合は情報を表示しません。                                                                                           |
|               | 危険なコマンドの実行確認は行われません。                                                                                                    |
|               | デフォルトはオフです。                                                                                                    |
| -a userid     | バックアップするカレンダーのユーザーID。デフォルトオプション<br>では、このオプションの指定は必須です。デフォルト値はありませ<br>$\lambda$                                                             |
| -b basedn     | このユーザーに使用されるベース DN。デフォルトは、ics.conf ファ<br>イルの local.ugldapbasedn の設定から取得されます。                                                               |
|               | ベース DN (識別名)は、検索の開始点として使用される LDAPディ<br>レクトリのエントリです。                                                                                        |
|               | たとえば、ベース DN として ou=people, o=sesta.com を指定すると、<br>Calendar Server が行う LDAP 検索では常に o=sesta.com ディレクト<br>リツリー内の ou=people サブツリーだけが対象となります。   |
| -c calid      | バックアップするカレンダーの ID。calendar コマンドを使用する場<br>合は、このオプションの指定は必須です。デフォルト値はありませ<br>$\lambda$                                                       |
|               | 詳細については、273 ページの「カレンダーの一意の識別子 (calid)の<br>作成」を参照してください。                                                                                    |
| -f            | 既存のバックアップファイルの削除を強制します。                                                                                                    |
|               | 現在のリリースでは、バックアップターゲットディレクトリがすでに<br>存在する場合は、それが空の場合でも-fオプションを指定する必要が<br>あります。                                                               |
| $-1$          | Solstice™ Backup™ または Legato Networker™ バックアッププログ<br>ラムで使用するバックアップファイルを準備します。詳細について<br>は、第17章「Calendar Server データのバックアップと復元」を参照<br>してください。 |

表 D-5 csbackup ユーティリティのコマンドオプション (続き)

- カレンダーデータベースを backupdir というディレクトリにバックアップします。 csbackup database backupdir
- カレンダー ID が tchang のカレンダーを、text/calendar 形式の tchang.ics ファイ ルにバックアップします。

csbackup -c tchang calendar tchang.ics

• tchang のデフォルトカレンダーを、text/xml 形式の tchang.xml ファイルにバック アップします。

csbackup -a tchang defcal tchang.xml

#### cscal

cscal ユーティリティは、カレンダーとそのプロパティを管理します。次のコマンド があります。

- create: カレンダーを作成する
- delete: カレンダーを削除する
- disable: カレンダーを無効にする
- enable: カレンダーを有効にする
- list: カレンダーをリスト表示する
- modify: カレンダーのプロパティとグループスケジューリングのアクセス制御を変 更する
- reset:カレンダーのプロパティをデフォルトの設定にリセットする
- version: 現在インストールされているユーティリティのバージョン番号を表示する

## 要件

- このユーティリティは、Calendar Server がインストールされているマシンでロー カルに実行する必要があります。
- Calendar Server は稼動中でも停止していてもかまいません。
- インストール時に指定した Calendar Server の実行ユーザーまたはグループ (icsuser、icsgroup など )、または root としてログインする必要があります。

構文

```
cscal [-q|-v] [-a aces] [-c charset] [-d description] [-g categories]
  [-k yes|no] [-l langcode] [-m email] [-n name] [-o owner's uid]
  [-y otherowners] create|modify calid
cscal [-q|-v] [-o owner's uid] [-O] delete|reset calid
cscal [-q|-v] [-o owner's uid] [-O] disable|list [calid]
cscal [-q|-v] [-k yes|no] [-o owner's uid] [-O] enable [calid]
```

```
注 cscal は、-o (所有者の uid) を入力するときに大文字と小文字をチェック
       しませんが、検索では大文字と小文字が区別されます。
```
表 [D-6](#page-403-0) は、cscal ユーティリティで使用できるコマンドを示しています。

| コマンド                | 説明                                                                                                    |
|---------------------|----------------------------------------------------------------------------------------------------|
| create <i>calid</i> | 指定した calid のカレンダーを作成します。                                                                                                    |
|                     | 注:サイトでLDAPCLDプラグインを使用している場合、特定<br>ユーザー用のすべてのカレンダーが、ユーザーの icsDWPHost<br>LDAP 属性によって指定されている同じバックエンドサーバー<br>に格納されている必要があります。別のバックエンドサーバー<br>にユーザーのカレンダーを作成しようとすると、Calendar<br>Server はエラーを返します。 |
| delete <i>calid</i> | 指定したcalidのカレンダーを削除します。                                                                                                    |
|                     | -o owner オプションを指定した場合は、指定した uid が一次所<br>有者であるすべてのカレンダーが削除されます。                                                                                                    |
| enable [calid]      | 指定した calid のカレンダーを有効にします。calid を指定しない<br>場合は、すべてのカレンダーが有効になります。                                                                                                    |
|                     | -o owner オプションを指定した場合は、指定した uid が一次所<br>有者であるすべてのカレンダーが有効になります。                                                                                                    |

<span id="page-403-0"></span>表 D-6 cscal ユーティリティのコマンド

| コマンド                     | 説明                                                                                  |
|--------------------------|-------------------------------------------------------------------------------------|
| disable [ <i>calid</i> ] | 指定した calid のカレンダーを無効にします。calid を指定しない<br>場合は、すべてのカレンダーが無効になります。                     |
|                          | -o owner オプションを指定した場合は、指定した uid が一次所<br>有者であるすべてのカレンダーが無効になります。                     |
| list [ <i>calid</i> ]    | 指定した calid のカレンダーのプロパティをリスト表示します。<br>calid を指定しない場合は、すべてのカレンダーのプロパティが<br>リスト表示されます。 |
|                          | -o owner の uid オプションを指定した場合は、指定した所有者の<br>uidが一次所有者であるすべてのカレンダーがリスト表示され<br>ます。       |
| modify calid             | 指定した calid のカレンダーのプロパティを変更します。                                                      |
| reset <i>calid</i>       | 指定した calid のカレンダーのプロパティをデフォルト設定にリ<br>セットします。                                        |
| version                  | ユーティリティのバージョンを表示します。                                                                |

表 D-6 cscal ユーティリティのコマンド (続き)

表 [D-7](#page-404-0) は、cscal ユーティリティのコマンドオプションを示しています。

表 D-7 cscal ユーティリティのコマンドオプション

<span id="page-404-0"></span>

| オプション | 説明                                                  |
|-------|-----------------------------------------------------|
| $-V$  | 冗長モードで実行します。実行コマンドに関するすべての情報が表<br>示されます。デフォルトはオフです。 |
| -q    | 非出力モードで実行します。                                       |
|       | ● エラーが検出された場合にだけ情報を表示し、正常に処理が完<br>了した場合は情報を表示しません。  |
|       | • 危険なコマンドの実行確認は行われません。                              |
|       | デフォルトはオフです。                                         |

**表 D-7** cscal ユーティリティのコマンドオプション ( 続き )

| オプション          | 説明                                                                                                    |
|----------------|----------------------------------------------------------------------------------------------------|
| -a [aces]      | 指定したカレンダーの ACE (アクセス制御エントリ)です。ACE<br>は、グループスケジュールのためにカレンダーにアクセスできる<br>ユーザー、およびこれらのユーザーが持つアクセス権の種類(作<br>成、削除、読み取り、書き込みなど)を決定します。ACE 文字列<br>または ACL (アクセス制御リスト)は、引用符("")で囲む必要があ<br>ります。 |
|                | デフォルトは、ics.conf ファイルの<br>calstore.calendar.default.acl パラメータの設定です。                                                                                                    |
|                | ACE の形式については、271 ページの「カレンダー管理の概要」<br>を参照してください。                                                                                                    |
| -c charset     | 文字セット。デフォルトは文字セットなしです。                                                                                                    |
| -d description | 説明(カレンダーの目的として表示されるコメント)。デフォルト<br>は説明なしです。                                                                                                    |
| -g category    | カテゴリ。複数のカテゴリを指定する場合は引用符("")で囲み、<br>空白文字で区切ります。デフォルトはカテゴリなしです。                                                                                                    |
| -k yes no      | ユーザーカレンダーで複数のユーザーからの予約を許可するかどう<br>かを指定します。たとえば、yes を指定した場合は、カレンダーの<br>同じ時間帯に複数の予定をスケジューリングできます。                                                                                       |
|                | -k オプションを省略した場合のデフォルトは、ics.conf ファイルの<br>パラメータの設定です。ただし、user.allow.doublebook パラメー<br>タはカレンダーの作成時にだけ使用されます。                                                                           |
|                | カレンダーの作成後は、Calendar Server はカレンダーのプロパ<br>ティ (ics50calprops.db)を参照して複数のユーザーからの予約の可<br>否を決定します。カレンダーのカレンダープロパティを変更して複<br>数のユーザーからの予約の可否を変更する場合は、-k オプション<br>を指定した cscal コマンドを再実行します。    |
| -1 langcode    | 言語コードです。デフォルトは言語コードなしです。                                                                                                    |
| -m email       | 電子メールアドレス。デフォルトは電子メールアドレスなしです。                                                                                                    |
| -n name        | 名前。デフォルトは名前なしです。                                                                                                    |
| -o owner       | 一次所有者。一次所有者デフォルトの設定はカレンダーID (calid)<br>です。カレンダーIDは通常はユーザーIDと同じです。                                                                                                    |
| $-0$           | 一次所有者のすべてのカレンダーを指定します。デフォルトは名前<br>を指定したカレンダーのみです。                                                                                                    |
| -y otherowners | その他のカレンダー所有者。複数の所有者を指定する場合は引用符<br>("")で囲み、空白文字で区切ります。デフォルトはその他の所有者<br>なしです。                                                                                                    |

• tchang というカレンダー ID のカレンダーを作成します。一次所有者は tchang で、 表示名は Public Calendar です。また、デフォルトのアクセス制御設定 (ics.conf ファイルの calstore.calendar.default.acl パラメータの設定 ) を使用します。

cscal -o tchang -n Public\_Calendar create tchang

• tchang カレンダーを変更します。すべてのユーザーに読み取りと書き込みのアク セスを許可し、*sports* カテゴリに関連付け、その他の所有者として jsmith@sesta.com を設定します。

cscal -a "@^a^rw^g" -g sports -y jsmith@sesta.com modify tchang

● tchang というカレンダー ID のカレンダーを無効にします ( ユーザーによる読み取 り、書き込み、ユーザーインタフェースでの特定が禁止される )。

cscal disable tchang

● tchang というカレンダー ID のカレンダーを有効にします ( ユーザーによる読み取 り、書き込み、ユーザーインタフェースでの特定が可能になる)。ただし、複数の ユーザーからの予約は禁止します。

cscal -k no enable tchang

● tchang のプロパティを表示します。

cscal list tchang

• tchang のすべてのプロパティを表示します。

cscal -v list tchang

- データベース内のすべてのカレンダーを表示します。 cscal list
- tchang というカレンダーIDのカレンダーをデフォルト設定にリセットします。 cscal reset tchang
- tchang というカレンダー ID のカレンダーから説明を削除します。 cscal -d "" modify tchang
- tchang というカレンダー ID のカレンダーからすべてのカテゴリを削除します。 cscal -g "" modify tchang
- tchang というカレンダー ID のカレンダーからその他の所有者を削除します。 cscal -y "" modify tchang
- カレンダーデータベースから tchang を削除します。 cscal delete tchang

• 一次所有者が tchang であるすべてのカレンダーをカレンダーデータベースから削 除します。

cscal -o tchang delete

# csclean

csclean ユーティリティは、状態属性 (icsStatus) が commadmin ユーティリティによっ て「削除」としてマークされているユーザーのユーザーカレンダーとリソースカレン ダーを削除します。

ユーザーの削除は、次の手順で行います。

- 1. commadmin ユーティリティの user delete コマンドを実行し、ユーザーまたはユー ザーのカレンダーサービスに「削除」のマークを付けます。
- 2. csclean ユーティリティを実行してそのユーザーに対応するカレンダーをカレン ダーデータベースから削除し、ユーザーの inetUserStatus 属性に「削除」のマー クを付けます。
- 3. commadmin ユーティリティの domain purge コマンドを実行し、ユーザーの LDAP エントリを削除します。

commadmin ユーティリティの詳細については、『Sun Java System Communications Services 6 2005Q1 Delegated Administrator 管理ガイド』を参照してください。

Messaging Server では、これに似た msuerpurge ユーティリティを使用してメッセージ ストアからユーザーを削除します。msuserpurge ユーティリティについては、『Sun Java System Messaging Server 6 2005Q1 Administration Reference』を参照してくだ さい。

## 要件

- Calendar Server は稼動中でも停止していてもかまいません。
- csclean は、Calendar Server がインストールされているマシンでローカルに実行 する必要があります。
- インストール時に指定した Calendar Server の実行ユーザーまたはグループ (icsuser、icsgroup など )、または root としてログインする必要があります。

構文

csclean [-q | -v] [-g*graceperiod*] clean*domain*

表 [D-8](#page-408-0) は、csclean ユーティリティのコマンドオプションを示しています。

<span id="page-408-0"></span>表 D-8 csclean ユーティリティのコマンドオプション

| オプション          | 説明                                                  |
|----------------|-----------------------------------------------------|
| $-q$           | 非出力モードで実行します。                                       |
|                | ● エラーが検出された場合にだけ情報を表示し、正常に処<br>理が完了した場合は情報を表示しません。  |
|                | ● 危険なコマンドの実行確認は行われません。                              |
|                | デフォルトはオフです。                                         |
| $-V$           | 冗長モードで実行します。実行コマンドに関するすべての情<br>報が表示されます。デフォルトはオフです。 |
| -g graceperiod | そのユーザーのカレンダーサービスが削除されてから経過し<br>た日数を指定します。           |
|                | デフォルトは10日です。                                        |

#### 例

● 5日以上前にカレンダーサービスが削除されているすべてのユーザーとリソース を sesta.com から削除します。

```
csclean -g 5 clean sesta.com
```
• 10 日以上前にカレンダーサービスが削除されているすべてのユーザーとリソース をすべてのドメインから削除します。

csclean clean "\*"

#### cscomponents

cscomponents ユーティリティは、カレンダーコンポーネントである予定と作業 ( 仕事 ) を管理します。次のコマンドがあります。

- delete: カレンダーから予定と作業を削除する。
- list: カレンダーの予定と作業を表示する。
- version: 現在インストールされているユーティリティのバージョン番号を表示し ます。

## 要件

- このユーティリティは、Calendar Server がインストールされているマシンでロー カルに実行する必要があります。
- Calendar Server は稼動中でも停止していてもかまいません。
- インストール時に指定した Calendar Server の実行ユーザーまたはグループ (icsuser、icsgroup など )、またはスーパーユーザー (root) としてログインする必 要があります。

# 構文

cscomponents [-v|-q] [-e *endtime*] [-s *starttime*] [-t event|task] delete|list *calid*

表 [D-9](#page-409-0) は、cscomponents ユーティリティで使用できるコマンドを示しています。

<span id="page-409-0"></span>

| <b>衣 レ-y</b>        | cscomponents ユーティリティのコマント       |
|---------------------|---------------------------------|
| コマンド                | 説明                              |
| delete <i>calid</i> | 指定したカレンダーIDのカレンダーから予定と作業を削除します。 |
| list <i>calid</i>   | カレンダーIDで指定したカレンダーの予定と作業を表示します。  |
| version             | ユーティリティのバージョンを画面に表示します。         |

表 D-9 cscomponents ユーティリティのコマンド

|  | 表 D-10 は、cscomponents ユーティリティのコマンドオプションを示しています。 |  |  |  |  |  |
|--|-------------------------------------------------|--|--|--|--|--|
|--|-------------------------------------------------|--|--|--|--|--|

<span id="page-410-0"></span>オプション 説明 -v 冗長モードで実行します。実行コマンドに関するすべての情報が表 示されます。デフォルトはオフです。 -q 非出力モードで実行します。 • エラーが検出された場合にだけ情報を表示し、正常に処理が完 了した場合は情報を表示しません。 • 危険なコマンドの実行確認は行われません。 デフォルトはオフです。 -e *endtime* コンポーネントを時間で範囲指定する場合の終了時刻。終了時刻に 0 を指定すると、開始時刻以後のすべてが対象となります。デフォ ルトは 0 です。 -s *starttime* コンポーネントを時間で範囲指定する場合の開始時刻。開始時刻に 0 を指定すると、終了時刻以前のすべてが対象となります。デフォ ルトは 0 です。 -t event|task 処理の対象となるコンポーネントの種類 ( 予定または作業 )。デ フォルトは両方です。

表 D-10 cscomponents ユーティリティのコマンドオプション

• tchang というカレンダー ID のカレンダーから西暦 2000 年のすべての予定を削除 します。

cscomponents -s 20000101T000000Z -e 20001231T000000Z delete tchang

● tchang というカレンダーID のカレンダーに登録されているすべての予定と作業 の詳細をリスト表示します。

cscomponents -v list tchang

# csdb

csdb ユーティリティは、カレンダーデータベース ( カレンダー、セッション、統計情 報 ) を管理します。次のコマンドがあります。

- create: 新しいデータベースを作成します。サーバーの起動時にデータベースが存 在しない場合は、Calendar Server により自動的に作成されます。
- delete: 既存のカレンダーデータベースを削除します。開いているデータベース (Calendar Server の稼動中 ) は削除できません。
- list:データベースに関する情報を表示します。
- check:破損の発生についてカレンダーデータベースを調べます。
- rebuild: 破損したカレンダーデータベースを再構築します。
- recover: 障害のあるカレンダーデータベースを復元します。
- version: 現在インストールされているユーティリティのバージョン番号を表示し ます。

#### 要件

- このユーティリティは、Calendar Server がインストールされているマシンでロー カルに実行する必要があります。
- create、delete、または rebuild コマンドを実行する場合は、Calendar Server を 停止する必要があります。
- インストール時に指定した Calendar Server の実行ユーザーまたはグループ (icsuser、icsgroup など )、またはスーパーユーザー (root) としてログインする必 要があります。

# 構文

csdb [-q|-v] [-t caldb|sessdb|statdb] create|delete [*dbdir*]

csdb [-q|-v] [-t caldb|sessdb|statdb] list [*dbdir*]

```
csdb [-q|-v] [-f] [-t caldb|sessdb|statdb] recover [dbdir]
```
csdb check [*dbdir*]

csdb rebuild [-a, -V] [-g] [*dbdir* [*dstdir*]]

表 [D-11](#page-412-0) は、csdb で使用できるコマンドを示しています。

表 D-11 csdb ユーティリティのコマンド

<span id="page-412-0"></span>

| コマンド                        | 説明                                                                                                    |
|-----------------------------|----------------------------------------------------------------------------------------------------|
| create [dbdir]              | 指定したデータベースディレクトリにデータベースを作成します。<br>データベースディレクトリが指定されていない場合は、現在のディ<br>レクトリが適用されます。サーバーの起動時にデータベースが存在<br>しない場合は、Calendar Server により自動的に作成されます。                                           |
| delete [dbdir]              | 指定したデータベースディレクトリに格納されているデータベース<br>を削除します。データベースディレクトリが指定されていない場合<br>は、現在のディレクトリが適用されます。開いているデータベース<br>(Calendar Server の稼動中)は削除できません。                                                 |
| list [dbdir]                | 指定したデータベースディレクトリに格納されているデータベース<br>の情報を表示します。データベースディレクトリが指定されていな<br>い場合は、現在のディレクトリが適用されます。                                                                                            |
| recover [dbdir]             | 指定したデータベースディレクトリに格納されている障害のあるカ<br>レンダーデータベースの復元を試みます。データベースディレクト<br>リが指定されていない場合は、現在のディレクトリが適用されます。<br>セッションデータベースまたは統計情報データベースには実装され<br>ません。                                         |
| check [dbdir]               | 指定したデータベースディレクトリに格納されているカレンダー<br>データベースを走査して破損の発生を調べ、結果をレポートとして<br>出力します。データベースディレクトリが指定されていない場合は、<br>現在のディレクトリが適用されます。                                                               |
| rebuild [dbdir<br>[dstdir]] | 指定したデータベースディレクトリに格納されているすべてのカレ<br>ンダーデータベースを走査して破損の発生を調べ、再構築したカレ<br>ンダーデータベース (.db ファイル)を生成します。データベース<br>ディレクトリが指定されていない場合は、現在のディレクトリが適<br>用されます。データベースが再構築されたら、db verifyが実行さ<br>れます。 |
|                             | <i>dstdir</i> は、出力先を指定します(省略可能)。                                                                                                    |
| version                     | ユーティリティのバージョンを表示します。                                                                                                    |

<span id="page-413-0"></span>表 D-12 csdb ユーティリティのコマンドオプション

| オプション                  | 説明                                                                                                    |
|------------------------|----------------------------------------------------------------------------------------------------|
| -a                     | rebuild コマンド専用で、アラームデータベースのみ再<br>構築します。                                                                                    |
| $-V$                   | アラームデータベースを再構築する場合に、-a オプ<br>ションと一緒に渡す必要があります。アラームデータ<br>ベースを含むすべてのデータベースに対して、検証が実<br>行されます。                               |
| $-v$                   | 冗長モードで実行します。実行コマンドに関するすべて<br>の情報が表示されます。デフォルトはオフです。                                                                        |
| -q                     | 非出力モードで実行します。                                                                                                    |
|                        | エラーが検出された場合にだけ情報を表示し、正常<br>に処理が完了した場合は情報を表示しません。                                                                           |
|                        | 危険なコマンドの実行確認は行われません。                                                                                                    |
|                        | デフォルトはオフです。                                                                                                    |
| - f                    | カレンダーデータベースの復元を強制します。                                                                                                    |
| $-q$                   | rebuild コマンドで、その他のカレンダーデータベース<br>のほかに GSE (グループスケジューリングエンジン)<br>データベースも再構築します。                                             |
| -t caldb sessdb statdb | 次のターゲットデータベースを指定します。                                                                                                    |
|                        | caldb(カレンダー)                                                                                                    |
|                        | sessdb (セッション)                                                                                                    |
|                        | statdb(統計情報)<br>$\bullet$                                                                                                  |
|                        | 注 : -t オプションを指定しない場合、csdb はすべての<br>データベースグループを対象に実行されます。ただし、<br>check、recover、および rebuild コマンドの実行対象<br>は、caldb(カレンダー)だけです。 |

- 現在のディレクトリに新しい空のデータベースを作成します。 csdb -t caldb create
- 現在のディレクトリ内のデータベースを削除します。 csdb -t caldb delete
- 現在のディレクトリ内のカレンダーデータベースに関する情報を表示します。 csdb -v -t caldb list
- 現在のディレクトリ内の障害のあるすべてのデータベースの復元を試みます。 csdb recover
- 現在のディレクトリ内のセッションデータベースに関する情報を表示します。 csdb -t sessdb list
- アラームデータベースのみ再構築します。

csdb -a -V alarmsdb

# csdomain

csdomain ユーティリティは、ホストされた ( 仮想 ) ドメインの LDAP ディレクトリに 記録されている Calendar Server 属性を管理します。これらの属性は、 icsCalendarDomain オブジェクトクラスに属しています。次のコマンドがあります。

- create: LDAPディレクトリに、ホストされたドメインを新規作成する。
- add: 指定したホストされたドメインの LDAP ディレクトリに、Calendar Server の 属性とそれに関連する値を追加する。
- delete: 指定したホストされたドメインの LDAP ディレクトリから Calendar Server 属性を削除する。または、ホストされたドメイン全体を削除する。
- list: 指定したホストされたドメインの LDAP ディレクトリに格納されている Calendar Server 属性を表示する。

#### 要件

- csdomain を実行するには、ホストされた ( 仮想 ) ドメインモードである必要があ ります。つまり、ics.conf ファイルの次のパラメータを設定する必要があります。
	- ❍ service.virtualdomain.support を "yes" に設定します。
	- local.schemaversion を LDAP スキーマのバージョン ("1"、 "1.5"、または "2") に設定します。
		- ❍ local.schemaversion を 1 または "1.5" に設定した場合は、service.dcroot を LDAP ディレクトリ内の DC ツリーのルートサフィックスに設定します。
		- local.schemaversion を2に設定した場合は、service.schema2root をすべ てのドメインがその下に所属するルートサフィックスに設定します。
- csdomain は、Calendar Server がインストールされているマシンでローカルに実行 する必要があります。
- Calendar Server は稼動中でも停止していてもかまいません。
- インストール時に指定した Calendar Server の実行ユーザーまたはグループ (icsuser、icsgroup など )、またはスーパーユーザー (root) としてログインする必 要があります。

## 構文

```
csdomain [-q | -v] -n node creat domain
csdomain [-q | -v] {-a attr[=value] | -f filename} add domain
csdomain [-q | -v] [-a attr | -f filename] delete domain
csdomain [-q | -v] list domain
```

```
表 D-13 は、csdomain で使用できるコマンドを示しています。
```
<span id="page-415-0"></span>表 D-13 csdomain ユーティリティのコマンド

| コマンド   | 説明                                                                                                    |
|--------|----------------------------------------------------------------------------------------------------|
| create | ホストするドメインをLDAPディレクトリに新規作成します。こ<br>のドメインでは、Calendar Server のすべてのユーザーとリソー<br>スがディレクトリ内のこのエントリの下に作成されます。                                                |
| add    | 指定したドメインの LDAP ディレクトリに、Calendar Server の<br>属性とそれに関連する値を追加します。csdomainを使用してド<br>メインの LDAP 属性を追加または変更した場合は、新しい値が適<br>用されるように Calendar Server を再起動します。 |
| delete | 指定したホストされたドメインの LDAPディレクトリから<br>Calendar Server 属性を削除します。またはドメイン全体のすべ<br>ての LDAP エントリを削除します。                                                         |
| list   | 指定したドメインの LDAP ディレクトリに格納されている<br>Calendar Server 属性を表示します。                                                                                           |

表 D-13 csdomain ユーティリティのコマンド (続き)

| コマンド    | 説明                   |
|---------|----------------------|
| version | ユーティリティのバージョンを表示します。 |

表 [D-14](#page-416-0) は、csdomain ユーティリティのコマンドオプションを示しています。

<span id="page-416-0"></span>表 D-14 csdomain ユーティリティのコマンドオプション

| オプション                | 説明                                                                                                    |
|----------------------|----------------------------------------------------------------------------------------------------|
| $-\nabla$            | 冗長モードで実行します。実行コマンドに関するすべての情報が表<br>示されます。デフォルトはオフです。                                                                                    |
| -q                   | 非出力モードで実行します。                                                                                                    |
|                      | ● エラーが検出された場合にだけ情報を表示し、正常に処理が完<br>了した場合は情報を表示しません。                                                                                     |
|                      | - 危険なコマンドの実行確認は行われません。                                                                                                    |
|                      | デフォルトはオフです。                                                                                                    |
| $-a$ attr $[zvalue]$ | LDAP 属性のプロパティとそのオプション値を指定します。                                                                                                    |
|                      | 属性とプロパティ名のリストについては、「LDAP 属性とプロパ<br>ティ名」を参照してください。                                                                                      |
| -f filename          | Calendar Server の LDAP ディレクトリプロパティの名前と値を含<br>むテキストファイルを指定します。次に例を示します。                                                                 |
|                      | createLowerCase="yes"<br>filterPrivateEvents="no"<br>fbIncludeDefCal="no"<br>subIncludeDefCal="no"<br>uiProxyUrl="https://proxyserver" |
| -n node              | create コマンドに次のように適用されます。                                                                                                    |
|                      | LDAP Schema 1 の場合 : すべてのユーザーとリソースがその下<br>に作成されるノードを指定します。次に例を示します。<br>o=node2,o=node1,o=sesta                                          |
|                      | ● LDAP Schema2の場合 : このドメイン用に作成されるノードの<br>名前を指定します。次に例を示します。o=west.sesta.com                                                            |
|                      | ノードを指定しない場合、ドメイン名が適用されます。                                                                                                    |

| オプション  | 説明                                                     |
|--------|--------------------------------------------------------|
| domain | add、delete、list コマンドでは、LDAP ディレクトリ内の既存の<br>ドメインを指定します。 |
|        | create コマンドでは、LDAPディレクトリに作成される新規ドメ<br>インの一意の名前を指定します。  |
|        | 次に例を示します。west.sesta.com                                |

表 D-14 csdomain ユーティリティのコマンドオプション ( 続き )

### <span id="page-417-0"></span>LDAP 属性とプロパティ名

次の表は、csdomain ユーティリティに適用される LDAP 属性とプロパティ名を示して います。これらの属性は、icsCalendarDomain オブジェクトクラスに属しています。値 を追加または削除するときは、属性名ではなく、プロパティ名を指定する必要があり ます。

- [icsAllowRights](#page-417-1) 属性 : csdomain ユーティリティ
- [icsExtendedDomainPrefs](#page-420-0) 属性 : csdomain ユーティリティ
- その他の LDAP [ディレクトリ属性](#page-423-0) : csdomain ユーティリティ

csdomain を使用してドメインの LDAP 属性を追加または変更した場合は、新しい値が 適用されるように Calendar Server を再起動します。

#### <span id="page-417-1"></span>icsAllowRights 属性 : csdomain ユーティリティ

表 [D-15](#page-418-0) は、csdomain ユーティリティで設定できる icsAllowRights 属性とプロパティ を示しています。この属性は 32 ビットの数値文字列で、文字列の各ビットは特定の ユーザー権限に対応しています。最新リリースでは、一部のビットが使用されず、デ フォルトでゼロ (0) に設定されています。特定の権限に対応しているビットが設定さ れている場合 (value=1)、その権限は許可されません。ビットが設定されていない場合 (value = 0)、その権限は許可されます。

icsAllowRights 属性の各プロパティには、ics.conf ファイル内に対応するパラメータが あります。プロパティが設定されていない場合 (value = 0) または指定されていない場 合 (service.virtualdomain.support = "no")、Calendar Server はデフォルト値として ics.conf ファイル内の対応するパラメータの設定を適用します。

icsAllowRights の値は数値文字列であり、整数ではありません。icsAllowRights をプ ログラム的にバイトとして使用するには、事前に文字列の値を整数に変換する必要が あります。

| ビット      | プロパティ名                       | 説明                                                              |
|----------|------------------------------|-----------------------------------------------------------------|
| $\Omega$ | allowCalendarCreation        | 設定した場合(ビット0=1)、カレンダーの作成は許可されま<br>せん。                            |
|          |                              | ics.conf の対応するパラメータ:                                            |
|          |                              | service.wcap.allowcreatecalendars                               |
| 1        | allowCalendarDeletion        | 設定した場合(ビット0=1)、カレンダーの削除は許可されま<br>せん。                            |
|          |                              | ics.conf の対応するパラメータ:                                            |
|          |                              | service.wcap.allowdeletecalendars                               |
| 2        | allowPublicWritableCalendars | 設定した場合(ビット2=1)、書き込み可能なカレンダーの公<br>開は許可されません。                     |
|          |                              | ics.conf の対応するパラメータ:                                            |
|          |                              | service.wcap.allowpublicwriteablecalendars                      |
| 3        | なし                           | 現在のリリースでは使用されていません。                                             |
| 4        | allowModifyUserPreferences   | 設定した場合 (ビット4=1)、ドメイン管理者は WCAP コマン<br>ドを使用してユーザー設定を取得または設定できません。 |
|          |                              | ics.conf の対応するパラメータ:                                            |
|          |                              | service.admin.calmaster.wcap.allowgetmodifyuserprefs            |
| 5        | allowModifyPassword          | 設定した場合(ビット5=1)、ユーザーはこのサーバーを通じ<br>てパスワードを変更することができません。           |
|          |                              | ics.conf の対応するパラメータ:                                            |
|          |                              | service.wcap.allowchangepassword                                |
| 6,7      | なし                           | 現在のリリースでは使用されていません。                                             |
| 8        | allowUserDoubleBook          | 設定した場合 (ビット8=1)、ユーザーのカレンダーで複数の<br>ユーザーからの予約は許可されません。            |
|          |                              | ics.conf の対応するパラメータ:                                            |
|          |                              | user.allow.doublebook                                           |
| 9        | allowResourceDoubleBook      | 設定した場合(ビット9=1)、リソースカレンダーで複数の<br>ユーザーからの予約は許可されません。              |
|          |                              | ics.conf の対応するパラメータ :                                           |
|          |                              | resource.allow.doublebook                                       |

<span id="page-418-0"></span>表 D-15 LDAP ディレクトリ属性 icsAllowRights とそのプロパティ

| ビット   | プロパティ名            | 説明                                                                                                    |
|-------|-------------------|----------------------------------------------------------------------------------------------------|
| 10    | allowSetCn        | 設定した場合 (ビット 10 = 1)、ユーザーは WCAP set_userprefs<br>コマンドを使用して commonName (cn) 属性を設定できませ<br>$\mathcal{W}_{\alpha}$ |
|       |                   | ics.conf の対応するパラメータ:                                                                                          |
|       |                   | service.wcap.allowsetprefs.cn                                                                                 |
| 11    | allowSetGivenName | 設定した場合 (ビット 11 = 1)、ユーザーは WCAP set_userprefs<br>コマンドを使用して givenName 属性を設定できません。                               |
|       |                   | ics.conf の対応するパラメータ:                                                                                          |
|       |                   | service.wcap.allowsetprefs.givenname                                                                          |
| 12    | allowSetGivenMail | 設定した場合 (ビット 12 = 1)、ユーザーは WCAP set_userprefs<br>コマンドを使用して mail 属性を設定できません。                                    |
|       |                   | ics.conf の対応するパラメータ:                                                                                          |
|       |                   | service.wcap.allowsetprefs.mail                                                                               |
| 13    | allowSetPrefLang  | 設定した場合 (ビット 13 = 1)、ユーザーは WCAP set_userprefs<br>コマンドを使用して preferredLanguage 属性を設定できませ<br>$\lambda$            |
|       |                   | ics.conf の対応するパラメータ:                                                                                          |
|       |                   | service.wcap.allowsetprefs.preferredlanguage                                                                  |
| 14    | allowSetSn        | 設定した場合 (ビット 14 = 1)、ユーザーは WCAP set_userprefs<br>コマンドを使用して surname (sn) 属性を設定できません。                            |
|       |                   | ics.conf の対応するパラメータ:                                                                                          |
|       |                   | service.wcap.allowsetprefs.sn                                                                                 |
| 15    | なし                | 現在のリリースでは使用されていません。                                                                                           |
| 16-31 | なし                | 現在のリリースでは使用されていません。                                                                                           |

表 D-15 LDAP ディレクトリ属性 icsAllowRights とそのプロパティ (続き)

#### <span id="page-420-0"></span>icsExtendedDomainPrefs 属性 : csdomain ユーティリティ

表 [D-16](#page-420-1) は、csdomain ユーティリティで設定できる icsExtendedDomainPrefs 属性とプ ロパティを示しています。各プロパティには、ics.conf ファイル内に対応するパラ メータがあります。プロパティが設定されていない場合 (value = 0) または存在しない 場合 (service.virtualdomain.support = "no")、Calendar Server はデフォルト値として ics.conf ファイル内の対応するパラメータの設定を適用します。

| プロパティ名                  | 説明                                                                                                   |
|-------------------------|----------------------------------------------------------------------------------------------------|
| allowProxyLogin         | プロキシログインの可否を yes または no で指定します。                                                                      |
|                         | ics.confの対応するパラメータ:                                                                                  |
|                         | service.http.allowadminproxy (デフォルトは no)                                                             |
| calmasterAccessOverride | Calendar Server 管理者がアクセス制御の適用に反してアクセスできるかど<br>うかを yes または no で指定します。                                 |
|                         | ics.conf の対応するパラメータ:                                                                                 |
|                         | service.admin.calmaster.overrides.accesscontrol (デフォルトは no)                                          |
| calmasterCred           | Calendar Server のドメイン管理者として指定されたユーザーのパスワード<br>が記録された ASCII テキストを指定します。                               |
|                         | ics.confの対応するパラメータ:                                                                                  |
|                         | service.admin.calmaster.cred (デフォルトなし)                                                               |
| calmasterUid            | Calendar Server のドメイン管理者として指定されたユーザーのユーザーID<br>が記録された ASCII テキストを指定します。                              |
|                         | ics.confの対応するパラメータ:                                                                                  |
|                         | service.admin.calmaster.userid (デフォルトなし)                                                             |
| createLowercase         | 新規カレンダーの作成時、またはカレンダーの検索時に、Calendar Server<br>がカレンダー ID (calid) を小文字に変換するかどうかを yes または no で指<br>定します。 |
|                         | ics.confの対応するパラメータ:                                                                                  |
|                         | calstore.calendar.create.lowercase (デフォルトは no)                                                       |
| domainAccess            | ドメインの ACL (アクセス制御リスト)を指定します。ACL については、<br>47ページの「アクセス制御リスト(ACL)」を参照してください。                           |
|                         | この ACL は、ドメイン間検索で使用されます。詳細については、223ペー<br>ジの「ドメイン間の検索」を参照してください。                                      |

<span id="page-420-1"></span>表 D-16 LDAP ディレクトリ属性 icsExtendedDomainPrefs

| プロパティ名              | 説明                                                                                                    |
|---------------------|----------------------------------------------------------------------------------------------------|
| fbIncludeDefCal     | ユーザーのデフォルトカレンダーを、そのユーザーの空き / 予定ありカレ<br>ンダーリストに含めるかどうかを yes または no で指定します。                                                                             |
|                     | ics.conf の対応するパラメータ:                                                                                                    |
|                     | calstore.freebusy.include.defaultcalendar (デフォルトは yes)                                                                                                |
| filterPrivateEvents | Calendar Server が、非公開の、および時刻と日付のみが公開される(極秘<br>の)予定と作業をフィルタリング (認識)できるかどうかを yes または no で<br>指定します。no を指定した場合、Calendar Server はこれを公開予定または<br>作業として扱います。 |
|                     | ics.conf の対応するパラメータ:                                                                                                    |
|                     | calstore.filterprivate events (デフォルトは yes)                                                                                                    |
| groupMaxSize        | 予定を拡張するときに、LDAP グループで許可される最大出席者数を指定し<br>ます。                                                                                                    |
|                     | ics.conf の対応するパラメータ:                                                                                                    |
|                     | calstore.group.attendee.maxsize (デフォルトは0: グループ全体を拡張)                                                                                                  |
| language            | ドメインの言語を指定します。                                                                                                    |
|                     | ics.conf の対応するパラメータ:                                                                                                    |
|                     | local.domain.language                                                                                                    |
| resourceDefaultAcl  | リソースカレンダーの作成時にデフォルトのアクセス制御として適用され<br>る ACL (アクセス制御リスト)を指定します。                                                                                         |
|                     | ics.conf の対応するパラメータ:                                                                                                    |
|                     | resource.default.acl (デフォルトは<br>@@o^a^r^g;@@o^c^wdeic^g;@^a^rsf^g)                                                                                    |
| setPublicRead       | ユーザーのデフォルトカレンダーの初期設定を、公開読み取り / 非公開書<br>き込み (yes) または非公開読み取り / 非公開書き込み (no) に指定します。                                                                    |
|                     | ics.conf の対応するパラメータ:                                                                                                    |
|                     | service.wcap.login.calendar.publicread (デフォルトは no)                                                                                                    |
| searchFilter        | ユーザー検索用のデフォルトのフィルタを指定します。                                                                                                    |
|                     | ics.conf の対応するパラメータ:                                                                                                    |
|                     | local.userSearchFilter                                                                                                    |

表 D-16 LDAP ディレクトリ属性 icsExtendedDomainPrefs ( 続き )

| プロパティ名           | 説明                                                                                              |
|------------------|-------------------------------------------------------------------------------------------------|
| ssoCookieDomain  | 指定ドメイン内のサーバーだけに cookie を送信するようにブラウザに指定<br>します。この値は、ピリオド(.)から開始する必要があります。次に例を示<br>します。.sesta.com |
|                  | ics.conf の対応するパラメータ:                                                                            |
|                  | sso.cookiedomain (デフォルトは現在のドメイン)                                                                |
| ssoUserDomain    | ユーザーの SSO 認証の一部として使用されるドメインを指定します。                                                              |
|                  | ics.conf の対応するパラメータ:                                                                            |
|                  | sso.userdomain (デフォルトなし)                                                                        |
| subIncludeDefCal | ユーザーのデフォルトカレンダーを、そのユーザーの登録済みカレンダー<br>リストに含めるかどうかを yes または no で指定します。                            |
|                  | ics.conf の対応するパラメータ:                                                                            |
|                  | calstore.subscribed.include.defaultcalendar (デフォルトは yes)                                        |
| uiAllowAnyone    | Calendar Expres が、「全員」ACL (アクセス制御リスト)を表示および使用<br>するかどうかを yes または no で指定します。                     |
|                  | ics.conf の対応するパラメータ:                                                                            |
|                  | ui.allow.anyone (デフォルトは yes)                                                                    |
| uiAllowDomain    | Calendar Expres が、このドメインの ACL (アクセス制御リスト)を表示お<br>よび使用するかどうかを yes または no で指定します。                 |
|                  | ics.conf の対応するパラメータ:                                                                            |
|                  | ui.allow.domain (デフォルトはno)                                                                      |
| uiBaseUrl        | ベースサーバーアドレスの URL を指定します。例: https://proxyserver                                                  |
|                  | ics.conf の対応するパラメータ:                                                                            |
|                  | ui.base.url (デフォルトなし)                                                                           |
| uiConfigFile     | ユーザーインタフェースの一部を非表示にするために、Calendar Server が<br>起動時に読み込む xml ベースのオプション設定ファイルを指定します。               |
|                  | ics.conf の対応するパラメータ:                                                                            |
|                  | ui.config.file (デフォルトなし)                                                                        |
| uiProxyURL       | HTML UI JavaScript ファイル内で先頭に追加されるプロキシサーバーアド<br>レスの URL を指定します。例: https://web_portal.sesta.com/  |
|                  | ics.conf の対応するパラメータ :                                                                           |
|                  | ui.proxyaddress.url (デフォルトなし)                                                                   |

表 D-16 LDAP ディレクトリ属性 icsExtendedDomainPrefs ( 続き )

#### その他の LDAP ディレクトリ属性 : csdomain ユーティリティ

表 [D-17](#page-423-1) は、csdomain ユーティリティで設定できるその他の LDAP 属性とプロパティ を示しています。

<span id="page-423-1"></span><span id="page-423-0"></span>表 D-17 csdomain ユーティリティのその他の LDAP ディレクトリ属性

<span id="page-423-2"></span>

| LDAP 属性                        | プロパティ名                 | 説明                                                                                                    |
|--------------------------------|------------------------|----------------------------------------------------------------------------------------------------|
| <i>icsAllowedServiceAccess</i> | allowedAccessProtocols | Calendar Server へのアクセスが許可されるかど<br>うかを指定します。http に設定した場合、アク<br>セスは拒否されます。その他の値に設定した場<br>合、アクセスは許可されます。                      |
|                                |                        | Calendar Server は、icsStatus 属性が設定されて<br>いない場合にだけこの属性を使用します。                                                                |
| icsDefaultAccess               | userDefaultAcl         | 新規作成するユーザーカレンダーの ACL を指定<br>します。                                                                                           |
|                                |                        | ics.conf の対応するパラメータ:                                                                                                    |
|                                |                        | calstore.calendar.default.acl                                                                                              |
| icsDomainNames                 | searchDomainNames      | カレンダーまたはユーザーの検索時に、このドメ<br>インが検索できる外部ドメインを指定します。                                                                            |
|                                |                        | ics.conf の対応するパラメータ: なし                                                                                                    |
| icsDWPBackEndHosts             |                        | ホスト名が明示的に指定されていない場合に適用<br>される、ユーザーのデフォルトバックエンドホス<br>ト(DNS名)を指定します。この属性は、<br>Calendar Server のモードが LDAP CLD の場合に<br>使用されます。 |

<span id="page-424-0"></span>

| LDAP 属性     | プロパティ名               | 説明                                                                                                   |
|-------------|----------------------|----------------------------------------------------------------------------------------------------|
| icsStatus   | statusCalendarDomain | Calendar Server の状態を指定します。                                                                           |
|             |                      | active: Calendar Server にアクセスできます。                                                                   |
|             |                      | inactive: Calendar Server にアクセスできませ<br>ん。カレンダーはデータベースに残され、<br>Calendar Server の LDAP 属性も変更されま<br>せん。 |
|             |                      | ● deleted: ユーザーが「削除」としてマークさ<br>れているため、Calendar Server にアクセスで<br>きません。                                |
|             |                      | removed: カレンダーはカレンダーデータベー<br>スから削除されています。                                                            |
|             |                      | icsStatusの設定は、icsAllowedServiceAccess 属<br>性に優先して適用されます。                                             |
|             |                      | icsStatus を設定しない場合、Calendar Server は<br>icsAllowedServiceAccess 属性の設定を使用しま<br>す。                     |
| icsTimezone | timezone             | デフォルトのタイムゾーン ID を指定します。<br>例: America/New_York、Asia/Tokyo。                                           |
|             |                      | サポートされるタイムゾーンについては、<br>timezones.ics ファイルを参照してください。                                                  |

表 D-17 csdomain ユーティリティのその他の LDAP ディレクトリ属性 (続き)

• LDAP Schema 1 を使用する、west.sesta.com というホストされたドメインを新規 作成します。

csdomain -v -n o=nodewest,o=sesta create west.sesta.com

• LDAP Schema 2 を使用する、east.sesta.com というホストされたドメインを新規 作成します。

csdomain -v -n nodeeast create east.sesta.com

● west.sesta.com というホストされたドメインの Calendar Server LDAP 属性を表示 します。

csdomain -v list west.sesta.com

• west.sesta.com というホストされたドメインのタイムゾーンを America/New\_York に設定します。

csdomain -v -a icsTimezone=America/New\_York add west.sesta.com

### csexport

csexport ユーティリティは、iCalendar 形式 (.ics) または XML 形式 (.xml) のファイル にカレンダーをエクスポートします。次のコマンドがあります。

- calendar: 指定したカレンダーをエクスポートする。
- version: 現在インストールされているユーティリティのバージョン番号を表示し ます。

### 要件

- このユーティリティは、Calendar Server がインストールされているマシンでロー カルに実行する必要があります。
- Calendar Server は稼動中でも停止していてもかまいません。
- インストール時に指定した Calendar Server の実行ユーザーまたはグループ (icsuser、icsgroup など )、またはスーパーユーザー (root) としてログインする必 要があります。

#### 構文

csexport [-v|-q] -c *calid* calendar *outputfile*

表 [D-18](#page-425-0) は、csexport ユーティリティで使用できるコマンドを示しています。

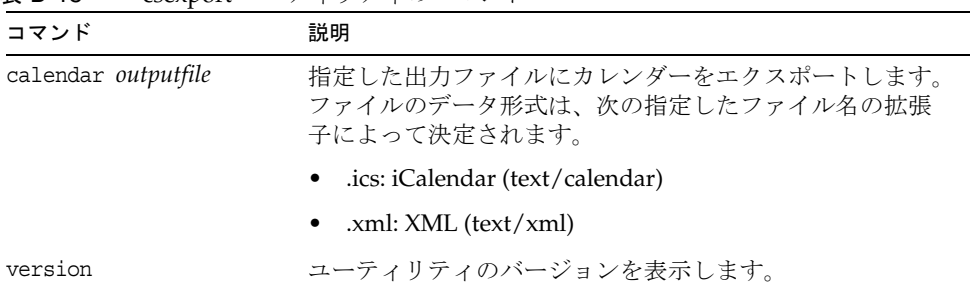

<span id="page-425-0"></span>表 D-18 csexport ユーティリティのコマンド

表 [D-19](#page-426-0) は、csexport ユーティリティのコマンドオプションを示しています。

<span id="page-426-0"></span>表 D-19 csexport ユーティリティのコマンドオプション

| オプション        | 説明                                                                                |
|--------------|-----------------------------------------------------------------------------------|
| $-v$         | 冗長モードで実行します。実行コマンドに関するすべての情報が表示さ<br>れます。デフォルトはオフです。                               |
| -q           | 非出力モードで実行します。                                                                     |
|              | ● エラーが検出された場合にだけ情報を表示し、正常に処理が完了し<br>た場合は情報を表示しません。                                |
|              | ● 危険なコマンドの実行確認は行われません。                                                            |
|              | デフォルトはオフです。                                                                       |
| $-c \ calid$ | エクスポートするカレンダーのカレンダーID。calendar コマンドを使用<br>する場合は、このオプションの指定は必須です。デフォルト値はありま<br>せん。 |

#### 例

• カレンダー ID が tchang のカレンダーを、tchang.ics という iCalendar 形式 (text/calendar) のファイルにエクスポートします。

csexport -c tchang calendar tchang.ics

• カレンダー ID が tchang のカレンダーを、tchang.xml という XML 形式 (text/xml) のファイルにエクスポートします。

csexport -c tchang calendar tchang.xml

# csimport

csimport ユーティリティは、csexport ユーティリティを使用して作成した iCalendar 形式 (ics) または XML 形式のファイルからカレンダーをインポートします。次のコマ ンドがあります。

- calendar: 指定したカレンダーをインポートする。
- version: 現在インストールされているユーティリティのバージョン番号を表示す る。

カレンダーのコンポーネントのインポート日の計算には、コンポ-ネントに関連付け られた X-NSCP-DTSTART-TZID で指定したタイムゾーンを使用します。タイムゾーンを 指定していない場合は、ics.conf にあるサーバーのタイムゾーンが使用されます。

# 要件

- このユーティリティは、Calendar Server がインストールされているマシンでロー カルに実行する必要があります。
- Calendar Server は稼動中でも停止していてもかまいません。
- インストール時に指定した Calendar Server の実行ユーザーまたはグループ (icsuser、icsgroup など )、またはスーパーユーザー (root) としてログインする必 要があります。

## 構文

csimport [-v|-q] -c *calid* calendar *inputfile*

#### 表 [D-20](#page-427-0) は、csimport ユーティリティで使用できるコマンドを示しています。

<span id="page-427-0"></span>表 D-20 csimport ユーティリティのコマンド

| コマンド                      | 説明                                                                      |
|---------------------------|-------------------------------------------------------------------------|
| calendar <i>inputfile</i> | 指定した入力ファイルからカレンダーをインポートします。ファ<br>イルのデータ形式は、指定したファイル名の拡張子によって決定<br>されます。 |
|                           | .ics: iCalendar (text/calendar)                                         |
|                           | • .xml: $XML$ (text/xml)                                                |

表 D-20 csimport ユーティリティのコマンド (続き)

| コマンド    | 説明                   |
|---------|----------------------|
| version | ユーティリティのバージョンを表示します。 |

表 [D-21](#page-428-0) は、csimport ユーティリティのコマンドオプションを示しています。

<span id="page-428-0"></span>表 D-21 csimport ユーティリティのコマンドオプション

| オプション    | 説明                                                                   |
|----------|----------------------------------------------------------------------|
| $-V$     | 冗長モードで実行します。実行コマンドに関するすべての情報が表示さ<br>れます。デフォルトはオフです。                  |
| -q       | 非出力モードで実行します。                                                        |
|          | ● エラーが検出された場合にだけ情報を表示し、正常に処理が完了し<br>た場合は情報を表示しません。                   |
|          | ● 危険なコマンドの実行確認は行われません。                                               |
|          | デフォルトはオフです。                                                          |
| -c calid | インポートするカレンダーのカレンダーID。calendar コマンドを使用す<br>る場合は、このオプションの指定は必須です。      |
|          | 指定したカレンダーID がすでに存在する場合、インポートされたデー<br>タはそのカレンダーにマージされます。デフォルト値はありません。 |
|          | 詳細については、273ページの「カレンダーの一意の識別子 (calid)の作<br>成」を参照してください。               |

• iCalendar 形式 (text/calendar) のファイル tchang.ics から、tchang というカレン ダー ID でカレンダーをインポートします。

csimport -c tchang calendar tchang.ics

• XML 形式 (text/xml) のファイル tchang.xml から、tchang というカレンダー ID で カレンダーをインポートします。

csimport -c tchang calendar tchang.xml

# csmonitor

csmonitor ユーティリティは、次の 3 つの監視機能を実行するスクリプトです。

- 指定した ics.conf パラメータに従って LDAP 接続をチェックする。
- トランザクションログをチェックする。複数のファイルが存在する場合、 csmonitor は電子メールで警告を送信する。
- カレンダーデータベースの使用可能ディスク容量をチェックする。
- Calendar Server サービスが実行されているかどうかチェックする。

#### 構文

csmonitor [ -k | -c | -help]

表 [D-22](#page-429-0) は、csmonitor ユーティリティで使用できるコマンドを示しています。

| 表 D-22<br>csmonitor ユーティリティのコマンドオプション |  |
|---------------------------------------|--|
|---------------------------------------|--|

<span id="page-429-0"></span>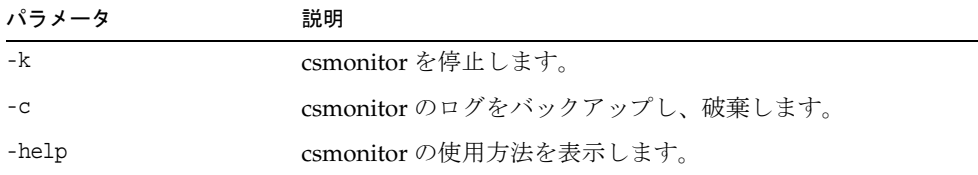

#### 表 [D-23](#page-429-1) csmonitor。

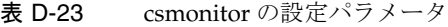

<span id="page-429-1"></span>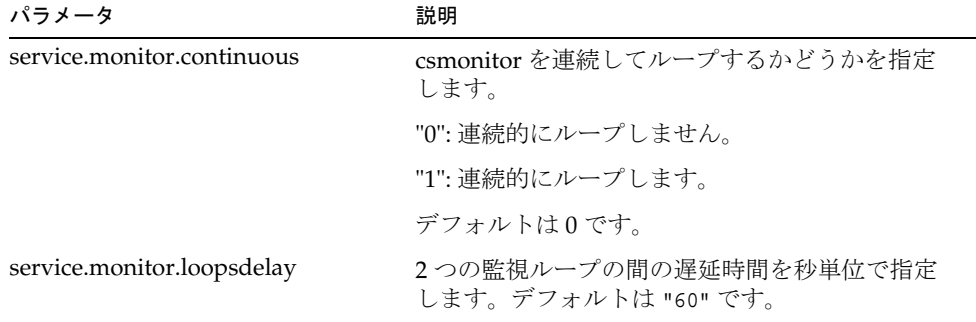

| パラメータ                             | 説明                                                                                                    |
|-----------------------------------|----------------------------------------------------------------------------------------------------|
| service.monitor.emailaddress.from | csmonitor が送信するメッセージの送信元となる<br><u> 雷子メールアドレスを指定します。デフォルトは</u><br>なしです。                                                                          |
| service.monitor.emailaddress.to   | csmonitor が送信するメッセージの送信先となる<br>雷子メールアドレスを指定します。デフォルトは<br>なしです。                                                                                  |
| service.monitor.csdb.logthreshold | 正常と判断される最大ディスク消費量のしきい値<br>を、ディスク容量全体のパーセント値で指定しま<br>す。カレンダーデータベースが存在するディスク<br>(csdb ディレクトリ)の消費量がこの値を超える<br>と、csmonitor は警告電子メールメッセージを送<br>信します。 |
|                                   | デフォルトは "90" です。                                                                                                    |
| logfile.monitor.logname           | csmonitor のログファイル名を指定します。                                                                                                    |
|                                   | デフォルトは csmonitor.log です。                                                                                                    |
| logfile.monitor.maxlogfilesize    | ログファイルの最大サイズを指定します。ログ<br>ファイルのサイズがこれを超えると、csmonitor<br>はログを csmonitor.log.timestamp という名前で<br>保存し、ログをリセットします。                                   |
|                                   | デフォルトは "2097152" です。                                                                                                    |
| service.monitor.dbglevel          | デバッグレベルを指定します。この値が大きいほ<br>ど、csmonitorは詳細なメッセージを送信します。                                                                                           |
|                                   | デフォルトは "0" です。                                                                                                    |

表 D-23 csmonitor の設定パラメータ (続き)

# csplugin

csplugin は、Calendar Server のインストールに設定されている CSAPI プラグインを 管理します。次のコマンドがあります。

- activate: 指定したプラグインをロードし、開始する。
- deactivate: 指定した種類および名前のプラグインを終了し、無効にする ( サポー トされるプラグインの種類については、表 [D-25](#page-432-0) の「-t」オプションを参照 )。
- list: サポートされるすべてのプラグインをリスト表示する。
- version: 現在インストールされているユーティリティのバージョン番号を表示し ます。

### 要件

- Calendar Server がインストールされているローカルマシンで実行する必要があり ます。
- Calendar Server は稼動中でも停止していてもかまいません。
- インストール時に指定した Calendar Server の実行ユーザーまたはグループ (icsuser、icsgroup など )、またはスーパーユーザー (root) としてログインする必 要があります。

## 構文

csplugin [-q|-v] [-r] -t ac|attr|auth|locate|lookup|xlate activate|deactivate *plugin*

csplugin [-q|-v] list

表 [D-24](#page-431-0) は、csplugin ユーティリティで使用できるコマンドを示しています。

<span id="page-431-0"></span>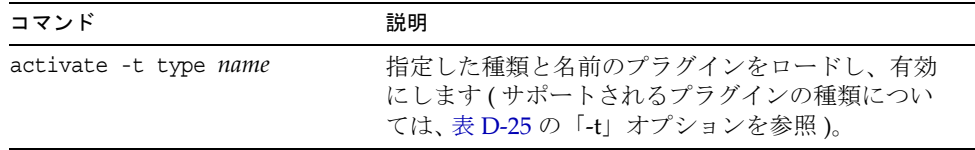

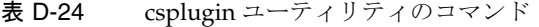
| コマンド                    | 説明                                                                                         |
|-------------------------|--------------------------------------------------------------------------------------------|
| deactivate -t type name | 指定した種類と名前のプラグインを終了し、無効に<br>します (サポートされるプラグインの種類について<br>は、表 D-25 の「-t」オプションを参照)。            |
| list                    | サポートされるすべてのプラグインの種類、名前、<br>有効状態を表示します (サポートされるプラグイン<br>の種類については、表 D-25 の「-t」オプションを参<br>照)。 |
| version                 | ユーティリティのバージョンを表示します。                                                                       |

表 D-24 csplugin ユーティリティのコマンド (続き)

表 [D-25](#page-432-0) は、csplugin ユーティリティのコマンドオプションを示しています。

| "ມ້ິ້ມ | coping in $\ell$ is a set of $\ell$ in $\ell$ is a set of $\ell$ in $\ell$ in $\ell$ is a set of $\ell$ in $\ell$ in $\ell$ is a set of $\ell$ in $\ell$ in $\ell$ is a set of $\ell$ in $\ell$ in $\ell$ is a set of $\ell$ in $\ell$ in $\ell$ is a set of $\ell$ |
|--------|----------------------------------------------------------------------------------------------------|
| オプション  | 説明                                                                                                    |
| $-V$   | 冗長モードで実行します。実行コマンドに関するすべての情報が表示され<br>ます。デフォルトはオフです。                                                                                                    |
| -q     | 非出力モードで実行します。                                                                                                    |
|        | ● エラーが検出された場合にだけ情報を表示し、正常に処理が完了した<br>場合は情報を表示しません。                                                                                                    |
|        | ● 危険なコマンドの実行確認は行われません。                                                                                                    |
|        | デフォルトはオフです。                                                                                                    |
| $-r$   | activate コマンドで使用した場合、プラグインを Calendar Server のプラグ<br>インディレクトリに物理的にコピーします。                                                                                                    |
|        | deactivate コマンドで使用した場合、プラグインディレクトリからプラグ<br>インを削除します。                                                                                                    |

<span id="page-432-0"></span>表 D-25 csplugin ユーティリティのコマンドオプション

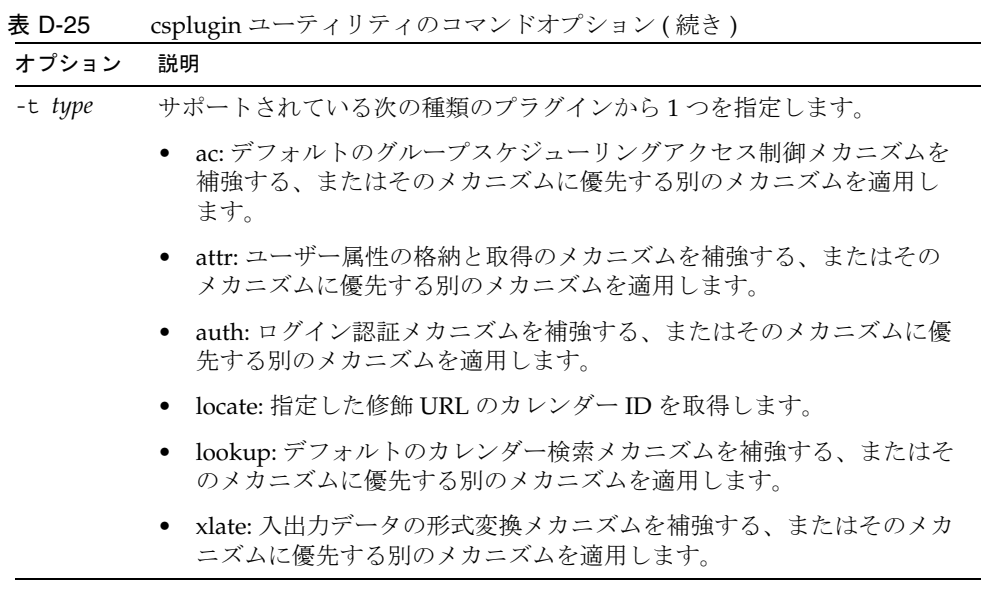

#### <u>coplugin ユーティリティのコマンドオプション ( 結キ )</u>

#### 例

• このサーバーインスタンスで使用できるように設定されている、サポートされる すべてのプラグインの詳細 ( 種類、名前、有効状態 ) をリスト表示します。

csplugin -v list

• 種類が lookup で、ファイル名が mylookup のプラグインをロードし、有効にしま す。

csplugin activate -t lookup mylookup

• 種類が lookup で、ファイル名が mylookup のプラグインを無効にし、plugin ディ レクトリから削除します。

csplugin deactivate -t lookup mylookup -r

#### cspurge

cspurge ユーティリティを使用することで、削除ログデータベース (ics50deletelog.db) のエントリを手動で削除できます。

### 要件

- このユーティリティは、Calendar Server がインストールされているマシンでロー カルに実行する必要があります。
- Calendar Server は稼動中でも停止していてもかまいません。
- インストール時に指定した Calendar Server の実行ユーザーまたはグループ (icsuser、icsgroup など )、またはスーパーユーザー (root) としてログインする必 要があります。

# 構文

cspurge [-q|-v] -e *endtime* -s *starttime*

表 [D-26](#page-434-0) は、cspurge ユーティリティのコマンドオプションを示しています。

<span id="page-434-0"></span>オプション 説明 -v てんなりのエストライドで実行します。実行コマンドに関するすべての情報が 表示されます。デフォルトはオフです。 -q すいする 非出力モードで実行します。 • エラーが検出された場合にだけ情報を表示し、正常に処理が 完了した場合は情報を表示しません。 • 危険なコマンドの実行確認は行われません。 デフォルトはオフです。 -e *endtime* 対象範囲の終了時刻を GMT (UTC、Zulu とも呼ばれる ) 形式で指 定します。この値と同時刻の場合は対象に含まれません。 デフォルトは 0 で、開始時刻以後のすべてが対象となります。

表 D-26 cspurge ユーティリティのコマンドオプション

| $- - -$<br>オプション | $   -$<br>説明                                                      |
|------------------|-------------------------------------------------------------------|
| -s starttime     | 対象範囲の開始時刻を GMT (UTC、Zulu とも呼ばれる)形式で指<br>定します。この値と同時刻の場合は対象に含まれます。 |
|                  | デフォルトは0で、終了時刻以前のすべてが対象となります。                                      |

表 D-26 cspurge ユーティリティのコマンドオプション (続き)

#### 例

• 削除ログのすべてのエントリを削除します。

cspurge -v -e 0 -s 0

- 2003年7月1日から2003年7月31日までのすべてのエントリを削除します。 cspurge -v -e 20030731T235959Z -s 20030701T120000Z
- 2003年9月30日までのすべてのエントリを削除します。 cspurge -v -e 20031030T235959Z -s 0

#### csrename

csrename ユーティリティを使用すると、1 人以上のカレンダーユーザーの名前を変更 できます。このユーティリティを使用してカレンダーユーザーの名前を変更するには、 次のことを行います。

- カレンダーデータベースファイル : カレンダーデータベースファイル内のユー ザー名 ( ユーザー ID) を変更し、新しいデータベースファイルを出力先ディレク トリに書き込みます。既存のデータベースファイルは変更されません。
- LDAP ディレクトリサーバー : Calendar Server LDAP 属性 ( つまり、"ics" 接頭辞 付きの属性 ) のユーザー ID を変換します。LDAP ディレクトリサーバーが同じ場 所で更新されます。

csrename ユーティリティは次のディレクトリに格納されています。

*cal\_svr\_base/*SUNWics5/cal/sbin

### 要件

csrename を実行する前に、以下を実行する必要があります。

- 変換するユーザー用の入力マッピングファイル (-m オプション ) を作成します。
- 必要に応じて、LDAP ディレクトリサーバーの新しいユーザーを作成します。
- Calendar Server を停止します。

csrename を実行するには、icsuser ( または設定中に指定された Calendar Server ラン タイムユーザー ID) としてログインします。スーパーユーザー (root) として csrename を実行すると、場合によっては新しいデータベースファイルに対するアクセス権をリ セットする必要があります。LDAP ディレクトリサーバー属性を変更するには、その ディレクトリに対する管理権限も必要です。

インストールしている Calendar Server の構成にフロントエンドサーバーとバックエ ンドサーバーが含まれている場合は、各バックエンドサーバー上で csrename を実行す る必要があります。

#### 構文

次の構文を使用して csrename を実行します。

```
csrename [-t DestinationDB ] [-c ConfigFile ] [-e ErrorFile ] -m MappingFile
rename [DB|LDAP]
```
次の表に、このユーティリティのオプションを一覧表示し、各オプションについて説 明します。

表 D-27 csrename のオプション

| オプション            | 説明                                                                                                    |
|------------------|----------------------------------------------------------------------------------------------------|
| -t DestinationDB | csrename で、変換後のユーザー名が付いた新しいデータベースが<br>生成される出力先ディレクトリを指定します。デフォルトは<br>MigratedDB です。csrename の終了後、ics.conf file 内の<br>caldb.berkeleydb.homedir.path パラメータは出力先データベース<br>をポイントしている必要があります。<br>caldb.berkeleydb.homedir.path をリセットして出力先データベー<br>スディレクトリをポイントするか、または出力先データベース<br>ファイルをこのパラメータで指定されたディレクトリに移動しま<br>す。 |

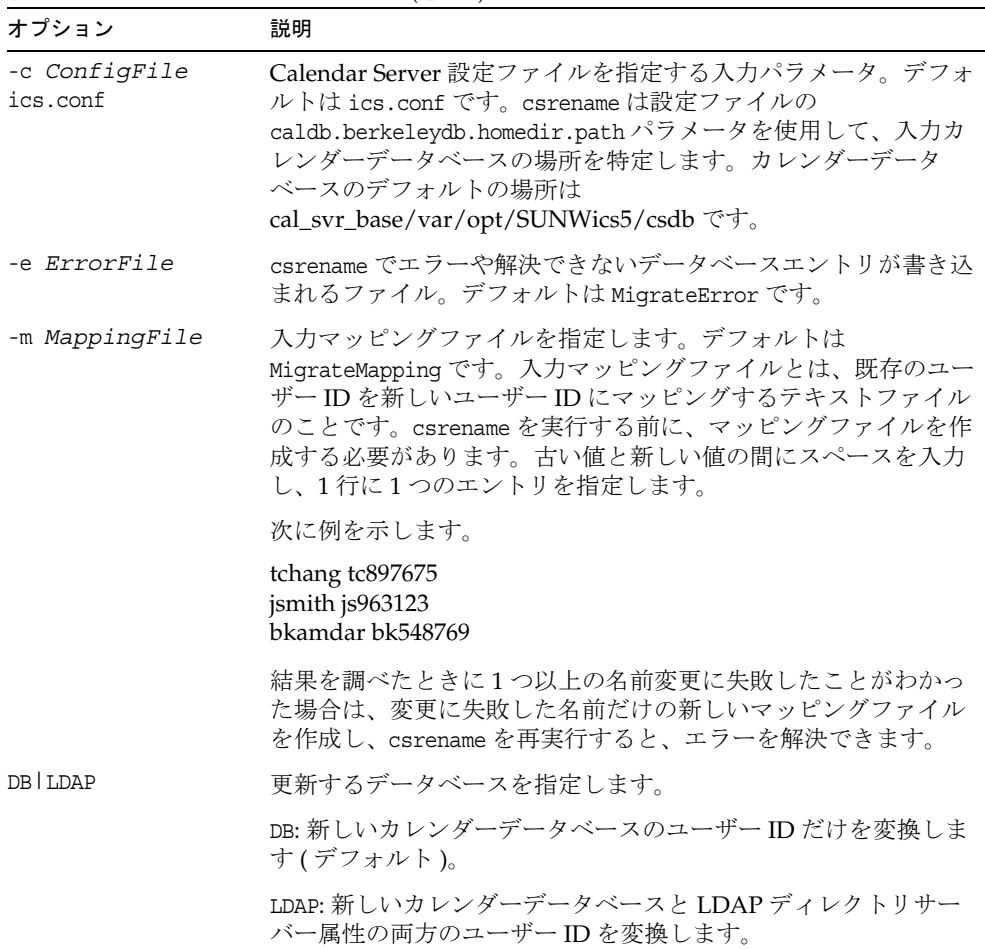

#### 表 D-27 csrename のオプション (続き)

### 例

• DBMapFile という名前のマッピングファイルに基づいてユーザー名を変更し、 newcalDB という名前の出力先ディレクトリに新しいカレンダーデータベースを作 成します。

csrename -t newcalDB -m DBMapFile rename DB

• NewNames という名前のマッピングファイル内の値に基づいてユーザー名を変更し、 NewDB という名前の出力先ディレクトリに新しいカレンダーデータベースを作成 し、次のように LDAP ディレクトリサーバーの Calendar Server 属性を変更しま す。

csrename -t NewDB -m NewNames rename LDAP

#### csresource

csresource ユーティリティは、会議室や機器など、LDAP サーバーと Calendar Server データベースに格納されているリソースのカレンダーを管理します。(csresource ユー ティリティは、リソースに関連付けられているカレンダーだけに対して使用できる。 ユーザーのカレンダーに対して実行した場合は、エラーが返される ) 次のコマンドが あります。

- create: 指定したカレンダー ID (calid) の新しいリソースを追加する
- delete: 指定したリソースまたはすべてのリソースを削除する
- disable: 指定したリソースまたはすべてのリソースを無効にする
- enable: 指定したリソースまたはすべてのリソースを有効にする
- list: 指定したリソースまたはすべてのリソースを表示する

### 要件

- このユーティリティは、Calendar Server がインストールされているマシンでロー カルに実行する必要があります。
- Calendar Server は稼動中でも停止していてもかまいません。
- インストール時に指定した Calendar Server の実行ユーザーまたはグループ (icsuser、icsgroup など )、またはスーパーユーザー (root) としてログインする必 要があります。

構文

csresource [-q|-v] [-a *aces*] [-b *basedn*] [-d *domain*] [-t *description*] [-k yes|no] [-o *owner*] [-y *otherowners*] -m *email* -c *calid* create *name*

```
csresource [-q|-v] [-b basedn] [-d domain] 
delete|disable|enable [name]
```
csresource [-q|-v] [-b *basedn*] [-d *domain*] [-h *host*] list [*name*]

表 [D-28](#page-439-0) は、csresource ユーティリティで使用できるコマンドを示しています。

| コマンド           | 説明                                                                                            |
|----------------|-----------------------------------------------------------------------------------------------|
| create name    | 指定したカレンダー ID の新規リソースを作成します。                                                                   |
| delete [name]  | 指定したリソースを削除します。 <i>name</i> を指定しない場合は、す<br>べてのリソースが削除されます。                                    |
| enable [name]  | 指定したリソースを有効にします。nameを指定しない場合は、<br>すべてのリソースが有効化されます。                                           |
| disable [name] | 指定したリソースを無効にします。name を指定しない場合は、<br>すべてのリソースが無効化されます。                                          |
| list [name]    | 指定したリソースカレンダーを表示します。name を指定しない<br>場合は、すべてのリソースカレンダーが表示されます。                                  |
|                | -h host オプションが指定されている場合、そのバックエンドサー<br>バー上の指定のリソースカレンダー (またはすべてのリソースカ<br>レンダー)のカレンダー属性が表示されます。 |

<span id="page-439-0"></span>表 D-28 csresource ユーティリティのコマンド

注 上のいずれかのコマンドで *name* に空白文字が含まれる場合は、引用符 (" ") で囲む必要があります。

表 [D-29](#page-440-0) は、csresource ユーティリティのコマンドオプションを示しています。

<span id="page-440-0"></span>オプション 説明 -v 冗長モードで実行します。実行コマンドに関するすべての情報が 表示されます。デフォルトはオフです。 -q すいちゃく 非出力モードで実行します。 • エラーが検出された場合にだけ情報を表示し、正常に処理が 完了した場合は情報を表示しません。 • 危険なコマンドの実行確認は行われません。 デフォルトはオフです。 -a [aces] h宿定したカレンダーの ACE (アクセス制御エントリ)。ACE は、 グループスケジュールのためにカレンダーにアクセスできるユー ザー、およびこれらのユーザーが持つアクセス権の種類 ( 作成、 削除、読み取り、書き込みなど ) を決定します。ACE 文字列また は ACL ( アクセス制御リスト ) は、引用符 (" ") で囲む必要があり ます。 デフォルトは、ics.conf ファイルの resource.default.acl パラメー タの設定です。 ACE の形式については、第 15 [章「カレンダーの管理」](#page-277-0)を参照し てください。 -b [basedn] 指定したリソースに適用される LDAP ベース DN ( 識別名 )。デ フォルトは、ics.conf ファイルの local.ugldapbasedn の設定で す。 -c calid icsCalendar 属性。create コマンドを使用する場合は、このオプ ションの指定は必須です。詳細については、273 [ページの「カレ](#page-272-0) [ンダーの一意の識別子](#page-272-0) (calid) の作成」を参照してください。 -d domain ホストされた (仮想) ドメインの名前を指定します。デフォルト は ics.conf ファイルの service.defaultdomain パラメータの設定か ら取得されます。 -t [description] カレンダーの目的として表示されるコメントを指定します。デ フォルトは説明なしです。 -h host リソースカレンダーが存在するバックエンドサーバーの名前を指 定します。このオプションは list コマンドだけに適用されます。

表 D-29 csresource ユーティリティのコマンドオプション

-k yes|no 会議室などのリソースに関連するカレンダーで、複数のユーザー からの予約を許可するかどうかを指定します。たとえば、yes を 指定した場合は、リソースカレンダーの同じ時間帯に複数の予定 をスケジューリングできます。 -k オプションを省略した場合のデフォルトは、ics.conf ファイル の resource.allow.doublebook パラメータの設定です。ただし、 resource.allow.doublebook パラメータはカレンダーの作成時にだ け使用されます。 カレンダーの作成後は、Calendar Server はカレンダーのプロパ ティ (ics50calprops.db) を参照して複数のユーザーからの予約の 可否を決定します。カレンダーのカレンダープロパティを変更し て複数のユーザーからの予約の可否を変更する場合は、-k オプ ションを指定した csresource コマンドを再実行します。 -m email リソースの LDAP mail 属性 ( 一次電子メールアドレス ) を指定し ます。 -o owner 一次所有者。 デフォルトは ics.conf ファイルの service.admin.calmaster.userid パラメータの設定から取得されます。 -y otherowners その他の所有者。複数の所有者を指定する場合は引用符 (" ") で囲 み、空白文字で区切ります。デフォルトはその他の所有者なしで す。 version [name] ユーティリティのバージョンを表示します。 オプション 説明

表 D-29 csresource ユーティリティのコマンドオプション (続き)

#### 例

- すべてのリソースカレンダーと、その LDAP 属性をリスト表示します。 csresource -v list
- カレンダー ID (calid) が room100 で、表示名 (LDAP cn attribute) が MeetingRoom100 のリソースカレンダーを作成します。 csresource -c room100 create MeetingRoom100
- 表示名が MeetingRoom100 のリソースカレンダーの LDAP 属性を表示します。 csresource -v list MeetingRoom100
- 表示名が MeetingRoom100 のリソースカレンダーを無効にします。 csresource disable MeetingRoom100

● 表示名が MeetingRoom100 のリソースカレンダーを有効にし、複数のユーザーから の予約を許可します。

csresource -k yes enable MeetingRoom100

- 表示名が MeetingRoom100 のリソースカレンダーを削除します。 csresource delete MeetingRoom100
- sesta というバックエンドサーバーに存在する、表示名が MeetingRoom100 のリ ソースカレンダーの LDAP 属性を表示します。

```
csresource -v -h sesta list MeetingRoom100
```
### csrestore

csrestore ユーティリティは、csbackup または csexport ユーティリティを使用して作 成したカレンダーデータベース、指定のカレンダー、またはユーザーのデフォルトカ レンダーを復元します。次のコマンドがあります。

- database: カレンダーデータベースを復元する。
- calendar: 指定したカレンダーを復元する。
- defcal: ユーザーのデフォルトカレンダーを復元する。
- version: 現在インストールされているユーティリティのバージョン番号を表示し ます。

バックアップしたカレンダーデータベースのバージョン番号は、指定したバックアッ プディレクトリ内のバージョンファイル caldb.conf に記録されます。

警告 Calendar Server 6.x の csrestore ユーティリティは、2.x の csrestore との 互換性を持ちません。データを喪失する可能性があるので、Calendar Server 2.x の csrestore ユーティリティでバックアップしたデータを復元 しないでください。

## 要件

- このユーティリティは、Calendar Server がインストールされているマシンでロー カルに実行する必要があります。
- カレンダーデータベースを復元する場合は、Calendar Server を停止する必要があ ります。
- インストール時に指定した Calendar Server の実行ユーザーまたはグループ (icsuser、icsgroup など )、またはスーパーユーザー (root) としてログインする必 要があります。

### 構文

```
csrestore [-v|-q] [-f] database inputdir
csrestore [-v|-q] -c calid calendar inputfile
csrestore [-v|-q] -a userid [-b basedn] defcal inputfile
```
表 [D-30](#page-443-0) は、csrestore ユーティリティで使用できるコマンドを示しています。

<span id="page-443-0"></span>表 D-30 csrestore ユーティリティのコマンド

| コマンド                      | 説明                                                                                                    |
|---------------------------|----------------------------------------------------------------------------------------------------|
| database <i>inputdir</i>  | 指定した入力ディレクトリ、またはバックアップカレンダーデー<br>タベースが含まれる入力ファイルからカレンダーデータベースを<br>復元します。この操作によって、現在のカレンダーデータベース<br>にそれまで含まれていたすべての内容は上書きされます。 |
| calendar <i>inputfile</i> | 指定した入力ファイルから指定のカレンダー ID でカレンダーを<br>復元します。ファイルのデータ形式は、指定したファイル名の拡<br>張子によって決定されます。                                             |
|                           | • .ics: iCalendar (text/calendar)                                                                                             |
|                           | • $xml: XML (text/xml)$                                                                                                    |
|                           | 指定したカレンダーIDがすでに存在する場合は、復元前にその<br>カレンダーのデータはクリアされます。                                                                           |

÷. ÷.

| コマンド                    | 説明                                                                                   |
|-------------------------|--------------------------------------------------------------------------------------|
| defcal <i>inputfile</i> | 指定した入力ファイルから指定したユーザーIDのデフォルトカ<br>レンダーを復元します。ファイルのデータ形式は、指定したファ<br>イル名の拡張子によって決定されます。 |
|                         | • .ics: iCalendar (text/calendar)                                                    |
|                         | • $xml: XML (text/xml)$                                                              |
| version                 | ユーティリティのバージョンを表示します。                                                                 |

表 D-30 csrestore ユーティリティのコマンド (続き)

表 [D-31](#page-444-0) は、csrestore ユーティリティのコマンドオプションを示しています。

<span id="page-444-0"></span>

| 表 D-31    | csrestore ユーティリティのコマンドオプション                                                              |
|-----------|------------------------------------------------------------------------------------------|
| オプション     | 説明                                                                                       |
| $-v$      | 冗長モードで実行します。実行コマンドに関するすべての情報が表示<br>されます。デフォルトはオフです。                                      |
| $-q$      | 非出力モードで実行します。                                                                            |
|           | ● エラーが検出された場合にだけ情報を表示し、正常に処理が完了<br>した場合は情報を表示しません。                                       |
|           | ● 危険なコマンドの実行確認は行われません。                                                                   |
|           | デフォルトはオフです。                                                                              |
| -a userid | 復元対象となるユーザーのユーザー ID。デフォルトオプションでは、<br>このオプションの指定は必須です。デフォルト値はありません。                       |
| -b hasedn | 指定したユーザー ID に適用される LDAP ベース DN (識別名)。デ<br>フォルトは、ics.conf ファイルの local.ugldapbasedn の設定です。 |
| $- f$     | 既存のデータベースファイルの削除を強制します。                                                                  |
| -c calid  | 復元対象となるカレンダーのカレンダーID。calendar コマンドを使<br>用する場合は、このオプションの指定は必須です。デフォルト値はあ<br>りません。         |
|           | 詳細については、273 ページの「カレンダーの一意の識別子 (calid)の<br>作成」を参照してください。                                  |

```
例
```
• csbackup を使用して作成された backupdir というディレクトリに格納されている カレンダーデータベースを復元します。

csrestore database backupdir

• backupdir というディレクトリに格納されている、csbackup または csexport を使 用して作成された iCalendar 形式 (text/calendar) の tchang.ics ファイルから、 tchang というカレンダー ID でカレンダーを復元します。

csrestore -c tchang calendar backupdir/tchang.ics

● csbackupを使用して作成した backupdir 内のカレンダーデータベースから tchang を復元します。

csrestore -c tchang calendar backupdir

• backupdir というディレクトリに格納されている、csbackup または csexport を使 用して作成された iCalendar 形式 (text/calendar) の tchang.ics ファイルから、 tchang により所有されているデフォルトのカレンダーを復元します。

csrestore -a tchang defcal backupdir/tchang.ics

### csschedule

csschedule ユーティリティは、GSE ( グループスケジューリングエンジン ) キューに格 納されているスケジュールエントリを管理します。次のコマンドがあります。

- list: 指定したカレンダー ID によって特定される、GSE キュー内のエントリを表 示する。
- delete: 指定したカレンダー ID によって特定される、GSE キュー内のエントリを 削除する。
- version: 現在インストールされているユーティリティのバージョン番号を表示し ます。

### 要件

- このユーティリティは、Calendar Server がインストールされているマシンでロー カルに実行する必要があります。
- Calendar Server は停止している必要があります。
- インストール時に指定した Calendar Server の実行ユーザーまたはグループ (icsuser、icsgroup など )、またはスーパーユーザー (root) としてログインする必 要があります。

# 構文

```
csschedule [-q|-v] [-c count] [-e endtime] [-s starttime]
  [-t scheduletime -o offset] [-u uid] list [calid]
csschedule [-q|-v] [-t scheduletime -o offset -u uid -n sequencenumber
  -r rid] list [calid]
csschedule [-q|-v] [-t scheduletime -o offset -u uid -n sequencenumber
  -r rid] delete [calid]
csschedule [-q|-v] [-s starttime] [-e endtime] delete [calid]
```
表 [D-32](#page-446-0) は、csschedule ユーティリティで使用できるコマンドを示しています。

<span id="page-446-0"></span>

| 表 D-32  | csschedule ユーティリティのコマンド                       |
|---------|-----------------------------------------------|
| コマンド    | 説明                                            |
| list    | 指定したカレンダーIDによって特定される、GSE キュー内のエントリ<br>を表示します。 |
| delete  | 指定したカレンダーIDによって特定される、GSEキュー内のエントリ<br>を削除します。  |
| version | ユーティリティのバージョンを表示します。                          |

表 [D-33](#page-446-1) は、csschedule ユーティリティのコマンドオプションを示しています。

<span id="page-446-1"></span>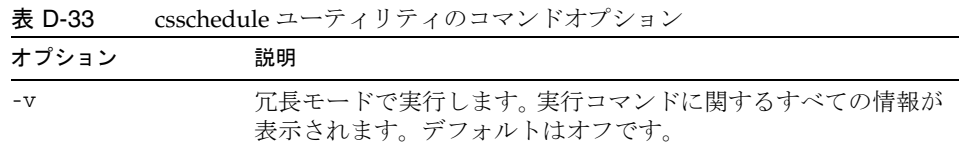

| オプション             | 説明                                                                                 |
|-------------------|------------------------------------------------------------------------------------|
| $-q$              | 非出力モードで実行します。                                                                      |
|                   | ● エラーが検出された場合にだけ情報を表示し、正常に処理が<br>完了した場合は情報を表示しません。                                 |
|                   | 危険なコマンドの実行確認は行われません。<br>$\bullet$                                                  |
|                   | デフォルトはオフです。                                                                        |
| -c count          | 表示する GSE キューのエントリ数。たとえば、キューに含まれる<br>10のエントリを調べる場合は10を指定します。                        |
| -e endtime        | GSE キューのエントリを時間範囲で指定する場合の終了時刻。0<br>を指定した場合は、開始時刻以後のすべてのエントリが対象とな<br>ります。デフォルトは0です。 |
| -n sequencenumber | キューに含まれる予定または作業のシーケンス番号。                                                           |
| -o offset         | 予定時刻のオフセット値。同時刻に複数のエントリがスケジュー<br>リングされている場合、このオフセット値が GSE 内のエントリを<br>一意に識別します。     |
| $-r$ rid          | 予定または仕事の定期予定 ID (RID)。RID は、定期的な予定また<br>は仕事の個々の予定を識別する、セミコロンで区切られたリスト<br>形式の文字列です。 |
| -s starttime      | GSE キューのエントリを時間範囲で指定する場合の開始時刻。0<br>を指定した場合は、終了時刻以前のすべてのエントリが対象とな<br>ります。デフォルトは0です。 |
| -t scheduletime   | 予定時刻。 例 : 20001231T103045Z                                                         |
| $-u$ $uid$        | GSE キューのエントリの一意の ID (UID)。                                                         |

表 D-33 csschedule ユーティリティのコマンドオプション (続き)

### 例

- GSE キューに格納されているすべてのエントリについて詳細をリスト表示します。 csschedule -v list
- GSE キューに格納されている最初の 10 エントリをリスト表示します。 csschedule -c 10 list
- 2000年12月31日の10時30分45秒から11時30分45秒の間にスケジュールさ れている、GSE キューのエントリをリスト表示します。 csschedule -s 20001231T103045Z -e 20001231T113045Z list

448 Calendar Server 6 2005Q1 • 管理ガイド

● tchang というカレンダーで、スケジュール時刻が 10 時 30 分 45 秒、オフセット値 が 2000 年 12 月 31 日 10 時 30 分 45 秒の 2、一意の ID が 1111、定期予定 ID が 0、 シーケンス番号が 0 の GSE キューエントリを表示します。

csschedule -v -t 20001231T103045Z -o 2 -u 1111 -r 0 -n 0 list tchang

• tchang というカレンダーで、スケジュール時刻が 10 時 30 分 45 秒、最初のオフ セット値が 2000 年 12 月 31 日 10 時 30 分 45 秒、一意の ID が 1111、定期予定 ID が 0、シーケンス番号が 0 の GSE キューエントリを削除します。

csschedule -v -t 20001231T103045Z -o 1 -u 1111 -r 0 -n 0 delete tchang

● 2000年12月31日10時30分45秒から16時30分45秒の間にスケジューリング されている、GSE 内のエントリを削除します。

csschedule -v -s 20001231T103045Z -e 20001231T163045Z delete

• GSE キューに格納されているすべてのエントリを削除します。

csschedule -v delete

# csstart ( 非推奨 )

注 Calendar Server に用意されている csstart と csstop の各ユーティリティ は、従来リリースとの互換性維持だけを目的としています。

> 可能であれば、Calendar Server の起動と停止には、start-cal と stop-cal コマンドを使用します。詳細については、234 ページの「[Calendar Server](#page-233-0)  [の起動と停止」](#page-233-0)を参照してください。

csstart ユーティリティは Calendar Server を起動します。次のコマンドがあります。

- check: Calendar Server のすべてのサービス、または指定したサービスが稼動して いるかどうかを調べる。
- list: Calendar Server のすべてのサービス、または指定したサービスを表示する。
- service: Calendar Server のすべてのサービス、または指定したサービスを開始す る。
- version: 現在インストールされているユーティリティのバージョン番号を表示し ます。

### 要件

- このユーティリティは、Calendar Server がインストールされているマシンでロー カルに実行する必要があります。
- Calendar Server は停止している必要があります。

### 構文

csstart [-q|-v] check|list [*servicename*]

csstart [-q|-v] [-f] service [*servicename*]

表 [D-34](#page-449-0) は、csstart ユーティリティで使用できるコマンドを示しています。

<span id="page-449-0"></span>表 D-34 csstart ユーティリティのコマンド

| コマンド                            | 説明                                                                                                    |
|---------------------------------|----------------------------------------------------------------------------------------------------|
| $check$   list<br>[servicename] | 指定した Calendar Server サービスが稼動しているかどうか<br>を調べます。サービス名を指定しない場合は、すべての<br>Calendar Server サービスが稼動しているかどうかを調べま<br>す。 |
|                                 | または、Calendar Server のすべてのサービス ( または指定し<br>たサービス)とそのセッション ID を表示します。                                            |
|                                 | <i>servicename</i> には、次のいずれかを指定できます。                                                                           |
|                                 | • ens: 他の Sun Java Enterprise System サーバーと共有でき<br>る、汎用の予定登録および通知サービス                                           |
|                                 | ● notify: Calendar Server 通知サービス                                                                               |
|                                 | admin: Calendar Server 管理サービス (すべてのサーバー<br>マシンに必要)                                                             |
|                                 | • dwp: Calendar Server データベースサービス (リモート<br>データベース設定だけで開始される)                                                   |
|                                 | http: Calendar Server HTTP サービス                                                                                |

| コマンド                  | 説明                                                                                                    |
|-----------------------|----------------------------------------------------------------------------------------------------|
| service [servicename] | 指定した Calendar Server サービスを開始します。サービス<br>名を指定しない場合は、すべてのサービスを開始します。<br>Calendar Server サービスは、次の順序で開始する必要があり<br>ます。 |
|                       | 1. ens: 他の Sun Java Enterprise System サーバーと共有でき<br>る、汎用の予定登録および通知サービス                                             |
|                       | 2. notify: Calendar Server 通知サービス                                                                                 |
|                       | 3. admin: Calendar Server 管理サービス (すべてのサーバー<br>マシンに必要)                                                             |
|                       | 4. dwp: Calendar Server データベースサービス (リモート<br>データベース設定だけで開始される)                                                     |
|                       | 5. http: Calendar Server HTTP サービス                                                                                |
|                       | Calendar Server サービスの詳細については、次の各節を参照<br>してください。                                                                   |
|                       | 「Calendar Server のアクセス制御」                                                                                         |
|                       | ● 234 ページの「Calendar Server の起動と停止」                                                                                |
|                       | - 480 ページの「サービスの設定」                                                                                               |
| version               | ユーティリティのバージョンを表示します。                                                                                              |

表 D-34 csstart ユーティリティのコマンド (続き)

表 [D-35](#page-450-0) は、csstart ユーティリティのコマンドオプションを示しています。

<span id="page-450-0"></span>表 D-35 csstart ユーティリティのコマンドオプション

| オプション | 説明                                                                       |  |  |
|-------|--------------------------------------------------------------------------|--|--|
| $-v$  | 冗長モードで実行します。実行コマンドに関するすべての情報が表示され<br>ます。デフォルトはオフです。                      |  |  |
| $-f$  | 指定した Calendar Server サービス ( サービスを指定しない場合は稼動中の<br>すべてのサービス)に次の動作を強制します。   |  |  |
|       | 1. 終了する (kill -9 コマンドと同等 )。                                              |  |  |
|       | 2. データベースに関する問題をクリーンアップする。                                               |  |  |
|       | 3. すべてのサービスを開始する。                                                        |  |  |
|       | 注:可能であれば、Calendar Server の起動と停止には、start-cal と stop-cal<br>ユーティリティを使用します。 |  |  |

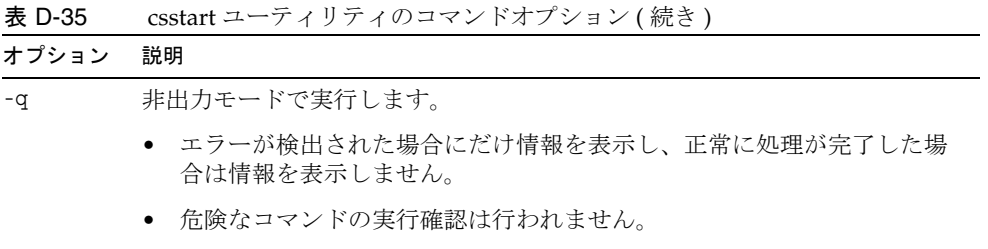

デフォルトはオフです。

### 例

• デフォルトポートを使用して、Calendar Server のすべてのローカルサービスをデ フォルトの開始順序で開始します。

csstart service

- Calendar Server のローカル HTTP サービスを開始します。 csstart service http
- Calendar Server のすべてのローカルサービスが稼動しているかどうかを調べま す。

csstart check

• Calendar Server の稼動中のすべてのローカルサービスを表示します。 csstart list

### csstats

csstats ユーティリティは、Calendar Server の統計情報を表示します。次のコマンド があります。

- list : 指定した Calendar Server サブシステムのカウンタ統計情報を表示する。
- version: 現在インストールされているユーティリティのバージョン番号を表示し ます。

カウンタについては、516 [ページの「カウンタ設定ファイル](#page-515-0) (counter.conf)」を参照し てください。

### 要件

- このユーティリティは、Calendar Server がインストールされているマシンでロー カルに実行する必要があります。
- Calendar Server は稼動中でも停止していてもかまいません。
- インストール時に指定した Calendar Server の実行ユーザーまたはグループ (icsuser、icsgroup など )、またはスーパーユーザー (root) としてログインする必 要があります。

### 構文

csstats [-q|v] [-r *registry*] [-i *iterations*] [-s *delay*]] list [*subsystem*]

表 [D-36](#page-452-0) は、csstats ユーティリティで使用できるコマンドを示しています。

<span id="page-452-0"></span>表 D-36 csstats ユーティリティのコマンド

| コマンド             | 説明                                                                                                    |
|------------------|----------------------------------------------------------------------------------------------------|
| list [subsystem] | 指定した Calendar Server サブシステムのカウンタ統計情報を表示<br>します。または、サブシステムを指定しない場合は、次のサブシ<br>ステムのうち、使用可能なサブシステムの基本情報を表示します。 |
|                  | alarm : サービスアラーム通知の監視                                                                                      |
|                  | ● auth: ログイン認証                                                                                             |
|                  | ● dh: カレンダーデータベース                                                                                          |
|                  | ● disk:ディスク使用率の監視                                                                                          |
|                  | ● gse: GSE(グループスケジューリングエンジン)                                                                               |
|                  | • http: HTTP トランスポート                                                                                       |
|                  | • response: サーバーの応答時間                                                                                      |
|                  | ● sess: サーバーセッションの状態                                                                                       |
|                  | wcap: Web カレンダーアクセスプロトコル                                                                                   |
| バージョン            | ユーティリティのバージョンを表示します。                                                                                       |

表 [D-37](#page-453-0) は、csstats ユーティリティのコマンドオプションを示しています。

<span id="page-453-0"></span>表 D-37 csstats ユーティリティのコマンドオプション

| オプション                 | 説明                                                  |
|-----------------------|-----------------------------------------------------|
| $-\nabla$             | 冗長モードで実行します。実行コマンドに関するすべての情報が表示<br>されます。デフォルトはオフです。 |
| $-q$                  | 非出力モードで実行します。                                       |
|                       | ● エラーが検出された場合にだけ情報を表示し、正常に処理が完了<br>した場合は情報を表示しません。  |
|                       | ● 危険なコマンドの実行確認は行われません。                              |
|                       | デフォルトはオフです。                                         |
| - <i>i iterations</i> | 統計情報のルックアップを繰り返す回数。デフォルトは1です。                       |
| -r registry           | カウンタ統計情報を格納しているファイルの名前と場所。デフォルト<br>は次のとおりです。        |
|                       | /opt/SUNWics5/cal/lib/counter/counter               |
| -s delay              | 統計情報の検索間隔を秒単位の時間で指定します。デフォルトは1秒<br>です。              |

### 例

- カウンタに関する基本情報と、使用可能なサブシステムの種類を表示します。 csstats list
- HTTP サービスサブシステム (hpptstat) に関するカウンタ統計情報を表示します。 csstats list http
- **WCAP サブシステム (wcapstat) に関するカウンタ統計情報を1時間 (3600 秒)に** わたって 10 秒おきに表示します。

```
csstats -i 3600 -s 10 list wcap
```
# csstop ( 非推奨 )

注 Calendar Server に用意されている csstop と csstart の各ユーティリティ は、従来リリースとの互換性維持だけを目的としています。 可能であれば、Calendar Server の起動と停止には、start-cal と stop-cal ユーティリティを使用します。詳細については、234 [ページの「](#page-233-0)Calendar Server [の起動と停止」を](#page-233-0)参照してください。

csstop ユーティリティは、Calendar Server を停止します。次のコマンドがあります。

- service: Calendar Server のすべてのサービス、または指定したサービスを終了し ます。
- version: 現在インストールされているユーティリティのバージョン番号を表示し ます。

### 要件

- このユーティリティは、Calendar Server がインストールされているマシンでロー カルに実行する必要があります。
- Calendar Server は稼動している必要があります。

### 構文

```
csstop [-q|-v] check | list [servicename]
csstop [-q|-v] [-f] service [servicename]
```
表 [D-38](#page-455-0) は、csstop ユーティリティで使用できるコマンドを示しています。

**表 D-38** csstop ユ<u>ーティリティのコマンド</u>

<span id="page-455-0"></span>

| コマンド                              | 説明                                                                                                    |
|-----------------------------------|----------------------------------------------------------------------------------------------------|
| $check \  $ list<br>[servicename] | 指定した Calendar Server サービスが稼動しているかどうか<br>を調べます。サービス名を指定しない場合は、すべてのサー<br>ビスが稼動しているかどうかを調べます。                                      |
|                                   | または、Calendar Server のすべてのサービス(または指定し<br>たサービス)とそのセッション ID を表示します。<br>servicename には、次のいずれかを指定できます。                              |
|                                   | ens: 他の Sun Java Enterprise System サーバーと共有でき<br>る、汎用の予定登録および通知サービス                                                              |
|                                   | notify: Calendar Server 通知サービス                                                                                                  |
|                                   | admin: Calendar Server 管理サービス (すべてのサーバー<br>٠<br>マシンに必要)                                                                         |
|                                   | dwp: Calendar Server データベースサービス (リモート<br>データベース設定だけで開始される)                                                                      |
|                                   | http: Calendar Server HTTP サービス                                                                                                 |
| service [servicename]             | 指定した Calendar Server サービスを終了します。サービス<br>名を指定しない場合は、すべてのサービスを終了します。<br>Calendar Server サービスは次の順序で開始する必要があり、<br>逆の順序で終了する必要があります。 |
|                                   | 1. ens: 他の Sun Java Enterprise System サーバーと共有でき<br>る、汎用の予定登録および通知サービス                                                           |
|                                   | 2. notify: Calendar Server 通知サービス                                                                                               |
|                                   | admin: Calendar Server 管理サービス (すべてのサーバー<br>3.<br>マシンに必要)                                                                        |
|                                   | 4. dwp: Calendar Server データベースサービス (リモート<br>データベース設定だけで開始される)                                                                   |
|                                   | 5. http: Calendar Server HTTP サービス                                                                                              |
|                                   | Calendar Server サービスの詳細については、次の各節を参照<br>してください。                                                                                 |
|                                   | 「Calendar Server のアクセス制御」                                                                                                    |
|                                   | 234ページの「Calendar Server の起動と停止」                                                                                                 |
|                                   | 480ページの「サービスの設定」                                                                                                    |
| version                           | ユーティリティのバージョンを表示します。                                                                                                    |

表 [D-39](#page-456-0) は、csstop ユーティリティのコマンドオプションを示しています。

<span id="page-456-0"></span>

| オプション | 説明                                                                   |
|-------|----------------------------------------------------------------------|
| $-V$  | 非出力モードで実行します。実行コマンドに関するすべての情報が表<br>示されます。デフォルトはオフです。                 |
| -q    | 非出力モードで実行します。                                                        |
|       | ● エラーが検出された場合にだけ情報を表示し、正常に処理が完了<br>した場合は情報を表示しません。                   |
|       | ● 危険なコマンドの実行確認は行われません。                                               |
|       | デフォルトはオフです。                                                          |
| -f    | Calendar Server サービスを強制的に終了します ( 直前の試行が失敗し<br>た場合は kill -9 コマンドと同等)。 |
|       | このオプションは、service コマンドだけで使用できます。                                      |

表 D-39 csstop ユーティリティのコマンドオプション

### 例

- Calendar Server のすべてのローカルサービスを終了します。 csstop service
- Calendar Server のローカル HTTP サービスを終了します。 csstop service http
- Calendar Server のすべてのローカルサービスが終了しているかどうかを調べま す。

csstop check

• Calendar Server の稼動中のすべてのローカルサービスを表示します。 csstop list

# cstool

cstool ユーティリティでは、以下のいずれかの ping を実行できます。

- cshttpd: HTTP プロセス
- csadmind: 管理サービス
- enpd: 予定通知サービス (ENS) プロセス

cstool ユーティリティでは、バージョン番号も表示できます。

cstool は、次のプロセスでは ping に使用できません。

- csnotifyd: 通知プロセス
- csdwpd: DWP プロセス

注 設定ファイルの再読み込みを行うには、stop-cal と start-cal を使用し、 Calendar Server を停止してから再起動します。

> 設定の再読み込みに cstool を使用しないでください。予想外の望ましく ない結果を招く可能性があります。

> 詳細については、234 ページの「[Calendar Server](#page-233-0) の起動と停止」および 469 ページの「ics.conf [設定ファイルの編集」を](#page-468-0)参照してください。

# 要件

- Calendar Server は稼動している必要があります。
- インストール時に指定した Calendar Server の実行ユーザーまたはグループ (icsuser、icsgroup など )、またはスーパーユーザー (root) としてログインする必 要があります。

### 構文

cstool [-q|-v] [-h *host*] [-p *port*] [-t *timeout*] ping [http|ens] cstool [-q|-v] [-h *host*] version

÷,

表 [D-40](#page-458-0) は、cstool で使用できるコマンドと、各パラメータを示しています。

<span id="page-458-0"></span>表 D-40 cstool ユーティリティのコマンド

| コマンド    | パラメータ             | 説明                                                               |
|---------|-------------------|------------------------------------------------------------------|
| ping    | [http admin ens]  | cshttpdプロセス、csadmindプロセス、またはENSプロセ<br>ス (enpd) に対して ping を実行します。 |
|         | どのパラメータも指定し<br>たい | Calendar Server がインストールされているサーバーに対し<br>て ping を実行します。            |
| version | かし                | ユーティリティのバージョンを表示します。                                             |

表 [D-41](#page-458-1) は、cstool ユーティリティのオプションを示しています。

<span id="page-458-1"></span>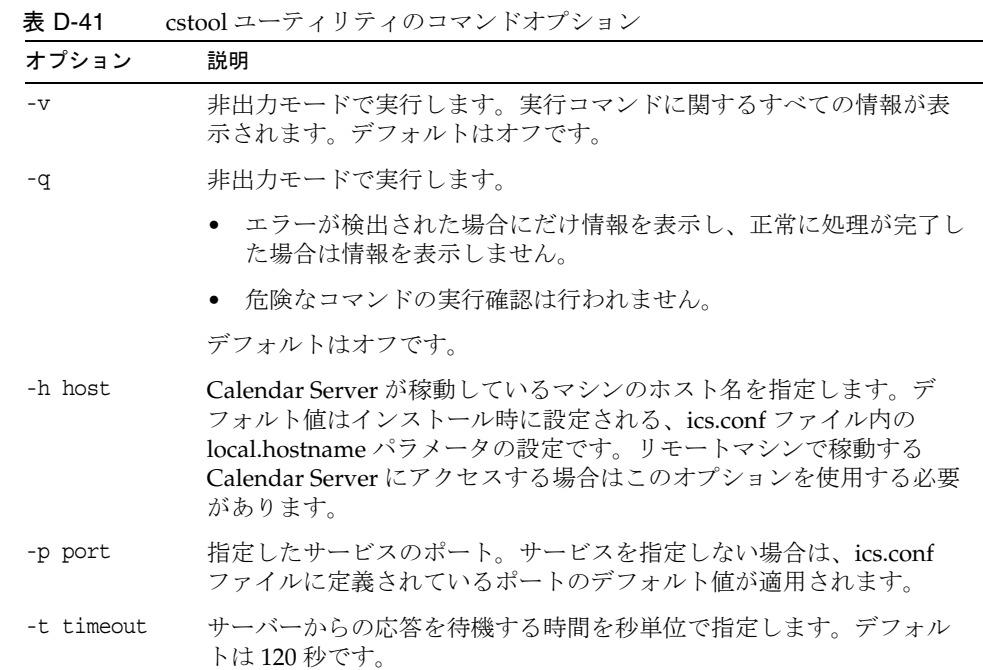

```
例
```
● cshttpd サービスに対して ping を実行します。

cstool ping http

- sesta というホスト名のサーバーの ENS に対して ping を実行します。 cstool -h sesta ping ens
- calserver というホスト名のマシンに対して ping を実行し、Calendar Server の cshttpd サービスがポート 80 で待機しているかどうかを確認します。

cstool -p 80 -h calserver -p 80 ping http

• Calendar Server のすべてのローカルサービスの設定を強制的に再読み込みしま す。

cstool refresh

#### csuser

csuser ユーティリティは、LDAP ディレクトリサーバーと Calendar Server のカレン ダーデータベースに格納されているカレンダーユーザー情報を管理します。次のコマ ンドがあります。

- check: ユーザーのカレンダー機能が有効であるかどうかを確認する。
- create: カレンダー機能を利用するユーザーを作成し、有効にする。

```
注 このユーティリティは Communications Express で必要な Address Book の
        ユーザーを有効にしません。ldapmodify を使用して手動で行う必要があり
        ます。
```
• delete: ユーザーとユーザーのデフォルトのカレンダーを削除する。

ただし、ユーザーが所有している他のカレンダーは削除されません。csclean を使 用して削除されたユーザーのすべてのカレンダーを消去します。

- disable: ユーザーによる Calendar Server へのログインを無効にする。
- enable: ユーザーによる Calendar Server へのログインを有効にする。
- list: ユーザーのカレンダー属性を表示する。
- reset: ユーザーのカレンダー属性をデフォルトの設定にリセットする。

Directory Server を使用している場合は、ldapsearch ユーティリティと ldapmodify ユーティリティも使用できます。これらのユーティリティについては、次の Web サイ トで入手できる Directory Server のマニュアルを参照してください。

http://docs.sun.com/coll/DirectoryServer\_05q1

### 要件

- Calendar Server は稼動中でも停止していてもかまいません。
- このユーティリティは、Calendar Server がインストールされているマシンでロー カルに実行する必要があります。
- カレンダーユーザーの情報を格納している LDAP サーバーが稼動している必要が あります。
- インストール時に指定した Calendar Server の実行ユーザーまたはグループ (icsuser、icsgroup など )、またはスーパーユーザー (root) としてログインする必 要があります。

### 構文

```
csuser [-q|-v] [-a aces] [-b basedn] -m email [-d domain] -f filename
-g givenname [-k yes|no] [-l langcode] -s surname -y userpassword
create userid
csuser [-q|-v] [-b basedn] [-d domain] [-h host] list [userid]
csuser [-q|-v] [-b basedn] [-d domain]
  [check|delete|disable|enable|reset] userid
```
表 [D-42](#page-460-0) は、csuser ユーティリティで使用できるコマンドを示しています。

| 表 D-42 | csuser ユーティリティのコマンド |  |
|--------|---------------------|--|
|--------|---------------------|--|

<span id="page-460-0"></span>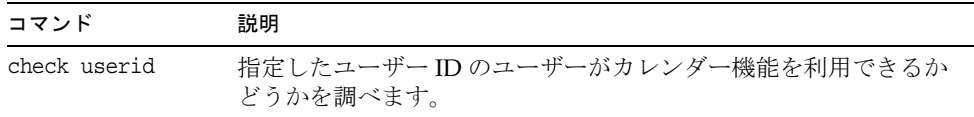

| コマンド           | 説明                                                                                                    |
|----------------|----------------------------------------------------------------------------------------------------|
| create userid  | 指定したユーザーIDのユーザーを作成し、このユーザーによる<br>Calendar Server へのログインを有効にします。                                                                                                    |
| delete userid  | 指定したユーザー ID のユーザーを削除します。                                                                                                    |
| disable userid | 指定したユーザーIDのユーザーによるカレンダー機能の使用を無<br>効にします。このユーティリティは、icsAllowedServiceAccess 属<br>性の値として http を定義します。                                                                                                    |
| enable userid  | 指定したユーザー ID のユーザーによるカレンダー機能の使用を有<br>効にします。                                                                                                    |
| list [userid]  | 指定したユーザーIDのユーザーのカレンダー属性を表示します。<br>ユーザーIDを指定しない場合は、有効なすべてのユーザーの属性<br>がリスト表示されます。                                                                                                    |
|                | -h server-name オプションが指定されている場合、そのバックエン<br>ドサーバー上の指定のユーザーID(または有効なすべてのユー<br>ザー)のカレンダー属性が表示されます。                                                                                                    |
| reset userid   | 指定したユーザーIDのユーザーのすべてのカレンダー属性をデ<br>フォルトの設定にリセットします。                                                                                                    |
|                | 注: ユーザー ID のカレンダー属性がリセットされると、ユーザー<br>の LDAP エントリからすべてのカレンダー属性 (icsCalendarUser<br>(オブジェクトクラス)、icsSubscribed、icsCalendarOwned、<br>icsCalendar、および icsDWPHost (ユーザーが LDAP CLD 設定に<br>含まれる場合))が削除されます。Calendar Server 管理者がユー<br>ザーに代わってカレンダーを作成することはできません。 |
|                | Calendar Server 管理者がそのユーザーに対して csuser enable コマ<br>ンドを実行すると、これらの属性はユーザーの LDAP エントリ内<br>に復元されます。                                                                                                    |
| version        | ユーティリティのバージョンを表示します。                                                                                                    |

<u>表 D-42</u> csuser ユーティリティのコマンド ( 続き )

表 [D-43](#page-461-0) は、csuser ユーティリティのコマンドオプションを示しています。

<span id="page-461-0"></span>表 D-43 csuser ユーティリティのコマンドオプション

| オプション | 説明 |                                                      |
|-------|----|------------------------------------------------------|
| $-V$  |    | 非出力モードで実行します。実行コマンドに関するすべての情報<br>が表示されます。デフォルトはオフです。 |

表 D-43 csuser ユーティリティのコマンドオプション (続き)

| オプション         | 説明                                                                                                    |
|---------------|----------------------------------------------------------------------------------------------------|
| $-q$          | 非出力モードで実行します。                                                                                                    |
|               | エラーが検出された場合にだけ情報を表示し、正常に処理が<br>完了した場合は情報を表示しません。                                                                                                    |
|               | 危険なコマンドの実行確認は行われません。<br>$\bullet$                                                                                                    |
|               | デフォルトはオフです。                                                                                                    |
| -b basedn     | ユーザーのベース DN を指定します。                                                                                                    |
| -d domain     | ホストされた(仮想)ドメインの名前を指定します。デフォルト<br>は ics.conf ファイルの service.defaultdomain パラメータの設定<br>です。                                                                                               |
| -a [aces]     | 指定したカレンダーの ACE (アクセス制御エントリ)です。ACE<br>は、グループスケジュールのためにカレンダーにアクセスできる<br>ユーザー、およびこれらのユーザーが持つアクセス権の種類(作<br>成、削除、読み取り、書き込みなど)を決定します。ACE 文字列<br>または ACL (アクセス制御リスト)は、引用符("")で囲む必要が<br>あります。 |
|               | デフォルトは次のとおりです。                                                                                                    |
|               | "@@o^a^r^g;@@o^c^wdeic^g;@^a^sf^g;@^c^^g;@^p^r^g"                                                                                                    |
|               | ACE の形式については、480ページの「サービスの設定」を参照<br>してください。                                                                                                    |
| -f filename   | パスワード(-y パラメータ)を必要とするオプション用にパスワー<br>ドを記録したファイルの名前です。スクリプトから csuser を実行<br>する場合、セキュリティのためにパスワードをこのファイルに指<br>定します。                                                                      |
| -g givenname  | ユーザーの LDAP givenName 属性 (姓名の名)です。このオプ<br>ションは必須です。デフォルト値はありません。                                                                                                    |
| -h host       | ユーザーカレンダーが存在するバックエンドサーバーの名前を指<br>定します。このオプションは list コマンドだけに適用されます。                                                                                                    |
| -k yes no     | ユーザーカレンダーで複数のユーザーからの予約を許可するかど<br>うかを指定します。yes を指定した場合は、ユーザーカレンダー<br>の同じ時間帯に複数の予定をスケジューリングできます。                                                                                        |
|               | デフォルトは、ics.conf ファイルの user.allow.doublebook の設定<br>です。                                                                                                    |
| -1 [langcode] | 言語コードです。デフォルトは ics.conf ファイルの<br>local.sitelanguageの設定です。                                                                                                    |

| オプション           | 説明                                                             |
|-----------------|----------------------------------------------------------------|
| -m email        | ユーザーの LDAP mail 属性 (一次電子メールアドレス)を指定し<br>ます。                    |
| -s surname      | ユーザーの LDAP surName 属性 (姓名の姓) です。このオプショ<br>ンは必須です。デフォルト値はありません。 |
| -y userpassword | カレンダーユーザーのパスワードで、このパラメータの指定は必<br>須です。デフォルト値はありません。             |

表 D-43 csuser ユーティリティのコマンドオプション (続き)

### 例

● ismith@sesta.com というカレンダーユーザーがカレンダー機能を利用できるかど うか ( 既存のカレンダーユーザーが、この Calendar Server のカレンダーデータに 対するアクセス権を持っているかどうか)を調べます。

csuser check jsmith@sesta.com

● ユーザー ID が jsmith@sesta.com、名が John、姓が Smith、電子メールアドレスが jsmith@sesta.com、ドメインが sesta.com という設定の LDAP ユーザーを作成し ます。

csuser -g John -s Smith -y password -m jsmith@sesta.com create jsmith@sesta.com -d sesta.com

● ismith@sesta.com というカレンダーユーザーを削除します。

csuser delete jsmith@sesta.com

● jsmith@sesta.com カレンダーユーザーによる Calendar Server へのログインを無効 にします。

csuser disable jsmith@sesta.com

- 注 このコマンドを実行することで、jsmith@sesta.com は Calendar Server に ログインしてカレンダーデータにアクセスすることができなくなります が、jsmith のデータはカレンダーデータベースから削除されません。ただ し、jsmith が現在 Calendar Server にログインしている場合は、ログオフ するまでカレンダーデータへのアクセスを維持できます。
- jsmith@sesta.com のカレンダーの作成を有効にします ( 既存のカレンダーユー ザーが Calendar Server へログインできるようにする )。

csuser enable jsmith@sesta.com

• jsmith@sesta.com というユーザーのすべてのカレンダー属性を表示します。

csuser -v list jsmith@sesta.com

● ユーザー ID が user という文字列から始まるすべてのカレンダーユーザー ID を表 示します。

csuser -v list "user\*"

• jsmith@sesta.com のすべてのカレンダー属性をデフォルトの設定にリセットしま す。

csuser reset jsmith@sesta.com

• sesta というバックエンドサーバーに存在する tchang とういユーザーのすべての カレンダー属性を表示します。

csuser -v -h sesta list tchang

### start-cal

start-cal ユーティリティは次の順序で Calendar Server サービスを開始します。

- enpd: 予定通知サービス (ENS)
- csnotifyd: 通知サービス
- csadmind: 管理サービス
- csdwpd: DWP ( データベースワイヤプロトコル ) サービス。リモート Calendar Server データベース設定だけによって起動される分散データベースサービス
- cshttpd N HTTP サービス

#### 要件

- start-cal は、Calendar Server がインストールされているマシンでローカルに実 行する必要があります。
- インストール時に指定した Calendar Server の実行ユーザーまたはグループ (icsuser、icsgroup など )、またはスーパーユーザー (root) としてログインする必 要があります。

### 構文

start-cal

#### 例

*cal\_svr\_base*/SUNWics5/cal/sbin/start-cal

詳細については、234 ページの「[Calendar Server](#page-233-0) の起動と停止」を参照してくださ い。

# stop-cal

stop-cal ユーティリティは、すべての Calendar Server サービスを終了します。

# 要件

- stop-cal は、Calendar Server がインストールされているマシンでローカルに実行 する必要があります。
- インストール時に指定した Calendar Server の実行ユーザーまたはグループ (icsuser、icsgroup など )、またはスーパーユーザー (root) としてログインする必 要があります。

構文

stop-cal

# 例

*cal\_svr\_base*/SUNWics5/cal/sbin/stop-cal

詳細については、234 ページの「[Calendar Server](#page-233-0) の起動と停止」を参照してくださ い。

stop-cal
# Calendar Server の設定パラメータ

Sun JavaTM System Calendar Server の設定パラメータは、ics.conf および counter.conf などの設定ファイルに格納されます。

この章で説明する内容は次のとおりです。

- ics.conf [設定ファイルの編集](#page-468-0)
- [設定パラメータファイル](#page-470-0) (ics.conf)
- [カウンタ設定ファイル](#page-515-0) (counter.conf)
- [通知メッセージ](#page-519-0)

# <span id="page-468-0"></span>ics.conf 設定ファイルの編集

Calendar Server の設定パラメータは、次のファイルに格納されます。

*/etc*/opt/SUNWics5/config/ics.conf

ics.conf ファイルは ASCII テキスト形式のファイルで、各行にパラメータとその値が 定義されています。パラメータの初期化は、Calendar Server のインストール時に行わ れます。インストール後は、テキストエディタでファイルを編集できます。

警告 ics.conf ファイル内のパラメータ設定の変更は、Sun のマニュアルで解説 されている場合、またはカスタマーサポート担当者からの指示があった場 合にだけ行なってください。 例 : Calendar Server はリモート管理をサポートしていません。 service.admin.port パラメータの値はすでに Calendar Server によって適切 な値に設定されているので、変更しないでください。この値を変更すると、 csadmind プロセスが正常に実行されないことがあります。

#### ics.conf ファイルを編集するには

- 1. Calendar Server が稼動しているシステムの管理者権限を持つユーザーとしてログ インします。
- 2. ics.conf ファイルが格納されている */etc*/opt/SUNWics5/config ディレクトリに移動 します。
- 3. vi などのテキストエディタを使用して ics.conf ファイルのパラメータを編集しま す。パラメータの表記規則は次のとおりです。
	- ❍ すべてのパラメータは小文字のみで記述します。
	- ❍ パラメータとその値は等号 (=) で区切り、等号の前後には空白文字を挿入します。 次に例を示します。

service.http.idletimeout = "120"

❍ パラメータの値は二重引用符 (" ") で囲む必要があります。パラメータが複数の値 をとれる場合は、値文字列全体を二重引用符で囲みます。次に例を示します。

calstore.calendar.owner.acl = "@@o^a^rsf^g;@@o^c^wdeic^g"

❍ コメント行の先頭文字は感嘆符 (!) です。コメント行は情報の提供だけを目的とし、 Calendar Server からは無視されます。

一部のパラメータはコメントとして記録されており、先頭に 1 つまたは 2 つ の感嘆符 (! または !!) が付けられています。このようなパラメータを使用す るには、感嘆符を削除し、必要に応じて値を指定します。また、新しいパラ メータが適用されるように Calendar Server を再起動する必要があります。

たとえば、!!caldb.dwp.server.[*hostname*].ip を使用するには、先頭の感嘆符 (!!) を削除し、*hostname* の部分に値を指定してから Calendar Server を再起動 します。

- o ics.conf ファイルに記録されていないパラメータを使用するには、パラメータと その値をファイルに追加します。
- ❍ 同じパラメータを複数回記録した場合、リストの最後にあるパラメータの値が、そ れ以前のパラメータに優先して適用されます。
- ❍ すべてのオプションは行頭から始める必要があります。
- 4. ics.conf ファイルでパラメータを変更したら、新しい設定値が適用されるように Calendar Server を停止し、再起動します。ics.conf ファイルの編集前に Calendar Server を停止しておくこともできます。

詳細については、234 ページの「[Calendar Server](#page-233-0) の起動と停止」を参照してくだ さい。

# <span id="page-470-0"></span>設定パラメータファイル (ics.conf)

ics.conf ファイルには次の設定パラメータが記録されています。

- 472 [ページの「ローカル設定」](#page-471-0)
- 476[ページの「カレンダーストアの設定」](#page-475-0)
- 478 [ページの「カレンダーログ情報の設定」](#page-477-0)
- 480 [ページの「サービスの設定」](#page-479-0)
- 486[ページの「](#page-485-0)SSLの設定」
- 488[ページの「ホストされたドメインの設定」](#page-487-0)
- 489[ページの「アラーム通知のパラメータ」](#page-488-0)
- 490[ページの「カレンダー検索データベースの設定」](#page-489-0)
- 496 ページの「LDAP [データキャッシュの設定パラメータ」](#page-495-0)
- 497 [ページの「リソースカレンダーの設定パラメータ」](#page-496-0)
- 498 [ページの「シングルサインオン](#page-497-0) (SSO) の設定」
	- 498 ページの「[Access Manager](#page-497-1) による SSO の設定」
	- **498 ページの「Communications [サーバーの信頼できるサークルテクノロジを利用](#page-497-2)** した SSO [の設定」](#page-497-2)
- 500ページの「GSE ([グループスケジューリングエンジン](#page-499-0))の設定」
- 501 [ページの「データベースの設定」](#page-500-0)
- 503 [ページの「カレンダーデータベースの自動バックアップ」](#page-502-0)
- 504ページの「ENS [メッセージ用のカレンダーデータベースパラメータ」](#page-503-0)
- 506 ページの「ENS ( [予定通知サーバー](#page-505-0) ) の設定」
- 511 ページの「[Calendar Server API](#page-510-0) の設定」
- 513ページの「[Calendar Express](#page-512-0) の設定」
- 514ページの「csmonitor [ユーティリティの設定」](#page-513-0)

#### ローカル設定

次の表は、ローカル設定用のパラメータ、各パラメータのデフォルト値、説明を示し ています。

<span id="page-471-0"></span>表 E-1 ics.conf ファイルのローカル設定用パラメータ

| パラメータ                                   | デフォルト値       | 説明                                                                                       |
|-----------------------------------------|--------------|------------------------------------------------------------------------------------------|
| local.autoprovision                     | "yes"        | Calendar Server ユーザーの自動<br>プロビジョニングを有効 ("yes")<br>または無効 ("no") にします。                     |
| local.authldapbasedn                    | $11 - 11$    | LDAP認証のベースDN。指定し<br>ない場合は local.ugldapbasedn の<br>設定が適用されます。                             |
| local.authldaphost                      | "localhost"  | LDAP認証用のホスト。指定しな<br>い場合は local.ugldaphost の設定<br>が適用されます。                                |
| local.authldapbindcred                  | $\mathbf{H}$ | ユーザーが指定する<br>local.authIdapbinddn 用のバイン<br>ド信用情報(パスワード)。                                 |
| local.authldapbinddn                    | $11 - 11$    | ユーザー DN の検索時に LDAP<br>認証ホストへのバインドに使用さ<br>れる DN。指定しない場合または<br>""の場合は匿名バインドです。             |
| local.authldapport                      | "389"        | LDAP認証用のポート。指定しな<br>い場合は local.ugldapport の設定<br>が適用されます。                                |
| local.authldappoolsize                  | "1"          | LDAP認証用に維持される LDAP<br>クライアント接続の最小数。指定<br>しない場合は<br>local.ugldappoolsize の設定が適<br>用されます。  |
| local.authldapmaxpool                   | "1024"       | LDAP認証用に維持される LDAP<br>クライアント接続の最大数。指定<br>しない場合は<br>local.ugldapmaxpool の設定が適<br>用されます。   |
| local.lookupldap.search.minwildcardsize | "3"          | 出席者ルックアップ検索のワイル<br>ドカード検索に使用する文字列の<br>最小サイズを指定します。ゼロ<br>(0) は常にワイルドカード検索を<br>行うことを意味します。 |

| パラメータ                           | デフォルト値                                      | 説明                                                                                                    |
|---------------------------------|---------------------------------------------|----------------------------------------------------------------------------------------------------|
| local.caldb.deadlock.autodetect | "no"                                        | Berkeley データベースがデッド<br>ロック状態にあるかどうかを定期<br>的に調べます。デッドロック状態<br>にある場合は、データベースのリ<br>セットを指示します。                                                                |
| local.domain.language           | "en"                                        | ドメインの言語。                                                                                                    |
| local.enduseradmincred          | $11 - 11$                                   | LDAP ユーザー設定認証用のバイ<br>ンド信用情報 (パスワード)。                                                                                                    |
| local.enduseradmindn            | $11 - 11$                                   | LDAP ユーザー設定ホストへのバ<br>インドに使用される DN。このプ<br>ロパティの指定は必須。""(未指<br>定)の場合、匿名バインドと見な<br>されます。                                                                     |
| local.hostname                  | $\mathbf{H}=\mathbf{H}$                     | Calendar Server がインストール<br>されているマシンのホスト名。                                                                                                    |
| local.installeddir              | "cal_svr_base/SUNWics5<br>/cal"             | Calendar Server がインストール<br>されている場所へのディレクトリ<br>パス。                                                                                                    |
| local.instancedir               | "cal_svr_base/SUNWics5<br>/cal/sbin"        | Calendar Server のこのインスタ<br>ンスのプログラムとデータがイン<br>ストールされている場所へのディ<br>レクトリパス。                                                                                  |
| local.instance.lockdir.path     | "cal_svr_base/SUNWics5<br>/cal/lib/lock"    | このサーバーインスタンスのロッ<br>クファイルが格納されている場所<br>を指定します。                                                                                                    |
| local.instance.pidfile.path     | "/etc/opt/SUNWics5<br>/config               | このサーバーインスタンスの PID<br>ファイルが格納されている場所を<br>指定します。                                                                                                    |
| local.instance.counter.path     | "cal_svr_base/SUNWics5<br>/cal/lib/counter" | このサーバーインスタンスのカウ<br>ンタファイルが格納されている場<br>所を指定します。                                                                                                    |
| local.instance.use.tmpfs        | "false"                                     | 「true」に設定すると、<br>service.http.sessiondir.path と<br>service.admin.sessiondir.path の<br>設定に基づいて、セッションデー<br>タベースのメモリベースファイル<br>システム (tmpfs) がオーバーレイ<br>されます。 |

表 E-1 ics.conf ファイルのローカル設定用パラメータ (続き)

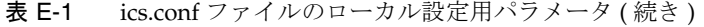

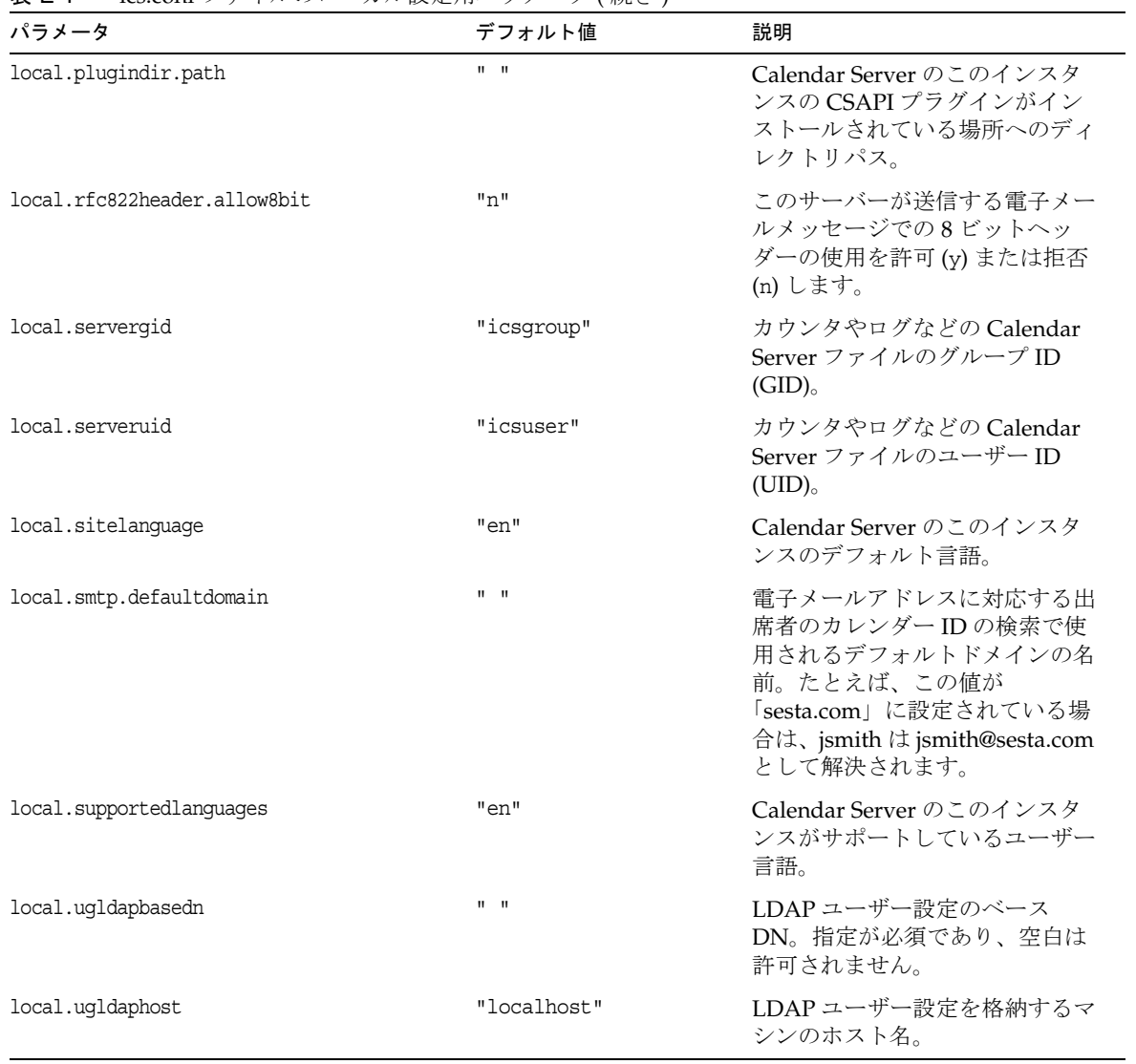

| パラメータ                            | デフォルト値                                                                                                    | 説明                                            |
|----------------------------------|----------------------------------------------------------------------------------------------------|-----------------------------------------------|
| local.ugldapicsextendeduserprefs | "ceColorSet,<br>ceFontFace,<br>ceFontSizeDelta,<br>ceDateOrder,<br>ceDateSeparator,<br>ceClock,<br>ceDayHead,<br>ceDayTail,<br>ceInterval,<br>ceToolText,<br>ceToolImage,<br>ceDefaultAlarmStart,<br>ceSingleCalendarTZID,<br>ceAllCalendarTZIDs,<br>ceDefaultAlarmEmail,<br>ceNotifyEmail,<br>ceNotifyEnable,<br>ceDefaultView,<br>ceExcludeSatSun,<br>ceGroupInviteAll" | icsExtendedUserPrefs属性のオ<br>プションの値。           |
| local.uqldapport                 | "389"                                                                                                    | LDAP ユーザー設定を格納するマ<br>シンのポート番号。                |
| local.uqldappoolsize             | $n + n$                                                                                                    | LDAP ユーザー設定用に維持され<br>る LDAP クライアント接続の最<br>小数。 |
| local.uqldapmaxpool              | "1024"                                                                                                    | LDAP ユーザー設定用に維持され<br>る LDAP クライアント接続の最<br>大数。 |
| local.user.authfilter            | "uid=%U'"                                                                                                    | ユーザー検索に使用するフィル<br>タ。                          |

表 E-1 ics.conf ファイルのローカル設定用パラメータ (続き)

# カレンダーストアの設定

次の表は、カレンダーストア設定用のパラメータ、各パラメータのデフォルト値、説 明を示しています。

<span id="page-475-0"></span>表 E-2 ics.conf ファイルのカレンダーストア設定用パラメータ

| パラメータ                              | デフォルト値                                                                                       | 説明                                                                                                    |
|------------------------------------|----------------------------------------------------------------------------------------------|----------------------------------------------------------------------------------------------------|
| calstore.anonymous.calid           | "anonymous"                                                                                  | 匿名ログインに使用されるカレンダーID<br>$(calid)_{\circ}$                                                                                                    |
| user.allow.doublebook              | "yes"                                                                                        | カレンダーの作成時に、ユーザーカレンダーの<br>同一時間帯に複数の予定をスケジューリングで<br>きるように設定するかどうかを指定します。                                                                                                    |
|                                    |                                                                                              | "no":複数のユーザーからの予約は拒否され<br>ます。                                                                                                    |
|                                    |                                                                                              | ● "yes": 複数のユーザーからの予約は許可さ<br>れます。                                                                                                    |
| calstore.calendar.default.acl      | "@@o^a^r^g;<br>@@o^c^wdeic<br>^q;@^a^fs^q<br>$; \circ$ ^c^^g; $\circ$ ^p<br>$'r^{\prime}q''$ | ユーザーがカレンダーを作成したときに使用さ<br>れるデフォルトのアクセス制御設定を指定しま<br>す。形式は、ACE(アクセス制御エントリ)引<br>数をセミコロンで区切ったリスト形式の文字列<br>です。                                                                           |
|                                    |                                                                                              | ACE の形式については、278ページの「カレン<br>ダーのアクセス制御」を参照してください。                                                                                                    |
|                                    |                                                                                              | コマンド行ユーティリティを使用して1つ以上<br>の ACE(アクセス制御エントリ)を指定する方<br>法については、403 ページの「cscal」を参照し<br>てください。                                                                                           |
| calstore.calendar.owner.acl        | "@@o^a^rsf^<br>g;@@o^c^wde<br>ic^g"                                                          | カレンダー所有者のデフォルトのアクセス制御<br>設定を指定します。                                                                                                    |
|                                    |                                                                                              | 注: ユーザーが Calendar Express のユーザーイ<br>ンタフェースの「プライバシー」ダイアログを<br>使用してアクセス権を指定した場合、その権限<br>は逆の順序で適用されます。たとえば、<br>@@o^a^rsf^g;@@o^c^wdeic^g は<br>@@o^c^wdeic^g;@@o^a^rsf^gとして適用され<br>ます。 |
| calstore.calendar.create.lowercase | "no"                                                                                         | カレンダーの新規作成時、または LDAP CLD<br>プラグインを使用してカレンダーを検索する場<br>合に、Calendar Server がカレンダー ID (calid)<br>を小文字に変換するかどうかを指定します。                                                                  |

| パラメータ                                           | デフォルト値                 | 説明                                                                                                    |
|-------------------------------------------------|------------------------|----------------------------------------------------------------------------------------------------|
| calstore.default.timezoneID                     | "America/<br>New York" | 次の状況で適用するタイムゾーン IDを示しま<br>す。                                                                                                    |
|                                                 |                        | ● タイムゾーン ID が指定されていない                                                                                                    |
|                                                 |                        | ● カレンダーのタイムゾーン ID が見つからな<br>$\iota$                                                                                                    |
|                                                 |                        | ● ユーザーのタイムゾーン ID が見つからない                                                                                                    |
|                                                 |                        | 無効な値を指定した場合、サーバーはGMT(グ<br>リニッジ標準時)タイムゾーンを適用します。                                                                                             |
| calstore.filterprivateevents                    | "yes"                  | Calendar Server が、非公開の、および時刻と<br>日付のみが公開される(極秘の)予定と作業を<br>フィルタリング (認識)できるかどうかを指定<br>します。"no"に設定すると、Calendar Server<br>はこれを公開予定または作業として扱います。 |
| calstore.freebusy.include.default<br>calendar   | "yes"                  | ユーザーのデフォルトカレンダーを、そのユー<br>ザーの空き / 予定ありカレンダーリストに含め<br>るかどうかを指定します。                                                                            |
| calstore.freebusy.remove.default<br>calendar    | "no"                   | ユーザーのデフォルトカレンダーを、そのユー<br>ザーの空き / 予定ありカレンダーリストから削<br>除できるかどうかを指定します。                                                                         |
| calstore.group.attendee.maxsize                 | "0"                    | 予定を拡張するときに、LDAP グループで許可<br>される最大出席者数。0の値はグループ全体を<br>拡張することを意味します。                                                                           |
| calstore.recurrence.bound                       | "60"                   | 定期拡張で作成できる予定の最大数。                                                                                                    |
| calstore.subscribed.include.default<br>calendar | "yes"                  | ユーザーのデフォルトカレンダーを、そのユー<br>ザーの登録済みカレンダーリストに含めるかど<br>うかを指定します。                                                                                 |
| calstore.subscribed.remove.default<br>calendar  | "no"                   | ユーザーのデフォルトカレンダーを、そのユー<br>ザーの登録済みカレンダーリストから削除でき<br>るようにするかどうかを指定します。                                                                         |
| calstore.userlookup.maxsize                     | "200"                  | ユーザー検索の LDAP ルックアップで返される<br>結果の最大数。値 "0"は制限のないことを意味<br>します。                                                                                 |
| calstore.unqualifiedattendee.fmt1.<br>type      | "uid"                  | 予定の出席者についてディレクトリルックアッ<br>プを行うときに、jdoe や jdoe:tv などの文字列<br>を Calendar Server がどのように扱うかを指定<br>します。設定できる値は、uid、cn、gid、res、<br>mailto、cap です。   |

表 E-2 ics.conf ファイルのカレンダーストア設定用パラメータ (続き)

| パラメータ                                      | デフォルト値   | 説明                                                                                                    |
|--------------------------------------------|----------|----------------------------------------------------------------------------------------------------|
| calstore.unqualifiedattendee.fmt2.<br>type | "mailto" | Calendar Server が予定の出席者についてディ<br>レクトリルックアップを行うときに、<br>jdoe@sesta.comなどのアットマーク (@) を含む<br>文字列をどのように扱うかを指定します。設定<br>できる値は、uid、cn、gid、res、mailto、cap<br>です。 |
| calstore.unqualifiedattendee.fmt3.<br>type | $"$ cn"  | 予定の出席者についてディレクトリルックアッ<br>プを行うときに、john doe などの空白文字を含<br>む文字列を Calendar Server がどのように扱う<br>かを指定します。設定できる値は、uid、cn、<br>gid、res、cap です。                      |
| store.partition.primary.path               | ոլո      | カレンダー情報が格納される一次ディスクパー<br>ティションの場所。                                                                                                    |

表 E-2 ics.conf ファイルのカレンダーストア設定用パラメータ (続き)

#### カレンダーログ情報の設定

次の表は、カレンダーログ設定用のパラメータ、各パラメータのデフォルト値、説明 を示しています。

<span id="page-477-0"></span>表 E-3 ics.conf ファイルのカレンダーログ設定用パラメータ

| パラメータ                       | デフォルト値         | 説明                                                  |
|-----------------------------|----------------|-----------------------------------------------------|
| logfile.admin.logname       | "admin.log"    | ログ記録管理ツール用のログファイルの名前。                               |
| logfile.buffersize          | "በ"            | ログバッファのサイズ ( バイト単位 )。                               |
| logfile.dwp.logname         | "dwp.log"      | DWP (データベースワイヤプロトコル)に関する情<br>報のログ記録管理ツール用ログファイルの名前。 |
| logfile.expirytime          | "604800"       | ログファイルの有効期限 (秒単位)。                                  |
| logfile.flushinterval       | "60"           | バッファの内容をログファイルにフラッシュする間<br>隔(秒単位)。                  |
| logfile.http.logname        | "http.log"     | cshttpd サービスの現在のログファイルの名前。                          |
| logfile.http.access.logname | "httpd.access" | 現在のHTTPアクセスログファイルの名前。                               |
| logfile.logdir              | "logs"         | ログファイルが格納されるディレクトリ。                                 |

| パラメータ                    | デフォルト値       | 説明                                                                                                    |
|--------------------------|--------------|----------------------------------------------------------------------------------------------------|
| logfile.loglevel         | "Notice"     | サーバーがログに記録する情報の詳細度を指定しま<br>す。各ログエントリには、CRITICAL、ALERT、<br>ERROR, WARNING, NOTICE,<br>INFORMATION、DEBUG のいずれかのレベルが割<br>り当てられます。 |
| logfile.maxlogfiles      | "10"         | ログディレクトリ内のログファイルの最大数。                                                                                                    |
| logfile.maxlogfilesize   | "2097152"    | 各ログファイルの最大サイズ ( バイト単位 )。                                                                                                    |
| logfile.maxlogsize       | "20971520"   | すべてのログファイルの最大合計ディスク容量(バ<br>イト単位)。                                                                                              |
| logfile.minfreediskspace | "5242880"    | ログ記録用に必要な最小ディスク空き容量(バイト<br>単位)。                                                                                                |
| logfile.notify.logname   | "notify.log" | csnotifyd サービスのログファイル名。                                                                                                    |
| logfile.rollovertime     | "86400"      | ログファイルのローテーション間隔 (秒単位)。                                                                                                    |

表 E-3 ics.conf ファイルのカレンダーログ設定用パラメータ (続き)

### 管理者構成パラメータ

表 [E-4](#page-478-0) は、管理者に関する ics.conf パラメータを示しています。

<span id="page-478-0"></span>表 E-4 管理者の構成パラメータ

| パラメータ                                                        | デフォルト値      | 説明                                                                                  |
|--------------------------------------------------------------|-------------|-------------------------------------------------------------------------------------|
| service.admin.calmaster.<br>cred                             | $II$ $II$   | Calendar Server 管理者として指定されたユーザー ID のパス<br>ワード。この値の指定は、インストール時にインストーラに<br>よって要求されます。 |
| service.admin.calmaster.<br>userid                           | "calmaster" | Calendar Server 管理者として指定されたユーザーのユー<br>ザーID。この値の指定は、インストール時にインストーラ<br>によって要求されます。    |
| service.admin.calmaster.<br>overrides.accesscontrol          | "no"        | Calendar Server の管理者がアクセス制御の適用に反してア<br>クセスできるかどうかを指定します。                            |
| service.admin.calmaster.<br>wcap.<br>allowgetmodifyuserprefs | "no"        | Calendar Server 管理者が WCAP コマンドを使用してユー<br>ザー設定を取得、設定できるかどうかを指定します。                   |
| service.admin.ldap.enable                                    | "yes"       | "yes" を指定すると、service.admin.calmaster.userid に設定<br>されるユーザーのユーザー認証で LDAP が有効になります。   |

### サービスの設定

表 [E-5](#page-479-1) は、各種のサービス設定用のパラメータ、各パラメータのデフォルト値、説明 を示しています。

<span id="page-479-1"></span><span id="page-479-0"></span>表 E-5 ics.conf ファイルのサービス設定用パラメータ

| パラメータ                         | デフォルト値                    | 説明                                                                                               |
|-------------------------------|---------------------------|--------------------------------------------------------------------------------------------------|
| service.admin.alarm           | "yes"                     | 管理ツールのアラーム通知を有効("yes")、ま<br>たは無効 ("no") にします。                                                    |
| service.admin.checkpoint      | "yes"                     | "yes"に設定すると、csadmindデータベース<br>チェックポイントスレッドが開始されます。                                               |
| service.admin.dbcachesize     | "8388608"                 | 管理セッション用の Berkeley データベースの<br>最大キャッシュサイズ(バイト単位)。                                                 |
| service.admin.deadlock        | "yes"                     | "yes"に設定すると、csadmindデータベース<br>デッドロック検出スレッドが開始されます。                                               |
| service.admin.diskusage       | "no"                      | "yes"に設定すると、csadmindディスク容量低<br>下監視スレッドが開始されます。                                                   |
| service.admin.enable          | "yes"                     | "yes"に設定すると、すべてのサービスを開始<br>するときに csadmind サービスが開始し、すべ<br>てのサービスを終了するときに csadmind サー<br>ビスも終了します。 |
| service.admin.idletimeout     | "120"                     | csadmind で HTTP 接続をタイムアウトにする<br>までの秒数。                                                           |
| service.admin.maxsessions     | "100"                     | 許容される管理セッションの最大数。                                                                                |
| service.admin.maxthreads      | "10"                      | 1管理セッションで実行されるスレッドの最大<br>数。                                                                      |
| service.admin.numprocesses    |                           | 同時に実行可能な管理プロセスの最大数。                                                                              |
| service.admin.port            | 設定不可                      | システムによって設定されます。変更しないで                                                                            |
| 注意                            |                           | ください。                                                                                            |
| service.admin.resourcetimeout | "900"                     | 管理接続をタイムアウトにするまでの秒数。                                                                             |
| service.admin.serverresponse  | "no"                      | "yes"に設定すると、csadmind サービス応答ス<br>レッドが開始されます。                                                      |
| service.admin.sessiondir.path | $\mathbf{u}$ $\mathbf{u}$ | 管理セッション要求用の一時ディレクトリ。                                                                             |
| service.admin.sessiontimeout  | "1800"                    | csadmind でHTTP セッションをタイムアウト<br>にするまで待機する秒数。                                                      |

表 E-5 ics.conf ファイルのサービス設定用パラメータ (続き)

| パラメータ                            | デフォルト値         | 説明                                                                                                    |
|----------------------------------|----------------|----------------------------------------------------------------------------------------------------|
| service.admin.sleeptime          | 121            | カレンダーサービスの状態(稼動、終了、待機)<br>を調べる間隔(秒単位)。                                                                            |
| service.admin.starttime          | "300"          | カレンダーサービスが開始するまで待機する秒<br>数。                                                                                       |
| service.admin.stoptime           | "300"          | カレンダーサービスが終了するまで待機する秒<br>数。                                                                                       |
| service.admin.stoptime.next      | "60"           | カレンダーサービスに終了コマンドを送信する<br>まで待機する秒数。                                                                                |
| service.dcroot                   | "o=internet"   | ディレクトリ内の DC ツリーのルートサフィッ<br>クス。                                                                                    |
| service.dnsresolveclient         | "no"           | "yes" を指定すると、HTTP アクセスが許可さ<br>れるかどうかについて DNS に対してクライア<br>ントIPアドレスがチェックされます。                                       |
| service.plaintextloginpause      | "0"            | プレーンテキスト形式のパスワードによるユー<br>ザーの認証に成功した後の遅延時間(秒単位)。                                                                   |
| service.http.admins              | "calmaster"    | この Calendar Server の管理権限を持つユー<br>ザーIDを空白文字で区切って指定します。                                                             |
| service.http.allowadminproxy     | "no"           | "yes"に設定すると、プロキシ経由のログイン<br>が許可されます。                                                                               |
| service.http.allowanonymouslogin | "yes"          | "yes"に設定すると、匿名アクセス(認証なし)<br>が許可されます。これは特殊なタイプのログイ<br>ンであり、指定した制限付きのアクセス(通常<br>は公開カレンダーへの読み取り専用アクセス)<br>のみが許可されます。 |
| service.http.calendarhostname    | 11 H<br>(Null) | HTML ドキュメントを取得するための HTTP<br>ホスト。                                                                                  |
| service.http.cookies             | "yes"          | cookie をサポートするかどうかをサーバーに指<br>示します ("yes" または "no")。シングルサイン<br>オンを有効にするには、"yes"を指定する必要<br>があります。                   |
| service.http.dbcachesize         | "8388608"      | HTTP セッション用の Berkeley データベースの<br>最大キャッシュサイズ。                                                                      |

| $\sum$<br>, , , , , ,<br>パラメータ | デフォルト値                  | $\lambda$ ( $\eta$ ) $\mu$ ( $\mu$ )<br>説明                                                                                                    |
|--------------------------------|-------------------------|----------------------------------------------------------------------------------------------------|
| service.http.domainallowed     | $\mathbf{H}$<br>(Null)  | ""以外を指定した場合は、TCPドメインに基<br>づくフィルタリングによってアクセスが許可さ<br>れます。たとえば、「ALL:LOCAL.sesta.com」と<br>指定した場合は、sesta.comドメインのすべて<br>のユーザーによるローカル HTTP アクセスが許<br>可されます。複数のフィルタを指定する場合<br>は、CR-LF (改行) で区切ります。 |
| service.http.domainnotallowed  | " " (Null)              | ""以外を指定した場合は、TCPドメインに基<br>づくフィルタリングによってアクセスが拒否さ<br>れます。たとえば、「ALL:LOCAL.sesta.com」と<br>指定した場合は、sesta.comドメインのすべて<br>のユーザーによる HTTP アクセスが拒否されま<br>す。複数のフィルタを指定する場合は、CR-LF<br>(改行)で区切ります。       |
| service.http.attachdir.path    | $^{\rm n}$ , $^{\rm n}$ | インポートされたファイルが一時的に格納され<br>るディレクトリの local.queuedirへの相対パス<br>(指定する場合は絶対パス)。                                                                                                    |
| service.http.ipsecurity        | "yes"                   | "yes" を指定すると、既存のセッションを参照<br>するすべての要求は、同じIPアドレスから発<br>せられているものとして検証されます。                                                                                                    |
| service.http.enable            | "yes"                   | "yes"を指定すると、すべてのサービスを開始<br>するときに cshhpd サービスを開始し、すべて<br>のサービスを終了するときに cshhpd サービス<br>を終了します。                                                                                                |
| service.http.idletimeout       | "120"                   | HTTP 接続をタイムアウトにするまでの秒数。                                                                                                    |
| service.http.ldap.enable       | "yes"                   | "yes"を指定すると、認証用の LDAP 接続と<br>ユーザー設定が作成、維持されます。                                                                                                    |
| service.http.listenaddr        | "INADDR ANY"            | HTTP サービスがクライアント要求を待機する<br>TCP アドレスを指定します。"INADDR ANY"は<br>任意のアドレスを意味します。                                                                                                    |
| service.http.logaccess         | "no"                    | "yes" を指定すると、サーバーへの HTTP 接続<br>が完全にログに記録されます。                                                                                                    |
| service.http.maxsessions       | "5000"                  | cshttpd サービスでの HTTP セッションの最大<br>数。                                                                                                    |
| service.http.maxthreads        | "20"                    | cshttpd サービスでの HTTP 要求を処理するス<br>レッドの最大数。                                                                                                    |

表 E-5 ics.conf ファイルのサービス設定用パラメータ (続き)

| パラメータ                           | デフォルト値                      | 説明                                                                                                    |
|---------------------------------|-----------------------------|----------------------------------------------------------------------------------------------------|
| service.http.numprocesses       | 1111                        | サーバーでの実行が必要な HTTP サービス<br>(cshttpd)プロセスの最大並行実行数。                                                                                          |
|                                 |                             | 複数の CPU を持つサーバーについては、341<br>ページの「複数 CPU 間でのロードバランスの<br>使用」を参照してください。                                                                      |
| service.http.port               | "80"                        | Calendar Server ユーザーからの HTTP 要求用<br>のポート。                                                                                                 |
| service.http.proxydomainallowed | $\mathbf{H}$                | ""以外を指定した場合は、TCPドメインに基<br>づくフィルタリングによってプロキシログイン<br>が許可されます。構文は<br>service.http.domainallowedと同じです。                                        |
| service.http.resourcetimeout    | "900"                       | HTTP セッションをタイムアウトにするまでの<br>秒数。                                                                                                    |
| service.http.sessiondir.path    | "http"                      | HTTP セッション用の一時ディレクトリ。                                                                                                    |
| service.http.sessiontimeout     | "1800"                      | cshttpd サービスで HTTP セッションをタイム<br>アウトにするまでの秒数。                                                                                              |
| service.http.sourceurl          | $\mathbf{u} = \mathbf{u}$   | 実行可能ファイルへのすべての URL 参照が格<br>納されるディレクトリの、実行可能ファイルに<br>対する相対パス。                                                                              |
| service.http.tmpdir             | "/var/opt/SU<br>NWics5/tmp" | 実行可能ファイルへのすべての URL 参照が格<br>納されるディレクトリの、実行可能ファイルに<br>対する相対パス。                                                                              |
| service.http.uidir.path         | "html"                      | デフォルトのカレンダークライアントが格納さ<br>れるディレクトリ。WCAPアクセスだけを許<br>可する場合は "" を指定します。                                                                       |
| service.http.renderhtml         | "no"                        | Calendar Express だけに関する、「概要」<br>フィールドおよび「詳細」フィールドでの<br>HTML へのレンダリングを有効または無効にし<br>ます。                                                     |
| service.ldapmemcache            | "no"                        | "yes" を指定すると、LDAP SDK でキャッシュ<br>が使用されます。                                                                                                  |
| service.ldapmemcachettl         | "30"                        | service.ldapmemcache に "yes" を指定した場合<br>に、この値は LDAP SDK に渡されます。これ<br>は項目をキャッシュしておける最大秒数です。<br>0を指定した場合、項目をキャッシュしておけ<br>る時間に制限が適用されなくなります。 |

表 E-5 ics.conf ファイルのサービス設定用パラメータ (続き)

| パラメータ                                               | デフォルト値                 | 説明                                                                                                    |
|-----------------------------------------------------|------------------------|----------------------------------------------------------------------------------------------------|
| service.ldapmemcachesize                            | "131072"               | service.ldapmemcache に "yes" を指定した場合<br>に、この値は LDAP SDK に渡されます。これは<br>キャッシュに使用できるメモリの最大容量(バ<br>イト単位)です。0を指定した場合、キャッ<br>シュ容量の制限は適用されなくなります。                |
| service.wcap.anonymous.allowpublic<br>calendarwrite | "yes"                  | "yes"を指定すると、書き込み可能な公開カレ<br>ンダーに対する匿名ユーザーによる書き込みが<br>許可されます。                                                                                               |
| service.wcap.format                                 | "text/calend<br>$ar$ " | 現在は空き / 予定ありだけに適用されているコ<br>マンドのデフォルトの出力形式を指定します。                                                                                                    |
| service.wcap.freebusybegin                          | "30"                   | get_freebusy の範囲指定の開始時刻に適用され<br>る、現在時刻からのデフォルトのオフセットを<br>指定します。                                                                                           |
| service.wcap.freebusyend                            | "30"                   | get_freebusy の範囲指定の終了時刻に適用され<br>る、現在時刻からのデフォルトのオフセットを<br>指定します。                                                                                           |
| service.wcap.freebusy.redirecturl                   | 1111                   | 移行プロセスの場合、移行が部分的に行われる<br>と、カレンダーが元のデータベースと<br>Calendar Server のターゲットデータベースに<br>分かれます。カレンダーが Calendar Server<br>データベースに見つからない場合に検索するた<br>めの元のデータベースのURLです。 |
| service.wcap.allowcreatecalendars                   | "yes"                  | "yes" を指定すると、カレンダーの作成が許可<br>されます。                                                                                                    |
| service.wcap.allowdeletecalendars                   | "yes"                  | "yes" を指定すると、カレンダーの削除が許可<br>されます。                                                                                                    |
| service.wcap.allowchangepassword                    | "no"                   | "yes" を指定すると、このサーバー経由での<br>ユーザーによるパスワードの変更が許可されま<br>す。                                                                                                    |
| service.wcap.allowpublicwritable<br>calendars       | "yes"                  | "yes" を指定すると、ユーザーは、書き込み可<br>能な公開カレンダーを所有できます。                                                                                                    |
| service.wcap.allowsetprefs.cn                       | "no"                   | "yes" を指定すると、set_userprefs.wcap 属性に<br>よるユーザー設定の cn (LDAP ユーザーの共通<br>名)の変更が許可されます。                                                                        |
| service.wcap.allowsetprefs.givenname                | "no"                   | "yes" を指定すると、set_userprefs.wcap 属性に<br>よるユーザー設定の givenname (LDAP ユー<br>ザーの名 (姓名の名))の変更が許可されます。                                                            |

表 E-5 ics.conf ファイルのサービス設定用パラメータ (続き)

| パラメータ                                            | デフォルト値 | 説明                                                                                                    |
|--------------------------------------------------|--------|----------------------------------------------------------------------------------------------------|
| service.wcap.allowsetprefs.icsCalendar           | "no"   | "yes" を指定すると、set_userprefs.wcap 属性に<br>よるユーザー設定の icsCalendar ( ユーザーの<br>デフォルトカレンダーID)の変更が許可されま<br>す。                           |
| service.wcap.allowsetprefs.mail                  | "no"   | "yes" を指定すると、set_userprefs.wcap 属性に<br>よるユーザー設定の mail (ユーザーの電子メー<br>ルアドレス)の変更が許可されます。                                          |
| service.wcap.allowsetprefs.<br>preferredlanguage | "no"   | "yes" を指定すると、set_userprefs.wcap 属性に<br>よるユーザー設定の preferredlanguage (LDAP<br>ユーザーの選択言語)の変更が許可されます。                              |
| service.wcap.allowsetprefs.sn                    | "no"   | "yes" を指定すると、set_userprefs.wcap 属性に<br>よるユーザー設定の sn (LDAP ユーザーの姓)<br>の変更が許可されます。                                               |
| service.wcap.allowsetprefs.nswccalid             | "no"   | "yes" を指定すると、set_userprefs.wcap 属性に<br>よるユーザー設定の nswccalid ( ユーザーのデ<br>フォルトカレンダー ID)の変更が許可されま<br>す。                            |
| service.wcap.login.calendar.publicread           | "no"   | "yes" を指定すると、ユーザーのデフォルトカ<br>レンダーは公開読み取り / 非公開書き込みに初<br>期設定されます。"no" を指定すると、ユーザー<br>のデフォルトカレンダーは非公開読み取り / 非<br>公開書き込みに初期設定されます。 |
| service.wcap.userprefs.ldapproxyauth             | "no"   | "yes" を指定すると、get_userprefs.wcap コマ<br>ンドの LDAP プロキシ認証が有効になります。<br>"no"に設定すると、匿名の LDAP検索が行わ<br>れます。                             |
| service.wcap.validateowners                      | "no"   | "yes" を指定した場合、サーバーはディレクト<br>リ内に存在するカレンダーの各所有者を検証す<br>る必要があります(LDAP、または CSAPI 互換<br>のユーザーディレクトリメカニズムを使用)。                       |
| service.wcap.version                             | "3.0"  | WCAP のバージョン。                                                                                                    |

表 E-5 ics.conf ファイルのサービス設定用パラメータ (続き)

#### <span id="page-485-0"></span>SSL の設定

表 [E-6](#page-485-1) は、ics.conf SSL 設定用のパラメータ、各パラメータのデフォルト値、説明を 示しています。SSL パラメータのほとんどはデフォルト値を使用しますが、2 つのパ ラメータには SSL のデフォルト値を次のように変更する必要があります。

- service.http.ssl.usessl = "yes"
- service.http.ssl.port.enable = "yes"

表 [E-6](#page-485-1) に、ics.conf パラメータとそのデフォルト設定を示します。ics.conf パラメー タに適切な値が設定されているかどうかを確認してください。

<span id="page-485-1"></span>表 E-6 SSL の設定パラメータ

| パラメータ                              | デフォルト値                    | 説明                                                                              |
|------------------------------------|---------------------------|---------------------------------------------------------------------------------|
| encryption.rsa.nssslactivation     | "on"                      | SSL 用の RSA Cypher Encryption Family<br>サービスを有効にします。                             |
| encryption.rsa.nsssltoken          | "internal"                | RSA Cypher Encryption Family $\upharpoonright \neg \uparrow \vee$<br>の場所を指定します。 |
| encryption.rsa.nssslpersonalityssl | "SampleSSLServerCe<br>rt" | RSA Cypher Encryption Family の証明書<br>名を指定します。                                   |
| service.http.tmpdir                | $/\text{tmp}$             | "/var/opt/SUNWis5 一時ディレクトリを指定します。                                               |
| service.http.uidir.path            | "html"                    | UI ファイルが格納されているディレクト<br>リを指定します。                                                |
| service.http.ssl.cachedir          | ** **                     | SSLキャッシュの場所への物理パスを指<br>定します。                                                    |
| service.http.ssl.cachesize         | "10000"                   | SSL キャッシュデータベースの最大サイ<br>ズを指定します。                                                |
| service.http.ssl.usessl            | "no"                      | SSL 設定のために、値を "yes" に変更しま                                                       |
|                                    | SSL を有効にするに               | す。                                                                              |
| ます。"yes"                           | は、次の値を設定し                 | cshttpd プロセスが SSL サブシステムを<br>使用するかどうかを指定します。                                    |

| パラメータ                                | デフォルト値                                                                                   | 説明                                                                           |
|--------------------------------------|------------------------------------------------------------------------------------------|------------------------------------------------------------------------------|
| service.http.ssl.port.enable         | "no"<br>SSL を有効にするに                                                                      | SSL設定のために、値を"yes"に変更しま<br>す。                                                 |
|                                      | は、次の値を設定し<br>ます。"yes"                                                                    | https が http ポートで待機し、このポー<br>トを SSL ポートとするかどうかを指定し<br>ます。                    |
|                                      |                                                                                          | 注:これによって、同じポートで待機す<br>るために http プロセスが無効になること<br>はありません。                      |
| service.http.ssl.port                | "443"                                                                                    | cshttpd プロセスが Calendar Server ユー<br>ザーからの HTTPS 要求を受信する SSL<br>ポートの番号を指定します。 |
| service.http.ssl.securelogin         | "yes"                                                                                    | ログインを暗号化するかどうかを指定し<br>ます。                                                    |
| service.http.ssl.securesession       | "yes"                                                                                    | セッション全体を暗号化するかどうかを<br>指定します。                                                 |
| service.http.ssl.certdb.path         | "alias"                                                                                  | SSL 証明書データベースの場所への物理<br>パスを指定します。                                            |
| service.http.ssl.certdb.password     | "password"                                                                               | SSL 証明書データベースのアクセスパス<br>ワードを指定します。                                           |
| service.http.ssl.sourceurl           | "https://localhost:443                                                                   | 発信元ソース URL の SSL ホスト名とポー<br>ト番号を指定します。                                       |
| service.http.ssl.ssl2.ciphers        | ,,,,                                                                                     | SSL2 用の暗号化方式を指定します。                                                          |
| service.http.ssl.ssl2.sessiontimeout | "0"                                                                                      | SSL2 のセッションタイムアウトを指定し<br>ます。                                                 |
| service.http.ssl.ssl3.ciphers        | "rsa_rc4_40_md5,<br>rsa_rc2_40_md5,<br>rsa_des_sha,<br>rsa_rc4_128_md5<br>,rsa_3des_sha" | サポートされる、または有効な SSL 暗号<br>化方式のリストを指定します。                                      |
| service.http.ssl.ssl3.sessiontimeout | "0"                                                                                      | SSL セッションのタイムアウト値を指定<br>します。                                                 |

表 E-6 SSL の設定パラメータ (続き)

#### ホストされたドメインの設定

次の表は、ホストされた (仮想)ドメインの設定用パラメータ、各パラメータのデ フォルト値、説明を示しています。

<span id="page-487-0"></span>表 E-7 ホストされたドメインをサポートするための設定パラメータ

| パラメータ                         | デフォルト値     | 説明                                                                                                    |
|-------------------------------|------------|----------------------------------------------------------------------------------------------------|
| service.virtualdomain.support | "n"        | ホストされた(仮想)ドメインモードのサポートを有効<br>(y) または無効 (n) にします。                                                                                         |
| local.schemaversion           | "1"        | LDAP スキーマのバージョンを指定します。                                                                                                    |
|                               |            | • "1" = Sun LDAP Schema 1。service.dcroot も参照して<br>ください。                                                                                  |
|                               |            | • $"2"$ = Sun LDAP Schema 2. service.schema2root $\overline{\uparrow}$ $\overline{\mathscr{F}}$<br>照してください。                              |
| service.dcroot                | 11.11      | local.schemaversion = 1の場合に、LDAP ディレクトリの<br>DCツリーのルートサフィックスを指定します。次に例を<br>示します。"o=internet"                                              |
| service.schema2root           | 11.11      | local.schemaversion = 2の場合に、下にすべてのドメイン<br>が属するルートサフィックスを指定します。次に例を示<br>します。o=sesta.com                                                   |
| service.defaultdomain         | 11.11      | Calendar Server のこのインスタンスのデフォルトドメイ<br>ンを指定します。ログイン時にドメイン名が指定されな<br>い場合は、このドメイン名が適用されます。次に例を示<br>します。.sesta.com                           |
| service.loginseparator        | $"@+"$     | Calendar Server が userid[login-separator]domain をパース<br>するときに login-separator で使用される区切り文字を指定<br>します。Calendar Server は各区切り文字を順に使用しま<br>す。 |
| service.siteadmin.userid      | <b>H</b> H | ドメイン管理者のユーザーID を指定します。                                                                                                    |
| service.siteadmin.cred        | 11.11      | ドメイン管理者のパスワードを指定します。                                                                                                    |

#### アラーム通知のパラメータ

表 [E-8](#page-488-1) は、アラーム通知サーバー設定用のパラメータ、各パラメータのデフォルト値、 説明を示しています。

<span id="page-488-1"></span><span id="page-488-0"></span>表 E-8 ics.conf ファイルのアラーム通知設定用パラメータ

| パラメータ                                     | デフォルト値                                                          | 説明                                                                                           |
|-------------------------------------------|-----------------------------------------------------------------|----------------------------------------------------------------------------------------------|
| alarm.diskstat.msgalarmdescription        | "percentage<br>calendar<br>partition<br>diskspace<br>available" | ディスク容量の不足時に送信されるメッ<br>セージ。                                                                   |
| alarm.diskstat.msgalarmstatinterval       | "3600"                                                          | ディスク容量を監視する間隔(秒単位)。                                                                          |
| alarm.diskstat.msgalarmthreshold          | "10"                                                            | 警告メッセージの送信対象となる使用可<br>能なディスク容量の割合(パーセント)。                                                    |
| alarm.diskstat.msgalarmthresholddirection | $"$ -1"                                                         | alarm.diskstat.msgalarmthresholdに<br>設定される割合を上回っているか、また<br>は下回っているか。-1は下回っており、<br>1は上回っています。 |
| alarm.diskstat.msgalarmwarninginterval    | "24"                                                            | 不十分なディスク容量に関する警告メッ<br>セージを送信する間隔(時間単位)。                                                      |
| alarm.msgalarmnoticehost                  | "localhost"                                                     | サーバーアラームの送信に使用される<br>SMTP サーバーのホスト名。                                                         |
| alarm.msgalarmnoticeport                  | "25"                                                            | サーバーアラームの送信に使用される<br>SMTP ポート。                                                               |
| alarm.msgalarmnoticercpt                  | "Postmaster<br>@localhost"                                      | サーバーアラームの送信先電子メールア<br>ドレス。                                                                   |
| alarm.msgalarmnoticesender                | "Postmaster<br>@localhost"                                      | サーバーが送信するアラームの送信元と<br>して指定される電子メールアドレス。                                                      |
| alarm.msgalarmnoticetemplate              | $\mathbf{H}$                                                    | 送信する電子メールアラームのデフォル<br>ト形式。                                                                   |
|                                           |                                                                 | "From: %s\nTo: %s\nSubject: ALARM:                                                           |
| alarm.responsestat.msgalarmdescription    | "calendar<br>service not<br>responding"                         | サービスからの応答がない場合に送信さ<br>れるメッセージ。                                                               |
| alarm.responsestat.msgalarmstatinterval   | "3600"                                                          | サービスを監視する間隔(秒単位)。                                                                            |

| パラメータ                                         | デフォルト値   | 説明                                                                                                |
|-----------------------------------------------|----------|---------------------------------------------------------------------------------------------------|
| alarm.responsestat.msqalarmthreshold          | "100"    | サービスの応答がない場合にだけ警告<br>メッセージを送信します。                                                                 |
| alarm.responsestat.msqalarmthresholddirection | $" - 1"$ | alarm.responsestat.msqalarmthreshol<br>dの割合を上回っているか、または下<br>回っているかを指定します。-1は下回っ<br>ており、1は上回っています。 |
| alarm.responsestat.msqalarmwarninginterval    | "24"     | サービスからの応答がないことに関する<br>警告メッセージを送信する間隔(時間単<br>位)。                                                   |

表 E-8 ics.conf ファイルのアラーム通知設定用パラメータ (続き)

### カレンダー検索データベースの設定

次の表は、カレンダー検索データベース (CLD) 設定用のパラメータ、各パラメータのデ フォルト値、説明を示しています。

<span id="page-489-0"></span>表 E-9 ics.conf ファイルのカレンダー検索データベース (CLD) 設定パラメータ

| パラメータ                            | デフォルト値  | 説明                                                                                                    |
|----------------------------------|---------|----------------------------------------------------------------------------------------------------|
| csapi.pluqin.calendarlookup      | "n"     | カレンダー検索プラグインを有効("y) または無<br>効("n)にします。                                                                       |
| csapi.plugin.calendarlookup.name | 11*11   | ロードするカレンダー検索プラグインの名前を指<br>定します。この値にアスタリスク(*)を指定する<br>と、Calendar Server はすべてのプラグインを<br>ロードします。                |
| caldb.cld.type                   | "local" | 使用する CLD プラグインの種類を指定します。                                                                                     |
|                                  |         | "local" は、Calendar Server が稼動するローカル<br>サーバーにすべてのカレンダーが格納され、プラ<br>グインをロードしないことを指定します。                         |
|                                  |         | "directory" は、LDAP CLD プラグインを指定し<br>ます。目的のカレンダーを格納しているサーバー<br>は、カレンダー所有者の icsDWPHost LDAP 属<br>性を使用して特定されます。 |

| パラメータ                                      | デフォルト値       | $\sim$ $\sim$ $\sim$ $\sim$ $\sim$<br>説明                                                                                                    |
|--------------------------------------------|--------------|----------------------------------------------------------------------------------------------------|
| caldb.dwp.server.default=<br>"server-name" | $\mathbf{H}$ | LDAP サーバーデータベース内のユーザーまたは<br>リソースのカレンダーエントリが icsDWPHost<br>属性を持たない場合に、Calendar Server が使用<br>するデフォルトの DWP サーバーの名前を完全修<br>飾名で指定します。                         |
|                                            |              | Calendar Express 経由、または WCAP コマンド<br>を使用して Calendar Server にログインするユー<br>ザーが icsDWPHost 属性を持たない場合、<br>Calendar Server はこのパラメータを使用して属<br>性の自動プロビジョニングを行います。 |
|                                            |              | ユーザーがすでに icsDWPHost 属性を持っている<br>場合は、caldb.dwp.server.defaultは使用され<br>ません。                                                                                 |
|                                            |              | この名前は、DNS(ドメイン名サービス)によっ<br>て有効な IP アドレスに解決できる必要がありま<br>す。                                                                                                 |
| caldb.cld.cache.enable                     | "yes"        | カレンダー検索データベース (CLD) のキャッ<br>シュオプションを有効 (yes) または無効 (no) にし<br>ます。LDAP CLD プラグインのパフォーマンス<br>を最適にするには、"yes"を指定します。                                          |
| caldb.cld.cache.logfilesizemb              | "10"         | チェックポイントファイルの最大サイズをMバ<br>イト単位で指定します。                                                                                                    |
| caldb.cld.cache.mempoolsizemb              | "4"          | 共有メモリのサイズをMバイトで指定します。                                                                                                    |
| caldb.cld.cache.maxthread                  | "1000"       | データベーススレッドの最大数を指定します。                                                                                                    |
| caldb.cld.cache.homedir.path               | H H          | CLD キャッシュオプションのデータベース予定、<br>作業、アラームファイルの場所を指定します。デ<br>フォルト値の""を指定した場合、これらのファ<br>イルは /var/opt/SUNWics5/csdb/cld_cache<br>ディレクトリに格納されます。                    |
| caldb.cld.cache.checkpointinterval         | "60"         | チェックポイントの間隔を秒単位で指定します。                                                                                                    |
| caldb.cld.cache.circularlogging            | "yes"        | CLD キャッシュオプション用に同期された後に<br>チェックポイントファイルを削除するかどうかを<br>指定します。                                                                                               |

表 E-9 ics.conf ファイルのカレンダー検索データベース (CLD) 設定パラメータ (続き)

| $\sum$<br>$\overline{\phantom{a}}$ , $\overline{\phantom{a}}$ , $\overline{\phantom{a}}$ , $\overline{\phantom{a}}$ , $\overline{\phantom{a}}$ , $\overline{\phantom{a}}$ |              | $\sim$ (CDD) for $\sim$<br>$22$ $22$ $120$                                                                                                    |
|----------------------------------------------------------------------------------------------------|--------------|----------------------------------------------------------------------------------------------------|
| パラメータ                                                                                                    | デフォルト値       | 説明                                                                                                    |
| caldb.dwp.server.host-name.ip =<br>"host-name"                                                                                                    | $\mathbf{u}$ | カレンダーデータベースを格納するサーバーのホ<br>スト名を指定します。このサーバーでは、DWP<br>(csdwpd) サービスが稼動している必要がありま<br>す。この名前は、DNS(ドメイン名サービス)に<br>よって有効な IP アドレスに解決できる必要があ<br>ります。このパラメータには、LDAP CLDプラ<br>グインによって使用されます。 |
|                                                                                                    |              | 注: パラメータの各部で同じ host-name を完全修<br>飾名で指定します。次に例を示します。                                                                                                    |
|                                                                                                    |              | caldb.dwp.server.sesta.com.ip ="sesta.com"                                                                                                    |
| caldb.dwp.connthreshold                                                                                                    | "1"          | サーバーが新しいネットワーク接続を獲得する前<br>にバックログされる要求の最大数。                                                                                                    |
| caldb.dwp.initconns                                                                                                    | "2"          | DWP(データベースワイヤプロトコル)サービス<br>クライアントが各 DWP サービスホストに対して<br>確立する接続の初期数。                                                                                                    |
| caldb.dwp.initthreads                                                                                                    | "2"          | DWP (データベースワイヤプロトコル)サービス<br>要求を処理するスレッドの初期数。                                                                                                    |
| caldb.dwp.maxcons                                                                                                    | "1000"       | DWP (データベースワイヤプロトコル)サービス<br>を使用するサーバーに許容される接続の最大数。                                                                                                    |
| caldb.dwp.maxthreads                                                                                                    | "20"         | DWP(データベースワイヤプロトコル)サービス<br>を使用するサーバーに許容されるスレッドの最大<br>数。                                                                                                    |
| caldb.dwp.md5                                                                                                    | "n"          | すべてのDWP(データベースワイヤプロトコル)<br>サービス要求に対してサーバーが MD5 (Message<br>Digest 5) の一方向ハッシュチェックを行うかど<br>うかを指定します。一方向ハッシュ機能は、メッ<br>セージ認証用の電子署名を作成するために使用さ<br>れます。                                  |
|                                                                                                    |              | n: MD5 ハッシュチェックを無効にします。                                                                                                    |
|                                                                                                    |              | y: MD5 ハッシュチェックを有効にします。                                                                                                    |
| caldb.dwp.server.hostname.ip                                                                                                    | 11.11        | 指定したマシンのホスト名で DWP (データベー<br>スワイヤプロトコル)サービスを使用するサー<br>バーのIPアドレスを指定します。                                                                                                    |
| caldb.dwp.server.hostname.port                                                                                                    | "9779"       | 指定したマシンのホスト名で DWP (データベー<br>スワイヤプロトコル)サービスを使用するサー<br>バーのポート番号を指定します。                                                                                                    |

表 E-9 ics.conf ファイルのカレンダー検索データベース (CLD) 設定パラメータ (続き)

| パラメータ                                  | デフォルト値                    | 説明                                                                                                    |
|----------------------------------------|---------------------------|----------------------------------------------------------------------------------------------------|
| caldb.dwp.server.back-end-server.admin | $\mathbf{H}=\mathbf{H}$   | フロントエンドサーバーで、バックエンドサー<br>バーとの DWP 接続の認証に使用されるユー<br>ザー ID を指定します。back-end-server はサー<br>バー名です。                                                                     |
| caldb.dwp.server.back-end-server.cred  | $\mathbf{u} = \mathbf{u}$ | フロントエンドサーバーで、バックエンドサー<br>バーとの DWP 接続の認証に使用されるパスワー<br>ドを指定します。back-end-server はサーバー名で<br>す。                                                                        |
| caldb.dwp.stacksize                    | "65536"                   | DWP(データベースワイヤプロトコル)サービス<br>スレッドのスタックサイズ。                                                                                                    |
| caldb.cld.directory.ldapbasedn         |                           | LDAPプラグインがカレンダー検索機構に使用さ<br>れている場合の認証するベースDN。                                                                                                    |
| caldb.cld.directory.ldaphost           |                           | LDAPプラグインがカレンダー検索機構に使用さ<br>れる場合にアクセスする LDAP サーバーのホス<br>ト名。                                                                                                    |
| caldb.cld.directory.ldapbindcred       |                           | LDAPプラグインがカレンダー検索機構に使用さ<br>れる場合に local.authldapbinddn の設定で指<br>定されたユーザーのバインド信用情報(パスワー<br>$F$ )                                                                    |
| caldb.cld.directory.ldapbinddn         |                           | LDAP プラグインがカレンダー検索機構に使用さ<br>れる場合に、ユーザーの DN を検索するための<br>認証用のバインドに使用する DN。                                                                                          |
| caldb.cld.directory.ldapport           | "389"                     | LDAPプラグインがカレンダー検索機構に使用さ<br>れる場合にアクセスする LDAP サーバーのポー<br>卜番号。                                                                                                    |
| csapi.plugin.authentication            | "n"                       | "y" を指定すると、<br>csapi.plugin.authentication.nameに設定され<br>るプラグインだけがロードされます。指定しない<br>場合は、すべての認証クラスプラグインがアル<br>ファベット順にロードされます。認証には、これ<br>らのプラグインがアルファベット順に使用されま<br>す。 |
| csapi.plugin.authentication.name       | $\mathbf{H}$              | csapi.plugin.loadall に "n" を指定し、<br>csapi.plugin.authentication に "y" を指定した場<br>合、このプラグインだけがロードされます。指定<br>しない、または空白("")の場合、すべての認証<br>クラスプラグインがロードされます。            |
| logfile.dwp.buffersize                 | "0"                       | DWP(データベースワイヤプロトコル)サービス<br>のログバッファのサイズ(バイト単位)。                                                                                                    |

表 E-9 ics.conf ファイルのカレンダー検索データベース (CLD) 設定パラメータ (続き)

| パラメータ                        | デフォルト値     | 説明                                                                                                    |
|------------------------------|------------|----------------------------------------------------------------------------------------------------|
| logfile.dwp.expirytime       | "604800"   | DWP(データベースワイヤプロトコル)サービ<br>スのログファイルの有効期限が切れるまでの時<br>間(秒単位)。                                                                                                    |
| logfile.dwp.flushinterval    | "60"       | バッファの内容を DWP (データベースワイヤプ<br>ロトコル)サービスのログファイルにフラッシュ<br>する間隔(秒単位)。                                                                                                    |
| logfile.dwp.logdir           | "logs"     | DWP (データベースワイヤプロトコル)サービス<br>のログファイルが格納されるディレクトリ。                                                                                                    |
| logfile.dwp.loglevel         | "Notice"   | サーバーがログに記録する DWP (データベース<br>ワイヤプロトコル)の情報の詳細度を指定しま<br>す。DWP (データベースワイヤプロトコル)の各<br>ログエントリには、CRITICAL、ERROR、<br>WARNING, NOTICE, INFORMATION,<br>DEBUG (重要度順)のいずれかのレベルが割り<br>当てられます。この詳細度を CRITICAL に設定<br>した場合、サーバーがログに記録する情報の詳細<br>度は最も低くなります。最も高い詳細度でログを<br>記録するには、DEBUGを指定します。たとえ<br>ば、WARNINGを指定した場合は、CRITICAL、<br>ERROR、WARNINGの各レベルのログエントリ<br>だけが記録されます。 |
| logfile.dwp.maxlogfiles      | "10"       | ログディレクトリ内の DWP (データベースワイ<br>ヤプロトコル)に関連したログファイルの最大<br>数。                                                                                                    |
| logfile.dwp.maxlogfilesize   | "2097152"  | DWP (データベースワイヤプロトコル)の各ログ<br>ファイルの最大サイズ(バイト単位)。                                                                                                    |
| logfile.dwp.maxlogsize       | "20971520" | DWP(データベースワイヤプロトコル)のすべて<br>のログファイルの最大合計ディスク容量(バイト<br>単位)。                                                                                                    |
| logfile.dwp.minfreediskspace | "5242880"  | DWP(データベースワイヤプロトコル)サービス<br>アクティビティのログ記録用に必要な最小ディス<br>ク空き容量(バイト単位)。この値に達すると、<br>サーバーは古いログファイルの有効期限を終了し<br>てディスクの空き容量を増やそうとします。最小<br>空き容量を回復できない場合、すべてのログの記<br>録は一時的に停止されます。                                                                                                    |
| logfile.dwp.rollovertime     | "86400"    | DWP (データベースワイヤプロトコル)サービス<br>のログファイルのローテーション間隔(秒単位)。                                                                                                    |

表 E-9 ics.conf ファイルのカレンダー検索データベース (CLD) 設定パラメータ ( 続き )

表 E-9 ics.conf ファイルのカレンダー検索データベース (CLD) 設定パラメータ (続き)

| パラメータ                        | デフォルト値      | 説明                                                                                                    |
|------------------------------|-------------|----------------------------------------------------------------------------------------------------|
| service.dwp.admin.userid     | 11.11       | バックエンドサーバーで、DWP接続の認証に使<br>用するユーザーIDを指定します。このパラメー<br>タは省略可能です。バックエンドサーバーがユー<br>ザーIDを指定しない場合、認証は行われませ<br>$\lambda$ |
| service.dwp.admin.cred       | 11.11       | バックエンドサーバーで、DWP接続の認証に使<br>用するパスワードを指定します。このパラメータ<br>は省略可能です。バックエンドサーバーがパス<br>ワードを指定しない場合、認証は行われません。              |
| service.dwp.calendarhostname | "localhost" | DWP (データベースワイヤプロトコル)を実行し<br>ているマシンのホスト名。                                                                         |
| service.dwp.maxthreads       | "1000"      | 並行して実行できる DWP (データベースワイヤ<br>プロトコル)サービススレッドの最大数。                                                                  |
| service.dwp.numprocesses     | "1"         | サーバーでの実行が必要な DWP (データベース<br>ワイヤプロトコル)サービス (csdwpd) プロセスの<br>最大並行実行数。                                             |
|                              |             | 複数の CPU を持つサーバーについては、341<br>ページの「複数 CPU 間でのロードバランスの使<br>用」を参照してください。                                             |
| service.dwp.enable           | "no"        | "yes"を指定すると、すべてのサービスを開始す<br>るときに csdwpd サービスを開始し、すべての<br>サービスを終了するときに csdwpd サービスを終<br>了します。                     |
| service.dwp.idletimeout      | "86400"     | アイドル状態にある DWP (データベースワイヤ<br>プロトコル)サービスの持続的接続を閉じるまで<br>の時間 (秒単位)。                                                 |
| service.dwp.port             | "59779"     | DWP (データベースワイヤプロトコル)サービス<br>が待機するポートの番号。この値は、LDAP<br>CLDプラグインのデフォルトポート番号です。                                      |
| service.dwp.ldap.enable      | "yes"       | DWP(データベースワイヤプロトコル)サービス<br>(csdwpd)のリモートユーザーの認証で LDAPを<br>有効("yes")または無効("no")にします。                              |
| service.calendarsearch.ldap  | "yes"       | Calendar Server が LDAP ディレクトリの後にカ<br>レンダーデータベースを検索するか("yes")、カ<br>レンダーデータベースだけを検索するか("no")を<br>指定します。            |

### LDAP データキャッシュの設定パラメータ

表 [E-10](#page-495-1) は、ics.conf ファイル内の LDAP データキャッシュに関するパラメータを示 しています。

<span id="page-495-1"></span><span id="page-495-0"></span>表 E-10 LDAP データキャッシュの設定パラメータ

| パラメータ                                   | 説明                                                                              |
|-----------------------------------------|---------------------------------------------------------------------------------|
| local.ldap.cache.enable                 | LDAP データキャッシュを有効 ("yes") または無効 ("no") にしま<br>す。デフォルトは "no" です。                  |
| local.ldap.cache.checkpoint<br>interval | チェックポイントスレッドがスリープするまでの秒数を指定しま<br>す。デフォルトは "60" 秒です。                             |
| local.ldap.cache.<br>circularloqqinq    | 古いキャッシュファイルを削除するかどうかを指定します。デ<br>フォルトは "yes" です。                                 |
| local.ldap.cache.homedir.path           | LDAP データキャッシュデータベースの物理的な場所を指定しま<br>す。デフォルトは/var/opt/SUNWics5/csdb/ldap_cacheです。 |
| local.ldap.cache.logfilesizemb          | チェックポイントファイルの最大サイズをMバイト単位で指定し<br>ます。デフォルトは "10"M バイトです。                         |
| local.ldap.cache.maxthreads             | LDAPデータキャッシュデータベースの最大スレッド数を指定し<br>ます。デフォルトは "1000" です。                          |
| local.ldap.cache.mempoolsizemb          | 共有メモリのサイズを M バイト単位で指定します。デフォルトは<br>"4"M バイトです。                                  |
| local.ldap.cache.entryttl               | LDAP データキャッシュエントリの存続時間 (TTL) を秒単位で指定<br>します。デフォルトは "3600" 秒(1時間)です。             |
| local.ldap.cache.stat.enable            | LDAPデータキャッシュへのアクセスをログに記録し、ログファ<br>イルに統計情報を出力するかどうかを指定します。デフォルトは<br>"no" です。     |
|                                         | 注:このパラメータはデバッグモードだけに適用されます。                                                     |
| local.ldap.cache.stat.interval          | 統計情報レポートをログファイルに書き込む間隔を秒単位で指定<br>します。デフォルトは "1800" 秒 (30分) です。                  |
| local.ldap.cache.cleanup.<br>interval   | データベースクリーンアップの間隔を秒単位で指定します。デ<br>フォルトは "1800" 秒(30分) です。                         |

## リソースカレンダーの設定パラメータ

リソースカレンダーを設定するには、次の表 [E-11](#page-496-1) のパラメータを使用します。

<span id="page-496-1"></span><span id="page-496-0"></span>表 E-11 リソースカレンダーの設定パラメータ

| パラメータ                     | デフォルト値 | 説明                                                                                                 |
|---------------------------|--------|----------------------------------------------------------------------------------------------------|
| resource.allow.doublebook | "no"   | カレンダーの作成時に、リソースカレンダー(会議室や視<br>聴覚機器などのリソースのカレンダー)の同一時間帯に複<br>数の予定をスケジューリングできるように設定するかどう<br>かを指定します。 |
|                           |        | ● "no":複数のユーザーからの予約は拒否されます。                                                                        |
|                           |        | ● "yes":複数のユーザーからの予約は許可されます。                                                                       |
|                           |        | このパラメータは、リソースカレンダーの作成時にのみ使<br>用されます。                                                               |
|                           |        | リソースカレンダーの作成後は、Calendar Serverはカレン<br>ダーのプロパティ (ics50calprops.db)を参照して複数のユー<br>ザーからの予約の可否を決定します。   |
|                           |        | リソースカレンダーのカレンダープロパティを変更して複<br>数のユーザーからの予約の可否を変更する場合は、-k オプ<br>ションを指定した csresource コマンドを実行します。      |
| resource.default.acl      |        | リソースカレンダーを作成するときに使用されるデフォル<br>トのアクセス制御設定を指定します。                                                    |
|                           |        | デフォルトは次のとおりです。<br>"@@o^a^r^g;@@o^c^wdeic^g;@^a^rsf^g"                                              |

# <span id="page-497-0"></span>シングルサインオン (SSO) の設定

- 498 ページの「[Access Manager](#page-497-1) による SSO の設定」
- 498ページの「Communications [サーバーの信頼できるサークルテクノロジを利用](#page-497-2) した SSO [の設定」](#page-497-2)

#### Access Manager による SSO の設定

次の表は、Access Manager を使用する場合の SSO 設定用のパラメータ、各パラメー タのデフォルト値、説明を示しています。

<span id="page-497-1"></span>表 E-12 ics.conf ファイルの SSO 設定パラメータ (Access Manager を使用する場合)

| パラメータ                            | デフォルト                                                              | 説明                                                          |
|----------------------------------|--------------------------------------------------------------------|-------------------------------------------------------------|
| local.calendar.sso.singlesignoff | "ves"                                                              | Calendar Server の SSO を有効 ("yes") ま<br>たは無効 ("no") にします。    |
| local.calendar.sso.amcookiename  | "iPlanetDirectoryPro"                                              | Access Manager の SSO cookie 名を指定<br>します。                    |
| local.calendar.sso.amnamingurl   | "http://AccessManager:<br><i>port</i> /amserver/naming<br>service" | Access Manager の SSO ネーミングサー<br>ビスの URL を指定します。             |
| local.calendar.sso.amloglevel    | "3"                                                                | Access Manager SSO のログレベルを指定<br>します。範囲は1(非出力)から5(詳細)<br>です。 |
| local.calendar.sso.logname       | "am_sso.log"                                                       | Access Manager の SSO API ログファイ<br>ル名を指定します。                 |

#### <span id="page-497-2"></span>Communications サーバーの信頼できるサークルテクノロジを利用 した SSO の設定

次の表は、Communications サーバーの信頼できるサークルテクノロジを使用する場 合の SSO 設定用のパラメータ、各パラメータのデフォルト値、説明を示しています。

表 E-13 ics.conf ファイルの SSO 設定パラメータ (Communications サーバーの信頼できるサークルテクノ ロジを使用する場合)

| パラメータ     | デフォルト値  | 説明                                                                                                    |
|-----------|---------|----------------------------------------------------------------------------------------------------|
| sso.appid | "ics50" | Calendar Server のこのインストールの一意のアプリケーション<br>ID。信頼できるそれぞれのアプリケーションは、一意のアプリ<br>ケーション ID を持ちます。例: sso.appid="ics50" |

| パラメータ             | - Y C 1X/13 / 3/38/11 / 1 194 C /<br>デフォルト値 | 説明                                                                                                    |
|-------------------|---------------------------------------------|----------------------------------------------------------------------------------------------------|
| sso.appprefix     | "ssogrp1"                                   | SSO cookie のフォーマットに使用される接頭辞値。Calendar<br>Server は、この接頭辞を持つ SSO cookie だけを認識するため、<br>信頼できるすべてのアプリケーションがこれと同じ値を使用す<br>る必要があります。                     |
|                   |                                             | Calendar Server が値にハイフン(-)を追加するため、アプリケー<br>ションの接頭辞はハイフンで終わってはいけません。次に例を<br>示します。                                                                  |
|                   |                                             | sso.appprefix="ssogrp1"                                                                                                    |
| sso.appid.url     |                                             | sso.appid に指定された値の検証 URL。<br>例: sso.ics50.url="http://siroe.com:80/default.html"                                                                  |
| sso.nnn.ip        | sso.appid.ip                                | sso.appid に指定された値のIP アドレス。<br>例: sso.ics50.ip="123.12.456.123"                                                                                    |
| sso.cookiedomain  | $11 - 11$                                   | 指定ドメイン内のサーバーだけに cookie を送信するようにブラ<br>ウザに指示します。                                                                                                    |
|                   |                                             | この値は、ピリオド(.)から開始する必要があります。次に例を<br>示します。                                                                                                    |
|                   |                                             | .sesta.com                                                                                                    |
| sso.enable        | "1"                                         | SSOを有効または無効にします。                                                                                                    |
|                   |                                             | ● "1" (デフォルト): SSO 機能を有効にします。                                                                                                    |
|                   |                                             | ●  "0": SSO 機能を無効にします。                                                                                                    |
|                   |                                             | このパラメータが ics.conf に指定されていない場合、Calendar<br>Server は SSO 機能を無視します。                                                                                  |
| sso.singlesignoff | "true"                                      | "true" を指定すると、ユーザーがログアウトするときに、サー<br>バーは sso.apprefix の設定値と一致するユーザーのすべての<br>SSO cookie を削除します。"false" を指定した場合は、サーバー<br>は SSO ユーザー cookie だけを削除します。 |
| sso.userdomain    | $11 - 11$                                   | ユーザーの SSO認証の一部として使用されるドメインを指定し<br>ます。                                                                                                    |

表 E-13 ics.conf ファイルの SSO 設定パラメータ (Communications サーバーの信頼できるサークルテクノ ロジを使用する場合)(続き)

| パラメータ                              | $\sim$ $\sim$ $\sim$ $\sim$ $\sim$ $\sim$ $\sim$ $\sim$<br>デフォルト値 | 説明                                                                                                    |
|------------------------------------|-------------------------------------------------------------------|----------------------------------------------------------------------------------------------------|
| $sso.append.util =$<br>"verifyurl" | 11.11                                                             | ピア SSO ホストの検証 URL 値を指定します。信頼できるピアご<br>とにこのパラメータが必要となります。                                                  |
|                                    |                                                                   | appid は、SSO cookie が信頼できるピア SSO ホストのアプリ<br>ケーション ID です。Calendar Server の appid は ics50 です。                |
|                                    |                                                                   | verifyurl は、http://host:port/VerifySSO? という形式で信頼で<br>きるピアの URL を識別します。VerifySSO の後の疑問符(?)を<br>省略しないでください。 |
|                                    |                                                                   | host はホストの URL、port はホストのポート番号を示します。                                                                      |
|                                    |                                                                   | たとえば、ポート番号 8883 の sesta.com 上の Calendar Server で<br>あれば、次のように指定します。                                       |
|                                    |                                                                   | sso.ics50.url = "http://sesta.com:8883/VerifySSO?"                                                        |

表 E-13 ics.conf ファイルの SSO 設定パラメータ (Communications サーバーの信頼できるサークルテクノ ロジを使用する場合)(続き)

### <span id="page-499-0"></span>GSE ( グループスケジューリングエンジン ) の 設定

次の表は、GSE (グループスケジューリングエンジン)設定用のパラメータ、各パラ メータのデフォルト値、説明を示しています。

表 E-14 ics.conf ファイルの GSE ( グループスケジューリングエンジン ) 設定パラメータ

| パラメータ                      | デフォルト値 | 説明                                                                                                    |
|----------------------------|--------|----------------------------------------------------------------------------------------------------|
| qse.autorefreshreplystatus | "yes"  | 自動再読み込み機能を有効または無効にします。自動再読<br>み込みを有効にすると、出席者が予定企画者に返信した後<br>に、その出席者の返信状熊が、予定されているその予定の<br>その他の出席者にも反映されます。                                                 |
|                            |        | ● "yes":自動再読み込みを有効にします。                                                                                                    |
|                            |        | ● "no":自動再読み込みを無効にします。                                                                                                    |
| qse.belowthresholdtimeout  | "3"    | 受信ジョブのスケジュールキューをサーバーが走査するま<br>での時間を秒単位で指定します。キューに含まれるジョブ<br>が許容最大しきい値より多い場合、最後のスレッドが常に<br>ジョブキューをもう一度走査します。このため、この設定<br>はジョブの数が最大しきい値より少ない場合にだけ適用さ<br>れます。 |
|                            |        | この値を大きくすると、サーバーがジョブキューを走査す<br>る回数が減り、全体的なパフォーマンスが向上します。                                                                                                    |

| パラメータ                    | デフォルト値  | 説明                                                                                                    |
|--------------------------|---------|----------------------------------------------------------------------------------------------------|
| qse.maxthreads           | "10"    | スケジュールキューを処理するためにサーバーが並行して<br>使用できるスレッドの最大数を指定します。各スレッド<br>は、キュー内の1つのジョブを処理します。                                                       |
| qse.retryexpiredinterval | "86400" | サーバーがグループスケジューリングジョブの完了を再試<br>行する最大時間を秒単位で指定します。再試行の時間が指<br>定の最大時間を超えると、サーバーは再試行有効期限が切<br>れた状態としてそのジョブを扱い、エラーを出力します。                  |
|                          |         | デフォルト値の 86400 秒は1日を意味することに注意して<br>ください。                                                                                               |
| gse.retryinterval        | "300"   | 直前に失敗したジョブをサーバーが再試行する頻度を秒単<br>位で指定します。サーバーは、ネットワークエラーが発生<br>した場合にだけ失敗ジョブを再試行します。ただし、この<br>ようなエラーのほとんどは致命的なエラーとして扱われ、<br>再試行とは見なされません。 |
| qse.stacksize            | "65535" | グループスケジューリングスレッドの最大スタックサイズ<br>を指定します (バイト単位)。                                                                                         |

表 E-14 ics.conf ファイルの GSE ( グループスケジューリングエンジン) 設定パラメータ ( 続き)

## データベースの設定

表 [E-15](#page-500-1) は、データベース処理の設定で使用される ics.conf パラメータを一覧表示し、 各パラメータのデフォルト値と説明を示しています。

<span id="page-500-1"></span><span id="page-500-0"></span>表 E-15 ics.conf ファイルのデータベース設定用パラメータ

| パラメータ                               | デフォルト値 | 説明                                                                                                    |
|-------------------------------------|--------|----------------------------------------------------------------------------------------------------|
| caldb.berkeleydb.checkpointinterval | "60"   | チェックポイントデータベーストランザク<br>ションの間隔(秒単位)。                                                                               |
| caldb.berkeleydb.circularloqqinq    | "yes"  | "yes"を指定すると、トランザクションの同期<br>がとれた後でデータベースチェックポイント<br>ファイルが削除されます。自動バックアップ<br>を有効にしていない限り、この値を "no" に設<br>定しないでください。 |
| caldb.berkeleydb.deadlockinterval   | "100"  | ブレークが必要なデータベースデッドロック<br>のチェック間隔(ミリ秒単位)。                                                                           |

表 E-15 ics.conf ファイルのデータベース設定用パラメータ (続き)

| パラメータ                          | デフォルト値                  | 説明                                                                                                    |
|--------------------------------|-------------------------|----------------------------------------------------------------------------------------------------|
| caldb.berkeleydb.homedir.path  | $\mathbf{0}=\mathbf{0}$ | データベース予定、作業、アラームファイル<br>が格納されるディレクトリ (プログラム実行<br>可能ファイルに対する相対パス、または絶対<br>パス)。デフォルトは""で、次のディレクト<br>リが指定されます。 |
|                                |                         | /var/opt/SUNWics5/csdb                                                                                      |
| caldb.berkeleydb.logfilesizemb | "10"                    | データベースチェックポイントファイルの最<br>大サイズ (M バイト単位)。                                                                     |
| caldb.berkeleydb.maxthreads    | "10000"                 | データベース環境で準備が必要なスレッドの<br>最大数。                                                                                |
| caldb.berkeleydb.mempoolsizemb | "4"                     | データベース環境の共有メモリのサイズ(M<br>バイト単位)。                                                                             |
| caldb.calmaster                | 11 H                    | データベースの管理を担当するユーザーまた<br>はエイリアスの電子メールアドレス。                                                                   |
| caldb.counters                 | "yes"                   | "yes"を指定すると、データベース統計情報<br>(読み取り、書き込み、削除)がカウントされ<br>ます。                                                      |
| caldb.counters.maxinstances    | "100"                   | カウンタを持てるカレンダーの最大数。カレ<br>ンダーでカウンタを有効にするには、cscal<br>コマンド行ユーティリティを使用します。                                       |
| caldb.smtpmsgfmtdir            | "en"                    | 電子メール通知のフォーマットに使用する<br>ファイルのローカライズされたバージョンを<br>含む、/etc/opt/SUNWics5/config内のディレ<br>クトリを指定します。               |
|                                |                         | たとえば、"en" は英語にローカライズされた<br>バージョンのディレクトリを指定し、"fr" は<br>フランス語にローカライズされたバージョン<br>のディレクトリを指定します。                |
| caldb.smtpport                 | "25"                    | SMTP ホストのポート。                                                                                               |

# カレンダーデータベースの自動バックアップ

表 [E-17](#page-503-1) は、自動バックアッププロセス (csstored) で使用されるパラメータを一覧表示 し、使用可能なデフォルト値と ics.conf パラメータの説明を示しています。

<span id="page-502-0"></span>表 E-16 自動バックアッププロセスで使用される ics.conf パラメータ

| パラメータ                                | デフォルト値                      | 説明                                                          |
|--------------------------------------|-----------------------------|-------------------------------------------------------------|
| logfile.store.logname                |                             | defaultstore.log ログファイルの名前。                                 |
| logfile.logdir                       | $\mathbf{u}$ , $\mathbf{u}$ | ログディレクトリへのパス。                                               |
| caldb.berkeleydb.homedir.path        | なし                          | ライブデータベースへのパス。                                              |
| caldb.berkeleydb.archive.path        | なし                          | アーカイブバックアップへのパス。                                            |
| caldb.berkeleydb.hotbackup.path      | なし                          | ホットバックアップへのパス。                                              |
| caldb.berkeleydb.archive.enable      | "yes"                       | 自動的なアーカイブバックアップを有効また<br>は無効にします。                            |
| caldb.berkeleydb.hotbackup.enable    | "yes"                       | 自動的なホットバックアップを有効または無<br>効にします。                              |
| caldb.berkeleydb.hotbackup.mindays   | "3"                         | ディスク上に保持するホットバックアップコ<br>ピーの最小日数。                            |
| caldb.berkeleydb.hotbackup.maxdays   | "7"                         | ディスク上に保持するホットバックアップコ<br>ピーの最大日数。                            |
| caldb.berkeleydb.hotbackup.threshold | "70"                        | 古いホットバックアップコピーの破棄をトリ<br>ガーする使用ディスク容量の割合(パーセン<br>$\vdash$ ). |
| caldb.berkeleydb.archive.mindays     | "3"                         | ディスク上に保持するアーカイブバックアッ<br>プコピーの最小日数。                          |
| caldb.berkeleydb.archive.maxdays     | "7"                         | ディスク上に保持するアーカイブバックアッ<br>プコピーの最大日数。                          |
| caldb.berkeleydb.archive.threshold   | "70"                        | 古いアーカイブバックアップのコピーの破棄<br>をトリガーする使用ディスク容量の割合(パー<br>セント)。      |
| caldb.berkeleydb.circularlogging     | "yes"                       | バックアップコピー数および占有するディス<br>ク容量の管理を有効または無効にします。                 |
| caldb.berkeleydb.archive.interval    | "120"                       | 新しいトランザクションログを開始する間隔<br>(秒単位)。                              |
| alarm.msgalarmnoticercpt             |                             | "root@localhost"必要な場合に通知する管理者の電子メールア<br>ドレスです。              |

表 E-16 自動バックアッププロセスで使用される ics.conf パラメータ (続き)

| パラメータ                                         | デフォルト値 | 説明                                                                                                    |
|-----------------------------------------------|--------|----------------------------------------------------------------------------------------------------|
| service.store.enable<br>(ics.conf ファイルに含まれない) | "ves"  | start-cal によって、csstored を起動できる<br>ようにします。start-cal によって csstored<br>を起動できないようにする場合は、ics.conf<br>ファイルに追加して、"no"に設定する必要が<br>あります。 |

### <span id="page-503-0"></span>ENS メッセージ用のカレンダーデータベースパ ラメータ

表 [E-17](#page-503-1) は、カレンダーデータベースの設定で使用されるパラメータ、デフォルト値、 およびその説明を示しています。デフォルト値以外の値を指定するときは、ics.conf ファイルで設定する必要があります。

| パラメータ                                         | デフォルト値                          | 説明                                                                             |
|-----------------------------------------------|---------------------------------|--------------------------------------------------------------------------------|
| caldb.serveralarms.url                        | "enp:///ics/alarm"              | ENS メッセージの URL を指定し<br>ます。                                                     |
| caldb.serveralarms.contenttype                | 1111                            | アラームデータの内容の種類を<br>指定します。"text/xml"または<br>"text/calendar" を指定できます。              |
| caldb.berkeleydb.ensmsq.createcal             | "no"                            | カレンダーの作成時に ENS メッ<br>セージを作成します。                                                |
| caldb.berkeleydb.ensmsq.createcal.url         | "enp:///ics/calenda<br>rcreate" | ENS メッセージの URL を指定し<br>ます。                                                     |
| caldb.berkeleydb.ensmsq.createcal.contenttype | "text/xml"                      | メッセージデータの内容の種類<br>を指定します。"text/xml"(デ<br>フォルト)または<br>"text/calendar" を指定できます。  |
| caldb.berkeleydb.ensmsq.deletecal             | "no"                            | カレンダーの削除時に ENS メッ<br>セージを作成します。                                                |
| caldb.berkeleydb.ensmsq.deletecal.url         | "enp:///ics/calenda<br>rdelete" | ENS メッセージの URL を指定し<br>ます。                                                     |
| caldb.berkeleydb.ensmsq.deletecal.contenttype | "text/xml"                      | メッセージデータの内容の種類<br>を指定します。"text/xml" (デ<br>フォルト)または<br>"text/calendar" を指定できます。 |

<span id="page-503-1"></span>表 E-17 ENS メッセージ用のカレンダーデータベースパラメータ
<span id="page-504-13"></span><span id="page-504-12"></span><span id="page-504-11"></span><span id="page-504-10"></span><span id="page-504-9"></span><span id="page-504-8"></span><span id="page-504-7"></span><span id="page-504-6"></span><span id="page-504-5"></span><span id="page-504-4"></span><span id="page-504-3"></span><span id="page-504-2"></span><span id="page-504-1"></span><span id="page-504-0"></span>

| パラメータ                                           | デフォルト値                          | 説明                                                                             |
|-------------------------------------------------|---------------------------------|--------------------------------------------------------------------------------|
| caldb.berkeleydb.ensmsq.modifycal               | "no"                            | カレンダーの修正時に ENS メッ<br>セージを作成します。                                                |
| caldb.berkeleydb.ensmsg.modifycal.url           | "enp:///ics/calenda<br>rmodify" | ENSメッセージの URL。                                                                 |
| caldb.berleleydb.ensmsg.modifycal.contenttype   | "text/xml"                      | メッセージデータの内容の種類<br>を指定します。"text/xml" (デ<br>フォルト)または<br>"text/calendar" を指定できます。 |
| caldb.berkeleydb.ensmsg.createevent             | "no"                            | 予定の作成時に ENS メッセージ<br>を作成します。                                                   |
| caldb.berkeleydb.ensmsg.createevent.url         | "enp:///ics/caleven<br>tcreate" | ENS メッセージの URL を指定し<br>ます。                                                     |
| caldb.berleleydb.ensmsg.createevent.contenttype | "text/xml"                      | メッセージデータの内容の種類<br>を指定します。"text/xml" (デ<br>フォルト)または<br>"text/calendar" を指定できます。 |
| caldb.berkeleydb.ensmsg.modifyevent             | "no"                            | 予定の修正時に ENS メッセージ<br>を作成します。                                                   |
| caldb.berkeleydb.ensmsg.modifyevent.url         | "enp:///ics/caleven<br>tmodify" | ENS メッセージの URL を指定し<br>ます。                                                     |
| caldb.berleleydb.ensmsg.modifyevent.contenttype | "text/xml"                      | メッセージデータの内容の種類<br>を指定します。"text/xml" (デ<br>フォルト)または<br>"text/calendar" を指定できます。 |
| caldb.berkeleydb.ensmsg.deleteevent             | "no"                            | 予定の削除時に ENS メッセージ<br>を作成します。                                                   |
| caldb.berkeleydb.ensmsg.deleteevent.url         | "enp:///ics/caleven<br>tdelete" | ENS メッセージの URL を指定し<br>ます。                                                     |
| caldb.berkeleydb.ensmsg.deleteevent.contenttype | "text/xml"                      | メッセージデータの内容の種類<br>を指定します。"text/xml" (デ<br>フォルト)または<br>"text/calendar" を指定できます。 |
| caldb.berkeleydb.ensmsg.createtodo              | "no"                            | 仕事の作成時に ENS メッセージ<br>を作成します。                                                   |
| caldb.berkeleydb.ensmsg.createtodo.url          | "enp:///ics/caltodo<br>create"  | ENS メッセージの URL を指定し<br>ます。                                                     |

表 E-17 ENS メッセージ用のカレンダーデータベースパラメータ (続き)

<span id="page-505-6"></span><span id="page-505-4"></span><span id="page-505-3"></span>

| パラメータ                                          | デフォルト値                         | 説明                                                                             |
|------------------------------------------------|--------------------------------|--------------------------------------------------------------------------------|
| caldb.berleleydb.ensmsq.createtodo.contenttype | "text/xml"                     | メッセージデータの内容の種類<br>を指定します。"text/xml" (デ<br>フォルト)または<br>"text/calendar" を指定できます。 |
| caldb.berkeleydb.ensmsg.modifytodo             | "no"                           | 仕事の修正時に ENS メッセージ<br>を作成します。                                                   |
| caldb.berkeleydb.ensmsg.modifytodo.url         | "enp:///ics/caltodo<br>modify" | ENS メッセージの URL を指定し<br>ます。                                                     |
| caldb.berleleydb.ensmsq.modifytodo.contenttype | "text/xml"                     | メッセージデータの内容の種類<br>を指定します。"text/xml" (デ<br>フォルト)または<br>"text/calendar" を指定できます。 |
| caldb.berkeleydb.ensmsg.deletetodo             | "no"                           | 仕事の削除時に ENS メッセージ<br>を作成します。                                                   |
| caldb.berkeleydb.ensmsq.deletetodo.url         | "enp:///ics/caltodo<br>delete" | ENS メッセージの URL を指定し<br>ます。                                                     |
| caldb.berkeleydb.ensmsq.deletetodo.contenttype | "text/xml"                     | メッセージデータの内容の種類<br>を指定します。"text/xml" (デ<br>フォルト)または<br>"text/calendar" を指定できます。 |

<span id="page-505-5"></span>表 E-17 ENS メッセージ用のカレンダーデータベースパラメータ ( 続き )

# <span id="page-505-2"></span><span id="page-505-1"></span><span id="page-505-0"></span>ENS ( 予定通知サーバー ) の設定

Calendar Server は、ENS ( 外部通知サーバー ) という外部の汎用サービスを使用する ように設定できます。ENS は、特定の領域に分類できるサーバーレベルの予定レポー トを受け付け、特定の予定カテゴリが登録されている他のサーバーに、そのカテゴリ の予定について通知します。Calendar Server は ENS を使用してアラーム通知を送受 信します。この通知には、運用上の一般的な警告やエラーメッセージだけでなく、カ レンダー予定および作業の作成、削除、修正も含まれます。

表 [E-18](#page-506-0) は、ics.conf ファイル内の ENS ( 予定通知サーバー ) 設定用パラメータ、各パ ラメータのデフォルト値、説明を示しています。

<span id="page-506-2"></span><span id="page-506-1"></span>

| パラメータ                           | デフォルト値      | 説明                                                                                                    |
|---------------------------------|-------------|----------------------------------------------------------------------------------------------------|
| service.ens.enable              | "yes"       | "yes" を指定すると、すべてのサービスを開始すると<br>きにenpd サービスを開始し、すべてのサービスを<br>終了するときに enpd サービスを終了します。                                                                                                    |
| service.ens.host                | "localhost" | ENS (予定通知サーバー)が稼動するマシンのホスト<br>名。                                                                                                    |
| service.ens.port                | "57997"     | ENS (予定通知サーバー)が稼動するマシンのポート<br>番号。                                                                                                    |
| service.ens.library             | "xenp"      | ENS(予定通知サーバー)プラグインの名前。                                                                                                    |
| service.notify.enable           | "yes"       | "yes" を指定すると、すべてのサービスを開始すると<br>きに csnotifyd サービスを開始し、すべてのサービ<br>スを終了するときに csnotifyd サービスを終了しま<br>す。                                                                                                    |
| service.notify.maxretrytime     | $" - 1"$    | ENS (予定通知サーバー)への接続に失敗した場合に<br>csnotifyd が何回連続して再試行するかを指定しま<br>す。                                                                                                    |
|                                 |             | "-1"を指定すると、アラームスレッドが無制限に再<br>試行を繰り返します。                                                                                                    |
| service.notify.retryinterval    | "3"         | ENS(予定通知サーバー)への接続に失敗した後に、<br>csnotifyd が再試行を開始するまでの秒数。                                                                                                    |
| service.notify.startupretrytime | "0"         | Calendar Server が ENS (予定通知サーバー)への接<br>続試行を停止するまでの合計秒数。この設定は<br>caldb.serveralarms.maxretrytimeに似ていますが、<br>これはアラームスレッドが最初に開始された場合に<br>だけ適用されます。アラームスレッドが正常に開始<br>された後は、caldb.serveralarms.maxretrytime が使<br>用されます。 |
|                                 |             | "0" を指定すると、起動時に ENS (予定通知サーバー)<br>への接続に失敗した直後にアラームスレッドが終了<br>します。                                                                                                    |
| ens.startlistener               | "0"         | 許容できる値は次のとおりです。                                                                                                    |
|                                 |             | "1"                                                                                                    |
|                                 |             | "በ"                                                                                                    |
| caldb.berkeleydb.alarmretrytime | "300"       | 復元可能なアラーム配信エラーの発生後、再試行ま<br>での時間を秒単位で指定します。                                                                                                    |

<span id="page-506-0"></span>表 E-18 ics.conf ファイルの ENS ( 予定通知サーバー ) 設定用パラメータ

<span id="page-507-7"></span><span id="page-507-6"></span><span id="page-507-5"></span><span id="page-507-4"></span><span id="page-507-3"></span><span id="page-507-2"></span><span id="page-507-1"></span><span id="page-507-0"></span>

| パラメータ                                                | デフォルト値     | 説明                                                                                                    |
|------------------------------------------------------|------------|----------------------------------------------------------------------------------------------------|
| caldb.berkeleydb.ensmsg.createcal                    | "no"       | "yes" を指定すると、次の形式のカレンダーが作成さ<br>れたときに ENS (予定通知サービス) メッセージが<br>作成されます。                                                                                                    |
|                                                      |            | enp://ics/createcal?calid=cal                                                                                                    |
| caldb.berkeleydb.ensmsg.modifycal                    | "no"       | "yes"を指定すると、次の形式のカレンダーが修正さ<br>れたときに ENS (予定通知サービス) メッセージが<br>作成されます。                                                                                                    |
|                                                      |            | enp://ics/modifycal?calid=cal                                                                                                    |
| caldb.berkeleydb.ensmsg.deletecal                    | "no"       | "yes" を指定すると、次の形式のカレンダーが削除さ<br>れたときに ENS (予定通知サービス) メッセージが<br>作成されます。                                                                                                    |
|                                                      |            | enp://ics/deletecal?calid=cal                                                                                                    |
| caldb.berkeleydb.ensmsg.advancedtopics               | "no"       | 修正予定通知の配信方法を指定します。                                                                                                    |
|                                                      |            | "yes": caldb.berkeleydb.ensmsg.replyevent、<br>caldb.berkeleydb.ensmsg.refreshevent、または<br>caldb.berkeleydb.ensmsg.modifyevent のそれぞ<br>れのトピックに対して配信することで、修正予定<br>通知は返信、再読み込み、修正のトランザクショ<br>ンを区別します。 |
|                                                      |            | ● "no": 返信、再読み込み、修正のどのトランザク<br>ションでも、修正予定通知は<br>caldb.berkeleydb.ensmsg.modifyevent トピック<br>に配信されます。                                                                                               |
| caldb.berkeleydb.ensmsg.createevent                  | "no"       | "yes" を指定すると、予定の作成時に ENS (予定通知<br>サービス)メッセージが作成されます。                                                                                                    |
| caldb.berkeleydb.ensmsg.deleteevent                  | "no"       | "yes" を指定すると、予定の削除時に ENS (予定通知<br>サービス)メッセージが作成されます。                                                                                                    |
| caldb.berkeleydb.ensmsg.modifyevent                  | "no"       | "yes" を指定すると、予定の修正時に ENS (予定通知<br>サービス)メッセージが作成されます。                                                                                                    |
| caldb.berkeleydb.ensmsg.refreshevent                 | "no"       | 予定の再読み込み時に Calendar Server が ENS (予定<br>通知サービス)メッセージを作成するかどうかを指<br>定します ("yes" または "no")。                                                                                                    |
| caldb.berkeleydb.ensmsg.refreshevent.<br>contenttype | "text/xml" | 予定の再読み込みに関するメッセージデータの内容<br>の種類を指定します。"text/xml"または<br>"text/calendar" を指定できます。                                                                                                    |

**表 E-18** ics.conf ファイルの ENS ( 予定通知サーバー ) 設定用パラメータ ( 続き )

<span id="page-508-4"></span>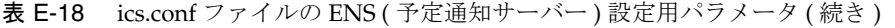

<span id="page-508-9"></span><span id="page-508-8"></span><span id="page-508-7"></span><span id="page-508-6"></span><span id="page-508-5"></span><span id="page-508-3"></span><span id="page-508-2"></span><span id="page-508-1"></span><span id="page-508-0"></span>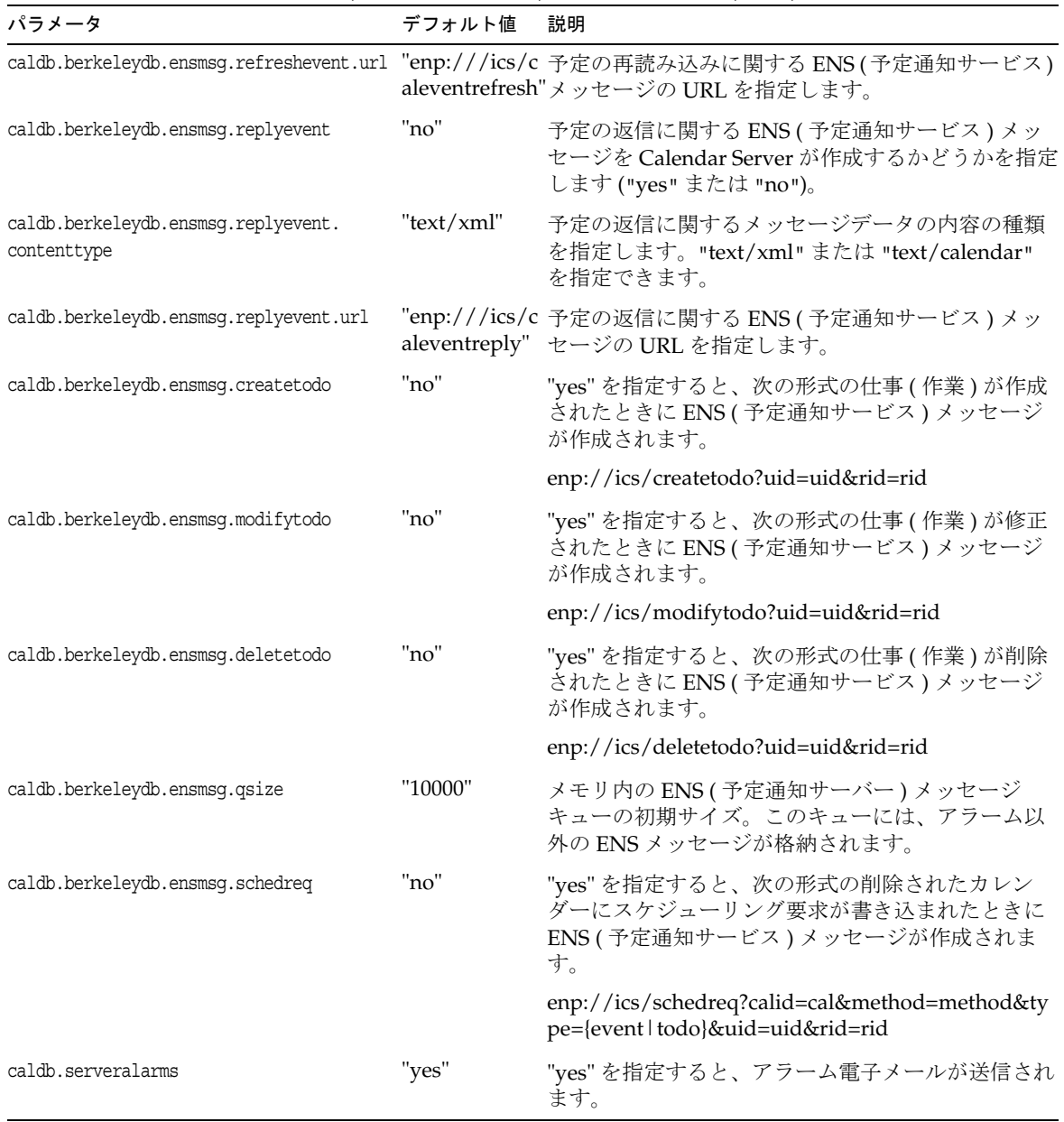

<span id="page-509-6"></span><span id="page-509-5"></span><span id="page-509-4"></span><span id="page-509-3"></span><span id="page-509-2"></span><span id="page-509-1"></span><span id="page-509-0"></span>

| パラメータ                               | デフォルト値      | 説明                                                                                                    |
|-------------------------------------|-------------|----------------------------------------------------------------------------------------------------|
| caldb.serveralarms.acktimeout       | "30"        | ENS (予定通知サーバー)のアラームスレッドが、ア<br>ラーム通知の配信後、csnotifyd からの受信確認を待<br>つ秒数を指定します。この時間が経過すると、ア<br>ラームスレッドはアラーム通知が処理されていない<br>ものと見なし、アラーム通知を再配信します。                                                                           |
| caldb.serveralarms.dispatchtype     | "ens"       | Calendar Server アラームの送信タイプを指定しま<br>す。                                                                                                    |
|                                     |             | ens: サーバーは外部の ENS (予定通知サーバー)<br>$\bullet$<br>を使用してアラームを送受信します。                                                                                                    |
|                                     |             | smtp: サーバーは ENS (予定通知サーバー)をバ<br>イパスし、標準の SMTP メッセージとしてア<br>ラームを送信します。                                                                                                    |
| caldb.serveralarms.initthreads      | "10"        | ENS(予定通知サーバー)のスレッドの初期数。                                                                                                    |
| caldb.serveralarms.maxretrytime     | $" - 1"$    | ENS(予定通知サーバー)への接続に失敗した場合に<br>アラームスレッドが何回連続して再試行するかを指<br>定します。                                                                                                    |
|                                     |             | "-1"を指定すると、アラームスレッドが無制限に再<br>試行を繰り返します。                                                                                                    |
| caldb.serveralarms.maxthreads       | "10"        | ENS(予定通知サーバー)のスレッドの最大数。                                                                                                    |
| caldb.serveralarms.retryinterval    | "5"         | アラームスレッド (csadmind に含まれる)がENS (予<br>定通知サーバー)への再接続を試行するまでの秒数。                                                                                                    |
| caldb.serveralarms.stacksize        | "65536"     | ENS (予定通知サーバー) スレッドのスタックフレー<br>ムのサイズ。                                                                                                    |
| caldb.serveralarms.startupretrytime | "በ"         | Calendar Server が ENS (予定通知サーバー)への接<br>続試行を停止するまでの合計秒数。この設定は<br>caldb.serveralarms.maxretrytimeに似ていますが、<br>これはアラームスレッドが最初に開始された場合に<br>だけ適用されます。アラームスレッドが正常に開始<br>された後は、caldb.serveralarms.maxretrytime が使<br>用されます。 |
|                                     |             | "0" を指定すると、起動時に ENS (予定通知サーバー)<br>への接続に失敗した直後にアラームスレッドが終了<br>します。                                                                                                    |
| caldb.smtphost                      | "localhost" | この SMTP ホストにアラーム電子メールが送信され<br>ます。                                                                                                    |

**表 E-18** ics.conf ファイルの ENS ( 予定通知サーバー ) 設定用パラメータ ( 続き )

# Calendar Server API の設定

<span id="page-510-3"></span><span id="page-510-2"></span><span id="page-510-1"></span>表 [E-19](#page-510-0) は、CSAPI (Calendar Server API) 設定用のパラメータ、各パラメータのデフォ ルト値、説明を示しています。

<span id="page-510-0"></span>表 E-19 ics.conf ファイルの CSAPI 設定用パラメータ

<span id="page-510-6"></span><span id="page-510-5"></span><span id="page-510-4"></span>

| パラメータ                            | デフォルト値                    | 説明                                                                                                    |
|----------------------------------|---------------------------|----------------------------------------------------------------------------------------------------|
| csapi.plugin.authentication      | "n"                       | "y" を指定すると、csapi.plugin.authentication.name<br>に設定されているプラグインだけがロードされます。                                                                                             |
| csapi.plugin.accesscontrol       | "n"                       | アクセス制御プラグインを有効("y") または無効("n")<br>にします。                                                                                                    |
| csapi.plugin.authentication      | "n"                       | "y" を指定すると、csapi.plugin.authentication.name<br>に設定されるプラグインだけがロードされます。指定<br>しない場合は、すべての認証クラスプラグインがアル<br>ファベット順にロードされます。認証には、これらの<br>プラグインがアルファベット順に使用されます。           |
| csapi.plugin.authentication.name | 11.11                     | csapi.plugin.loadall に "n" を指定し、<br>csapi.plugin.authenticationに"y"を指定した場合、こ<br>のプラグインだけがロードされます。未指定、または<br>""の場合、すべての認証クラスプラグインがロード<br>されます。                       |
| csapi.plugin.database            | "y"                       | "y" を指定すると、csapi.plugin.database.name に設定<br>されるプラグインだけがロードされます。指定しない<br>場合は、すべてのデータベースプラグインがアルファ<br>ベット順にロードされます。                                                  |
| csapi.plugin.database.name       | "cs_caldb_ber<br>keley10" | csapi.plugin.loadall に "n" を指定し、<br>csapi.plugin.database に "y" を指定した場合、このプ<br>ラグインだけがロードされます。未指定、または""<br>の場合、すべてのデータベースプラグインがアルファ<br>ベット順にロードされます。                |
| csapi.plugin.datatranslator      | "y"                       | "y" を指定すると、csapi.plugin.datatranslator.name<br>に設定されるプラグインだけがロードされます。指定<br>しない場合は、すべてのデータ変換クラスプラグイン<br>がアルファベット順にロードされます。データ変換に<br>は、これらのプラグインがアルファベット順に使用さ<br>れます。 |

表 E-19 ics.conf ファイルの CSAPI 設定用パラメータ (続き)

<span id="page-511-5"></span><span id="page-511-4"></span><span id="page-511-3"></span><span id="page-511-2"></span><span id="page-511-1"></span><span id="page-511-0"></span>

| パラメータ                            | デフォルト値                       | 説明                                                                                                    |
|----------------------------------|------------------------------|----------------------------------------------------------------------------------------------------|
| csapi.plugin.datatranslator.name | "cs_datatrans<br>latorcsv10" | csapi.plugin.loadallに"n"を指定し、<br>csapi.plugin.datatranslator に "y" を指定した場合は、<br>このパラメータが使用されます。未指定、または""<br>を指定した場合、すべてのデータ変換クラスプラグイ<br>ンがロードされます。それ以外の場合は、この指定プ<br>ラグインだけがロードされます。   |
| csapi.plugin.dbtranslator        | "y"                          | データベースからの出力をフォーマットするプラグイ<br>ンを有効("y")または無効("n")にします。                                                                                                    |
| csapi.plugin.dbtranslator.name   | "*"                          | csapi.plugin.dbtranslatorに"y"を指定した場合は、<br>次のいずれかの処理が行われます。                                                                                                    |
|                                  |                              | この値が*であれば、データベースからの出力を<br>フォーマットするすべてのプラグインがロードされま<br>す。                                                                                                    |
|                                  |                              | この値がライブラリ名であれば、特定のプラグインだ<br>けがロードされます。                                                                                                    |
|                                  |                              | csapi.plugin.dbtranslatorに"n"を指定した場合は、<br>この設定は無視されます。                                                                                                    |
| csapi.plugin.loadall             | "n"                          | "y" を指定すると、プラグインディレクトリ内のすべ<br>てのプラグインがロードされます。プラグインには<br>.soという拡張子が付けられています。                                                                                                    |
|                                  |                              | "n"を指定した場合、対応するパラメータによってフ<br>ラグが付けられた特定クラスのプラグインだけがロー<br>ドされます。たとえば、csapi.plugin.authentication<br>に yes を設定した場合は、認証クラスプラグインが<br>ロードされます。                                             |
| csapi.plugin.userprefs           | "n"                          | "y" を指定すると、csapi.plugin.userprefs.name に設<br>定されるプラグインだけがロードされます。指定しな<br>い場合は、すべてのユーザー設定クラスプラグインが<br>アルファベット順にロードされます。ユーザー設定に<br>は、これらのプラグインがアルファベット順に使用さ<br>れます。                     |
| csapi.plugin.userprefs.name      | 11.11                        | csapi.plugin.loadall に "n" を指定し、<br>csapi.plugin.userprefs に "y" を指定した場合は、この<br>パラメータが使用されます。未指定、または " " を指<br>定した場合、すべてのユーザー設定クラスプラグイン<br>がロードされます。それ以外の場合は、この指定プラ<br>グインだけがロードされます。 |

# Calendar Express の設定

次の表は、ユーザーインタフェース (UI) 設定用のパラメータ、各パラメータのデフォ ルト値、説明を示しています。

表 E-20 ics.conf ファイルのユーザーインタフェース設定用パラメータ

<span id="page-512-1"></span>

| パラメータ                   | デフォルト値    | 説明                                                                                                    |
|-------------------------|-----------|----------------------------------------------------------------------------------------------------|
| ui.config.file          | 11.11     | Calendar Server は起動時にオプションの設定ファイル<br>(XMLベース)を読み込み、ユーザーインタフェースの一部<br>を非表示にすることができます。Calendar Server が使用で<br>きる設定ファイルは1つだけで、このパラメータの値は使<br>用するファイルの名前を設定します。Calendar Serverは、<br>ユーザーインタフェースの XML ファイルと XSLT ファイル<br>が格納されている次のデータディレクトリでこのファイル<br>を検索します。 |
|                         |           | /opt/SUNWics5/cal/data                                                                                                    |
|                         |           | Calendar Server には、ユーザーインタフェースをカスタマ<br>イズするために次のファイルが用意されています。                                                                                                    |
|                         |           | nogroup_config.xml: グループスケジューリングを無効<br>にする                                                                                                    |
|                         |           | ui_config.xml: デフォルトのユーザーインタフェース                                                                                                    |
| ui.allow.anyone         | "yes"     | Calendar Express で「全員」ACL (アクセス制御リスト)<br>を表示および使用できるようにします。                                                                                                    |
| ui.allow.domain         | "no"      | Calendar Express で「このドメイン」ACL (アクセス制御<br>リスト)を表示および使用できるようにします。                                                                                                    |
| ui.proxyaddress.url     | $11 - 11$ | HTML UI JavaScript ファイル内で先頭に追加されるプロキ<br>シサーバーアドレスを指定します。<br>例: https://web_portal.sesta.com/                                                                                                    |
| ui.base.url             | ** **     | ベースサーバーアドレスを指定します。<br>例: https://proxyserver                                                                                                    |
| ine.invitation.enable   | "yes"     | 予定への出席依頼通知を制御します。                                                                                                    |
|                         |           | "yes": 通知が送信されます。                                                                                                    |
|                         |           | "no": 通知は送信されません。                                                                                                    |
| ine.cancellation.enable | "yes"     | 予定の取り消し通知を制御します。                                                                                                    |
|                         |           | "yes": 通知が送信されます。                                                                                                    |
|                         |           | "no": 通知は送信されません。                                                                                                    |

<span id="page-512-0"></span>L,

| パラメータ                        | デフォルト値 | 説明                                                                                                    |
|------------------------------|--------|----------------------------------------------------------------------------------------------------|
| ui.eventdialog.inform.enable | "no"   | ユーザーが予定を作成または編集するときに、Calendar<br>Express が「予定について連絡する人」オプションを表示<br>するかどうかを指定します。この値が有効になっている場<br>合は("yes")、ユーザーが出席者を指定して情報の電子メー<br>ルが送信されるようにできますが、その出席者のカレン<br>ダーに情報を追加することはできません。 |
| ui.toolbar.repainting.enable | "yes"  | Calendar Express ツールバーの再表示 (再読み込み)を有効<br>("yes") または無効("no") にします。                                                                                                    |
|                              |        | "no" を指定すると、ツールバーの XML と XSLT の変換が<br>行われないため、パフォーマンスを向上させることができ<br>ます。"no" を指定するときは、Calendar Express のどの<br>ビューで再表示を実行してもデフォルトビューに戻ります。                                            |
|                              |        | ブラウザキャッシュオプション (次のパラメータ)が有効<br>な場合、ツールバーの再表示オプションは使用されません。                                                                                                    |
| browser.cache.enable         | "no"   | ブラウザのキャッシュオプションを有効 ("yes") または無効<br>("no")にします。詳細については、343ページの「再表示オ<br>プションの使用」を参照してください。                                                                                           |
| render.xslonclient.enable    | "yes"  | エンドユーザーブラウザでの XSLT プロセッシングのダウ<br>ンロードによるクライアント側レンダリングを有効("yes")<br>または無効("no")にします。詳細については、344 ページ<br>の「クライアントブラウザの XSL レンダリング」を参照し<br>てください。                                       |

表 E-20 ics.conf ファイルのユーザーインタフェース設定用パラメータ (続き)

# <span id="page-513-1"></span><span id="page-513-0"></span>csmonitor ユーティリティの設定

次の表は、csmonitor ユーティリティ設定用のパラメータ、各パラメータのデフォルト 値、説明を示しています。

表 E-21 ics.conf ファイル内の csmonitor ユーティリティ設定パラメータ

| パラメータ                      | デフォルト値 | 説明                                               |
|----------------------------|--------|--------------------------------------------------|
| service.monitor.continuous | "በ"    | csmonitor を連続してループするかどうかを指定しま<br>す。              |
|                            |        | "0": 連続的にループしません。                                |
|                            |        | "1": 連続的にループします。                                 |
|                            |        | このオプションはより多くのシステムリソースを必<br>要としますが、デバッグモードでは便利です。 |

<span id="page-514-1"></span><span id="page-514-0"></span>

| パラメータ                             | デフォルト値                   | 説明                                                                                                    |
|-----------------------------------|--------------------------|----------------------------------------------------------------------------------------------------|
| service.monitor.loopsdelay        | "60"                     | 2つの監視ループの間の遅延時間を秒単位で指定しま<br>す。                                                                                                    |
| service.monitor.emailaddress.from | なし                       | csmonitor が送信するメッセージの送信元となる電子<br>メールアドレスを指定します。                                                                                                    |
| service.monitor.emailaddress.to   | なし                       | csmonitor が送信するメッセージの送信先となる電子<br>メールアドレスを指定します。                                                                                                    |
| service.monitor.csdb.logthreshold | "90"                     | 正常と判断される最大ディスク消費量のしきい値を、<br>ディスク容量全体のパーセント値で指定します。カ<br>レンダーデータベースが存在するディレクトリ (csdb<br>ディレクトリ)のディスク消費量がこの値を超える<br>と、csmonitorは警告電子メールメッセージを送信し<br>ます。 |
| logfile.monitor.logname           | "csmonitor.l<br>$\log$ " | csmonitor のログファイル名を指定します。                                                                                                    |
| logfile.monitor.maxlogfilesize    | "2097152"                | ログファイルの最大サイズを指定します。ログファ<br>イルのサイズがこれを超えると、csmonitor はログを<br>csmonitor.log.timestampという名前で保存し、ログを<br>リセットします。                                         |
| service.monitor.dbglevel          | ''በ''                    | デバッグレベルを指定します。この値が大きいほど、<br>csmonitor は詳細なメッセージを送信します。                                                                                               |

表 E-21 ics.conf ファイル内の csmonitor ユーティリティ設定パラメータ (続き)

# カウンタ設定ファイル (counter.conf)

<span id="page-515-0"></span>Calendar Server のカウンタ ( 統計情報 ) 設定パラメータは、次のファイルに格納され ます。

*/etc*/opt/SUNWics5/config/counter.conf

counter.conf ファイルは ASCII テキストファイルで、各行にカウンタとそのパラメー タ ( 名前、種類、サイズ ( バイト単位 )、説明 ) が定義されています。空白文字を含む パラメータは二重引用符 (" ") で囲む必要があります。コメント行の先頭文字は感嘆符 (!) です。コメント行は情報提供のみに使用されます。

カウンタ名の最初の部分は、csstats で使用されるカウンタオブジェクトを識別してい ます。コマンド行ユーティリティについては、付録 D「[Calendar Server](#page-392-0) のコマンド行 [ユーティリティのリファレンス」を](#page-392-0)参照してください。

#### <span id="page-515-1"></span>注 カスタマーサポート担当者からの指示がない限り、counter.conf ファイ ルの内容を変更しないでください。

ここでは、Calendar Server の counter.conf パラメータについて、次の項目を説明し ます。

- 517 [ページの「アラームカウンタ」](#page-516-0)
- 520[ページの「サーバー応答カウンタ」](#page-519-0)
- 518 [ページの「グループスケジューリングカウンタ」](#page-517-0)
- 518 [ページの「](#page-517-1)HTTP カウンタ」
- 519 [ページの「データベースカウンタ」](#page-518-0)
- 519 [ページの「](#page-518-1)WCAP カウンタ」
- 517 [ページの「ディスク使用率カウンタ」](#page-516-1)
- 520[ページの「セッション状態カウンタ」](#page-519-1)
- 519 [ページの「認証カウンタ」](#page-518-2)

# アラームカウンタ

<span id="page-516-2"></span>次の表は、各アラームカウンタの名前、種類、サイズ、説明を示しています。

<span id="page-516-11"></span><span id="page-516-6"></span><span id="page-516-5"></span><span id="page-516-4"></span>

| 名前                          | 種類             | サイズ            | 説明                |
|-----------------------------|----------------|----------------|-------------------|
| alarm.high                  | <b>GAUGE</b>   | 4              | 記録された最高値。         |
| alarm.low                   | <b>GAUGE</b>   | $\overline{4}$ | 記録された最低値。         |
| alarm.current               | <b>GAUGE</b>   | $\overline{4}$ | 監視対象の現在の値。        |
| alarm.warningstate          | <b>GAUGE</b>   | 4              | 警告状態:真(1)または偽(0)。 |
| alarm.countoverthreshold    | <b>COUNTER</b> | 4              | しきい値に達した回数。       |
| alarm.countwarningsent      | <b>COUNTER</b> | $\overline{4}$ | 警告の送信回数。          |
| alarm.timelastset.desc      | <b>TIME</b>    | 4              | 現在の値が設定された最終時刻。   |
| alarm.timelastwarning       | TIME           | 4              | 警告が送信された最終時刻。     |
| alarm.timereset             | TIME           | $\overline{4}$ | リセットが行われた最終時刻。    |
| alarm.timestatechanged.desc | <b>TIME</b>    | 4              | アラーム状熊が変化した最終時刻。  |

<span id="page-516-0"></span>表 E-22 counter.conf ファイルのアラームカウンタ

# <span id="page-516-10"></span><span id="page-516-9"></span><span id="page-516-8"></span><span id="page-516-7"></span><span id="page-516-3"></span>ディスク使用率カウンタ

<span id="page-516-15"></span><span id="page-516-14"></span><span id="page-516-13"></span><span id="page-516-12"></span>次の表は、各ディスク使用率カウンタの名前、種類、サイズ、説明を示しています。

<span id="page-516-1"></span>表 E-23 counter.conf ファイルのディスク使用率カウンタ

<span id="page-516-16"></span>

| 名前                         | 種類            | サイズ            | 説明                                 |
|----------------------------|---------------|----------------|------------------------------------|
| diskusage.availSpace       | GAUGE         | -5             | ディスクパーティション内で使用できる合計容量。            |
| diskusage.lastStatTime     | TIME          | 4              | 統計情報が得られた最終時刻。                     |
| diskusage.calPartitionPath | <b>STRING</b> | 512            | カレンダーパーティションのパス。                   |
| diskusage.percentAvail     | <b>GAUGE</b>  | $\overline{4}$ | ディスクパーティション内の使用可能容量の割合(パー<br>セント)。 |
| diskusage.totalSpace       | GAUGE         | 5              | ディスクパーティション内の合計容量。                 |

# <span id="page-517-6"></span>HTTP カウンタ

<span id="page-517-9"></span><span id="page-517-8"></span><span id="page-517-7"></span>次の表は、各 HTTP カウンタの名前、種類、サイズ、説明を示しています。

<span id="page-517-1"></span>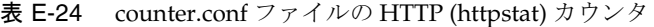

<span id="page-517-11"></span><span id="page-517-10"></span>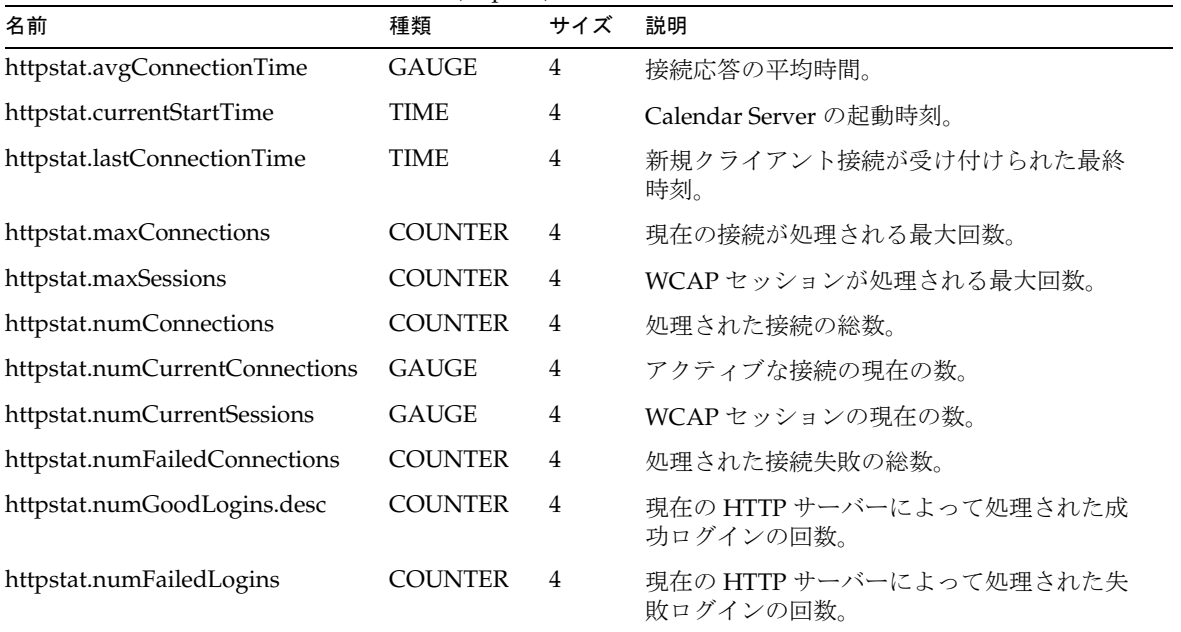

# <span id="page-517-16"></span><span id="page-517-15"></span><span id="page-517-14"></span><span id="page-517-13"></span><span id="page-517-12"></span>グループスケジューリングカウンタ

<span id="page-517-5"></span><span id="page-517-4"></span><span id="page-517-3"></span><span id="page-517-2"></span>次の表は、各 GSE ( グループスケジューリングエンジン ) カウンタの名前、種類、サ イズ、説明を示しています。

<span id="page-517-0"></span>表 E-25 counter.conf ファイルの GSE ( グループスケジューリングエンジン) カウンタ

| 名前                             | 種類             | サイズ | 説明                     |
|--------------------------------|----------------|-----|------------------------|
| gsestat.lastWakeUpTime         | TIME           | 4   | GSE が稼動し、ジョブを処理した最終時刻。 |
| gsestat.lastJobProcessedTime   | TIME           | 4   | GSE がジョブを処理した最終時刻。     |
| gsestat.numJobsProcessed       | <b>COUNTER</b> | 4   | GSE が処理したジョブの総数。       |
| gsestat.numActiveWorkerThreads | COUNTER        | -4  | アクティブなワーカースレッドの総数。     |

### <span id="page-518-3"></span>認証カウンタ

<span id="page-518-6"></span><span id="page-518-4"></span>次の表は、各認証カウンタの名前、種類、サイズ、説明を示しています。

<span id="page-518-2"></span>表 E-26 counter.conf ファイルの認証 (authstat) カウンタ

| 名前                           | 種類             | サイズ | 説明               |
|------------------------------|----------------|-----|------------------|
| authstat.lastLoginTime       | TIME           | 4   | ユーザーがログインした最終時刻。 |
| authstat.numSuccessfulLogins | <b>COUNTER</b> | 4   | 処理された成功ログインの総数。  |
| authstat.numFailedLogins     | <b>COUNTER</b> | 4   | 処理された失敗ログインの総数。  |

#### <span id="page-518-5"></span>WCAP カウンタ

次の表は、各 WCAP カウンタの名前、種類、サイズ、説明を示しています。

<span id="page-518-1"></span>表 E-27 counter.conf ファイルの WCAP (wcapstat) カウンタ

| 名前                   | 種類             | サイズ | 説明          |
|----------------------|----------------|-----|-------------|
| wcapstat.numRequests | <b>COUNTER</b> |     | WCAP 要求の総数。 |

<span id="page-518-13"></span>データベースカウンタ

<span id="page-518-12"></span><span id="page-518-11"></span>次の表は、各データベースカウンタの名前、種類、サイズ、説明を示しています。

<span id="page-518-0"></span>表 E-28 counter.conf ファイルのデータベース (dbstat) カウンタ

<span id="page-518-10"></span><span id="page-518-9"></span><span id="page-518-8"></span><span id="page-518-7"></span>

| 名前                    | 種類             | サイズ            | 説明               |
|-----------------------|----------------|----------------|------------------|
| dbstat.numReads       | COUNTER        | 4              | データベース読み取りの総数。   |
| dbstat.numWrites      | <b>COUNTER</b> | 4              | データベース書き込みの総数。   |
| dbstat.numDeletes     | <b>COUNTER</b> | $\overline{4}$ | データベース削除の総数。     |
| dbstat.lastReadTime   | TIME           | 4              | データベース読み取りの最終時刻。 |
| dbstat.lastWriteTime  | TIME           | 4              | データベース書き込みの最終時刻。 |
| dbstat.lastDeleteTime | TIME           | 4              | データベース削除の最終時刻。   |

# サーバー応答カウンタ

<span id="page-519-2"></span>次の表は、各サーバー応答カウンタの名前、種類、サイズ、説明を示しています。

<span id="page-519-0"></span>表 E-29 counter.conf ファイルのサーバー応答カウンタ

| 名前                          | 種類    |   | サイズ スケール | 「説明                  |
|-----------------------------|-------|---|----------|----------------------|
| serverresponse.lastStatTime | TIME  |   |          | 統計情報が得られた最終時刻。       |
| serverresponse.responseTime | GAUGE | 4 |          | サーバーの応答時間 ( ミリ秒単位 )。 |

# <span id="page-519-3"></span>セッション状態カウンタ

次の表は、各セッション状態カウンタの名前、種類、サイズ、説明を示しています。

<span id="page-519-1"></span>表 E-30 counter.conf ファイルのセッション状態カウンタ

| 名前                          | 種類             | サイズ スケール | 説明                        |
|-----------------------------|----------------|----------|---------------------------|
| sessstat.maxSessions.desc   | <b>COUNTER</b> |          | HTTP セッションが処理される最<br>大回数。 |
| sessstat.numCurrentSessions | <b>GAUGE</b>   |          | HTTP セッションの現在の数。          |

# 通知メッセージ

Calendar Server は、表 [E-31](#page-520-0) に示される各種電子メールメッセージを送信します。こ れらのメッセージの形式は、表に示されるフォーマットファイル (.fmt) によって制御 されます。フォーマットファイルは、次のディレクトリ内の各ロケールのディレクト リ ( 英語であれば /en、フランス語であれば /fr など ) に格納されています。

*/etc*/opt/SUNWics5/config

たとえば、英語バージョンの作業 ( 仕事 ) アラームメッセージの形式は、次のファイ ルに指定されています。

*/etc*/opt/SUNWics5/config/en/mail\_todoalarm.fmt

ここで説明する内容は次のとおりです。

- Calendar Server [のメールパラメータ](#page-520-1)
- [予定通知用の特殊文字列](#page-521-0)
- [日付のサブフォーマット](#page-523-0)
- [条件付き出力](#page-524-0)
- [作業通知用の特殊文字列](#page-525-0)
- [日付用の特殊文字列](#page-526-0)
- [単純な予定アラームの例](#page-528-0)
- [複雑な予定アラームの例](#page-529-0)

# Calendar Server のメールパラメータ

<span id="page-520-14"></span><span id="page-520-13"></span><span id="page-520-12"></span><span id="page-520-11"></span><span id="page-520-10"></span><span id="page-520-6"></span><span id="page-520-5"></span><span id="page-520-4"></span><span id="page-520-3"></span><span id="page-520-2"></span>次の表は、Calendar Server の各メールパラメータのメッセージタイプ、パラメータ 名、デフォルトフォーマットファイル、説明、受信者を示しています。

<span id="page-520-1"></span><span id="page-520-0"></span>表 E-31 ics.conf ファイルの Calendar Server 電子メールフォーマットパラメータ

<span id="page-520-9"></span><span id="page-520-8"></span><span id="page-520-7"></span>

| メッセージタイプ     | パラメータ                          | フォーマットファイル (デ<br>フォルト)   | 説明                                  | 受信者                |
|--------------|--------------------------------|--------------------------|-------------------------------------|--------------------|
| 予定の公開        | calmail.imipeventpublish.fname | "mail_eventpublish.fmt"  | 予定の公開、<br>または既存予<br>定の変更を通<br>知します。 | 通知登録<br>ユーザー       |
| 予定の取り消し      | calmail.imipeventcancel.fname  | "mail_eventcancel.fmt"   | 予定の取り消<br>しを通知しま<br>す。              | 通知登録<br>ユーザー       |
| 予定への返信       | calmail.imipeventreply.fname   | "mail_eventreply.fmt"    | 予定通知に返<br>信します。                     | 通知登録<br>ユーザー       |
| 予定の要求        | calmail.imipeventrequest.fname | "mail_eventrequest.fmt"  | 予定通知に登<br>録します。                     | 通知登録<br>ユーザー       |
| 予定アラーム       | calmail.eventreminder.fname    | "mail eventreminder.fmt" | 次の予定のア<br>ラーム。                      | アラーム<br>登録ユー<br>ザー |
| 作業の公開        | calmail.imiptodopublish.fname  | "mail_todopublish.fmt"   | 作業または既<br>存作業の変更<br>を通知しま<br>す。     | 通知登録<br>ユーザー       |
| 作業のキャンセ<br>ル | calmail.imiptodocancel.fname   | "mail_todocancel.fmt"    | 作業の取り消<br>しを通知しま<br>す。              | 通知登録<br>ユーザー       |
| 作業への返信       | calmail.imiptodoreply.fname    | "mail_todoreply.fmt"     | 作業通知に返<br>信します。                     | 通知登録<br>ユーザー       |

| メッセージタイプ パラメータ |                               | フォーマットファイル (デ<br>フォルト)  | 説明              | 受信者                |
|----------------|-------------------------------|-------------------------|-----------------|--------------------|
| 仕事の要求          | calmail.imiptodorequest.fname | "mail_todorequest.fmt"  | 仕事通知に登<br>録します。 | 通知登録<br>ユーザー       |
| 作業アラーム         | calmail.todoreminder.fname    | "mail todoreminder.fmt" | 次の作業のア<br>ラーム。  | アラーム<br>登録ユー<br>ザー |

表 E-31 ics.conf ファイルの Calendar Server 電子メールフォーマットパラメータ ( 続き )

<span id="page-521-3"></span><span id="page-521-2"></span><span id="page-521-1"></span>Calendar Server は、特定の予定または作業を組み合わせ、フォーマットファイルに基 づいて通知メッセージを生成します。予定または作業内のデータフィールドの値は、 メッセージに出力することができます。通知メッセージには、MIME ヘッダー行と関 連する特殊値を含めることもできます。特殊文字列 ( フォーマット表記 ) を使用する ことで、予定、作業、MIME ヘッダーの値をメッセージに含めることができます。 フォーマットファイル内の行は、メールメッセージの生成時にカレンダーデータ フィールドからの実際の値に置き換えられる特殊文字列から構成されます。特殊文字 列には 2 つの文字が含まれます。1 つはパーセント記号 (%) で、もう 1 つの文字は特別 なフォーマット表記を表します。

次に、これらの特殊文字列について説明します。

- [予定通知用の特殊文字列](#page-521-0)
- [作業通知用の特殊文字列](#page-525-0)
- [日付用の特殊文字列](#page-526-0)

#### 予定通知用の特殊文字列

次の表は、フォーマットコードと、予定通知用の特殊文字列の意味を示しています。

| フォーマットコード | 意味                                                               |
|-----------|------------------------------------------------------------------|
| $\%0$     | ローカライズされたフォーマットでの開始時刻                                            |
| %1        | ローカライズされたフォーマットでの終了時刻                                            |
| $\% A$    | iCalendar 形式の exdates (除外する日付をセミコロンで区切ったリスト形式の<br>ISO8601 日付文字列) |
| $\%a$     | iCalendar形式のrdates(予定日付をセミコロンで区切ったリスト形式の ISO8601日<br>付文字列)       |

<span id="page-521-0"></span>表 E-32 予定通知用の特殊文字列

表 E-32 予定通知用の特殊文字列 (続き)

| フォーマットコード       | 意味                                                                                                    |
|-----------------|----------------------------------------------------------------------------------------------------|
| %B              | 開始時刻 (%Z も参照)                                                                                                    |
| $\%b$           | 開始時刻と終了時刻を iCalendar 形式で出力します。開始時刻のパラメータが<br>value=date という形式であれば、日付の月 / 日 / 年の部分だけが出力されます。終<br>了時刻の月 / 日 / 年の値が開始時刻と等しい場合は、開始時刻だけが生成されます。 |
| $\%C$           | 作成時刻                                                                                                    |
| $\%c$           | 予定クラス                                                                                                    |
| %d              | 予定の説明 (%F も参照)                                                                                                    |
| %E              | 終了時刻 (%Z も参照)                                                                                                    |
| $\%$ e          | iCalendar 形式の例外規則                                                                                                    |
| %F              | 予定の説明、iCalendar 形式の折り返し行 (%d も参照)                                                                                                    |
| %G              | 予定の地理的な場所 (緯度と経度)                                                                                                    |
| $\%g$           | 企画者の電子メールアドレス。この値の信頼性は保証されません。                                                                                                    |
| $\%K$           | 企画者の mailto:url 形式の電子メールアドレス                                                                                                    |
| $\%k$           | アラームカウント                                                                                                    |
| $\% L$          | 場所                                                                                                    |
| $\%1$           | iCalendar 形式の繰り返し規則                                                                                                    |
| $\%M$           | 修正時刻                                                                                                    |
| $\%N$           | 新規行                                                                                                    |
| $\%n$           | DTSTAMP で使用される現在のタイムスタンプ                                                                                                    |
| $\%P$           | 優先度                                                                                                    |
| $\%r$           | 定期予定ID(この予定が繰り返し予定でない場合は空白)                                                                                                    |
| %S              | 予定のシーケンス番号                                                                                                    |
| $\%S$           | 概要                                                                                                    |
| $\%t$           | 予定の状態                                                                                                    |
| $\% \text{U}$   | 一意の予定識別子                                                                                                    |
| $\%u$           | 予定への URL                                                                                                    |
| $\%Z$           | 時刻フィールドコードと組み合わせて使用され、UTC時間で時間を表示します。<br>(%Bは開始時刻を現地時間で表示し、%ZBは開始時刻を UTC時間で表示する)                                                           |
| $\frac{0}{0}$ % | パーセント記号(%)を通常文字として表示します。                                                                                                    |

**表 E-32** 予定通知用の特殊文字列 ( 続き )

フォーマットコード 意味

<span id="page-523-0"></span>% ( サブフォーマッ コードによって識別されるデータのサブフォーマットを指定します ( 詳細について トコード ) は、524 [ページの「日付のサブフォーマット」](#page-523-0)を参照 )。

### 日付のサブフォーマット

日時の値は、さまざまな形式に設定できます。サブフォーマットを使用することで、 日時値の形式について追加情報を指定することができます。サブフォーマットを指定 しない場合、サーバーはデフォルトの形式で日時値を出力します。サブフォーマット フィールドを使用することで、適用する形式を具体的に指定することができます。

たとえば、%B は、出力文字列に予定の開始時刻を含めることを指定します。このデ フォルトフォーマットでは、日付に関連するすべての情報 ( 日付、時刻、タイムゾー ンなど ) が出力されます。日付値のサブフォーマット文字列は、strftime フォーマッ ト文字列です (527 [ページの「日付用の特殊文字列」](#page-526-0)を参照 )。開始時刻の月と年だけ が重要な場合は、%B の代わりに %(%m %Y)B というフォーマットを使用します。

#### 例

次に例を示します。

The event begins: %B%N The event ends: %(%b %d, %Y %I:%M %p)E%N

これは、次のような通知として出力されます。

The event begins Feb 02, 1999 23:30:00 GMT Standard Time The event ends Feb 03, 1999 02:30 AM

# <span id="page-524-0"></span>条件付き出力

特定の条件が満たされる場合にだけ行を出力できると便利なことがあります。たとえ ば、次のような行です。

```
title: %S%N 
start: %B%N 
end: %E%N
```
これは、次のような通知として出力されます。

```
title: Staff Meeting 
start: Feb 04, 1999 09:00:00 
end: Feb 04, 1999 10:00:00
```
ただし、上の例には不正確な結果を招く 2 つの条件があります。

- 予定の終了時刻が指定されていない
- 予定が「終日」予定であるため、開始と終了が同じ日になる

このような状況では、終了時刻を一切出力しない方法が最適です。デフォルトでは、 タイムスタンプが all-day という属性を持つ場合、年、月、日だけが出力されます。 さらに、予定の開始時刻が all-day 属性を持ち、予定が開始日と同じ日に終了する場 合、特別な条件フラグが設定されます。特別な条件フラグが設定されていない場合に だけ ? 修飾子を使用して条件値を出力します。

たとえば、上の例の行を次のように変更します。

```
title: %S%N 
start: %B%N 
end: %?E%N
```
最後の行は、開始日と終了日が同じ終日予定では出力されません。これは、一般的な 終日予定 ( 誕生日や記念日など ) について次のように出力します。

title: Staff Meeting start: Feb 04, 1999

? フラグは、その他の修飾子と組み合わせて使用することができます。次に例を示し ます。

The event ends: %?(%b %d, %Y %I:%M %p)E%N

# 作業通知用の特殊文字列

次の表は、フォーマットコードと、作業通知用の特殊文字列の意味を示しています。

<span id="page-525-0"></span>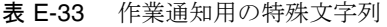

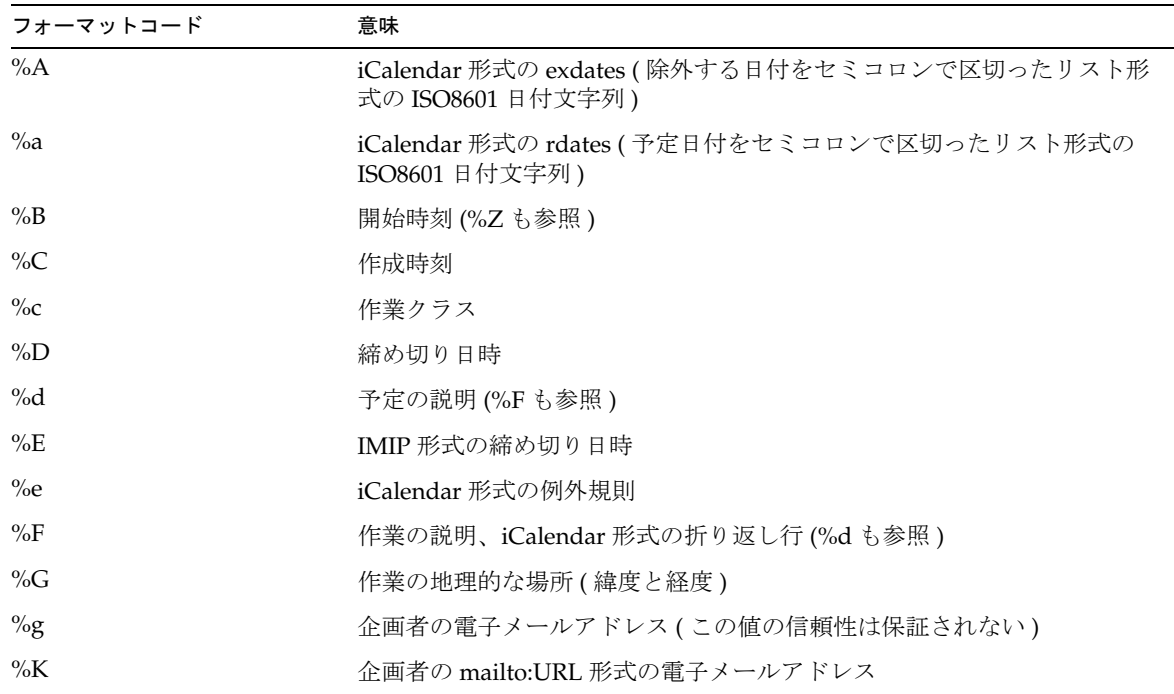

| フォーマットコード | 意味                                                                                  |
|-----------|-------------------------------------------------------------------------------------|
| $\%k$     | アラームカウント                                                                            |
| $\%L$     | 場所                                                                                  |
| $\%$ ]    | iCalendar 形式の繰り返し規則                                                                 |
| $\%M$     | 修正時刻                                                                                |
| $\%N$     | 新規行                                                                                 |
| $\%$ n    | 現在(DTSTAMP で使用される現在のタイムスタンプ)                                                        |
| $\%P$     | 優先度                                                                                 |
| $\%r$     | 定期予定 ID(この作業が繰り返し作業でない場合は空白)                                                        |
| $\%S$     | 作業のシーケンス番号                                                                          |
| $\%S$     | 概要                                                                                  |
| $\%t$     | 状熊                                                                                  |
| $\%$ U    | <b>UID</b>                                                                          |
| $\%u$     | 作業への URL                                                                            |
| $\%Z$     | 時刻フィールドコードと組み合わせて使用され、UTC 時間で時間を表示<br>します(%Bは開始時刻を現地時間で表示し、%ZBは開始時刻をUTC時間<br>で表示する) |
| $\%%$     | % 記号を通常文字として表示します                                                                   |
|           | %(サブフォーマットコード) コードによって識別されるデータのサブフォーマットを指定します(詳細<br>については、「日付のサブフォーマット」を参照)         |

表 E-33 作業通知用の特殊文字列 (続き)

# <span id="page-526-0"></span>日付用の特殊文字列

次の表は、フォーマットコードと、日付用の特殊文字列の意味を示しています。

注 ここに示す特別な日付フォーマットコードは、利便性だけを目的に紹介さ れています。Calendar Server が strftime コードを書き換えるわけではな く、実際にはオペレーティングシステムに実装されているものが使用され ます。

表 E-34 日付用の特殊文字列

| フォーマットコード       | 意味                                    |
|-----------------|---------------------------------------|
| $\%a$           | 曜日の略号表記                               |
| %A              | 曜日の完全表記                               |
| $\%b$           | 月名の略号表記                               |
| %B              | 月名の完全表記                               |
| $\%c$           | ロケールに基づいて表示される日時                      |
| %d              | 月の日付の10進表記 (01~31)                    |
| %H              | 時間の 24 時間制表記 (00 ~ 23)                |
| $\%$ I          | 時間の 12 時間制表記 (01 ~ 12)                |
| $\%$ j          | 年の日付の10進表記 (001~336)                  |
| $\%m$           | 月の10進表記 (01~12)                       |
| $\%M$           | 分の10進表記 (00~59)                       |
| $\%p$           | 12 時間制表記用の、現在のロケールの A.M./P.M.         |
| %S              | 秒の10進表記 (00~59)                       |
| $\%$ U          | 日曜日を週の先頭とした場合の年初からの週数(00~53)          |
| $\%W$           | 曜日の10進表記(0~6、日曜日が0)                   |
| $\%W$           | 月曜日を週の先頭とした場合の年初からの週数(00~53)          |
| $\%x$           | 現在のロケールの日付表記                          |
| $\%X$           | 現在のロケールの時刻表記                          |
| $\%y$           | 世紀部分を含まない年の10進表記 (00~99)              |
| $\%Y$           | 世紀部分を含む年の10進表記                        |
| $\%Z$           | タイムゾーンの名前または略号、タイムゾーンが不明の場合は何も出力されません |
| $\frac{0}{0}$ % | パーセント記号                               |

### <span id="page-528-0"></span>単純な予定アラームの例

次の例は、デフォルトの予定アラームメッセージのフォーマットを示しています。

```
1 EVENT REMINDER
2 ~~MIME-Version: 1.0%N 
3 ~~Content-Type: text/plain; charset=%s%N 
4 ~~Content-Transfer-Encoding: %x%N%N 
5 Summary: %s%N 
6 Start: %(%a, %d %b %Y %I:%M %p)B%N 
7 End: %(%a, %d %b %Y %I:%M %p)E%N 
8 Location: %L%N%N 
9 Description: %N%d%N
```
この例の各行について説明します。

- 行1は、メッセージの件名です。
- 行 2 は ~~ から始まります。これは、MIME 折り返し行を示しています。つまり、 特殊文字列に置き換えられるのは、予定または作業ではなく、内部 MIME オブ ジェクトに関連する情報です。特殊文字列 %N は改行を表します。件名の行は特殊 文字列による改行を必要としませんが、その他すべての行では必要です。
- 行 3 も MIME ヘッダー行です。ここには、特殊文字列 %s が含まれます。これは、 メール送信の対象となる予定または作業に関連付けられた文字セットに置き換え られます。
- 行 4 は MIME ヘッダーの最終行です。%x は、このメッセージに必要なコンテンツ 転送用のエンコード文字列です。
- 行 5 では、%s によって予定の概要が呼び出されます。
- 行 6 には予定の開始時刻が表示されます。これは、特殊文字列 %B のサブフォー マット文字列を使用しています。詳細については、「[日付のサブフォーマット](#page-523-0)」を 参照してください。
- 行 7 には予定の終了時刻が表示されます。
- 行 8 には予定の場所が表示されます。
- 行 9 には予定の説明が表示されます。

次の例は、上の例から生成される通知メッセージのサンプルを示しています。

```
From: jsmith@sesta.com (James Smith) 
Date: Wed, 15 Nov 1999 19:13:49 
To: jsmith@sesta.com 
Subject: EVENT REMINDER
MIME-Version: 1.0 
Content-Type: text/plain; charset=us-ascii 
Content-Transfer-Encoding: 7bit 
 Summary: smtp_rig event 1 
     Start: Tues, 16 Nov 1999 02:00 PM 
     End: Tues, 16 Nov 1999 03:00 PM 
 Location: Green Conference Room 
 Description: This is the description for a randomly generated event.
```
# <span id="page-529-0"></span>複雑な予定アラームの例

次の例は、より複雑な複数部分から構成されるメッセージを示しています。この例に は、テキスト部分と IMIP PUBLISH 部分が含まれます。

```
EVENT PUBLICATION
~~MIME-Version: 1.0%N 
~~Content-Type: multipart/mixed; boundary="%b"%N%N 
This is a multi-part message in MIME format.%N
\sim \sim - \deltab\deltaN
~~Content-Type: text/plain; charset=%s%N 
~~Content-Transfer-Encoding: %x%N%N 
    Summary: %s%N 
      Start: %(%a, %d %b %Y %I:%M %p)B%N 
      End: %(%a, %d %b %Y %I:%M %p)E%N 
    Location: %L%N%N
    Description: %N%d%N%N 
\sim \sim - 8b 8N~~Content-Type: text/calendar; method=%m; component=%c; charset=%s%N 
~~Content-Transfer-Encoding: %x%N%N 
BEGIN:VCALENDAR%N
PRODID:-//iPlanet/Calendar Hosting Server//EN%N
METHOD:PUBLISH%N
VERSION:2.0%N
BEGIN:VEVENT%N
ORGANIZER:%K%N
DTSTAMP:%Zn%N
DTSTART:%ZB%N
DTEND:%ZE%N
SUMMARY:%s%N
UID:%U%N
R^{\circ}\texttt{a}%a
\approx e%l
SEQUENCE:%S%N
LOCATION:%L%N
GEO:%G%N
%F
STATUS:%t%N
END:VEVENT%N
END:VCALENDAR%N
\sim -\frac{9}{6}b - -
```
通知メッセージ

# 用語集

本書で使用する用語の完全なリストについては、『Sun Java Enterprise System 用語 集』(http://docs.sun.com/doc/819-1933?1=ja) を参照してください。

# 索引

#### 数字

60iplanet-calendar.ldif ファイル [, 81](#page-80-0) 8 ビットヘッダー ics.conf ファイル [, 149,](#page-148-0) [474](#page-473-0)

## **A**

admin.log[, 243](#page-242-0) alarm.countoverthreshol[d, 517](#page-516-2) alarm.countwarningsen[t, 517](#page-516-3) alarm.current[, 517](#page-516-4) alarm.diskstat.msgalarmdescription[, 148,](#page-147-0) [489](#page-488-0) alarm.diskstat.msgalarmstatinterval[, 148,](#page-147-1) [489](#page-488-1) alarm.diskstat.msgalarmthreshold[, 148,](#page-147-2) [489](#page-488-2) alarm.diskstat.msgalarmthresholddirection[, 148,](#page-147-3)  [489](#page-488-3) alarm.diskstat.msgalarmwarninginterva[l, 148,](#page-147-4) [489](#page-488-4) alarm.high[, 517](#page-516-5) alarm.low[, 517](#page-516-6) alarm.msgalarmnoticehos[t, 148,](#page-147-5) [489](#page-488-5) alarm.msgalarmnoticepor[t, 148,](#page-147-6) [489](#page-488-6) alarm.msgalarmnoticercp[t, 148,](#page-147-7) [489](#page-488-7) alarm.msgalarmnoticesende[r, 148,](#page-147-8) [489](#page-488-8) alarm.msgalarmnoticetemplat[e, 149,](#page-148-1) [489](#page-488-9) alarm.responsestat.msgalarmdescriptio[n, 149,](#page-148-2) [489](#page-488-10) alarm.responsestat.msgalarmstatinterva[l, 149,](#page-148-3) [489](#page-488-11) alarm.responsestat.msgalarmthreshol[d, 149,](#page-148-4) [490](#page-489-0)

alarm.responsestat.msgalarmthresholddirection[,](#page-148-5) [149,](#page-148-5) [490](#page-489-1) alarm.responsestat.msgalarmwarninginterva[l, 149,](#page-148-6)  [490](#page-489-2) alarm.timelastset.des[c, 517](#page-516-7) alarm.timelastwarning[, 517](#page-516-8) alarm.timerese[t, 517](#page-516-9) alarm.timestatechanged.des[c, 517](#page-516-10) alarm.warningstat[e, 517](#page-516-11) anonymous  $2 - \ddot{\mathcal{F}}$ [, 46](#page-45-0) API CSAPI について [, 58](#page-57-0) authsta[t, 519](#page-518-3) authstat.lastLoginTime[, 519](#page-518-4) authstat.numFailedLogins[, 519](#page-518-5) authstat.numSuccessfulLogin[s, 519](#page-518-6)

### **B**

bitbucket チャネル [, 267](#page-266-0) browser.cache.enabl[e, 514](#page-513-0)

# **C**

caldb.berkeleydb.alarmretrytime[, 507](#page-506-1) caldb.berkeleydb.checkpointinterva[l, 501](#page-500-0) caldb.berkeleydb.circularloggin[g, 501](#page-500-1)

caldb.berkeleydb.deadlockinterva[l, 501](#page-500-2) caldb.berkeleydb.ensmsg.advancedtopic[s, 508](#page-507-0) caldb.berkeleydb.ensmsg.createcal[, 504,](#page-503-0) [508](#page-507-1) caldb.berkeleydb.ensmsg.createcal.contenttyp[e, 504](#page-503-1) caldb.berkeleydb.ensmsg.createcal.url[, 504](#page-503-2) caldb.berkeleydb.ensmsg.createevent[, 505,](#page-504-0) [508](#page-507-2) caldb.berkeleydb.ensmsg.createevent.ur[l, 505](#page-504-1) caldb.berkeleydb.ensmsg.createtod[o, 505,](#page-504-2) [509](#page-508-0) caldb.berkeleydb.ensmsg.createtodo.url[, 505](#page-504-3) caldb.berkeleydb.ensmsg.deleteca[l, 504,](#page-503-3) [508](#page-507-3) caldb.berkeleydb.ensmsg.deletecal.contenttype[, 504](#page-503-4) caldb.berkeleydb.ensmsg.deletecal.ur[l, 504](#page-503-5) caldb.berkeleydb.ensmsg.deleteeven[t, 505,](#page-504-4) [508](#page-507-4) caldb.berkeleydb.ensmsg.deleteevent.contenttyp[e,](#page-504-5) [505](#page-504-5)

caldb.berkeleydb.ensmsg.deleteevent.url[, 505](#page-504-6) caldb.berkeleydb.ensmsg.deletetod[o, 506,](#page-505-0) [509](#page-508-1) caldb.berkeleydb.ensmsg.deletetodo.contenttype[,](#page-505-1) [506](#page-505-1)

caldb.berkeleydb.ensmsg.deletetodo.ur[l, 506](#page-505-2) caldb.berkeleydb.ensmsg.modifyca[l, 505,](#page-504-7) [508](#page-507-5) caldb.berkeleydb.ensmsg.modifycal.ur[l, 505](#page-504-8) caldb.berkeleydb.ensmsg.modifyeven[t, 505,](#page-504-9) [508](#page-507-6) caldb.berkeleydb.ensmsg.modifyevent.url[, 505](#page-504-10) caldb.berkeleydb.ensmsg.modifytod[o, 506,](#page-505-3) [509](#page-508-2) caldb.berkeleydb.ensmsg.modifytodo.ur[l, 506](#page-505-4) caldb.berkeleydb.ensmsg.qsize[, 509](#page-508-3) caldb.berkeleydb.ensmsg.refreshevent.contenttyp[e,](#page-507-7) [508](#page-507-7)

caldb.berkeleydb.ensmsg.refreshevent.url[, 509](#page-508-4) caldb.berkeleydb.ensmsg.replyevent[, 509](#page-508-5) caldb.berkeleydb.ensmsg.replyevent.contenttyp[e,](#page-508-6) [509](#page-508-6)

caldb.berkeleydb.ensmsg.replyevent.url[, 509](#page-508-7) caldb.berkeleydb.ensmsg.schedreq[, 509](#page-508-8) caldb.berkeleydb.homedir.pat[h, 502](#page-501-0) caldb.berkeleydb.logfilesizem[b, 502](#page-501-1) caldb.berkeleydb.maxthreads[, 502](#page-501-2) caldb.berkeleydb.mempoolsizem[b, 502](#page-501-3) caldb.berkeleydb.purge.deletelog.beforetim[e, 317](#page-316-0) caldb.berkeleydb.purge.deletelog.interva[l, 317](#page-316-1)

caldb.berleleydb.ensmsg.createevent.contenttype[,](#page-504-11) [505](#page-504-11) caldb.berleleydb.ensmsg.createtodo.contenttyp[e,](#page-505-5) [506](#page-505-5) caldb.berleleydb.ensmsg.modifycal.contenttyp[e,](#page-504-12) [505](#page-504-12) caldb.berleleydb.ensmsg.modifyevent.contenttyp[e,](#page-504-13) [505](#page-504-13) caldb.berleleydb.ensmsg.modifytodo.contenttyp[e,](#page-505-6) [506](#page-505-6) caldb.calmaste[r, 38,](#page-37-0) [502](#page-501-4) caldb.cld.cache.checkpointinterva[l, 491](#page-490-0) caldb.cld.cache.circularloggin[g, 491](#page-490-1) caldb.cld.cache.enable[, 491](#page-490-2) caldb.cld.cache.enable パラメータ [, 112](#page-111-0) caldb.cld.cache.homedir.pat[h, 491](#page-490-3) caldb.cld.cache.homedir.path パラメータ [, 112](#page-111-1) caldb.cld.cache.logfilesizemb[, 491](#page-490-4) caldb.cld.cache.maxthread[, 491](#page-490-5) caldb.cld.cache.mempoolsizemb[, 491](#page-490-6) caldb.cld.directory.ldapbased[n, 493](#page-492-0) caldb.cld.directory.ldapbindcred[, 493](#page-492-1) caldb.cld.directory.ldapbindd[n, 493](#page-492-2) caldb.cld.directory.ldaphost[, 493](#page-492-3) caldb.cld.directory.ldapport[, 493](#page-492-4) caldb.cld.typ[e, 490](#page-489-3) caldb.cld.type パラメータ [, 112](#page-111-2) caldb.counter[s, 502](#page-501-5) caldb.counters.maxinstance[s, 502](#page-501-6) caldb.dwp.connthreshol[d, 492](#page-491-0) caldb.dwp.initconn[s, 492](#page-491-1) caldb.dwp.initthread[s, 492](#page-491-2) caldb.dwp.maxcons[, 492](#page-491-3) caldb.dwp.maxthreads[, 492](#page-491-4) caldb.dwp.md5[, 492](#page-491-5) caldb.dwp.server.back-end-server.admin[, 179,](#page-178-0) [493](#page-492-5) caldb.dwp.server.back-end-server.cre[d, 180,](#page-179-0) [493](#page-492-6) caldb.dwp.server.default パラメータ [, 112](#page-111-3) caldb.dwp.server.hostname.ip[, 492](#page-491-6) caldb.dwp.server.hostname.port[, 492](#page-491-7) caldb.dwp.server.server-hostname.ip パラメータ [,](#page-111-4) [112](#page-111-4)

caldb.dwp.stacksiz[e, 493](#page-492-7) caldb.pssmtphos[t, 510](#page-509-0) caldb.pssmtppor[t, 502](#page-501-7) caldb.serveralarms[, 509](#page-508-9) caldb.serveralarms.contenttyp[e, 504](#page-503-6) caldb.serveralarms.dispatchtyp[e, 510](#page-509-1) caldb.serveralarms.dispatch パラメータ [, 112](#page-111-5) caldb.serveralarms.maxretrytim[e, 510](#page-509-2) caldb.serveralarms.maxthreads[, 510](#page-509-3) caldb.serveralarms.retryinterva[l, 510](#page-509-4) caldb.serveralarms.stacksiz[e, 510](#page-509-5) caldb.serveralarms.startupretrytime[, 510](#page-509-6) caldb.serveralarms.url[, 504](#page-503-7) caldb.serveralarms パラメータ [, 112](#page-111-6) caldb.smtpmsgfmtdir[, 502](#page-501-8) Calendar Server 5.x のアップグレード [, 67](#page-66-0) Calendar Server API (CSAPI) の設定 [, 511](#page-510-1) Calendar Server API (CSAPI) の定義 [, 58](#page-57-0) Calendar Server 設定プログラム [, 37,](#page-36-0) [84](#page-83-0) calid ( カレンダー ID[\), 41](#page-40-0) calmail.eventreminder.fnam[e, 521](#page-520-2) calmail.imipeventcancel.fname[, 521](#page-520-3) calmail.imipeventpublish.fnam[e, 521](#page-520-4) calmail.imipeventreply.fname[, 521](#page-520-5) calmail.imipeventrequest.fnam[e, 521](#page-520-6) calmail.imiptodocancel.fname[, 521](#page-520-7) calmail.imiptodopublish.fnam[e, 521](#page-520-8) calmail.imiptodoreply.fnam[e, 521](#page-520-9) calmail.imiptodorequest.fname[, 522](#page-521-1) calmail.todoreminder.fname[, 522](#page-521-2) calstore.anonymous.calid[, 476](#page-475-0) calstore.calendar.default.ac[l, 278,](#page-277-0) [476](#page-475-1) calstore.calendar.owner.ac[l, 278,](#page-277-1) [476](#page-475-2) calstore.default.timezoneI[D, 477](#page-476-0) calstore.filterprivateevent[s, 279,](#page-278-0) [477](#page-476-1) calstore.freebusy.include.defaultcalenda[r, 477](#page-476-2) calstore.freebusy.remove.defaultcalendar[, 477](#page-476-3) calstore.group.attendee.maxsiz[e, 477](#page-476-4) calstore.recurrence.bound[, 477](#page-476-5) calstore.subscribed.include.defaultcalendar[, 477](#page-476-6) calstore.subscribed.remove.defaultcalenda[r, 477](#page-476-7)

calstore.unqualifiedattendee.fmt1.type[, 477](#page-476-8) calstore.unqualifiedattendee.fmt2.type[, 478](#page-477-0) calstore.unqualifiedattendee.fmt3.type[, 478](#page-477-1) calstore.userlookup.maxsiz[e, 477](#page-476-9) cld\_cache[, 296](#page-295-0) comm\_dssetup.pl スクリプト[, 37,](#page-36-1) [61,](#page-60-0) [334](#page-333-0) comm\_dssetup.pl のワークシート [, 377](#page-376-0) counter.conf ファイル [, 516](#page-515-0) csadmin[d, 54](#page-53-0) **CSAPI** 定義 [, 58](#page-57-1) csapi.plugin.accesscontrol[, 511](#page-510-2) csapi.plugin.authentication[, 493,](#page-492-8) [511](#page-510-3) csapi.plugin.authentication.nam[e, 493,](#page-492-9) [511](#page-510-4) csapi.plugin.calendarlookup[, 490](#page-489-4) csapi.plugin.calendarlookup.nam[e, 490](#page-489-5) csapi.plugin.calendarlookup パラメータ [, 112](#page-111-7) csapi.plugin.datatranslato[r, 511](#page-510-5) csapi.plugin.datatranslator.name[, 511,](#page-510-6) [512](#page-511-0) csapi.plugin.dbtranslato[r, 512](#page-511-1) csapi.plugin.dbtranslator.name[, 512](#page-511-2) csapi.plugin.loadall[, 512](#page-511-3) csapi.plugin.userprefs[, 512](#page-511-4) csapi.plugin.userprefs.name[, 512](#page-511-5) csattribute ユーティリティ [, 258,](#page-257-0) [268,](#page-267-0) [397](#page-396-0) csbackup ユーティリティ [, 400](#page-399-0) calendar[s, 309](#page-308-0) データベース [, 308](#page-307-0) cscal ユーティリティ [, 279,](#page-278-1) [403](#page-402-0) アクセス制御の設定 [, 281,](#page-280-0) [286](#page-285-0) 削除、カレンダー [, 284](#page-283-0) 作成、カレンダー[, 280](#page-279-0) 表示、カレンダーのプロパティ[, 284](#page-283-1) 変更、カレンダープロパティ [, 286](#page-285-1) 無効化、カレンダー[, 286](#page-285-2) 有効化、カレンダー [, 286](#page-285-3) csclean ユーティリティ [, 408](#page-407-0) cscomponents ユーティリティ [, 410](#page-409-0) csconfigurator.sh スクリプト [, 37,](#page-36-0) [84](#page-83-0) csconfigurator.sh 設定プログラム [, 296](#page-295-1) csdb ユーティリティ [, 412](#page-411-0)

データベースの管理 [, 297](#page-296-0) csdomain ユーティリティ [, 415](#page-414-0) csexport ユーティリティ [, 426](#page-425-0) csimport ユーティリティ [, 428](#page-427-0) csmig 移行ユーティリティ 機能 [, 106](#page-105-0) 構文 [, 108](#page-107-0) 実行手順 [, 109](#page-108-0) 説明 [, 106](#page-105-1) csmig ユーティリティの要件 [, 107](#page-106-0) csnotifyd サービス ログファイル名 [, 479](#page-478-0) csplugin ユーティリティ [, 432](#page-431-0) csrename ユーティリティ [, 436](#page-435-0) csresource ユーティリティ [, 279,](#page-278-2) [281,](#page-280-1) [439](#page-438-0) csrestore ユーティリティ [, 443](#page-442-0) calendar[s, 311](#page-310-0) データベース [, 310](#page-309-0) csschedule ユーティリティ [, 239,](#page-238-0) [446](#page-445-0) csstart ユーティリティ [, 449](#page-448-0) csstats ユーティリティ [, 452](#page-451-0) カウンタ統計情報 [, 516](#page-515-1) カウンタ統計情報のリスト表示[, 242](#page-241-0) csstop ユーティリティ [, 455](#page-454-0) cstool ユーティリティ [, 458](#page-457-0) ping、Calendar Server[, 352](#page-351-0) サーバー設定の再読み込み [, 248](#page-247-0) csuser ユーティリティ [, 279,](#page-278-3) [460](#page-459-0) 確認、ユーザーのログオン状態[, 262](#page-261-0) 無効化、ユーザー[, 260](#page-259-0) 有効化、ユーザー [, 260](#page-259-1) ユーザー情報の表示 [, 259](#page-258-0) ユーザー属性のリセット [, 264](#page-263-0) ユーザーの有効化 [, 260](#page-259-2)

#### **D**

dbstat.lastDeleteTime[, 519](#page-518-7) dbstat.lastReadTime[, 519](#page-518-8)

dbstat.lastWriteTime[, 519](#page-518-9) dbstat.numDelete[s, 519](#page-518-10) dbstat.numReads[, 519](#page-518-11) dbstat.numWrite[s, 519](#page-518-12) dbstat 統計情報カウンタ [, 519](#page-518-13) DC ツリー、LDAP ディレクトリ [, 222](#page-221-0) Directory Server[, 61](#page-60-0) Directory Server、Calendar Server 用に LDAP を設 定 [, 61](#page-60-1) Directory Server 設定ワークシート [, 377](#page-376-0) Directory Server セットアップスクリプト [, 37,](#page-36-1) [334](#page-333-0) 構文 [, 70](#page-69-0) サイレントモード [, 70](#page-69-1) 実行するための要件 [, 64](#page-63-0) 説明 [, 61](#page-60-0) 対話型モード [, 72](#page-71-0) diskusage.availSpace[, 517](#page-516-12) diskusage.calPartitionPat[h, 517](#page-516-13) diskusage.lastStatTime[, 517](#page-516-14) diskusage.percentAvai[l, 517](#page-516-15) diskusage.totalSpac[e, 517](#page-516-16) DISPLAY 環境変数 [, 88](#page-87-0) dwp.log[, 243](#page-242-0) DWP ( データベースワイヤプロトコル )[, 56](#page-55-0)

#### **E**

encryption.rsa.nssslactivatio[n, 486](#page-485-0) encryption.rsa.nssslpersonalityss[l, 486](#page-485-1) encryption.rsa.nsssltoken[, 486](#page-485-2) ens.startlistener[, 507](#page-506-2)

# **G**

GID ics.conf ファイル [, 474](#page-473-1) Grant 要素、ACE[, 50](#page-49-0) gse.autorefreshreplystatu[s, 500](#page-499-0) gse.belowthresholdtimeou[t, 500](#page-499-1) gse.maxthreads[, 501](#page-500-3) gse.retryexpiredinterva[l, 501](#page-500-4) gse.retryinterval[, 501](#page-500-5) gse.stacksiz[e, 501](#page-500-6) gsestat.lastJobProcessedTime[, 518](#page-517-2) gsestat.lastWakeUpTim[e, 518](#page-517-3) gsestat.numActiveWorkerThread[s, 518](#page-517-4) gsestat.numJobsProcessed[, 518](#page-517-5)

#### **H**

How 要素、AC[E, 48](#page-47-0) http.log[, 243](#page-242-0) httpsta[t, 518](#page-517-6) httpstat.currentStartTim[e, 518](#page-517-7) httpstat.lastConnectionTim[e, 518](#page-517-8) httpstat.maxConnections[, 518](#page-517-9) httpstat.maxSessions[, 518](#page-517-10) httpstat.numConnection[s, 518](#page-517-11) httpstat.numCurrentConnections[, 518](#page-517-12) httpstat.numCurrentSession[s, 518](#page-517-13) httpstat.numFailedConnections[, 518](#page-517-14) httpstat.numFailedLogin[s, 518](#page-517-15) httpstat.numGoodLogins.desc[, 518](#page-517-16) HTTP カウンタ統計情報 [, 518](#page-517-6)

# **I**

ics.conf 設定ファイル [, 37](#page-36-0) ics.conf ファイル CSAPI の設定 [, 511](#page-510-1) カレンダーストアの設定 [, 476](#page-475-3) カレンダーログ情報の設定 [, 478](#page-477-2) サービスの設定 [, 480](#page-479-0) 使用 [, 471](#page-470-0) データベースの設定 [, 501](#page-500-7) ローカル設定 [, 472](#page-471-0) Identity Server[, 67](#page-66-1)

ine.cancellation.enabl[e, 513](#page-512-0) ine.cancellation.enable パラメータ [, 113](#page-112-0) ine.invitation.enable[, 513](#page-512-1) ine.invitation.enable パラメータ [, 113](#page-112-1) inetDomainBaseDN 属性 [, 222](#page-221-1)

#### **L**

ldap\_cache[, 296](#page-295-0) LDAP カレンダー検索データベース (CLD) プラグイ  $\vee$ [, 106](#page-105-2) LDAP スキーマ Calendar Server 用に設定 [, 61](#page-60-1) LDAP 属性 csattribute ユーティリティ [, 397](#page-396-0) 管理 [, 268](#page-267-0) ベース D[N, 402,](#page-401-0) [441](#page-440-0) LDAP ディレクトリサーバーと csrename ユーティ リティ [, 436](#page-435-1) LDAP データキャッシュの設定パラメータ [, 496](#page-495-0) local.authldapbasedn[, 141,](#page-140-0) [472](#page-471-1) local.authldapbindcre[d, 141,](#page-140-1) [472](#page-471-2) local.authldapbindd[n, 141,](#page-140-2) [472](#page-471-3) local.authldaphos[t, 141,](#page-140-3) [472](#page-471-4) local.authldapmaxpoo[l, 141,](#page-140-4) [472](#page-471-5) local.authldappoolsiz[e, 141,](#page-140-5) [472](#page-471-6) local.authldappor[t, 141,](#page-140-6) [472](#page-471-7) local.autoprovisio[n, 472](#page-471-8) local.caldb.deadlock.autodetec[t, 150,](#page-149-0) [473](#page-472-0) local.domain.language[, 226,](#page-225-0) [473](#page-472-1) local.enduseradmincre[d, 160,](#page-159-0) [473](#page-472-2) local.enduseradmindn[, 160,](#page-159-1) [473](#page-472-3) local.hostnam[e, 473](#page-472-4) local.installeddir[, 473](#page-472-5) local.instance.counter.path[, 473](#page-472-6) local.instancedir[, 473](#page-472-7) local.instance.pidfile.pat[h, 473](#page-472-8) local.instance.use.tmpfs[, 151,](#page-150-0) [473](#page-472-9) local.lookupldap.search.minwildcardsiz[e, 153,](#page-152-0) [472](#page-471-9) local.plugindir.path[, 474](#page-473-2)

local.rfc822header.allow8bi[t, 149,](#page-148-7) [474](#page-473-3) local.schemaversio[n, 225,](#page-224-0) [488](#page-487-0) local.servergid[, 39,](#page-38-0) [474](#page-473-4) local.serverui[d, 39,](#page-38-0) [474](#page-473-5) local.sitelanguag[e, 474](#page-473-6) local.smtp.defaultdomai[n, 155,](#page-154-0) [474](#page-473-7) local.supportedlanguages[, 474](#page-473-8) local.ugldapbasedn[, 441,](#page-440-0) [474](#page-473-9) local.ugldaphost[, 474](#page-473-10) local.ugldapicsextendeduserprefs[, 161,](#page-160-0) [475](#page-474-0) local.ugldapmaxpool[, 160,](#page-159-2) [475](#page-474-1) local.ugldappoolsize[, 160,](#page-159-3) [475](#page-474-2) local.ugldappor[t, 475](#page-474-3) logfile.admin.lognam[e, 478](#page-477-3) logfile.buffersiz[e, 478](#page-477-4) logfile.dwp.buffersize[, 493](#page-492-10) logfile.dwp.expirytime[, 494](#page-493-0) logfile.dwp.flushinterva[l, 494](#page-493-1) logfile.dwp.logdi[r, 494](#page-493-2) logfile.dwp.loglevel[, 494](#page-493-3) logfile.dwp.logname[, 478](#page-477-5) logfile.dwp.maxlogfile[s, 494](#page-493-4) logfile.dwp.maxlogfilesize[, 494](#page-493-5) logfile.dwp.maxlogsiz[e, 494](#page-493-6) logfile.dwp.minfreediskspac[e, 494](#page-493-7) logfile.dwp.rollovertime[, 494](#page-493-8) logfile.expirytime[, 478](#page-477-6) logfile.flushinterval[, 478](#page-477-7) logfile.http.access.logname[, 478](#page-477-8) logfile.http.logname[, 478](#page-477-9) logfile.logdir[, 478](#page-477-10) logfile.logleve[l, 479](#page-478-1) logfile.maxlogfiles[, 479](#page-478-2) logfile.maxlogfilesiz[e, 479](#page-478-3) logfile.maxlogsiz[e, 479](#page-478-4) logfile.minfreediskspace[, 479](#page-478-5) logfile.monitor.lognam[e, 242,](#page-241-1) [515](#page-514-0) logfile.monitor.maxlogfilesiz[e, 242,](#page-241-2) [515](#page-514-1) logfile.notify.lognam[e, 479](#page-478-0) logfile.rollovertime[, 479](#page-478-6)

#### **M**

mailalternateaddress LDAP 属性 [, 261](#page-260-0) mail\_eventcancel.fm[t, 521](#page-520-10) mail\_eventpublish.fmt[, 521](#page-520-11) mail\_eventreminder.fm[t, 521](#page-520-12) mail LDAP 属性 [, 257](#page-256-0) mail\_todoalarm.fm[t, 522](#page-521-3) mail\_todocancel.fm[t, 521](#page-520-13) mail todopublish.fmt[, 521](#page-520-14) Messaging Server、Sun Java System[, 61](#page-60-0)

#### **N**

notify.log[, 243](#page-242-0)

### **O**

OSI ツリー、LDAP ディレクトリ [, 222](#page-221-0)

#### **P**

ping、Calendar Server[, 352](#page-351-0) Portal Serve[r, 66](#page-65-0)

#### **R**

render.xslonclient.enabl[e, 514](#page-513-1) resource.allow.doubleboo[k, 130,](#page-129-0) [442,](#page-441-0) [497](#page-496-0) resource.default.acl[, 130,](#page-129-1) [278,](#page-277-2) [497](#page-496-1) ics.con[f, 278](#page-277-2)

### **S**

serverresponse.lastStatTime[, 520](#page-519-2) serverresponse.responseTim[e, 520](#page-519-3)
service.admin.alar[m, 149,](#page-148-0) [480](#page-479-0) service.admin.alarm パラメータ[, 113](#page-112-0) service.admin.calmaster.cred[, 38,](#page-37-0) [479](#page-478-0) service.admin.calmaster.overrides.accesscontro[l, 38,](#page-37-1)  [479](#page-478-1) service.admin.calmaster.userid[, 38,](#page-37-2) [442,](#page-441-0) [479](#page-478-2) service.admin.calmaster.wcap.allowgetmodifyuserp ref[s, 38,](#page-37-3) [479](#page-478-3) service.admin.checkpoint[, 144,](#page-143-0) [480](#page-479-1) service.admin.dbcachesize[, 144,](#page-143-1) [480](#page-479-2) service.admin.deadlock[, 144,](#page-143-2) [480](#page-479-3) service.admin.diskusag[e, 144,](#page-143-3) [480](#page-479-4) service.admin.idletimeou[t, 144,](#page-143-4) [480](#page-479-5) service.admin.ldap.enabl[e, 38,](#page-37-4) [479](#page-478-4) service.admin.maxsessions[, 144,](#page-143-5) [480](#page-479-6) service.admin.maxthread[s, 144,](#page-143-6) [480](#page-479-7) service.admin.numprocesses[, 144,](#page-143-7) [480](#page-479-8) service.admin.purge.deletelog[, 317](#page-316-0) service.admin.resourcetimeou[t, 144,](#page-143-8) [480](#page-479-9) service.admin.serverrespons[e, 144,](#page-143-9) [480](#page-479-10) service.admin.sessiondir.path[, 145,](#page-144-0) [480](#page-479-11) service.admin.sessiontimeout[, 145,](#page-144-1) [480](#page-479-12) service.admin.sleeptim[e, 481](#page-480-0) service.admin.starttime[, 145,](#page-144-2) [481](#page-480-1) service.admin.stoptim[e, 145,](#page-144-3) [481](#page-480-2) service.admin.stoptime.nex[t, 145,](#page-144-4) [481](#page-480-3) service.authcachesize[, 142](#page-141-0) service.authcachettl[, 142](#page-141-1) service.dcroo[t, 165,](#page-164-0) [481,](#page-480-4) [488](#page-487-0) service.defaultdomai[n, 225,](#page-224-0) [399,](#page-398-0) [441,](#page-440-0) [463,](#page-462-0) [488](#page-487-1) service.dnsresolveclient[, 481](#page-480-5) service.dwp.admin.cre[d, 179,](#page-178-0) [495](#page-494-0) service.dwp.admin.useri[d, 179,](#page-178-1) [495](#page-494-1) service.dwp.calendarhostname[, 495](#page-494-2) service.dwp.enable[, 495](#page-494-3) service.dwp.enable パラメータ [, 112](#page-111-0) service.dwp.idletimeout[, 495](#page-494-4) service.dwp.ldap.enabl[e, 495](#page-494-5) service.dwp.maxthreads[, 495](#page-494-6) service.dwp.numprocesse[s, 495](#page-494-7) service.dwp.port[, 495](#page-494-8)

service.dwp.port パラメータ [, 112](#page-111-1) service.ens.enable[, 507](#page-506-0) service.ens.host[, 507](#page-506-1) service.ens.library[, 507](#page-506-2) service.ens.port[, 507](#page-506-3) service.http.admin.enabl[e, 144,](#page-143-10) [480](#page-479-13) service.http.admins[, 145,](#page-144-5) [481](#page-480-6) service.http.allowadminprox[y, 145,](#page-144-6) [481](#page-480-7) service.http.allowanonymouslogi[n, 146,](#page-145-0) [481](#page-480-8) service.http.attachdir.pat[h, 146,](#page-145-1) [482](#page-481-0) service.http.calendarhostnam[e, 146,](#page-145-2) [481](#page-480-9) service.http.cookies[, 146,](#page-145-3) [481](#page-480-10) service.http.dbcachesize[, 146,](#page-145-4) [481](#page-480-11) service.http.domainallowed[, 146,](#page-145-5) [482](#page-481-1) service.http.domainnotallowed[, 146,](#page-145-6) [482](#page-481-2) service.http.enable[, 146,](#page-145-7) [482](#page-481-3) service.http.idletimeou[t, 146,](#page-145-8) [482](#page-481-4) service.http.ipsecurity[, 146,](#page-145-9) [482](#page-481-5) service.http.ldap.enabl[e, 482](#page-481-6) service.http.listenaddr[, 147,](#page-146-0) [482](#page-481-7) service.http.logaccess[, 147,](#page-146-1) [482](#page-481-8) service.http.maxsession[s, 147,](#page-146-2) [482](#page-481-9) service.http.maxthreads[, 147,](#page-146-3) [482](#page-481-10) service.http.numprocesse[s, 147,](#page-146-4) [483](#page-482-0) service.http.port[, 147,](#page-146-5) [483](#page-482-1) service.http.proxydomainallowe[d, 147,](#page-146-6) [483](#page-482-2) service.http.renderhtm[l, 147,](#page-146-7) [483](#page-482-3) service.http.resourcetimeout[, 147,](#page-146-8) [483](#page-482-4) service.http.sessiondir.pat[h, 147,](#page-146-9) [483](#page-482-5) service.http.sessiontimeout[, 147,](#page-146-10) [483](#page-482-6) service.http.sourceurl[, 147,](#page-146-11) [483](#page-482-7) service.http.ssl.cachedi[r, 486](#page-485-0) service.http.ssl.cachesize[, 486](#page-485-1) service.http.ssl.certdb.passwor[d, 487](#page-486-0) service.http.ssl.certdb.pat[h, 487](#page-486-1) service.http.ssl.por[t, 487](#page-486-2) service.http.ssl.port.enabl[e, 487](#page-486-3) service.http.ssl.securelogi[n, 487](#page-486-4) service.http.ssl.securesessio[n, 487](#page-486-5) service.http.ssl.sourceur[l, 487](#page-486-6) service.http.ssl.ssl2.cipher[s, 487](#page-486-7)

service.http.ssl.ssl2.sessiontimeout[, 487](#page-486-8) service.http.ssl.ssl3.cipher[s, 487](#page-486-9) service.http.ssl.ssl3.sessiontimeout[, 487](#page-486-10) service.http.ssl.usess[l, 486](#page-485-2) service.http.uidir.path[, 147,](#page-146-12) [483](#page-482-8) service.ldapmemcach[e, 162,](#page-161-0) [483](#page-482-9) service.ldapmemcachesize[, 163,](#page-162-0) [339,](#page-338-0) [484](#page-483-0) service.ldapmemcachettl[, 162,](#page-161-1) [339,](#page-338-1) [483](#page-482-10) service.loginseparato[r, 226,](#page-225-0) [488](#page-487-2) service.monitor.continuou[s, 241,](#page-240-0) [514](#page-513-0) service.monitor.dbglevel[, 242,](#page-241-0) [515](#page-514-0) service.monitor.emailaddress.fro[m, 241,](#page-240-1) [515](#page-514-1) service.monitor.emailaddress.to[, 241,](#page-240-2) [515](#page-514-2) service.monitor.loopsdela[y, 241,](#page-240-3) [515](#page-514-3) service.notify.enabl[e, 507](#page-506-4) service.notify.enable パラメータ[, 112](#page-111-2) service.notify.maxretrytim[e, 507](#page-506-5) service.notify.retryinterva[l, 507](#page-506-6) service.notify.startupretrytime[, 507](#page-506-7) service.plaintextloginpaus[e, 142,](#page-141-2) [481](#page-480-12) service.schema2root[, 225](#page-224-1) service.siteadmin.useri[d, 226,](#page-225-1) [488](#page-487-3) service.virtualdomain.suppor[t, 225,](#page-224-2) [488](#page-487-4) service.wcap.allowchangepasswor[d, 132,](#page-131-0) [484](#page-483-1) service.wcap.allowcreatecalendars[, 133,](#page-132-0) [484](#page-483-2) service.wcap.allowdeletecalendars[, 133,](#page-132-1) [484](#page-483-3) service.wcap.allowpublicwritablecalendars[, 133,](#page-132-2) [484](#page-483-4) service.wcap.allowsetprefs.cn[, 133,](#page-132-3) [484](#page-483-5) service.wcap.allowsetprefs.givenname[, 133,](#page-132-4) [484](#page-483-6) service.wcap.allowsetprefs.icsCalenda[r, 133,](#page-132-5) [485](#page-484-0) service.wcap.allowsetprefs.mail[, 134,](#page-133-0) [485](#page-484-1) service.wcap.allowsetprefs.nswccali[d, 485](#page-484-2) service.wcap.allowsetprefs.preferredlanguag[e, 134,](#page-133-1)  [485](#page-484-3) service.wcap.allowsetprefs.s[n, 134,](#page-133-2) [485](#page-484-4) service.wcap.anonymous.allowpubliccalendarwrit[e,](#page-483-7) [484](#page-483-7) service.wcap.format[, 139,](#page-138-0) [484](#page-483-8) service.wcap.freebusybegi[n, 131,](#page-130-0) [163,](#page-162-1) [484](#page-483-9) service.wcap.freebusyen[d, 132,](#page-131-1) [163,](#page-162-2) [484](#page-483-10) service.wcap.login.calendar.publicread[, 129,](#page-128-0) [485](#page-484-5) service.wcap.userprefs.ldapproxyauth[, 134,](#page-133-3) [485](#page-484-6)

service.wcap.validateowner[s, 136,](#page-135-0) [485](#page-484-7) service.wcap.versio[n, 139,](#page-138-1) [485](#page-484-8) sessstat.maxSessions.desc[, 520](#page-519-0) sessstat.numCurrentSessions[, 520](#page-519-1) shtml 拡張子 [, 53](#page-52-0) sso.appid[, 498](#page-497-0) sso.appid.ur[l, 499,](#page-498-0) [500](#page-499-0) sso.appprefix[, 499](#page-498-1) sso.cookiedomain[, 499](#page-498-2) sso.enable[, 499](#page-498-3) sso.nnn.i[p, 499](#page-498-4) sso.singlesignof[f, 499](#page-498-5) sso.userdomain[, 499](#page-498-6) start-cal コマンド [, 234](#page-233-0) start-cal ユーティリティ [, 465](#page-464-0) stop-cal コマンド[, 234](#page-233-0) stop-cal ユーティリティ [, 466](#page-465-0) store.partition.primary.path[, 478](#page-477-0) Sun Java System Directory Server[, 61](#page-60-0) Sun Java System Identity Server[, 67](#page-66-0) Sun Java System Messaging Server[, 61](#page-60-0) Sun Java System Portal Server[, 66](#page-65-0) Sun LDAP Schema[, 66](#page-65-1)

#### **T**

timezones.ics ファイル [, 321](#page-320-0) TZID[, 322](#page-321-0)

### **U**

ui.allow.anyon[e, 513](#page-512-0) ui.allow.domain[, 513](#page-512-1) ui.base.ur[l, 513](#page-512-2) ui.config.fil[e, 513](#page-512-3) UID ics.conf ファイル [, 474](#page-473-0) ui.eventdialog.inform.enabl[e, 514](#page-513-1) ui.proxyaddress.url[, 513](#page-512-4)

ui.toolbar.repainting.enable[, 344,](#page-343-0) [514](#page-513-2) Universal Principal Name (UPN)[, 47](#page-46-0) UNIX グループ ID (GID) ics.conf ファイル [, 474](#page-473-1) UNIX システムのデーモン [, 54](#page-53-0) UNIX ユーザー ID (UID) ics.conf ファイル [, 474](#page-473-0) UPN (Universal Principal Name)[, 47](#page-46-0) user.allow.doublebook[, 463,](#page-462-1) [476](#page-475-0)

### **W**

WCAP カウンタ統計情報 [, 519](#page-518-0) ユーザーインタフェース (UI) ジェネレータ [, 53](#page-52-0) wcapstat[, 519](#page-518-0) wcapstat.numRequest[s, 519](#page-518-1) wcap 拡張子,  $53$ What 要素、AC[E, 48](#page-47-0) Who 要素、ACE[, 47](#page-46-1)

# **X**

xhost ユーティリティ [, 88](#page-87-0) X-NSCP-TZCROSS プロパティ [, 322](#page-321-1) X-Windows 接続、設定プログラム [, 88](#page-87-0)

# あ

アーキテクチャ、Calendar Server CSAPI[, 58](#page-57-0) アクセス制御サブシステム [, 53](#page-52-1) データのインポートとエクスポート [, 44](#page-43-0) 電子メールアラーム [, 44](#page-43-1) ユーザー設定 [, 42](#page-41-0) アクセス制御 管理 [, 45,](#page-44-0) [278](#page-277-0)

コマンド行ユーティリティ[, 279](#page-278-0) コマンド行ユーティリティによる作成 [, 286](#page-285-0) コマンド行ユーティリティによる設定 [, 281](#page-280-0) 設定パラメータ[, 278](#page-277-1) アクセス制御エントリ (ACE) ACL 内での順序 [, 51](#page-50-0) calstore.calendar.default.acl ics.con[f, 476](#page-475-1)

ics.conf ファイルでの設定 [, 278](#page-277-2) 設定パラメータ[, 278](#page-277-3) アクセス制御サブシステム [, 53](#page-52-1) アクセス制御リスト (ACL) 順序 [, 51](#page-50-0) 定義 [, 47](#page-46-2) アラーム [, 520](#page-519-2) 設定 [, 489](#page-488-0) アラームカウンタ統計情報 [, 517](#page-516-0)

### い

一意の ID (UID) csschedule ユーティリティ [, 448](#page-447-0) 一次カレンダー所有者 [, 46](#page-45-0) インストールおよび設定の計画 [, 36](#page-35-0) インストールの計画および設定 [, 36](#page-35-0) インデックスを作成する属性 [, 67](#page-66-1)

### え

エラーのログ [, 244](#page-243-0) エラーログ [, 244](#page-243-0)

### か

開始パネル、設定プログラム[, 89](#page-88-0) 「概要」パネル、設定プログラム[, 100](#page-99-0) カウンタ統計情報 [, 242,](#page-241-1) [516](#page-515-0)

authstat[, 519](#page-518-2) csstat[s, 516](#page-515-1) dbstat[, 519](#page-518-3) HTT[P, 518](#page-517-0) httpsta[t, 518](#page-517-0) WCA[P, 519](#page-518-0) wcapstat[, 519](#page-518-0) アラーム [, 517](#page-516-0) グループスケジューリング [, 518](#page-517-1) サーバー応答 [, 520](#page-519-3) ディスク使用率 [, 517](#page-516-1) データベース [, 519](#page-518-3) 認証 [, 519](#page-518-2) カテゴリ [, 281](#page-280-1) カレンダーからの値の消去 [, 287](#page-286-0) calendars cscal ユーティリティによる有効化 [, 286](#page-285-1) URI/UR[L, 45](#page-44-1) アクセス制御の設定 [, 281,](#page-280-0) [286](#page-285-0) カテゴリ [, 281](#page-280-1) カテゴリ値の消去 [, 287](#page-286-0) グループ [, 42](#page-41-1) 削除 [, 284](#page-283-0) 作成 [, 280](#page-279-0) 仕事 ( タスク ) 値の消去 [, 287](#page-286-1) 消去、プロパティ値[, 287](#page-286-2)  $$\vec{r}$ ータ形式[, 44](#page-43-2)$ バックアップ [, 309](#page-308-0) 表示 [, 284](#page-283-1) ファイルへのバックアップ [, 309](#page-308-1) 復元 [, 311](#page-310-0) プロパティの変更 [, 286](#page-285-2) 無効化 [, 286](#page-285-3) ユーザー設定 [, 42](#page-41-2) ユーザーのデフォルトカレンダー [, 276](#page-275-0) 予定値の消去 [, 287](#page-286-1) ログ情報 [, 478](#page-477-1) カレンダー ID (calid) 作成 [, 41](#page-40-0) カレンダー検索データベース [, 490](#page-489-0) カレンダーストアの設定 [, 476](#page-475-2) カレンダーデータのインポート [, 44,](#page-43-0) [293](#page-292-0)

カレンダーデータのエクスポート [, 44,](#page-43-0) [293](#page-292-0) カレンダーデータベースファイル、csrename ユー ティリティ [, 436](#page-435-0) 管理サービス [, 54](#page-53-1) 管理者、Calendar Server[, 46](#page-45-1)

## く

グループ、カレンダー [, 42](#page-41-1) グループスケジューリング [, 500](#page-499-1) グループスケジューリングエンジン (GSE) csschedule ユーティリティ [, 448](#page-447-1) キューの管理 [, 239,](#page-238-0) [446](#page-445-0) 定期予定 ID (RID)[, 448](#page-447-1) グループスケジューリングカウンタ統計情報 [, 518](#page-517-1)

#### け

検索データベース、カレンダー [, 490](#page-489-0)

#### こ

公開の予定と作業 [, 135,](#page-134-0) [279,](#page-278-1) [422,](#page-421-0) [477](#page-476-0) 極秘の予定と作業 [, 135,](#page-134-0) [279,](#page-278-2) [422,](#page-421-0) [477](#page-476-0) コマンド行ユーティリティ csattribut[e, 397](#page-396-0) csbacku[p, 400](#page-399-0) csca[l, 403](#page-402-0) cscomponents[, 410](#page-409-0) csdb[, 412](#page-411-0) csexport[, 426](#page-425-0) csimport[, 428](#page-427-0) csrename[, 436](#page-435-1) csrestore[, 443](#page-442-0) csschedul[e, 446](#page-445-0) csstart[, 449](#page-448-0) csstat[s, 452](#page-451-0) csstop ユーティリティ [, 455](#page-454-0)

cstool[, 458](#page-457-0) csuse[r, 460](#page-459-0) アクセス制御 [, 279](#page-278-0) アクセス制御の設定 [, 281,](#page-280-0) [286](#page-285-0) 実行の構文 [, 394](#page-393-0) 使用規則 [, 395](#page-394-0)

# さ

サーバーアクティビティの監視 [, 240](#page-239-0) サーバー応答カウンタ統計情報 [, 520](#page-519-3) サーバー設定の再読み込み [, 248](#page-247-0) サービス csadmin[d, 54](#page-53-1) 管理 [, 54](#page-53-1) サービスの設定 [, 480](#page-479-14) 削除、カレンダー [, 284](#page-283-0) 作成、カレンダー[, 280](#page-279-0)

# し

時刻と日付だけを公開する ( 極秘の ) 予定と作業 [,](#page-134-0) [135,](#page-134-0) [279,](#page-278-2) [422,](#page-421-0) [477](#page-476-0) 仕事 ( タスク ) カレンダーからの消去 [, 287](#page-286-1) 失敗ログイン [, 242](#page-241-1) 重要度 エラーログ [, 244](#page-243-0) 消去 カレンダーからのプロパティ値 [, 287](#page-286-2) 条件付き出力 特殊文字列 [, 525](#page-524-0) 情報、Calendar Server 設定情報の収集 Calendar Server の構成 [, 84](#page-83-0) 情報、Directory Server が収集する情報 Directory Server[, 65](#page-64-0) シングルサインオン (SSO) ics.conf ファイル [, 498](#page-497-1) service.http.cookies[, 146,](#page-145-10) [481](#page-480-13)

シングルサインオン (SSO)、Identity Serve[r, 67](#page-66-0)

## す

スーパーユーザー [, 46](#page-45-1) スキーマ Calendar Server の更新 [, 61](#page-60-1) スキーマ、どちらを使用するか決定 [, 66](#page-65-2) スケジュール GSE キューの管理 [, 239,](#page-238-0) [446](#page-445-0) 管理 [, 446](#page-445-0)

#### せ

セッション状態カウンタ [, 520](#page-519-4) 「設定およびデータファイルの格納先ディレクトリ」 パネル、設定プログラム [, 94](#page-93-0) 「設定準備が完了しました」パネル、設定プログラ ム [, 99](#page-98-0) 「設定準備が完了しました」ペイン[, 99](#page-98-0) 設定パラメータ、アクセス制御[, 278](#page-277-1) 設定プログラム comm\_dssetup.pl ワークシート [, 377](#page-376-0) 開始パネル[, 89](#page-88-0) 「概要」パネル [, 100](#page-99-0) 「管理、ユーザー設定、および認証」パネル、90 「設定およびデータファイルの格納先ディレクト リ」パネル [, 94](#page-93-0) 「設定準備が完了しました」パネル[, 99](#page-98-0) 「メールと電子メールアラーム」パネル[, 92](#page-91-0) 「ランタイム設定」パネル [, 93](#page-92-0) 設定プログラム、Calendar Server[, 296](#page-295-0) 設定プログラム (csconfigurator.sh[\), 84](#page-83-1)

## そ

属性のインデックス作成[, 67](#page-66-1)

その他のカレンダー所有者 [, 46](#page-45-2)

### た

タイムゾーン [, 321](#page-320-1) TZID の形式 [, 322](#page-321-2) 追加 [, 322](#page-321-1) 変更 [, 325](#page-324-0)

### つ

通知 csnotifyd のログファイル名 [, 479](#page-478-5) 設定 [, 489](#page-488-0) 通知メッセージ[, 520](#page-519-2) ツールバー再表示オプション [, 344,](#page-343-1) [514](#page-513-3)

## て

定期予定 ID (RID) csschedule ユーティリティ [, 448](#page-447-1) ディスク使用率カウンタ統計情報 [, 517](#page-516-1) データベース 管理 [, 297](#page-296-0) バックアップ [, 308](#page-307-0) 復元 [, 310,](#page-309-0) [311](#page-310-0) 読み取り、書き込み、削除回数のリスト表示 [,](#page-241-1) [242](#page-241-1) データベースカウンタ統計情報 [, 519](#page-518-3) データベースの設定 [, 501](#page-500-0) データベースファイル、Calendar Server[, 296](#page-295-1) データベースワイヤプロトコル (DWP)[, 56](#page-55-0) デフォルトカレンダー バックアップ [, 309](#page-308-0) 復元 [, 311](#page-310-1) デフォルトのユーザーカレンダー [, 262,](#page-261-0) [276](#page-275-0) 電子メール

アラーム [, 44](#page-43-1) パラメータ [, 521](#page-520-0) メッセージの形式 [, 45](#page-44-1)

## と

特殊文字列 作業用[, 526](#page-525-0) 予定用 [, 522](#page-521-0) 特殊文字列、日付用 [, 527](#page-526-0) ドメイン間の検索 [, 223](#page-222-0) ドメインの管理 [, 415](#page-414-0) ドメイン、ホストされた (仮想[\), 106](#page-105-0)

#### に

認証カウンタ統計情報 [, 519](#page-518-2)

### は

バックアップ手順 calendar[s, 309](#page-308-1) データベース [, 308](#page-307-0) バックアップユーティリティ calendar[s, 309](#page-308-0) ユーザーのデフォルトカレンダー [, 309](#page-308-0) パフォーマンスの向上 [, 67](#page-66-1)

### ひ

非公開の予定と作業 [, 135,](#page-134-0) [279,](#page-278-3) [422,](#page-421-0) [477](#page-476-0) 表示、カレンダーのプロパティ [, 284](#page-283-1)

### ふ

復元 calendar[s, 311](#page-310-0) データベース [, 310](#page-309-0) データベースからのカレンダーの復元 [, 311](#page-310-0) ファイルからのカレンダーの復元 [, 311](#page-310-2) ユーザーのデフォルトカレンダー [, 311](#page-310-1) 複数のユーザーからの予約 [, 130,](#page-129-0) [497](#page-496-0) cscal ユーティリティ [, 406](#page-405-0) csresource ユーティリティ [, 442](#page-441-1) csuser ユーティリティ [, 463](#page-462-2) プラグインの管理 [, 432](#page-431-0) プロパティ カレンダーからの値の消去[, 287](#page-286-2)

### へ

ベース DN csresource ユーティリティ [, 402,](#page-401-0) [441](#page-440-1) 変更、カレンダープロパティ [, 286](#page-285-2)

### ほ

ホストされた (仮想)ドメイン[, 106](#page-105-0) ホストされたドメインの設定パラメータ [, 488](#page-487-5)

### む

無効化、カレンダー[, 286](#page-285-3) 無効化、ユーザー[, 260](#page-259-0)

### め

「メールと雷子メールアラーム」パネル、設定プロ グラム [, 92](#page-91-0)

## も

文字列 作業用[, 526](#page-525-0) 条件付き出力[, 525](#page-524-0) 予定用 [, 522](#page-521-0) 文字列、日付用[, 527](#page-526-0)

### ゆ

有効化、ユーザー [, 260](#page-259-1) 有効化、ユーザーカレンダー [, 286](#page-285-1) ユーザー 情報の表示 [, 259](#page-258-0) 属性のリセット [, 264](#page-263-0) 無効化 [, 260](#page-259-0) 有効化 [, 260](#page-259-1) リスト表示、すべてのログインユーザー [, 259](#page-258-0) ログオン状態 [, 262](#page-261-0) ログオン状態の確認 [, 262](#page-261-0) ユーザー ID、名前変更 [, 436](#page-435-2) ユーザーインタフェース (UI) 設定パラメータ[, 513](#page-512-5) ユーザーインタフェース (UI) ジェネレータ SHTM[L, 53](#page-52-0) WCA[P, 53](#page-52-0) ユーザー設定 定義 [, 42](#page-41-2) 「ユーザー設定と認証」パネル、設定プログラム[,](#page-89-0) [90](#page-89-0) ユーザーのチェック [, 262](#page-261-0) ユーザーの名前変更 [, 436](#page-435-2)

#### よ

予定 カレンダーからの消去 [, 287](#page-286-1) 予定通知サーバー (ENS) 設定 [, 506](#page-505-0)

予定通知サービス (ENS[\), 58](#page-57-1)

### ら

「ランタイム設定」パネル、設定プログラム [, 93](#page-92-0)

### り

リスト表示、すべてのユーザー [, 259](#page-258-0) リソース、Calendar Server の管理 [, 281](#page-280-2) リソースオブジェクト 管理 [, 439](#page-438-0) リンク設定 ユーザーカレンダー [, 292](#page-291-0)

## ろ

ローカル設定、ics.conf ファイル [, 472](#page-471-0) ロギング csnotifyd のログファイル名 [, 479](#page-478-5) ログオン状態 [, 262](#page-261-0) ログ情報の設定 [, 478](#page-477-1) ログファイル admin.log[, 243](#page-242-0) dwp.lo[g, 243](#page-242-0) http.log[, 243](#page-242-0) notify.log[, 243](#page-242-0) エラーの重要度 [, 244](#page-243-0)